**O'ZBEISTON RESPUBLIKASI OLIY VA O'RTA MAXSUS TA'LIM VAZIRLIGI NAMANAGAN DAVLT UNIVERSITETIESPUBLIKASI INFORMATIKA KAFEDRASI**

**Gulshoda Yunusova Nazihhonovna**

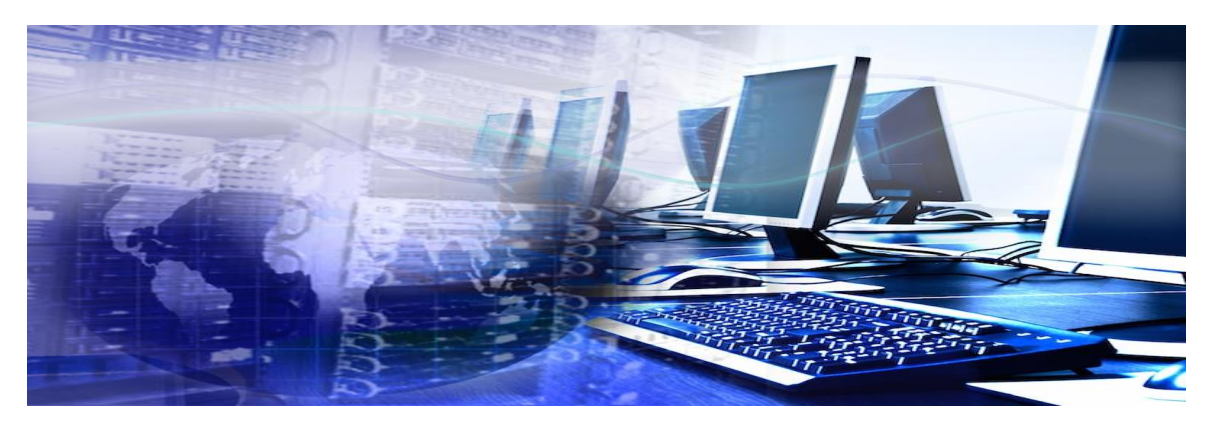

# **«TA'LIMDA TA'LIMDA AXBOROT**

# **TEXNOLOGIYALARI»**

# **FANIDAN NAZARIY MASHG'ULOTLAR**

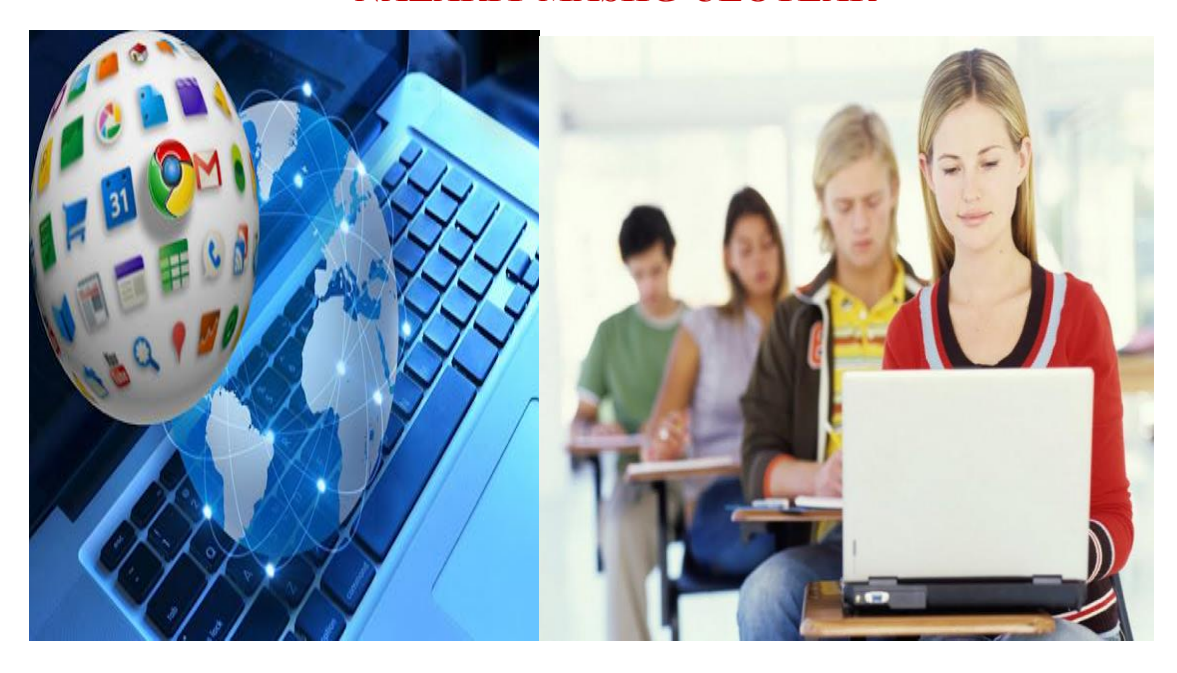

 **Namangan 2021** 

**Darslik Fanning o'quv fan dasturi asosida va Namangan Davlat Universiteti 2020 yilning "\_" sentyabr oyidagi o'quv-uslubiy kengashining va NamDU Ilmiy kengashining 2021 yil 30 avgustdagi 1 – sonli buyrug'i bilan tasdiqlangan va qo'llashga tavsiya etilgan. Oliy o'quv yurtlarining "Ta'limda axborot texnologiyalari" fanini o'qitish uchun mo'ljallangan. Darslikdan fan o'qituvchilari, mutahassislar hamda talabalar keng foydalanishlari mumkin.**

**Tuzuvchilar: G.N.Yunusova dotsent, p.f.n.**

**Taqrizchilar: Imomov A. dotsent. , p.f.n.**

**Darslik Namanagan davlat universiteti Kengashiningn 2021 yil30 avgustdagi №1 son yig'ilishida ko'rib chiqilgan va foydalanishga tavsiye etilgan.**

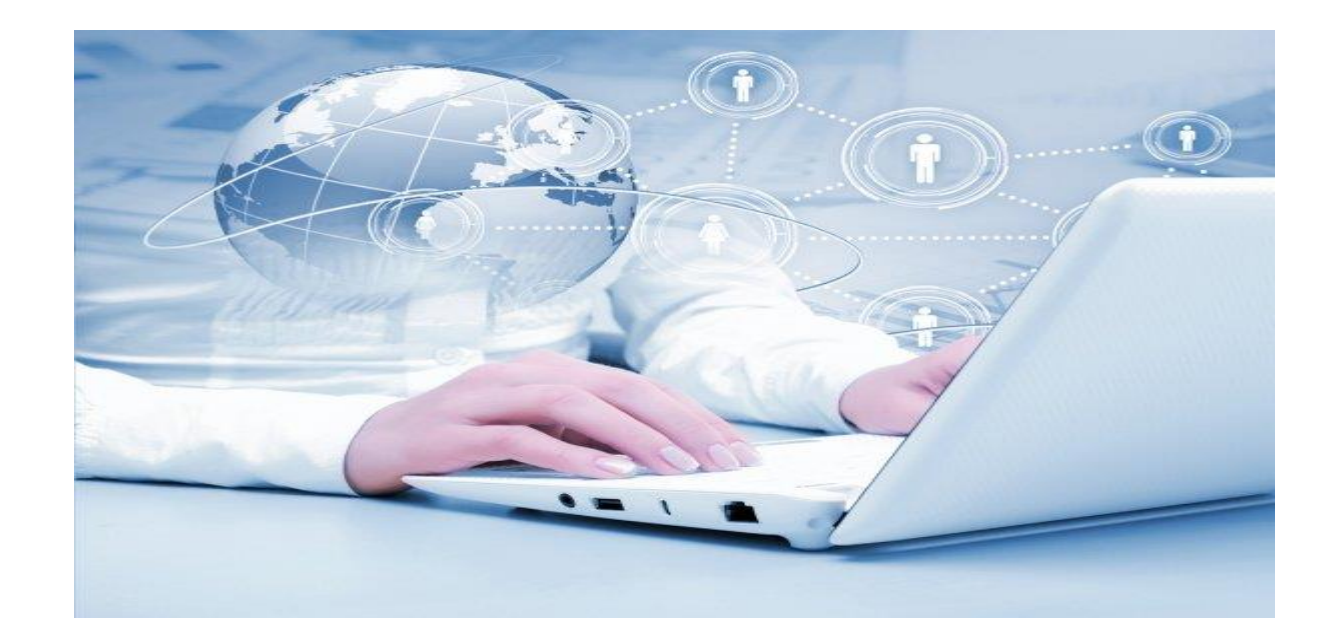

 **Namangan 2021 yil**

# **MUNDARIJA:**

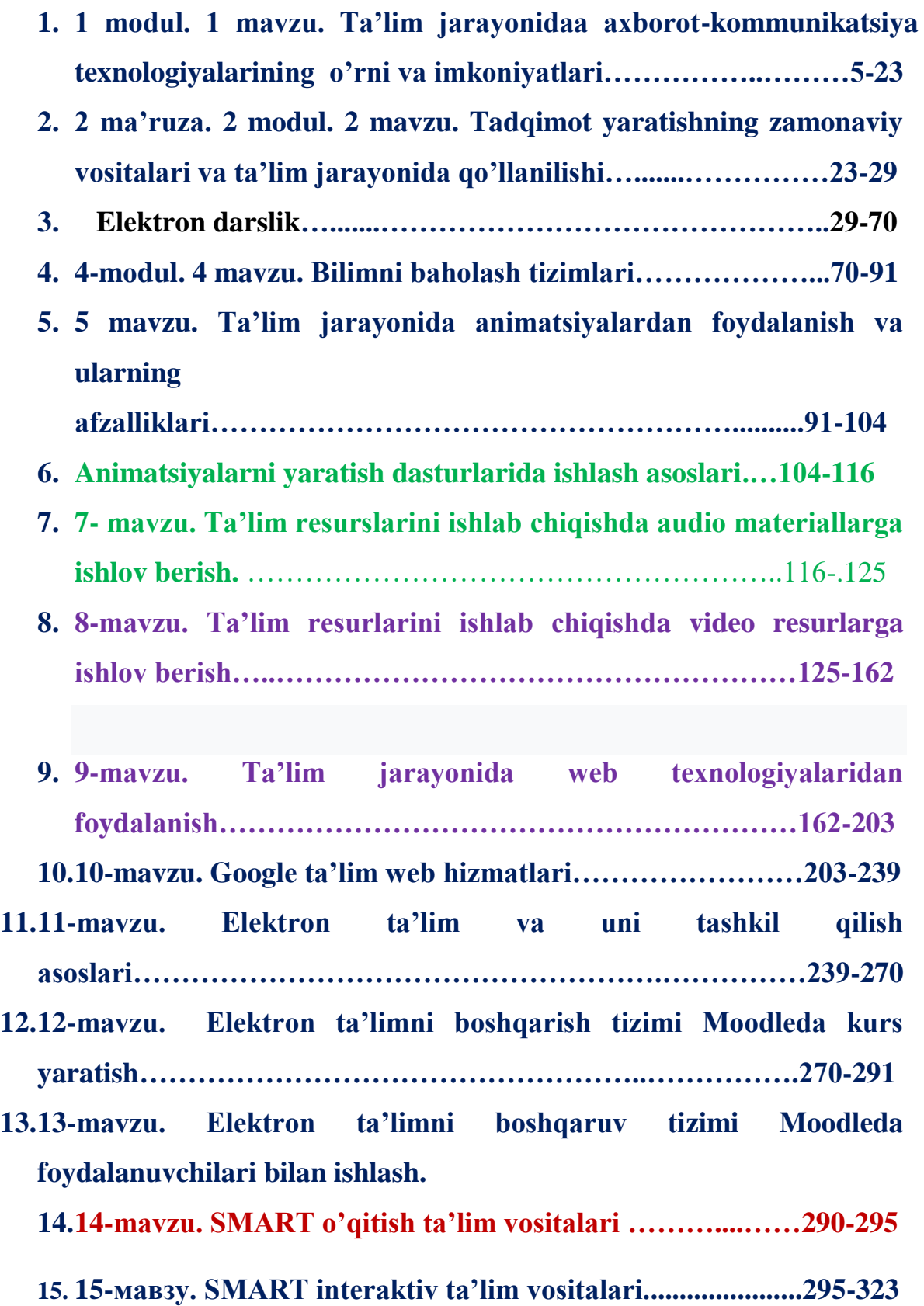

**Nazariy mavzularning mazmuni:**

**1 modul. 1 mavzu. Ta'lim jarayonidaa axborot-kommunikatsiya texnologiyalarining o'rni va imkoniyatlari.**

**Kalit so'zlar: Texnologiya, axborot, axborot texnologiyalari, axborot texnologiyalari turlari, Ta'limda AT fanining maqsadi, vazifalari, imkoniyatlari Reja:**

**1. Ta'lim jarayonida axborot kommunikatsiya texnologiyalarining o'rni va imkoniyatlari.**

**2. Ta'lim jarayonida qo'llaniladigan axborot kommunikatsiya texnologiyalari, texnik va dasturiy vositalardan foydalanish.**

**3. Zamonaviy to'quv teznik vositalari va ularninmg tasnifi.**

**4. Pedagogik axborot kommunikatsiya texnologiyalari kompetentligi.**

#### **Asosiy mazmun:**

# **1. Ta'lim jarayonida axborot kommunikatsiya texnologiyalarining o'rni va imkoniyatlari.**

Ma'lumot-bu bizning sezgi organlarimiz:Tam, hid bilish orqali, sezish, his qilish orqali o'rab turgan borliq haqidagi ma'lumot olish bo'libolingan ma'lumot biz uchun uning qadri qimmati va bahosi bilan, yangiligi bilan, zarurligi bilan ajralib tursa, u axborotga aylanadi. Axborot ishonchli, ihcham, tushunarli, barqaror, mazmundor, uzlikli, biz uchun zarur bo'lishi kerak.

Axborot texnologiya-bu axborotlarni olish,yig'ish va tarqatishning jarayoni, bu jarayonda inson resurslari texnik resurslarni qo'llashadi. Insonlarning bir qismi axborotga ega, bir qismiga shu axborotni yetkazish zarur. Kommunikatsiya deganda aloqani tushunamiz, bu radio, televideniye, robotlarni harakatga keltiruvchi radio pultlar v.h.z. Texnologiya grekcha so'zlardan tashkil topgan bo'lib, texnos-maxorat, san'at, ustalik, logos-olib boorish, yetkazib berish degani bo'lib, axborot texnologiya-axborotni san'at darajasida yetkazib berish degan ma'noga

egadir.

# **2. Ta'lim jarayonida qo'llaniladigan axborot kommunikatsiya texnologiyalari, texnik va dasturiy vositalardan foydalanish.**

Ta'lim jarayonini biz axborot texnologiyalarisiz tasavvur qila olmaymiz, bu hayotimizga kirib kelgan internet, uning asosiy mazmuniga aylangan mobil texnologiyalar, ekspert tizimlar, sun'iy intellekt tizimlari, robototexnikani rivojlantiruvchi, axborot tizimlari, masofaviy ta'lim tizimlari, gadjetlar, mobil ilovalar va boshqalar.Undan tashqari hammamizga ma'lum bo'lgan Microsoft Offis dasturlari:Word, Excel, Power Point, One Note, Outlook, Access, Publisher va boshqalar. Ularga raqobatdosh bo'lib ta'limga kirib kelgan Google ilovalari: Google Play Market, Google Disk, Google Document, Google Elektron jadval, Google Taqdimot, Google Shakl, Google Maps, Google Cards, Google Books, Google Calendar, Google Hangouts va boshqalar ta'lim jarayonida ham faol qo'llanilib kelmoqda. Googleda disk ochib, Google Document, Google Elektron jadvaldagi va Google taqdimot va Google berilganlar omborida tayyorlangan hujjatlarni, onlayn yaratilgan materiallarni Google Disk yordamida saqlash mumkin. Undan tashqari Google Drive bulutli texnologiyalarda ham ishlash mumkin. Bulutli texnologiyalarining ham yetarlicha platformalari yaratilib, ulardan foydalanishga taqdim etilgan. Masalan, Google Apps va boshqalar. Bulutli texnologiyalar, sizmsiz texnologiyalar, bir tildan ikkinchi tilga ugirish texnologiyalari, Google translate, onlayn tarjimon dasturlar, oddy iWord rusumidagi faylni giper hujjatga uguruvchi texnologiyalar, kiril-lotin va teskarisiga uguruvchi texnologiyalar, pul o'tkazish tizimlari, ta'limda ilmiy maqola chiqarishda to'lov vazifalarini amalga oshirishda qo'llaniladi. Onlayn ta'lim resurslari, o'quv platforma va undagi o'quv kontentlar, kurslar, bloglar, webinarlar, forumlar hammasi axborot texnologiyalarin sifatida ta'limda biror masalani hamkorlikda hal etishda qo'llanilishi mumkin.

Pult orqali robotlarni harakatlantirish, raqs tushirish, Arduinodagi dastur asosida robotni oq va qora chiziqlardan yuritish maqsadga muvofiqdir. Ta'lim jarayonida unga mos bolgam dasturiy vositalardan foydalanish maqsadga muvofiq. Hozirgi kunda 5 sinf informatika kursida Paint grafik muharrir, keyin Scratch dasturi, o'rgatiladi. B dastur yordamida turli animatsiyalarni amalga oshirish maqsadga muvofiq, yani uning yordamida o'yin, turli ertaklar va animatsiyalar hamda o'yinlar yaratish mumkin. Animatsiya-bu rasm, matnni harakatga keltirish jarayonidir. Bundan tashqari ta'lim jarayoniga qo'llaniladigan turli muhitlar ham ma'lum, bularga Python, C++, C#, Java script dasturlash tillarining muhitlari ham kiradi. **Zamonaviy to'quv teznik vositalari va ularninmg tasnifi.**

Zamonaviy texnik vositalaridan juda ham til o'rganish va o'tgatish uchun zarur va qulay bo'lgan lingaphone kabinetlar haqida bayon qilaylik

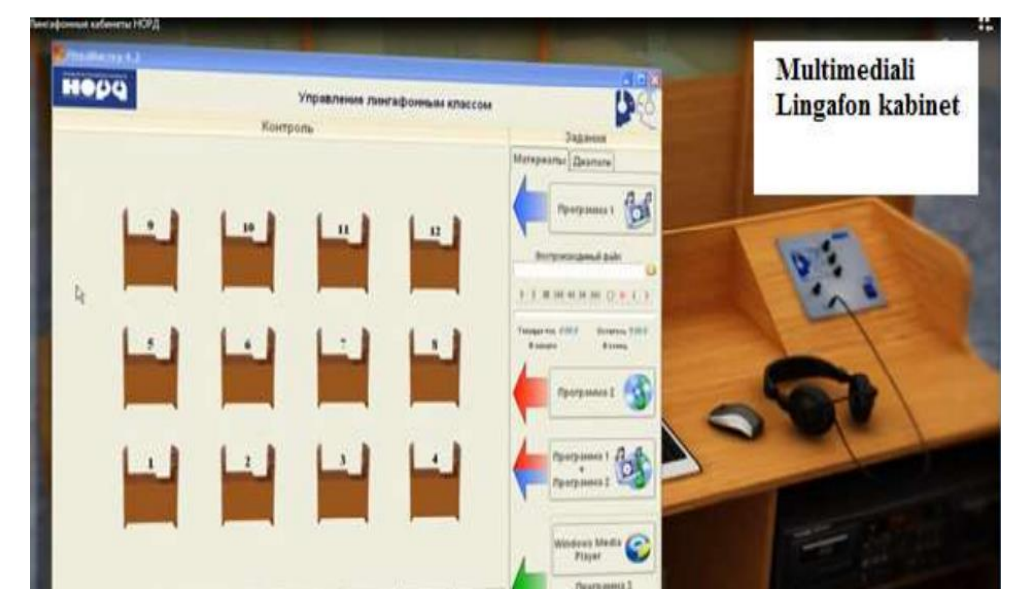

.Rasm 1. Multimediali lingaphone kabineti. Ular quyidagi ko'rinishlarda bo'ladi:

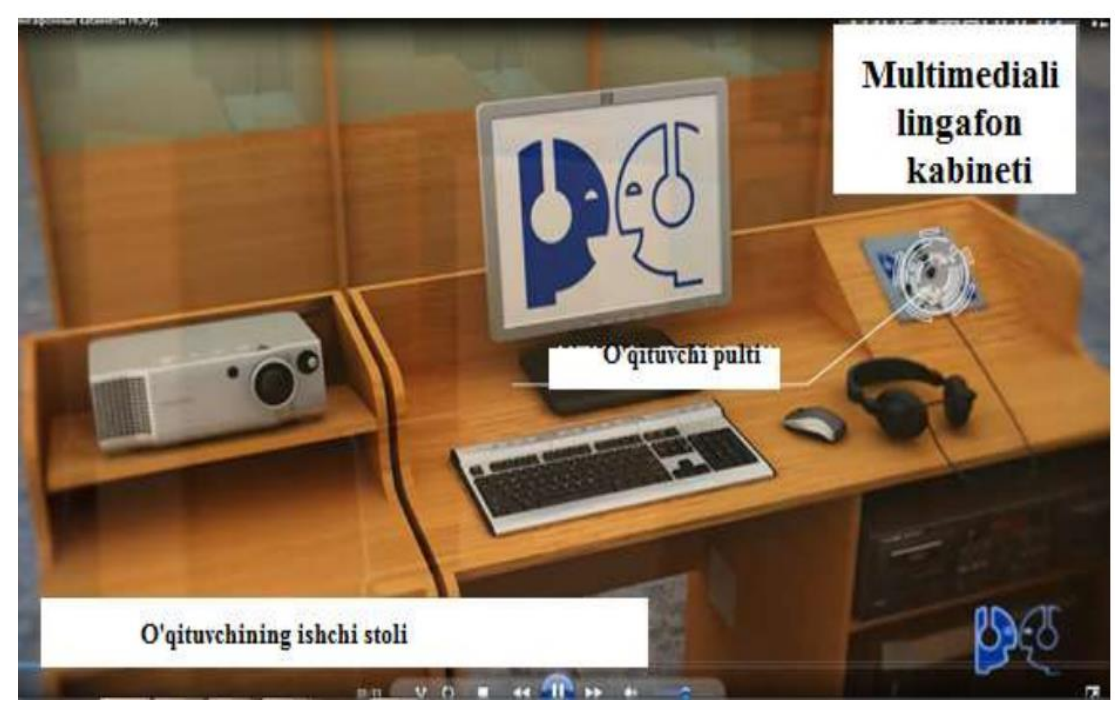

Rasm 2. Multimediali lingaphone kabinetida o';qituvchining ishchi stoli.

1) Multimedia lingaphone kabinetlari;

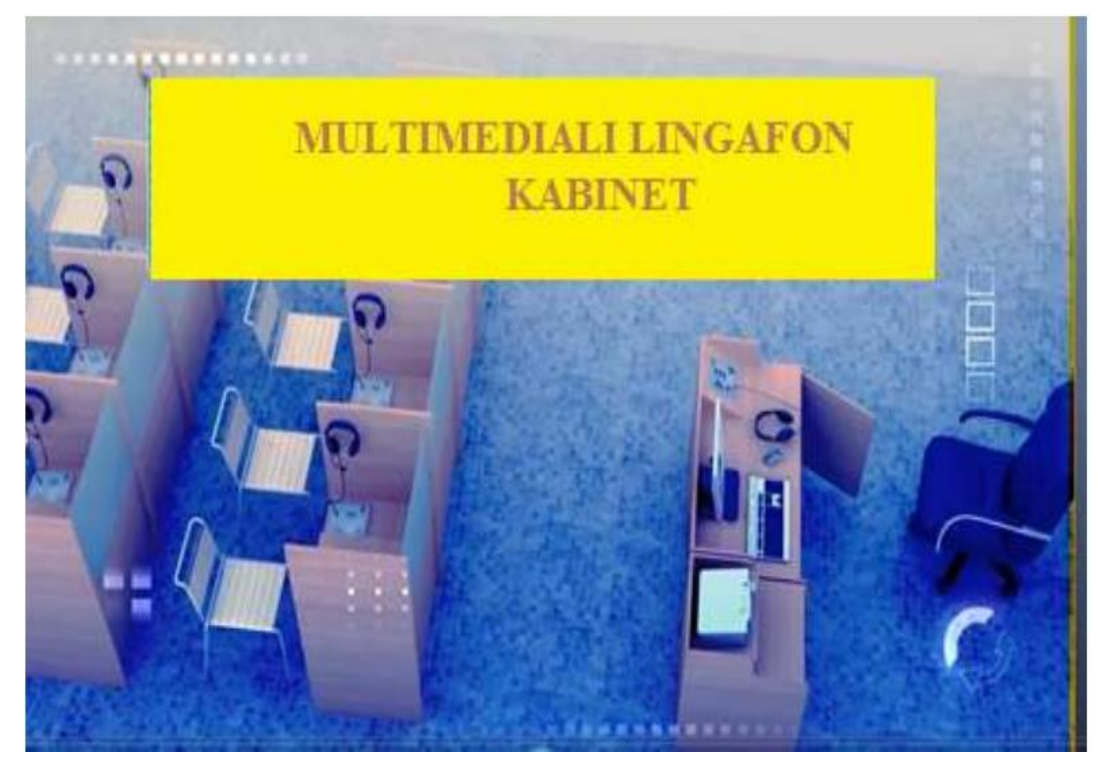

Rasm 3. Multimediali lingaphone kabinet

2) Multimedia elemntli lingaphone kabinetlar:

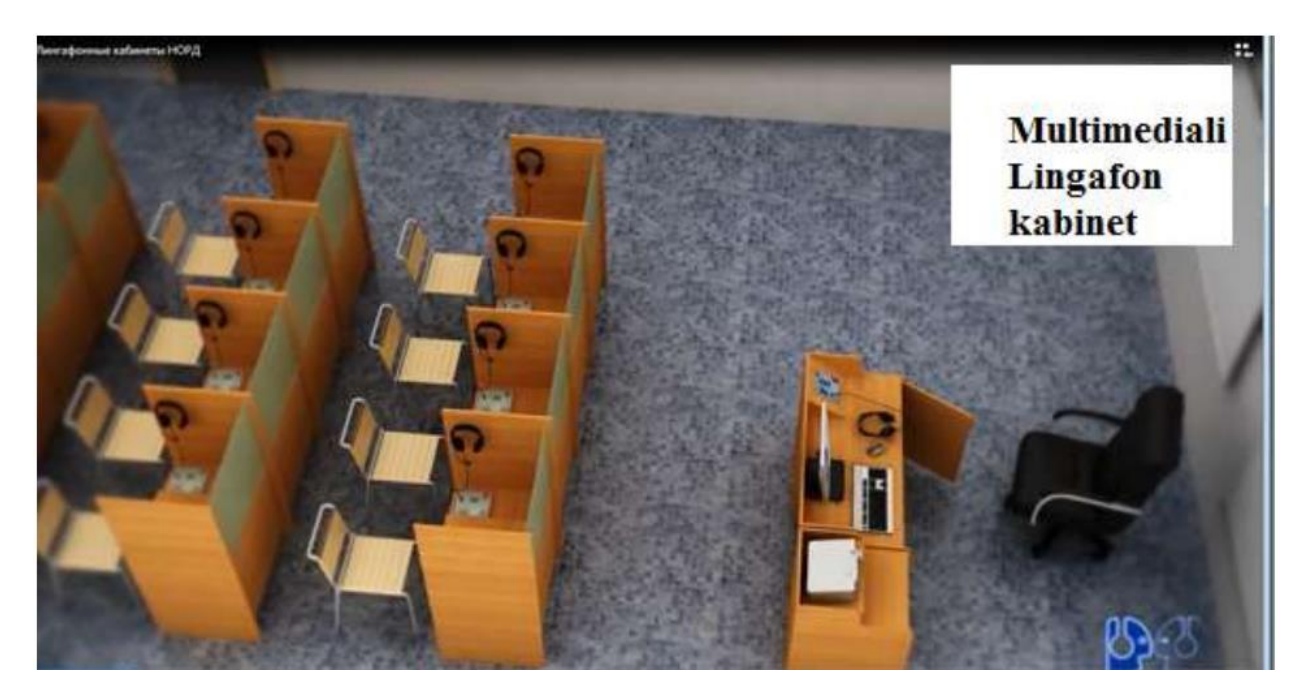

Rasm 4. Multimediali va multimedia elementli lingaphone kabinetlar.

Multimediali lingaphone kabinetda analogli proigrovatel orqali audio va videolarni, multimediayalarni namoyish qilinqdi.

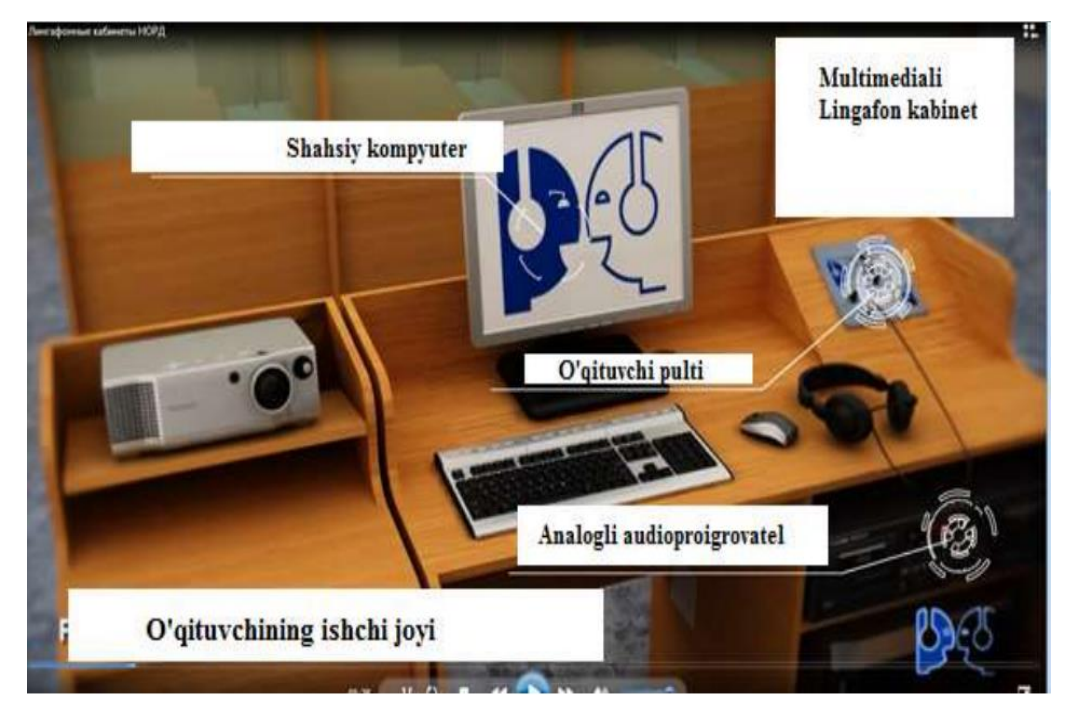

Rasm 5. Multimediali lingaphone kabinetida o'qituvchining

Multimediali lingaphone kabinetida talabalar ikki kishi bo'lib, uch kishi bo'lib ham ishlashlari mumkin.

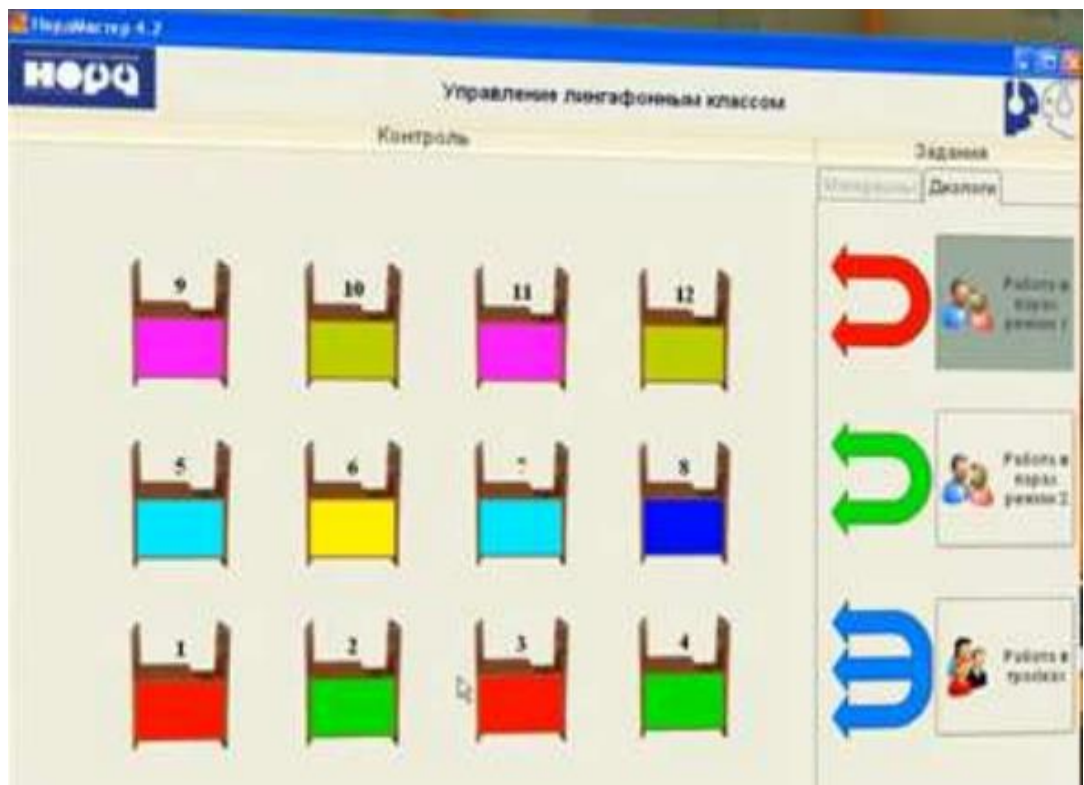

Rasm6Multimediali Lingafon kabinetida juftlikda va uchlikda ishlash mumkin.

3) Raqamli lingaphone kabinetlari;

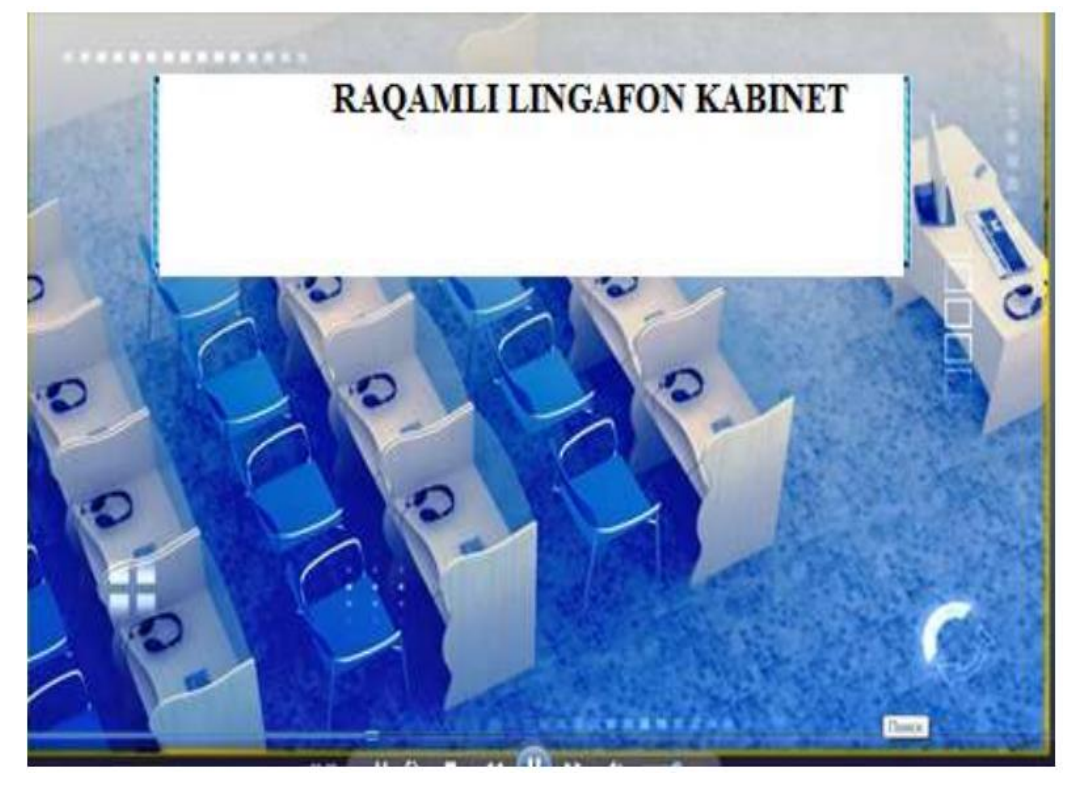

**Rasm 7. Raqamli lingaphone kabinetlarning ko'rinishi.** 

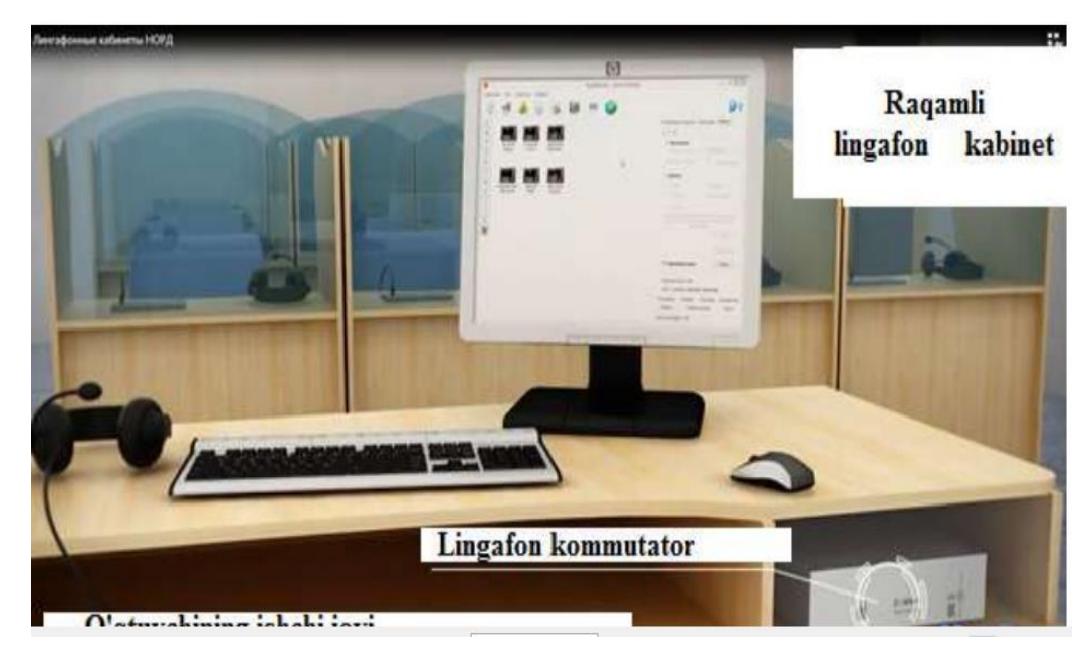

**Rasm 8,9. Raqamli kabinetda ham o'qituvchining ishchi stoli va o'quvchining ishi stoli uskumnalar bilan jihozlanadi.** 

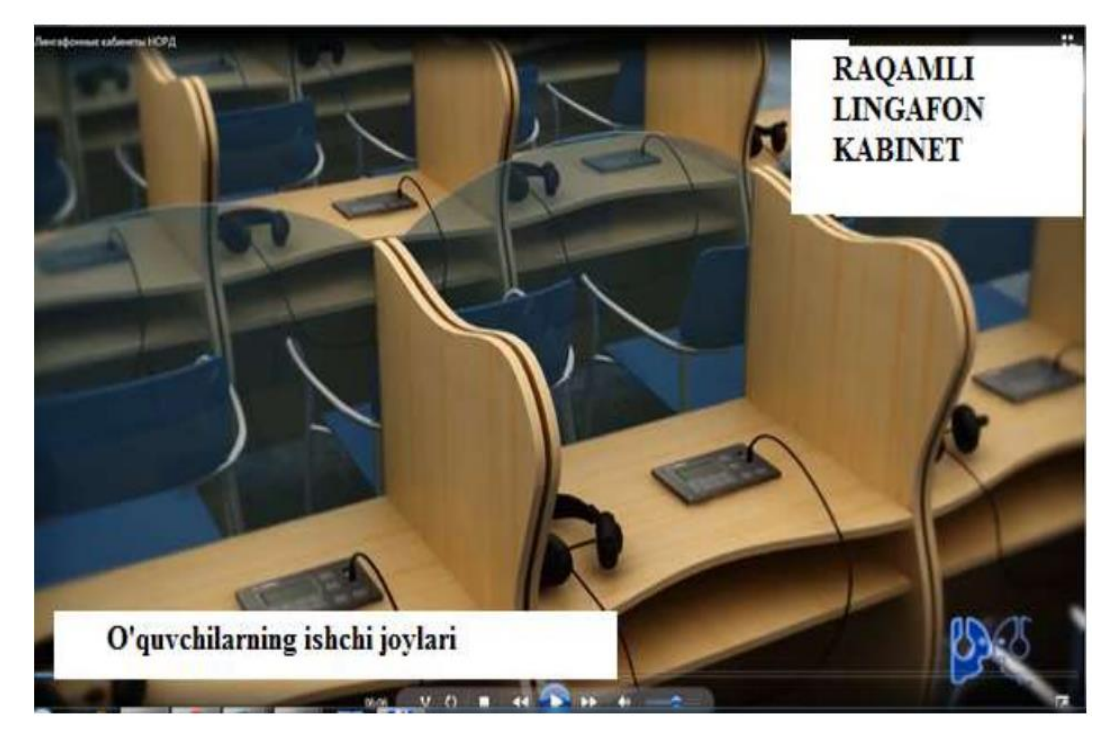

4) Kompyuterli lingaphone kabinetlari;

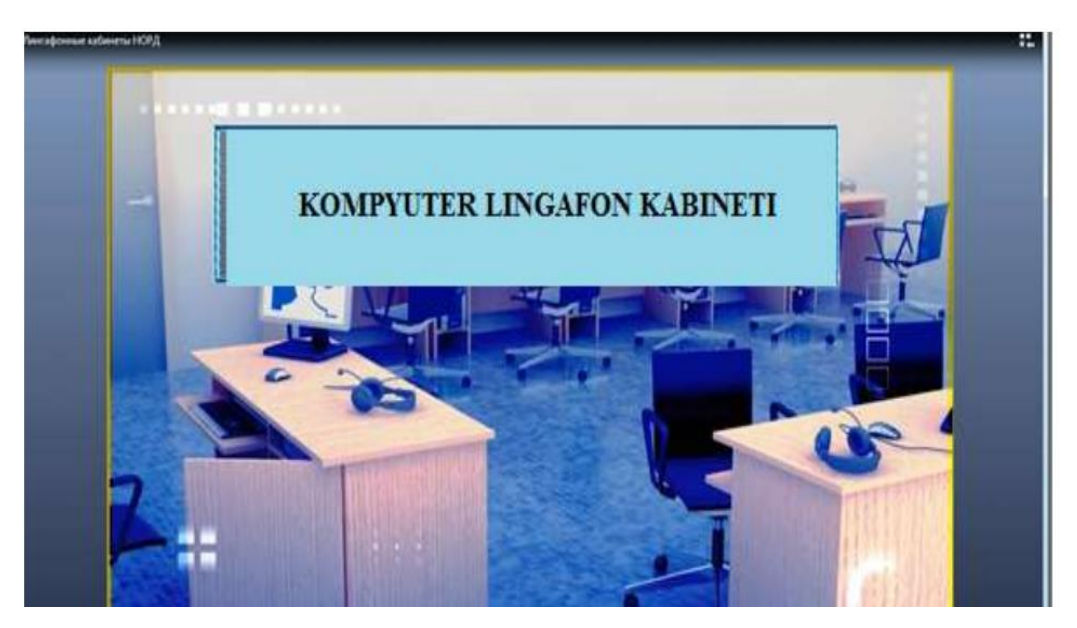

Rasm 10. Kompyuter lingaphone kabinetlarning ko'rinishi. 5) Mobil lingaphone kabinetlari;

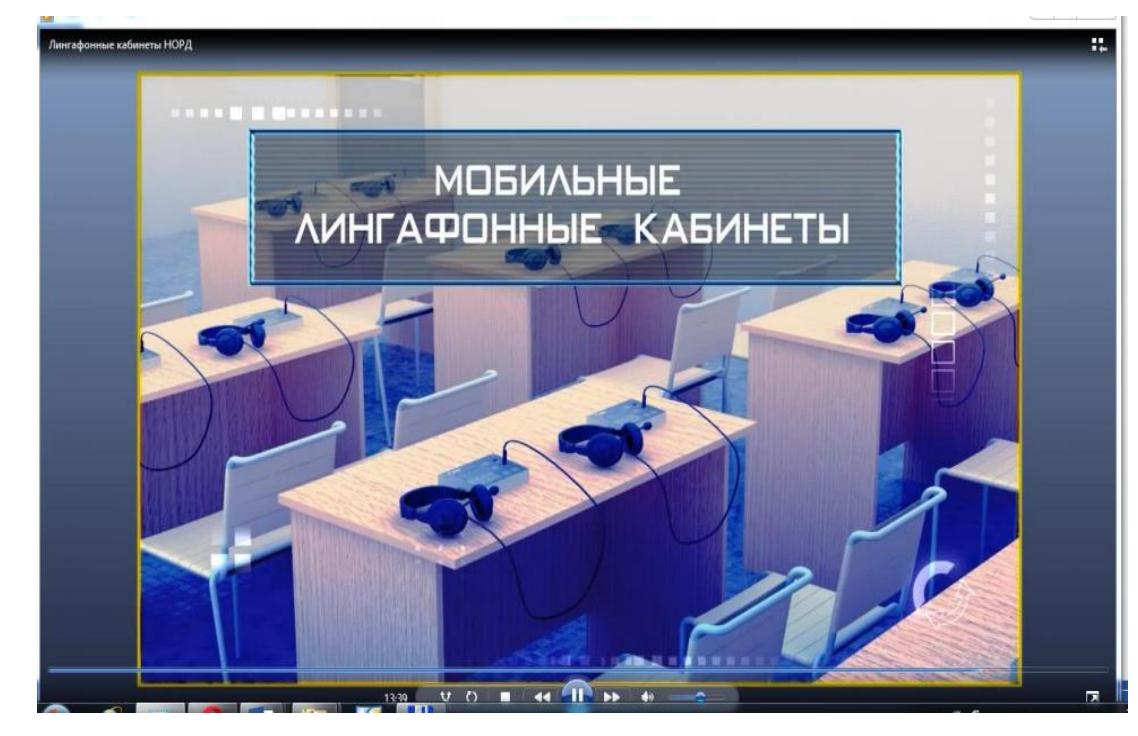

**Rasm 11. Mobil lingaphone kabinetining ko'rinishi.** 

Mobil lingaphone kainetlar quyidagi ko'rinishdagi auditoriyada joylashadi, unda ham o'qituvchi uchun va talaba uchun alohida joy bo'ladi.

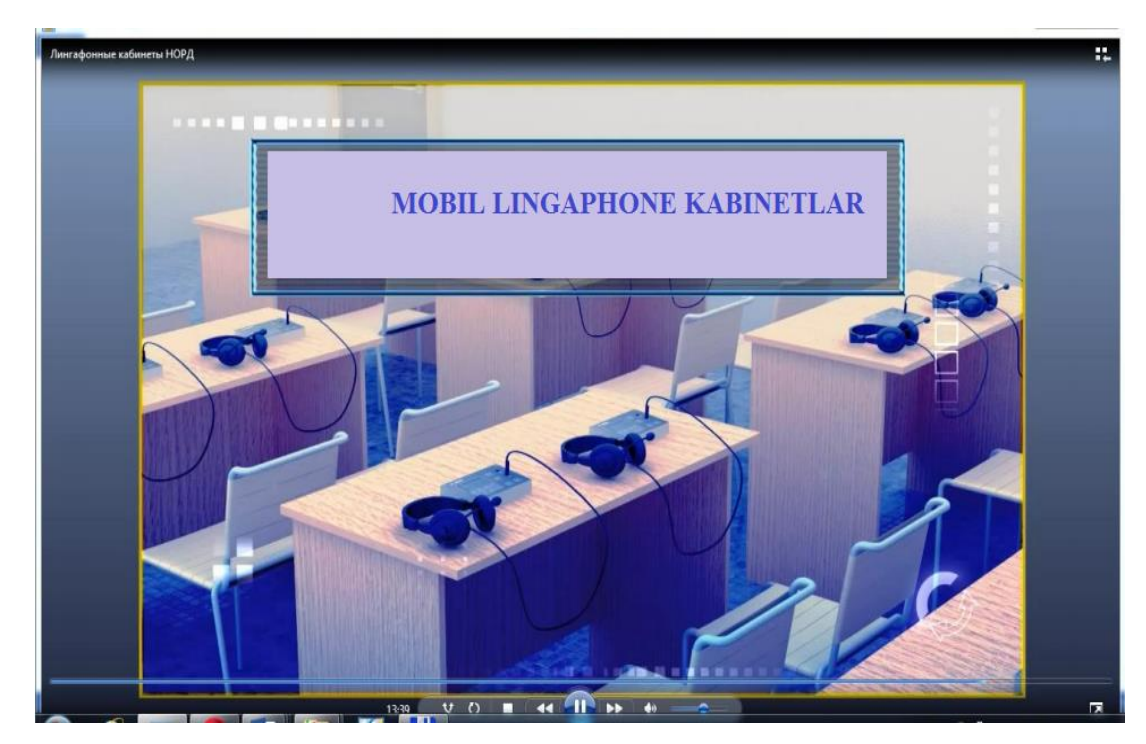

**Rasm 12. Mobil lingaphone cabinet.**

Lingaphone kabinetida talaba til o'rganishi mumkin, u o'qituvchi bilan hamkorlikda ishlashi, juftlik va uchlik bo'lib ishlashi mumkin. Lingaphone kabinetida audio yozishga va video yaratishga turli imkoniyatlar yaratilgan. Undan tashqari mobile lingaphone kabineti tabiatga ham olib chiqib o'rnatish mumkin.

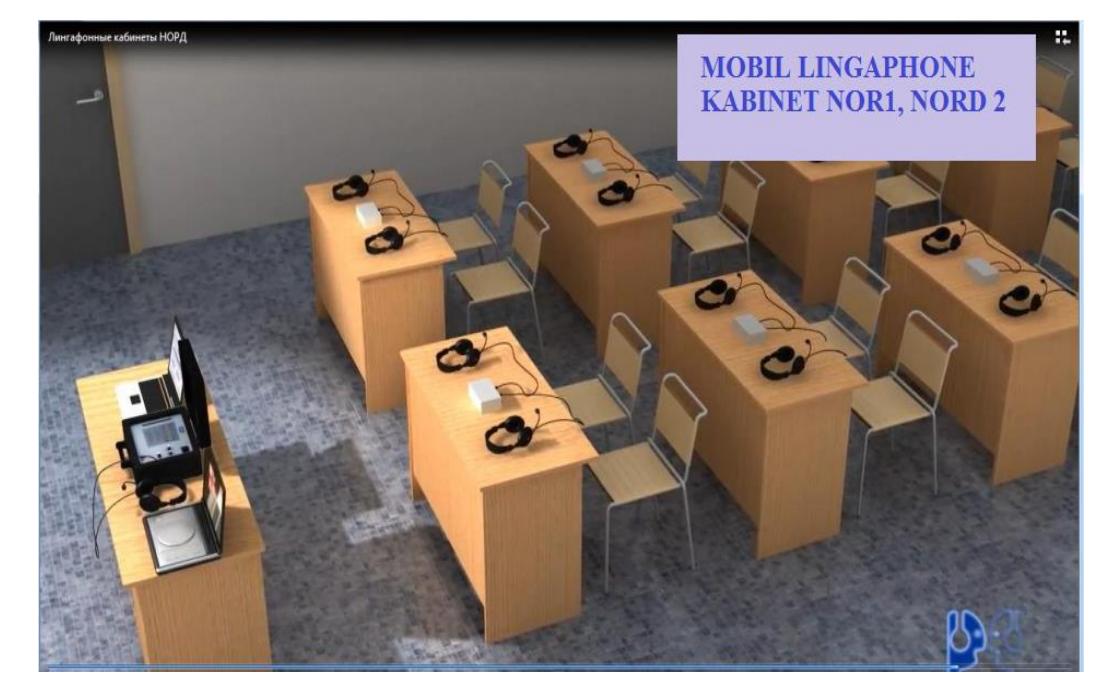

**Rasm 13. Mobil lingaphone kabinetlarining ko'rinishi.** 

Mobil lingaphone kabinetida o'qituvchining ishchi stolida boshqa tur lingaphone kabinetlari kabi kompyuter, talabalar bilan bog'lanadigan pult, notebook, o'qituvchi stolidagi kompyuter, naushniklar, sichqoncha va boshqa uskunaviy jihozlar mavjud.

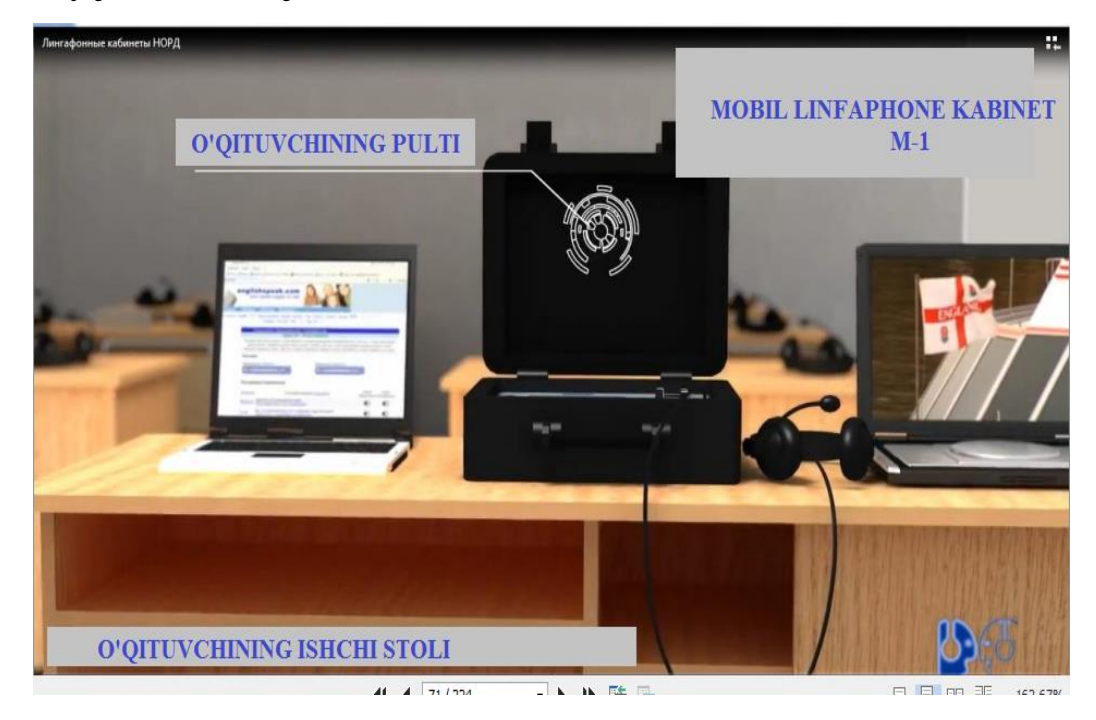

**Rasm 14.,15 Mobil lingaphone kabinetlarida o'qituvchi stolining jihozi.** 

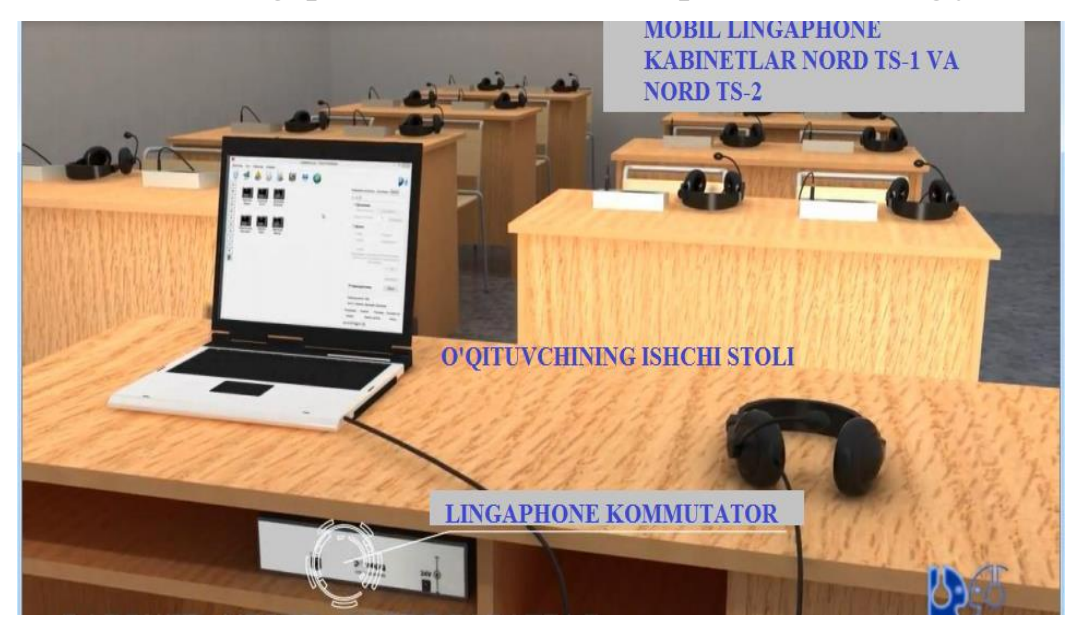

Har bir tur lingaphone kabinetida o'qituvchi ishchi stoli va talaba ishchi stoli bo'lib, o'qituvchi va talaba o'rtasida muloqot o'rnatiladi, o'qituvchi talabani o'z nazoratiga ola oladi. O'quvchilar stollari oynaklar bilan o'zaro izolyatsiya qilingan. Mobil va boshqa lingaphone kabinetida akustik tizimlar

ovozni yahshi amalga oshirish uchun elektron doska proektsion tizimlar va qo'shimcha uskunalar qo'llash mumkin bo'ladi.

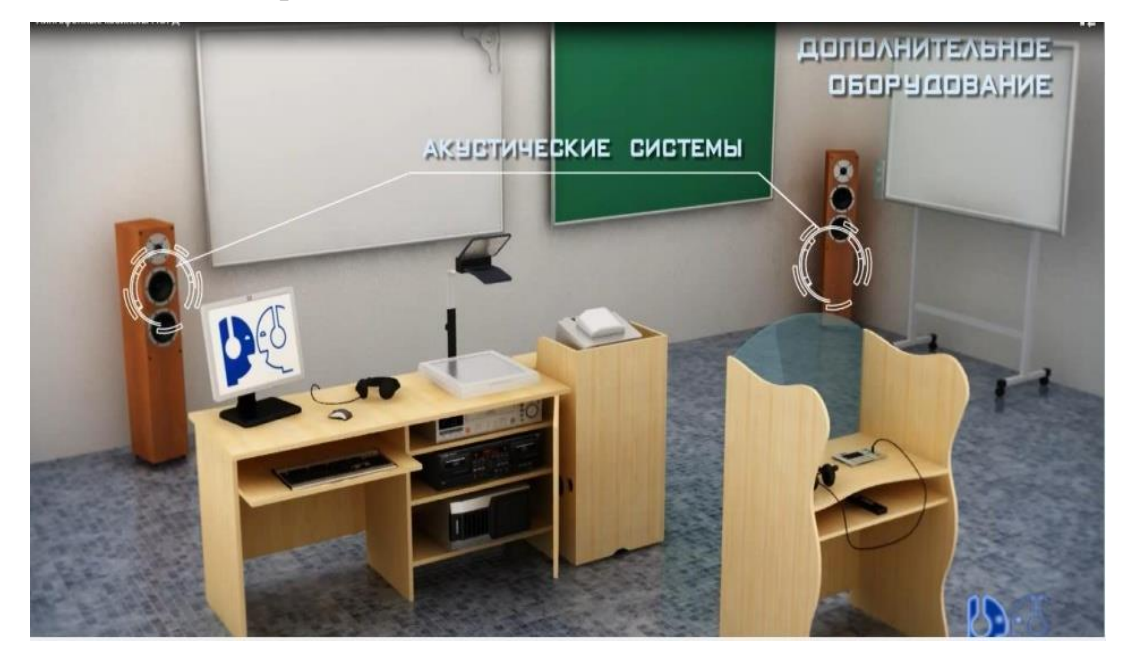

**Rasm 16,17. Mobil va boshqa lingaphone kabinetlarida akustik tizimlarni, ovoz berish tizimlarini, elektron doskani va qushimcha qurilmalarni o'rnatib uning imkoniyatini yanada kuchaytirish mumkin bo'ladi.** 

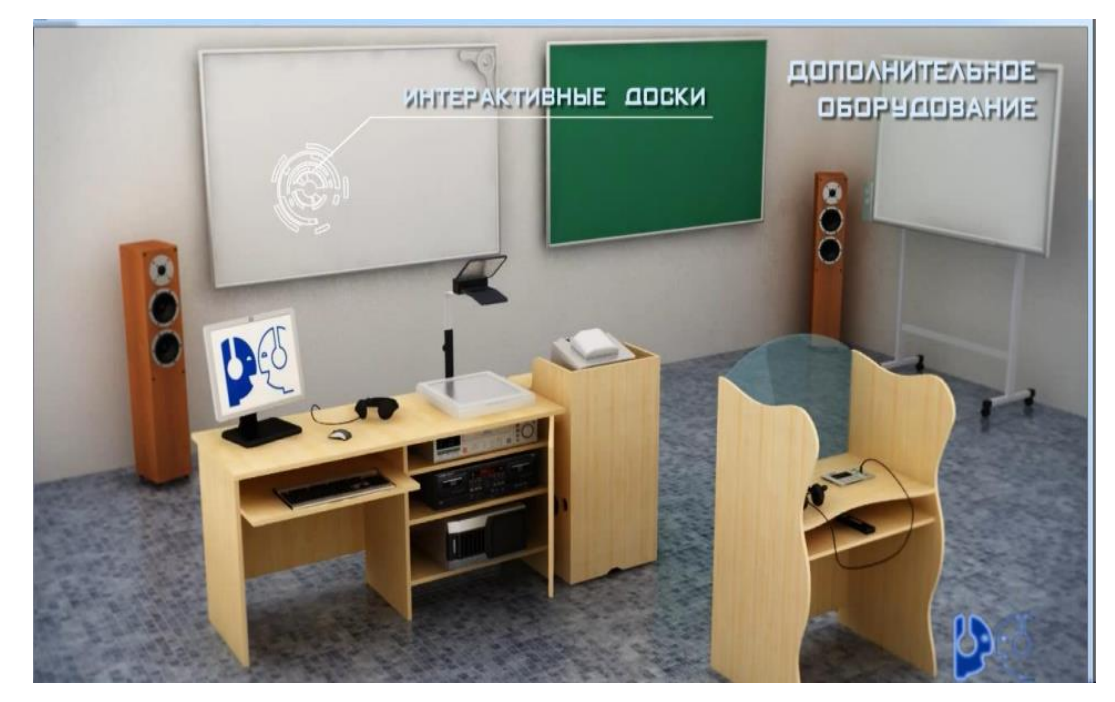

**Rasm 18. Mobil lingaphone kabinetida interaktiv doska, akustik tizimlar, qushimcha qurilmalar va ovoz berish tizimlarining o'rnatilishi. Elektron doska, interaktiv planshetlar, kompyuter, notebook va** 

**mono blok kompyuterlardan foydalanish ham ma'lum jarayondagi bilimlarni egallash uchun samarali natijalar beradi.** 

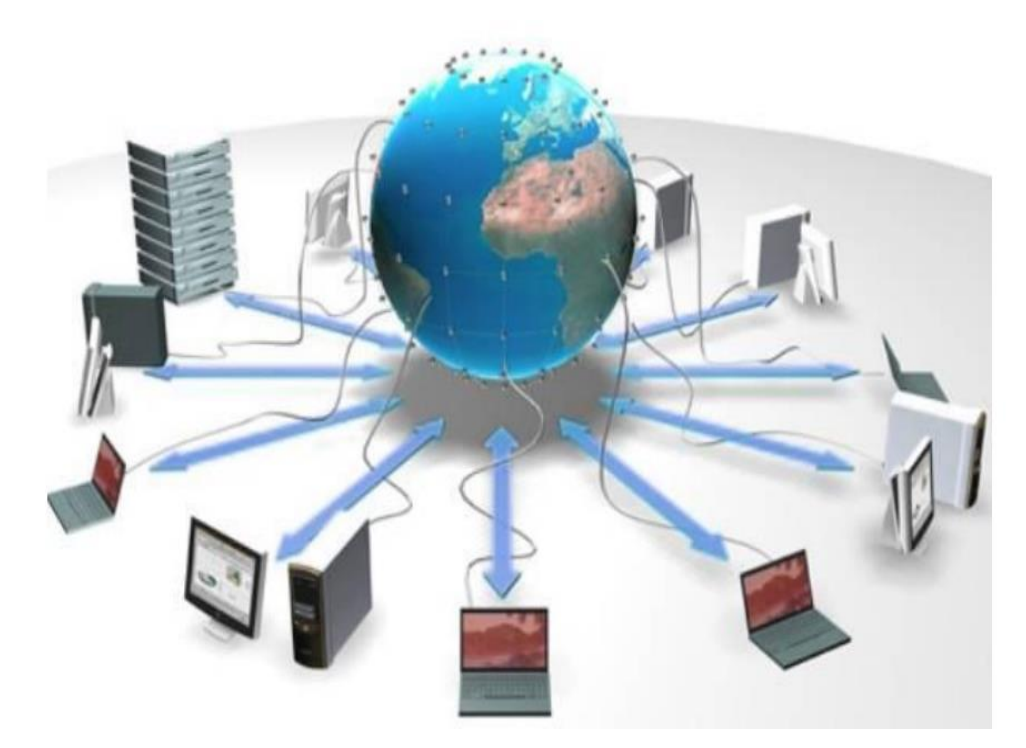

**Rasm 19,20. Ta'limda qo'llaniladigan texnik vositalar interaktiv planshetlar, elektron doskalar va boshqalar.**

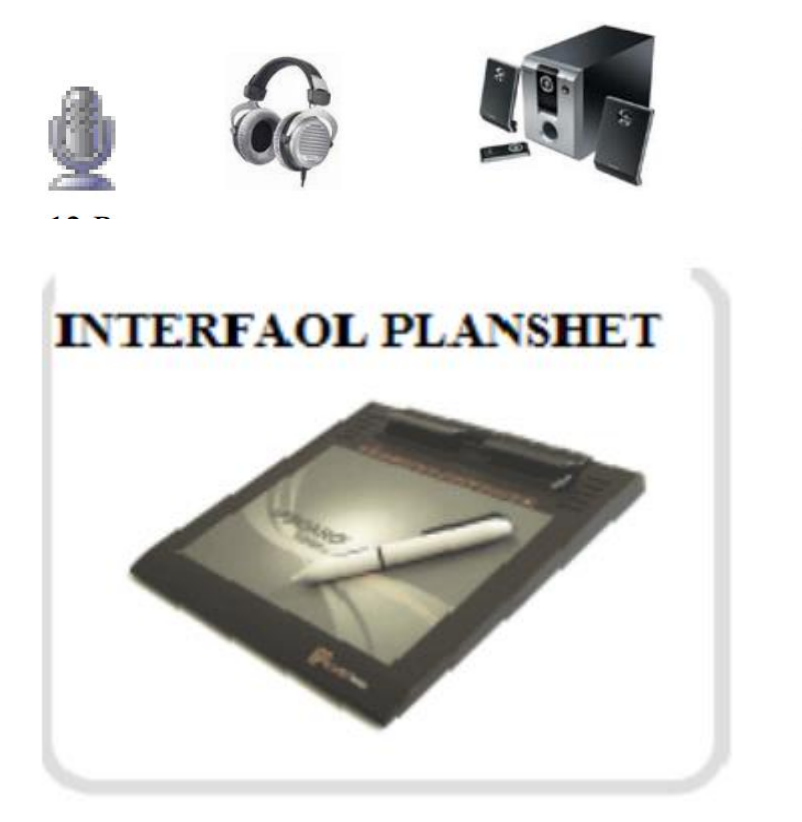

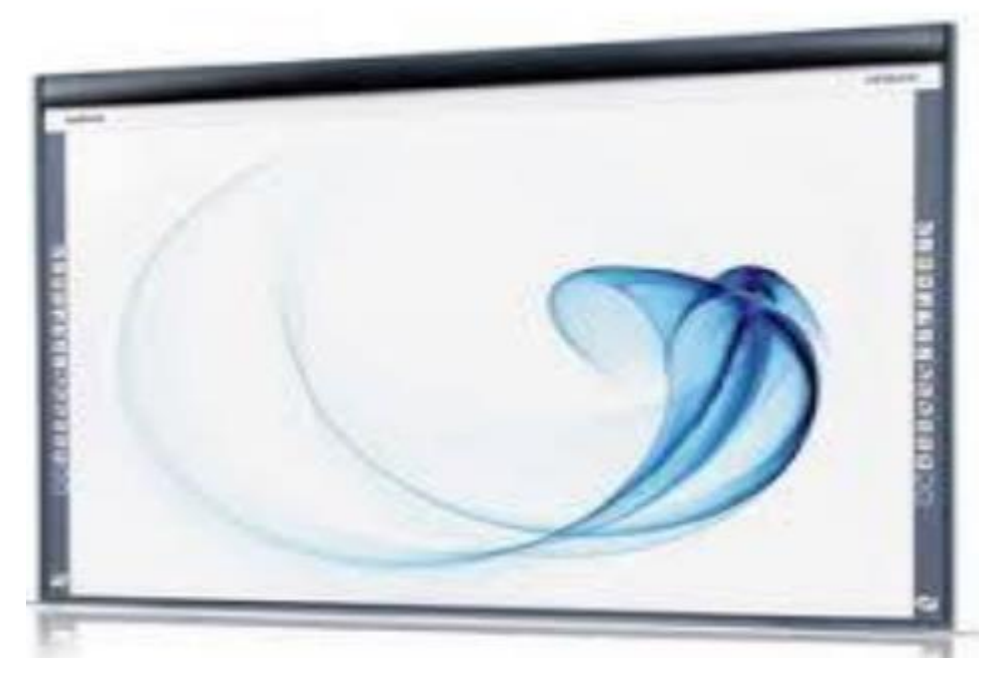

Zamonaviy o'quv texnik vositalarga esa: kompyuter, notebook, mono blok sinflar, planshet, planshetli sinflar, videoproektor, multiproektor, elektron doska,videoblaster, kamera, Smartphonelar kiradi.

**Rasm 21,22,23. Elektron doska, notebook(Latop), kompyuter, multiproyektor, videoproyektor kabi texnik vositalar.**

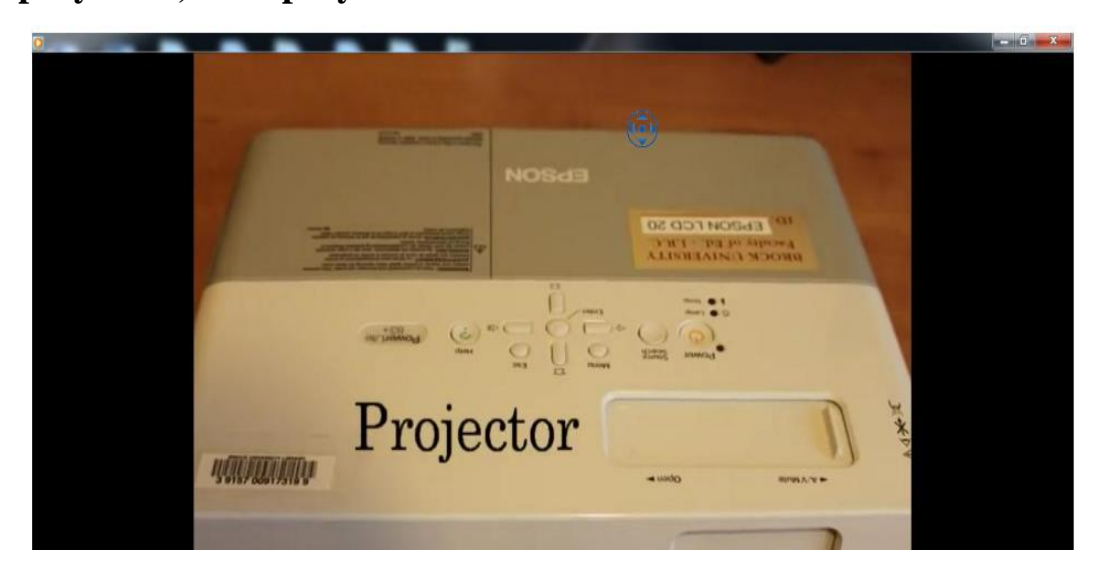

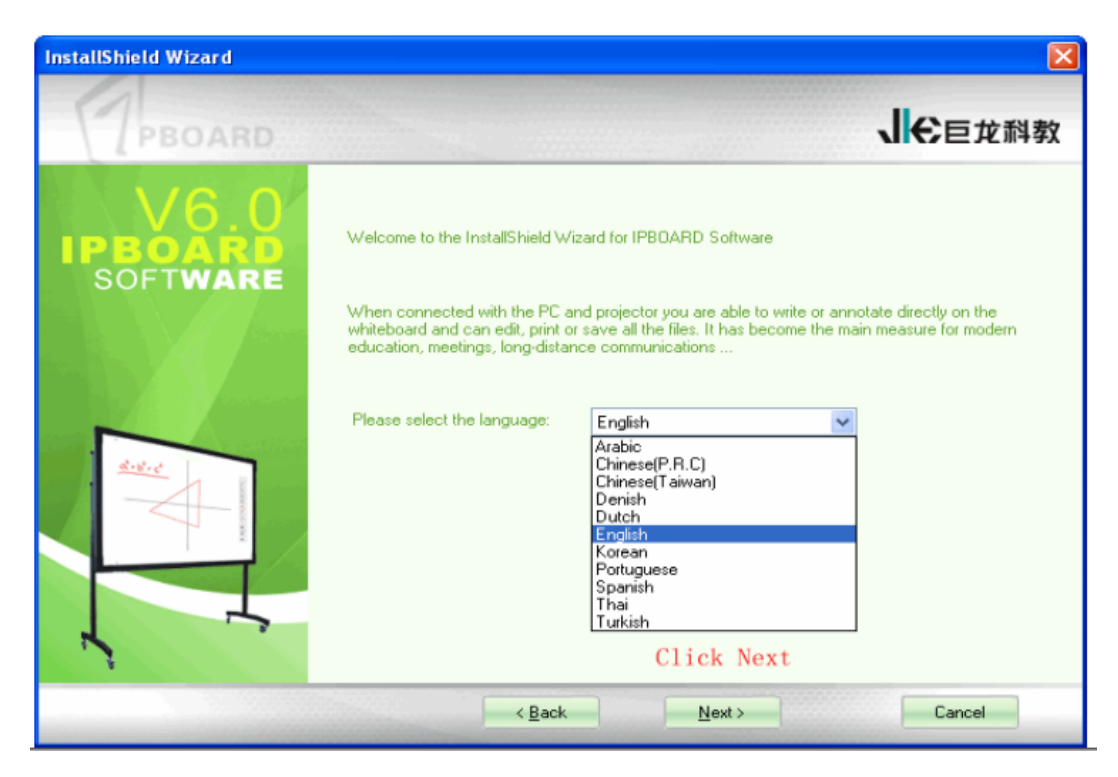

**Rasm 24.25. Raqamli elektron doskalar va ularning qo'llanilishi.**

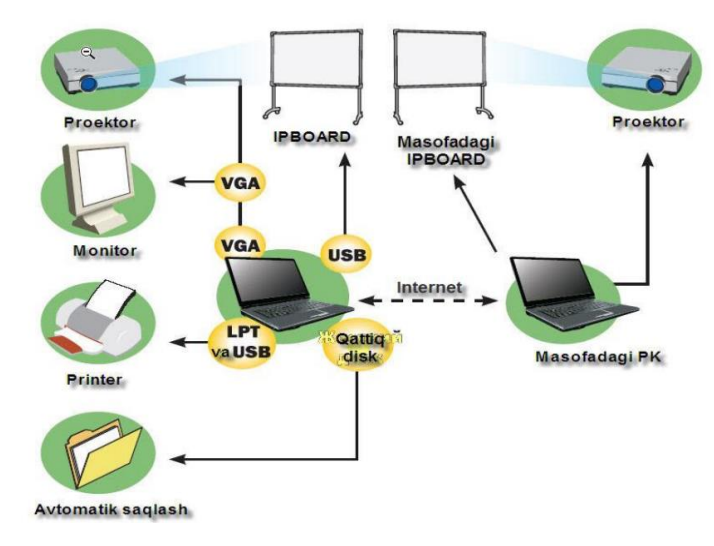

**Rasm 26,27. Raqamli elektron doskalarlarning qo'llanilishi, elektron markerning ko'rinishi..**

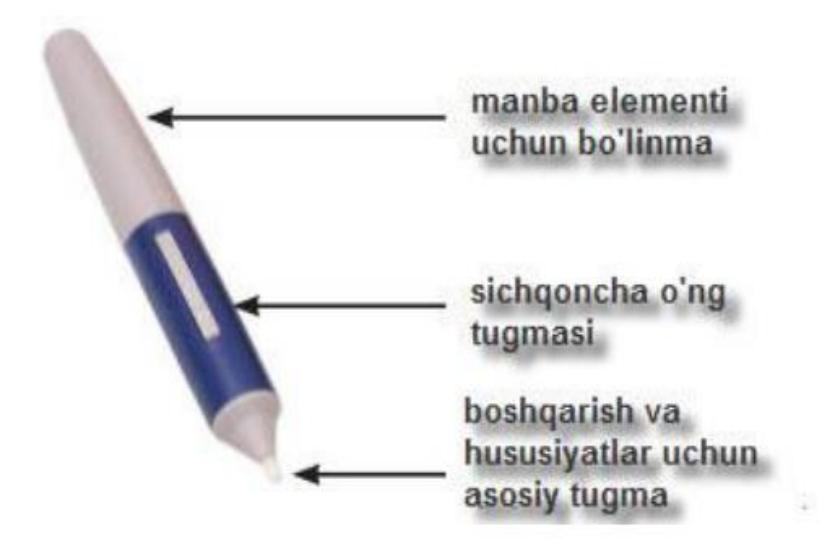

Bu zamonaviy texnik vositalar ta'lim jarayonini yanada takomillashtirib tushunish va materialni tezkor va oson yetkazib berishga xarakat qiladi.Dars jarayonida qo'llaniladigan offis dasturlari, grafik muharrirlar va boshqa kompyuter dasturlari ham dasturiy vositalarga kiraadi va dars jarayonida qo'llashga qukay. Masalan dars jarayonida talaba va o'quvchilarning bilimlarinin sinash uchun Easy Quizy, My Test, Quiz Maker, Hot Potatoes dasturlarini qo'llashimiz mumkin. Power Pointda taqdimot yaratib undan dars davomida foydalanishimiz, Word dasturida esa o'quv materillarni tayyorlashimiz, Accesda o'qituvchi rahbarlik qilayotgan guruhi haqida ma'lumotlarni saqlashi, Excelda turli jadvallarni tayyorlashi, dars jadvalini kiritishi mumkin. Onlayn hujjatlarni yuritishda Google imkoniyatlaridan foydalanish maqsadga muvofiqdir. Google hujjat, Google elektron jadval va Google taqdimot ilovalaridan foydalanib, onlayn elektron resurslarni, o'quv materiallarni tayyorlash mumkin bo'ladi. Dars jarayonida sun'iy intellekt tizimlaridan ham foydalanish maqsadga muvofiq: bularga robototeznikaga uning platalariga va platformalariga hamda dasturlashtirishga asoslangan robotlardan dars jarayonida ma'ruza o'qishda, konferentsiyani o'tkazishda yordamchi sifatida robotlardan talabalarni kutubhonada o'tirib dars tayyorlaganlarini kuzatishda qo'llash mumkin,

bunday robotlar ta'lim jarayoniga kirib keldi.

Undan tashqari maktabgacha yoshdagi bolalarni o'qitish uchun bo'g'cha tarbiyachisiga ko'makdosh robotlar ham qo'llanilmoqda.

# 4. **Pedagogik axborot kommunikatsiya texnologiyalari kompetentligi.**

Shuni ta'kidlash kerakki ta'lim jarayoniga qo'llaniladigan axborotlar kompetentligi bilan ha, ajralib turadi.Yani bunda internetni ta'limga doir mavzularni qidirish zarur bo'lganda, boyob bilimlar kerak bo'lganda yoki mavzularni yanada takomillashtirib o'tganish uchun qo'llaniladi. Undan tashqari elektron pochta kabi axborot texnologiyalarining bir ko'rinishini biz ta'limda qo'llashimiz mumkin, axborotlarni bir birimizga uzzatishda ishlatamiz. Pandemiya davrida va favqulotda hodisalarni amalga oshirish vaqtida biz ta'limjarayonini masofaviy platformalarga kuchirdik. Yani dars jarayonini Moodle o'quv platformasi yordamida amalga oshirdik. Bu degani ma'ruza. amaliy mashg'ulotlarni elketron variantini biz platformaga joylab, har bir ma'ruzadan so'ng testni talabalar bilimini nazorat qilish uchun joylaganmiz. Talabalar va o'qituvchilar Moodle o'quv platformasidagi saytga registratsiya bo'lishadi, login va parollari bilan kirib foydalanishlari mumkin bo'ladi, yani autentifikatsiya va identifikatsiya jarayonlaridan foydalanish onlayn tizimida ishlaganda doimo qo'l keladi. Har bir o'qituvchi o'zining kompetentligidan kelib chiqqan holda dasturiy vositalardan, kompyuter programmalaridan, qolaversa turli vositalardan qo'llashni bilishi zarur. Pedagogik axborot kommunikatsiya texnologiyalari kompetentligi deganda biz dars jarayoniga o'qituvchining mahorati va texnik vositalaridan, kompyuter dasturlaridan foydalanishni bilishiga qarab ulaarni qo'llay bilishini va buni fanga va mavzularga aloqadorligini tushunamiz.

## **Nazariy savollar:**

1. Ta'lim jarayonida axborot kommunikatsiya texnologiyalarining o'rni va imkoniyatlari qanday, bayon eting?

2. Ta'lim jarayonida qo'llaniladigan qanday axborot kommunikatsiya texnologiyalarini sanab bera olasiz, texnik va dasturiy vositalardan foydalanishda qaysi texnik vositalarni qo'llashga tavsiya berasiz?

3. Zamonaviyto'quv teznik vositalari va ularninmg tasnifi haqida bayon eting

4. Pedagogik axborot kommunikatsiya texnologiyalari kompetentligi deganda nimani tushunasiz?

### Taklif etilgan adabiyotlar:

## **Asosiy adabiyotlar:**

1. Evans V., Dooley J., Wright S. Information Technology Издательство: Express Publishing

2. Громов Ю.Ю. Информационные технологии. Тамбов 2015.

3. Захарова И.Г. Информационные технологии в образовании. Москва ACADEM'A 2003 4.

4. David Watson and Helen Williams Computer Science//IGCSE is the registered trademark of Cambridge International Examinations. Буюк Британия/Hodder Education. An Hachette UK Company London NW1 3BH 2014, 278p.

#### **Qo'shimcha adabiyotlar:**

5. Симонович С.В. Информатика. Базовый курс. Учебник для ВУЗов. Питер, 2013 г. ISBN 978-5-496-00217-2, 978-5-459-00439-7. 637стр.

6. Максимов, Н. В. Современные информационные технологии: учеб. Пособие/Н.В. Максимов, Т.Л.Партыко, И.И.Попов. — М: ФОРУМ, 2008. - 512с

7. Цифровое будущее. Каталог навыков медиа- и информационной грамотности /авт.: А. Ю. Домбровская и др.; пер. с англ. О.В.Терешкина; ЮНЕСКО. – Москва: Межрегиональный центр библиотечного сотрудничества, 2013. – Оригин. текст подгот. Фондом «Современная Польша».

8. Шмыр Анна Сергеевна. «Использование программ «Hot Potatoes v 6.0» для создания интерактивных заданий, тестов и кроссвордов». Калининград-2008

9. Информационные и коммуникационные технологии в образовании: монография / Под.редакцией: Бадарча Дендева – М. : ИИТО ЮНЕСКО, 2013.  $-320$  crp.

10. Анисимов А.М. Работа в системе дистанционного обучения Moodle. Учебное пособие. Харьков. 2009 г. 209 стр.

11. Хамидов В., Эркин ва очиқ кодли LMS тизимлари, INFOCOM.UZ, 2013,

12. Докторова Е.А. Мультимедиа технологии: Конспект лекций. Часть 2:  $\ell$ : – Ульяновск : Ул $\Gamma$ ТУ, 2010. – 74 с.

13. Сабирова Д.А. Мультимедиа тизимлари ва технологиялари. Ўқув қулланма  $-T$ :  $TT3Y$ ,  $2013r$ 

# **Ахборот манбалари**

14. www.gov.uz – Ўзбекистон Республикаси хукумат портали.

15. www.lex.uz – Ўзбекистон Республикаси Қонун ҳужжатлари маълумотлари миллий базаси.

16. [http://Ziyonet.uz](http://ziyonet.uz/)

17. [http://www.tuit.uz](http://www.tuit.uz/)

18. [http://www.etuit.uz](http://www.etuit.uz/)

19. [http://www.moodle.org](http://www.moodle.org/)

**2 ma'ruza. 2 modul. 2 mavzu. Tadqimot yaratishning zamonaviy vositalari va ta'lim jarayonida qo'llanilishi.**

**Reja:**

**1.Taqdimot tushunchasi va ularninmg turlari.** 

21

**2. Multimediyali taqdimot va ularni ta'lim jarayonida qo'llanilishi, afzalliklar.** 

**3. O'quv taqdimotiga quyilgan talablar.** 

**4. Taqdimot yaratishning zamonaviy dasturiy vositalari va taqdimot yaratishning onlayn hizmatlari.**

**Asosiy mazmun va uning matni:**

**1. Taqdimot tushunchasi va ularninmg turlari.** 

**Taqdimot –** bu keng ommaga biror mavzuni texnik va dasturiy vositalar yordamida materialini yetkazib berishdir. Tqdimot turlari quyidagicha bo'lishi mumkin:

2. Reklama va biznesda qo'llaniladigan taqdimotlar. Ular homashyoni yoki mahsulotni reklama qilish uchun keng qo'llaniladi.

3. Ta'lim jarayoniga doir taqdimotlar-ta'limda unga doir daturiy vositalarda qo'llaniladigan taqdimotlar. Ularni Power Point dasturi yordamida, Articulate storyline dasturlarinig Presenter dasturi yordamida onlayn taqdimotlar yaratish mumkin, undan tashqari iSpribg Suite paketiga mansub iSpring Pro dasturida va Google taqdimot dasturida ham onlayn taqdimotlar yaratish mumkin. Shu ohirida ta'kidlangan dasturlar taqdimotlarni internetga, masofaviy ta'lim platformasiga joylashga yordam qiladi.

**Rasm 28. Power Pointning bosh menyusi va ishlash oynasi.**

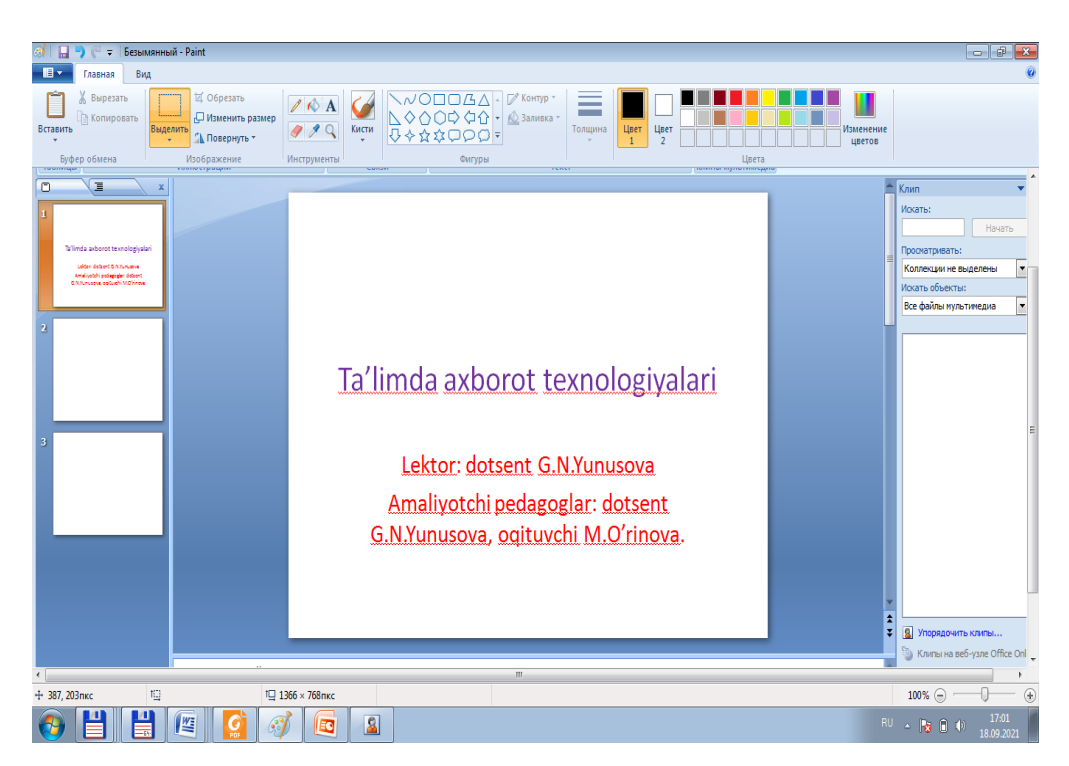

**Rasmda Вставка** menyusidan **Рисунок-Rasm** va **Kартинка-расм** menyulariga kirib rasmlarni tanlab taqdimotga quyish mumkin. Заголовок слайда-Slasyd sфrlavhasi bno'limiga slaydning nomini qo'yiladi va pastki to'g'ri burchak sifatida ajratilgan sohasiga esa matn kiritiladi.

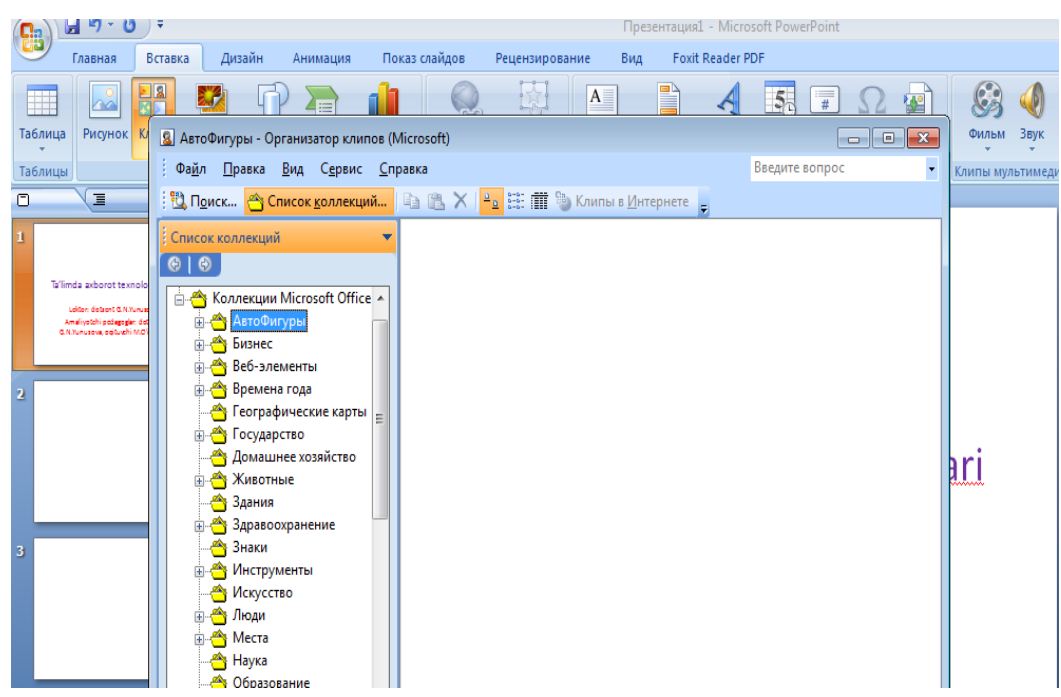

# **2. Multimediyali taqdimot va ularni ta'lim jarayonida qo'llanilishi, afzalliklar.**

Taqdimotda multimediali namoyish amalga oshirilib, unda bir vaqtning o'zida grafika, tovush, animatsiya, tasvir, rasm amalga oshiriladi. Bir vaqtning o'zida rasm, matn, animatsiya va tovushli va video lavhalardan iborat bo'lgan taqdimotlarni multimediali taqdimotlar deyiladi.Ularni ta'lim jarayonida qo'llashning afzalliklari esa quyidagilardan iborat:

Talabaga bir vaqtning o'zida eshitadi va ko'radi;

 o'zi taqdimot yaratsa esa undan ham yahshi samarali natija oladi va umri davomida taqdimot yaratib, o'zining faoliyatida qo'llab yuradi;

 talabaalrning taqdimot yordamida o'qitilgan darslardan keyin o'zlashtirishi ijobiy samarali natija beradi:

 o'quv materialni o'zlashtirish va esda saqlash jarayoni samarali amalga oshadi:

 undan tashqari taqdimotdan foydalanish o'qituvchi uchun ham o'z afzalliklariga ega\$ o'qituvchi reglament saqlaydi, vaqtdan chiqib ketmaydi, yozilgan reja asosida dars o'tadi. Taqdimotlarni iSpring Suite paketi dasturlarining iSpring Pro dasturida tuzish ham mumkin, bunda bu dasturni ishga tushirilsa, "Запустить Power Point" nomli soha ishga

# tushiriladi.

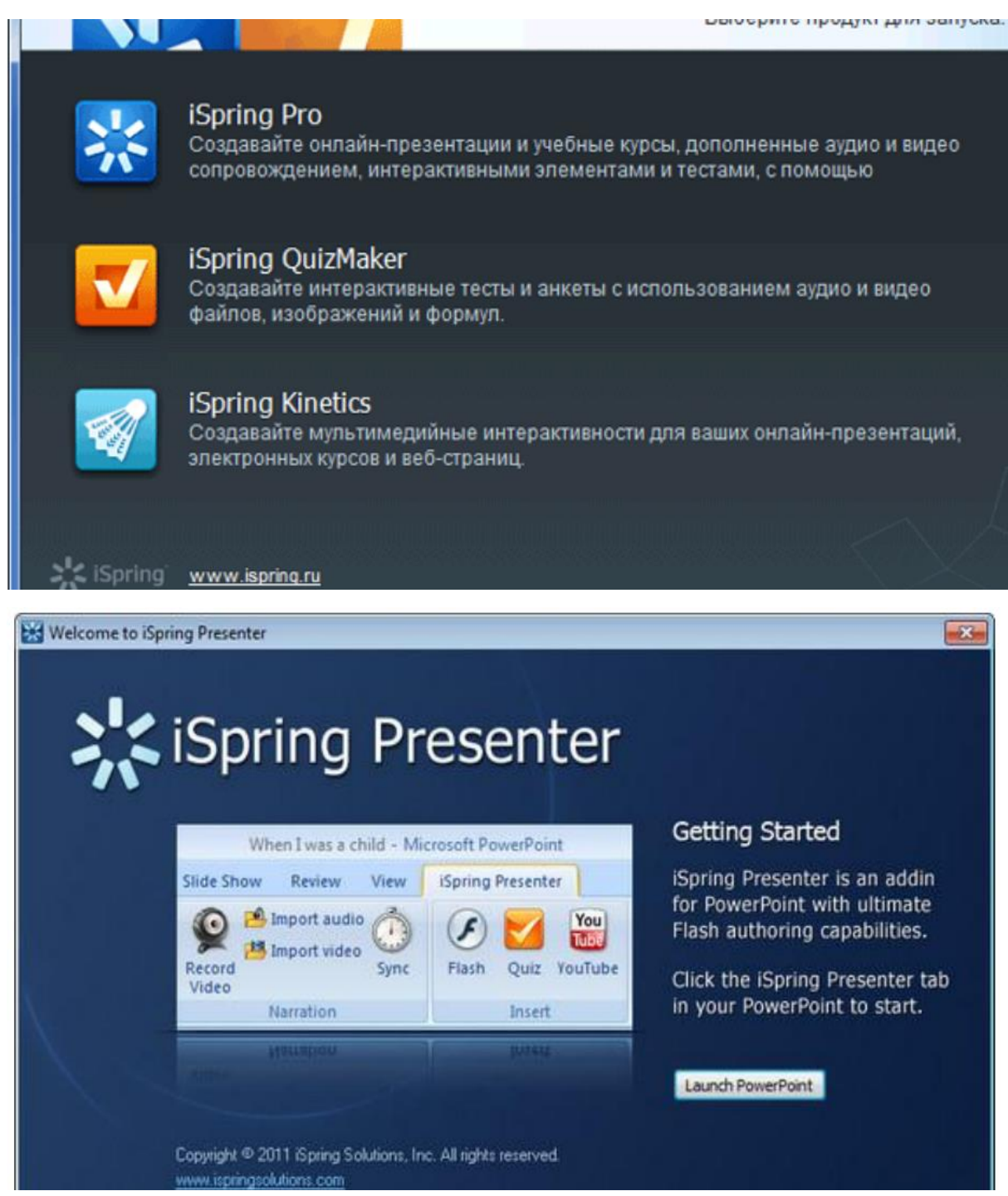

iSpring Presenter taqdimotlarni flash shakliga o'giradi.

# **3. O'quv taqdimotiga quyilgan talablar.**

Taqqdimotga quyiladigan talabalar quyidagicha:

1) taqdimot o'quv fan dasturi mavzusiga mos bo'lishi zarur:

2) taqdimot belgilangan mavzu va uning rejalarini tushunarli, ravon tilde, qiziqarli va rasmli, multimediali usulda bayon qilishi kerak:

3) taqdimotda qo'llaniladigan rasmlar, animatsiyalar va videolavhalar mavzuga, uning bo'limlariga bog'liq bo'lishi lozim;

4) taqdimotning rejasidagi mavzuga doir bo'limlarga qarashli materiallar o'zaro bog'liq, mantiqiy davomiyligi bilan va o'zaro va mavzuga aloqadorligi bilan tasniflanadi.

5) o'quv materiallarda mazmuni fanga va mavzuga doir, uni yoritishni maqsad qilgan, tushunarli, ilmiyligi va izchilligi bo'lishi zarur. Rejadagi bo'limlar esa o'zaro bog'liqlikda beriladi.

# **4. Taqdimot yaratishning zamonaviy dasturiy vositalari va taqdimot yaratishning onlayn hizmatlari.**

Hozirgi kunda taqdimot yaratishning offis texnologiyasidagi Power Point dasturidan tashqari, Articulate story line dasturlar paketi, unda Presenter dasturmi orqali onlayn taqdimot yaratish mumkin, Google ilovalari ham hozirgi kundamashxur bo'lib, bizga mobil telefonimizda onlayn hujjat, onlayn elektron jadval, onlayn taqdimot va onlayn berilganlar omborini yaratib, ularni oldindan ochilgan akkaunt orqali va oldinroq ochilgan Google Diskda saqlash mumkin bo'ladi.Google Disk esa foydalanuvchini fleshka olishdan holis qiladi va puli tejaladi, onlayn hujjatlarni yuritish amalga oshiriladi.iSpring Suite paketida mujassamlashgan dasturlar ham, masalan, iSpring Pro onlayn taqdimot yaratishga, iSpring Kinetics 4 hil onlayn o'quv resurslarini yaratish uchun qo'llanadikitob, catalog, vaqtincha shkala elemntlatini qo'llanilgan onlayn ta'lim resursi va tez tez beriladigan savollar orqali yaratilgan savolnoma. iSpring Quiz Maker esa onlayn testlarni yaratishda qo'llaniladi. Undan tashqari SunRavBookOffice dasturi elektron darsliklarni yaratish va qo'llash uchun? U o'z ichiga SunRavBookEditor va SunRavBookRReader dasturlarini lgan bo'ladi. SunRavTest Pro turkumidagi turli dasturlar testlar yaratishga, ularni onlayn shaklda qo'llaniladi.

Nazariy savollar:

**1.Taqdimot nima tushunchasi va turlari qanday?.** 

**2. Multimediyali taqdimot nima ularni ta'lim jarayonida qo'llanilishi, afzalliklari nimada?.** 

**3. O'quv taqdimotiga quyilgan talablar qanday?** 

**4. Taqdimot yaratishning zamonaviy dasturiy vositalari va taqdimot yaratishning onlayn hizmatlari haqida bayon qiling**

Taklif etilgan adabiyotlar:

## **Asosiy adabiyotlar:**

1. Evans V., Dooley J., Wright S. Information Technology Издательство: Express Publishing

2. Громов Ю.Ю. Информационные технологии. Тамбов 2015.

3. Захарова И.Г. Информационные технологии в образовании. Москва ACADEM'A 2003 4. 4. David Watson and Helen Williams Computer Science//IGCSE is the registered trademark of Cambridge International Examinations. Буюк Британия/Hodder Education. An Hachette UK Company London NW1 3BH 2014, 278p. **Qo'shimcha adabiyotlar:**

5. Симонович С.В. Информатика. Базовый курс. Учебник для ВУЗов. Питер, 2013 г. ISBN 978-5-496-00217-2, 978-5-459-00439-7. 637стр.

6. Максимов, Н. В. Современные информационные технологии: учеб. Пособие/Н.В. Максимов, Т.Л.Партыко, И.И.Попов. — М: ФОРУМ, 2008. - 512с

7. Цифровое будущее. Каталог навыков медиа- и информационной грамотности /авт.: А. Ю. Домбровская и др.; пер. с англ. О.В.Терешкина; ЮНЕСКО. – Москва: Межрегиональный центр библиотечного сотрудничества, 2013. – Оригин. текст подгот. Фондом «Современная Польша».

8. Шмыр Анна Сергеевна. «Использование программ «Hot Potatoes v 6.0» для создания интерактивных заданий, тестов и кроссвордов». Калининград-2008

9. Информационные и коммуникационные технологии в образовании: монография / Под.редакцией: Бадарча Дендева – М. : ИИТО ЮНЕСКО, 2013. – 320 стр.

10. Анисимов А.М. Работа в системе дистанционного обучения Moodle. Учебное пособие. Харьков. 2009 г. 209 стр.

11. Хамидов В., Эркин ва очиқ кодли LMS тизимлари, INFOCOM.UZ, 2013,

12. Докторова Е.А. Мультимедиа технологии: Конспект лекций. Часть 2:  $\ell$ : – Ульяновск : Ул $\Gamma$ ТУ, 2010. – 74 с.

13. Сабирова Д.А. Мультимедиа тизимлари ва технологиялари. Ўқув кулланма  $-T$ :  $TT3Y$ ,  $2013r$ 

# **Ахборот манбалари**

14. www.gov.uz – Ўзбекистон Республикаси хукумат портали.

15. www.lex.uz – Ўзбекистон Республикаси Қонун ҳужжатлари маълумотлари миллий базаси.

- 16. [http://Ziyonet.uz](http://ziyonet.uz/)
- 17. [http://www.tuit.uz](http://www.tuit.uz/)
- 18. [http://www.etuit.uz](http://www.etuit.uz/)
- 19. [http://www.moodle.org](http://www.moodle.org/)

## **3 modul. 3-mavzu. Elektron darslik**

#### **Reja:**

1 .Elektron ta'lim resurslari haqida tushuncha.

2. O'quv maqsadi, elektron vositalar yaratish bosqichlari.

3. Elektron darslik tushunchaasi va ishlab chiqish bosqichlari.

4. Elektron o'quv kurslarini loyihalashtirish.

28

- 5. Elektron darsliklar yaratishning dasturiy vositalari.
- **6.** CoursLab dasturlari va ularning imkoniyatalari**.**

**Kalit so'zlar: elektron ta'lim, elektron ta'lim resurslari, Elektron darslik, Elektron darslik yaratuvchi dasturiy vositalar, Front Page, CoursLab, iSPring Kinetics, WordPress,Moodle, SunRavBookOffice.**

Asosiy matn:

# **1 .Elektron ta'lim resurslari haqida tushuncha.**

Ta'lim resurslari ikki hil bo'ladi:

- 1. Qog'oz variantidagi.
- 2. Elektron
- 3. Qog'oz variantidagi ta'lim resurslariga kitob, o'quv qo'llanma, risola, maqola, kurs ishi, diplom ishi, oquv uslubiy qo'llanmalar kiradi. Elektron resurslariga esa ma'ruza, amaliy mashg'ulotlarning elektron versiyalari hamda elektron darsliklar va elektron o'quv qo'llanmalar kiradi. Elektron darslik fan dasturida keltirilgan mavzularni to'liq yoritib berishi va adabiyotlarga tayangan bo'lishi kerak. Elektron darslikning mavzusi, biror fanga bag'ishlangan bo'lishi va uning menyusi, yaratgan muallif haqida ma'lumot, elektron darslik annotatsiyasi, ko'rib chiqiladigan mavzular mazmuni va ularni yoritilishi ko'rsatiladi. Elektron ta'limning turli shakllari mavjud, kompyuter vositasida elektron darsliklar orqali mavzularni o'rganish, undan mustaqil ta'limda qo'llanilsa maqsadga muvofiqdir. Ikkinchidan, bu onlayn elektron darsliklardan foydalanish. Hozirgi kunda barcha oliy o'quv yurtlarida va talaba hamda o'qituvchilarning uylarida WiFi bo'lganligi uchun ta'lim jarayonida onlayn elektron darsliklardan foydalanish maqsadga muvofiqdir.

# **2. O'quv maqsadi, elektron vositalar yaratish bosqichlari.**

Elektron vosita yaratish uchun avval materiallarni tanlab, mavzuni aniqlab, yozish va elektron resursni tayyorlash uchun muhit tanlanadi, masalan, bu hujjat yaratuvchi Word dasturi, taqdimot yaratuvchi Power Point dasturi yoki iSpring Suite paketi dasturlari bo'lishi mumkin, ularda ham talabalarning bilimlarinin nazorat qilishga test dasturidan va taqdimot, kitob, catalog, savolnoma yarativchi dasturlari va bo'limlaridan foydalanishimiz mumkin bo'ladi.

# **3. Elektron darslik tushunchaasi va ishlab chiqish bosqichlari.**

Elektron darslik-giper darslik bo'lib, undagi matnlar giper matndan iborat hamda uni yaratish uchun bir necha bosqichlarni amalga oshirish zarur:

1. Birinchidan, bu bo'lajak elektron darslikning boblari, nomi va bo'limlari Word dasturida oldindan ilmiy va orfografik hatosiz tayyorlanib olinishi zarur.

2. Ikkinchidan, dasturiy vosita tanlash kerak, yani qaysi kompyuter dasturi muhitida darslik yaratiladi, shuni tanlab olish kerak bo'ladi.

3. Uchinchidan, dasturiy vositada elektron darslik tayyorlash jarayoninin o'rganish zarur.

4. To'rtinchidan, elektron darslik yaratiladi va saqlanadi.

5. Elektron darslik tayyorlashdagi kamchiliklarni bartaraf etiladi, elektron darslik takomillashtiriladi. Uning muqovasi, asosiy qismi, menyulari. Muallif haqida axborot , elektron darslik mavzusi, unga annotatsiya kabi jarayonlar yaratiladi.

Endi elektron darlik yaratishga doir SunRavBook office, Front Page va CoursLab dasturlari haqida va ularda elektron darslik yaratish uchun bilish kerak bo'lgan materiallarni keltiramiz:

# SUNRAV BOOKOFFICE DASTURI YORDAMIDA ELEKTRON KITOB YARATISH

Bu dasturda elektron kitob va qo'llanma yaratiladi. Bu dasturning texnik xujjatida dasturni ishlatishning batafsil bayonini o'rganish mumkin.

Dasturni o'rnatish

Avval dasturni internetdan yuklab olish kerak. Uning uchun mahsus internetdagi bu dastur haqidagi ilova va matnlarni topib, uning ustidan ya'ni gipermurojat ustidan sichqoncha bilan chertish kifoya. Kompyuterga yuklangandan so'ng, uni o'rnatish zarur. Uning uchun yuklangan fayl ustidan ikki marta chertish kifoya, (bookoffice\_rus.exe) va ko'rsatmaga rioya qilinadi.

Birinchi bo'lim kitob fayllarini [SunRav BookEditor](https://sunrav.ru/bookeditor.html) dasturida ochishga yordam beradi. Ikkinchi va uchinchi bo'limlar paket dasturlariga yorliqlarni ishchi stolda yaratadi, unda CHM kitoblarni yaratish uchun dastur yuklanadi .

Yuklanishning natijasida ishchi stolda ikkita yorliq amalga oshiriladi:

[SunRav BookEditor](https://sunrav.ru/bookeditor.html) – elektron kitoblarni yaratish uchun dastur.

[SunRav BookReader](https://sunrav.ru/bookreader.html) – kitoblarni o'qish uchun dastur.

Dasturning bosh oynasi

SunRav BookEditor dasturining piktogrammasini ikki marta cherting. Undan so'ng dasturning oynasi paydo bo'ladi:

#### **MAZMUN**

Bu blokda kitobning mazmunini shakllantirish amalga oshiriladi. Kitobning tarkibi shakllantiriladi.

## **MENYU**

Kitoblar bilan ishlashda amallarga o'tishda qo'llaniladi: ochish, soxraneniesaqlash, import-boshqa dasturiy vositalardan materiallarni, animatsiyalar va rasmlarni olish, eksport-yaratilgan materiallarni boshqa masofaviy va dasturiy vositalarga qo'yish, pechat(chop etish)...

## SARLAVHA

Matn muharriri ko'rinishiga ega. Xar bir sahifa boshida sarlavhaning mazmuni paydo bo'ladi.

## TAHRIRLAGICH

Dasturning eng bosh elementi hisoblanadi. Unda kitob saxifalarining mazmunini yaratish va taxrilash amalga oshiriladi.

## FILTR

Butun mazmunni emas, qandaydir qismini ko'rsatishga mo'ljallangan.

## PASTKI KOLONTITUL

Sarlavhaga o'xshash, lekin mazmuni xar bir sahifaning pastida ko'rinadi. Kitobning yaratilishga o'tamiz.

Birinchida sarlavha va pastki kolontitulni aniqlaymiz. Uning uchun matnli taxrilagichlarni Sarlavha va Pastki kolontitulni qo'llaymiz.

Elektron kitobning asosiy elementlaridan biri-mazmun. U kitobning mantiqiy tarkibini aniqlaydi.

Dasturni ishga tushirishdan keyin bizda bitta bo'lim bor. Uning nomi "*Новый раздел"-yangi bo'lim*. Bo'lim nomini o'zgartirish uchun, uning ustidan sichqoncha ko'rsatkichi bilan chertish va F2, tugmasini bosish kerak, yangi nomni kiritib, ENTER tugmasi bosiladi. Bo'lim nomidan chapda bayroqcha, bu bo'limni kitobda ko'rsatish kerak yoki yo'qligini aniqlaydi. Eng yuqori sathdan yangi bo'limni qo'shish uchun, Shift+Ctrl+Ins tugmalarini bosiladi. Navbatdagi bo'limga qism bo'limni qo'shish uchun, bo'limni (razdelni) tanlab, Ins tugmasi bosiladi. Bo'limni ko'chirish, boshqa joyga o'tkazish uchun kerakli joyga oddiy kuchirishdan foydalaniladi.

Endi bobning mazmunini shakllantirishga o'tamiz. Buning uchun Taxrilagichga chertamiz, matnni kiritishni boshlaymiz. Taxrilagich bilan ishlash, MicrosoftWord® dasturi redaktorida ishlashdan kam farq qiladi. Barcha klavishalarning birikmasi ishlaydi ("issiq klavishalar"), ularga Ctrl+X, Ctrl+C, Ctrl+V, Ctrl+B, Ctrl+I va boshqa birikmalarni misol qilish mumkin. Matnni formatlashtirish redaktorning yuqori qismida joylashgan instrumental panel yordamida amalga oshiriladi. Muallifda ishlangan materiallarni bor deb hisoblash mumkin: Microsoft Word® dasturining matnlari, rasmlari. SunRav BookEditor ularni qo'llashga yordam qiladi. Kursorni yaratilayotgan kitobning siz qo'ymoqchi bo'lgan joyiga qo'ying. *Вставка*, bo'limini tanlang va keyin – xujjatning qanday ko'rinishini (turini) qo'shish mumkinligiga qarab, bo'limini tanlang.

 Risunok – PNG, GIF, JPG, BMP, ICO, EMF, WMF formatli rasmlarni quyish uchun qo'llaniladi.

 Fayl –RTF, HTML, xujjatlarni matn xujjatlarga import qilish uchun. Agar kompyuterda Microsoft Office®paketi o'rnatilgan bo'lsa, unda bu paketning Microsoft Word®, Microsoft Excel® va boshqa dasturlar fayl formatlari ruxsat etiladi, ya'ni ishlatilishi mumkin bo'ladi.

Flash – flesh animatsiyani qo'shish uchun.

 Audio/Video – audio va video-fayllarni qo'llash uchun. Bu fayllarni Microsoft Windows® ichiga qo'yilgan media o'ynagich (Windows Media Player®) va sistemaga quyilgan kodeklar amalga oshiradi.

- GIF animatsiya GIF formatida animatsiyani qo'yish uchun.
- OLE ob'ekt ixtiyoriy OLE ob'ektini qo'shish uchun.

Bo'lim matniga tashqi xujjatlardan tashqari, qo'shimcha elementlarni qo'shish mumkin:

#### **Gipermurojaatlar**

Bu elektron kitobning eng bosh elementlaridan biri. Murojaatlar bitta bo'limdan ikkinchi bo'limga o'tishga yordam beradi. Axborotni suzib chiquvchi oynalarda ko'rsatishga yordam beradi, testlashtirish jarayonini ishga tushirishga imkon beradi (tTester dasturi yordamida), sahifa internetini ochishga, boshqa dasturlarni ishga tushirish imkonini beradi va boshqalar.

Jadvallar

Jadvalni to'g'ridan tog'ri ishlatishdan tashqari bobni formatlash uchun qo'llash mumkin. Buning uchun ramkasiz jadvallar qo'llaniladi.

Simvol

Ixtiyoriy simvolni shriftlarning turli to'plamidan quyish imkoniga ega. Foydalanuvchida kerakli shrift bo'lmasligidan qo'rqmaslik kerak – elektron kitob bilan birgalikda kerakli shriftlarni tarqatish mumkin.

Gorizontal chiziq

Sahifa kengligida oddiy gorizontal chiziq.

Sahifani uzish

CHop etishda qo'llaniladi..

Element

Windows boshqaruvining bir necha standart elementini quyishga yordam

beradi, bular matn muxarriri, taxrilash satri, tugma, tanlash tugmasi, radio tugma, ro'yxat, tushuvchi ro'yxat, radio tugmalar guruxi. Ichiga kiritilgan skriptli tilni qo'llab, (to'rtdan bittasini: Pascal, JScript, C++, VBasic) foydalanuvchi amallariga reaksiyasini dasturlashtirish mumkin bo'ladi, buning bilan sahifalarni jonlashtiriladi. Bunday "jonli" sahifalarni qo'llash sohasi juda ham ko'p. Misol uchun, matn, kalkulyatorni programmalashtirish mumkin va boshqa ishlarni bajariladi.

Nashr

Dastur kitoblarni turli formatlarda yaratishga yordam beradi.

#### **RTF**

Matnli formatlarning eng ko'p tarqalgani. Matnni, tasvirni, murojaatni formatlashtirilishiga yordam beradi. Bu formatda xujjatlarni o'qish/taxrirlash uchun Microsoft Windows® taqdim etayotgan WordPad® yoki Microsoft Word® dasturida amalga oshirish mumkin. Bu formatning kamchiligi bo'lib, kitob bo'yicha navigatsiyani yo'qligi hisoblanadi.

# CHM

Mazmun bo'yicha bu qisilgan HTML sahifalarning to'plami. Ma'lumotnoma tizimi sifatida dasturiy ta'minot tarkibida ishlatiladi. Misol sifatida SunRavBookEditor va SunRav BookReader dasturlaridan ma'lumot olish hisoblanadi. Bu formatning aosiy imkoniyatlari:elektron kitobning katta bo'lmagan o'lchovi; indeksli va to'liq matnli qidiruvni qo'llash.

## EXE kitob

Bu eng ko'p tarqalgan va qulay format. Bu formatning imkoniyatlari: ko'rish uchun o'qish uchun dastur kerak emas – u kitobning o'ziga ichiga joylashib bo'lgan; elementlarni dasturlashtirishni kiritgan; indeksli va to'liq matnli qidiruvni qo'llash hollarida barcha formatlashtirishni to'liq saqlaydi. Kamchiliklari: yagona kamchiligi – faylning o'qish uchun ichiga kiritilgan dastur hisobiga juda ham katta bo'lishi.

# **HTML**

Saytga yaratilgan materialni qo'yishni amalga oshiradi. HTML sahifalarning, tasvirlarning va bir necha xizmatchi fayllarning mazmun daraxtini yaratish mumkin bo'lgan to'plami sifatida qaraladi. HTML kitoblarning ikki xil turini yaratish mumkin: freymlar bilan va freymlarsiz. Birinchi holda mazmun chap yoki o'ng freyimda joylashgan. HTML kitobini freyimlarsiz yaratish holida mazmun asisy sahifa matniga joylashadi.

# DOCX Microsoft Word®

Microsoft Word® - eng mashhur matn muxarririning asosiy formati.

Sozlanuvchi format

SHablonlar formatiga ko'ra, ruxsat etilishida (dostupda) ixtiyoriy formatda xujjatlarni yaratishi mumkin.

## TXT Matn

(plain text) formatlashtirishdan tashqari oddiy matn.

# PDF

PDF formati xamkorlik ish bajarishdagi xujjatlashtirishda, xujjatlarni almashuvida standart hisoblanadi. Bunday xujjatlarni o'qish va ularni bu formatda saqlash keng tarqalgan va bepul uni yuklab ishlatish mumkin.

PDF xujjatlarni yaratish imkoniyati SunRav BookOffice taxririyatidagin mavjud. Elektron kitobni nashr qilish uchun, *Экспорт*, menyusidan fayl tipini tanlab, saqlash papkasini tanlanadi, fayl nomi kiritiladi va OK tugmasi bosiladi.

Proekt(loyiha) faylini saqlash esdan chiqmaslik kerak – Ctrl+S. Dasturning bosh menyusining ko'rinishi qo'yidagicha:

DASTURNING BOSH MENYUSINING KO'RINISHI:

[Содержание](https://sunrav.ru/docs/bookoffice/bookeditor/10.html) [Введение](https://sunrav.ru/docs/bookoffice/bookeditor/10.html) Работа с [книгой](https://sunrav.ru/docs/bookoffice/bookeditor/1010.html) Работа с [разделами](https://sunrav.ru/docs/bookoffice/bookeditor/1010.html)

[\(главами\)](https://sunrav.ru/docs/bookoffice/bookeditor/1020.html) Работа с [текстом](https://sunrav.ru/docs/bookoffice/bookeditor/1020.html) [Печать](https://sunrav.ru/docs/bookoffice/bookeditor/480.html) Настройка [программы](https://sunrav.ru/docs/bookoffice/bookeditor/480.html) [Клавиши](https://sunrav.ru/docs/bookoffice/bookeditor/900.html)

[управления](https://sunrav.ru/docs/bookoffice/bookeditor/900.html) [Техническая](https://sunrav.ru/docs/bookoffice/bookeditor/900.html) поддержка [Регистрация](https://sunrav.ru/docs/bookoffice/bookeditor/620.html) Наши [разработки](https://sunrav.ru/docs/bookoffice/bookeditor/620.html)

Qo'llanilishi va ahamiyati

SunRav BookEditor dasturi turli elektron kitoblar va darsliklarni yaratish uchun mo'ljallangan. Ixtiyoriy kitob cheklanmagan boblar bo'limlar va qism bo'limlaridan iborat.

Dasturning imkoniyatlari

 Vizual effektli matn (turli xil shriftlar, qalin, egma, pasti chizilgan, o'chirilgan simvollar, simvol ustida chiziqli, past satri va yuqori satrli va boshqalar).

Matn stillyari bilan ishlash.

 Paragraflar o'z ichiga nomerlangan/markirovkalangan alfavit ro'yxatlarini, bordyurlarni, fonni berilgan rangini, tekislashni, abzatslardan joy qoldirishni, satr aro intervallarni va boshqalarni olishi mumkin.

- Tasvirlarni va ixtiyoriy OLE-ob'ektlarni qo'llash
- Jadvallarni qo'llash. Jadvallar bir biriga o'rnatilgan bo'lishi mumkin.
- Audio- va video- fayllarni qo'llash.
- GIF animatsiyalarni qo'llash.

 [Windowsn](https://sunrav.ru/docs/bookoffice/bookeditor/330.html)ing turlicha standart elementlarini qo'llash: knopkalar, ro'yxatlar, chiquvchi ro'yxatlar, radioguruxlar va boshqalar.

HTML va RTF formatiga bo'limlarni eksport va import qilish.

 Tanlangan direktoriyadan HTML, RTF, TXT formatli xujjatlarni import qilish.

 Agar sizda MS Office, o'rnatilgan bo'lsa, unda siz kitoblaringizni (dan) (ga) MS Office: DOC, XLS va boshqalarga fayllarni qushimcha import va eksport qilishingiz mumkin bo'ladi

 CHM formatli fayllar bilan ishlash: bu formatdan kitoblarni import qilish va bu formatga kompilyasiya qilish. Dastur yordamida ma'lumot fayllarini dasturlaringiz uchun yaratish mumkin.
Murojaatlar kitob bo'yicha navigatsiyani amalga oshirish uchun, turli xujjatlar va dasturlarni ishga tushirishga yordam beradi.

 [SunRav TestOfficePro](https://sunrav.ru/docs/bookoffice/bookeditor/640.html) bilan integratsiya? Siz kitobingizda testlarga murojaаtlar qilishingiz va foydalanuvchi kitobdan foydalanishda, materiallarni o'qishda testlarni ishlashi, testdan o'tishi mumkin.

 Kitobni ochilishi (srb kengaytmali faylni) BookEditor dasturi oynasiga provodnikdan topish orqali amalga oshiriladi.

[SunRav BookReader](http://sunrav.ru/bookreader.html) dasturida kitobni tez ko'rilishi.

Vazifasi va ahamiyati

SunRav BookEditor dasturi turli xil elektron kitoblarni va darsliklarni, o'quv qo'llanmalarni taxrirlash uchun mo'ljallangan. Ixtiyoriy kitob boblar, juda ko'p bo'limlar va paragraflardan iborat bo'lishi mumkin.

Dasturning imkoniyatlari

 Vizual effektlar bilan matn (turli xil shriftlar, qalin, egma, pasti chizilgan, chizib tashlangan, simvollar, simvol ustida chiziqli, past- satrli va usti – satrli va boshqalar).

Matn stillyari bilan ishlash.

 Paragraflar mazmunan: nomerlangan/ markirlangan/ alfavit ro'yxatlarni, bordyurlarni, fonning berilgan rangini, tekislash, matnga otstuplar, satr orasida interval va boshqalarni qo'yishga imkoni bor.

OLE ob'ektlarini va tasvirlarni qo'llanilishi

[Windowsn](https://sunrav.ru/docs/bookoffice/bookeditor/330.html)ing turli standart elementlarini qo'llash: knopkalar, ro'yxatlar, qalqib chiquvchi oynalar va boshqalarni. Jadvallarni qo'llanilishi. Jadvallar ustmaust quyilishi mumkin.

- Audio va video-fayllarni qo'llanilishi.
- GIF animatsiyaning ro'yxatlari, radio guruxlari va boshqalar..
- HTML va RTF formatiga bo'limlarning eksporti va importi
- Tanlangan direktoriyadan HTML, RTF, TXT formatlarning importi.

 Agarda sizda MS Office o'rnatilgan bo'lsa, siz unda qo'shimcha import va eksport qilishingiz mumkin bo'ladi, ya'ni ularni (dan) (ga) MS Office: DOC, XLS va boshqalardan boshqalarga.

 CHM formatli fayllar bilan ishlash: bu formatdan kitoblarni import qilish va bu formatga kompilyasiya qilish. Dastur yordamida ma'lumot fayllarini dasturlaringiz uchun osongina yaratish mumkin.

 Murojaatlar kitob bo'yicha navigatsiyani osonlashtirishi mumkin va turlicha xujjat va dasturlarni yuklashi mumkin.

 [SunRav TestOfficePro](https://sunrav.ru/docs/bookoffice/bookeditor/640.html) paketi bilan integratsiya? Kitobingizda testlarga murojaat o'rnatishingiz mumkin, keyin uning yordamida .

 (srb kengaytmali) kitobni ochish provodnikdan BookEditor dasturning bosh oynasiga tashib olish orqali o'tkazish.

- [SunRavBookReader](http://sunrav.ru/bookreader.html) dasturida yaratilgan kitobni tez ko'rish.
- Yangi kitobni yaratish
- Kitob xossalari
- [Eksport](https://sunrav.ru/docs/bookoffice/bookeditor/430.html)
- [Import](https://sunrav.ru/docs/bookoffice/bookeditor/380.html)
- [EXE k](https://sunrav.ru/docs/bookoffice/bookeditor/850.html)itob kompaniyasi
- Kitobni upakovkasi
- [BookReaderd](https://sunrav.ru/docs/bookoffice/bookeditor/420.html)a kitobni ko'rilishi
- **Shriftlar**
- [Servis](https://sunrav.ru/docs/bookoffice/bookeditor/1150.html) bo'yicha imkoniyatlar

Yangi bo'limni yaratish

Yangi bo'limni (razdelni) yaratish uchun, vkladkadan *Главная/Раздел* bo'limini chertish kerak yoki Alt+Ins tugmalarni bosamiz. Keyin yangi bo'lim nomini kiriting.va Enter tugmasini bosing.

Bo'limni taxrilash:

Bo'lim nomini o'zgartirish uchun:

1. Bo'limni tanlanadi.

2. *Главная/Раздел* vkladkasiga cherting yoki F2 tugmani bosiladi. Keyin bo'limning yangi nomini kiriting va Enter tugmasini bosiladi.

Bo'limning Idsini o'zgartirish uchun :

1. Bo'limni tanlanadi.

2. Ctrl+F2 tugmalarni bosiladi. Keyin bo'limning yangi Idsini bosing va Enter tugmasini bosiladi.

BookReader dasturi uchun ixtiyoriy bo'limni yashirish/ko'rsatish (скрыть/показать) mumkin bo'ladi. Bo'lim ko'rinishini o'zgartirish uchun:

1. Bo'limni tanlanadi.

2. Bayroqchani bo'lim nomidan chapda bayroqchani o'rnatiladi yoki olib tashlanadi

Bo'limni o'chirish

Bo'limni uchirish uchun:

1. Bo'limni tanlanadi.

2. *Главная/Раздел vkladkasiga sichqoncha bilan chertib, kiriladi.*

3. Bo'limni uchirilishini tasdiqlanadi.

Bo'limning eksporti

Bo'limni turli xil formatlarga eksport qilish mumkin: matnli (Yunikodli ham bunga kiradi), RTF, HTML, Word. Bo'limni eksport qilish uchun:

1. Bo'limni tanlanadi.

2. Раздел bo'limida *Экспорт* bo'limini bosiladi yoki Shift+Ctrl+E tugmasini bosiladi.

3. Eksport uchun fayl tipini tanlanadi.

4. Fayl nomini kiritiladi va OK tugmasini bosiladi.

Bo'limni chop etilishi

Berilgan navbatdagi bo'limni chop etish uchun,

menyudan *Раздел/Раздел/Печать...bo'limini tanlanadi.*

Nima chop etilishini ko'rish uchun, menyuning qo'yidagi bo'limini tanlanadi

Bo'limlarni saralash

Bo'limlarni saralash uchun:

1. Agar saralash barcha qism bo'limlar, paragraflar bilan kerak bo'lsa, unda menyudan *Раздел/Сортировать/Рекурсивно* buyrug'ini tanlanadi.

2. Keyin menyudan *Раздел/Сортировать/По возрастанию* yoki *Раздел/Сортировать/По убыванию* buyruqlarini tanlang. Berilganlarni o'sish yoki kamayish tartibida saralashga qarab, tanlanadi.

*Juda muxim! Sortirovkadan voz kechish mumkin emas! SHuning uchun saralashdan oldin faylning rezervli kopiyasini saqlanishini tavsiya qilinadi.*

Bo'lim foni

Fon rangini Yoki bo'lim rasmini o'rnatish uchun:

1. *Главная/Формат/Фон..* vkladkadan bo'limni tanlang yoki Shift+Ctrl+B tugmalarni bosiladi.

- 2. Xosil bo'lgan dialogda fon rangini tanlanadi.
- 3. Fon rasmni va uni sahifada joylashuvini tanlanadi.
- 4. Buni tasdiqlash uchun OK tugmasini bosiladi.

Shunga o'xshash fonni kopiya qilishni ko'riladi.

Kalit so'zlar

Har bir bob uchun o'zining kalitli so'zlar to'plamini berish mumkin. Kalit so'zlar asosida kitobda qidiruvni tez amalga oshirish mumkin, buni SunRav BookReader dasturida amalga oshirish mumkin.

Kalitli so'zlar yoki so'z birikmalarni kiritish uchun, ularni kiritishning pastki satrida *Ключевые слова* sohasiga kiritiladi. Aloxida so'zlar va so'z birikmalari vergullar bilan ajratilishi kerak.

- Glavnaya
- [Vstavka](https://sunrav.ru/docs/bookoffice/bookeditor/290.html)
- Murojaatlar
- [Podskazki\(](https://sunrav.ru/docs/bookoffice/bookeditor/1260.html)Aytib beruvchi, ko'rsatib turuvchi yordamlar)
- Elementlar hossalarini taxrirlash
- To'g'ri yozishni tekshirish
- Avtoalmashuv

Kitobni chop etilishi

Butun kitobni chop etish uchun, Ctrl+Pni bosing yoki qo'yidagi amallarni bajariladi *Печать/Печать*.

Nima chop etilishi kerakligini bilmoqchi bo'linsa, qo'yidagi menyu punktini

tanlanadi. *Печать/Предварительный просмотр*.

Bo'limni chop etish

Navbatdagi bo'limni chop etish uchun, Ctrl+Alt+P klavishalar bosiladi yoki Pechat knopkasini *Раздел* bo'limida tanlanadi.

Oldindan ko'rish uchun *Раздел* bo'limida *Предварительный просмотр* buyrug'ini tanlanadi.

Mazmunni chop etish

Kitobning mazmunini chop etish uchun, menyuning qo'yidagi bo'limini tanlanadi, *Печать/Печать содержания* va qo'yidagi tugmalarni bosiladi  $Alt+P$ .

Hosil bo'lgan dialogli oynada chop etish parametrlarini taxrirlash mumkin:

 *Qog'oz chetidan otstuplar (Qoldirib ketish joyga o'lcham).*  Millimetrning yuzdan bir ulushidan o'lchanadi.

- *Sarlavha.* CHop etiladigan xujjatning nomi.
- *SHrift*, mazmun chop etiladigan shrift.

 Параметры *нoмерации страниц* – sahifalarni nomerlash raqamlash parametrlari (sahifalarni nomerlash yoki boshqalar, matnning joylashuvi va matnning o'zi).

CHop etishni boshlash uchun Печать tugmasini bosiladi.

Dasturning ba'zi sozlovlarini o'zgartirish uchun, sozlovlar oynasini ochish

zarur. Dasturning ba'zi sozlovlarini o'zgartirish uchun, sozlovlar oynasini ochish zarur. Buning uchun qo'yidagi tugmalarni bosiladi: Ctrl+Shift+F2. Hosil bo'lgan vkladkalar oynasida qo'yidagi bo'limlar paydo bo'ladi:

[Основные](https://sunrav.ru/docs/bookoffice/bookeditor/520.html) Asosiy

[Внешний вид](https://sunrav.ru/docs/bookoffice/bookeditor/530.html) –Tashqi ko'rinishi

[HTML and CHM](https://sunrav.ru/docs/bookoffice/bookeditor/540.html)

[Редактор](https://sunrav.ru/docs/bookoffice/bookeditor/1420.html) - Taxrirlagich

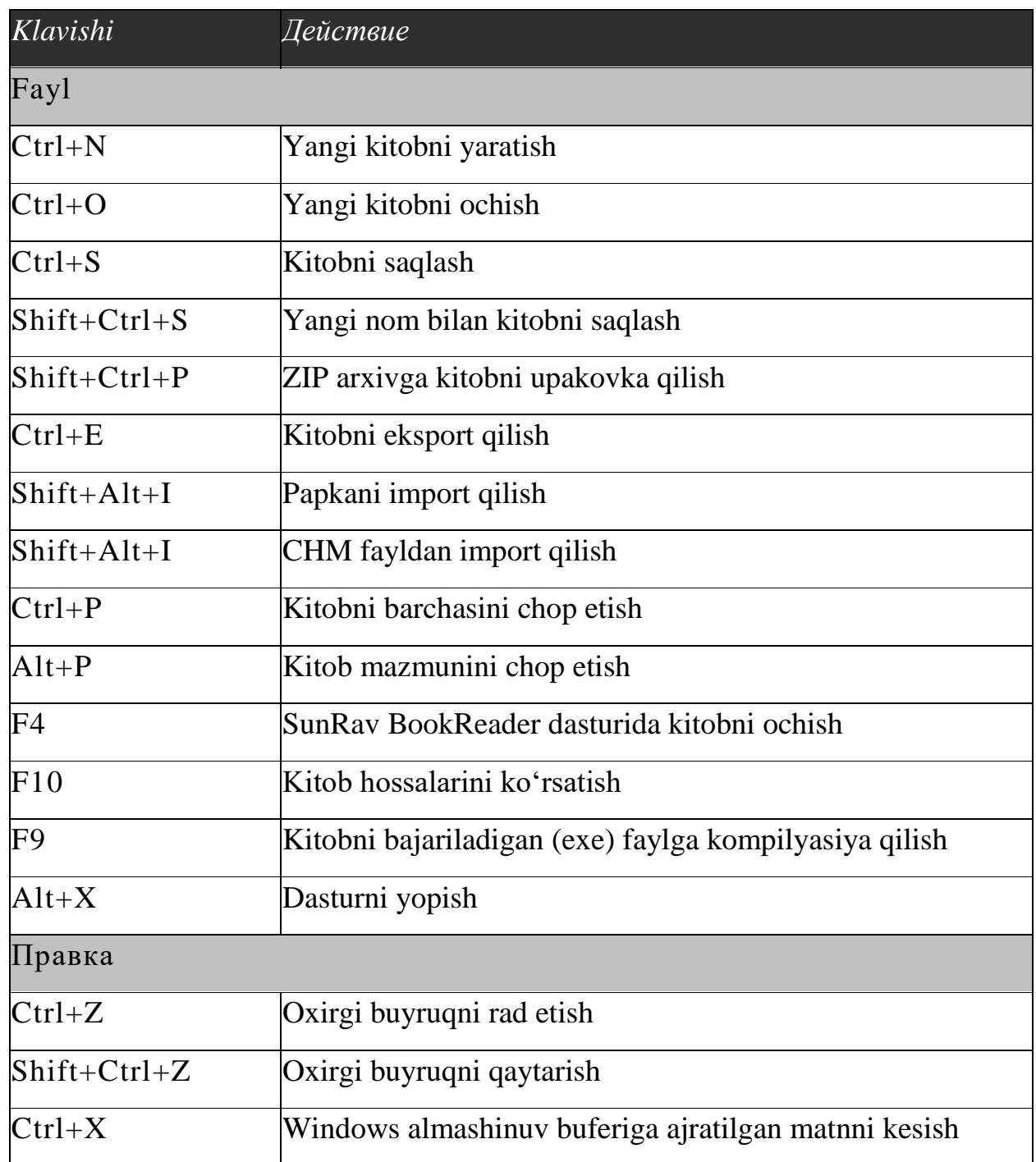

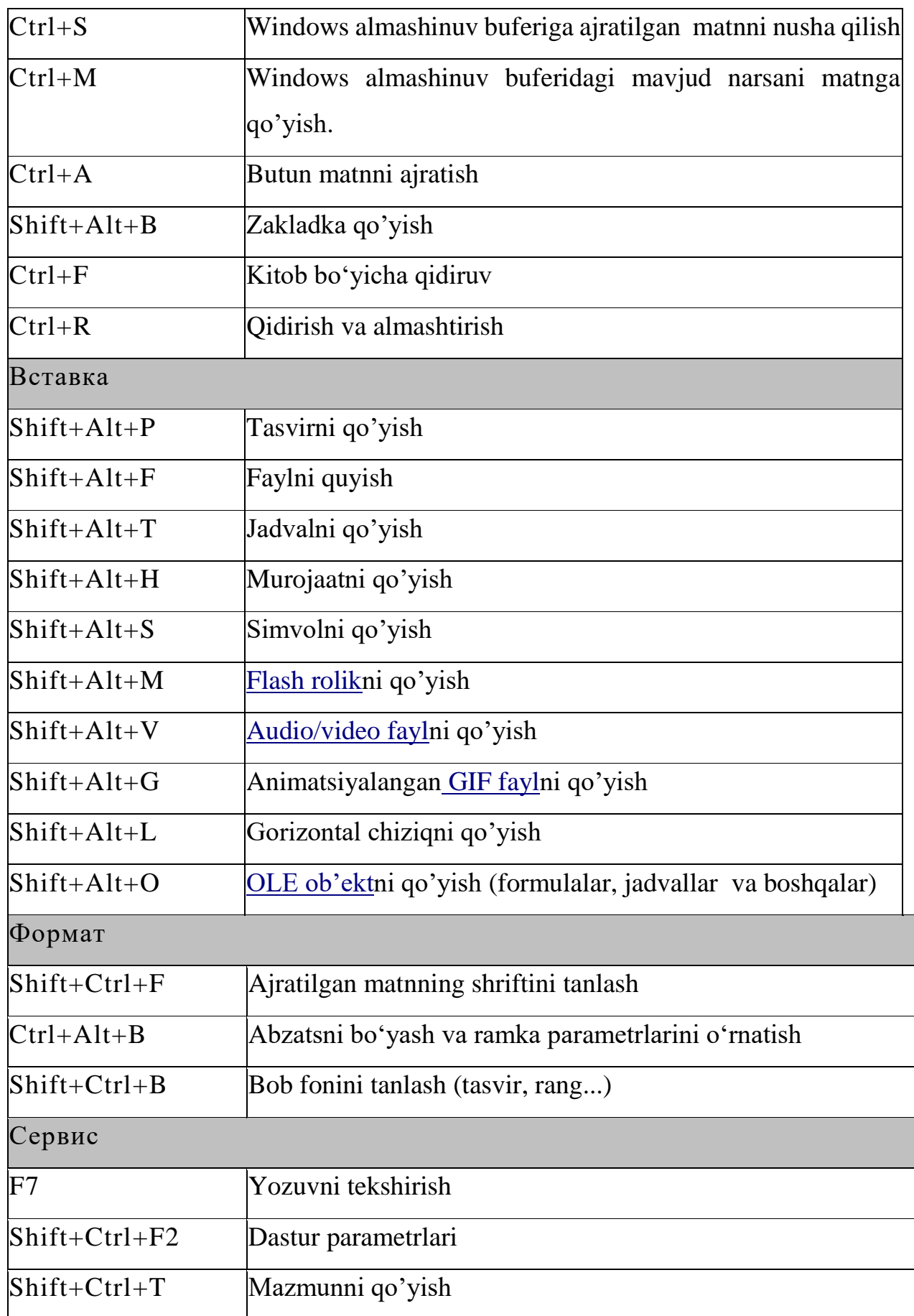

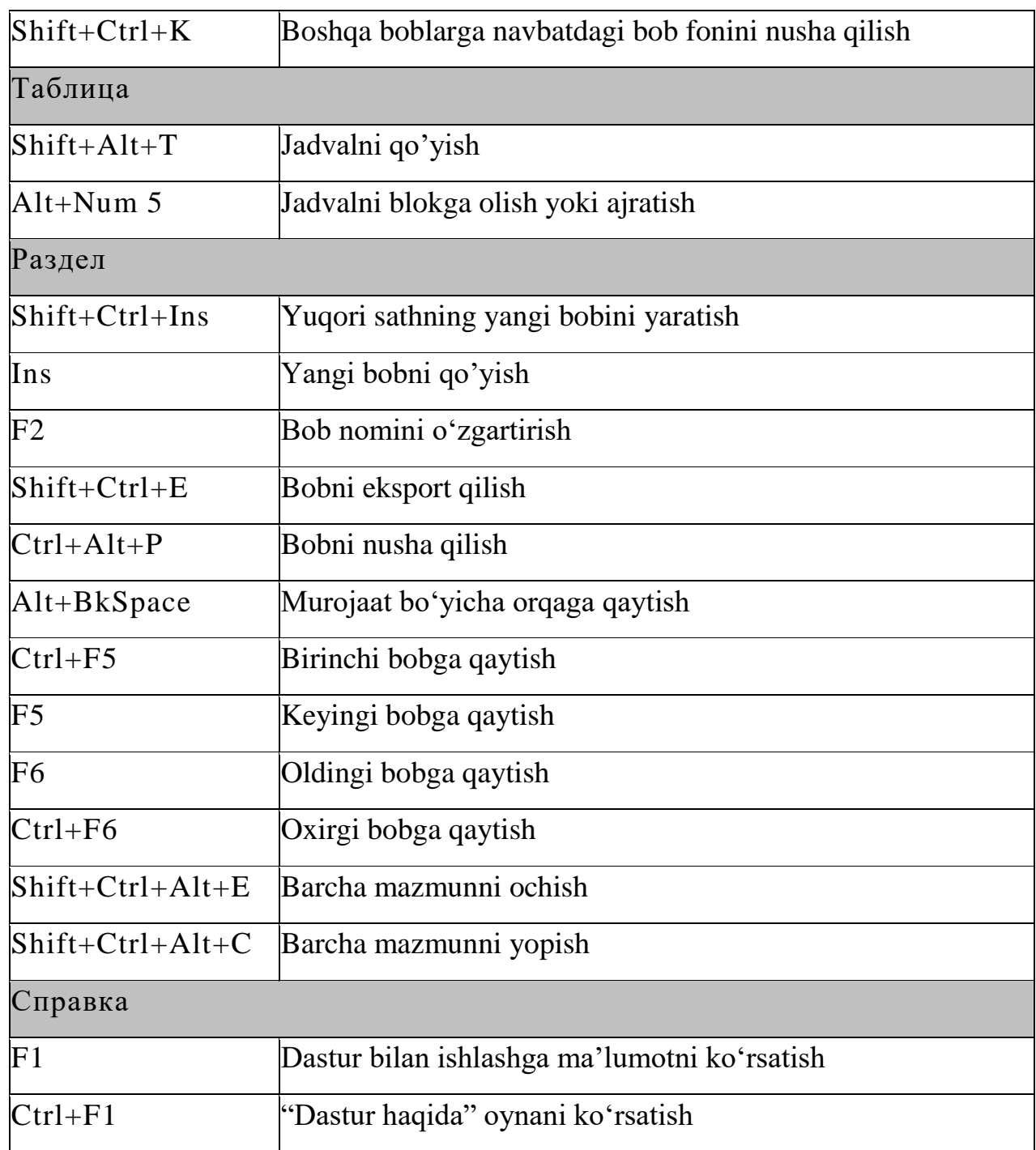

Texnik qo'llab quvvatlash amalaga oshiriladi:

- Saytdagi mahsus shakldan: <http://www.sunrav.ru/support.html>
- Novosibirskdagi telefon orqali: (383) 355-48-23

Tex. Qo'llab quvatlashga telefon qilsangiz, albatta ko'rsating:

Dastur versiyasini.

 Windows veriyasini (bunda servis-papakalrni inobatga oling, agar ular o'rnatilgan bo'lsa albatta).

 Muammoning to'liq bayonini. Agarda muammo aniq bir kitobda amalga oshirilsa, uni xat bilan jo'natish lozim (ZIP yoki RAR arxivida).

*Tex. Qo'llab quvatlash hizmatiga murojaat qilishdan oldin, sizda bu SunRav BookOffice dasturining ohirgi versiyasi o'rnatilganligiga ishonch hosil qiling. O'rnatilgan versiyani bilish uchun Справка vkladkasidan aniqlash mumkin. Navbatdagi versiyaning nomerini saytda Загрузить bo'limida bilish mumkin: http://www.sunrav.ru/download.html*

Registrasiyalanmagan versiyasida 10 tadan ko'p bo'lmagan bo'limlari bilan ishlash imkoni bor. Dasturning registratsiya qilinmagan versiyasi dasturni birinchi ishlatgandan so'ng 45 kun ishlashi mumkin. Ligotali lisenziya esa barcha o'quv tashkilotlarga beriladi. Bolalar internatlariga, mehribonlik uylariga litsenziya bepul beriladi. Dasturni to'liq registratsiya qilish bo'yicha to'liq ma'lumot qo'yidagi saytda berilgan: <http://www.sunrav.ru/order.html>

Registratsia qilgan foydalanuvchilar qo'yidagi imkoniyatlarga ega bo'ladilar:

 Elektron pochtadan registratsiya kalitini va uni o'rnatish bo'yicha yo'riqnomani.

 Hujjatlarning to'liq komplektini va litsenziya sertifikatiga ega bo'ladi. Texnik qo'llab quvvatlashga ega bo'ladi.

- Yangi mahsulotlar bo'yicha operativ axborotga ega bo'ladi.
- [SunRav BookOffice](https://sunrav.ru/docs/bookoffice/)
- SunRav BookEditor

[Содержание](https://sunrav.ru/docs/bookoffice/bookeditor/10.html) [Введение](https://sunrav.ru/docs/bookoffice/bookeditor/10.html) Работа с [книгой](https://sunrav.ru/docs/bookoffice/bookeditor/1010.html) Работа с [разделами](https://sunrav.ru/docs/bookoffice/bookeditor/1010.html) (главами[\)](https://sunrav.ru/docs/bookoffice/bookeditor/1040.html)

Работа с [текстом](https://sunrav.ru/docs/bookoffice/bookeditor/1040.html) [Печать](https://sunrav.ru/docs/bookoffice/bookeditor/480.html) Настройка [программы](https://sunrav.ru/docs/bookoffice/bookeditor/480.html) Клавиши [управления](https://sunrav.ru/docs/bookoffice/bookeditor/900.html)

 $T$ ехническая поддержка [Регистрация](https://sunrav.ru/docs/bookoffice/bookeditor/800.html)  $\parallel$  Наши [разработки](https://sunrav.ru/docs/bookoffice/bookeditor/630.html)  $\parallel$  tTester

ko'rsatilgan.

## **SunRavBookOffice dasturi va unda elektron darslik yaratish:**

SUNRAVBOOKOFFICE - bu elektron darslik yaratuvchi dastur bo'lib, uni internetdan tug'ridan tug'ri fayllarini yuklab olib, ishga tushirishimiz mumkin. Exe faylni ishga tushirganimizda ikkita dastur kompyuterga yuklanadi va ularning har birining yorlig'i kompyuter ekranida faollashadi.

SunRavBookOffice dasturi ikkita dasturdan iborat bo'lib, uning ichiga ikkita dastur kiradi: SunRavBookEditor va SunRavBookReader dasturidir. SunRavBookEditor dasuri bizga elektron darslikni yaratish imkoniyatini beradi. Uning yordamida kitobning bo'limlarini kiritishimiz mumkin, har bir bo'limga oid rasmlarni, matnlarni mahsus qism bo'limlardan quish imkoniga ega bo'lamiz. SunRav BookEditor dasturi-barcha dasturlar kabi o'zining bosh menyusiga ega. Dasturni

yuklagadan so'ng, biz tugma orqali, yangi dasturning birinchi menyusiga kiramiz:

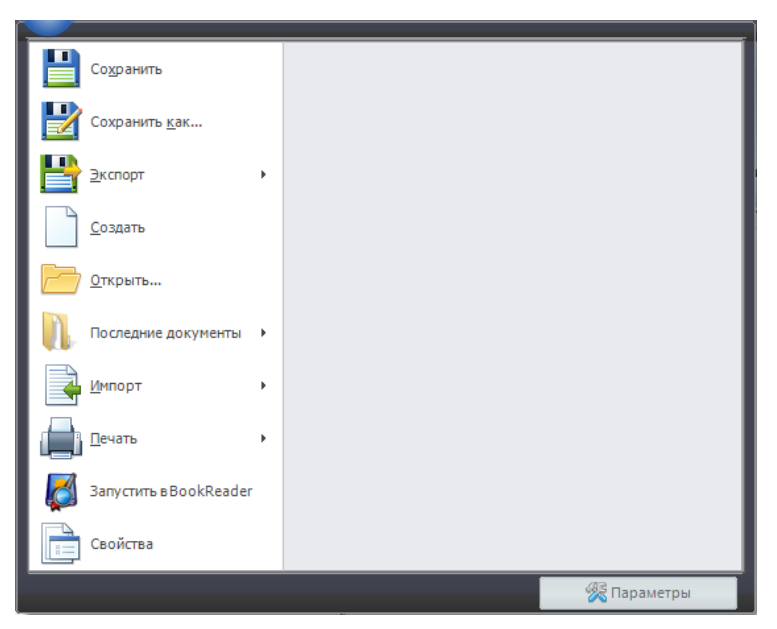

«Сохранить»-Sohranit-kitobni avtomatik tarzda saqlash, bo'limlar va boblardan iborat kitobni saqlash uchun qo'llaniladi. "Сохранить как»-Sohranit kak-kitobni

yangi nоm bilan saqlash. «Экспорт»-Eksport-kitobni eksport qilish mumkin, «Создать»-Sozdat-yangi kitob yaratish, «Открыть»-Otkrit-kitobni ochish, «Последние документы»-Posledniy dokumenti-ohirgi hujjatlarni ko'rish, "Импорт»-Import-fayllarni, video, audiolarni yuklab olish, «Печать»-Pechatkitobni chop etish, «Свойства»-Svoystva-kitobning hususiyatlari, qancha hotiradan joy egallaganligi va boshqalar. Elektron kitobni bu bo'lim orqali BookReaderga ishga tushirish mumkin.

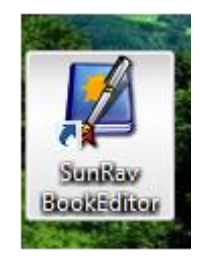

Rasm 1. SunRavBookEditor dasturining piktogrammali yorlig'ining ko'rinishi. Endi bu dasturning tahrirlagich dasturi SunRavBookEditor dasturiga kirib, kitobni yaratishni o'rganamiz. Buning uchun dasturning bosh menyusi va ishchi maydonida ishlashni o'rganiladi. Bu dasturning o'ziga hos bosh menyusi bor, u qo'yidagi

Ø bo'limlardan iborat: Главная Вставка Раздел Таблица Сервис Справка Bu birinchi standart panel. Glavnaya bo'limida kattaroq menyu joylashgan, bu dasturda mavjud menyularning eng asosiy bosh menyusi hisoblanadi:Раздел Razdel) Буфер обмена( Bufer obmena) Шрифт( Shrift) Абзац(Abzats) Правка(Pravka) Стили (Stili) Формат (Format)

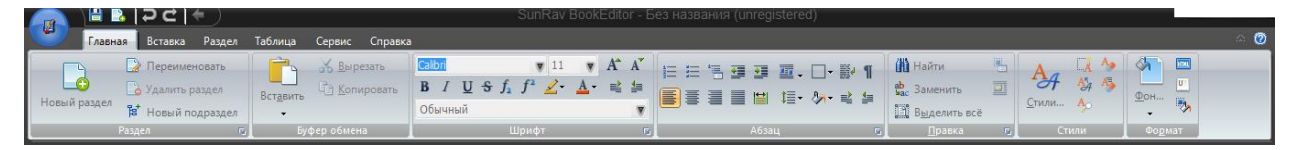

Rasm-2. SunRavBookOffice dasturining SunRavBookEditor dasturining bosh menyusidagi Главная-Glavnaya menyusi.

Endi bu menyuning bo'limlari va ularning vazifalarini o'rganamiz.

Раздел- Razdel menyusi:

Раздел-Razdel menyusi orqali elektron kitobning boblari va bo'limlari, qism

bo'limlari yaratiladi. Bu bo'limda «Новый»-Noviy razdel-yangi bo'lim yaratish tugmasi, bo'liь yoki bobni nomini o'zgartirish tugmasi «Переименовать»- "Pereimenovat"-nomini o'zgartirish, «Удалить раздел»-"Udalit razdel"-bo'limni uchirish, «Новый подраздел»-"Noviy podrazdel" –yangi qism-bo'lim tashkil qilish, yani bob yoki bo'lim qism bo'limlarini tashkil qilish uchun qo'llaniladi.

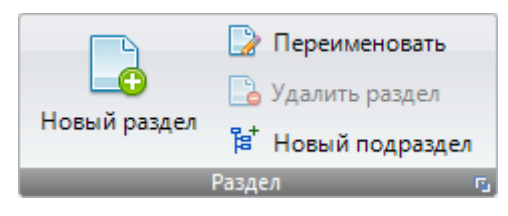

Rasm 3. Главная-Glavnaya bo'limining Razdel-Bo'lim bo'limi.

Keyingi menyu «Буфер обмена»-Bufer obmena: «Вырезать»-Virezat-kesish, «Копировать»-Kopirovat-nusha qilish, «Вставить»-Vstavit-quyish tugmalar kerakli mazmun, «Раздел»-razdel-bo'lim, qism-bo'limlarni nusha qilish, kesish va quyish mumkin.

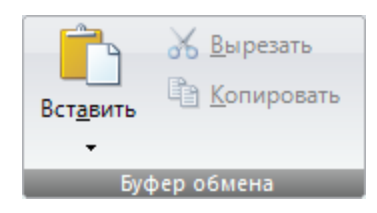

Rasm 3. «Глвная»-Glavnaya bo'limining «Буфер обмена»- Bufer obmenabo'limi.

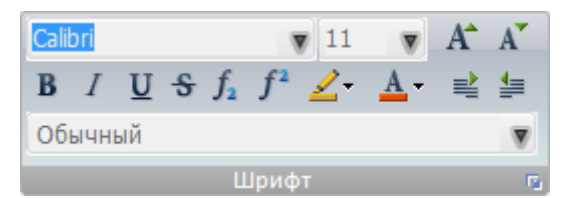

Keyingi menyu «Шрифт»-Shrift bo'limi, unda shrift turini, harflar kattaligini, yozma, qallinlashgan, egma shriftlarni hamma sonni darajali, indeksli yozish, harflarga rang berish, matnga  $\leq$  fon berish mumkin, sonlarni  $\equiv$  va  $\equiv$  matnni tekislash kabi imkoniyatlari bor.

Keyingi menyu "Абзац"=Abzats bo'limi Word dasturida matnga, jadvalga nisbatan

bajargan amallarni bajaradi, absatsni belgilash, matnni tekisash,satrlar orasiga interval quyish va boshqa imkoniyatlari inobatga olinadi.

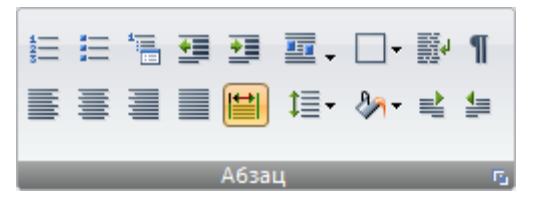

Rasm-4. Abzats bo'limining ko'rinishi.

Keyingi «Правка»-Pravka bo'limida Microsoft kompaniyasining Word dasturida uchraydigan «Найти»- Nayti-biror so'z yoki matnni qidirib topish va «Заменить»- Zamenit-boshqa so'z va matn bilan o'zgartirish, almashtirish, «Выделить всё»- Videlit vse-barcha matnni belgilash, blokka olish vazifasini bajaradi.

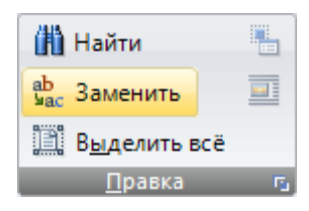

Rasm 5. Pravka bo'limining ko'rinishi.

Pravkadan so'ng «Стили»-Stili bo'limi keladi. Uning yordamida matnni turli stillyarga o'tkazish mumkin, huddi Word 2013 dasturidagi stillyar bo'limiga o'hshash.

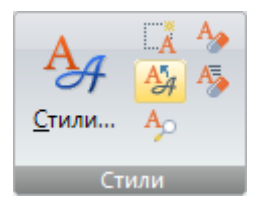

Rasm-6. SunRavBookEditorda stillyar bilan ishlash.

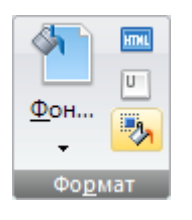

Bu bo'lim Glavnaya menyusining eng ohirgi bo'limi bo'lib, uning yordamida Fon, Zalivka va boshqa tugmalardan iborat bo'lib, ularni elektron kitob mazminida qo'llashga imkon yaratdi.

Vstavka bo'limi:

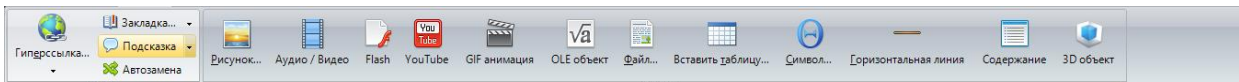

Endi Vstavka bo'limining bo'limlari va ularda ishlash imkoniyatlarini o'rganamiz. Vsavka bo'limida Svyazi, Vstavka bo'limlari mavjud. Ularni yahshi o'rganish uchun har bir bo'limni alohida o'rganamiz.

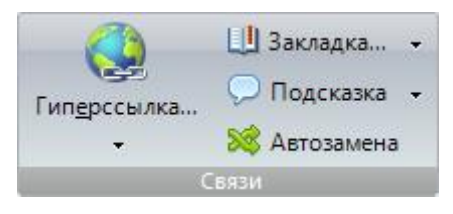

Rasm-5. Bu rasmda Svyazi nomli bo'lim ko'rsatilgan.

Rasmdan ko'rinib turibdiki, bu bo'limda kitobning bob va bo'limlariga giperssilka qo'yish, "Закладка»-Zakladka-bob yoki qism bob, bo'limga biror qushimcha axborot qo'yish, «Подсказка»-Podskazka-esga tushirishga eslatma quyish, «Автозамена»-Avtozamena-biror narsani, matnni boshqa matn bilan avtomatik almashtirish amalga oshiriladi.

Rasm-6. «Вставка»-Vstavka bo'limining «Вставка»-Vstavka bo'limi.

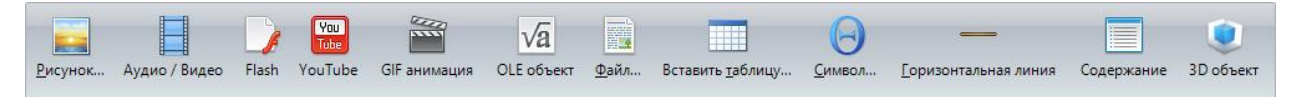

«Раздел»-Razdel bo'limi 5ta bo'limdan iborat. Ular qo'yidagilardir:»Раздел»- Razdel, «Переместить»-Peremestit, «Выбрать»-Vibrat, «Сортировать»- Sortirovat, «перейти»-Pereyti. «Раздел»-Razdel bo'limida:»Экспорт»-Eksporttayyorlangan elektron darslikni MTTga qщэyi-h, eksport qilish,"Предварительный просмотр»-Predvaritelniy prosmotr – oldindan darslikni o'rib chiqish, «Печать»-Pechat-elektron kitobni chop etish.

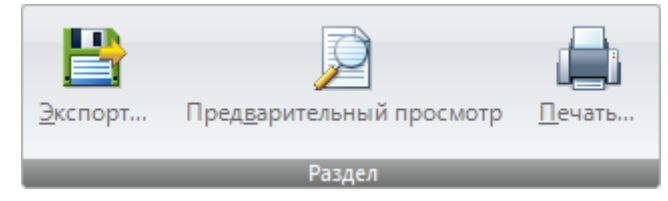

Rasm-7. Razdel bo'limining ko'rinishi.

«Раздел»-Razdel bo'limida «Экспорт»-Eksport, Oldindan ko'rish, Pechat bo'limlari mavjud. Kitobni eksport qilish, chop etishdan oldin ko'rish va chop etish imkoniyatlari bu erda joylashgan.

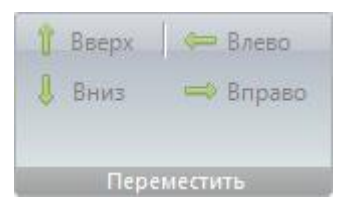

Rasm-8. Peremestit bo'limi.

«Переместить»-Peremestit bo'limida «Вверх»-Vverh-yuqoriga, «Вниз»-Vnizpastga, «Влево»-Vlevo-chapga, «Вправо»-Vpravo-o'nga tugmalari orqali turli ob'ekt va matnlarni bir joydan ikkinchi joyga siljitish mumkin.

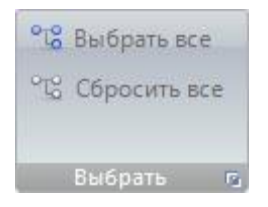

Rasm-9. Vibrat bo'limi.

«Выбирать»-Vibrat-tanlash bo'limida kerakli bob va bo'limlarni tanlsh mumkin, yoki barcha boblarni tanlanganligini rad etish imkoniyatidan foydalaniladi. «Сортировать»-Sortirovat bo'limida Po vozrastaniyu-o'sish tartibida, «По убыванию»-Po ubivaniyu-kamayish tartibida, «Сортирвать по ID » -Sortirovat po ID -ID buyicha saralash, «Сортировать по алфавиту»-Sortirovat po alfavitu-alfavit buyicha saralash. «Перейти»-Pereyti bo'limida turli strelkalardan foydalanib, orqaga o'tish mumkin, bu kitob bilan ishlashda kerak bo'ladi.

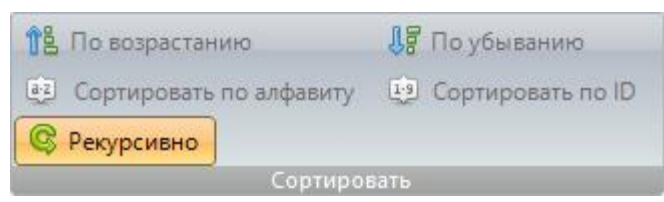

Rasm-10. "Cjhnbhjdfnm"-Sortirovat bo'limi.

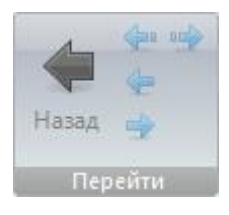

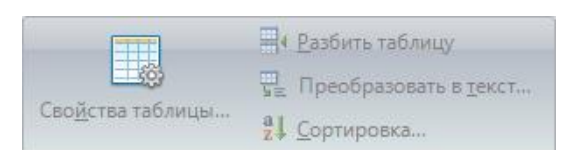

Rasm-11. «Перейти»-Pereyti bo'limi.

Keyingi bo'lim Tablitsa-jadval hisoblanadi. Uning ko'rinishidan elektron kitob qancha

bo'limlardan iboratligini ko'rish mumkin: «Раздел без имени»-nomi yo'q bo'lim, «Ячейкалар»-Yacheyki, «Таблица»-Tablitsa. Nomi yo'q bo'limda jadval hossalari o'rnatiladi, jadvalni bo'lish, jadvalni textga o'tkazish va saralash amallarini bajarish mumkin. «Ячейки»-Yacheyki bo'limida esa yacheykalarni birlashtirish, ularni bo'lish, avtomatik tarzda tekislash, aylanishsiz kabi tugmalari mavjud. Tablitsa bo'limida esa jadvalni qo'yish, ajratish, jadvalni uchirish kabi vazifalarni bajarish imkoniyatlari mujassam.

Rasm-12. Yacheyki bo'limining rasmi.

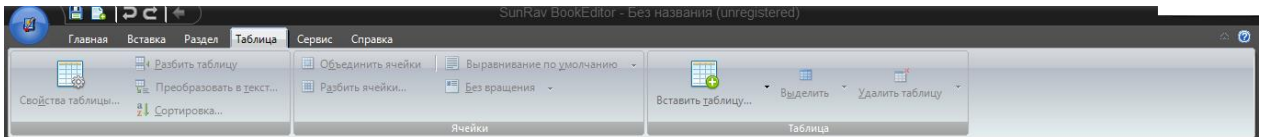

Rasm-13. Nomi yo'q bo'limda jadval hususiyatlarini o'rnatish mumkin, jadvalni bo'lish va berilganlarni saralash kabi vazifalar amalga oshiriladi.

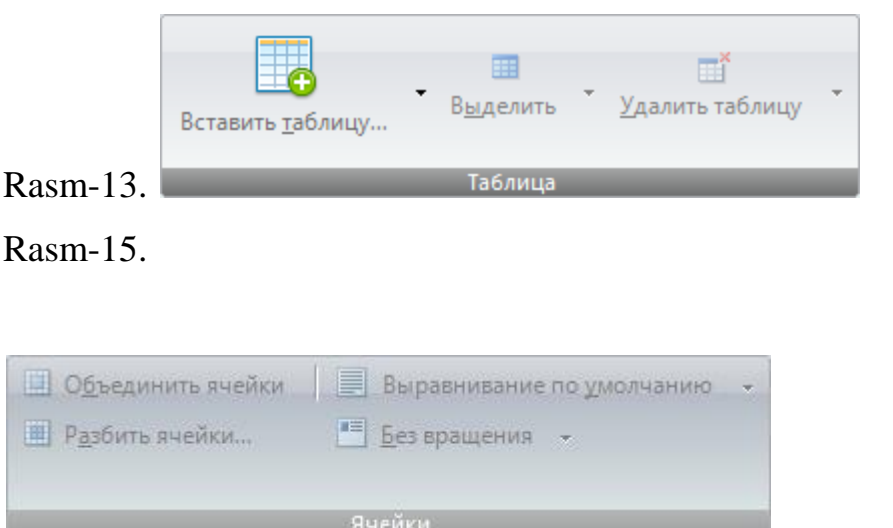

Rasm-14. Yacheyki bo'limining rasmi.

Rasm-14 yacheykalar bilan ishlashni amalga oshiradi, ularni birlashtirish, bulish, avtomatik tarzda tekislash, aylantirmaslik imkoniyatlari va unga mos tugmalari mavjud. "Таблица»-Tablitsa bo'limida Rasm-15 jadval bilan ishlash imkoniyatlari beriladi, jadvalni quyish, jadvalni ajratish, jadvalni uchirish imkoniyatlarini bajaradi. «Сервис»-Servis bo'limida qo'yidagi bo'limlar bor:

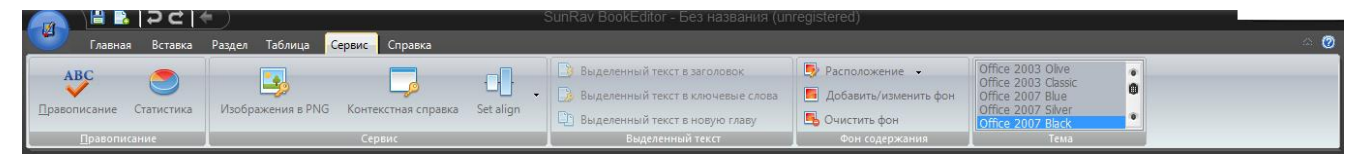

«Правописание»-Pravopesaniye-tug'ri imloni tekshirish, Statistika Pravopisaniye bo'limida, Servis bo'limida Png formаtli rasmlarni qo'yish, kontekstli spravka, Set align tugmalari mavjud. «Выделенный текст»-Videleniy tekst-ajratilgan matnda ajratilgan matnni sarlavчaga, kalitli so'zlarga, yangi bo'limga qщэyish imkoniyatlari bor. «Фон содержания»-Fon soderjaniya-mazmun foni turli ranglar berish mumkin. «Тема»-Tema-mavzu, bu erdan kitobga mavzu tanlash mumkin, yani mavzularning shabloni tanlanadi. «Справка»-Spravka bo'limida ham bir necha bo'limlarni chertib, turli funksiyalarni bajarishimiz mumkin:

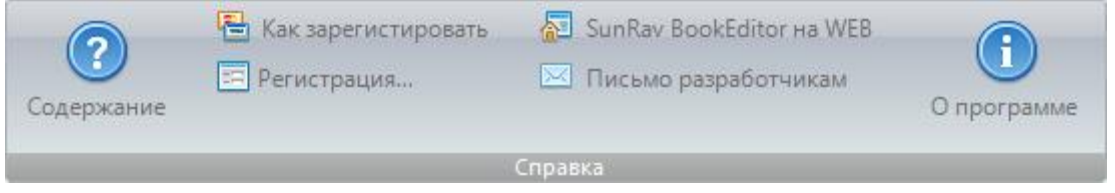

Rasm-16. Spravka bo'limining rasmi.

Endi elektron darslikni yaratishga o'tamiz. Buning uchun avval elektron darslikning boblari, ularning bo'limlari va nomlarini aniqlab, dasturga kiritiladi.

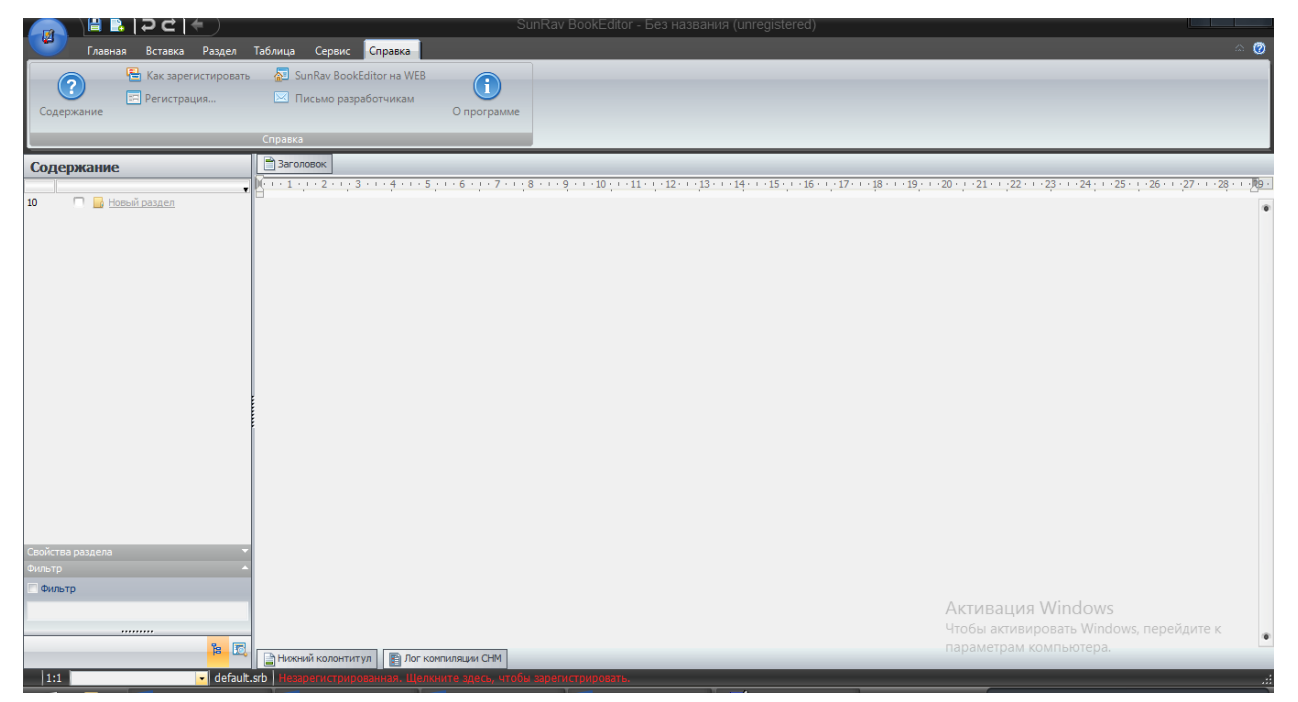

Rasm-17. SunRavBookOffice dasturining SunRavBookEditor dasturida elektron

darslik yaratishda Noviy razdel bo'limini nomini o'zgartirishdan boshlanadi. Uni «Контекст меню»-Kontekst menyu-«Переименовать»-Peremenovat-Yangi nom berish-buyruqlarini qo'lab, amalga oshiramiz.

Yuqoridagi dasturning oynasida joylashgan «Новый раздел»-Noviy razdel bo'limini belgilab, kontekst menyudan «Переименоват»-Pereimenvаt bosiladi va «Новый раздел»-Noviy razdel nomi Kirish nomi bilan almashtiriladi. Keyin esa bu bo'limni nusha qilib, pastga Ctrl+V tugmani bosib ko'paytirib olamiz, qo'yamiz, pastda hosil bo'lgan bo'limlarning nomini yuqoridagi usuldan foydalanib, nusha qilamiz, qo'yamiz va nomini o'zgartiramiz. Kitobning mundarijasidagi bo'limni belgilab, keyin Vstavka-Fayl buyrug'ini bajarib, kerakli fayl tanlanadi, endi bobni bosilsa, unga oid matn paydo bo'ladi, matnni \*.rvf kengaytmasiga o'tkazish maqsadga muvofiq, rasmalarni ham shunday formatga o'tkazish mumkin. Matnni \*.html formatiga o'tkazish maqsadga muvofiq.

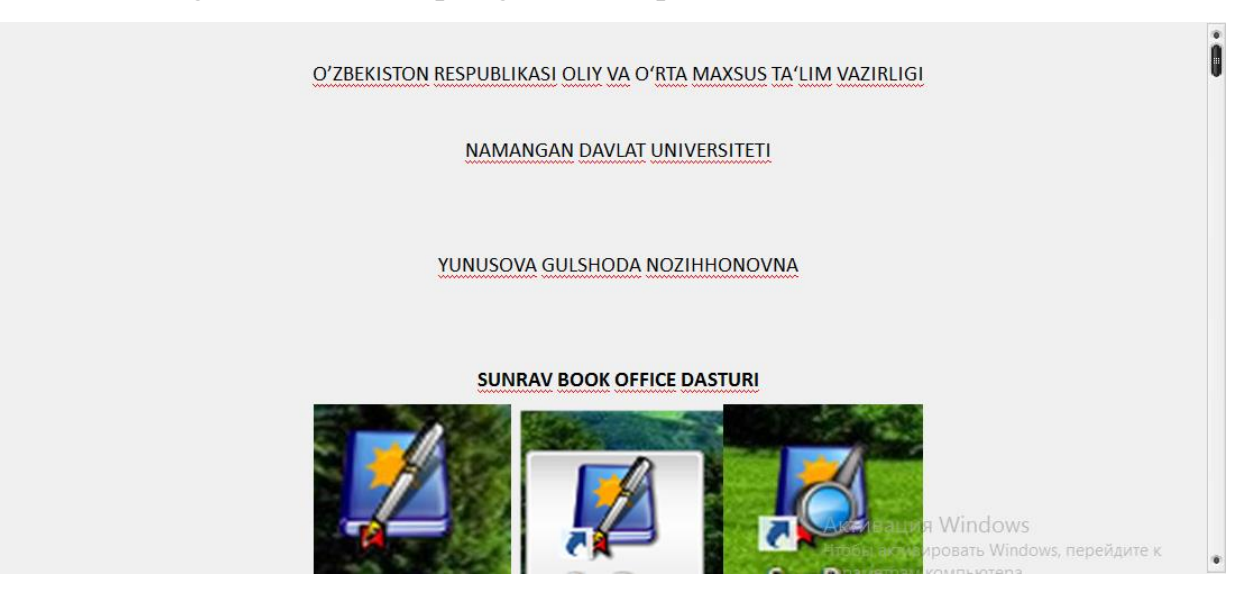

Rasm-18. Yaratilgan elektron kitobning ko'rinishi.

Bu yaratilgan elektron darslikning Kirish, 1 bob, 2 bob, 3 bob, Hulosa nomli bo'limlari va harbiriga oid qism-bo'limlari, tekst va rasmlari, animatsiyalari SunRavBookReader dasturida o'qitiladi, SunRavBookReaderda Varaqlash bo'limlari, dasturda Avtoprokrutka, mavjud. Shunday qilib, biz elektron darslikni yaratishni o'rgandik. Uni saqlaymiz va bu kitobni avtoprokrutka-avtomatik aylantirish orqali aylantiriladi, unga dasturda o'qish va ovoz berib, o'qish ham amalga oshiriladi.

Endi yaratilhan elektron darslikni SunRavBookReaderda o'qitiladi. Yani SunRavBookOffice dasturining ikkinchi dasturi SunRavBookReader. Bu dastur yordamida yaratilgan \*.srb elektron darslik Fayl-Otkrit buyrug'I orqali ishga tushiriladi. Shunday qilib, bu dasturda ochilgan elektron kitobni dasturning bo'limlaridan foydalanib, Avtoprokrutka - kitobni avtomatik varaqlash, «Листать»- -Listat-varaqlash amallarini bajarish mumkin.

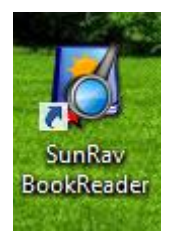

Rasm-19.SunRavBookOffice dasturining SunRavBookReader dasturining ko'rinishi.

Endi bu ikkinchi dasturning bo'limlari va ularda ishlash bo'yicha batafsil ma'lumot beraylik.

Rasm-20. SunRavBookReader dasturining bosh menyusi.

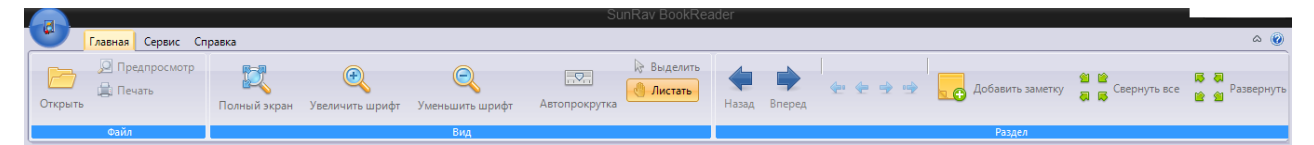

Rasm-21.SunRavBookReader dasturining bosh menyusi qo'yidagilardan iborat:

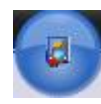

Glavnaya Servis Spravka.

-Bu tugma ichiga juda ko'p bo'limlarni o'z ichiga olgan. Uni bossak, beshta bo'lim ochiladi, ularni ish jarayonida qo'llash maqsadga muvofiq.Ularning ichiga "Открыть»-Otkrit-elektron darslikni ochish. «Недавние»-Nedavniye-yaqin vaqtda ochilgan hujjatlar. «Печать»-Pechat-elektron darslik materiallarini chop etish. «Предпросмотр»-Predprosmotr-oldindan ko'rish. «Выход»-Vihod-bu dasturdan chiqib ketish. Rasmdan ko'rinib turibdiki, bu bo'limda «Параметры»-Parametri bandi ham mavjud. Rasm-22.

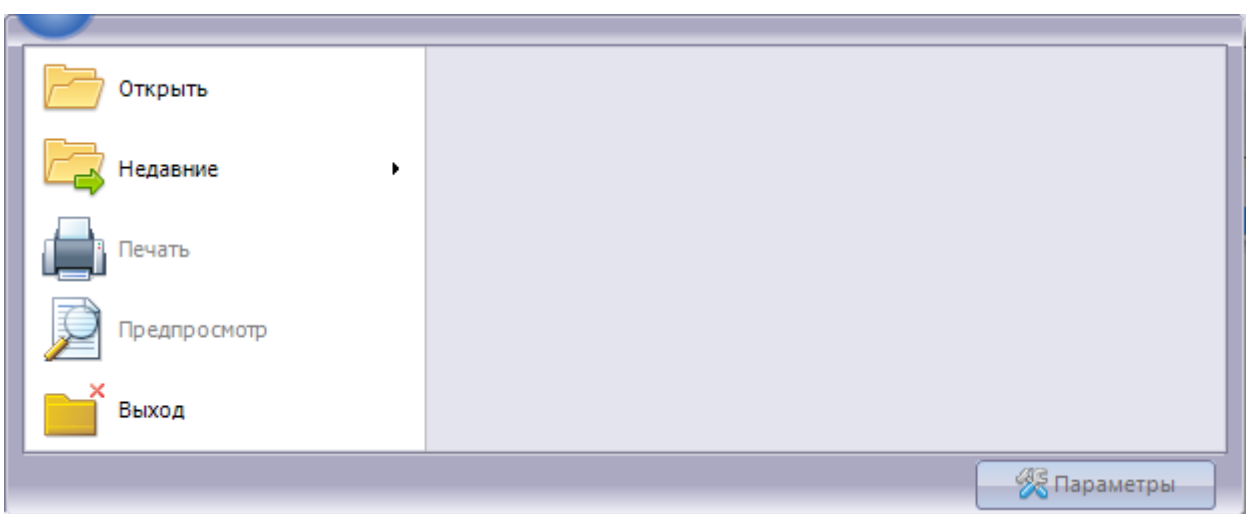

Endi «Параметры»-Parametri bandini ko'ramiz, uning orqali sozlovlarni o'rnatilishi mumkinligini rasmdan ko'rish mumkin.

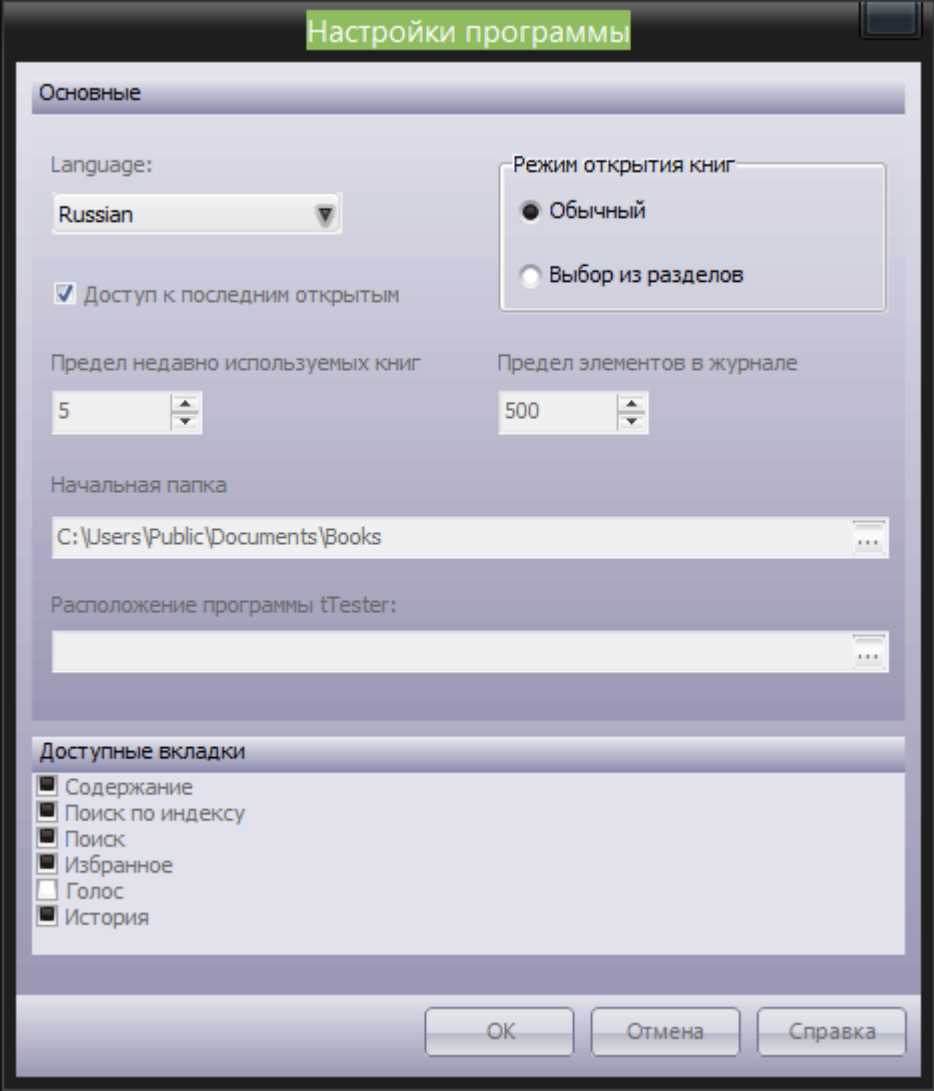

Dasturning keyingш bosh menyudan so'ngi bo'limlarida to'htalamiz:

Rasm 23. Parametri bandining ko'rinishi va asosiy sozlovlari.

Standart panelning ko'rinishida Rasm-24 asosiy menyularning piktogrammalarini ko'rishimiz mumkin.

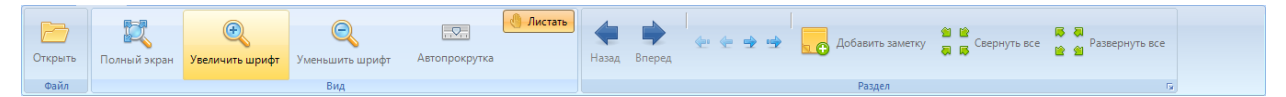

Bu menyu: «Файл»-Fayl, «Вид»-Vid, «Раздл»-razdel bo'limlaridan iborat. Fayl menyusi Rasm-25 da ko'rsatilgan.

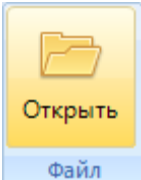

Rasm-25. «Файл»-Fayl bo'limida «Открыть»-Otkrit bo'limi bo'lib, uning Файл yordamida elektron darslik qaerda joylashgan bo'lsa, o'sha joyga o'tib, uning fayli tanlanadi.

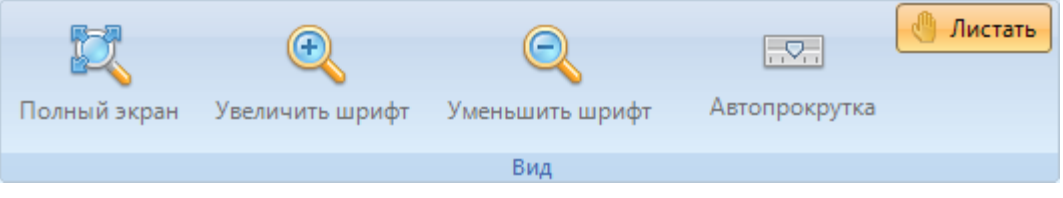

Rasm-26. SunRavBookReader dasturining «Вид»-Vid bo'limi ko'rinishi.

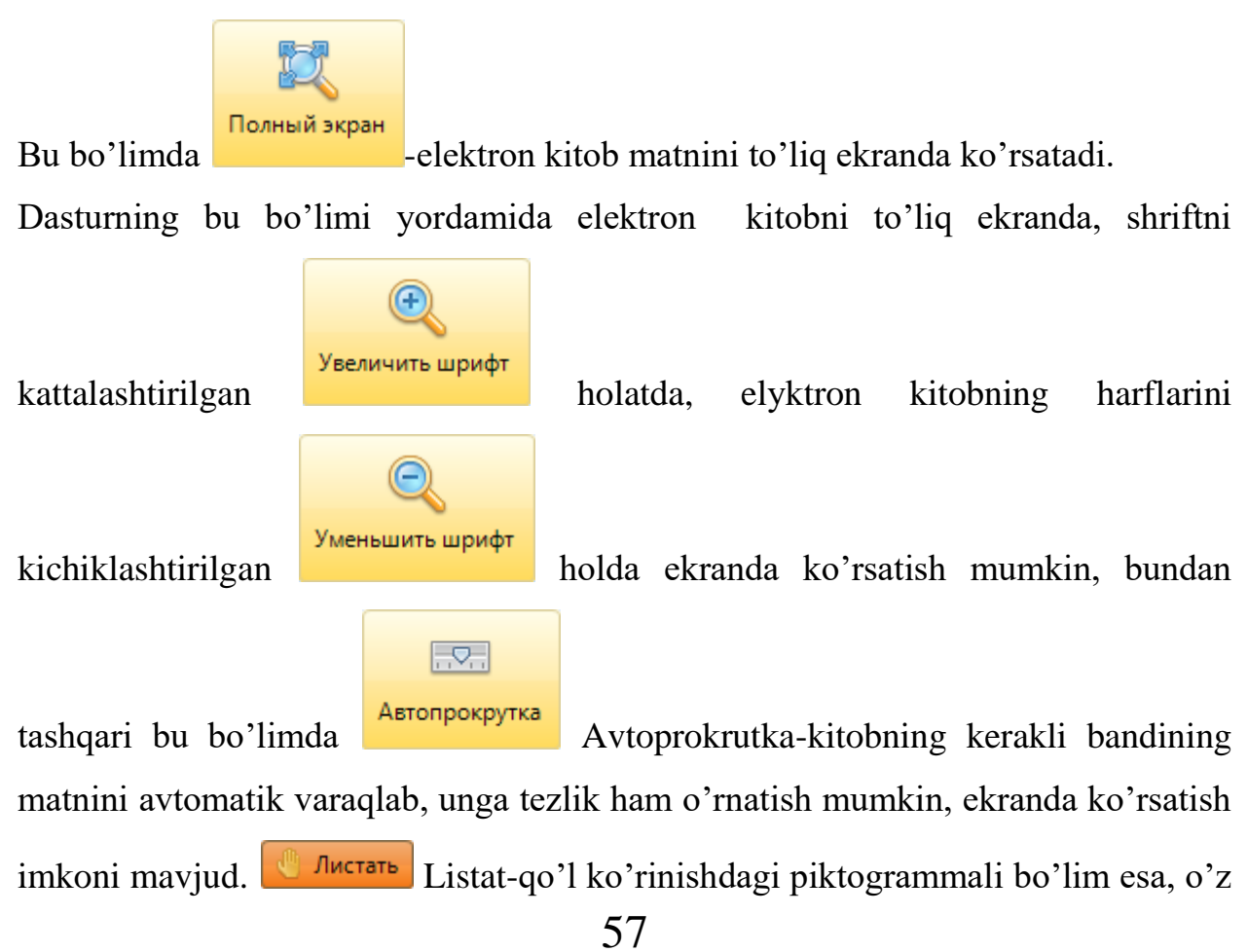

navbatida qo'l rasmli piktogramma bilan kitob bandidagi matnni varaqlashga, matn bo'yicha harakat qilish imkonini beradi. «Увеличить шрифт»-"Uvelichit shrift"-bu lupa orqali matn harflari o'lchovini kattalashtiriladi, Umenshit shrift esa-matn harflari o'lchovini kichiklashtiradi.

Keyingi bo'lim «Раздел»-Razdel, bu bo'limda ham bir necha piktogrammalar mujassam, ularning o'ziga hos vazifalari bor.

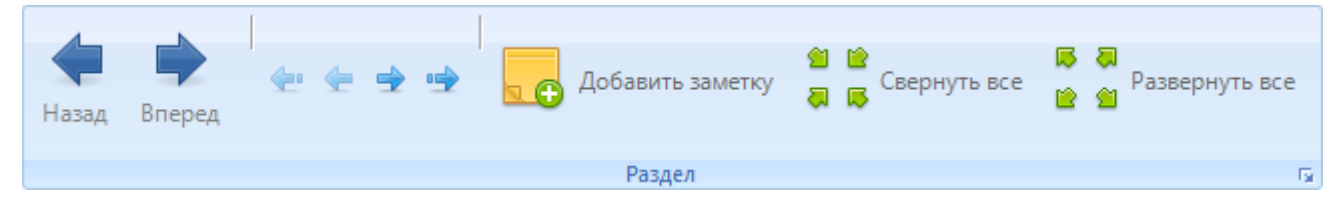

Rasm-27. «Раздел»-Razdel bo'limi.

Bu erda elektron darslik bo'yicha harakat qilish mumkin, yani orqaga va oldinga tugmalari, elektron darslikning barcha asosiy menyudagi bo'limlarini yig'ib

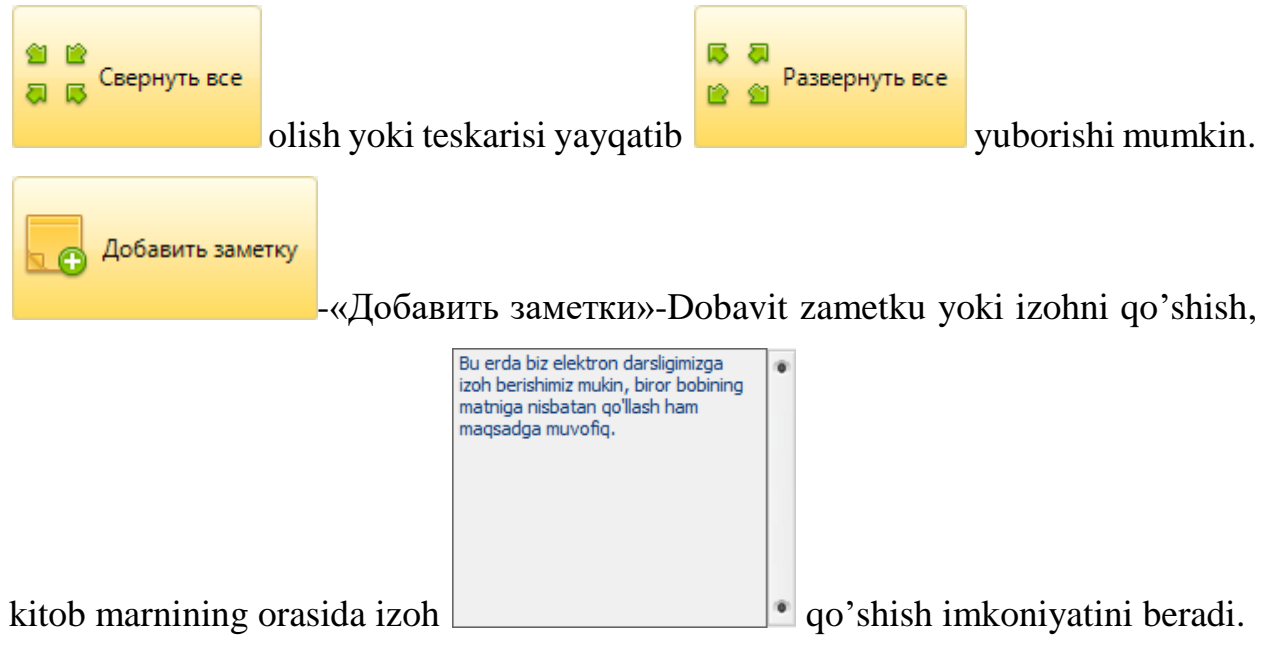

Servis menyusi:

Servis menyusida bir necha bo'limlar mavjud. Bu bo'limlarni ishga tushirib, elektron darslikning umumiy shablonlarini o'zgartirish, rang berish mumkin, bunda dasturda inson ko'ziga putr etkazmaydigan ranglar mujassam etilgan, bu esa dasturning puhta yaratilganligi va dasturning dizayni ham ancha o'ylab keyin yaratilganligi, dasturning sifati yuqoriligidan dalolat beradi.

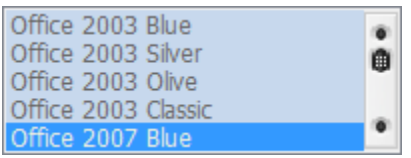

Rasm-28. Servis bo'limidagi shablaonlarning ko'rinishi.

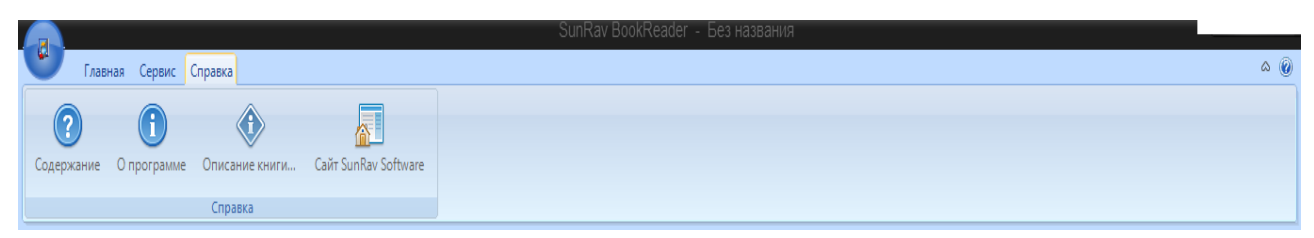

Rasm-29. Spravka bo'limi.

Spravka bo'limida «Содержание»-Soderjaniye-kitobning mazmunini ko'rsatishga bo'lim, Dastur haqida-kim bu dasturni yaratgan, uning versiyasi, yili haqida ma'lumot, «Описание книги»-Opisaniye knigi-kitobning bayoni, SaytSanRavSoftWare-bu SunRavSoftWare saytiga kirib, dasturni yangilab olish imkonini beradi, on-line rejimda ishlashga va on-line rejimda, internetda kerakli manbalardan kitobda foydalanish imkonini beradi. Bu degani kerakli audio, video, rasm va boshqa manbalardan foydalanish maqsadga muvofiq.

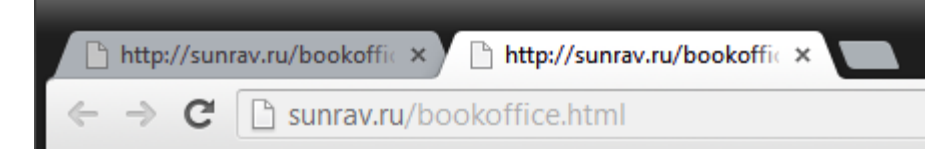

Rasm-30. SanRavSoftWare sayti manzili.

Foydalanilgan adabiyotlar:

1. Anjella Voropay, Sozdaniye Web-sayta na baze WordPressCMS., M.2016 g.

2. L.A.Danchenyuk,P.Yu.Novostruyev, Smart-uchebnik integgratsiya novih texnologiy I proektirovannogo kontenta,M.2016 g.

3. Beryozina O.N., Metodicheskaya razrabotka . Razrabotka I sozdaniye elektronnih kursov v programme CourseLab,g. Krasnotkatsk.

3. sergey Zolotuhin, Sozdaniye elektronnogo uchebnika eAuthor&CourseLab, 60 s., KGU, g.Kursk.

4. G.N.Yunusova, Kompyuter dasturlarida videoma'ruzalar va ta'lim resurslarini

yaratish, T.2017 y., 143 b. 3.http://sun.rav//…

#### **3. Elektron darsliklar yaratishning dasturiy vositalari.**

Ko'rib chiqdikki, elektron darslik yaratishning turli dasturlari mavjud:

–birinchidan, bu SunRavBookOffice, Front Page, onlayn darslik yoki test yaratuvchi CoursLab, Moodle o'quv platformasiga ham elektron darslikni o'quv content sifatida qo'yish mumkin, undan tashqari onlayn resursno WordPress platformasida nham tayyorlash mumkin. Moodle p;atformasi LMS-learning Management systemsga va CMS-content management systemsga kiradi.Shu dasturlarni ayrimlarini ko'rib chiqamiz.

# **FRONT PAGE DASTURI - WEB-SAHIFA VA ELEKTRON DARSLIK YARATUVCHI DASTUR.**

Front Page dasturi. Bu dastur yordamida web-sahifa va elektron darslik yaratish mumkin.

Reja:

- 1. Front Page dasturining vazifasi.
- 2. Front Page dasturining bosh menyusi.
- 3. Front Pageda web sahifa yoki elektron qo'llanma yaratish.

Front Page dasturiga kirish uchun avval uni o'rnatish kerak, fayllar ro'yhatidan \*.exe faylni ishga tushiramiz va undan Dalee tugmasini bosib, dastur o'rnatilishini kutamiz. Keyin dasturning kalitini qo'yishga oid oyna faollashadi, serial faylni fayllar ro'yhatidan topib, fayldagi kalit raqamlarni oynadagi mahsus kalit raqamlari joylariga ketma-ket kiritamiz.Keyin Dalee va Gotovo tugmalari bosiladi. Front page dasturi elektron darslik va web sahifalar yaratuvchi dastur. Bu dastur o'z bosh menyusiga ega. Dasturni o'rnatgandan so'ng, unga quydagi amallarni bajarib, dasturni ishga tushiramiz:

Pusk-Vse Programmi-Microsoft Office-Microsoft Front Page

Dasturni faollashtirilgandan so'ng, bosh menyusi qo'yidagicha:

Файл Правка Вид Вставка Формат Сервис Таблица Данные Рамки Окно Справка

Введите вопрос

Fayl Tahrir Ko'rinish Format Servis Jadval Berilganlar Ramkalar Oyna Ma'lumotnoma

Endi web sahifa yoki elektron darslik yaratish uchun kitobning yoki web sahifaning asosiy tugmalarini va ularni bosganda chiqishi zarur bo'lgan matnlarni ko'z oldimizga keltirib olamiz, tasavvur qilishimiz kerak. Yani Mening oilam nomli web sahifani yaratish uchun bu tugmaga mos mening oilam nomli oilangiz haqidagi, uning tarkibi, kattaligi haqidagi fayl bo'lishi mumkin. Mening otam, Mening onam, Mening Akam, Mening opam, Mening Haqimda nomli tugmalar va ularga mos matnlar my family. Htm, my father.htm, my mother.htm, my brother. Htm, my sister.htm, about myself.htm fayllari bo'lishi kerak, ularda matnga mos mazmun yozilishi shart. Elektron darslik yaratish uchun Kirish, 1 Bob, 2 Bob, 3 Bob, Hulosa nomli fayllar va ularga mos interaktiv tugmalar yaratiladi. Interfaol tugmalarga mos kirish.htm, 1Bob.htm, 2 Bob.htm, 3 Bob.htm fayllari yaratilishi zarur. «Вставка Веб-компонент»- Vstavka Veb component-«Интерактивная кнопка»- Interaktivnaya knopka buyruqlari orqali interfaool tugmalar yaratiladi, tugmalar shablonlaridan rangi yoqqan tugmani quyiladi va Tekst knopki sohasiga tugma matni kiritiladi. Misol uchun, «Введение»-Kirish, «Обзор»-Obzor bo'limiga kirib, undan papkaga joylashtirilgan fayllar orasidan kirish.htm faylini bog'lasak va «Выбрать рамку»-Vibrat ramku sohasidan biz tanlagan shablondagi ramkaga matn qaerda chiqishi kerak bo'lsa, o'sha sohani ramkаdan tanlaymiz. Natijada bu tugmaga giper murojaat bog'lanadi. Tugmani bosilsa, uning matni biz tanlagan ramkada faollashadi. Shu tariqa barcha tugmalarni qo'yib, matnlar bilan bog'lab chiqamiz, interfaol tugma va ramkaning bosh qismiga yuguruvchi satrni o'rnatamiz. Vstavkabegushaya stroka tugmasini bosib, Test degan sohaga matnni kiritamiz va Ok tugmasini bosamiz. Bu vazifalarni Konstruktor bo'limida amalga oshiramiz. Yugurгvchi satrni amalga oshirish uchun esa, Prosmotr tugmasini bossak, yuguruvchi satr amalga oshiriladi.

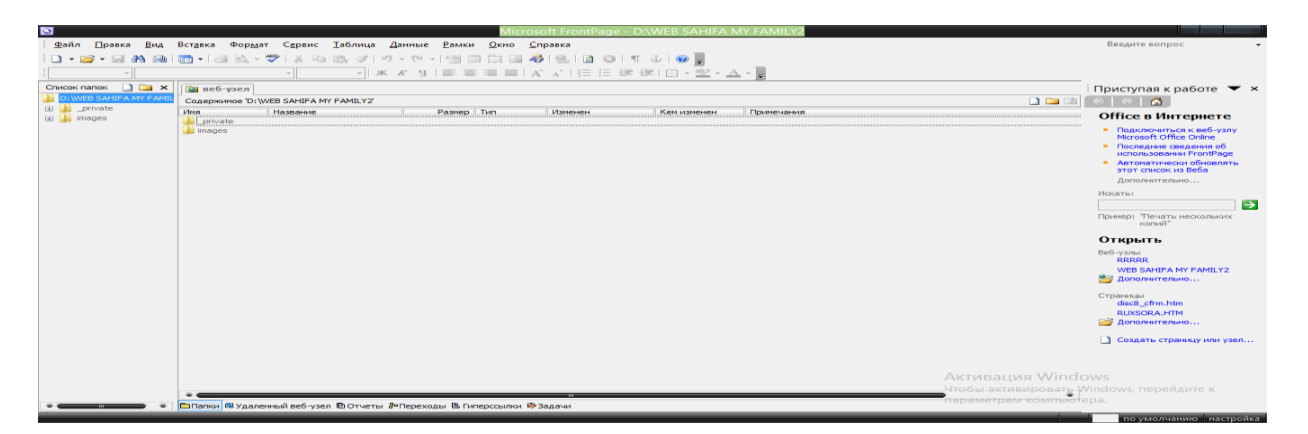

Endi qisqacha bu dasturdan foydalanish va uning yordamida veb sahifa yaratishni tushuntiramiz.

«Файл Создать Веб узел группы Share Point» - Fayl Sozdat Veb uzel gruppi Share Point. Bu yerdan esa Obzorga kiramiz. Obzor-Moy kompyuter-D disk-English group papkasini D diskda yaratamiz, keyin esa Otkrit buyrug'ini bosamiz. Bu papka ekranda ochiladi. Keyin esa «Мастер Веб узла обсуждений»-master Veb uzla obsujdeniy tugmasini bosib, OK tugmasi bosiladi.

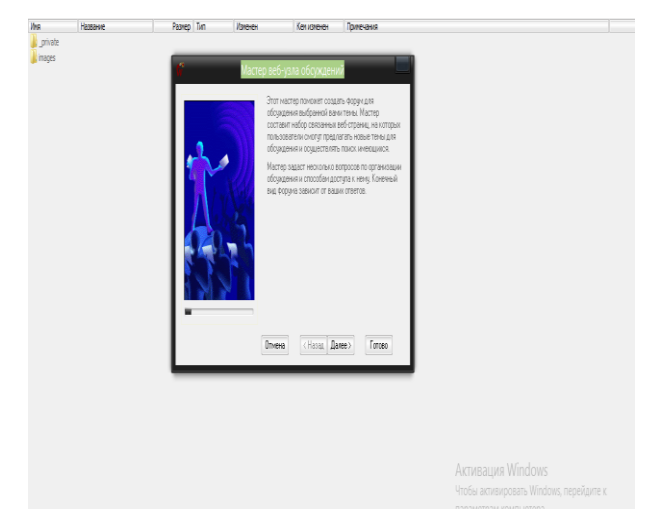

Kein 7 marta «Далее»-Dalee tugmasi bosiladiб 8-chi martada ohirdagi tugmani belgilab, web sahifaning index.htm faylining ramkasining 3 ta ramkali kurinishini tanlaymiz, buning uchun «Оглавление рядом с текущей строкой»- "Oglavleniye ryadom s tekushey strokoy" bosiladi. Keyin esa «Далее»-Dalee va «Готово»-Gotovo tugmalari bosiladi. Natijada ekranda bir necha papkalar va htm kengaytmali fayllar paydo bo'ladi. Bir boshdan \*.htm kengaytmali fayllarni ochib, ulardagi matnlarni Ctrl+A tugmasini bosib, keyin esa Del tugmasini bosib, sohalarni tozalaymiz va u erga matn kiritib, matnni nom bialn saqlaymiz: \*.htm nom beramiz.

Shu tariqa boshqa fayllarni ham ochib, ularning sohalarini matndan va jadvallardan tozalaymiz, keyin esa mos mazmunli matnni kiritib uni \*1.htm nom bilan saqlaymiz. Shunga o'hshash boshqa htm kengaytmali fayllarni ham ochib, matn va tekstlarni ochib, ularni tozalab, \*3. Htm nom bilan saqlaymiz, shu tariqa barcha fayllar mazmuni tozalanadi, yangi mazmun kiritiladi va u nom bilan saqlanadi: \*4.htm. Shu tariqa barcha fayllar o'zgartirilib, yangi nom bilan saqlanadi. Har bir faylni ochish uchun web sahifada unga mos tugma bo'lishi kerak, interfaol tugmani «Вставка-Веб Компонент-Интерактивная кнопка»-Vstavka-Veb component-Interaktiv knopka tugmalarini bosib, amalga oshiriladi.

Endi veb sahifada yoki elektron kitobni yaratilishida eng nozik bo'lgan, asosiy tugmalarni matnlar bilan bog'lashni, yani ramkani tanlab unga giper murojaat o'rnatishni ko'rsatamiz. Misol uchun, web sahifadagi my family.htm faylini My Family tugmasi bilan bog'lash uchun, unga bosib, Vstavka-veb kmponent-Interaktiv knopkadan keyin tugma kurinishi va tekst knopki sohasiga knopka nomi, giper murojaat sohasiga esa, Obzor-papka nomi-fayl nomi.htm knopkaga mos faylni topib, o'rnatamiz, natijada bu fayl giperssilka yani giper-murojaat sifatida knopkaga bog'lanadi. Shu tariqa barcha knopkalarni yaratib, ularga matnlarni bog'laymiz. Keyin barcha tugmalarga matnllar bog'langandan so'ng, «Файл просмотреть в обозревателе»-Fayl-prosmotret v obozrevatele – Intrnet Explorer buyru qlari amalga oshiriladi. Veb sahifa yoki elektron darslik brouzerdda ishga tushiriladi. Veb sahifani ishga tushirishda brouzerni blokirovkadan holis qilish lozim. Shu tariqa siz «Мастер создания обсуждений» master sozdaniya obsujdeniy orqali veb sahifa va elektron darsliklarni yaratishingiz mumkin.

#### **4. Elektron o'quv kurslarini loyihalashtirish.**

Elektron o'quv kurslarinin yaratish uchun ham onlayn kurslar yaratuvchi Moodle oquv platformasi yoki Word Press orqali sayt sifatida yaratish imkoniyati mavjud. Moodle –bu LMs, Word Press-CMS yani bu platformalarda ham o'quv kontenti, o'quv kurslarni ayaratish mumkindir. Bu haqida keying darslarimizda batafsil to'htalamiz, kitobimizning keying bobi va bo'limlarida bu mavzu alohida yoritiladi.

O'quv kurslarini loyihalashtirish uchun, avval kurs materiallari tayyorlandai, kerakli materialni ishlab chiqiladi, metodik jihatdan o'rganishga qulay va qiziqarli material ishlab chiqiladi. Keyin kursni amalga oshirishga muhit tanlanadiL CoursLab, Moodle yoki WordPress. Bo'lajak kurs qanday bo'lishiga qarab muhitni tanlab olish mumkin. Msalan, iSpring Suite paketi dasturlarida ham ularni tayyorlash maqsadga muvofiqdir, ular onlayn resurs sifatida qo'llanishga mos bo'ladi.

## **5. Elektron darsliklar yaratishning dasturiy vositalari.**

Elektron darsliklar yaratish turli dasturlar mavjud, ularda elektron darslikni yaratish uchun dasturlashtirishni bilish shart emas. Front Page, SunRavBook Office, CoursLab dasturlari yordamida onlayn kurslar, elektron darsliklar yaratish mumkin. Buning uchun ularda ishlash texnikasini bilish kifoya.

## **6. CoursLab dasturlari va ularning imkoniyatalari.**

CourseLab — bu qulay dasturiy vosita bo'lib, u o'z navbatida e-learning, texnologiyalar qatoriga kiradi. Bu vosita rossiyalik WebSoft kompaniyasining dasturchilari orqali yaratilgan. Rasmda pastda masalalar panelida ohirda qizil rangli piktogramma CourseLab dasturiga qarashli.

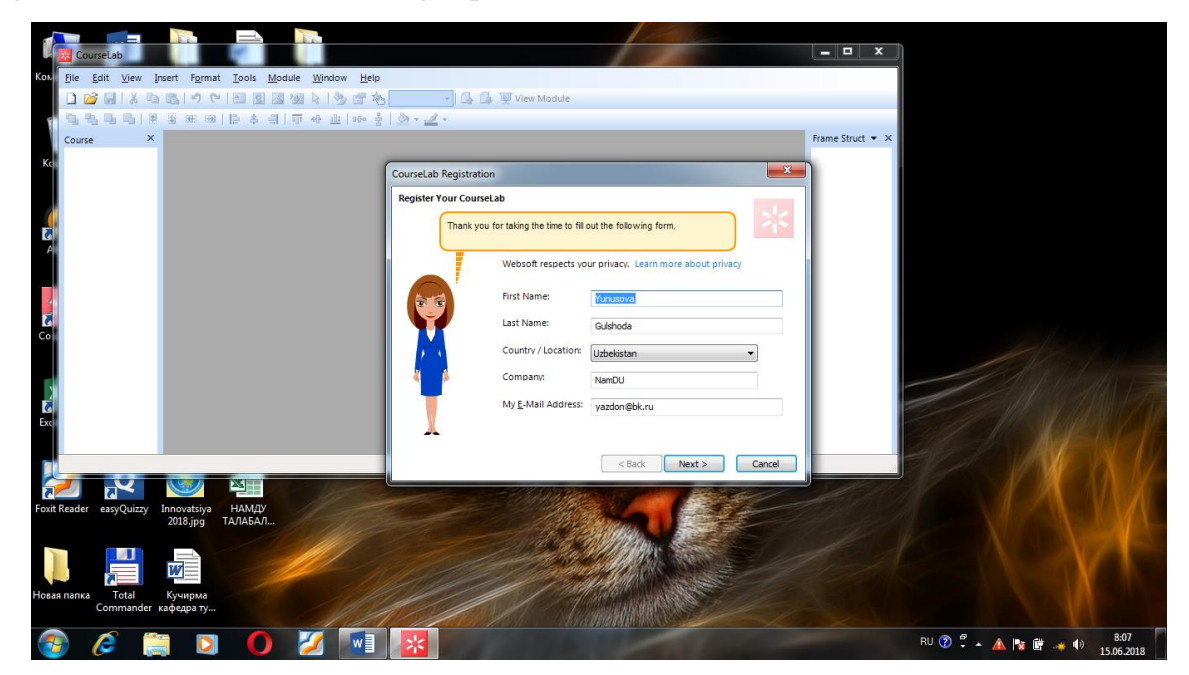

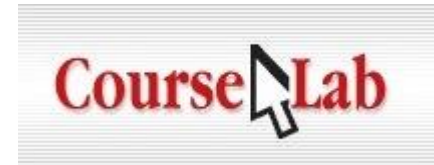

Elektron testlashtirishning texnologiyalari allaqachon G'arbda ta'lim sohasini egallab olgan. Endi bizda ham oliy o'quv yurtlarida xususiy tashkilotlar, oliy o'quv yurtlari xodimlarning, o'quvchilarning haqiqiy bilimlarini, kvalifikatsion jihatlarini aniqlash va sinash uchun shunday vositalaridan foydalanib kelinmoqda. Bular qatoriga Moodle o'quv platformasi, test dasturlaridan EasyQuizy, MyTest, Potato hamda kurs, test yaratuvchi CourseLab dasturi kiradi. CourseLab dasturi ko'rib turibsizki, juda ko'p raqobatchilarga ega, lekin bu dasturiy ilova juda ko'p imkoniyatlarga ega. Misol uchun, ilova rus tiliga tarjima qilingan interfeysiga va bu dasturga qarashli dokumentatsiyaga va dasturiy mahsulotning keng tadbiq qilinishiga ega. Ilovaning asosiy qo'llanishidan maqsad shundaki, unda juda ko'p va turli elektron o'quv qo'llanmalarni yaratishga, bu dastur bilan on-line treninglarni o'tkazish mumkin, xizmatlar va tovarlar uchun interaktiv ma'lumotlar kitobini yaratish, so'rovlarni o'tkazishni, taqdimotlarni amalga oshirishni, murakkab protseduralar asosida yo'l-yurtkichlarni ishlab chiqishni va boshqa ishlarni bajarish imkoniyatlari bor. CourseLabni pulsiz yuklab olish mumkin, uni internetdan topish qiyinchilik sodir etmaydi. Qo'yidagi rasmda CourseLab dasturining asosiy menyusi keltirilgan.

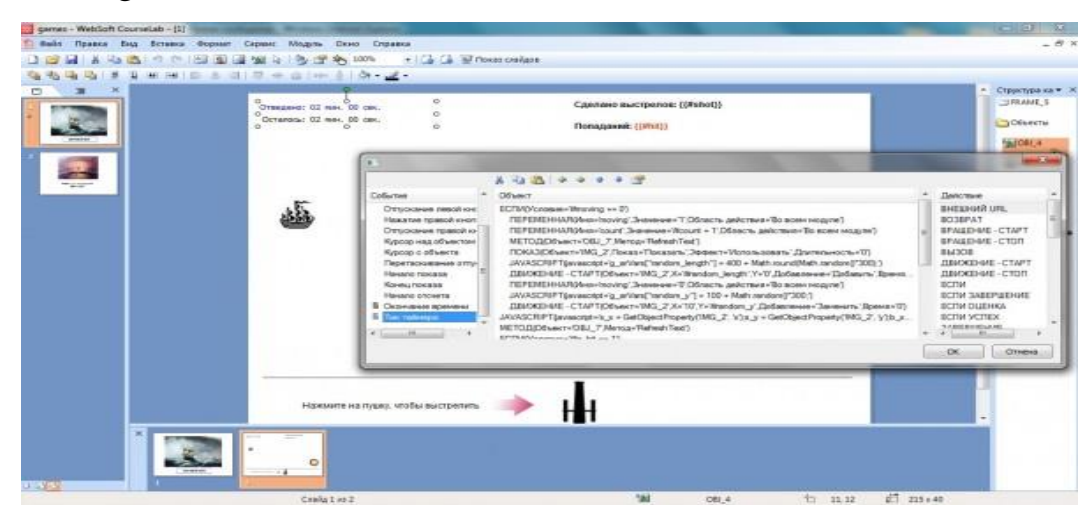

Bu dasturning bosh menyusi juda sodda, xuddi eski stilda yaratilgan

tuyulsada, bu dasturda mavjud imkoniyatlar ancha perspektiv jarayonlarni amalga oshirishga yordam beradi. Utilitaning tashqi ko'rinishi uncha jiddiy o'ylantirib amalga oshirilgan bo'lmasada: bosh menyu, menyu polosasi va uskunalar panelidan iborat. Dasturning tashqi ko'irinishi eskirgan ko'rinishga ega bo'lsada, uning bajaradigan ishiga bu hech qanday ta'siri yo'q. CourseLab dasturida kurslarni ham yaratishadi: avval foydalanuvchi birinchi bo'lib, saqlanadigan mahsulotning ya'ni proektning shahobchasini ko'rsatadi, keyin proektning(loyihaning) umumiy tarkibi uchun shablon variantini foydalanuvchi ko'rsatishi zarur. Tarkib o'z navbatida lentali slaydlar ko'rinishida zastavka va o'quv-uslubiy (yoki imtixon) qismidan iborat.

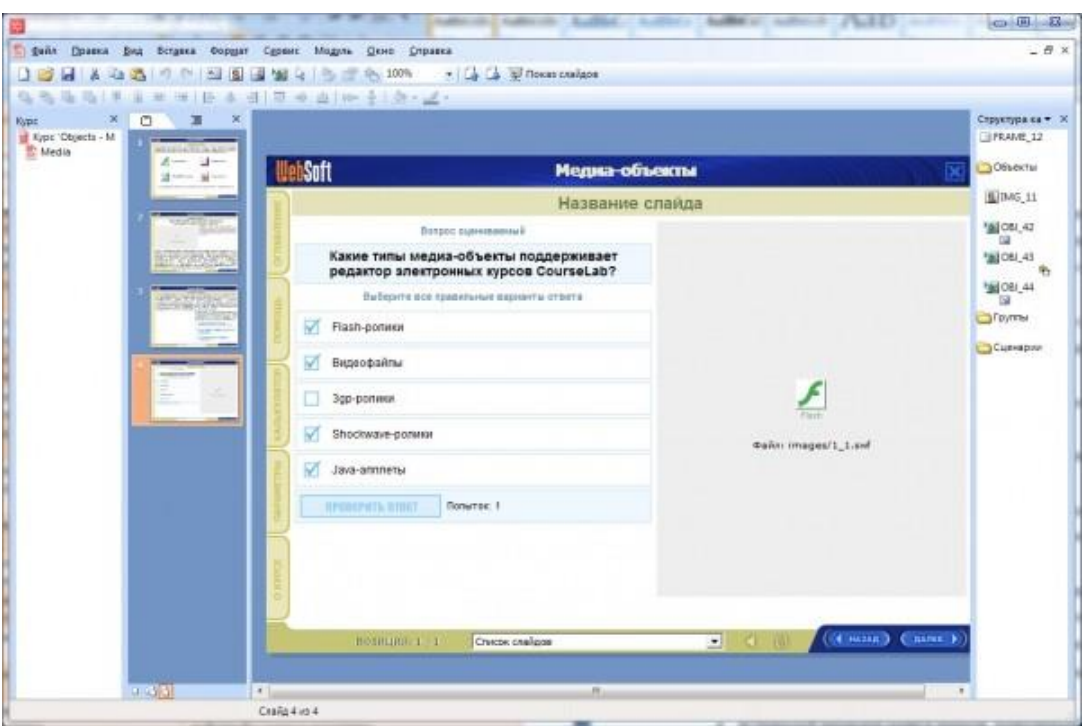

Xar bir slaydning mazmuni turlicha bo'ladi, utilita vstavka va ko'p elementlarning importini — avtofiguralarni (yulduzchalar, snoskalar(tashqariga chiquvchi matnlar yoki qalqib chiquvchi matnlar), ko'rsatgichli strelkalar va boshqalar.), tasvirlarni, matnli bloklarni, media-fayllarni va boshqa ko'p ob'ektlarni qo'llab quvvatlaydi. Loyihani saqlashdan oldin xar bir uning moduli uchun bayon qilinadi, bundan so'ng foydalanuvchi maxsus bayonni amalga oshiradi, bundan so'ng foydalanuvchi qo'llashi uchun CourseLabdan dasturiy-uslubiy majmuaga ega bo'ladi. Xosil qilingan multimediali-interaktiv mazmunni, [Adobe Flash Player](https://soft-file.ru/adobe-flash-player/) orqali, JavaScript yordamida amalga oshiriladi.

### **Nazariy savollar:**

- 1. Elektron resurs nima?
- 2. Elektron resurslarni yaruvchi kompyuter dasturlarni bilasizmi?
- 3. Elktron darslik nima va qanday dasturlarda ularni yaratish mumkin?
- 4. Front Page qanday dastur?
- 5. Word Press?
- 6. CMS nima?
- 7. Moodle?
- 8. LMS nima?
- 9. CoursLab qanday dastur?
- 10.CourseLabda qanday qilib kurs yaratmiz?
- 11.SunRavBookOffice qanday dasur?
- 12.SunRavBookOfficeda qanday qilib elektron darslik yartiladi?
- 13.Front Page dasturida qanday qilib elektron darslik yoki web-sahifa yaratiladi?

## **Asosiy adabiyotlar:**

1. Evans V., Dooley J., Wright S. Information Technology Издательство: Express Publishing

2. Громов Ю.Ю. Информационные технологии. Тамбов 2015.

3. Захарова И.Г. Информационные технологии в образовании. Москва ACADEM'A 2003 4. 4. David Watson and Helen Williams Computer Science//IGCSE is the registered trademark of Cambridge International Examinations. Буюк Британия/Hodder Education. An Hachette UK Company London NW1 3BH 2014, 278p. **Qo'shimcha adabiyotlar:**

5. Симонович С.В. Информатика. Базовый курс. Учебник для ВУЗов. Питер, 2013 г. ISBN 978-5-496-00217-2, 978-5-459-00439-7. 637стр.

6. Максимов, Н. В. Современные информационные технологии: учеб. Пособие/Н.В. Максимов, Т.Л.Партыко, И.И.Попов. — М: ФОРУМ, 2008. - 512с

7. Цифровое будущее. Каталог навыков медиа- и информационной грамотности /авт.: А. Ю. Домбровская и др.; пер. с англ. О.В.Терешкина; ЮНЕСКО. – Москва: Межрегиональный центр библиотечного сотрудничества, 2013. – Оригин. текст подгот. Фондом «Современная Польша».

8. Шмыр Анна Сергеевна. «Использование программ «Hot Potatoes v 6.0» для создания интерактивных заданий, тестов и кроссвордов». Калининград-2008

9. Информационные и коммуникационные технологии в образовании: монография / Под.редакцией: Бадарча Дендева – М. : ИИТО ЮНЕСКО, 2013. – 320 стр.

10. Анисимов А.М. Работа в системе дистанционного обучения Moodle. Учебное пособие. Харьков. 2009 г. 209 стр.

11. Хамидов В., Эркин ва очиқ кодли LMS тизимлари, INFOCOM.UZ, 2013,

12. Докторова Е.А. Мультимедиа технологии: Конспект лекций. Часть 2:  $\ell$ : – Ульяновск : Ул $\Gamma$ ТУ, 2010. – 74 с.

13. Сабирова Д.А. Мультимедиа тизимлари ва технологиялари. Ўқув кулланма -Т: ТГЭУ, 2013г

### **Ахборот манбалари**:

14. www.gov.uz – Ўзбекистон Республикаси хукумат портали.

15. www.lex.uz – Ўзбекистон Республикаси Қонун ҳужжатлари маълумотлари миллий базаси.

16. [http://Ziyonet.uz](http://ziyonet.uz/)

17. [http://www.tuit.uz](http://www.tuit.uz/)

18. [http://www.etuit.uz](http://www.etuit.uz/)

#### **4-mоdul. 4 mavzu. Bilimni baholash tizimlari.**

#### **Reja:**

**1.**Mualliflik dasturiy ta'minot va ulardan foydalanib elektron ta'lim resurslarini yaratish.

**2.** Bilimni baholash tizimlari haqida tushuncha.

**3.** Bilimlarni baholashga mo'ljallangan dasturiy vositalar haqida ma'lumot va ularning Test yaratish va o'tkazish dasturlari: Mytest, EasyQuizzy.

**Kalit so'zlar:** Mualliflik dasturiy ta'minot, Bilimni baholash tizimlari, Test yaratish va o'tkazish dasturlari: Mytest, EasyQuizzy.

#### **Asosiy matn:**

Mualliflik dasturiy ta'minot va ulardan elektron ta'lim resurslarini yaratishda foydalanish uchun iSpring Suite paketi dasturlaridan foydalanish yoki Aticulate Storynline dasturlaridan foydalanish mumkin. Bularga iSpring Kinetics, iSpring Quiz Maker, iSpring Pro dasturlarida ishlab, o'quv resurslari yaratish maqsadga muvofiqdir.

iSpring Sute paketi dasturlari bo'lmish iSpring Kinetics, iSpring PRO, iSpring Quiz Maker, iSpring Sute dasturlari kiradi. TTa'lim resurslari qog'oz korinishida va o'zlashtirish zarur. Video-darslarni yaratish uchun kerakli kompyutyer dasturlarini o'rganish, shuning uchun ham dolzarb masalalardan hisoblanadi, chunki bugungi kunda multimediali o'qitish ham rivojlanishi zarur. Internetga rus tilida biror mavzuni qidiruvga bersangiz, yonida video-darslari ham chiqadi, lekin o'zbek tilida biror mavzuni qidirsangiz, mavzular, ular qatorida shu mavzuni yoki dasturni zo'r o'rgatuvchi videolarni topib bo'lmaydi, shu muammoni bartaraf qilish uchun biz video-materiallarni tayyorlash uchun nima qilish kerak, qanday dasturlarni o'rganish lozim va qanday o'rganmoq kerak degan savollarga javob berishni o'zimizga maqsad qilib quydik. Yuqoridagi fikrlarga ko'ra, biz aniqlagan muammo quyidagicha ifodalanadi. Internet manbalarni tahlil qilib, rus tilida qidiruvga biror mavzuni bersangiz, uning oldida bu mavzuga oid qator materiallar va ularga oid video-darslarni ko'rish mumkin. Lekin o'zbekcha materiallarni qidirsangiz yo'q. Bo'lsada juda kam topiladi. O'zbek tilida yaratilgan fanlarga oid video-darslar va video-ta'lim resurslari yo'q. Bu muammoni yechish uchun quyidagi vazifani qo'yamiz:

niq fanlarga, horijiy tilni o'rganishga oid milliy saytlarni,ta'lim resurslarini, videodarslarni va videoli ta'lim resurslarini yaratish uslubiyotini ishlab chiqish zarur.

uchun tasvirlarni qamrab oluvchi va videolarni, video-ta'lim resurslarini yaratuvchi

Videolarni kompyutyer dasturlarida yaratisni o'rganish va o'rgatish uslubini

dasturlarining ishlash prinsipi, videoni olish, yozish, tasvirni qamrab olish jarayonlarini o'rganish va amaliy bajarib chiqish.

Boshqa ta'lim resurlarini (misol uchun, virtual laboratoriyalarni) yaratuvchi dasturlarda ishlashni o'rganish. Dasturlarning asosiy menyusi, ishlash jarayoni bilan tanishish va ta'lim resurslarini yaratishni o'rganish va ta'lim resursini yaratish

'ruza, amaliy topshiriqlar ishlanmasi, mustaqil ishlar, pedagogic texnologiyalar va

Mavzu bo'yicha zamonaviy pedagogik texnologiyalardan foydalanishga oid

vositada amalga oshirilgan va o'quv faoliyatida tadbiq etiladigan resurs.

Ta'lim resurslari qaysi dasturda yaratilsa, o'sha dasturning kengaytmasiga ega bo'ladi, misol uchun Flashda yaratilsa fla, Power Pointda yaratilsa, ppt yoki pptx.

Audio, video-darslarni ovoz yoki video hamda ovozni yozuvchi dasturlarda amalga oshiriladi. Bunday dasturlarga Bandicam, Snagit, Comtasiya studio va ovoz yozuvchi audio-darslarni yaratuvchi Sounde Forgedasturlari kiradi.

iSpring Sute paketidagi dasturlardan foydalanaib, iSpring Kinetics dasturida interaktiv kitoblarni, iSpring Quiz Maker dasturida testni, iSpring Pro dasturida taqdimotni, iSpring Suteda esa bizga yuqoridagi dasturlarning kombinatsiyasini ishlatib, ta'lim resursi yaratishimiz uchun yordam qiladi, dasturlarni kombinatsion uslubda qo'llashimiz uchun imkon yaratiladi, yaratilgan resurslarni MTTga quyishni yoki Youtubedan animatsiya, video va audiolarni yuklab olib, taqdimotga, interfaol resurslarga quyishni amalga oshiradi.

Videolarni yaratuvchi dasturlar haqida:

iSping Sute paketi dasturlari.

Zamonaviy kompyuter dasturlar yordamida ta'lim resurslari: videoli taqdimotlar, interaktiv kitoblar, kataloglar,bilimlarni nazorat qiluvchi testlar yaratish uchun quyidagi dasturlardan foydalanamiz:

iSpring Sute paketi dasturlari: iSpring Kinetics, iSpring PRO, iSpring Quiz Maker, iSpring Sute.

iSpring Sute-dasturlarni kombinatsion holda qo'llashga, Youtube, masofaviy dasturlarga turli resurslarni quyishga qo'llaniladi,iSping Kinetics-interaktiv kitoblarni, kataloglarni yaratishga mo'ljallangan dastur, iSpring Quiz Maker-test yaratuvchi dastur.

iSpring Kinetics dasturi. Dasturda interaktiv kitob yaratish.

iSpring Sute dasturida kitob, k'op beriluvchi savollar, Vaqtinchalik shkala, ko'proq interaktivlik sohalari bo'lib ularda interfaol resurslarni yaratamiz.

iSpring Kinetics-o'z nomi bilan "kinetika"-harakat demakdir, yani harakatga

keltiruvchi interfaol dastur.

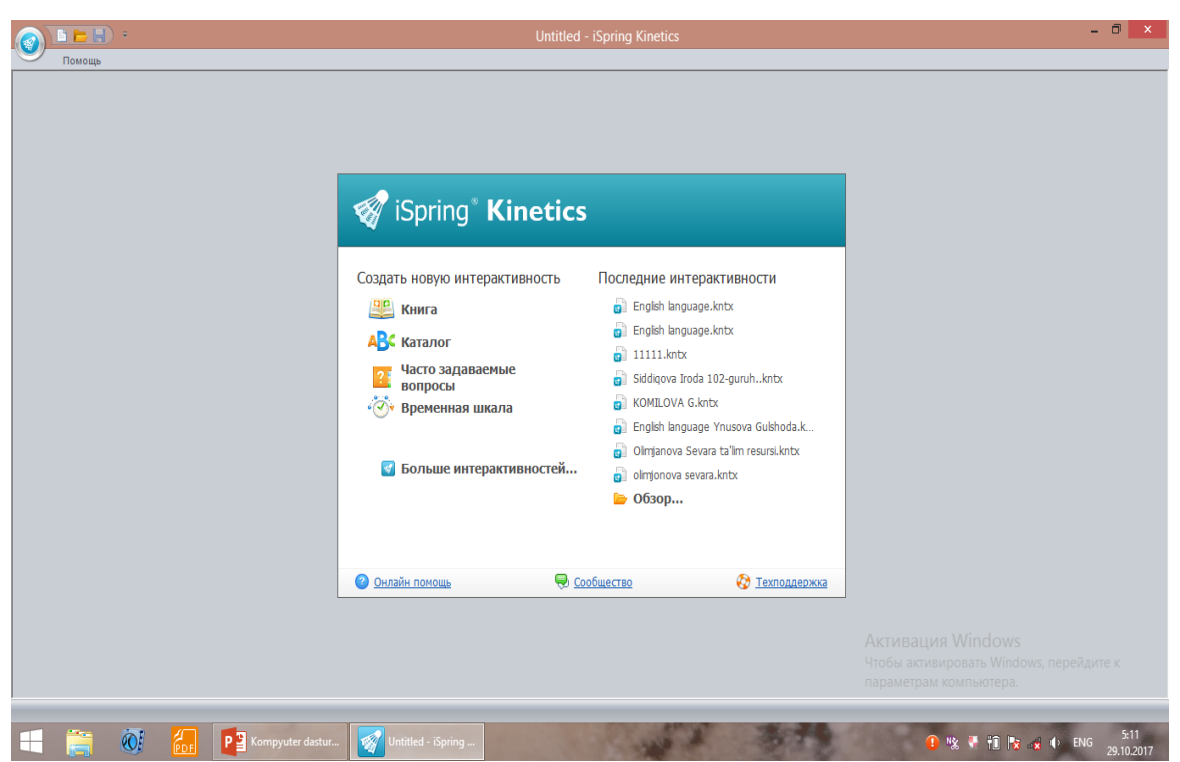

iSpring Kinetics dasturida interactive kitob yaratish bosqichlari:

Avval KNIGA –KNIGA bulimini tanlab, uni faollashtiramiz, ekranda interaktiv kitobning bosh muqovasi va ohirgi muqovasi turibdi. Ularga matn yozish uchun avval T-text sohasiga kirib, uni tanlaymiz, yani piktogrammaga bosamiz, va kursorni muqova ustiga olib kelib, matnni yozishni boshlaymz. Natijada ekranda matn paydo bo'ladi.

iSpring Kinetics dasturida Kitob yaratish:

T-piktogrammani bosib, muqovaga kursorni olib kelib, u erdan ajratilgan sohaga matn teramiz. Rasm quyish uchun esa "Izobrajenie" sohasini bosib, u sohaga tasvirni qo'yamiz. Rasmlarni jpg holatiga o'tkazib, ularni Paint dasturida belgilashni "Vыdelit", bulimi orqali ajratib chiqib, keyin tasvir o'lchamini "Izmenit" o'zgartirish orqali amalga oshirib, "Obrezat" orqali rasmning ortiqcha qismini kesib tashlash mumkin. Keyin rasmni nushalab iSpring Kinetics dasturidagi "kitob sahifangizda" bulimi orqali ajratilgan sohaga quyish mumkin.
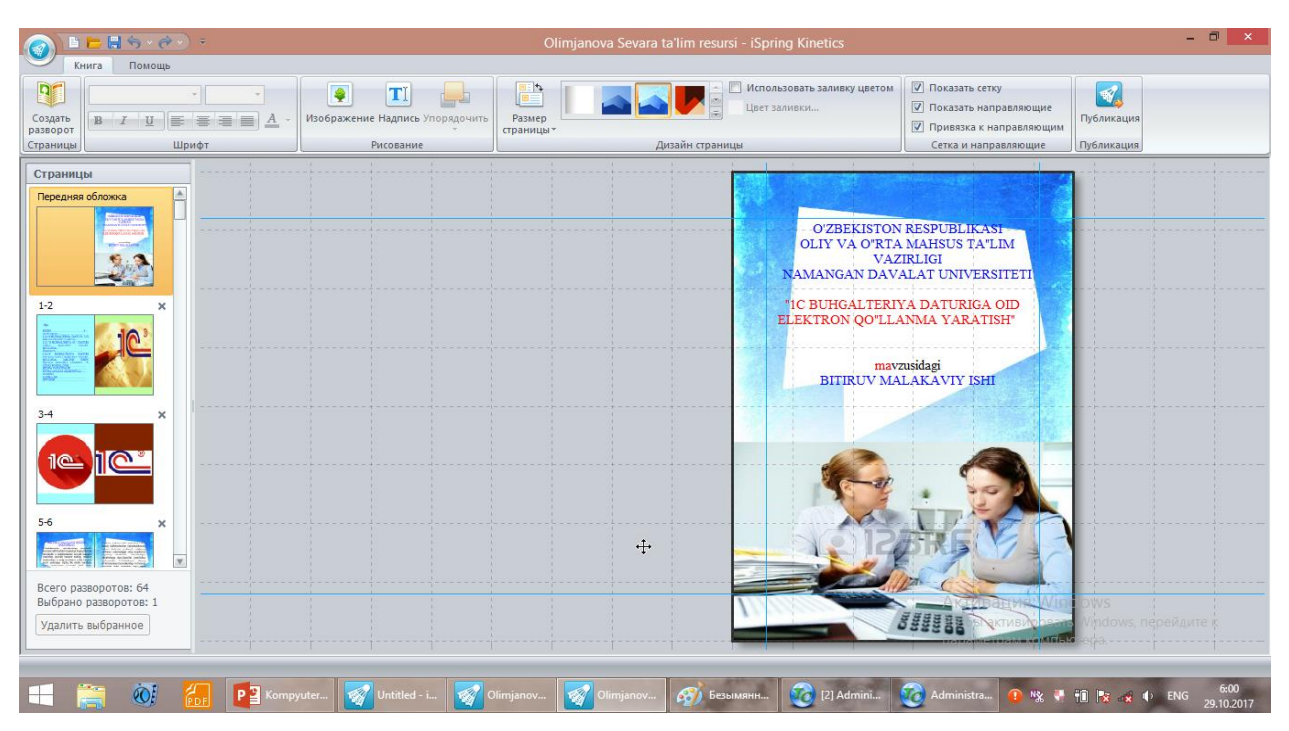

iSpring Kinetics dasturida tayyorlangan kitobning kurinishi:

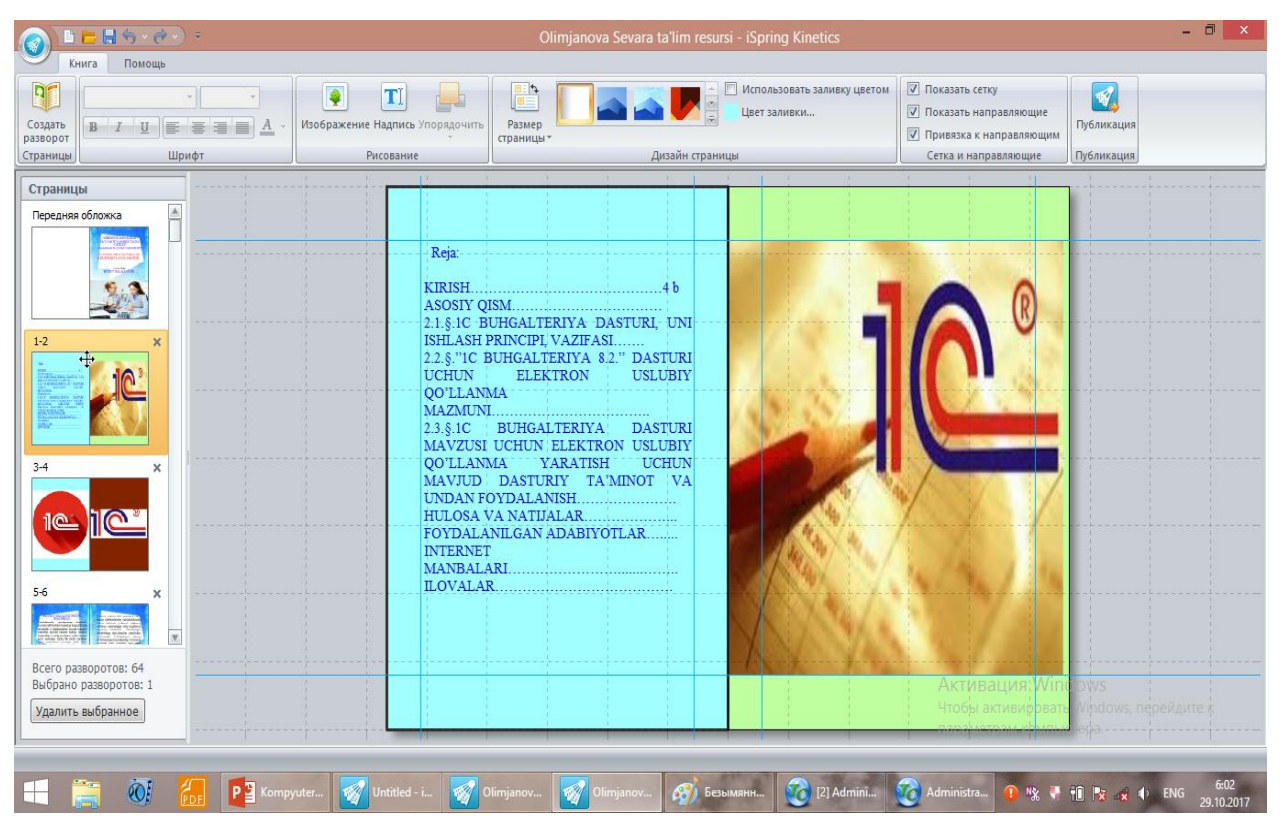

Rasmlarni har bir sahifaga quyish ham mumkin. Kitobning varaqlanuvchi betlarini qushish uchun "Razvorot" bo'limini bosib, kitob sahifalarini qo'shamiz.

| 自己員ら、みず、<br>Книга<br>Помощь                                             |                                                                                                    | Olimjanova Sevara ta'lim resursi - iSpring Kinetics                                   | $-0$<br>$\boldsymbol{\mathsf{x}}$                                                                                                    |
|-------------------------------------------------------------------------|----------------------------------------------------------------------------------------------------|---------------------------------------------------------------------------------------|----------------------------------------------------------------------------------------------------|
| $\mathbf{p}$<br>Создать<br>$B$ $I$ $U$<br>разворот<br>Страницы<br>Шрифт | TI<br>₽<br>- 5<br>Изображение Надпись Упорядочить<br>$\equiv \equiv \equiv \equiv \underline{A}$<br>Рисование | Использовать заливку цветом<br>Цвет заливки<br>Размер<br>страницы»<br>Дизайн страницы | √ Показать сетку<br>$\mathcal{A}$<br><b>• Показать направляющие</b><br>Публикация<br><b>V</b> Привязка к направляющим<br>Сетка и направляющие<br>Публикация |
| Страницы<br>A                                                           |                                                                                                    |                                                                                       |                                                                                                    |
| $7 - 8$                                                                 |                                                                                                    |                                                                                       |                                                                                                    |
| $9 - 10$                                                                |                                                                                                    |                                                                                       |                                                                                                    |
| $\boldsymbol{\times}$                                                   |                                                                                                    |                                                                                       |                                                                                                    |
| $11 - 12$<br>$\times$                                                   |                                                                                                    |                                                                                       |                                                                                                    |
| $\mathbf{v}$                                                            |                                                                                                    |                                                                                       |                                                                                                    |
| Всего разворотов: 64<br>Выбрано разворотов: 1<br>Удалить выбранное      |                                                                                                    |                                                                                       | <b>Активация Wind aws</b><br>Чтобы активировать Windows перейдите:                                                                                          |

iSpring Sute paketi dasturlari orasidagi iSpring Sute dasturi:

# **iSpring Sute dasturi.**

iSpring paketi dasturlarini faollashtiramiz va ekranda quyidagi vkladkadan iSpring Pro dasturini tanlaymiz.

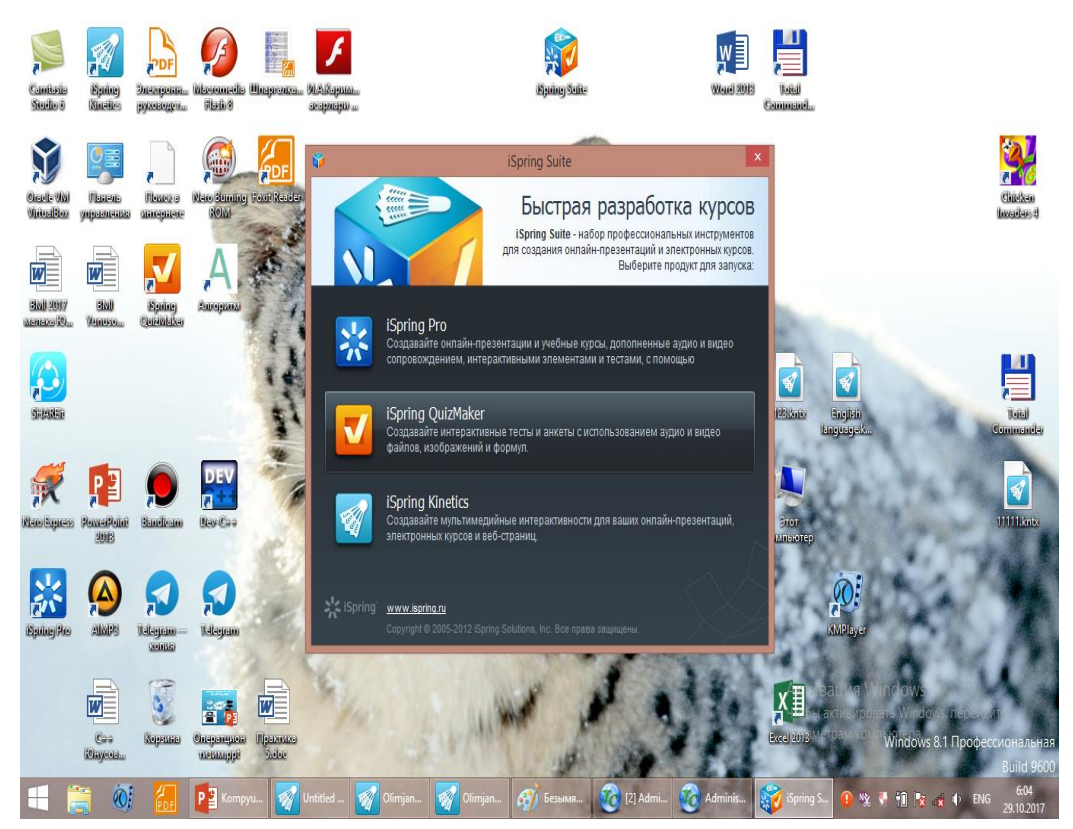

iSpring Pro dasturi:

iSpring Pro dasturi ishga tushganda Power Pointni ishga tushiring yozuvi

chiqadi va uni bosib, biz dasturni ishga tushiramiz. Dasturda taqdimotni yaratib, unga o'z ovozingiz bilan video-ma'ruza yozishingiz, Youtubedan kerakli filmni, video-larni qushishingiz mumkin.Bu dastur video-lavhalarni taqdimotga quyish uchun va kameradan o'zingizni ma'ruza o'qishingizni ovozli video tariqasida yozishi mumkin.

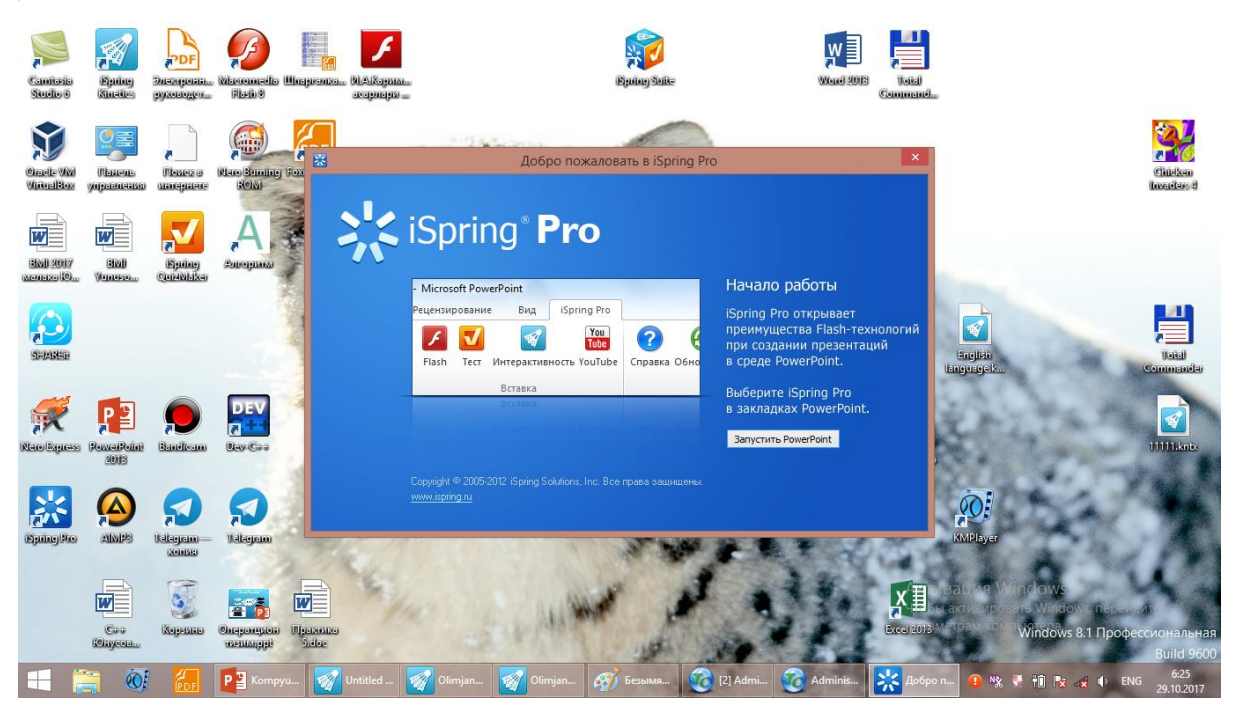

**2.** Bilimni baholash tizimlari haqida tushuncha.

**3.** Bilimlarni baholashga mo'ljallangan dasturiy vositalar haqida ma'lumot va ularning Test yaratish va o'tkazish dasturlari: Mytest, EasyQuizzy.

EasyQuizy dasturida test yaratish:

Avval ishchi stoldan Q EasyQuizy piktogrammani topib, uni ishga solamiz. Bu piktogrammaga burkangan dastur test yaratish uchun mo'jallangan dasturlardan biridir. Test yaratuvchi dasturning bosh menyusi quyidagicha: "Informatsiya o teste" ," "Voprosы i otvetы", "Nastroyki testa".

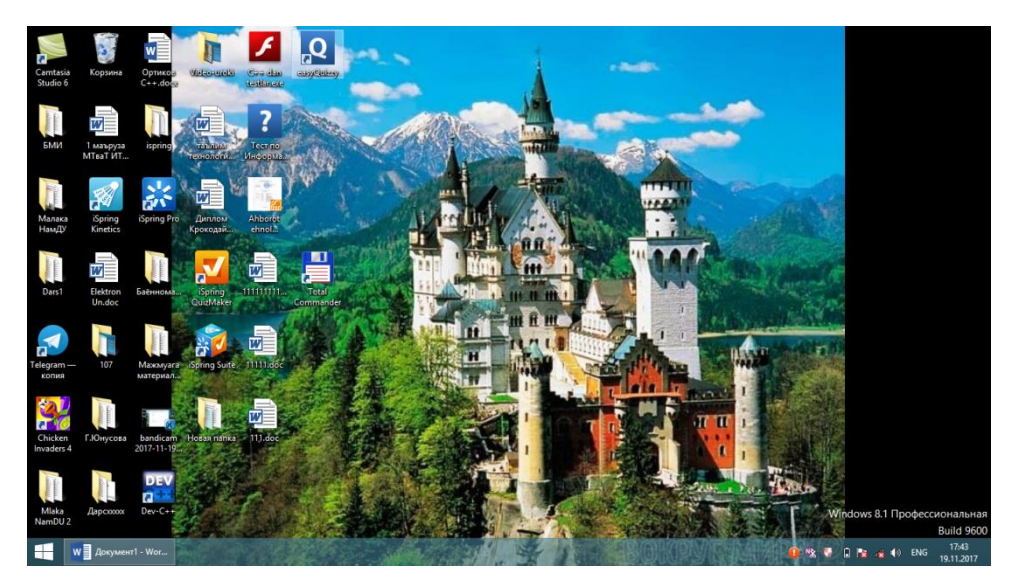

Ekranda dasturning ichki ko'rinishi ochiladi, uning menyularini ko'rib, test yozadigan sohasini topiladi va u erga test kiritiladi. Buning uchun avval "Prosmotret testirovanie" bo'limini bosamiz, ekranda test yaratish uchun oyna namoyon bo'ladi, unga test kiritiladi.

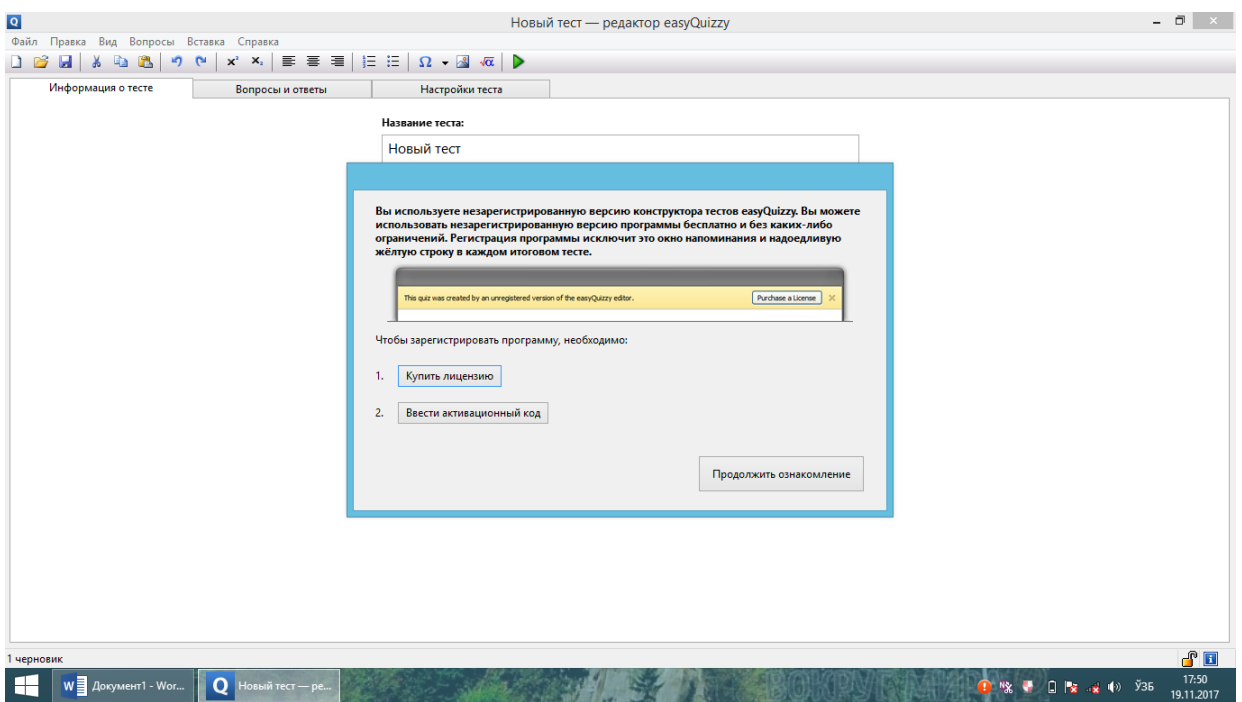

"Prodoljit skanirovanie" bo'limini bosiladi va testni kiritish uchun boshqa oynasi chiqqandan so'ng uning sohalarini sinchiklab qarab chiqiladi:

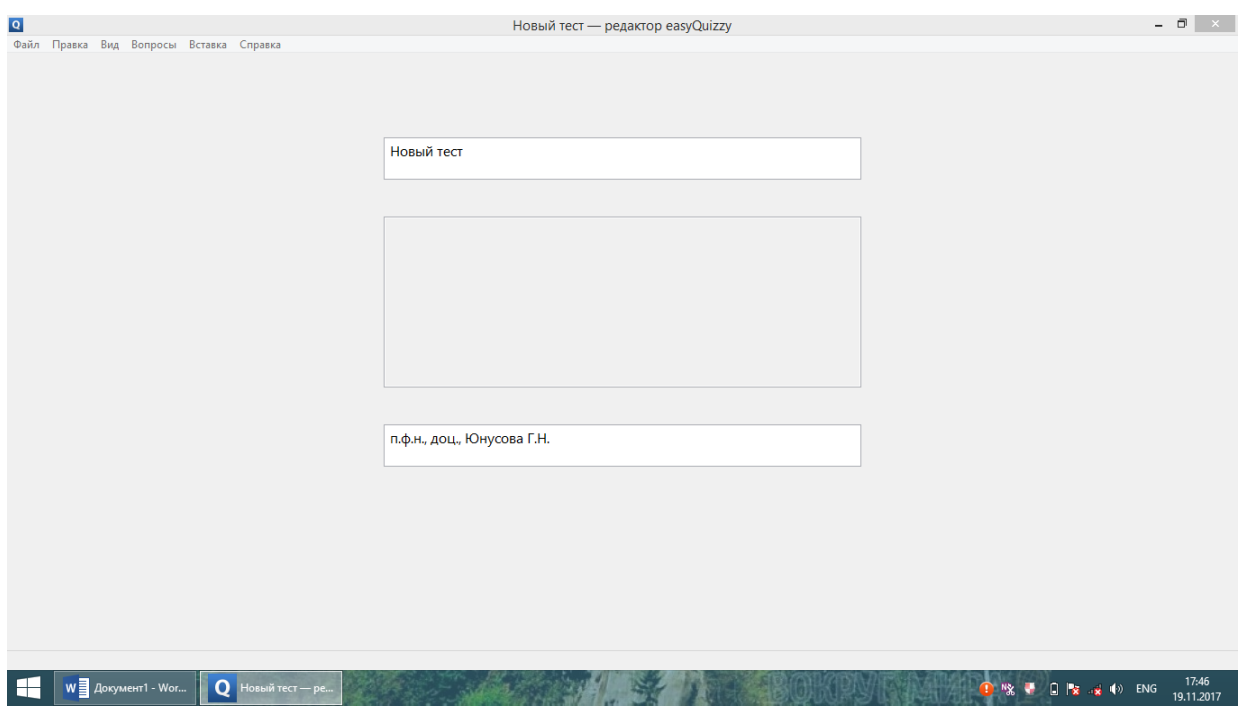

Testning nomini va uning mazmuni bo'yicha izoh berbkflb. Test kimga, qaysi yo'nalishga mo'ljallanganligini yoziladi.

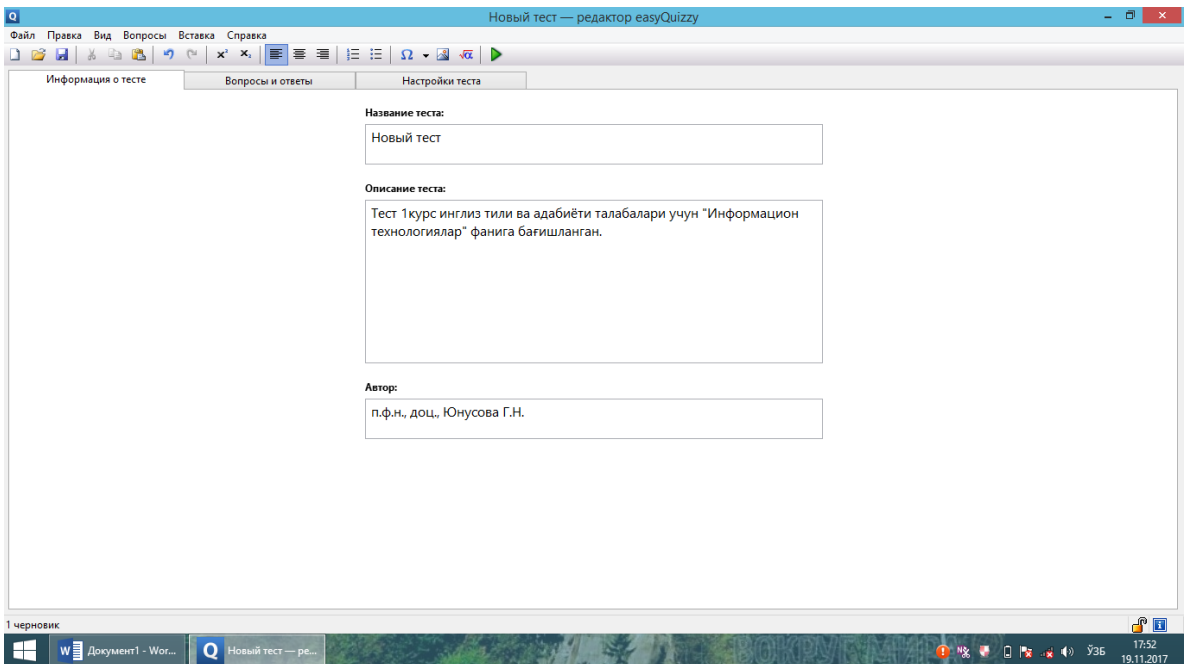

Bu narsalarni "Informatsiya o teste" bo'limiga kirib, amalga oshiriladi. "Avtor" sohasiga test yaratgan muallif ismini yoziladi. "Opisanie testa" qismiga test qaysi fanga oidligini va kimga, qaysi kurs talabalari uchun, qaysi yo'nalishga oid tuzilganligini yoziladi. Qanday mavzu va modullarni, nechta modulni qamrab olagnligi haqida ma'lumot kiritiladi. Keyingi menyuga ya'ni "Voprosы i Otvetы" bo'limiga kiramiz. Savol va unga javoblarni kiritamiz. To'g'ri javobning pastida tugmani belgilab, to'g'ri javobligini aniqlab qo'yamiz. Undan so'ng "Dobavit" tugmasini bosib, savollarga javoblar variantlarini ko'paytirish mumkin. SHu tariqa savolga javoblarni 4tagacha ko'paytirib olamiz.

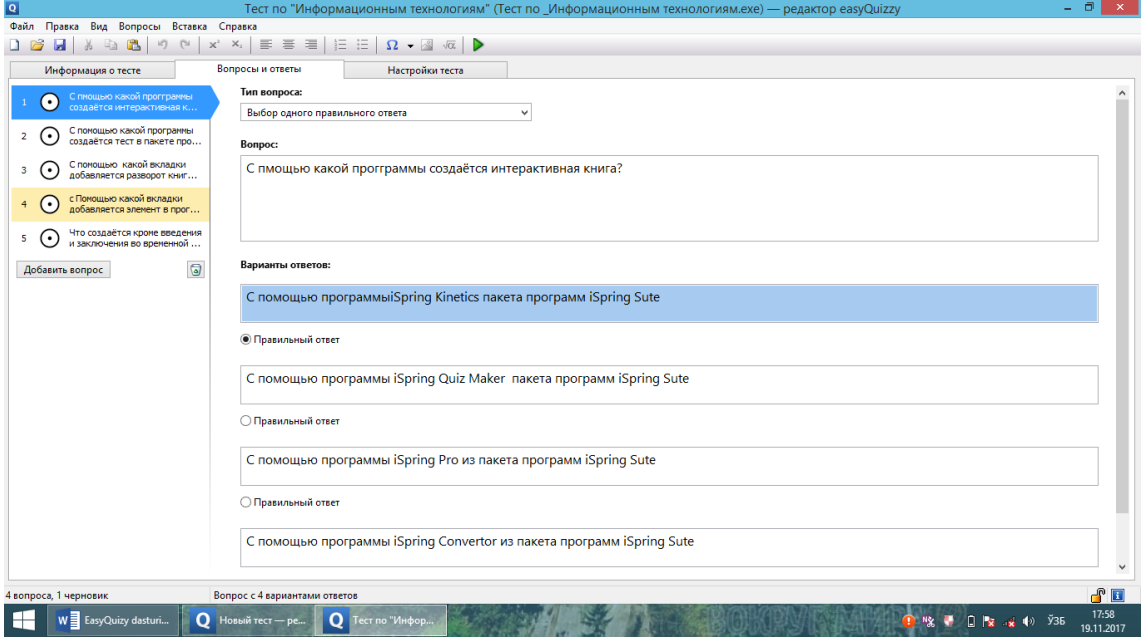

Chap tomondagi panelda paydo bo'lgan "Dobavit" sohasini bosib, yangi savolni xosil qilish va uni to'ldirish kerak. O'ng tomondagi panelga esa savolning javoblarining variantlarini kiritamiz. Savolga javob variantlari ko'payib ketsa, uni "Udalit otvet" sohasini bosib, uchirishimiz mumkin. SHu tariqa biz Testni yaratishimiz mumkin. Testda savollar 200ta bo'lishi kerak. 100talik yoki 200talik savol va ularga 4 tadan javoblarni tuzib, uni Fayl-Soxranit kak sohasini bosib, biror nom bilan Ishchi stolga saqlab qo'yamiz. Savollarga berilgan tug'ri javoblar uchun ball quyiladi, 100 ta savolga misol uchun, 100 ball, xar bir tug'ri javobga 1 balldan, 200 ta savolga 100 ball, xar bir tug'ri javobga 0,5 balldan.

Yuqoridagi rasmdan Vopros sohasiga savolni va "VAriantы otvetov" sohasiga javoblarni kiritiladi. Tug'ri javob belgilanadi. Javoblar variantlarini ko'paytirish mumkin, ya'ni ularni qushish mumkin yoki ko'payib ketgan bo'lsa, uchirib tashlash imkoniyati mavjud. Tayyor bo'lgan testni, uni qaerga saqlangan bo'lsa, o'sha erdan piktogrammasini topib, ishga tushiriladi, uning piktogrammasida savol rasmi paydo bo'ladi. Uni ishga tushirib, tayyor testni ishlash mumkin.

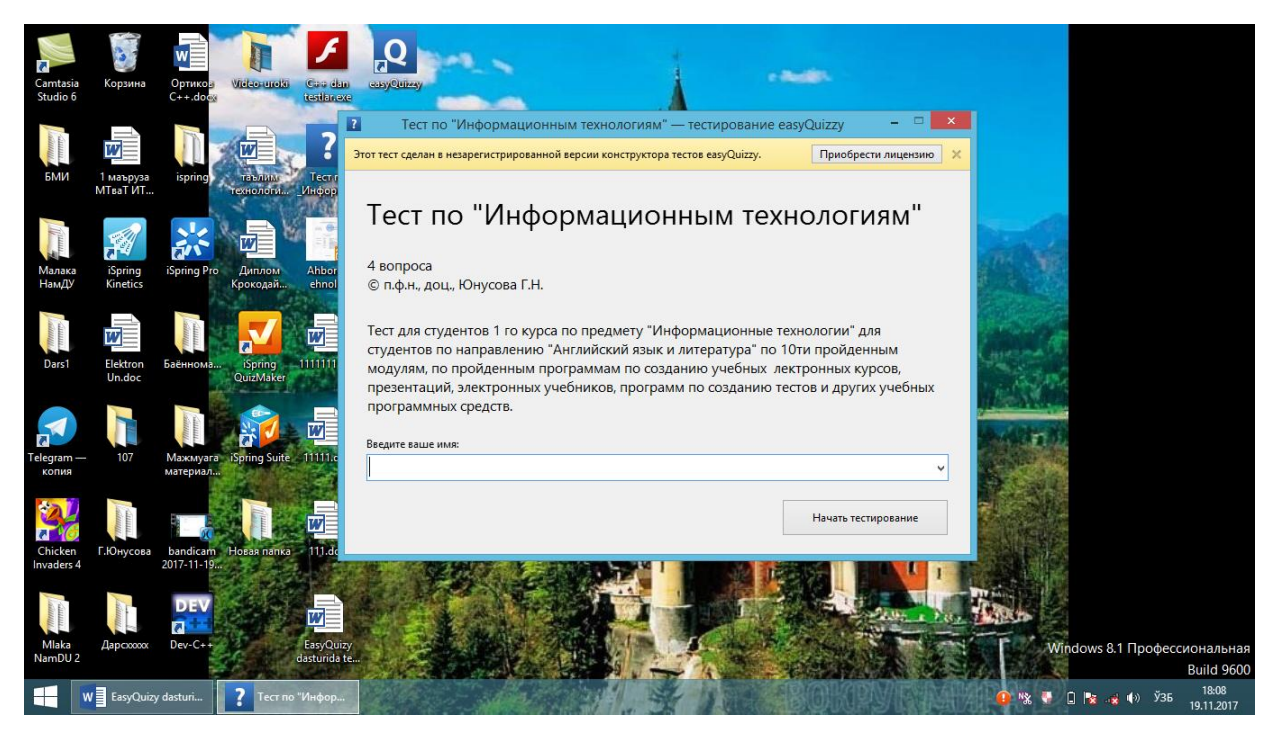

Familiya va ism kiritiladi va "Nachat testirovanie" bo'limini bosiladi. Natijada ekranda test chiqadi, quyidagi testni ishlashni boshlaymiz. Ekranda birinchi savol va unga javolar variantlari ko'rsatiladi. Ulardan tug'rijavobni topib, uni belgilanadi va "Prinyat otvet" klavishasi bosiladi va navbatdagi savolga o'tiladi. Aga savolga javobnitanlay olmasangiz, vaqtni o'tkasmazlik uchun, uni tashlab ketishingiz mumkin va keyinroq unga qaytib, ishlab quyishingiz mumkin bo'ladi. Bu vaqtni tejash maqsadida amalga oshiriladi. Testni vaqtga bog'lab quyish mumkin bo'ladi.

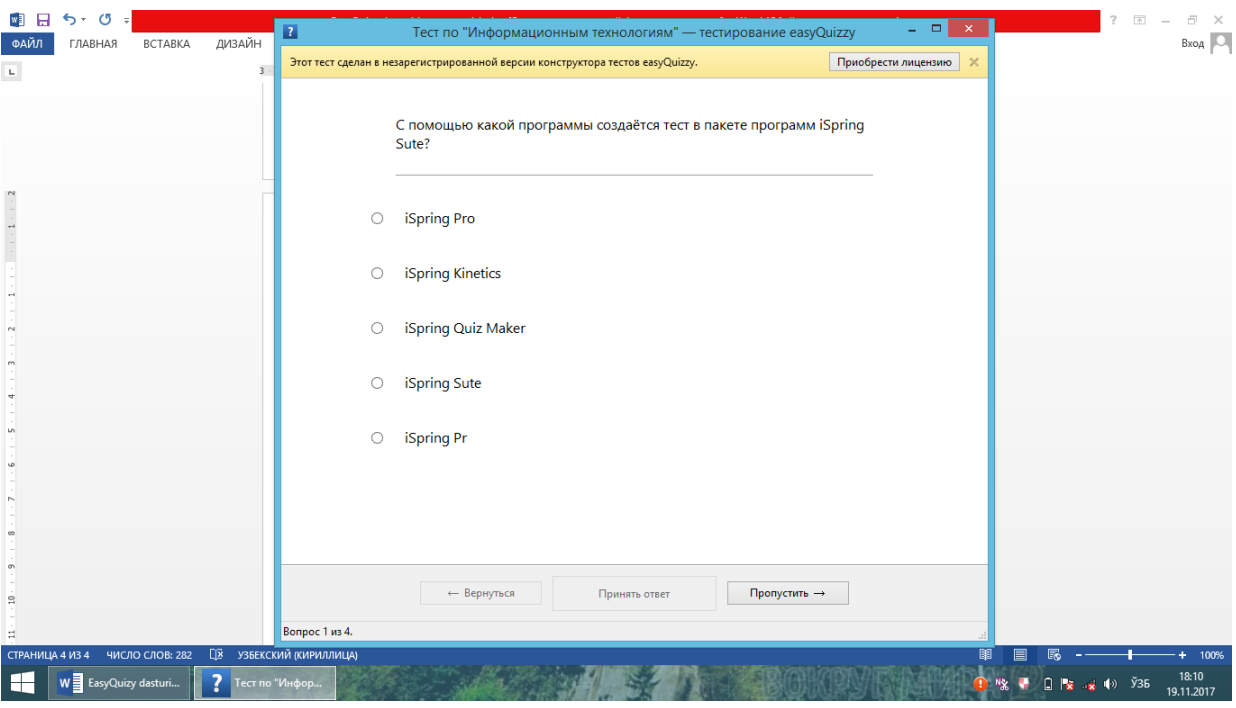

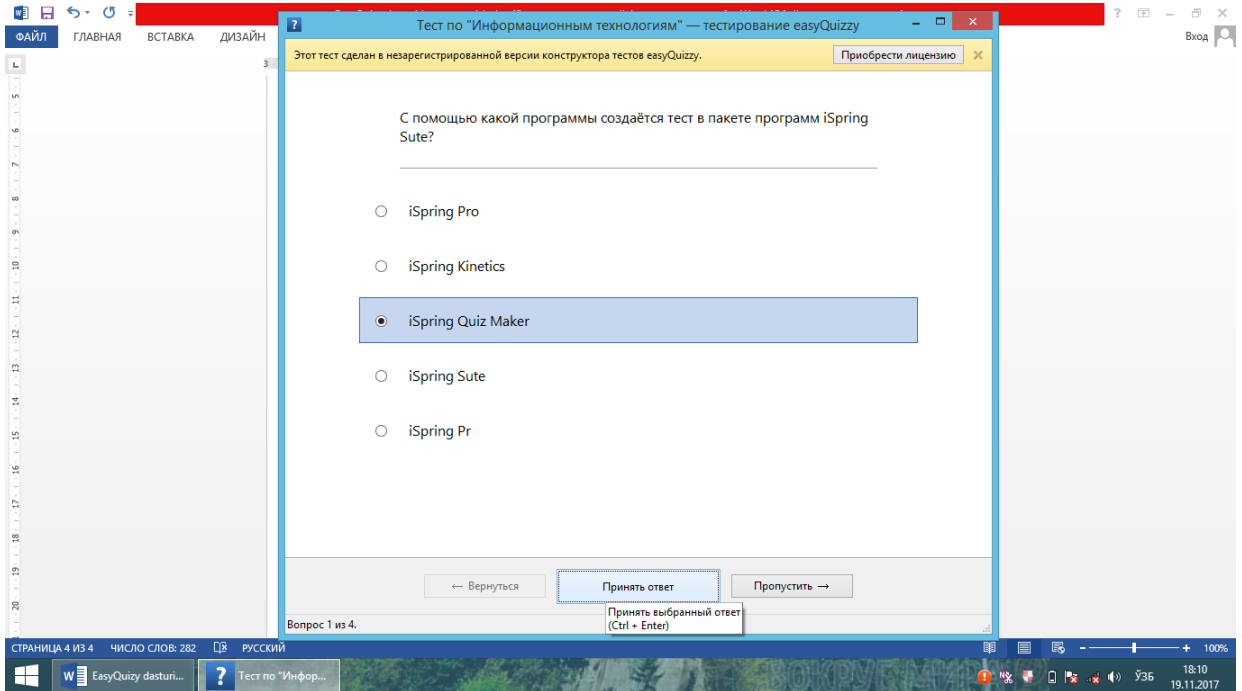

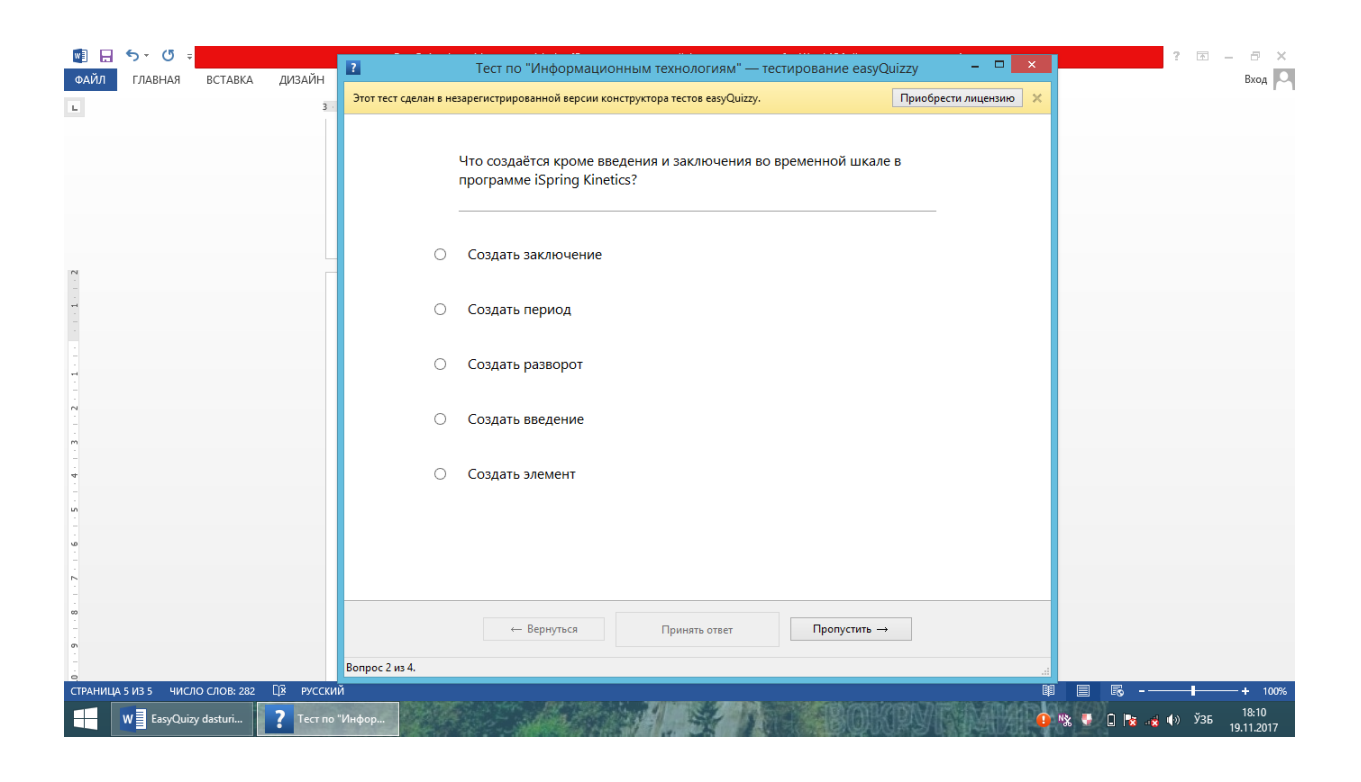

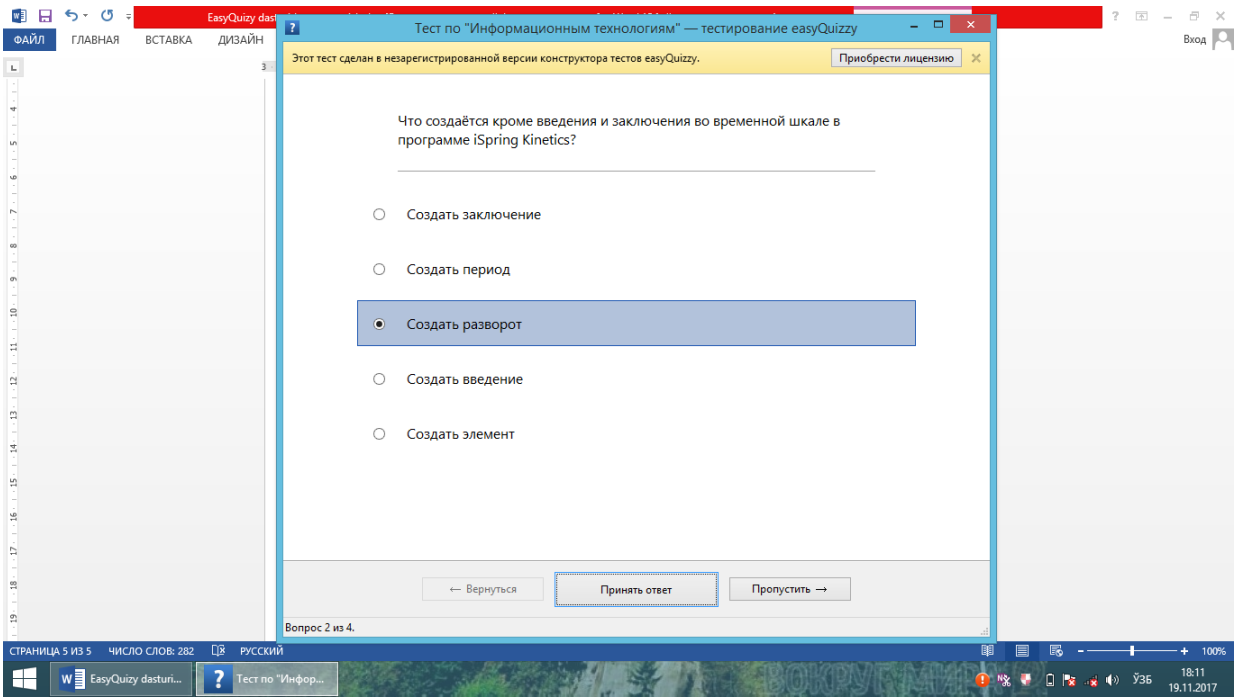

Kirish va xulosa sohasidan tashqari "iSpring Kinetics dasturida nima kiritiladi?" degan savolga-"Sozdat Razvorot" javobini tanlab, "Prinyat otvet" sohasi bosiladi.Ekranda keyingi savol chiqadi, uni uqib, navbatdagi javob tanlanib, yaa "prinyat otvet" sohasi bosiladi.

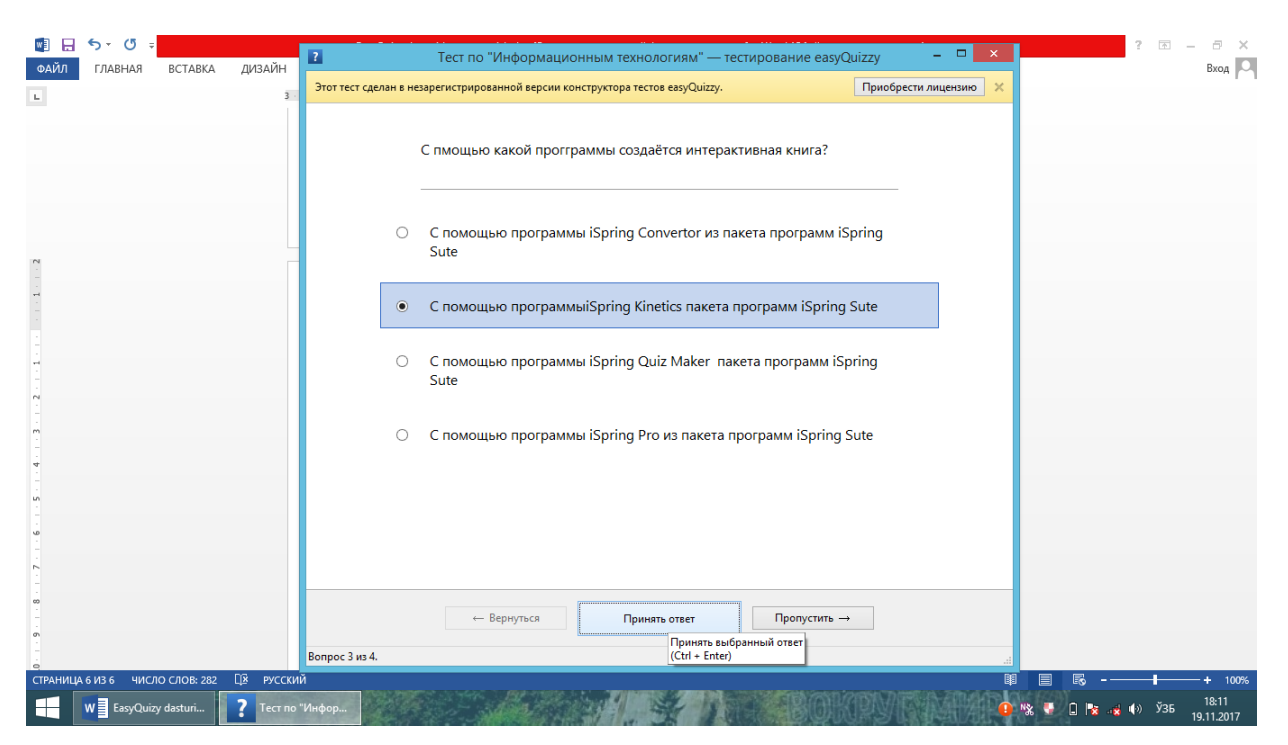

Talabalar Savolga javobni tanlab, keyin "Prinyat otvet" sohasini bosishadi. Hisobotni ko'rib chiqish mumkin. Hisobotni faylga saqlash mumkin va chop etish imkoniyati bu dasturda mavjud, buni mos ravishda "Soxranit fayl", "Pechat" tugmalarini bosib, amalga oshiramiz. Savollarga javoblarni belgilab, oxirida ballni yoki bahoni ko'rish mumkin bo'ladi.Hisobotni o'qib, unda notug'ri topilgan javoblrning tug'ri javob variantini ko'rish va testni takrorlab ishlash mumkin, shu tariqa takrorlab, 100talik testni 100%ga chiqarish mumkin bo'ladi.

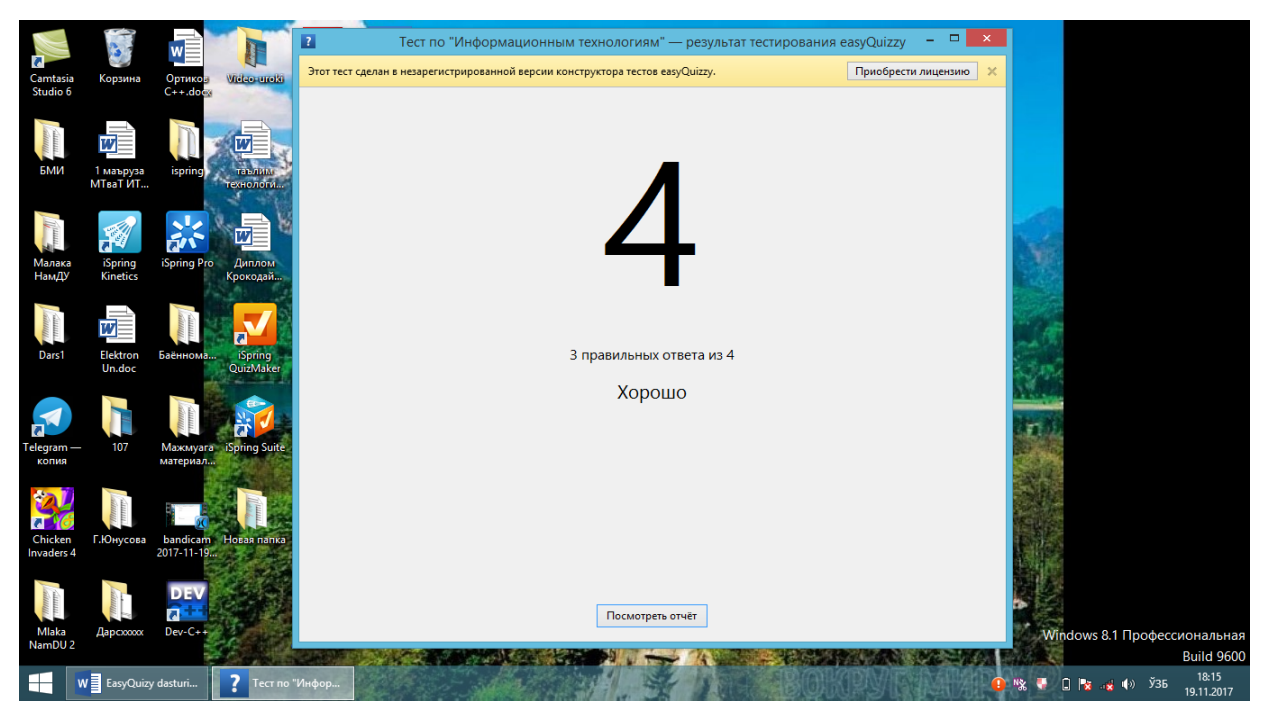

### MYTEST DASTURIDA TEST YARATISH USLUBIYOTI

Ta'lim jarayonida talabalar bilimini nazorat qilishda, oraliq va yakuniy nazoratlarni o'tkazishda, tashkil qilishda vaqtni tejovchi, adolatli va haqqoniy testni o'tkazish vositasi-test olish hisoblanadi. Testlarni electron tarzda olish, kompyuter vositasida test dasturlari yordamida o'tkazish esa maqsadga muvofiqdir.

Hozirgi kunda juda ko'p test dasturlari yaratilgan.Bu sohada horijiy ishlanmalar EuasyQuizy dasturi, Amerika dasturchilari orqali yaratilgan MyTest, Rossiya ham MyTest dasuri yaratilgan. iSpring Sute paketidagi iSpring QuizMaker dasturlari hammaga ma'lum. Toshkent Davlat Universiteti professor o'qituvchilari tomonidan yaratilgan Test o'tkazishga mo'ljallangan, testni kiritish, uni tahrirlash va on-line uslubida o'tkazishni amalga oshiruvchi testlar yaratilgan. Namangan Davlat Universitetida ham test kiritishni, tahrirlashni amalga oshiruvchi redaktorli, testni on-line tarmoqda va internetda o'tkaza oladigan TEST dasturi t.f.n.A.Mirzamov tomonidan yaratilgan, bu dasturni mukamallashtirishga ham ishlar olib borilgan va uning natijasida testda talaba ishlagan testing notug'ri berilgan javobning tug'ri javobini ko'rish imkoniyati berilgan. Bu Test dasturidan NamDuda talabalardan oraliq nazorat olishda qo'llaniladi. Moodle o'quv platformasida ham oraliq, yakuniy testlarni qabul qilish mumkin. Buning uchun bu platformaning matn kiritish redaktoriga test kiritiladi. Tizimda ball kiritish mezoni o'rnatilgan, har bir savolning tug'ri javobiga ball quyiladi. Bu testl dasturlar va o'quv platform talabalarning bilimlarini adolatli aniqlashga yordam beradi.

Biz sizga Rossiya dasturchilari tomonidan yaratilgan MyTest dasturi haqida bayon etamiz. Bu test dasturi dasturlar paketidan iborat. MyTest dasturlar paketida dastur tuzish, uni ishlatish va on-line yoki internet tizimida ishlatish uchun uchta alohida dasturlar mavjud.

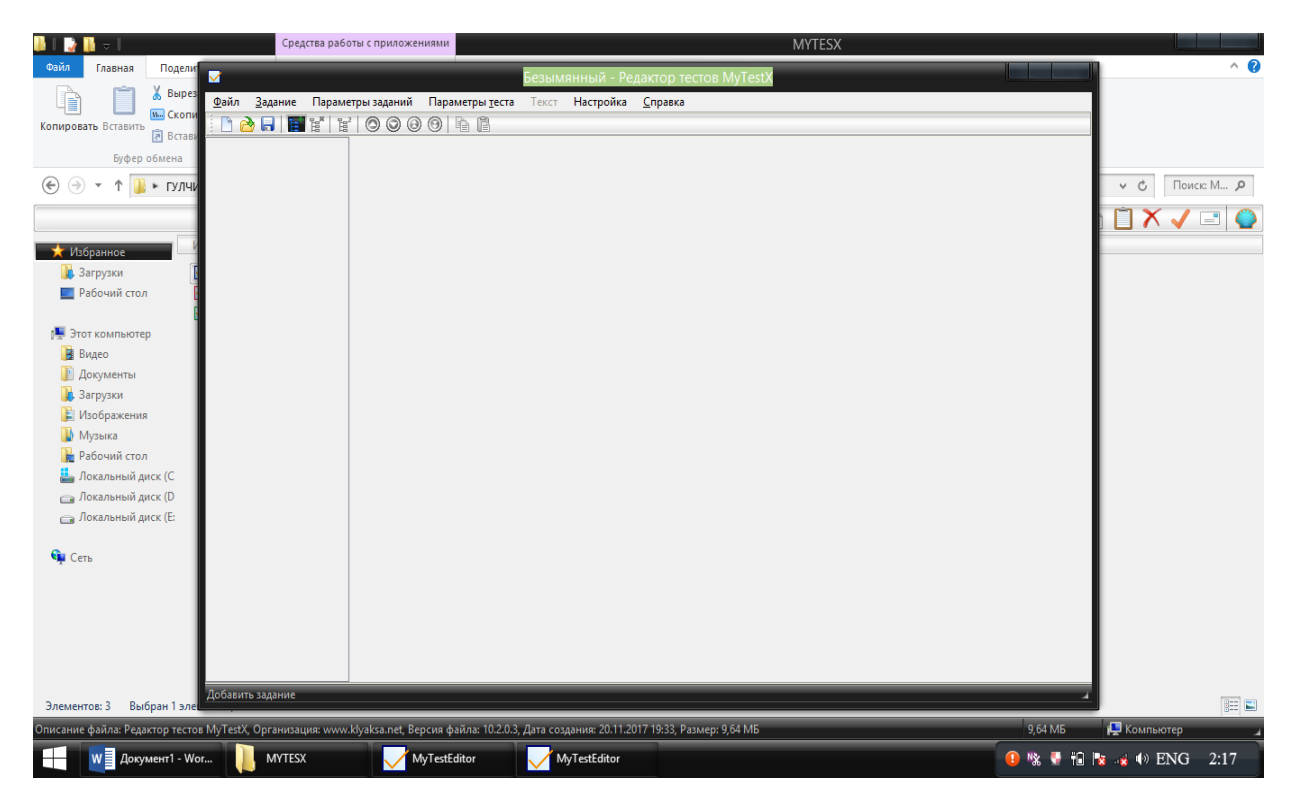

Bularga: MyTestEditor.exe, MyTestStudent.exe, MyTestServer.exe dasturlari kiradi. MyTest dasturi ushbu uchta dasturlardan tashkil topgan. MyTestEditor.exe dasturi orqali testni kiritish va tahrir etish,savol va javoblarni kiritish, tug'ri javobni belgilash va testni saqlash mumkin.

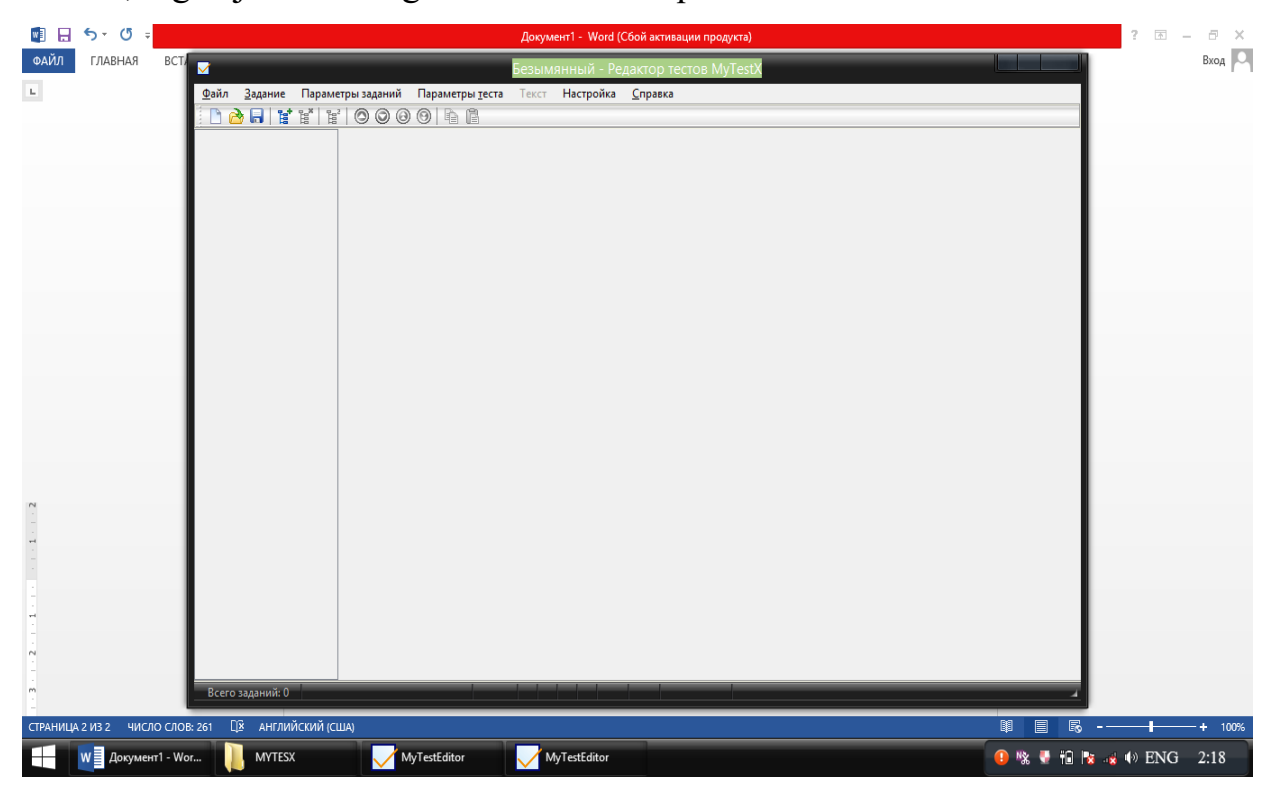

Bu dasturga kirib Bosh menyudan keying paneldan turtinchi piktogrammani

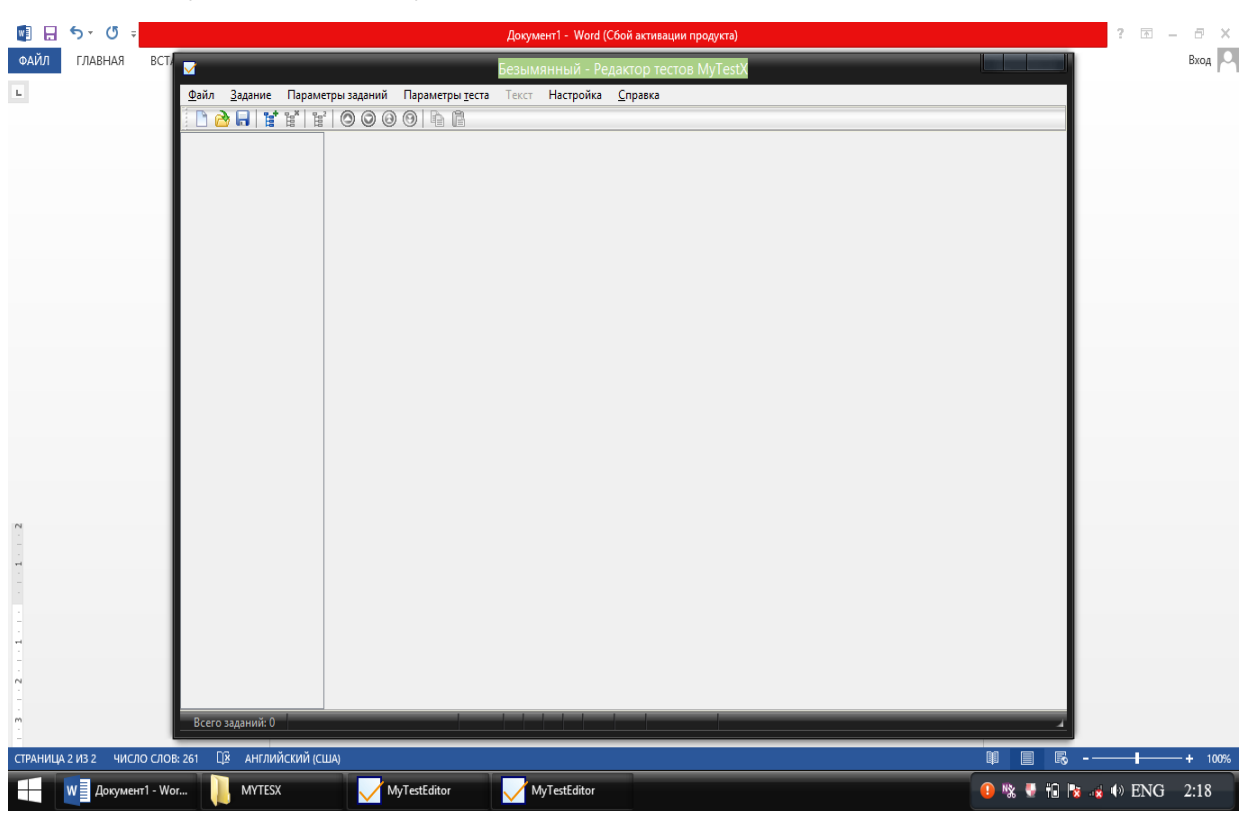

bossak, test yozish uchun oyna faollashadi va testni kitishimiz mumkin.

Topshiriq turini tanlanadi, Bir javobli testmi, ko'p javob variantli testmi va h.z. shuni belgilab, OK tugmasi bosiladi.

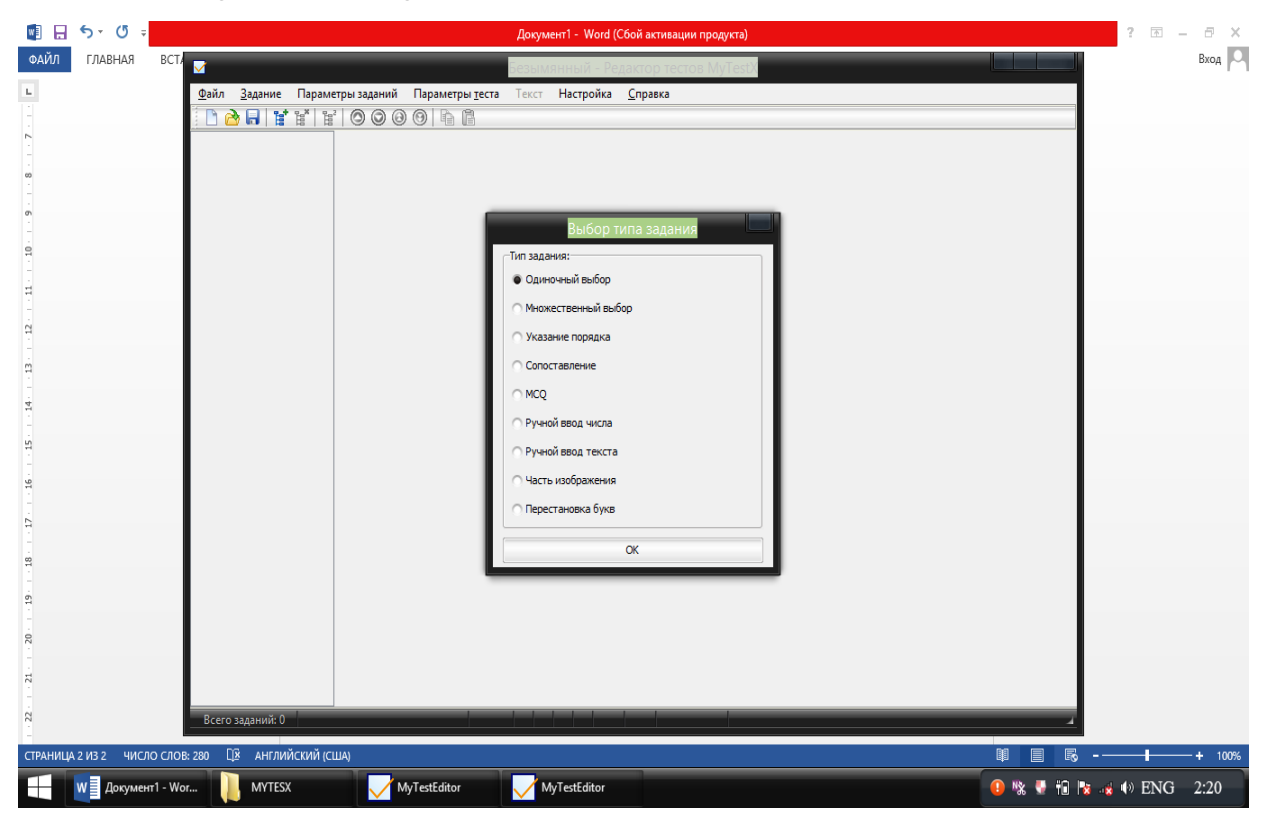

Undan keyin ekranda test yaratish uchun yani uni kiritish uchun oyna hosil

■日 ち・ び  $Box \overline{\bigcup}$ **ФАЙЛ** ГЛАВНАЯ  $\mathbf{L}$  $\begin{array}{|c|c|c|c|}\hline \multicolumn{1}{|c|}{\mathbf{A}}&\multicolumn{1}{|c|}{\mathbf{B}}&\multicolumn{1}{|c|}{\mathbf{B}}&\multicolumn{1}{|c|}{\mathbf{B}}\\ \hline \multicolumn{1}{|c|}{\mathbf{A}}&\multicolumn{1}{|c|}{\mathbf{A}}&\multicolumn{1}{|c|}{\mathbf{B}}&\multicolumn{1}{|c|}{\mathbf{B}}&\multicolumn{1}{|c|}{\mathbf{B}}\\ \hline \multicolumn{1}{|c|}{\mathbf{A}}&\multicolumn{1}{|c|}{\mathbf{A}}$  $\circ\circ\bullet$  $\bigcirc$  Bononumericus C OCHOSHOP  $\vert \mathbb{D} \vert$  $\frac{1}{2}$  1  $\frac{2}{3}$  0r  $\Box$  0:00:00  $\Box$ 中向 .<br>Общий список за  $\Box$  $\Box$ 2  $\Box$ 3  $\Box$ 4  $\Box$  s  $W \equiv$  Документ1 - Wor. **N** MYTESX MyTestEdit **D 喙 ● 相 隊 は ⇒ ENG**  $2.24$ 

bo'ladi, savol va unga javoblar kiritish uchun alohida sohalar ajratilgan bo'ladi.

Yuqoridagi katta oynaga savol matni kiritiladi. Pastga raqamlar berilgan sohalarga test savolining javobi beriladi. Undan keyin esa pastda "Dobavit variant otveta" orqali savolga javob variantini ko'paytirish mumkin.Testni kiritamiz.

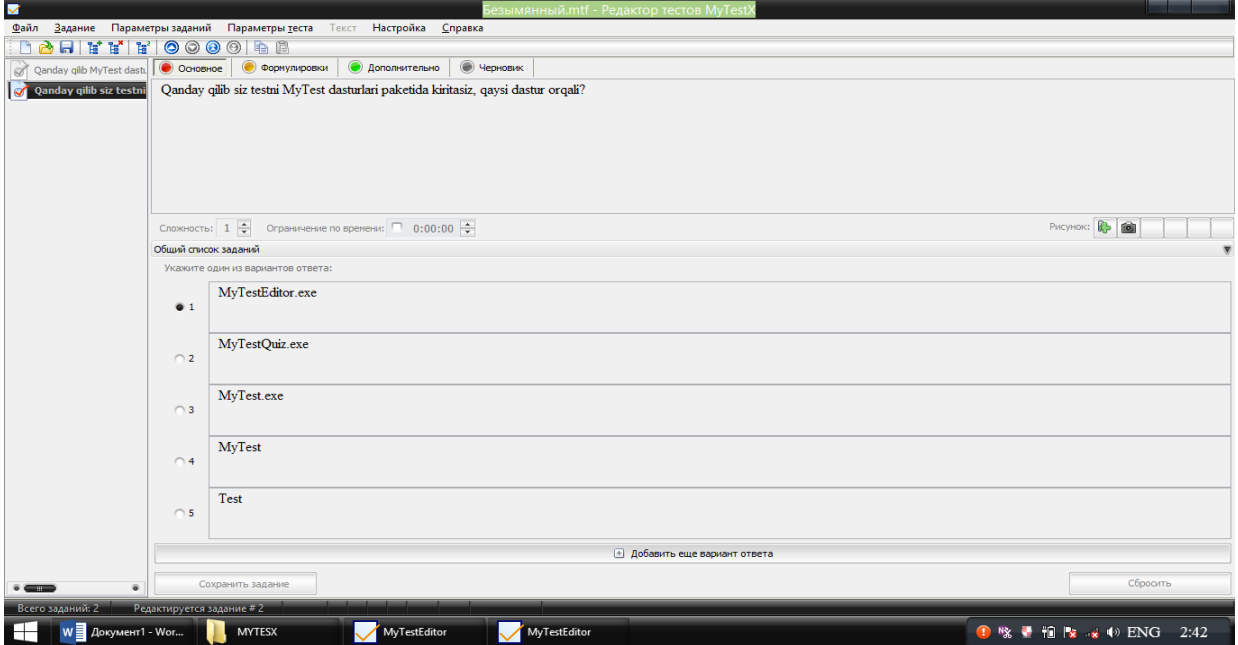

Tug'ri javobni belgilaymiz, pastda"Soxranit zadanie" bo'limini bosamiz yoki bosh menyudan keying menyu satrdan 6-chi piktogrammani yani topshiriqni saqlash piktogrammasini bosamiz. Ekranning chap panelida birinchi savol belgisi paydo bo'ladi. Uni yana saqlab nushasiga ikkinchi savolni kiritish mumkin, uni ham saqlashga mos piktogramani bosib, ikkinchi savolni ham saqlaymiz. Shu tariqa 10ta, 20ta 100ta, 200ta test yaratib, dasturni ishlatamiz.

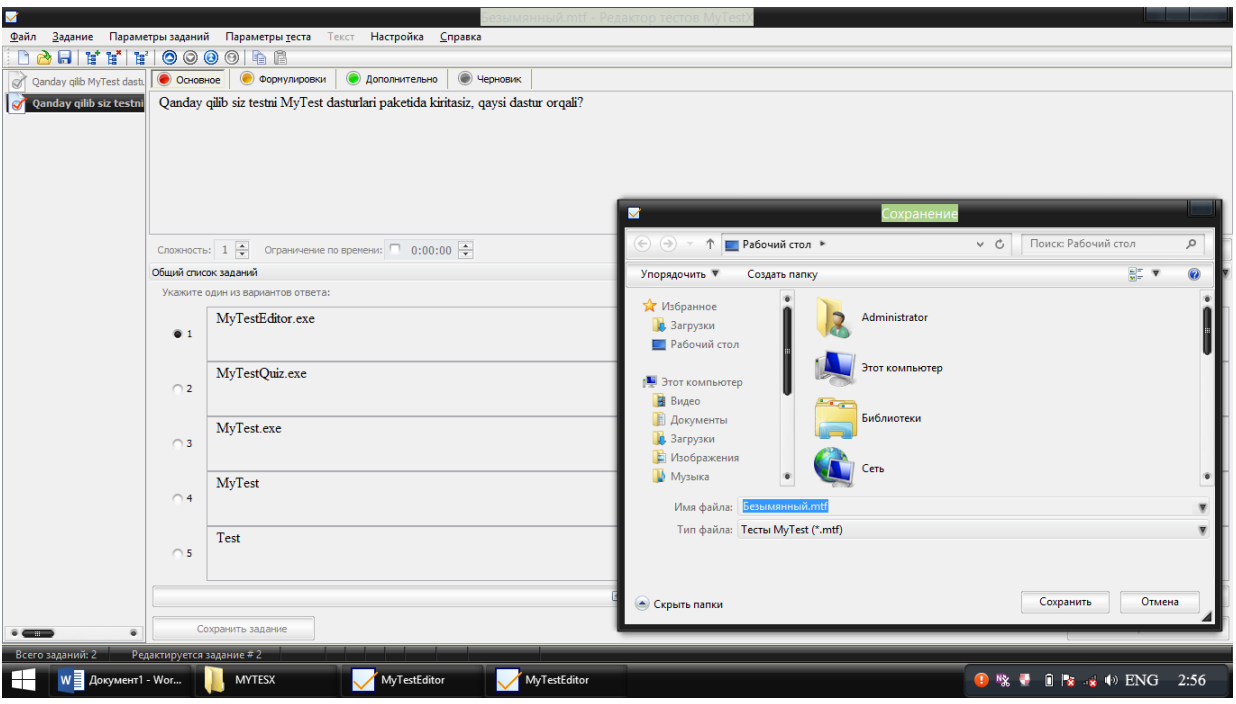

MyTestEdit dasturi MyTest paketining-matn redaktori hisoblanib, unda testni kiritib, tahrirlar ekanmiz.Testni saqlaymiz, yahshi o'rganish uchun avval uni Ishchi stolga saqlash mumkin. Yaratilgan testni ishlatish uchun MyTestStudent.exe dasturini ishlatib, uni Ishchi stoldan Open bulimi orqali ochib olamiz, Ishchi stoldan nomini topib, uni ochamiz. Test MyTestStudent.exe dasturida ochiladi. Bu dastur ochilgan so'ng savol javoblari bilan tepada chiqadi. Uni joylash uchun menyudan zangor rangli tugmani bosamiz va savol hamda javoblar tug'ri joylashadi.

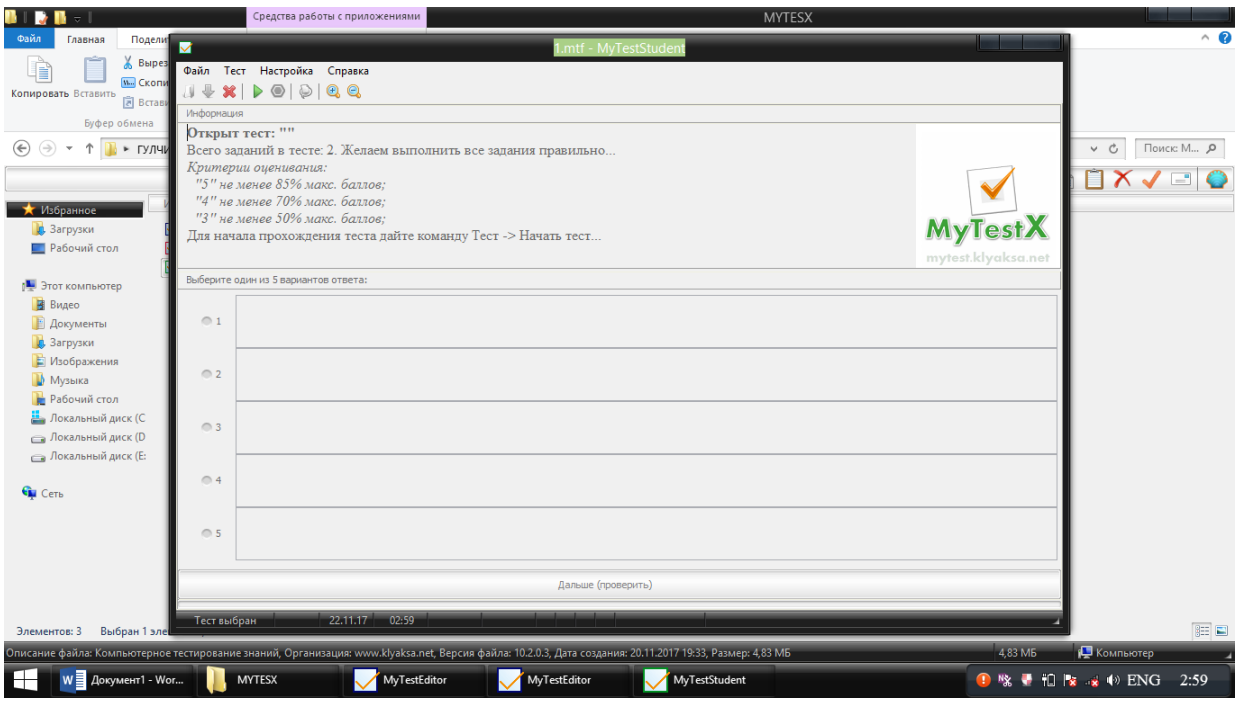

Rasmda kurinib turibdiki, savol va javoblari tepa qismida hammasi joylashib qolgan, menyudan zangor tugma bosilib, savol va javob variantlarini o'rniga quyiladi.

# **Nazorat savollari:**

1.iSpring Sute paketi dasturlari vazifasi nima?

- 2. iSpring Kinetics dasturi vazifasin nima?
- 3. iSpring Quiz Maker dasturi vazifasi nima?
- 4.iSpring Pro dasturi vazifasi nima?
- 5. iSpring Free dasturi vazifasi?
- 6. SCORM va TinCan tizimlari haqida nima bilasiz?
- 7.Quiz Maker dasturi vazifasi nima?
- 8.iSpring Dialog Trainer dasturida nima yaratiladi?
- 9.Elektron o'quv vositalarni yaratishning qanday dasturiy vositalar bor?
- 10. Elektron darsliklar yaratish o'quv vositalari?
- 11. CoursLab yaratish dasturlari va uning imkoniyatlari nima?
- 12. Test yaratish dasturlari va ularni o'tkazish?
- 13. Mytest, EasyQuizy dasturlarida test yaratish?
- 14. O'quv kurslarini yaratuvchi qanday dasturlarni bilasiz?

### **Asosiy adabiyotlar**

1. Evans V., Dooley J., Wright S. Information Technology. Express Publishing

2. Gromov YU.YU. Informatsionnыe texnologii. Tambov 2015

3. Zaxarova I.G. Informatsionnыe texnologii v obrazovanii. Moskva ACADEM'A 2003

4. David Watson and Helen Williams Computer Science//IGCSE is the registered trademark of Cambridge International Examinations. Buyuk Britaniya /Hodder Education. An Hachette UK Company London NW1 3BH 2014, 278p.

5. Stelle Cottrell, Neil Morris Study Skills Connected. Buyuk Britaniya /Palgrave Macmillan 2013, 183p.

6. Hartoyo.(2012). ICT in Language Learning.Semarang: PelitaInsani Printing and Publishing

7. R.R.Bokiyev, A.O. Matchanov, Informatika, "O'qituvchi", Toshkent, 2010, 374 bet.

8. Usmonov A.I., Baxramov F.D. Kompyuter texnologiyalari asoslari. T., 2010

### **INTERNET MANBALAR:**

1. *Santhosh Kumar s [sayta Learnnovators](http://learnnovators.com/tin-can-api-future-e-learning/) saytidan Santhosh Kumar maqolasiga asoslanadi..*

2.www.wikkipediya

- 3. [www.ziyonet.uz](http://www.ziyonet.uz/)
- 4. [www.google.ru](http://www.google.ru/)
- 5. www.google.com

**5 mavzu. Ta'lim jarayonida animatsiyalardan foydalanish va ularning afzalliklari.**

**Reja:**

**1.** Animatsiya tushunchasi. Animatsiya turlari:an'anaviy, 2D vektorli, 3D kompyuterli, xarakat grafikasi(Motion Graphics), stop kadrli (Stop Motion).

- **2.** Ta'lim jarayonida animatsiyalardan foydalanishning samarasi.
- **3.** Animatsiya yaratishga mo'ljallangan dasturiy vositalar.

**Kalit so'zlar:** animatsiya, animatsiya turlari, 2 d vektorli, 3d kompyuterli xarakar grafikasi (Motion Graphics). Stop kadrli(Stop Motion).

**Asosiy matn:**

"Macromediya Flash" mavzuiga oid materiallar

Nazariy qism

*Animatsiya nima? Vaqtinchalik shkala(Vremennaya shkala). Kalitli kadrlar(Klyuchevыe kadrы). Kadrlar bilan amallar. Animatsiya turlari. Kadrmakadr animatsiya. Harakat animatsiyasi. Shakl animatsiyasi.Vaqtinchalik shkala effektlaridan foydalanib, animatsiya yaratish.*

*Animatsiya- bir biridan kam farqlanuvchi harakatsiz rasmlarning ketmaketligi yordamidagi harakat ilyuziyasi. Tasvirlarning tez-tez o'zgariishi evasiga harakat paydo bo'lishi aniqlangan.*Animatsiyani yaratish uchun vaqtinchalik shkala qo'llaniladi(TimeLine), uning ustida kadrlar joylashgan, yani "kadrlarni ko'rsatish boshi@ham – kadrlar nomerlarini ko'rsatuvchi vaqtinchalik shkala sohasidagi katta bo'lmagan to'rtburchak. Filmni amalga oshirilishida boshchasi harakatlanadi.

Kadrlar kalitli va static bo'ladi. Kalitli kadrlarda tasvirlar bo'ladi, ular film mazmunini tashkil etadi. Bunday kadrlarni doiralar bilan belgilanadi. Qolganlaristatistik(ular "bo'sh" amalgaoshiriladi).

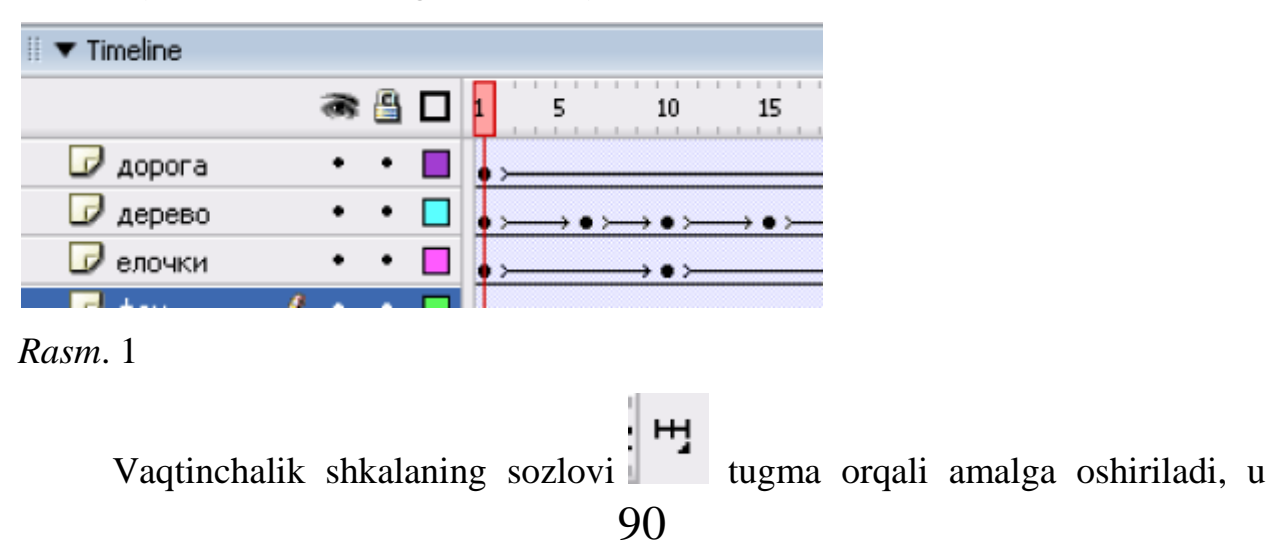

quyidagi rjimlarga ega:

- Tiny (Judakichkina);

- Small (Kichkina);
- Normal (Normal);
- Medium (O'rta);
- Large (Katta).

Kadrlar bilan turli amallarni bajarish mumkin, nusha qilish, uchirish va boshqalar. Alohida kadrli amallar uchun bir necha kadrlardan iborat bo'lgan uning ustida sichqonchani bosish kifoya-airatish zarur, avval ulardan biriga chertib, keyin

esa. **Shift** klavisha bosilganda — ohirgisiga chertiladi.

Qandaydir kadrni kalitli qilish F6 funksional tugmasi yordamida amalga oshiriladi yoki bosh menyu qo'llaniladi yani Insert — Timeline — KeyFrame buyruqlar (Vstavka — Vremennaya shkala — Klyuchevoy kadr).Quyish-Vaqtinchalik shkala-Kalitli kadr.

Kadrni uchirish uchun uni blokga ajratgandan so'ng kontekst menyuda Remove Frames (Udalit kadrы-Kadrlarni uchirish) bulimi tanlanadiyoki bosh menyudan Edit— Timeline — Remove Frames (Pravka — Vremennaya lineyka — Udalit kadrы-Tug'irlash-Vaqtinchalik shkala-Kadrlarni uchirish) bulimlari ishlatiladi.

Kadrlarni kuchirilishi uchun sichqonchadan foydalanamiz. Rasm 2.

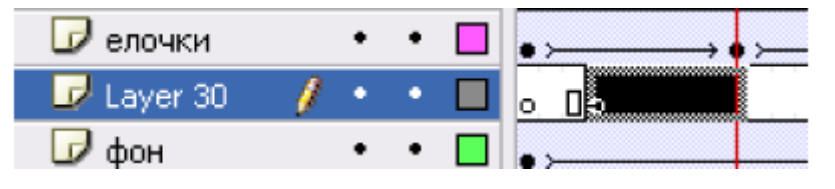

### *Rasm*. 2

Kadrlarni kopiya qilish kontekst menyu orqali amalga oshiriladi (Copy Frames bo'lim (Kopirovat kadrы-Kadrlarni nusha qilish)) yoki bosh menyu (Edit — Timeline — Copy Frames (Pravka — Vremennaya shkala — Kopirovat kadrы, Kadrlarni nusha qilishTahrir-Vaqtinchalik shkala- ). Nusha qilingan kadrlarni quyish yuqoridagiga o'hshash amalaga oshiriladi, kadrni quyish orqali

Paste Frames (Vstavit kadrы). Tabiiyki, vaqtinchalik shkalada quyish joyini ko'rsatish zarur.Statik va bo'sh kalitli kadrni quyish uchun,  $\boxed{5}$  va  $\boxed{5}$  tugmalar mos holda amalga oshiriladi.

Avtomatik tarzda animatsiya kadrlar nomerlarinin ko'paytirilganda amalga oshiriladi.Animatsiya yo''alishini teskarisiga almashtirganda, kadrlarni tanlash zarur va kontekst menyuda Reverse Frames (Obratit kadrы). Mojno takje primenit komandы glavnogo menyu Modify — Timeline — Reverse Frames (Izmenit — Vremennaya shkala — Obratit kadrы, O'zgartirish-Vaqtinchalik shkala-Kadrlarni qaytarish) amallari bajariladi.

*Animatsiya turlari*

Macromedia Flash dasturida quyidagi animatsiya turlarini amalga oshirish mumkin:

— kadrma-kadr animatsiya;

—harakat animatsiyasi (Motion Tween);

— shakl animatsiyasi (Shape);

— vaqtinchalik shkala effektlarini qo'llash animatsiyasi.

Har bir animatsiya ko'rinishini alohida ko'raylik.

## *Kadrma-kadr animatsiya*

Ketma-ket kalitli kadrlarni amalga oshirish evaziga kadrma-kadr animatsiya amalga oshiriladi, har bir kadr qo'lda yaratiladi (*Rasm* 3).

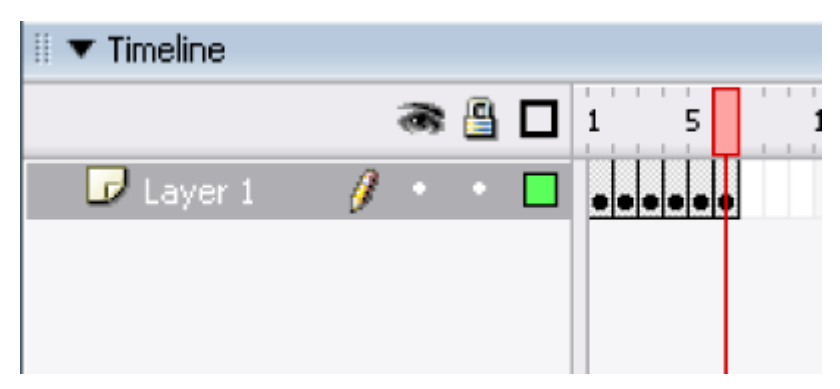

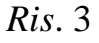

## *Harakat animatsiyasi* (*Motion Tween*)

Bunday animatsiyada ob'ekt bir joydan ikkinchi joyga ko'chadi. Uning

yratilishi uchun faqat oldingi va ohirgi kalitli kadrlarni aniqlash kerak holos, o'raliq kadrlarni esa dastur yordamida avtomatik tarzda amalga oshiriladi. Bunday animatsiyaning bajarilish tehnikasini ko'ramiz. Ishchi stolda aylana chizamiz. Vaqtinchalik shkalada birinchi kadr kalitli bo'lib qoladi. Ishchi stolda aylana chizamiz. Kalitli kadr ustidan chertamiz, kontekst menyu tanlanadi va undan Create Motion Tween (Sozdat animatsiyu dvijeniya-Harakat animatsiyasini yaratamiz). 30 chi kadr, film uzunligini ko'rsatamiz, sichqonchaning o'ng tugmasi(klavishasini)sini bosilganda bosilganda, qo'yidagi buyruqni Insert — KeyFrame tanlaymiz (Vstavit klyuchevoy kadr-Kalitli kadrni tanlash) — vaqtinchalik shkalada uchida strelka mavjud gorizontal chiziq paydo bo'ladi va bu harakat amalga oshganini bildiradi. O'rtadagi kadrlar och ko'k ranga bo'yaladi.Keyin aylanani boshqa joyga kuchiriladi, va filmni testdan o'tkazish zarur,  $\boxed{\text{Ctrl}}$  +  $\boxed{\text{Enter}}$ tugmalarini boib, amalga oshiriladi yoki Control — Test Movie buyrug'I amalga oshiriladi(Upravlenie — Testirovanie filma, Boshqaruv-Filmni testdan o'tkazish).

Properties paneli yordamida (Svoystva-Hossalar ) animatsiyaning qushimcha parametrlarini hosil qilish mumkin:

— Rotate (Vrashenie-Aylanish) aylanish yo'nalishini aniqlaydi — soat strelkasi buyicha (CW) yoki unga teskaei (CWW), aylanish umuman bo'lmasa (None). Auto Qiymat hammumkin (burilish yo'nalishida ob'ekt bir marta kichik burchakka aylanadi);

— Easy (Zamedlenie xoda-harakatni sekinlashtirish);agar parameter qiymati musbat bo'lsa, animatsiya vaqtida harakat sekinlashgan bo'ladi, manfiy bo'lsatezlashgan bo'ladi;

— Orient to Path (Orientatsiya otnositelno puti-Harakatga nisbatan orientasiya) berilgan traektoriyaga nisbatan ob'ekt harakatini orientlashtirishga yordam beradi.

### *Shahkl animatsiyasi* (*Shape Twee*n)

Shakl animatsiyasi bitta ob'ektni ikkinchi ob'ektga asta o'tkazishga imkon

yaratadi.Uni gruppalashmagan ob'ektlarga qo'llaniladi. Bir necha ob'ektlarning shaklini o'zgartirish uchun ularni bitta sloyda joylashtirish kerak. Bir necha ob'ektlarni shaklini o'zgartirish uchun ularni bitta qatlamda joylashtirish kerak. Barcha narsani misolda ko'ramiz.

Ishchi stolda aylana chizamiz, film uzunligini 30 kadrdan iborat qilib tanlaymiz, buning uchun 30-chi kadrga chertamiz, birinchi kalitli kadrga qaytamiz, va Properties panelida (Svoystva) Tween ro'yhatida Shape (Forma) shaklni tanlaymiz, uchida strelkasi bor gorizontal chiziq paydo bo'ladi, o'rtadagi kadrlar zangor ranga bo'yaladi, bu animatsiya shakl animatsiyasi ekanligini bildiradi, ohirgi kalit kadrida aylana o'rniga kvadrat chizamiz. Filmni testlashtiramiz — aylana kvadratga asta aylanganini ko'ramiz.Shakl o'zgarishini konktret harakterini korsatish uchun bir ob'ekt nuqtalarini ikkinchi ob'ekt nuqtalariga oqib o'tishi uchun "*metki podskazki"-aytib turish metkalaridan foydalanishimiz zarur*.

*Vaqtinchalik shkala effektlarini qo'llash animatsiyasi*

Macromedia Flash MX 2004 dasturi versiyasida ichma-ich joylashgan effektlar yordamida animatsiyani yaratish ikoniyati paydo bo'ladi.Effektlarni guruhlarga, figuralarga, grafik simvollarga, rastrli tasvirlar va knopkalarga qo'llaymiz.Ularni kliplarga qo'llash mumkin, lekin bu holda effect klipga quriladi.

Effektni bajarish uchun ob'ektni ajratish kerak va Insert — Timeline Effects (Vstavka — Effekti vremennoy shkali; Quyish-Vaqtinchalik shkala effektlari); keyin effect tipini tanlang: Assistants (Pomoshniki-Yordamchilar), Effects (Effektы), Transition — Transform (Perexod — Transformatsiya; O'tish-Transformatsiya). Guruh effectlari Assistants animatsion hisoblanmaydi. Ular berilgan ob'ektning dublikatlarini hosil qiladi va ularni bir biridananiq masofada joylashtiradi,yoki ob'ektni uning dublikatiga tekis oqishni yartishadi. Effektni tanlashdan so'ng dialogli oyna paydo bo'ladi,uning amalga oshish parametrlarini o'rnatish mumkin. Effektni yaratishda avtomatik usulda ob'ekt kuchiriladigan qatlam yaratiladi,(qatlam nomi effect nomi bilan mos tushadi).Ob'ekt asosida grafik simvol yaratiladi, u esa o'z navbatida kutubhonaga Effects papkasiga (EffektыEffektlar)ga yoziladi.

 *Amaliy mashg'ulot*

*1. Proekt "Harakatlanuvchi odam".*

*2. Proekt "Berk egri chiziq bo'ylab harakat".*

*3. Proekt "Figurani harfga o'zgarishi".*

1. Proekt "Harakatlanuvchi odam"

Harakat animatsiyasi vositasida (Motion Tween) odamchaning harakatini keltirish animatsiyasini yarataylik. Proektni yaratishdan oldin qanday alohida elementlardan filmning qahramoni tashkil etilishini yahshi tasavvur qilishimiz kerak.Har bir detal filmni ishlatishda harakatga kelishi kerak.Bunday momentni o'ylash kerak-qanday elementlar birinchi planda, qaysilari ikkinchi planda bo'lishini o'ylashimiz kerak. Avval hodisani yahshi tasavvur qilish uchun haakatni qog'ozga chizib olishimiz zarur.

Bizning odamchamiz Rasm. 4.dagi kabi ko'rinishga ega bo'lsin.

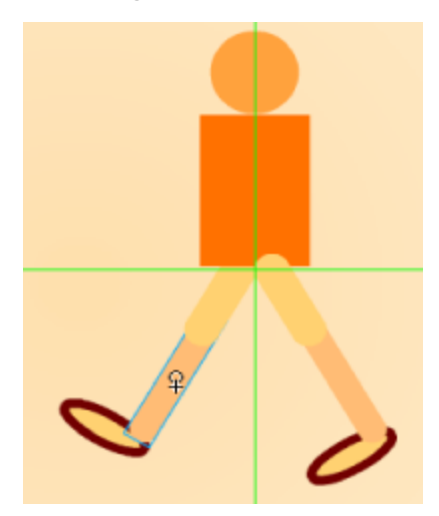

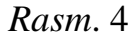

Bunday tasvirni sodda figuralardan hosil qilish mumkin bo'ladiaylanalardan, ellipslardan va to'g'ri to'rtburchaklardan. Chizishga o'tamiz. Bitta qatlamda butun odamni chizib olamiz. Qatlamlar bo'yicha alohida qismlarini bo'lib olamiz, bunday narsa daturda bor. Avval boshini aylana bilan chizamiz yani Modify — Convert to Symbol (Izmenit — Preobrazovat v simvol; O'zgartirish-Simvolga almashtirish) orqali simvolga o'zgartiraiz, bunda uning simvolini o'zgartiriladi, bunda Movie clip(Simvol-klip);simvolining (Behavior)tipidan foydalanamiz. Bu simvolni bosh deb nomlaymiz.

Keyin "tanasi" bo'ladigan simvolni yaratamiz.Buyruqni bajaramiz Insert — New Symbol (Vstavka — Noviy simvol; Quyish -Yangi simvol) va 5 rasmdagi kabi parametrlarni qo'yamiz. OK knopkasini chertilishidan so'ng simvolni tahrirlash rejimiga o'tamiz, to'rtburchakni chizamiz (Rasm. 6a). Tahrirlash rejimda har bir chizilgan ob'ekt markazi registrasiya nuqtasi bilan ustma-ust tushadi, u "+" simvoli bilan belgilanadi.

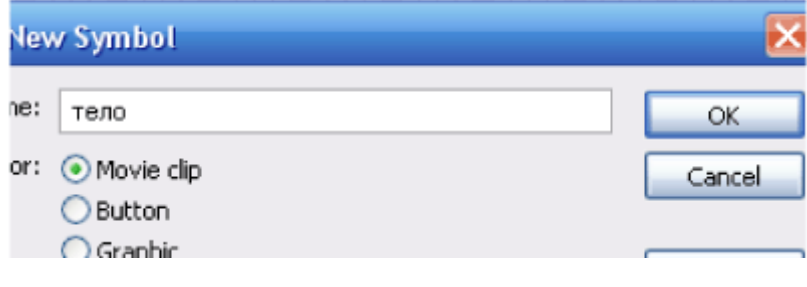

### *Rasm*. 5

Yaratilgan simvol film kutubhonasiga tushadi. Endi sahnaga o'tamiz va uni ishchi sohaga o'tkazamiz. Huddi shu uslubda "son" chiziladi, tog'ri to'rtburchak yumaloq burchakli qilib chizilgan va uni nusha qilish orqali ikkinchi shunday elementni hosil qilamiz. (*Rasm*. 6b). Huddi shunday ikkita oyoqni va boshmoqlarni hosil qilamiz. (Rasm. 4). Barcha simvollarga nomlarni Rasm 8 bilan beramiz.

Natijada odamcha hosil bo'ladi! Odamning o'hshashiga e'tibor bermang, animatsiyani hosil qilish jarayonini o'rganing.

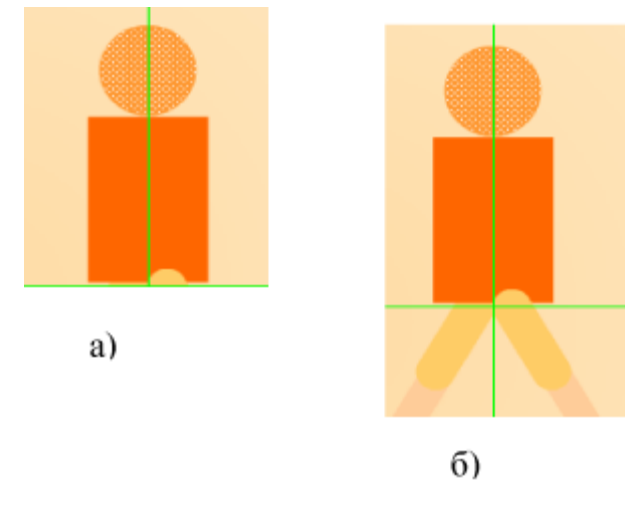

*Rasm*. 6

Shunday qilib, odamcha birinchi kalitli kadrda bitta qatlamda joylashgan.Qatlamlar bo'yicha figurasining barcha tashkil etuvchilarini taqsimlaymiz-buning uchun Modify — Timeline —Distribute to Layers buyruqni bajaramiz(Izmenit — Vremennaya shkala — Raspredelit po sloyam; O'zgartirish-Vaqtinchalik shkala-Qatlamlar buyicha taqsimlash) — Rasm. 7.

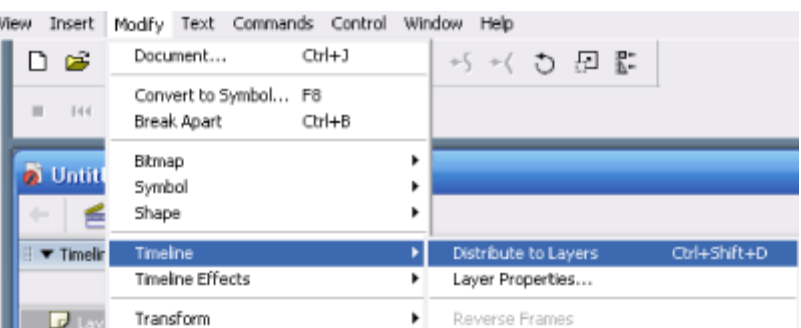

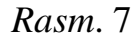

Berilgan buyruqni bajarish natiasida qatlamlar 8-Rasmda ko'rsatilgandek joylashishi mumkin.

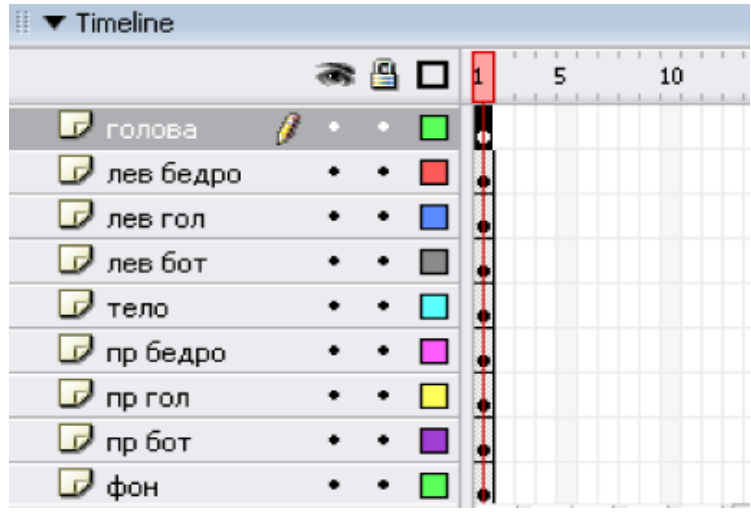

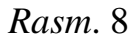

Eng pastki qatlamga yetib bizning filmimizning qatlamini qilib olamiz. Uning uchun rasmni o'zingiz tanlashingiz mumkin.

Bundan so'ng film uzunligini aniqlash kerak va odamchaning boshqa harakat holatlarini aniqlovchi kadrlarini ko'rsatish zarur.. Buning uchun quyidagi kadrlarni tanlaymiz: 5-, 9-, 13-ci va 17-chi. Bu degani film uzunligi 17 kadrdan iborat bo'lishini belgilaydi,nomlangan kadrlarni esa kalitli qilish kerak (F6 funksional tugmani bosamiz, barcha qatlamlarda, fon qatlamidan tashqari.

Endi Kalitli kadrlar qanday ko'rinishga ega bo'lishini ko'ramiz.Birinchi kadrda Rasm, 4-rasmdagikabi bo'lishi kerak, 5-chida —9a Rasmdagi kabi, 9-chida —9b Rasmdagi kabi, 13-chi Rasmda — 9v Rasmdagi kabi va 17-chi Rasmda — 9g.rasmdagi kabi.

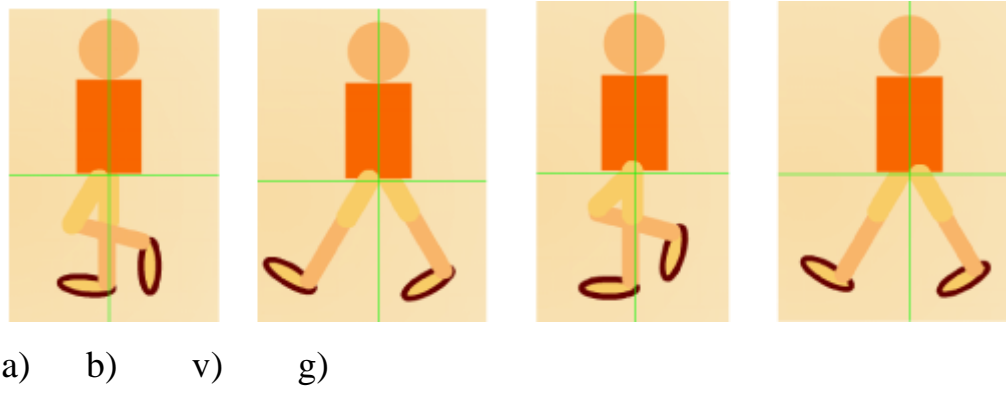

*Rasm*. 9

5-chi, 13-chi kadrlarda "Tana" va "bosh"ni realistic harakatni amalga oshirish maqsadida ko'tarish zarur.Qandaydir kadrlarni tug'irlashga tug'ri keladi. .

Undan keyin kalitli kadrlarda harakat animatsiyasini yaratmiz. Bu maqsadda kalitli kadr ustidan sichqonchaning o'ng tugmasini chertamiz, kontekst menyuda Create— Motion Tween buyrug'ini amalga oshiramiz (Sozdat — Animatsiyu dvijeniya; Yaratish-Harakat animatsiyasi). Natijada vaqt shkalasi, Rasm 10da ko'rsatilgan korinishga ega bo'ladi.

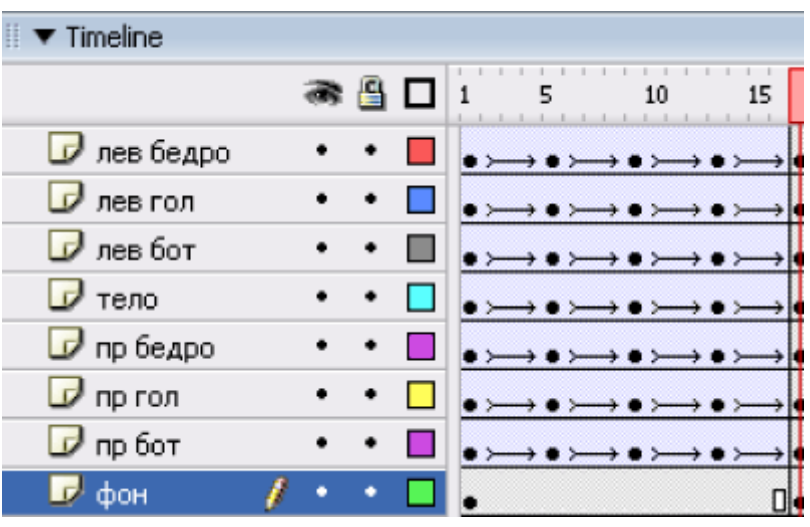

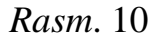

Film tayyor bo'ldi, uni testlashtirish mumkin.

#### **Asosiy adabiyotlar**

1. Evans V., Dooley J., Wright S. Information Technology. Express Publishing

2. Gromov YU.YU. Informatsionnыe texnologii. Tambov 2015

3. Zaxarova I.G. Informatsionnыe texnologii v obrazovanii. Moskva ACADEM'A 2003

4. David Watson and Helen Williams Computer Science//IGCSE is the registered trademark of Cambridge International Examinations. Buyuk Britaniya/ Hodder Education. An Hachette UK Company London NW1 3BH 2014, 278p.

5. Stelle Cottrell, Neil Morris Study Skills Connected. Buyuk Britaniya /Palgrave Macmillan 2013, 183p.

6. Hartoyo.(2012). ICT in Language Learning.Semarang: PelitaInsani Printing and Publishing

7. R.R.Bokiyev, A.O. Matchanov, Informatika, "O'qituvchi", Toshkent, 2010, 374 bet.

8. Usmonov A.I., Baxramov F.D. Kompyuter texnologiyalari asoslari. T., 2010

### **Qo'shimcha adabiyotlar**

9. Mirziyoev SH.M. Erkin va farovon demokratik O'zbekiston davlatini birgalikda barpo etamiz. Toshkent, "O'zbekiston" NMIU, 2017. – 29 b.

10. Mirziyoev SH.M. Qonun ustuvorligi va inson manfaatlarini ta'minlash yurt taraqqiyoti va xalq farovonligining garovi. "O'zbekiston" NMIU, 2017. – 47 b.

11. Mirziyoev SH.M. Buyuk kelajagimizni mard va olijanob xalqimiz bilan birga quramiz. "O'zbekiston" NMIU, 2017. – 485 b.

12. O'zbekiston Respublikasi Prezidentining 2017 yil 7 fevraldagi "O'zbekiston Respublikasini yanada rivojlantirish bo'yicha harakatlar strategiyasi to'g'risida"gi PF-4947-sonli Farmoni. O'zbekiston Respublikasi qonun hujjatlari to'plami, 2017 y., 6-son, 70-modda 13. Mirziyov SH.M. Tanqidiy tahlil, qat'iy tartib-intizom va shaxsiy javobgarlik – har bir rahbar faoliyatining kundalik qoidasi bo'lishi kerak. O'zbekiston Respublikasi Vazirlar Mahkamasining 2016 yil yakunlari va 2017 yil istiqbollariga bag'ishlangan majlisidagi O'zbekiston Respublikasi Prezidentining nutqi. // Xalq so'zi gazetasi. 2017 yil 16 yanvar, №11.

14. O'zbekiston Respublikasi Konstitutsiyasi – T.: O'zbekiston, 2014. – 46 b.

15. Esteras, S.R., & Fabre, E.M.(2007) Professional English in Use for Computers and the Internet. Cambridge: Cambridge University Press.

16. Kerres Michael. Mediendidaktik. 4., überarbeitete und aktualisierte Auflage. Oldenbourg Verlag. München. 2013.

17. Gerardo Arrarte Carriquiry. Las tecnologias de la informacion en la enseñanza de español. Arcolibros. España 2011

18. Petko Dominik. Einführung in die Mediendidaktik. Beltz Verlag. Weinheim und Basel. 2014.

19. Mrs. C.Y. Munasinghe, B.Sc. (OUSL); M.Sc. (Colombo) ICT SKILLS, 2013, Open University of Sri Lanka, p.-393

20. Yu.Yu.Gromov, I.V.Didrix, O.G.Ivanova, M.A.Ivanovskiy, v. G.Odnolko Informasionnыye texnologii, Izdatelstvo FGBOU VPO «TGTU», Tambov, 2015, 260 str.

21. Chris Abbott ICT: Changing Education, London and New York, Routledge Falmer, 2001, 45p.

22. Olifer V.G. Kompyuternыe seti. Prinsipы, texnologii, protokolы. Uchebnik dlya vuzov. Piter, 2015 g. ISBN 978-5-496-01967-5. 992str.

23. Simonovich S.V. Informatika. Bazovыy kurs. Uchebnik dlya VUZov. Piter, 2013 g. BISBN 978-5-496-00217-2, 978-5-459-00439-7. 637str.

24. Gubanov D.A., Novikov D.A., CHxartishvili A.G. Sotsialnыe seti. Modeli informatsionnogo vliyaniya, upravleniya i protivoborstva. 2010 god. 228 str.

25. Maksimov, N. V. Sovremennыe informatsionnыe texnologii: ucheb. Posobie/N.V. Maksimov, T.L.Partыko, I.I.Popov. — M: FORUM, 2008. - 512s:il.

26. Govard, D.Sozday svoyu fotoistoriyu. Delimsya vospominaniyami s pomoщyu FhotoshopElments i sifrovoy kamerы=Buduщee vospominaniy. Kak podelitsya momentami svoey jizni s pomoщyu FhotoshopElments i sifrovoy kamerы / Deyn Govard. - M.: NT Press, 2008. - 208 s.

27. Sifrovoe buduщee. Katalog navыkov media- i informatsionnoy gramotnosti /avt.: A. YU. Dombrovskaya i dr.; per. s angl. O.V.Tereshkina; YUNESKO. – oskva: Mejregionalnыy sentr bibliotechnogo sotrudnichestva, 2013. – Origin. tekst podgot. Fondom «Sovremennaya Polsha».

## **Internet manbalar:**

- 1. Wikkipediya
- 2. [www.ziyonet.uz](http://www.ziyonet.uz/)
- 3. www.google.ru
- 4. "Macromediya Flash" mavzuiga oid materiallar.

## **6.Animatsiyalarni yaratish dasturlarida ishlash asoslari.**

**Reja:**

- 1. Animatsiya yaratishga mo'ljallanagna dasturiy vositalar.
- 2. Animatsiya yaratishga mo'ljallangan dasturda ishlash.

Animatsiya yaratish uchun Macromedia Flash, Scratch dasturlarini aytishimiz mumkin. Bu dasturlardan tashqari ham animatsiya yaratishga boshqa dasturlar ham ko'p Ular orasidan biz Scratch dasturida to'htalmoqchimiz.

Rasm 55. Maktabgacha ta'lim tashkilotida "Ilk qadam" dasturi.

## SCRATCH DASTURI VA UNING UZLUKSIZ TA'LIMDAGI O'RNI.

Scratch dasturi maktab "Informatika" ta'lim tizimiga 5 sinfdan boshlab o'qitish tizimiga kiritildi, bu dastur "Scratch"-tirnash degan ma'noga ega bo'lish bilan birga o'z zaminida mushukcha obrazini qo'llashni o'z ichiga qamrab olgan, uni sahna bo'ylab harakat qildirish jarayonini amalga oshirish bilan birga sahna qirg'og'ig'a kelganda uni burilishini amalga oshirishni ham ko'zda tutiladi. Sahna qahramoninin esa pastdaqi mushukchaning boshini esslatuvchi tugmaga kirib o'zgartirish mumkin bo'ladi. Undan tashqari shu yerda pastda o'ng tomonda sahna manzaralarinin ham o'zgartirishga mo'ljallangan sohalar ham mavjud.

Scratch dasturida bir necha blokli konstruktsiyalar yokli dasturdagi personajlarni harakatga keltiruvchi, ular yordamida oddiy, tarmoqlanuvchi va blokli konstruktsiyalarni amalga oshiruvchi bloklar bo'lib, ular yordamida biz animatsiyalar yaratamiz. Ulardan foydalanib sahnamizda animatsiyalarni, ertaklarni, qolaversa qiziqarli jarayonlarni ekranda hosil qilishimiz mumkin.

Scratch dasturi – bu ta'limga yangi kirib kelgan dastur uning yordamida biz o'yinlarni ham yaratishimiz mumkin. Budasturni o'qituvchilar bolalar bilan birgalikda o'rganib, yetmagan bilim sarhatlarini qo'shimcha darslar evasiga to'ldirishlari mumkin. Bu dasturni qo'llashdan maqsad bolalarni birdaniga kod yozishga emas, balki ularni avval mantiq doirasini rivojlantirish, ularni dunyo qarashini shakllantirish, logik amallarni miyasida amalga oshirishni tashkillash va undan keyin boshqa dasturlar "ko'prigi" yordamida boshqacharoq blokli konstruktsiyalarga o'tib, keyin esa undan ham kuchli konstruktsiyalarga o'tishni amalda tutadi va 9 sinfda esa Python dasturlash tili kodini o'rganish bilimlarinin egallshni maktab "Informatika" kursi maqsad qilib olgan. Lekin uni o'rganishga mo'ljallangan mavzular, dars soatlari Scratchni professional darajada o'tganishga yetarli bo'lmasada, o'qituvchi o'z ustida ishlab, kerakli ma'lumotlarni internetdan o'rganib, videolarni tortib mustaqil o';z ustida ishlab, o'rganishi mumkin bo'ladi.

Scratch dasturida yozilgan blokli konstruktsiyalarni ularga mos amallar yordamida, ularga mos operatorlar yordamida yozishga o'rgatish esa Python, C++, C# kabi dasturlash tillarinin kelgusi ta'lim bosqichlarida o'rganishga zamin bo'ladi.

Scratch dasturining o'ziga hos interfeysi, dastur yuklanganda o'ziga mos chap tomonda blokli konstruktsiyalar to'plami va o'ng tomonda sahna, dastur personaji "Tirnag'ich mushukcha", o'ng tomonda esa blokli konstruktsiyalar ro'yhati va ularga kirsangiz, bir necha hil buyruqlar konstruktsiyalari joylashgan.scratch,mdi.edu saytiga kirib,"Создавай" bo'liminiu bosiladi va Scratch muhitida ishlashga kiriladi.

Rasm 56. Scratch dasturini yuklash. Onlayn ishlash versiyasi. Scratch dasturini scratch.mid.edu saytiga kirib yuklash va «Создать» buyrug'ini bosish.

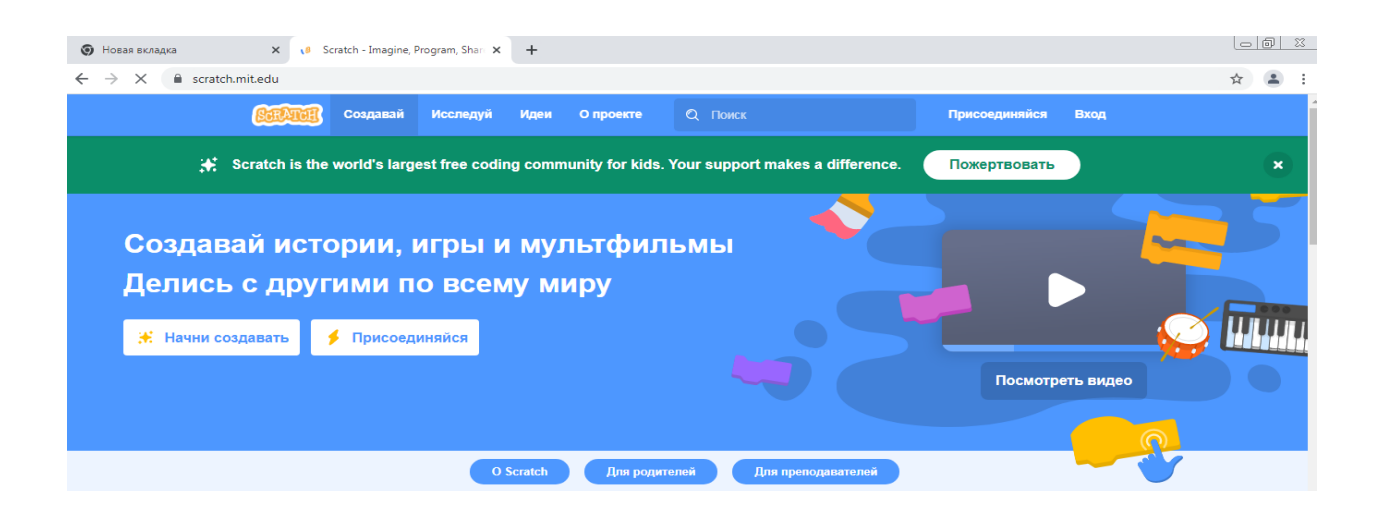

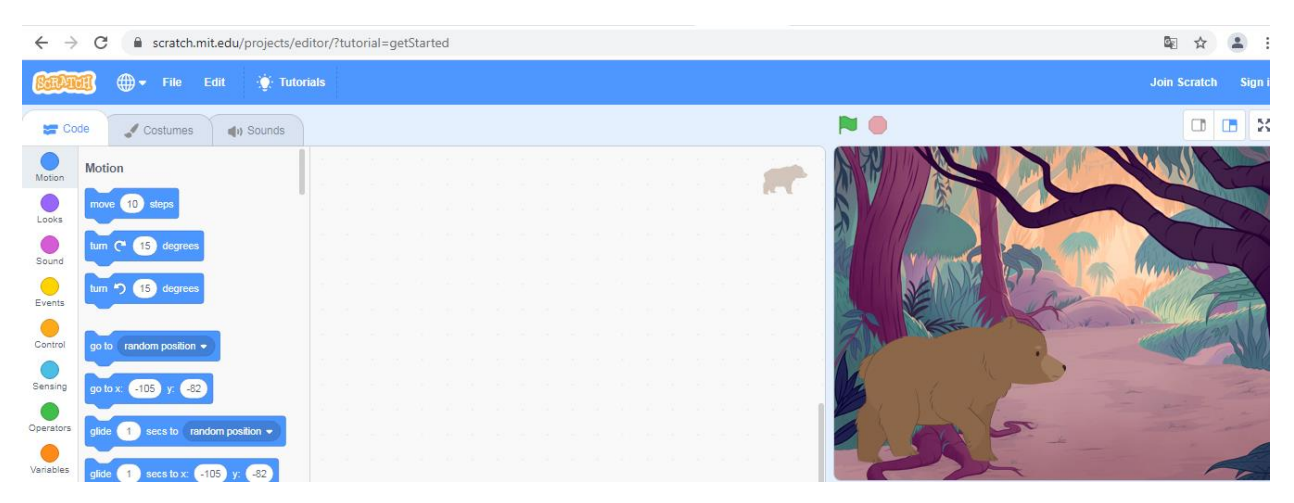

Scratch dasturi orqali ayiqni harakatga keltirish animatsiyasi. Ayiqni personajlar orasidan topib, quyiladi, mushukchani esa uchiriladi, sichqonchaning o'ng tomoniga bosib, delete buyrug'I amalga oshiriladi, keyin esa manazaralar sohasidan bir nechta manzaralarni topib, o'rmonn manzarasini rasmga qo'yamiz. Sahnadagi ayiqchaning pastda rasmi bor o'sha joyba bosib Kontekst menyudan Duplicate bo'limini bosib, Size sohasiga kiramiz va u yerdan ayiqchani o'lchovini kamaytiramiz va natijada bizda katta ayiqcha va kichkina ayiqcha paydo bo'ladi.Ona ayiq va bolasining o'rmonda yurish animatsiyasini shu tariqa amalga oshirishimiz mumkin. Bunday animatsiyalarni yaratishni bola fantaziyasiga tashlab qo'yishimiz mumkin. Bu dasturni bolalar ota onalari bilan yoki qo'shimcha ta'lim to'garaklarida va kurslarda yanada chuqurroq o'rganishlari mumkin.

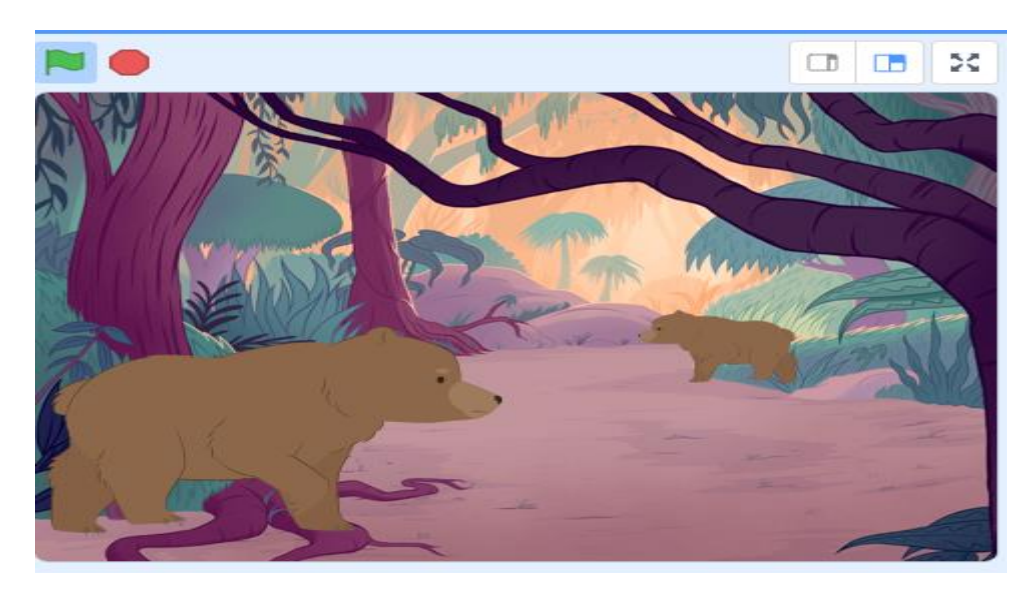

Rasm 57. O'rmonda ayiq ona va bola haqida ertak .

Mushukchani sahnada sakrashga doir animatsiya va boshqa animatsiyalarni amalga oshirish mumkin, bunda sahnda birta, ikkita va undan ham ko'proq personajlarni harakatga keltirish mumkin.

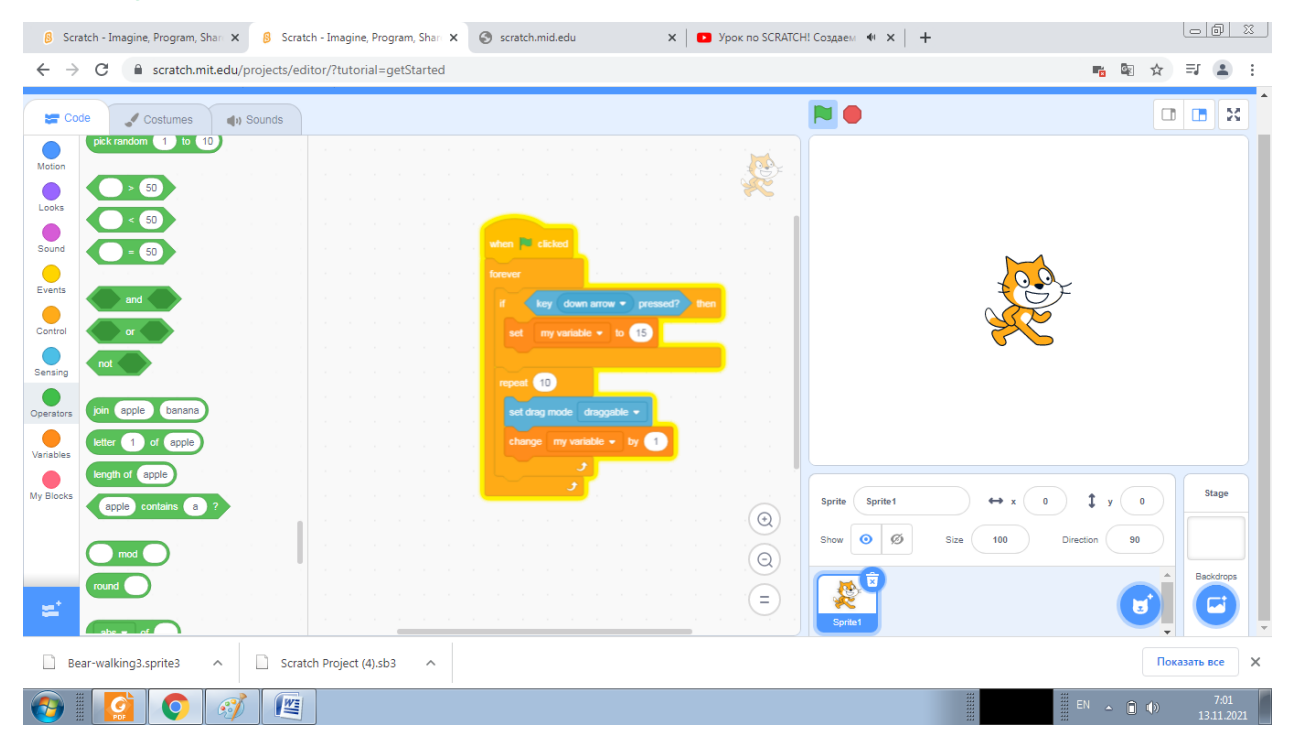

Scratchda ertaklar, animatsiyalar va o'tinlar yaratish mumkin. Scratch ham ob'ektga yp'naltirilgan dasturlash muhiti bo'lib, blokli konstruktsiyalari yordamida dasturlashtirshni mo'tgatishga mo'ljallangan, kod yozishdan avvalgi qadamni shakllantiradi, maniqni, qolaversa mantiqiy jarayonlarni tasavvur etishga, tarmoq va

takrorlanish kabi jarayonlarni, bulargaois tarmoqlanuvchi va takrorlanuvchi jarayonlarni, ularning konstruktsiyalarini amalga oshirishda katta ahamiyatga ega.Algoritmni o'ziga hos blokli shemasidan yoki blokli konstruktsiyani amalga osgiradi. Scratch yordamida siz o'zingizning interaktiv hikoyalaringizni, o'yinlaringizni va multfilmlaringizni dasturlashingiz, so'ngra o'z ijodlaringizni onlayn hamjamiyatning boshqa a'zolari bilan baham ko'rishingiz mumkin. Scratch yoshlarga 21-asrda yashash uchun zarur bo'lgan ijodiy fikrlash, tizimli fikr yuritish va hamkorlikda ishlashni o'rganishga yordam beradi. Scratch notijorat tashkiloti Scratch Foundation tomonidan ishlab chiqilgan, ishlab chiqilgan va moderatorlik qilgan. Bu bepul taqdim etiladi. Scratch 8-16 yoshdagi bolalar uchun mo'ljallangan, ammo barcha yoshdagi odamlar tomonidan qo'llaniladi. Millionlab odamlar turli xil sharoitlarda - uyda, maktablarda, muzeylarda, kutubxonalarda va jamoat markazlarida Scratch loyihalarini yaratadilar.

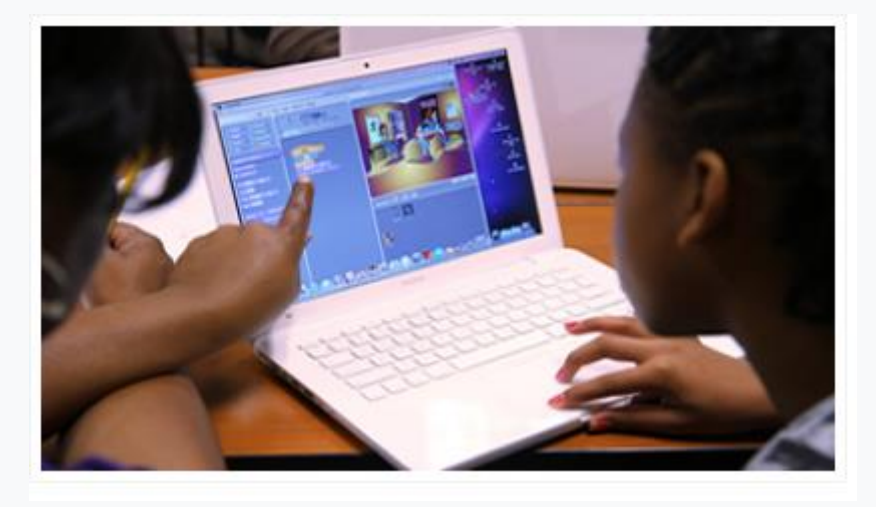

Kompyuter dasturlarini yaratish qobiliyati zamonaviy jamiyatda savodxonlikning muhim qismidir. Odamlar Scratch-da dasturlashni o'rganganda, ular muammolarni hal qilish, loyihalarni ishlab chiqish va fikr almashish uchun muhim strategiyalar bilan tanishadilar.

Scratch 150 dan ortiq turli mamlakatlarda qo'llaniladi va 60 dan ortiq tillarda mavjud. Tilni o'zgartirish uchun ushbu sahifaning pastki qismidagi menyuni bosing. Loyiha muharririda tilni o'zgartirish uchun sahifaning yuqori qismidagi globus belgisini bosing. Tarjima qo'shish yoki yaxshilash uchun tarjima sahifasiga o'ting.

Maktabda bolalar va oliy o'quv yurtida talabalar barcha darajalarda (boshlang'ich maktabdan kollejgacha) va fanlar bo'yicha (masalan, matematika, informatika, til san'ati, ijtimoiy fanlar) Scratch bilan o'rganmoqdalar. Pedagoglar uchun manbalar Scratch for Educationers sahifasida mavjud.

Scratch jamoasi yoshlar, ota-onalar va o'qituvchilardan Scratchga ko'plab tashakkurnomalar oldi. Odamlar bizga nima yozishlarini bilmoqchimisiz? Bizga kelgan xatlar tanlovi bilan havola orqali tanishishingiz mumkin. O'qituvchilar uchun scratch:Talabalaringiz o'zlarining interaktiv hikoyalari, animatsiyalari va o'yinlarini dasturlash uchun Scratch-dan foydalanishlari mumkin. Ta'lim jarayonida ular ijodiy fikrlashni, tizimli fikrlashni va birgalikda ishlashni o'rganadilar - bu zamonaviy jamiyatdagi har bir kishi uchun muhim ko'nikmalardir. O'qituvchilar Scratchni ko'plab mavzular va yosh guruhlari bo'yicha birlashtiradi.

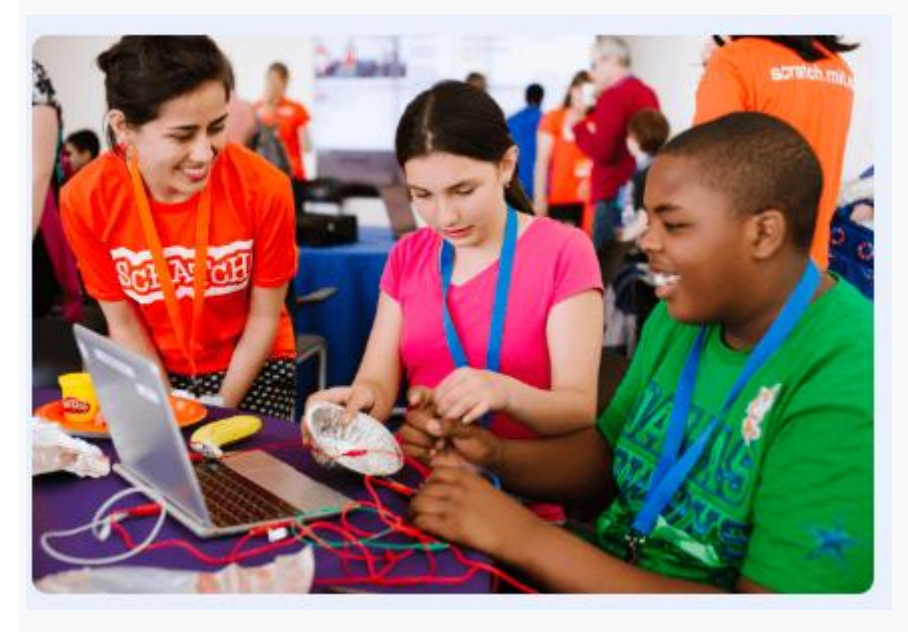

Scratch in Practice (SiP) butun dunyo bo'ylab Scratch Team va o'qituvchilarning g'oyalari va resurslari bilan o'rtoqlashadi. Har oyda SiP veb-saytida o'rganish va muhokama qilish uchun yangi mavzu paydo bo'ladi.

Scratch bolalar uchun qanday ishlaydi?

Ta'lim

Yoshlar Scratch bilan nimani o'rganayotgani haqida bir sahifali umumiy ma'lumot uchun {learningWithScratch} sahifasiga qarang. Maqolani {creativeLearningApproach} da oʻqing.

# Jamiyat

Biz barcha sayt a'zolaridan Hamjamiyat yoʻriqnomalariga amal qilishlarini soʻraymiz. Biz shaxsiy hisob ma'lumotlariga kirishni ta'minlamaymiz. Qo'shimcha ma'lumot olish uchun Maxfiylik siyosatiga qarang.

Scratch bolalar uchun qanday ishlaydi?

Scratch 8 yoshdan 16 yoshgacha bo'lgan bolalar va o'smirlar uchun maxsus ishlab chiqilgan, ammo barcha yoshdagi odamlar Scratch loyihalarini yaratishi va baham ko'rishi mumkin. Kichik yoshdagi bolalar 5-7 yoshdagi bolalar uchun moʻljallangan Scratchning soddalashtirilgan versiyasi boʻlgan ScratchJr ni sinab koʻrishlari mumkin.

Ta'lim

Yoshlar Scratch bilan nimani o'rganayotgani haqida bir sahifali umumiy ma'lumot uchun {learningWithScratch} sahifasiga qarang. Maqolani {creativeLearningApproach} da oʻqing.

Jamiyat

Biz barcha sayt a'zolaridan Hamjamiyat yoʻriqnomalariga amal qilishlarini soʻraymiz. Biz shaxsiy hisob ma'lumotlariga kirishni ta'minlamaymiz. Qo'shimcha ma'lumot olish uchun Maxfiylik siyosatiga qarang.

Scratch turli o'rganish uchun mavzular bor, ularni o'rganib, o'z ustida ishlab o'qituvchilar yoki ota onalar bolalariga Scratchda loyihalar yaratishni o'rgatisghlari mumkin.

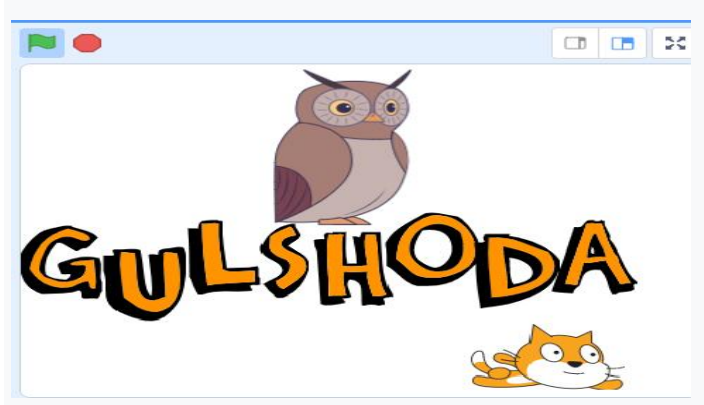

Ismini yozish, harflarini burish hamda ularni turli ranglarda yonishini hosil qilish amallariga, unga oid konstruktsiyalarni topib qo'yishni amalga oshirsa bo'ladi.

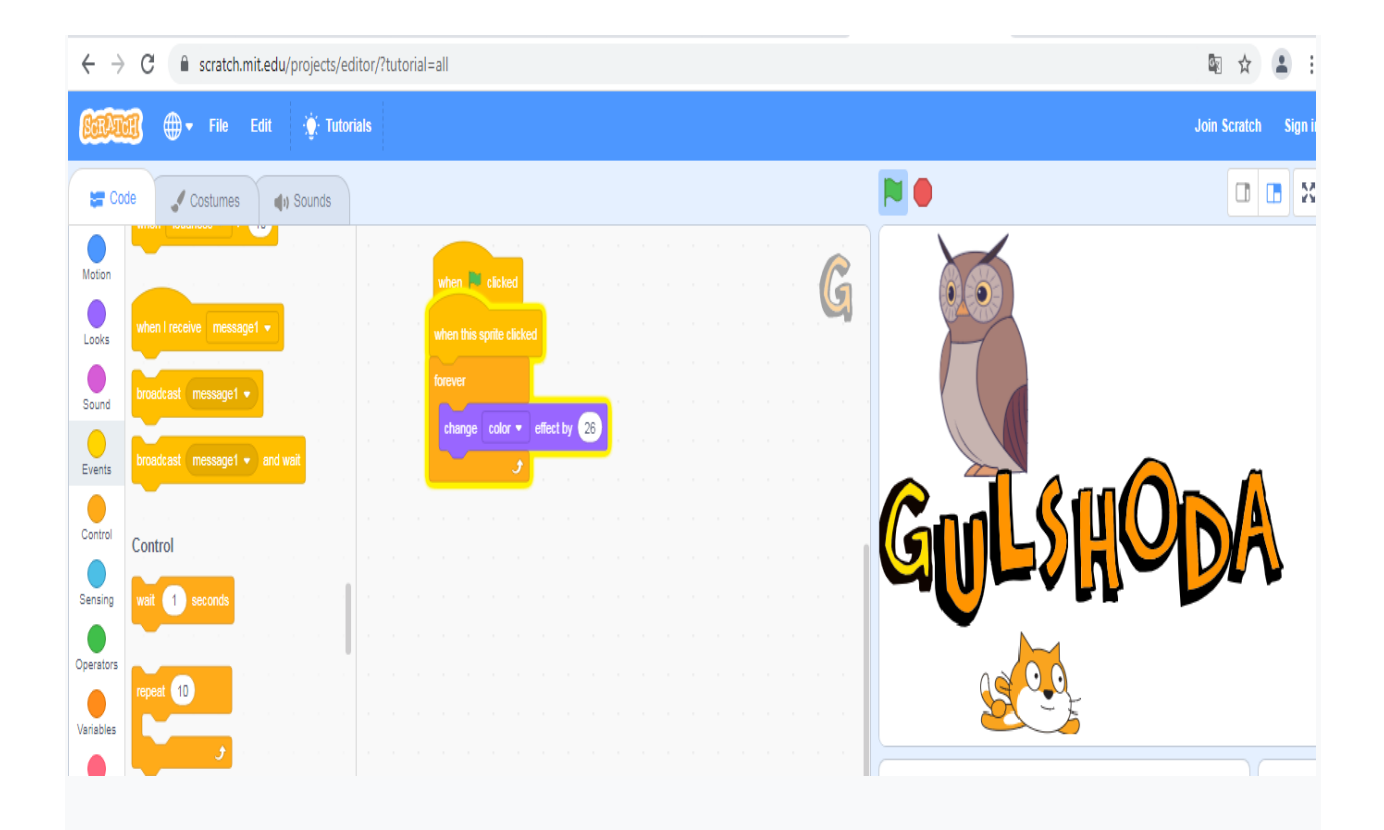

Harflarni turli ranglar olishini va personajlarni harakatga keltirish uchun konstruktsiyalarni tanlab konstruktsiyalardan iborat kod yozadigan ekranga sudrab quyiladi. Har bir harf ham personaj vazifasini o'taydi, ularni tugmani bosib. Bi sphaning ohirida harflarni tanlash mumkin, harflarning ham turli variantlari va ko'rinishlari mavjud. Turli blokli konstruktsiyalardan bloklarni tanlab qo'yamiz, ismdagi harflar ham turli ranglarga o'zgaradi:

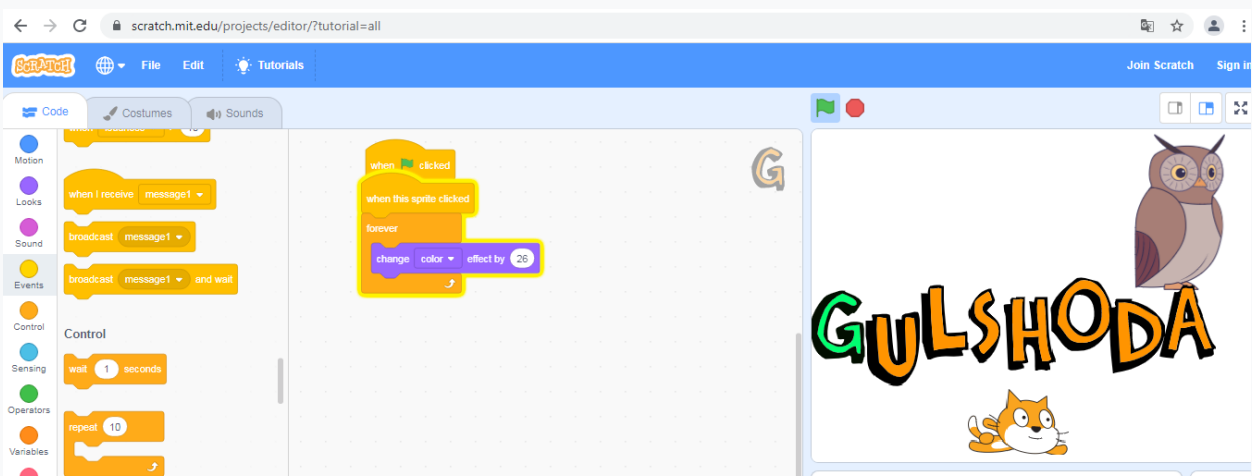

Har birta harf uchun shunday konstruktsiyalarni yozib chiqiladi va natijada shunday harakatli va ranglar jilosidagi ism animatsiyasi hosil bo'ladi.
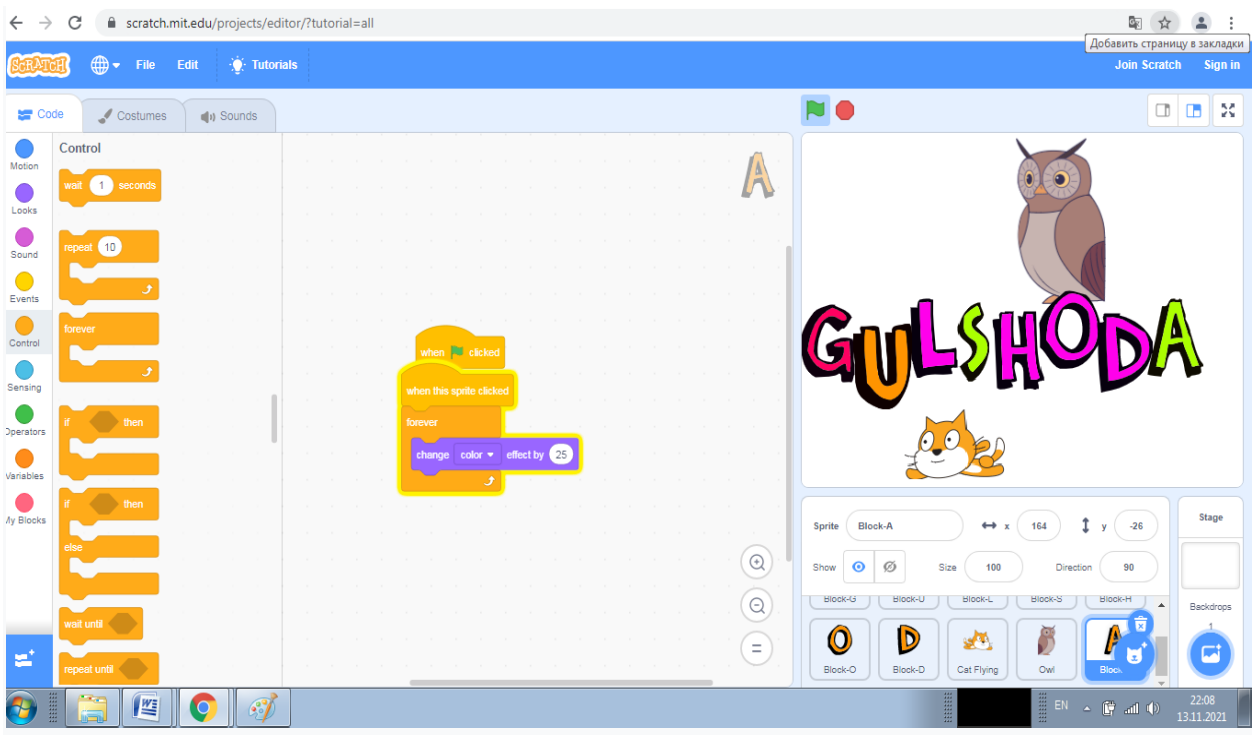

G harfining blokli konstruktsiyalariga bloklarni qushin G harfini aylanishini amalga oshirishimiz mumkin, shunga o'hshash L,H,D harfklarini ham harakatga keltirish mumkin.

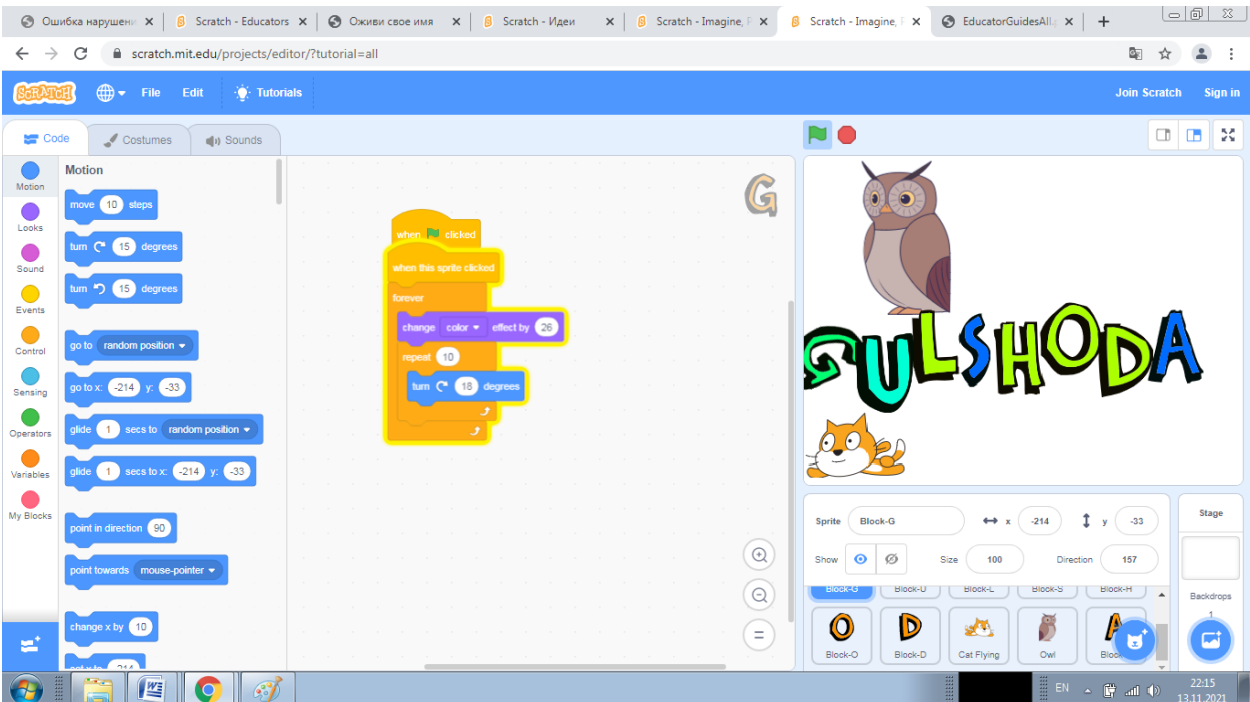

Blokli konstruktsiyalarga yana konstruktsiyalarni qo'shib, uni harakatga harflarni aylanishini, burilishini amalga oshirish hamda ovoz berish mumkin, musiqa quyish

mumkin bo'ladi.

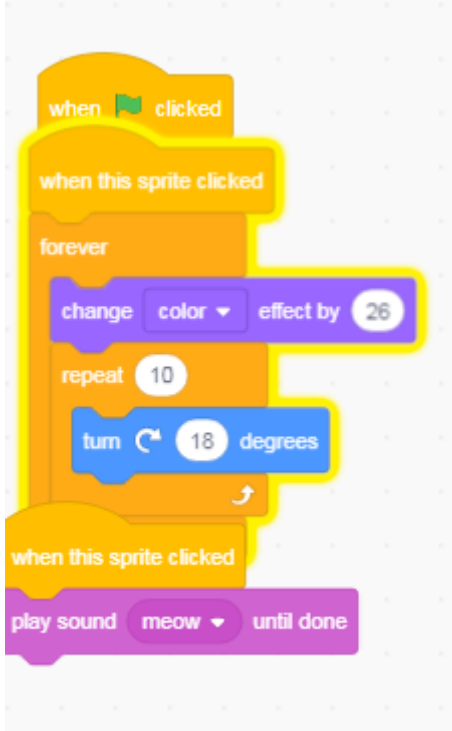

Har bir spriteni bosilganda undan ovoz yoki musiqa chiqishini amalga oshirish mumkin bo'ladi.

Sahna fonini tanlaymiz va orqaga fon qo'yamiz:

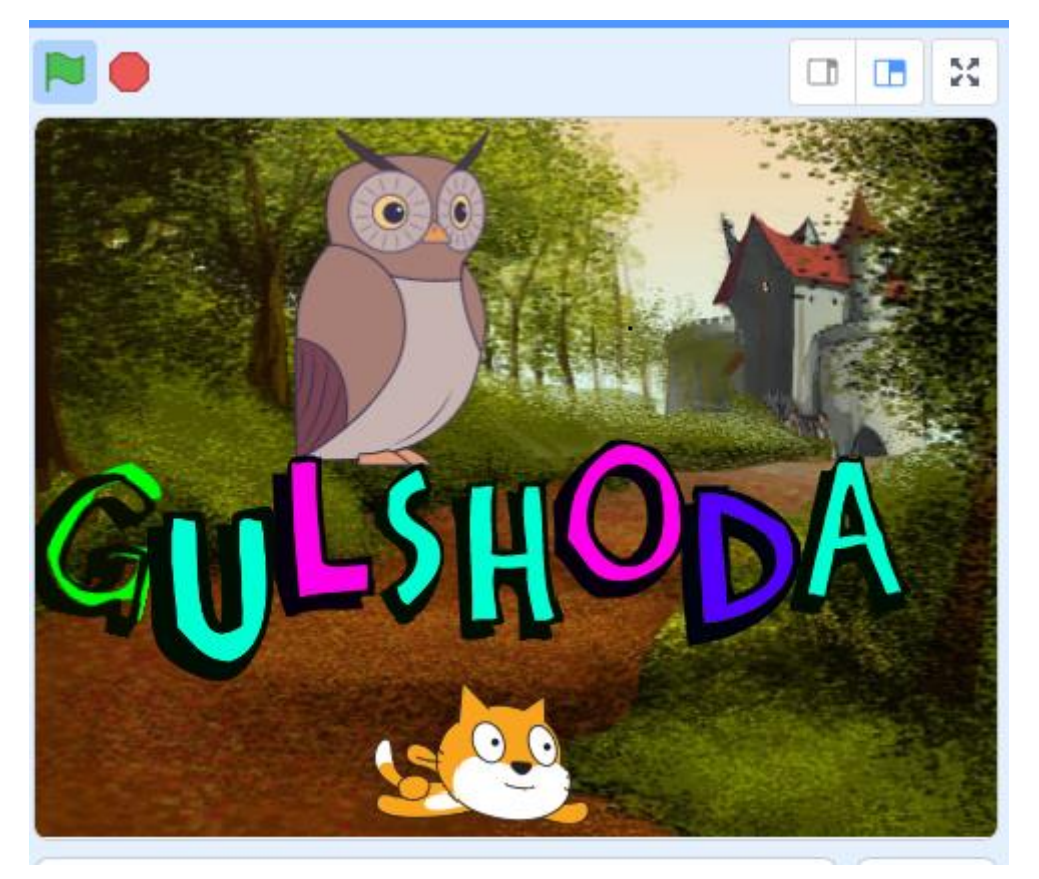

Mana endi yana blokli konstruktsiyamizga musiqa chiqaruvchi bloklarni qo'shib, animatsiyamizga yanada ko'proq effekt berishga, musiqa qo'yishga erishishimiz mumkin.

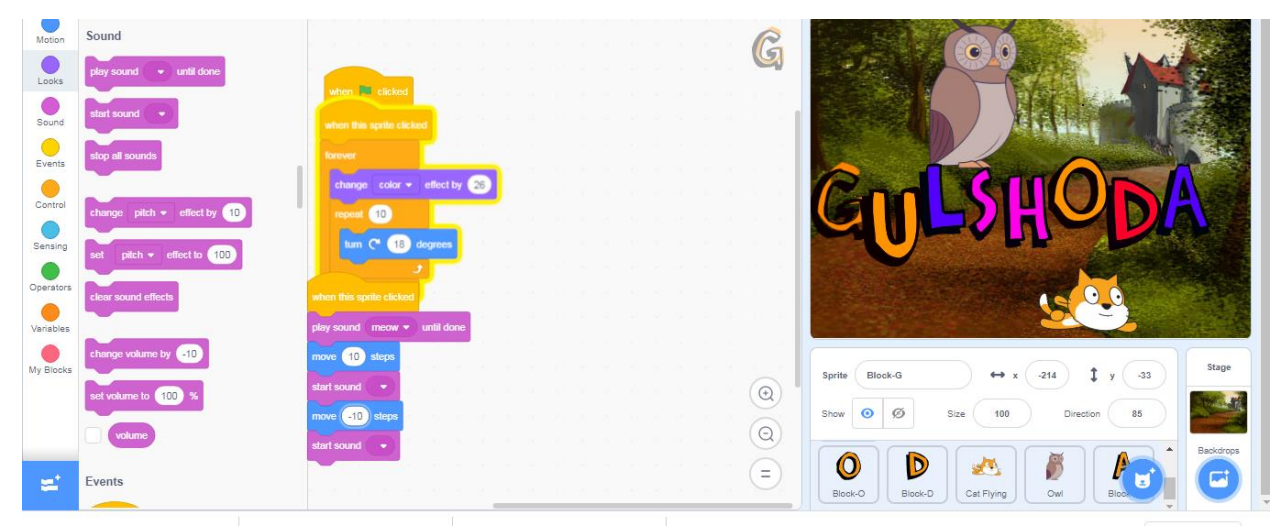

Mana blokli konstruktsiyamizning ko'rinishi:

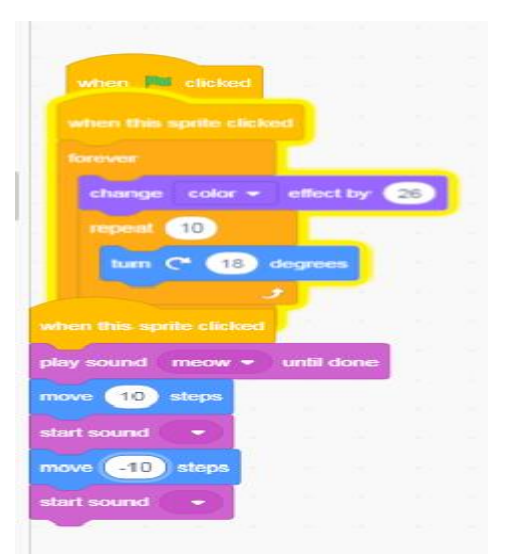

Harflarni o'zgartirish ham mumkin:

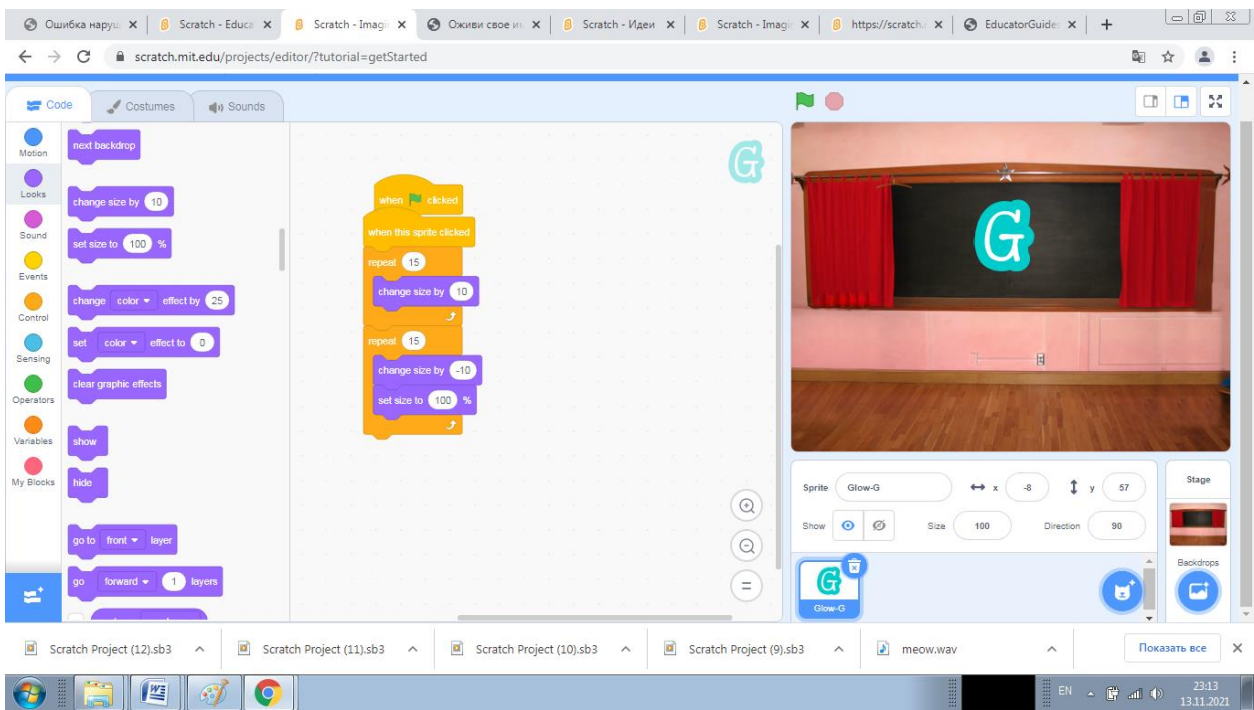

Rasmdagi quyidagi blokli konstruktsiyadan so'ng esa biz harflarni kattalshtirish va kichiklashtirish imkoniga ega bo'lamiz. Hamda harfni oldingi shakliga ham keltirish b;okini ohirda yozishimiz mumkin.

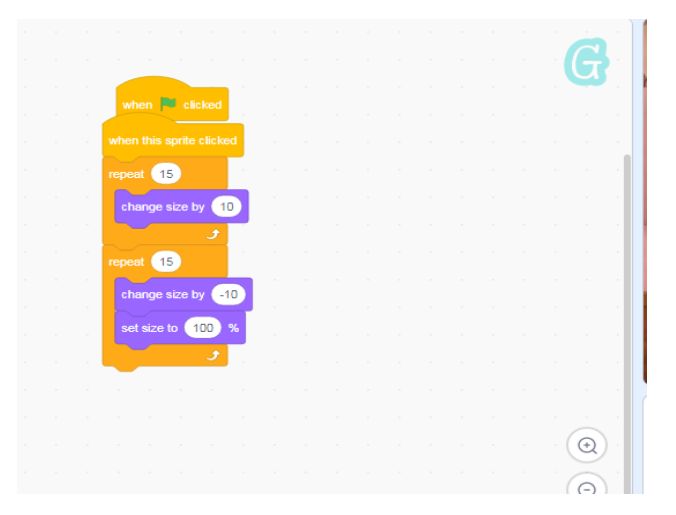

Harfni kattalshtirsh va kichiklashtirish animatsiyasini amalga oshiramiz.

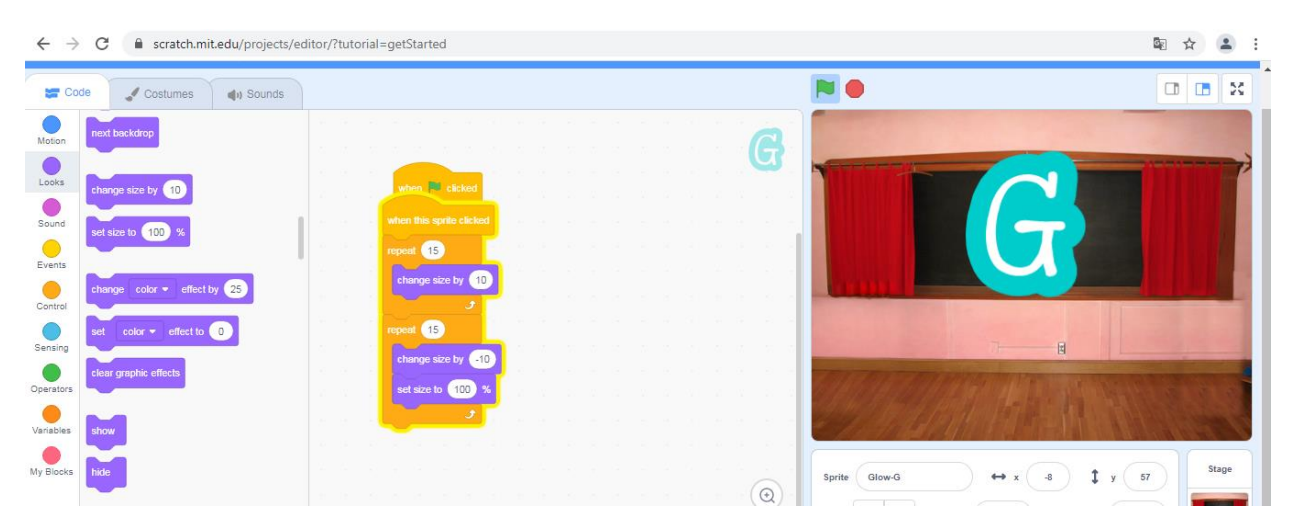

 Turli manzara va sahna orqasiga fon tanlab, turli personajlarni tanlab, ularni harakatga keltirish mumkin. Turli hikoyalar va ertaklar, qolaversa animatsiyalar hamda o'yinlar yaratish mumkin bo'lgan dastur o'quvchi va talabalarda qiziqishni hosil qiladi, bolalar real narsani dasturlashtirish natijasi sifatida ko'ra olishadi.

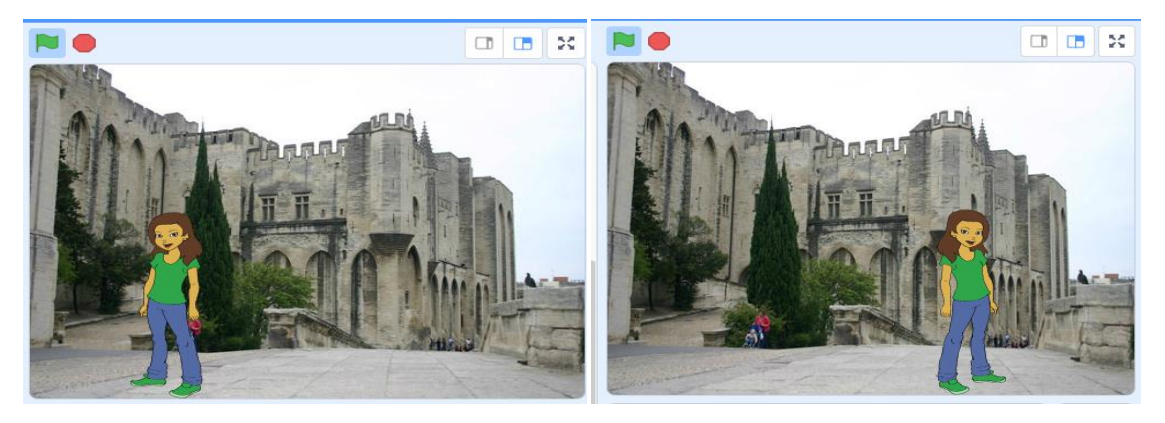

**7- mavzu. Ta'lim resurslarini ishlab chiqishda audio materiallarga ishlov berish.**

# Reja:

1. Audio tushunchalari va audio qurilmalar.

2.Audio tushunchalari va audio qurilmalar.

3. Audio fayllarni yaratish va ularning formatlari.

4. Ta'lim jarayonida qo'llaniladigan audio materiallarga ishlov berishning dasturiy vositalari.

Asosiy matn:

Audio-bu ovozli axborot. Audio yaratuvchi dasturiy vositalar orasida Sound

Forge dasturi ingliz tili darslarida listening darslarida audio yaratishga va ulardan foydalanishda qo'llanilishi mumkin.Sound Forge dasturi haqida bayon qilamiz: Sound Forge ovozni tahrirlash ilova dasturi bo'lganligi uchun,berilganlarni saqlash uchun unda o'zining formati yo'q, chunki ovozli berilganlarni turli formatlarda qo'llash mumkin.Ikkita juda mashhur formatlar sifatida WAV(Windows platformasida) va AIFF(Macintosh platformasida) hisoblanadi..Bu formatlar shunchalik mashhurki, ular standart bo'lib qoldi, lekin boshqa shunday masalalar bajaruvchi dasturlar ham bor, ukar ham bu dasturlarga nisbatan kamchiliklarga va yuqori imkoniyatlarga ega. Bunday formatlar hisobiga MRZ, Window Media va RealAudio kiradi. Sound Forge yani ACM formatlardan tashqari 13dan ortiq formatli fayllarni ochishi va saqlashi mumkin...

## Ishchi fazo

Sound Forge dasturida audio fayllar bilan ishlash uchun (Workspace) ishchi fazo joylashadi.Bu dasturning asosiy interfeysi, unda har bir ochilgan audiofayllar uchun berilganlar oynasi joylashadi, Sound Forge dasturida bir vaqtning o'zida bir necha ochilgan audiofayllarga ega bo'lish mumkin.

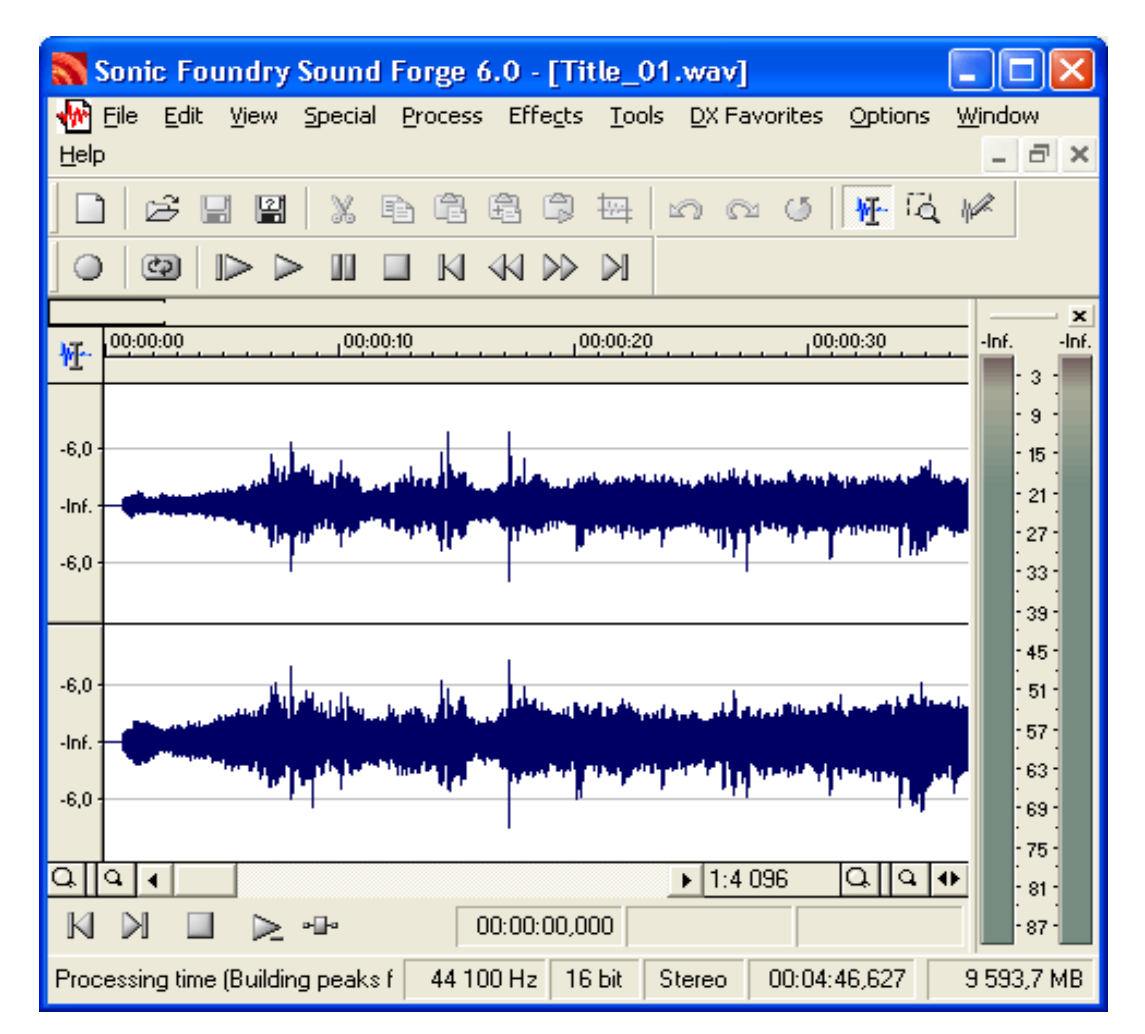

Sound Forge dasturida audiofayllar bilan siz ishlaydigan joy, ishchi fazo hisoblanadi Ishchi fazoda ovozni qayd etish indikatorlari mavjud, siz qayd etiluvchi audiberilganlarni chiquvchi sathini ko'rasiz.Siz ishchi fazoning elementlarning ishchi fazoning mahsus fayllariga joylashuvini ko'rishingiz mumkin, keyinchalik ularni yuklab, bu esa har bir loyihamiz uchun Sound Forgeni oddiy va tez sozlashning,uslubi hisoblanadi.

# Berilganlar Oynasi

Sound Forgeda audiofaylni ochganingizda, uning berilganlari berilganlar oynasida chiqariladi (Data Window). Bir necha fayllar bir vaqtning o'zida ochilsa, har biri uchun o'zining berilganlar oynasi mavjud. Agar siz audiofayl bilan ishlasangiz, bu fayldan berilganlarni tasvir etuvchi siz ovozli tulqinlarning tasvirini ko'rishingiz mumkin,.

Oyna nafaqat audiofayl berilganlarini ko'rishga bizga imkon beradi, balki ularni tahrir etish va ishlov berishni ham imkonini beradi.Berilganlar oynasi

audiofayl berilganlarinigina ko'rish imkonini bermay, balki ularni tahrir qilish va ishlov berishni ham imkonini beradi.Unda tashqari effektlarni ha qushish mumkin.Bu maqolada berilganlar oynasi va unda ishlash haqida bayon etamiz.

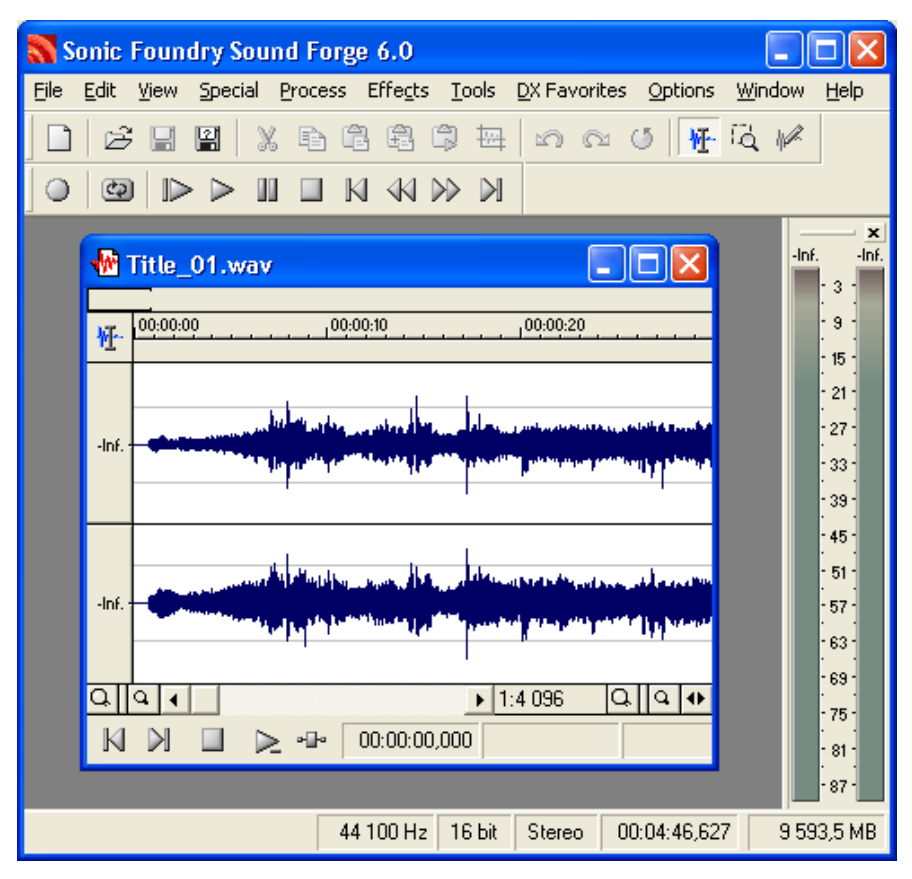

Sound Forgeda ochilgan har bir audiofayl, o'zining brilganlar oynasida ochiladi Menyu

Barcha tahrir etish va ishlov berish va effejtlarni qushish funksiyalarga menyu orqali dustup-ruhsat olish mumkin. Sizga ko'proq Special, Process, Effects va Tools menyulardan foydalanish tug'ri keladi.

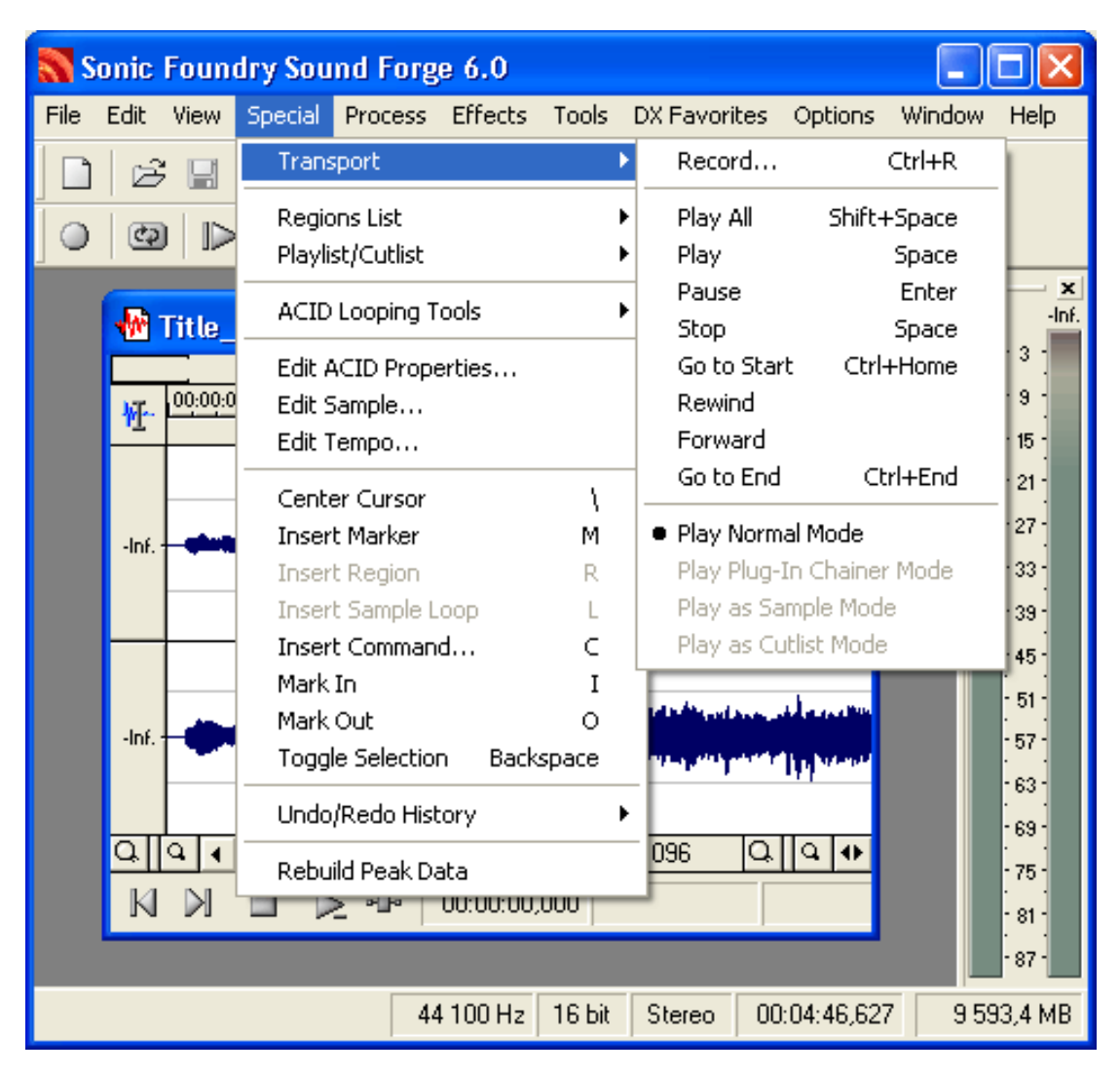

Sound Forge funksiyalarning katta qismi menyu orqali ishlatilishi mumkin

Har bir menyu o'zining funksiyalar guruhiga ega. Menyu Special menyusi navigatsiya, yozuv, va yozuvni qayd qilish funksiyalarining katta qismiga ega. Process menyusi ovozni qayta ishlash, ishlov berish fuksiyalaridan iborat, misol uchun, ekvalayzer va amplitude bilan boshqaruv. Effects, menyusida, nomidan ma'lumki, turli effektlar mavjud. Nihoyat, Tools menyusi qushimcha imkoniyatlarga ega, ularni yuqorida qayd etilga kategoriyalarga qushib bo'lmaydi. Misol uchun, spectral analiz (Spectrum Analysis).

Record Dialogli Oyna

Mavjud ovozli fayllarni ochish va saqlashdan tashqari, siz Sound Forge dasturini yangi fayllarni yaratish va yozish uchun qo'llashingiz mumkin. Ovozni yozish uchun Record dialogli oyna mo'ljallangan.

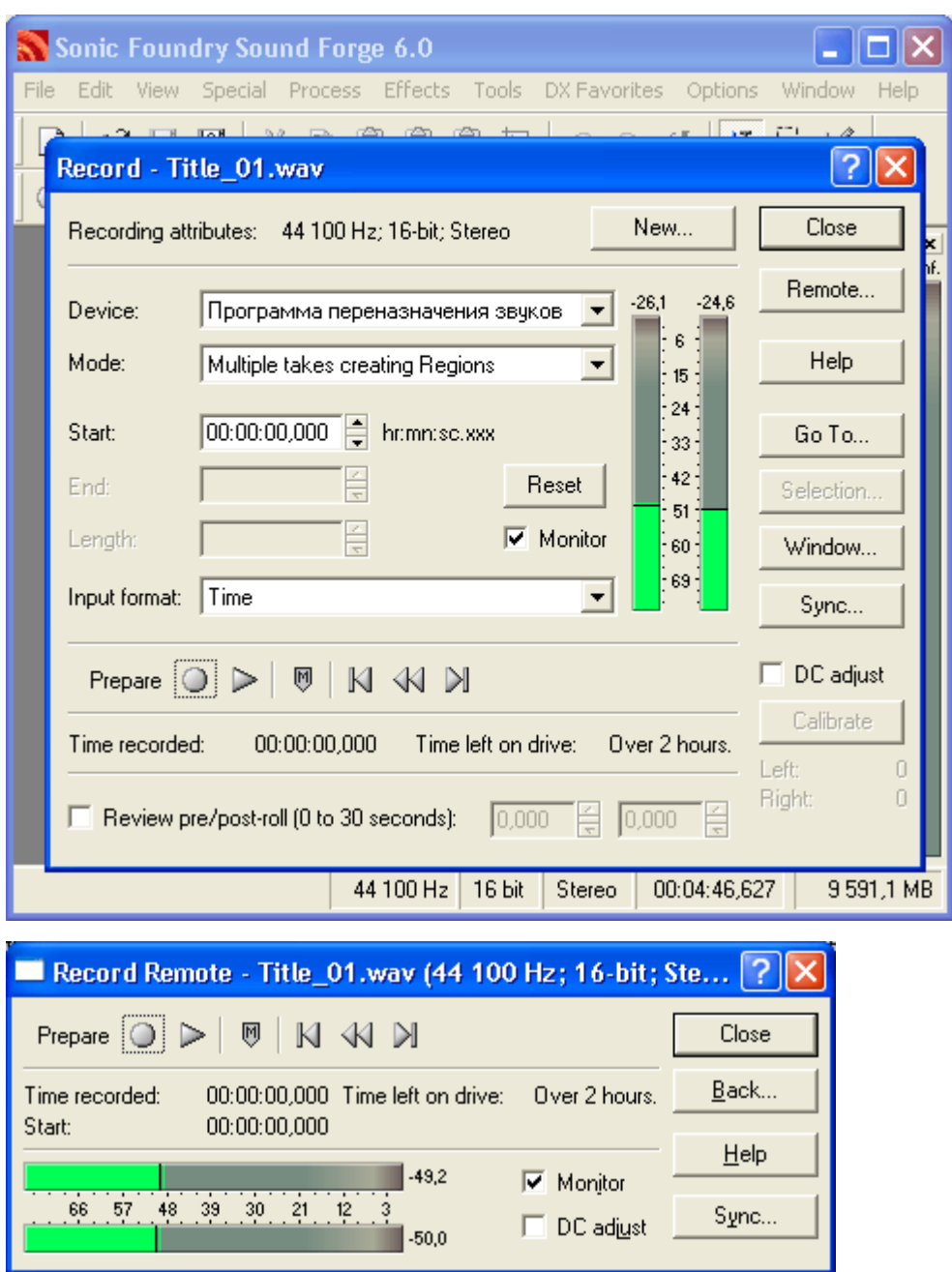

Record dialogli oyna yordamida Sound Forgeda yangi audiofayllarni yozishingiz mumkin

Sound Forge dasturi 64gacha razryadli va 8Gtsdan 192 kGtsgacha semplirlashtirilgan chastotalar to'plamida ovozni yozish imkonini beradi. Dialogli oyna Record kiritsh signal sathidagi indikatorlar to'plamifa ega, MTC/SMPTE sinhronisatsiyasiga ega.

Spektral Analiz

Sound Forgeda mavjud bo'lgan eng kuchli funksiyalardan biri, bu Sound Forgeda mavjud bo'lgan eng kuchli funksiyalardan biri, bu (Spectrum Anaysis) hisoblanadi. Spektral analizning funksiyasi murakkab tuyulsada, uni qo'llash murakkab emas.Uning qanday ishlashini tushunish uchun qandaydir vaqtni sarf qilish ma'noga ega.Yani spektral analizning funksiyasi sizning audioberilganlaringizni berilganlada kuzatilgan amplituda va chastotlarda chiqariladigan mahsus diagrammalar yordamida tadqiq qilishga yordam beradi Bu berilganlarni ishloviga yordam beradi, ishlovning effektini real ko'rishga yordam beradi. Bu juda kuchli funksiya, uning haqida keyinroq to'htalamiz.

Sound Forge va Sound Forge XP Studio dasturlari orasidagi farq

Har kimda ham Sound Forge raqamli ovozni tahrir etishning bunday kuchli ilovasini ishlatish ehtiyoji bo'lavermaydi. Yangi ish boshlaganlarga yoki musiqa faqat hobbi, qiziqish bo'lganlarga bu dasturning oilasiga mansub boshqa: Sound Forge XP Studio.dasturdan foydalanish kifoya.Hususiyati buyicha , Sound Forge XP Studio Sound Forge dasturining kesib tashlangan versiyasidan iborat. U ham asosiy funksionalligiga ega. Lekin unda bir necha ilg'or imkoniyatlar yo'q.

Sound Forge XP Studio dasturi ovozni tahrirlash qiziquvchi yoki yarim professional darajada kerak bo'lgan foydalanuvchilarga mo'ljallangan. Tahrirlashning asosiy imkoniyatlari va ovozga ishlov berishi unda yuqori quvvatga ega, lekin unda DirectX yoqilishi mumkin modular yo'q,ishlovni oldindan ko'rish imkoni ha mavju emas.Ishlov funksiyalarini ishlovi soni unda cheklanagan, misol uchun faqat 8ta effektlar mavjud, (Sound Forgedagi 17ta effektga nisbatan) va faqat grafikk ekvalizatsiya bor (grafik,parametrik va paragrafik Sound Forgedagi).

Sound Forge XP Studio funksiyalarining Sound Forge bilan taqqoslaganda bir nechta funksiyalarini ko'rgik holos. Batafsil taqqoslash uchun Sonic Foundry kompaniya bu productlarda mavjud funksiyalarning to'liq royhatini chiqardi, uni siz Sonic Foundry kompaniyasinig Web-serverida topishingiz mumkin ( [http://www.sonicfoundry.com](http://www.ciferton.ru/modules/smartsection/item.php?itemid=104) ).

Sound Forge dasturida mavjud bo'lgan eng kuchli funksiyalardan biri spectral analiz (Spectrum Analysis) hisoblanai. Spektral analiz funksiyasi murakkab bo'lganiga qaramay, undan foydalanish aslida murakkab emas.Uning ishlashini o'rganishga ozgina vaqtni tug'ri keladi( [http://www.lider-gsm.ru\)](http://www.lider-gsm.ru/) . Berilganlarda aniqlangan amplituda va chasotalarni chiqaradigan mahsus diagrammalar orqali Spektral Analiz funksiyasi tadqiq etishga yordam beradi.Bu esa berilganlarni ishlab chiqishga imkon berai, ishlov efektini real ko'rishga yordam beradi.

#### **Nazariy savollar:**

1.Audio nima?

2.Audio yaratuvchi qanday dasturni o'rgandingizn, uning imkoniyatlari qanday?

3.Audiodan ingliz tilini o'rganishda qayerda foydalaniladi?

4. Sound Forgening imkoniyatlari?

5. Spectrum Analysis va boshqa bo'limlarning vazifalari?

6. Sound Forge dasturining professional va ishqiboz dasturlarining imkoniyatlari va farqlari?

#### **Asosiy adabiyotlar**

1. Evans V., Dooley J., Wright S. Information Technology. Express Publishing

2. Gromov YU.YU. Informatsionnыe texnologii. Tambov 2015

3. Zaxarova I.G. Informatsionnыe texnologii v obrazovanii. Moskva ACADEM'A 2003

4. David Watson and Helen Williams Computer Science//IGCSE is the registered trademark of Cambridge International Examinations. Buyuk Britaniya/ Hodder Education. An Hachette UK Company London NW1 3BH 2014, 278p.

5. Stelle Cottrell, Neil Morris Study Skills Connected. Buyuk Britaniya /Palgrave Macmillan 2013, 183p.

6. Hartoyo.(2012). ICT in Language Learning.Semarang: PelitaInsani Printing and Publishing

7. R.R.Bokiyev, A.O. Matchanov, Informatika, "O'qituvchi", Toshkent, 2010, 374 bet.

8. Usmonov A.I., Baxramov F.D. Kompyuter texnologiyalari asoslari. T., 2010

# **Qo'shimcha adabiyotlar**

9. Mirziyoev SH.M. Erkin va farovon demokratik O'zbekiston davlatini birgalikda barpo etamiz. Toshkent, "O'zbekiston" NMIU, 2017. – 29 b.

10. Mirziyoev SH.M. Qonun ustuvorligi va inson manfaatlarini ta'minlash yurt taraqqiyoti va xalq farovonligining garovi. "O'zbekiston" NMIU, 2017. – 47 b.

11. Mirziyoev SH.M. Buyuk kelajagimizni mard va olijanob xalqimiz bilan birga quramiz. "O'zbekiston" NMIU, 2017. – 485 b.

12. O'zbekiston Respublikasi Prezidentining 2017 yil 7 fevraldagi "O'zbekiston Respublikasini yanada rivojlantirish bo'yicha harakatlar strategiyasi to'g'risida"gi PF-4947-sonli Farmoni. O'zbekiston Respublikasi qonun hujjatlari to'plami, 2017 y., 6-son, 70-modda 13. Mirziyov SH.M. Tanqidiy tahlil, qat'iy tartib-intizom va shaxsiy javobgarlik – har bir rahbar faoliyatining kundalik qoidasi bo'lishi kerak. O'zbekiston Respublikasi Vazirlar Mahkamasining 2016 yil yakunlari va 2017 yil istiqbollariga bag'ishlangan majlisidagi O'zbekiston Respublikasi Prezidentining nutqi. // Xalq so'zi gazetasi. 2017 yil 16 yanvar, №11.

14. O'zbekiston Respublikasi Konstitutsiyasi – T.: O'zbekiston, 2014. – 46 b.

15. Esteras, S.R., & Fabre, E.M.(2007) Professional English in Use for Computers and the Internet. Cambridge: Cambridge University Press.

16. Kerres Michael. Mediendidaktik. 4., überarbeitete und aktualisierte Auflage. Oldenbourg Verlag. München. 2013.

17. Gerardo Arrarte Carriquiry. Las tecnologias de la informacion en la enseñanza de español. Arcolibros. España 2011

18. Petko Dominik. Einführung in die Mediendidaktik. Beltz Verlag. Weinheim und Basel. 2014.

19. Mrs. C.Y. Munasinghe, B.Sc. (OUSL); M.Sc. (Colombo) ICT SKILLS, 2013, Open University of Sri Lanka, p.-393

20. Yu.Yu.Gromov, I.V.Didrix, O.G.Ivanova, M.A.Ivanovskiy, v. G.Odnolko

Informasionnыye texnologii, Izdatelstvo FGBOU VPO «TGTU», Tambov, 2015, 260 str.

21. Chris Abbott ICT: Changing Education, London and New York, Routledge Falmer, 2001, 45p.

22. Olifer V.G. Kompyuternыe seti. Prinsipы, texnologii, protokolы. Uchebnik dlya vuzov. Piter, 2015 g. ISBN 978-5-496-01967-5. 992str.

23. Simonovich S.V. Informatika. Bazovыy kurs. Uchebnik dlya VUZov. Piter, 2013 g. BISBN 978-5-496-00217-2, 978-5-459-00439-7. 637str.

24. Gubanov D.A., Novikov D.A., CHxartishvili A.G. Sotsialnыe seti. Modeli informatsionnogo vliyaniya, upravleniya i protivoborstva. 2010 god. 228 str.

25. Maksimov, N. V. Sovremennыe informatsionnыe texnologii: ucheb. Posobie/N.V. Maksimov, T.L.Partыko, I.I.Popov. — M: FORUM, 2008. - 512s:il.

26. Govard, D.Sozday svoyu fotoistoriyu. Delimsya vospominaniyami s pomoщyu FhotoshopElments i sifrovoy kamerы=Buduщee vospominaniy. Kak podelitsya momentami svoey jizni s pomoщyu FhotoshopElments i sifrovoy kamerы / Deyn Govard. - M.: NT Press, 2008. - 208 s.

27. Sifrovoe buduщee. Katalog navыkov media- i informatsionnoy gramotnosti /avt.: A. YU. Dombrovskaya i dr.; per. s angl. O.V.Tereshkina; YUNESKO. – oskva: Mejregionalnыy sentr bibliotechnogo sotrudnichestva, 2013. – Origin. tekst podgot. Fondom «Sovremennaya Polsha».

**8-mavzu. Ta'lim resurlarini ishlab chiqishda video resurlarga ishlov berish. Kalit so'zlar:**

**Video , audio, video va audio yaratuvchi dasturiy vositalar, Sound Forge dasturi, Camtasiya studio dasturi, Banducam dasturi, Sbagit dasturi.** Reja:

1. Video tushunchalari va audio qurilmalar. Video fayllarni yaratish va ularning formatlari.

2.Ta'lim jarayonida qo'llaniladigan video materiallarga ishlov berishning dasturiy vositalari.

# Asosiy matn:

3. Video tushunchalari va audio qurilmalar. Video fayllarni yaratish va ularning formatlari.

Video-bu movie, yani film , unda rasm, harakat va real bo'lgan jarayonni s'omka qilinib, ko'rsatiladi. Albatta bu fail va uning o'ziga hos audiolar kabi formatlari bor: mp3, mp4. Avi. Audiolarni o'qishga qurilmalar mavjud yoki video fayllarni k'rishga ham. Videoni sifati kompyuterning video karta hajmiga bog'liqdir. Video fayllarni kompyuter uchun video yaratishga dasturlardan yoki mobil telefonlar uchun dasturiy vositalardan foydalaniladi.Quyidagi dasturlarda audiolarni ham videoni ham yaratish mumkin:

Bandicam, Snagit, Camtasiya studio, Adobe Captivate va boshqalar. Keling, shu dasturlar bilan tanishib, ularda audio va video yaratish jarayoni bilan tanishamiz va ularni yaratish bosqichlarini ko'rib chiqamiz.

2.Ta'lim jarayonida qo'llaniladigan video materiallarga ishlov berishning dasturiy vositalari/

Talim jarayoniga ham video va audio yaratuvchi dasturlarni qo'llash mumkin. Endi Bandicam, Snagit, Camtasiya studio, Adobe Captivate va boshqalar. Keling, shu dasturlar bilan tanishib, ularda audio va video yaratish jarayoni bilan tanishamiz. Bu dasturlarning interfeysi, ishlash printsipi va video, audio yaratishi qanday amalga oshishi bizni qiziqtiradi.

**BANDICAM - BU VIDEO VA AUDIOLAR YARATISH UCHUN DASTUR.**

# Reja:

- 1. Boshlang'ich parametrlar.
- 2. Ovoz va mikrofon ovozini sozlash.
- 3. Tasvirni sozlash.
- 4. Qushimcha sozlovlar.

5. O'yinlarni yozuvda hatolarni qilishdan qanday qilib holis bo'lmoq mumkin?

6. Bandicam dasturining asosiy menyularida videodars yaratish uslubiyoti.

Bandicam dasturini to'g'ri sozlash bo'yicha yo'riqnoma beraylik. Bandicam dasturi haqida fikr yuritamiz.

Bandicam ommaviy va mashhur dastur, ishchi stolidan uzun videoroliklarni tashkil qilish uchun mo'ljallangan bo'lib, hususan - video darslarni va kompyuter o'yinini yozish uchun qo'llanilishi mumkin. Ta'limda esa bu dasturni video yoki audio dars tayyorlash uchun, rasm-screenshot ko'rinishidagi o'quv materiallarni yaratishda qo'llaniladi. Dastur foydalanuvchi ekranini to'liq qamrab olish uchun mo'ljallangan. Bandicam dasturining to'g'ri sozlovini tanlab olinadi. Ishning boshida video, ovoz va tasvir sifati ustida ishlashni talab etiladi. Sozlov juda oddiy va ko'p vaqt talab qilmaydi. Tajribadan shu narsa ma'lum bo'ldiki, bu dasturni internetdan kompyuterga yuklash, unda ishlash talabalarga hech qanday qiyinchilik tug'dirmaydi.

## 1.1.1. BOSHLANG'ICH PARAMETRLAR

Dasturni ishga tushirishda sizning oldingizda oyna paydo bo'ladi, unda keyingi parametrlarni ko'rsatish kerak:

 *Maqsad*–Yani siz yozmoqchi bo'lgan ekran qismi. Agar siz ekranning butun qismiga yozmoqchi bo'lsangiz, unda «Окно DiirectX/OpenGL» qiymatdan foydalaning. Agarda ishchi stolning bir qismiga yozishni planlashtirsangiz, unda «Область экрана» - ekran sohasi bo'limini tanlang va uni qo'lda to'g'irlang.

 *Специальная папка вывода* – Mahsus chiqarish uchun papka, yani siz tayyor materialni saqlamoqchi bo'lgan papka. Eng yahshisi D diskda alohida papka yaratishingiz kerak. Bu esa Operatsion tizimni ortiqcha fayllar bilan to'ldirishdan saqlaydi.

 *FPS parametrlar*-bu yerda siz rasm sifatini, kadrlarning yozish chastotasini berishingiz mumkin, o'zida o'rnatilgan qiymat bo'yicha yani "Значение по умолчанию 70"-70 sonni qo'yamiz, bu son qanchalar kichik bo'lsa, yozish sifati va o'lchovi shunchalar past bo'ladi.

 Yozuvning avtoyakunlovi. Xohlasangiz, siz aniq vaqt intervalini tugashni yozishni ko'rsatib, opsiyani yoqishingiz mumkin.(misol uchun 5 minut) yoki u aniq bir o'lchovga yetgani bilan yozuv tugatilishi mumkin. (misol uchun, 256 MB).

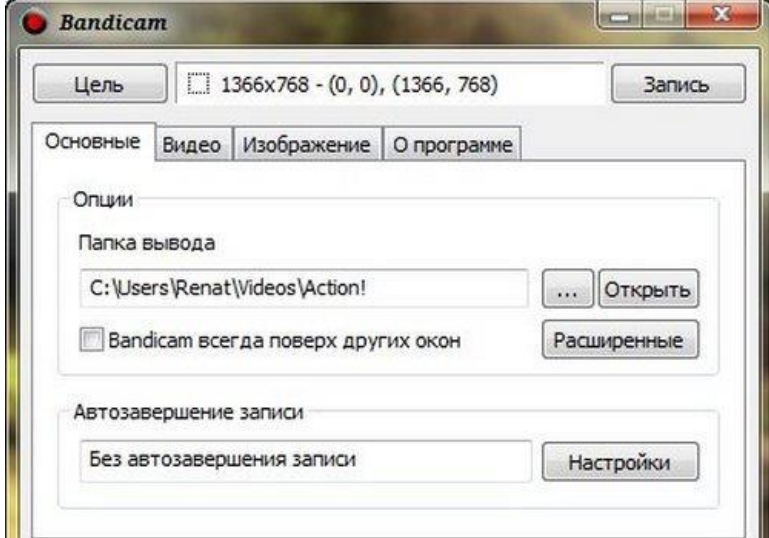

# 1.1.2. Ovoz va mikrofonni sozlash

Video va o'yinlarni sifatli yozish uchun ovoz va mikrofonni sozlash kerak:

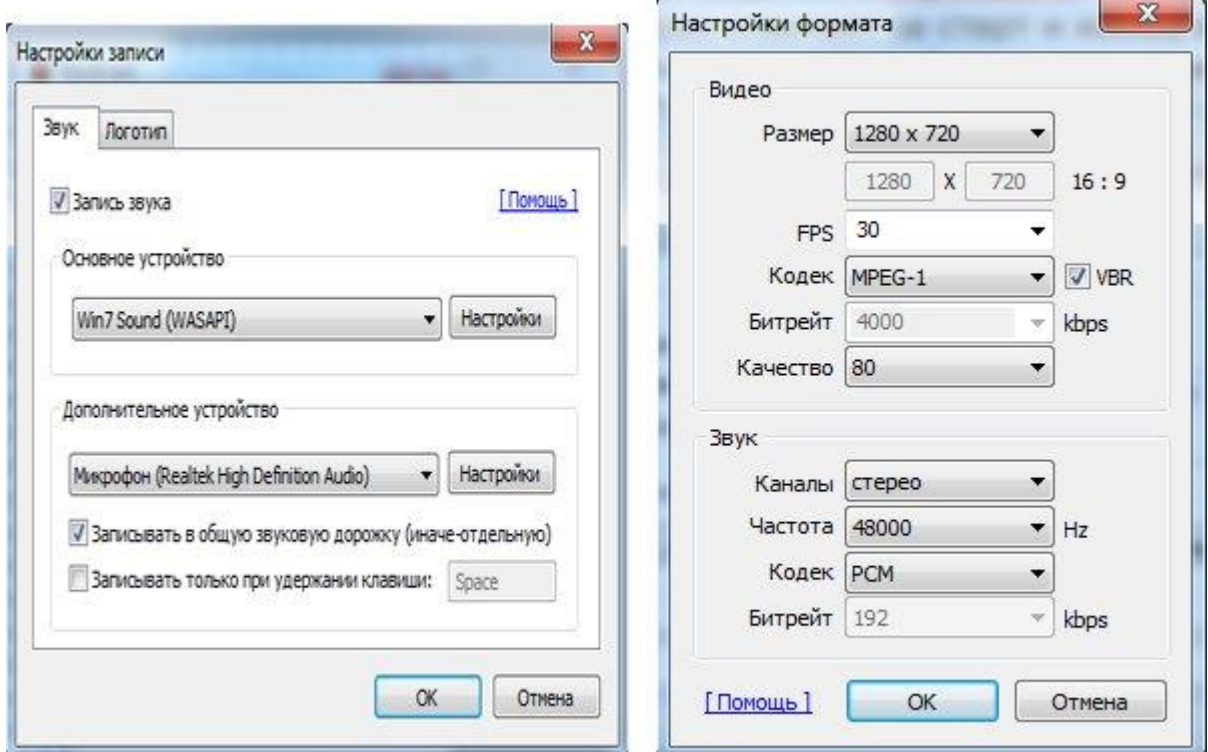

Ovoz yozuvini qo'yidagicha sozlaymiz:

- 1. «Видео»-Video bo`limini ochamiz;
- 2. «Запись»-Yozuv bo`limini ochamiz.;

3. «Настройки» bandini ochamiz va «Звук»-Ovoz bo'limini tanlaymiz;

4. «Записывать звук»-ovoz yozish satri oldida "qushcha" belgisini qo'yamiz;

5. Tovushning asosiy manbasini tanlaymiz .Ko'pincha bunday manba bu kompyuter, shu sababli, qalqib chiquvchi menyudan «Основное звуковое устройство» - Asosiy tovush qurilmasidan «Win7 Sound (WASAPI)» bulimini tanlaymiz. Kompyuteringizda ishlovchi va qo'llanuvchi operatsion tizimni ro'yhatdan tanlab quyish kerak. O'sha tizimni tanlash shart.

6. Suzib chiquvchi menyudan «Дополнительное звуковое устройство» qushimcha ovozli qurilma, ikkinchi qurilmani ko'rsatib quying, agar siz videoni o'zingizning izohlaringiz bilan tuldirmoqchi bo'lsangiz, ikkinchi qurilma sifatida mikrofonni tanlab qo'yasiz.

7. Menyuning berilgan punkti oldida ovoz sifatini tekshirish uchun «Настройки» tugmasini bosing.

Yangi oynada yozish va yozilganni eshitib, ko'rish uchun qurilmalar ro'yhati ochiladi. Mikrofon ustuni taqillating yoki so'zlar juftini yozing. Siz tanlagan qurilma ro'parasidagi shkala zangor rangli bo'lib yonishi kerak, mikrafon ovozini ushlab qoluvchi jarayon zangor rang bilan yoritilishi zarur.

Ovozli fayl katta hajmga ega bo'lishini esingizdan chiqarmang. Kichkina hajmli faylni yaratmoqchi bo'lsangiz, «Записывать звук» bo'limini tanlamaganingiz ma'qul. Natijali faylning o'lchovini «Двухканальное смешивание» bo'limida kamaytirish mumkin. Ovoz sozlanishini tugatishdan oldin uning oldida 'qushcha" belgisini tanlab qo'ying. Agarda kompyuterda ovoz yo'qolib qolgan bo'lsa, buni tuzatish mumkin.

## **1.1.3. Tasvirni Sozlash**

Siz dastur yordamida scrinshotlar(rasmlar) yaratmoqchi bo'lsangiz, sizga «Изображение» menyusiga kirishingizga to'g'ri keladi. Unda siz qo'yidagi parametrlarni sozlashingiz mumkin:

Scrinshot yaratish uchun issiq klavishani tanlash yoki uni uchirib quyish;

Aniq vaqt oralig'larida ularning yaratilishini avtomatik sozlash;

 «Без курсора»-kursorsiz bo'limi yonida "qushcha" belgilash belgisini o'rnatib, scrinshotlardan kursorni olib tashlash;

 Tasvir formatini tanlash. Dastur qo'yidagi formatlarni taklif etadi: BMP, PNG, JPG.

1.1.4. Qo'shimcha sozlovlar

Dasturning qo'shimcha sozlovlari bilan ishlashini taklif etamiz. Birinchidan, yozuvni boshqarish uchun issiq klavishalarni sozlash qulay bo'ladi. Kompyuterda o'rnatilishi bo'yicha bu ("По умолчанию"-avtomatik tarzda) F12 tugma qo'llaniladi*.* Siz uni boshqa klavishaga «Видео» menyusida almashtirishingiz mumkin.

Zaruriyatda sichqon kursorini siz olishingiz mumkin bo'ladi.. Buning uchun «Без курсора» punktida «Видео» menyusida "qushcha" belgisini o'rnatsangiz kifoya. Agar sizga kursor kerak bo'lsa, uni ajratish effektlarini sozlashingiz kerak bo'ladi. Bu turli o'rgatuvchi, o'qituvchi ta'lim videolarini yozishni rejalashtirganingizda juda qulay. Buning uchun:

1. «Видео» menyusini oching;

2. «Запись» ustunida «Настройки uni bosing;

3. Ochiluvchi menyudan «Эффекты» bo'limini undan esa moslarini tanlang.

Yana bitta qo'llanilishi mumkin bo'lgan narsa logotip. O'zingizning "suvli" belgingizni qo'yishingiz uchun qo'yidagi narsalarni amalga oshirishingiz zarur: 1. «Видео» menyusini ochish;

1. «Запись» bo'limiga o'tish;

2. «Настройки»- sozlovlar bo'limini ochish, undan esa – «Логотип» bo'limi ochiladi.

O'yinlarni yozgandа qanday qilib hatolardan xolis bo'lish kerak?

Bandicam orqali o'inlarni yozganda ko'p foydalanuvchilar hatolarga yo'liqadilar. O'yin va viheo yozganda hatoliklar bo'lmasligi uchun qo'yidagilarni amalga oshirmoq lozim:

 *Maqsad*. Bu erdan "значение" «Окно DirectX/ OpenGL» qiymatni tanlamoq zarur. Bu qiymat ixtiyoriy kompyuter o'yinlarning gaydlarini yozish uchun to'g'ri kelishini ta'kidlamoqchimiz;

 Hammasidan ham 30 chastotani, tanlanishi kerak, bu dasturlarning ishlash jarayonida laglar ehtimolligini kerakli darajada tushirib beradi. Bu parametr sifatli video yozish uchun yetarli.

 *«Видео» menyusida dastur kodegini o'zgartiring.* Buning uchun «Настройки» bo'limidan «Формат» – bo'limini oching. Standart qiymat o'rniga «Motion JPEG» kodegini o'rnating Keyin esa [K-Lite Codec Packn](http://masterservis24.ru/115-kak-ustanovit-kodeki.html)i o'rnatishni unutmang. Bandicamni o'yinlarni yozish uchun video-sozlov:

Agarda ovoz chiqishi bilan video yozishda muammo bo'lsa, video kartani almashtirish haqida o'ylashingizga to'g'ri keladi. Bandicam dasturi sizning PK ekranidan videodarslar va o'yinlarni sizning SHKdan yozishga moslashgan. U sodda interfeysga ega, bir necha daqiqada sozlanadi. Yozuv boshida siz e'tibor qiladigan asosiy sozlovlar - video va audio parametrlari hamda mikrofonning ishlash qobiliyatini tekshirish.

Bandicam dasturining asosiy menyulari da videodars yaratish uslubiyoti.

Bandicam dasturiga kirish, unda videoma'ruza yaratish bosqichlarini ko'rib chiqamiz:

Avval ishchi stoldagi Bandicam dasturi piktogrammasini ishga solamiz, faollashtiramiz.

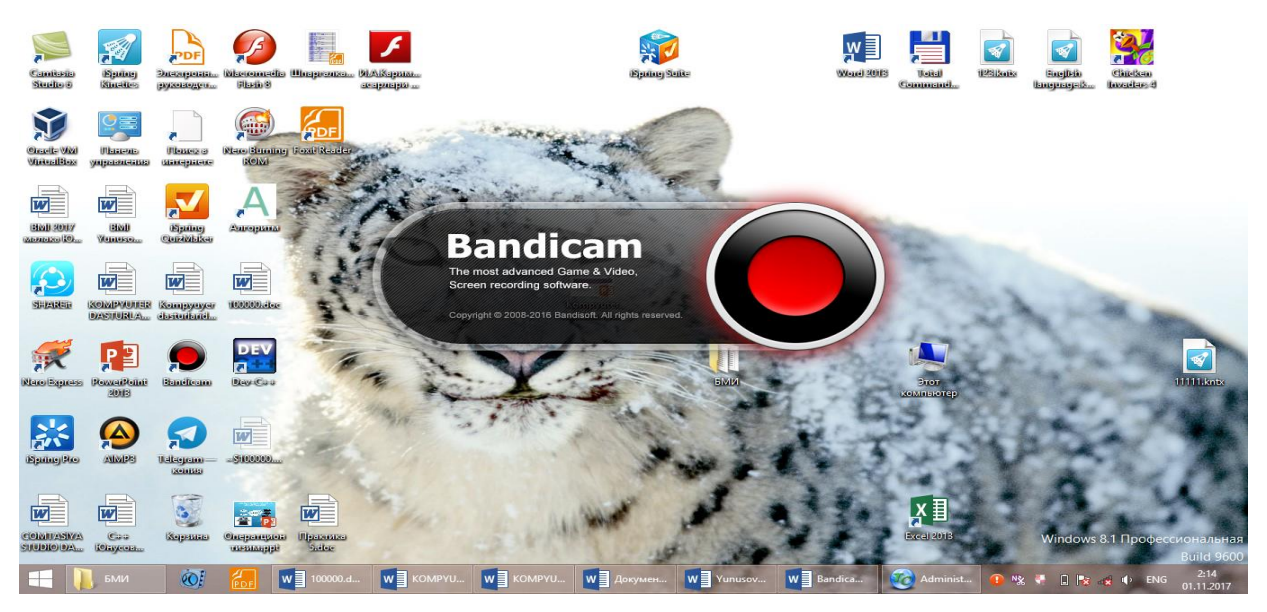

Keyin esa Bandicam dasturida ekranni qamrab olish o'lchovlarini o'rnatamiz. Undan so'ng REC tugmasini bosib, ekrandan yozishni boshlaymiz, pastda qizil tugma yonib turadi, yani yozuv amalga oshirilayotganini bildirib turadi.

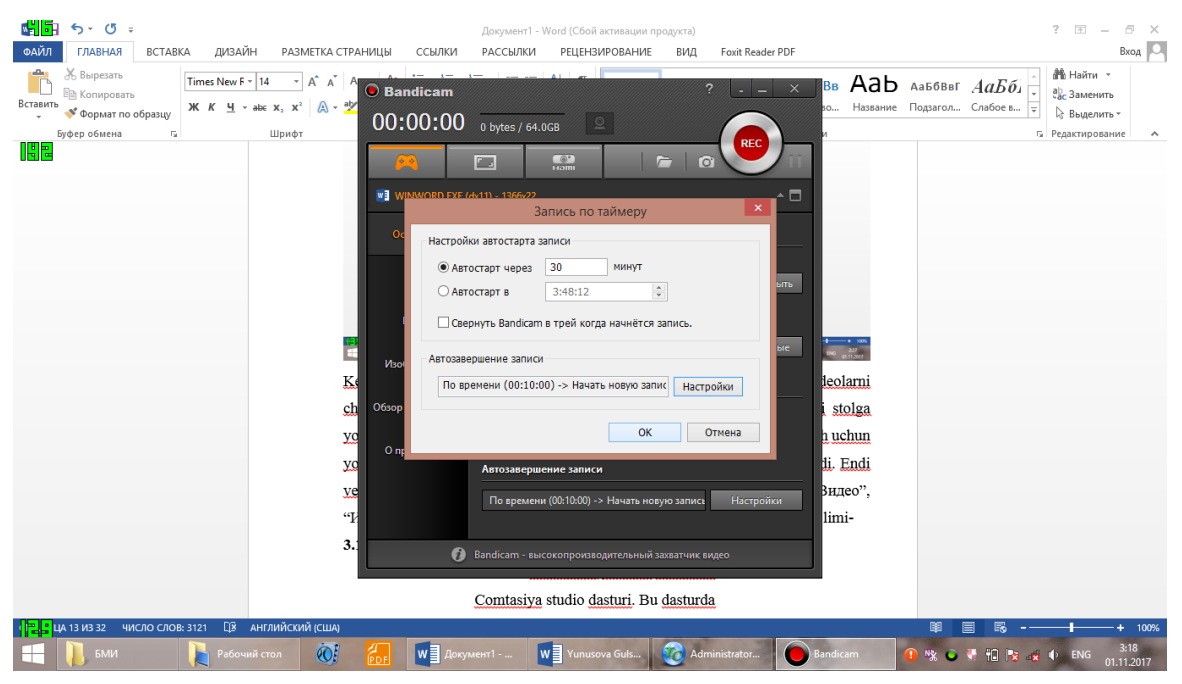

"Основные" bo'limi-asosiy opsiyalar bilan ishlaydi.

Bandicam dasturining bosh menyusi qo'yidagilardan iborat: O'yin rejimi-DirectXdan foydalanib o'yin va videopleyerlarni yozish. Ekran rejimi- videolarni va ishchi stolni yozib olish.Video qurilma-veb-kamerani va HDMI videosignalni yozish. Rec tugmasi Start va to'htatish-Stop vazifasini bajaradi. Keyingi menyu piktogrammasi ekranni rasmga olish.

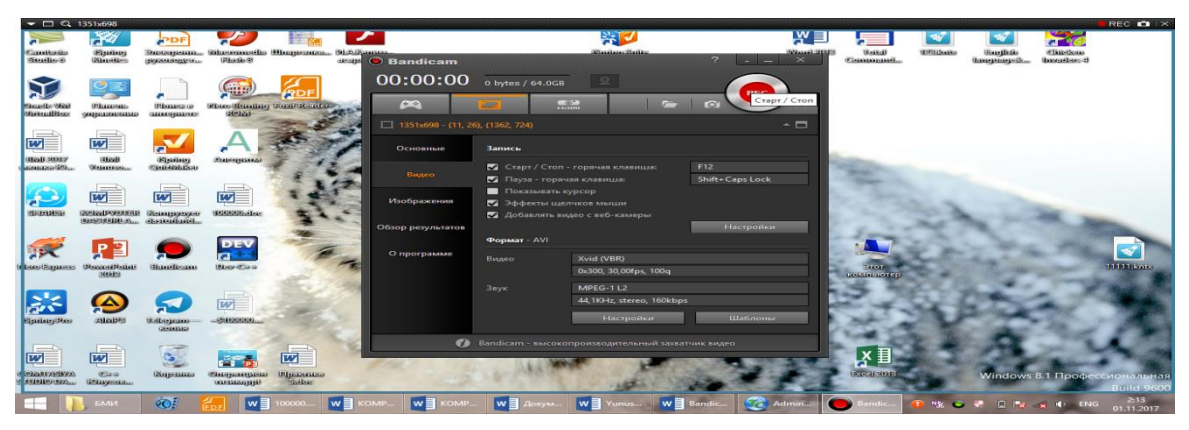

Bandicamda sozlovlar amallarini bajariladi:

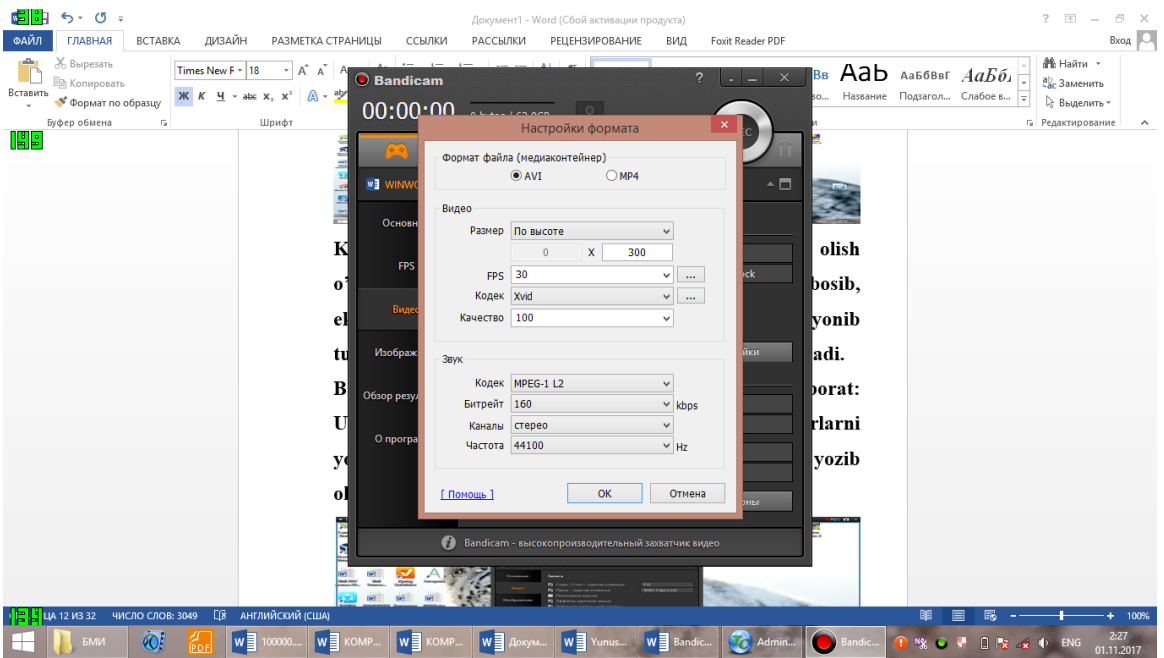

Keyingisi esa chiqarish papkasi. Ya`ni Bandicam dasturida yozilgan videolarni chiqarish va ko'rish mumkin. Papkada fayllar saqlanadi. Fayllarni Ishchi stolga yozilishini sozlab olish mumkin. Bu videolarni tahrirlash, sifatini yahshilash uchun yordam beradi. Shu bilan gorizontal menyu bo'limlari haqidagi bayon tugadi. Endi vertikal menyu haqida bayon qilamiz. Menyular qo'yidagicha: "Основные" bo'limida asosiy opsiyalar bo'yicha ishlash mumkin. FPS menyusi:

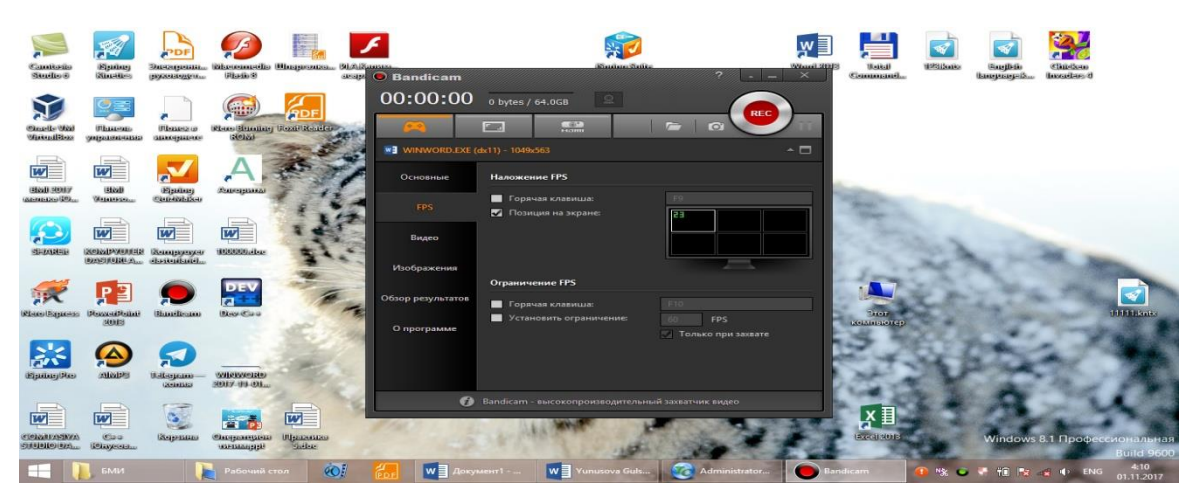

Bu sohada issiq tugmalar, cheklovlar qo'yish imkonlari berilgan.

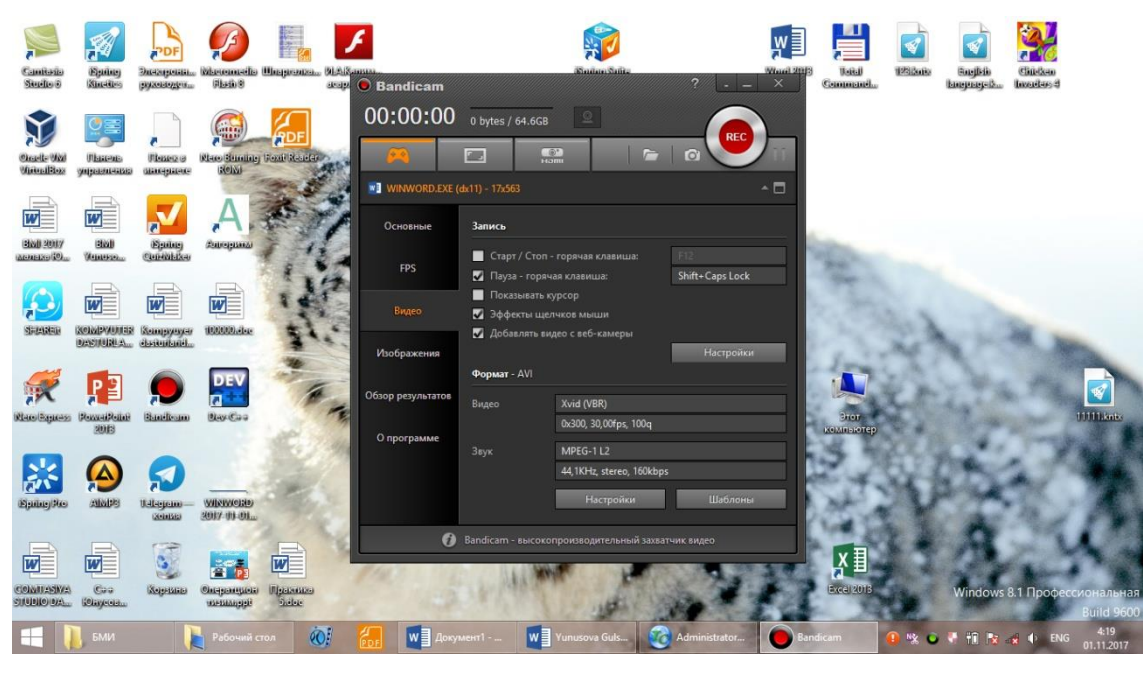

"Видео" bo'limida sichqonchani qaynoq klavisha, chertish effektlari, pauza, kursorni ko'rsatish, veb-kameradan videoni qo'shish kabi imkoniyatlar mavjud. Bu erda video va ovozni sozlash, ularning shablonlarini tanlash mumkin.

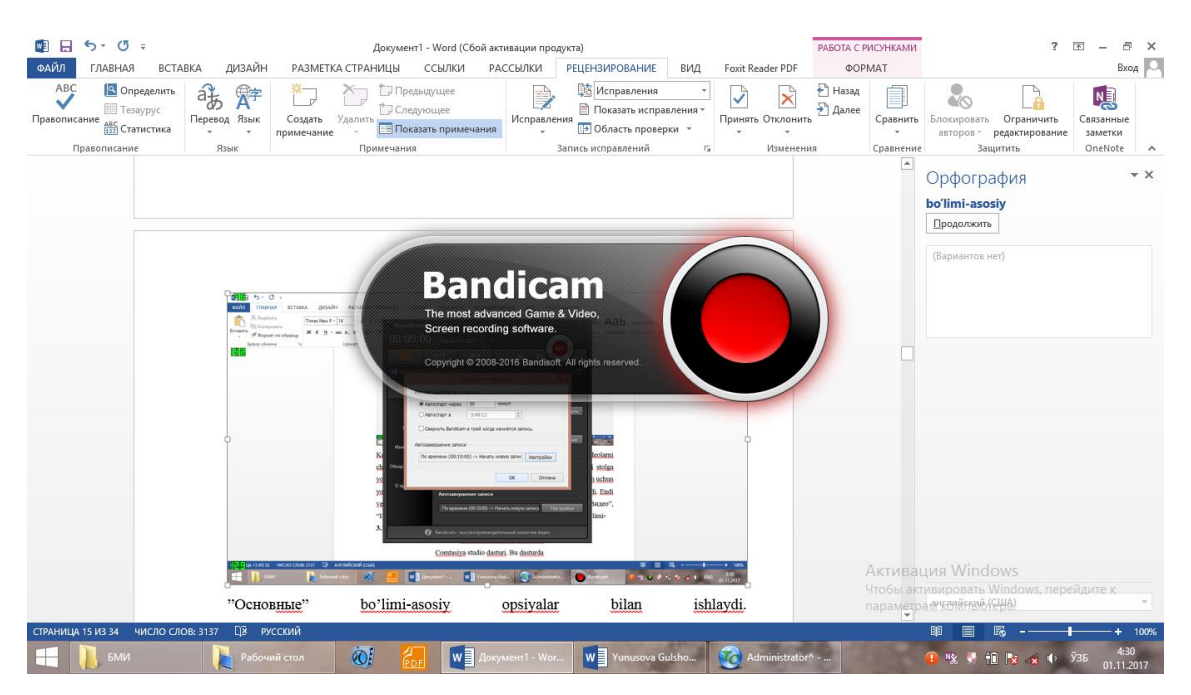

Keyingi bo'limlar "Изображения", "Обзор результатов", "О программе".

"Изображения" bo'limi tasvirni qamrab olish bilan shug'ullanadi, bu erda ekranni qamrab olish, uni har bir vaqt oralig'ida qamrab turish va boshqa imkoniyatlar berilgan. Tasvirni png, jpg va boshqa formatlarda saqlash imkoniyatlari bor. "Обзор результатов" dasturi bo'yicha natijalarni o'zida saqlaydi. Bandicam nomli fayllarni ko'rish mumkin.

"О программе" bo'limi dastur haqida ma'lumot beradi. Bandicam dasturi versiyasi, uning litsenziyasi haqida ma'lumot olish mumkin.

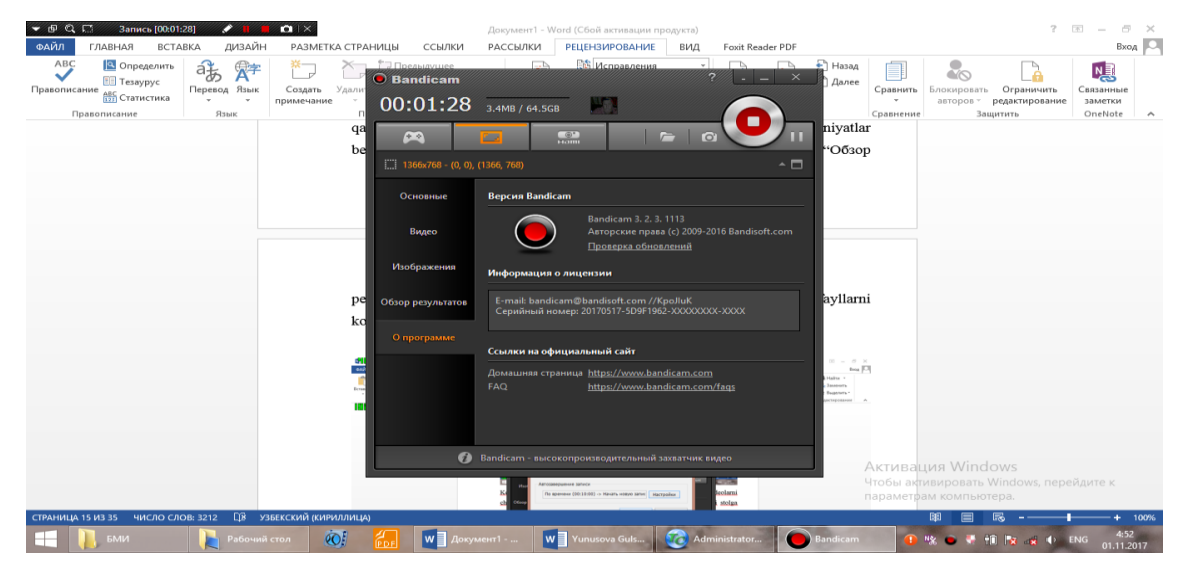

Bandicam dasturini internetdan topish, uni kompyuterga o'rnatish, uni sozlash va video yaratish talabalar uchun tajribalarimizdan qiyinchilik tug'dirmaydi.

Kompyuterning ishchi stoliga videoni saqlashni sozlab qo'ysangiz, u doimo kompyuterni yoqishingiz bilan ishga tushadi.

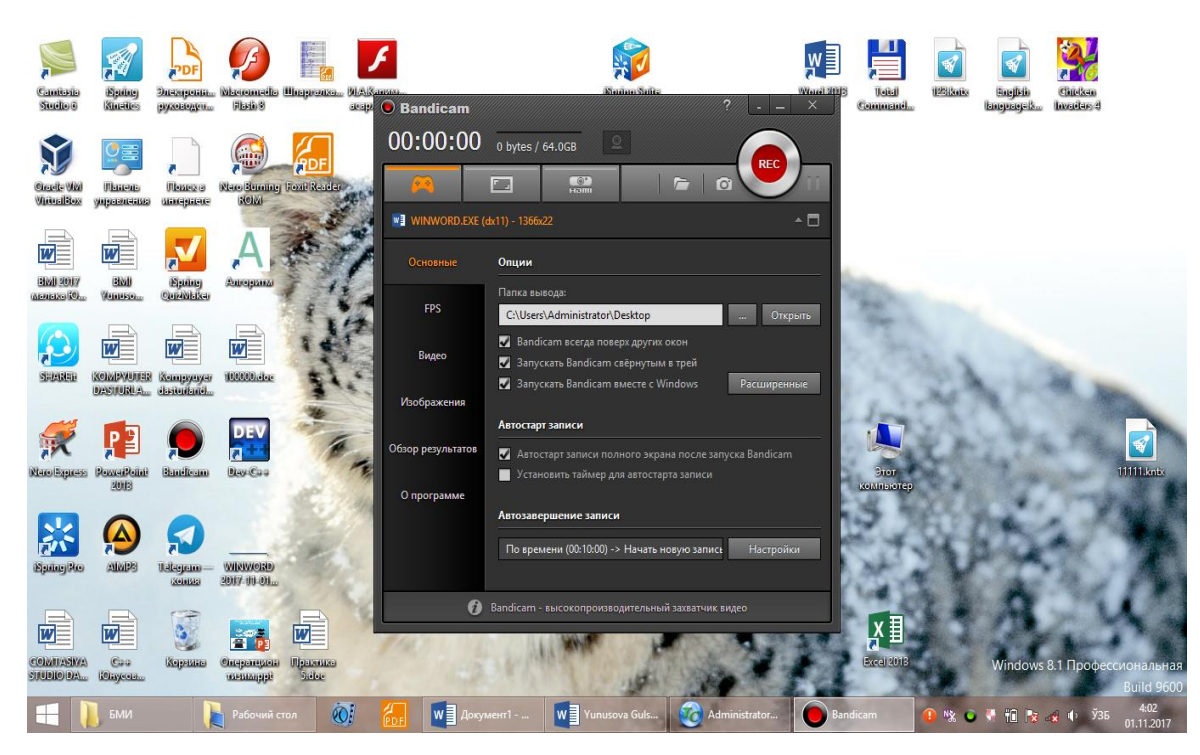

1.1.4. SNAGIT - SKRIPSHОTLАRNI MОNITОR EKRАNIDАN ОLISH VА VIDЕО TАYYORLАSH UCHUN DASTUR

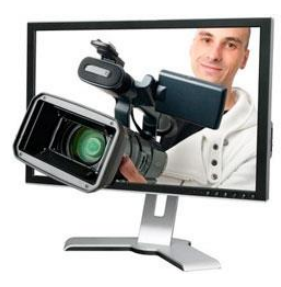

Hоzirgi vаqtdа bаrchа jаvhаlаrdа аxbоrоt tеhnоlоgiyalаrisiz, intеrnеt vа zаmоnаviy dаsturlаrsiz hаyotni tаsаvvur qilib bo'lmаydi, intеrnеt sоhаsini o'zini rivоjlаntirish uchun judа ko'p dаsturlаrdаn fоydаlаnilаdi. Sаytlаr tuzuvchilаr judа ko'p turli dizаynеr, grаfikli, оvоz yozuvchi, rаsmlаrni skrinshоt qiluvchi dаsturlаrdаn fоydаlаnishаdi. Bugungi kungi o'qituvchi hаm o'zining fаnigа dоir o'quv ishlаnmа, yarаtgаn sаytigа rаsm, vidео-lаvhа qo'ymоqchi bo'lsа, judа ko'p dаsturlаrdаn fоydаlаnishni vа ulаrdа ishlаshni bilishi shаrt. Biz tаqdim etmоqchi bo'lgаn dаstur, shundаy dаsturlаr sаrаsigа kirаdi. Bu dаsturdа nаfаqаt skrintshоt, bаlki vidео hаm yarаtish mumkin. Fаqаt оldin kеrаkli ekrаn yuzаsini qаmrаb оlinаdi,

оynа o'lchаmlаri tаnlаnаdi vа ishni bоshlаnаdi. Bungа o'hshаsh vаzifаlаrni bаjаruvchi dаsturlаr hаm bоr. Misol uchun, Adobe Captiva, Comtasiya studio dasturlari. Lеkin ulаr hаqidа kеyin to'htаlаmiz. Buguni "mеhmоnimiz" esа, Snagit dаsturi [1]. Tа'lim tizimidа hаm zаmоnаviy dаsturlаr vа tеhnоlоgiyalаrni qo'llаsh judа dоlzаrb mаsаlаlаrdаn bo'lib qоlmоqdа. Misоl uchun, rеspublikаmizdа to'rtinchi аvlоd elеktrоn dаrsliklаrni yarаtish sоhаsini rivоjlаntirish uchun bir nеchа dаsturlаrdа ishlаshni bilish kеrаk, elеktrоn dаrslik yarаtuvchi dаsturlаrdаn tоrtib, Macromediya Flash, Front Page dаsturlаridа, оvоzni yozuvchi Wave, Snagit, Captiva Type, Screen Capture vа bоshqа dаsturlаrdа ishlаshni bilish shаrt [2-5]. Dаstur yordаmidа o'qituvchi uslubiy qo'llаnmа, dаrslik yozgаnidа skrinshоt qilingаn rаsmlаrni elеktrоn qo'l yozmаsigа qo'yishi mumkin, undаn tаshqаri оchiq dаrslаr, prеzеntаsiyalаr vа vidеоdаrslаr tаyyorlаshdа dаsturning kеng imkоniyatlаridаn fоydаlаnib, vidео tаyyorlаshi, turli rаsmlаrni, vidео lаvhаlаrni skrinshоt qilib, yozgаn uslubiy ishlаrigа o'rnаtishi mumkin. Rеspublikаmizdа intеrаktiv tа'limgа kаttа e'tibоr bеrilаyotgаn bir vаqtdа, biz sizgа dаsturdа ishlаshni o'rgаnishni tаvsiya qilаmiz vа dаrsingizni qiziqаrli, intеrаktiv qilish mаqsаdidа, dаsturdаn fоydаdаlаnib, turli rаsmlаrning skrinshоtlаrini vа vidео dаrslаrni undа tаyyorlаshingizni tаklif qilаmiz. Ko'rgаzmlilik – dаrs mаtеriаlini yanаdа ko'prоq esdа sаqlаsh garоviligini unutmаng!

TechSmith Snagit - juda foydali dastur bo'lib<sup>1</sup>, monitor ekranidan skripshоtlаrni (syomkа qilish) vа vidео sifаtidа ekrаndа bo'lаyotgаn jаrаyonni ko'rsаtish vа sаqlаsh dаsturi hisоblаnаdi, fаqаt аjrаtilgаn jоyning stаtistik grаfik "rаsmlаrini"ginа emаs, bаlki ekrаndа nimа bo'lаyotgаnini yozish imkоnini bеrаdi, Direct X, DirectDraw vа Direct 3D lаrdаn fоydаlаnuvchi ilоvаlаrdаn rаsmni to'liq qаmrаb оlib, ulаrni rаsmgа оlishi vа skriptshоtlаr yarаtishi mumkin. Skriptshоt - bu ekrаndаgi vidео lаvhаni, rаsmni qаmrаb оlib, uni fiksirlаsh, fiksirlаngаn rаsmni sаqlаb quyish mumkin. Bu dаstur bundаn tаshqаri vidеоlаrni tаyyorlаshdа yoki аudiо dаrslаrni tаyyorlаsh uchun qo'llаnishi mumkin, vеb sаhifа hаqidаgi

1

<sup>&</sup>lt;sup>1</sup> www.google.ru.Internet va vikipediya materialari..

mаъlumоtlаrni sаhifаgа quyish uchun vеb yarаtuvchilаri vа dizаynеrlаr uchun qo'llаshdа qulаy vоsitа. Dаstur vеb sаhifаlаr ishlоvchilаrgа skripshоtlаrni аjrаtish, o'rgаtuvchi rоliklаrni tаyyorlаb, vеb sаytgа o'rnаtish imkоnini bеrаdi vа bu vаzifа оsоnginа аmаlgа оshirilаdi. Dаstur ichigа kiritlgаn аnnоtаtsiyalаr tаhrirlаgichi, skripshоtgа bаyon yozish, ungа kеrаkli jоyigа strеlkа o'rnаtish, kеrаkli mаtnini chizib qo'yish, skrinshоtgа birоr nаrsаni qo'shish imkоnini bеrаdi. Undаn tаshqаri dasturda "Kopirovat / Vstavit<sup>2</sup>" buyruq'lari amalga oshira olmaydigan, amallar bаjаrilаdi, ya'ni dаstur mаtnini yuqоridаgi buyruqlаr аmаlgа оshirа оlmаydigаn jоydаn hаm "tоrtib оlаdi". Dаsturning qo'shimchа аmаllаri: skаnеrlаr vа rаqаmli kаmеrаlаr bilаn ishlаy оlаdi. Skrinshоtlаrni dаstur аvtоmаtik rаvishdа vеb-sаytgа jo'nаtа оlаdi. Undаn tаshqаri kichik funksiyalаrni hаm bаjаrа оlаdi: issiq klаvishаlаrni bоshqаrа оlаdi, оldingi sоzlоvlаrni qo'llаsh imkоnining mаvjudligi, EXE vа DLLdаn "ikоnа"lаrni<sup>3</sup> uzib оlishi, vеb-sаhifаdаn skrinshоtni оlib tаshlаsh, аylаntirib ko'rishni tаlаb etuvchi skripshоtni vеb-sаhifаdаn оlib tаshlаsh vа bоshqаlаr.

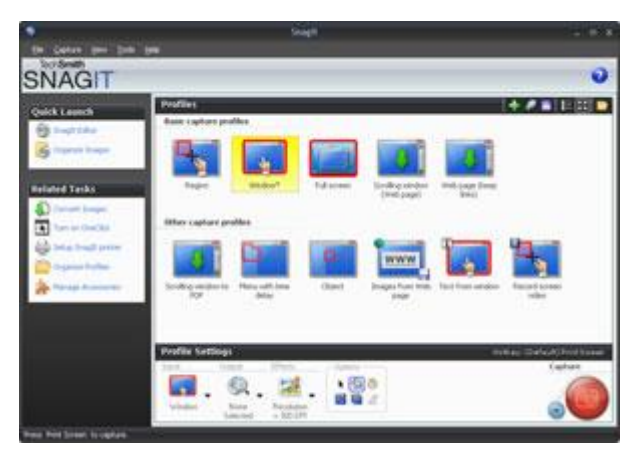

Rаsm1.

1-Rаsmdа kоmpyutеr ekrаnining chаp tоmоnidа pаstki qismidа qizil tugmаchа kаmеrа ko'rinishidаgi dаsturning tugmаsi jоylаshgаn. Snagit tаsvirlаrni qаmrаb оlishdа chеklаnmаgаn imkоniyatlаrni tаklif etаdi – ekrаnni to'liq qаmrаydi, grаfik оbъеktlаrning bittаsi vа bir nеchtаsini( znаchоklаr, ekrаn knоpkаlаri, pаnеllаr,

<u>.</u>

<sup>2</sup> Kоpirоvаt'-nushа qilish,Vstаvit'-nushа qilingаn оbъеktni quyish.

<sup>3</sup> Ikоnа-rаsmli piktоgrаmmа.

mеnyu vа bоshqаlаr, turli vа murаkkаb shаklli sоhаlаr), (ko'pburchаk, ellips, uchlаri аylаntirigаn to'g'riburchаk, DOS-dаsturining to'liq ekrаnlаri vа DirectX (o'yinlаr, vidеоprоigrivаtеllаr) qаmrаb оlish imkоnigа egа. Dаstur tаsvirlаrni kаmеrаdаn vа TWAIN intеrfеysli rаqаmli kаmеrаlаrdаn оlishi mumkin, Windows аlmаshish bufеri vа ishchi stоlining fоnli rаsmini qаmrаb оlish mumkin, EXE-fаyllаr vа DLL kutubhоnаdаn znаchоklаrni impоrt qilishi mumkin. Ekrаn lupа sizgа qаmrаb оlish jаrаyonini piksеl birligigаchа аniqlikdа аmаlgа оshirib bеrаdi. Ichigа o'rnаtilgаn rаstоrli tаsvirlаr tаhrirlаgichi yordаmidа ko'rish esа, tеzdа ichigа kеrаkli mа'lumоtlаrni, rаsmni tushuntiruvchi izоhlаrni yozib, tаsvirni fаylgа sаqlаsh imkоnini bеrаdi. Undаn tаshqаri, Snagit dаsturi vеb-sаytlаrdаn sаhifаlаrni ichmаich jоylаnishi dаrаjаsini ko'rsаtish bilаn turli fаyllаrni sаqlаsh imkоnigа egа, ekrаndа bo'lаyotgаn jаrаyonni AVI fоrmаtdа vidеоrоlikgа yozish imkоnini bеrаdi. Snagit dаsturi qаmrаb оlishni jаdvаl аsоsidа bеrilgаn dаvr bilаn аmаlgа оshirilаdi.

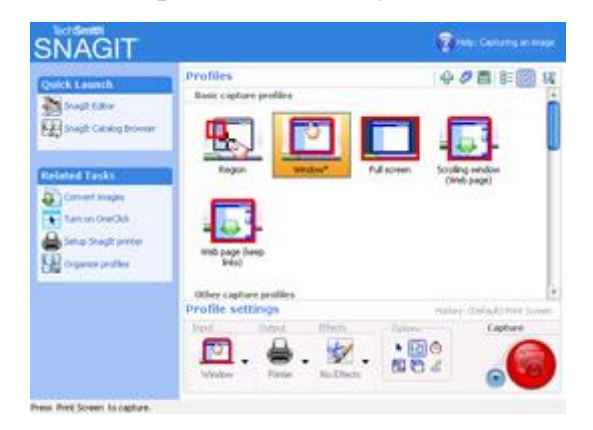

Rаsm 2. O'ng tоmоndа pаstdа jоylаshgаn tugmа-dаsturning kаmеrаsi sifаtidа hizmat qiladi va dasturni o'rnatgandan so'ng kompyutringiz ekranida chiqib turadi.

Pоlоsаli аylаntirish оrqаli оynаni qаmrаb оlish. Snagitni yarаtuvchilаri qimmаtli funksiyani аmаlgа оshirishgаn, pоlоsаli аylаntirish оrqаli ekrаn оb'еktlаrini vа оynаlаrni qаmrаb оlish, bu еrdа оsоnlik bilаn аmаlgа оshirilаdi. Mаsаlаn, hаjmi kаttа rаsmni yoki ekrаngа sig'mаydigаn rаsmni оlish kеrаk bo'lsа, undа bu rаsmni qismlаrgа аjrаtib, rаsmgа оlinаdi, kеyin frаgmеntlаrini grаfik tаhrirlаgichdа klеylаsh mumkin bo'lgаn edi. Snagit esа bizgа bu muаmmоni qаndаy hаl qilib bеrаdi? Judа оsоn-аylаntiriuvchi ekrаn оb'еktining kеrаkli turini mаnbа sifаtidа tаnlаb, qаmrаb оlishni inisiаlizаsiya qilаdi, оynаdаgi mа'lumоtni fоydаlаnuvchi dаstur o'zi bаjаrmаgunchа аylаntirib turаdi vа kutаdi, kеyin esа tаyyor rаsm оlinаdi.

Mаtnni qаmrаb оlish.

Nusxа qilish аmаligа bo'ysinmаydigаn mulоqоt оynаsidаgi mаtnni оlish mumkin yoki ro'yhаtini shаkllаntirish mumkin.

Rаsmlаrni аvtоmаtik ishlаb chiqish vа sаqlаsh.

Snagit ichigа jоylаshgаn filtrlаr tufаyli tаsvirning mаsshtаbi vа o'lchоvlаrini o'zgаrtirish mumkin, ekrаndаn rаsmni аvtоmаtik ishlаsh mumkin, rаng chuqurligini, rang korreksiyasini amalga<sup>4</sup> oshirish mumkin, ramka qo'shishni, soya va "suvli" bеlgilаr, sаrlаvhа, effеktlаr o'rnаtishi mumkin. Dаstur ishlаb chiqilgаn tаsvirni printеrgа, tаnlаngаn ilоvаgа, аlmаshuv bufеrigа, elеktrоn pоchtаdаn аvtоmаtik rаvishdа jo'nаtish mumkin. Tаnlаngаn fоrmаtli fаylni sаqlаsh mumkin, bundа nоmi sоzlоvchi shаblоnlаr аsоsidа fаyl nоmi shаkllаnаdi. Snagit sоzlоvlаri prоfillаri yordаmidа qаmrаb оlish pаrаmеtrlаrini, ishlаsh vа ekrаn rаsmlаrini chiqаrish vа bu jаrаyonlаrni bоshqаrish аmаlgа оshirilаdi. Dаsturning bоsh оynаsi yoki Snagit OneClick suzuvchi pаnеl yordаmidа tеz rаsmlаrni qаmrаb оlish uchun kеrаkli prоfilini tаnlаshingiz mumkin. Ko'p hоllаrdа Snagit ekrаn rаsmlаrini tаyyorlаsh jаrаyonini to'liq аvtоmаtlаshtirish imkоnini bеrаdi. Siz qаmrаb оlish pаrаmеtrlаrini, ishlаsh vа rаsmlаrni sаqlаsh, tаsvirni qаmrаb оlish, bеlgilаgаn prоfilini tаnlаsаngiz еtаrli, qоlgаn ishlаrni dаstur sizning o'rningizgа o'zi bаjаrаdi.

Snagit Editor Ichigа qurilgаn tаhrilаgich imkоniyatlаri

Fоrmаtlаshtirilgаn matn ustigа rаng qo'yish, shrift, shаffоflik, hаjmli sоya o'rnаtish mumkin.Tаsvirni ishlаsh— аylаntiriish, kеsgich(kеsish uchun), mаsshtаb qo'yish. Mоy qаlаm, shtаmplаr, sеpgichlаr, qаlаmlаr, chiziqlаr, strеlkаlаr, gеоmеtrik shаkllаr, rаnglаrni оlish uchun pipеtkа, tаsvir sоhаlаrini figurаli аjrаtish kаbi uskunаlаr mаvjud. Аmаllаrni inkоr etishning 50dаn оrtiq dаrаjаlаri kеltirilgаn.Tаyyor tаsvirni fаylgа yozish, аlmаshinuv bufеrigа nushа qilish, chоp etish uchun mа'lumоtnоmаdаn fоydаlаnish imkоniyatlаri bоr.

1

<sup>4</sup>Korreksiya-tug'irlash

## **SnagIt Studio Ichigа qurilgаn vеktоrli tаhrirlаgich imkоniyatlаri**

Tаyyor vеktоrli elеmеntlаr kutubxоnаsi оrqаli izоh, figurаli bеlgilоvchi yozuvlаr, shtаmplаr, strеlkаlаr, simvоllаr, bоg'lоvchi chiziqlаr vа h.z qo'shish, tеkislаsh, jоylаshtirish, o'lchоvlаrini o'zgаrtirish, burish, bo'yash vа оb'еktlаr ustidа bоshqа аmаllаrni bаjаrishni o'z ichigа qmrаb оlgаn.

## **SnagIt Catalog Browser tаsvirlаrning ichigа qurilgаn kаtаlоgi**

Rаsmlаrni tеz ko'rishdаn tаshqаri, Snagit ichigа jоylаshtirilgаn filtrlаrni vа ismlаr shаblоnlаrini guruhli vа pаkеtli o'zgаrtirishlаrni bаjаrish uchun qo'llаnilаdi. Bu еrdа o'lchоvlаrni аlmаshtirish, kеsgich, burish, rаnglаr chuqurligini vа rаnglаrni а lmаshtirish, rаmkа, "suvli" bеlgilаrni, fоnni qo'yish mumkin. Bundаn tаshqаri tаsvirlаrning vеb-gаllеrеyasini tаshkil etish uchun kuchli vоsitаlаrgа egа.

SnagItgа ulаnuvchi mоdullаri vа ichigа qurilgаn COM-sеrvеr

Internet Explorer vа Firefox brаuzеrlаr uchun ulаngаn mоdullаr hаmdа Microsoft Word, PowerPoint, Excel, Microsoft Outlook hаmdа Adobe FrameMaker dаsturlаr uchun tаsvirlаrni tеz vа qulаy qаmrаb оlish jаrаyonini tаshkil qilib bеrаdi. Tаvsirlаrni tеz qo'yib bеrish imkоnini bеrаdi. Ichigа o'rnаtilgаn COM - sеrvеr SnagIt dаsturining ishlаsh jаrаyonini Visual Basic vа VB Script hаmdа Visual C/C+ оrqаli bоshqаrishni аmаlgа оshirаdi [3,4,5,]. Ko'rinib turibdiki, bu qo'llаnishi qulаyliklаr yarаtuvchi dаsturni zаmonаviy dаsturlаr vа dаstrlаshtirish vоsitаlаri qo'llаr ekan, bu esа biz tаklif etаyotgаn dаsturdа siz ishlаshni o'rgаnishingiz dоlzаrb mаsаlаlаridаn biriligini isbоt qilаdi. Аlbаttа dаsturni o'rntib, undа ishlаshni o'rgаning.

Аdаbiyotlаr vа mаnbаlаr:

1.V.Hаmidоv, V. Ttеgаy, LMS vа SMS sistеmаlаr.,Mаlаkа оshirish kurslаri.,T.2011 y.

2. G.N.Yunusоvа, To'rtinchi аvlоd elеktkrоn dаrsliklаri vа ulаrni yarаtishdа zаmоnаviy kоmpyutеr dаsturlаrdаn fоydаlаnish, T.2010 y.

3.V.Hаmidоv, Virtuаl o'qitish tizimlаri, Moodle o'quv plаtfоrmаsi.,T.2015 y. 4.G.N.Yunusоvа, Tа'limdа аxbоrоt tеxnоlоgiyalаri vа zаmоnаviy dаsturlаr, T.

2015 y.

5.Hаmidоv,Elеktrоn e-lerning tа'lim vоsitаlаri., Mаlаkа оshirish kurslаri., T.2014 y.

# SNAGIT DASTURIDA AMALIY ISHLASH:

SnagIt dasturini kompyuterga papkasini yuklasangiz va uni o'rnatsangiz, kompyuteringizning o'rtasida qizil tugma, yani kamerani ko'rsatuvchi tugma hosil bo'ladi. Uni bosib, ichidan kerakli rasmli piktogrammalarni tanlashimiz yoki ekranni qamrab olishga buyruq berishimiz mumkin. Natijada ekranni qamrovchi lupa ko'rinishidagi jarayon ekranda faollashadi, undan foydalanib, istalgan ekranni qamrab olamiz. Siz qamrab olmoqchi bo'lgan ekran ikkita punktir chiziqlar o'rtasida bo'lish shart.

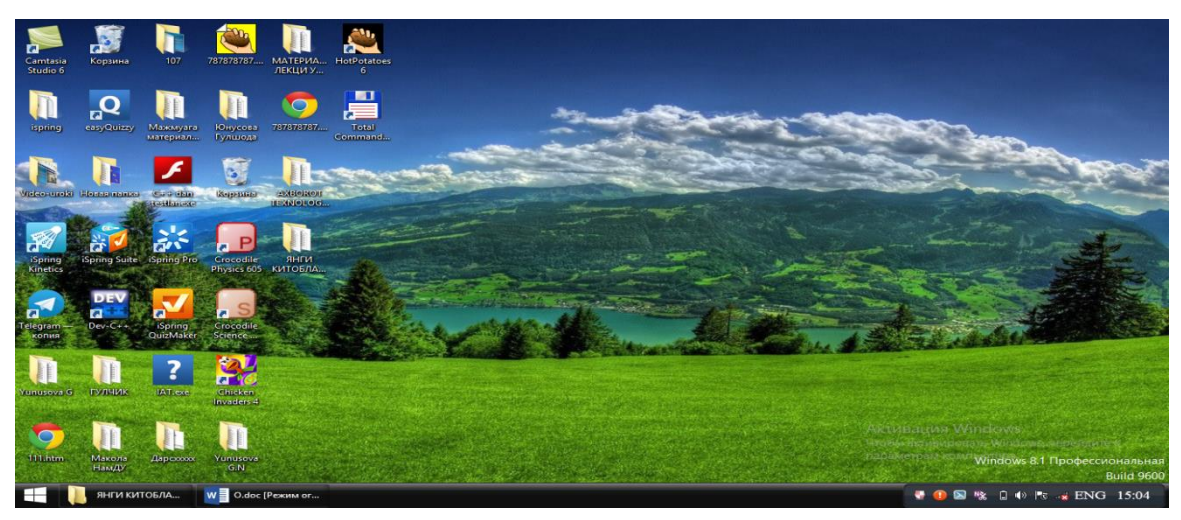

Endi ekranni qamrab olgandan so'ng ma'lumot beruvchi bizga yordamchi suzuvchi so'z chiqadi, unda yordam uchun F1 tugmani bosing degan yozuv chiqadi.

Undan so'ng oynaning chetida qushimcha tugmalardan iborat panel paydo bo'ladi, unda Rec tugmasini bosib, ekrandan yozishni amalga oshiramiz. Ekrandan yozishdan oldin 1,2,3 raqamlari chiqib, keyin esa yozish boshlanadi, hamda ekranning pastida bayroqcha rasmli piktogramma yonib – uchib turadi. Shunday qilib, yozuv amalga oshadi. Yozuv oxirida bu tugmani bosib, yozuvni to'xtatamiz. Yozuvni ko'rish mumkin yoki bu videoni «Файл-Созранить» - Fayl-Sohranit orqali bu videoni ishchi stolga yozib, uni ko'rish mumkin. Shunday qilib bu dasturda video yaratish juda ham Comtasiya studio dasturida video yaratishga o'hshash.

Bu dasturlarni Techsmith nomli bitta firma yaratgan. Snagit dasturida "Вывод" -Vivod orqali rasmni siz ishlab turgan taqdimotga, eleлtron jadvalga yoki matnga qo'yish mumkin.

Siz Vivod bo'lmiga kirib, Word yoki Power Point piktogrammasini bossangiz, ekran chetida siz ishlab turgan fayl nomi chiqadi, uni bosilsa, o'sha faylga matndan so'ng yoki slaydga Snagitda olingan rasm qo'yiladi. SnagItning nafaqat scrinshoot qiladigan, balki scrinkast qiladigan imkoniyatlaridan tashqari Word, Excel, YuoTubega rasmlarni qo'yish imkoni ham bor.

3. Videoma'ruzalar yaratish dasturlari. Comtasiya studio dasturi.

Bu dasturda videoma'ruza yaratish uchun misol uchun,"Запись с

экрана" tugmasini bosamiz va ekranda amallarni ko'rsatib, ovozimizni yozish boshlanadi, oldindan mikrofonni sozlab olamiz va pastda qizil tugma yonib turadi. Biz ma'ruzani yozganimizda o'zimizni ham kameraga olishimiz mumkin, undan tashqari ekranda bajargan ishlarni kamera yozib boradi. Yozuvni boshlash uchun REC tugmasi bosiladi. Stop tugmasini bossak, yozuv tugatiladi va panelning oxiridan Save saqlash bo'limini tanlab videodarsni yozib olish mumkin.

3.1.1. Comtasiya Studio dasturi. Ta'limda Videoma'ruza va video-Ishlanmalarni yaratish dasturi.

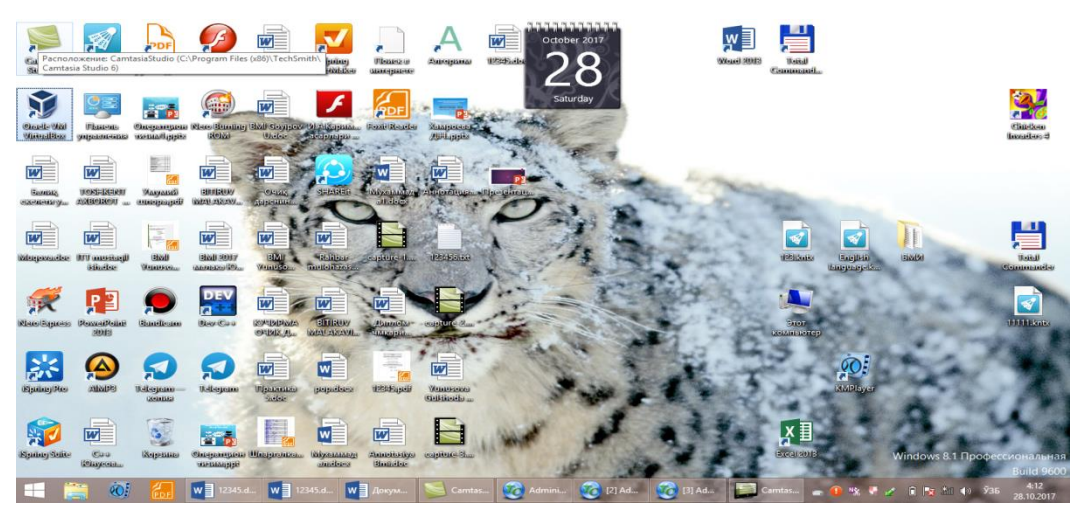

Ekranda Ekrandan yozish, Power Pointga yozish kabi imkoniyatli oyna

faollashadi.Rasm 1.

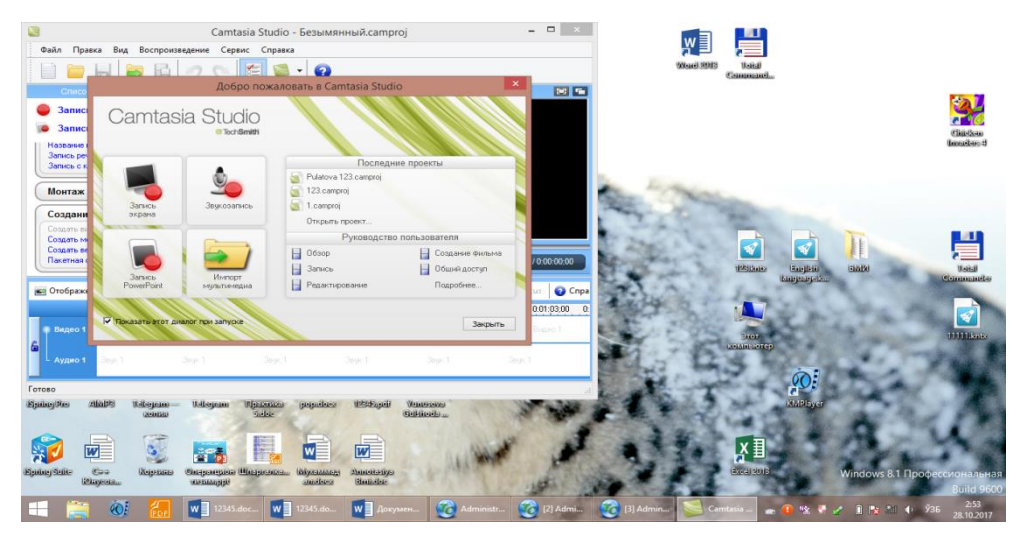

Ekrandan yozish, Yani "Запись с экрана" bo'limi bu erda mavjud Rasm 2):

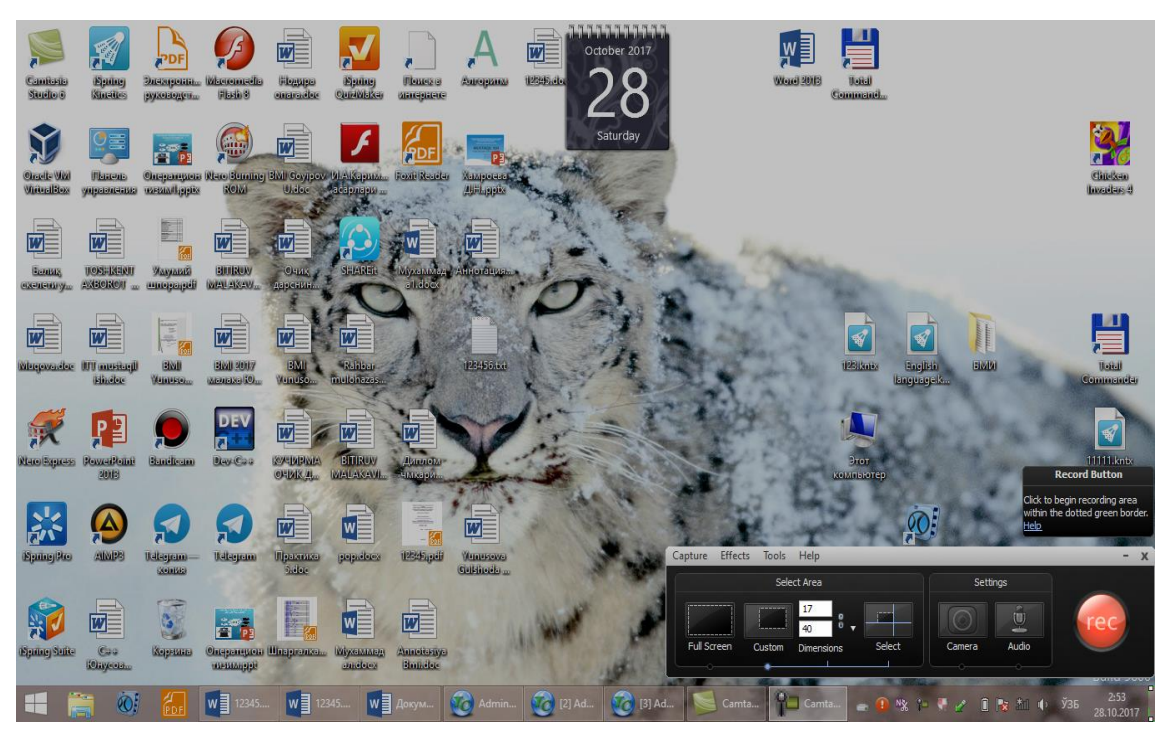

Rasm3. Ekrandan yozish. Comtasiya studioning bosh menyusi qo'yidagicha:

"Файл", "Правка"," Вид"," Воспроизведение"," Сервис"," Справка".

Endi bosh menyusi bo'yicha to'htalamiz. Fayl menyusi:

"Создать проект"-proektni yaratish uchun ishlatiladigan soha. Proektni yaratishda bundan boshqa vkladkalardan ham foydalanish mumkin.

"Открыть проект"- oldindan yaratilgan proektni ochish. Albatta avval proekt yaratilgan va saqlangan bo'lishi zarur.

"Последние проекты"- oxirgi loyihalar. Oxirgi yaratgan loyihalaringizdan

15-16 tasini ko'rsatib beradi. Nomlari chiqib turadi.

"Последние записи"- oxirgi yozuvlarni ko'rish imkonini beradi.

"Сохранить проект"- loyihani saqlash, avtomatik tarzda loyiha saqlanadi. Dasturga berilgan shablon asosida avtomatik saqlanadi.

"Сохранить проект как"-loyihani fayl sifatida saqlash, yani yangi nom bilan saqlash. Bunda foydalanuvchi loyihasiga o'zi yangi nom bera oladi. Bu imkoniyatni dastur beradi. "Сохранить звук как"-ovozni saqlash uchun ham turli versiyalar beriladi, avi formatda yoki mp3 formatida ovozni saqlash mumkin bo'ladi, bu ham foydalanuvchi tanloviga havola.

"Сохрнить кадр как"- kadrni saqlash imkoniyati ham mavjud. Kadr-bu lavha, uni ham alohida saqlab olishingiz mumkin.

"Экспорт проекта как Zip"-loyihani arhiv sifatida eksport qilish.

"Импорт Zip проекта" - loyihani arhiv sifatida import qilish.

"Запись с экрана" – ekrandan videomaruzani, videoni yozish.

"Запись Power Point" - Power Point dasturiga yozish.

"Запись с камеры" - kameradan yozish.

"Импорт файлов мультимедиа"-multimediaga fayllarni import qilish. Fayllarni Youtubega import qilish mumkin, o'quv platformalariga o'rnatish mumkin.

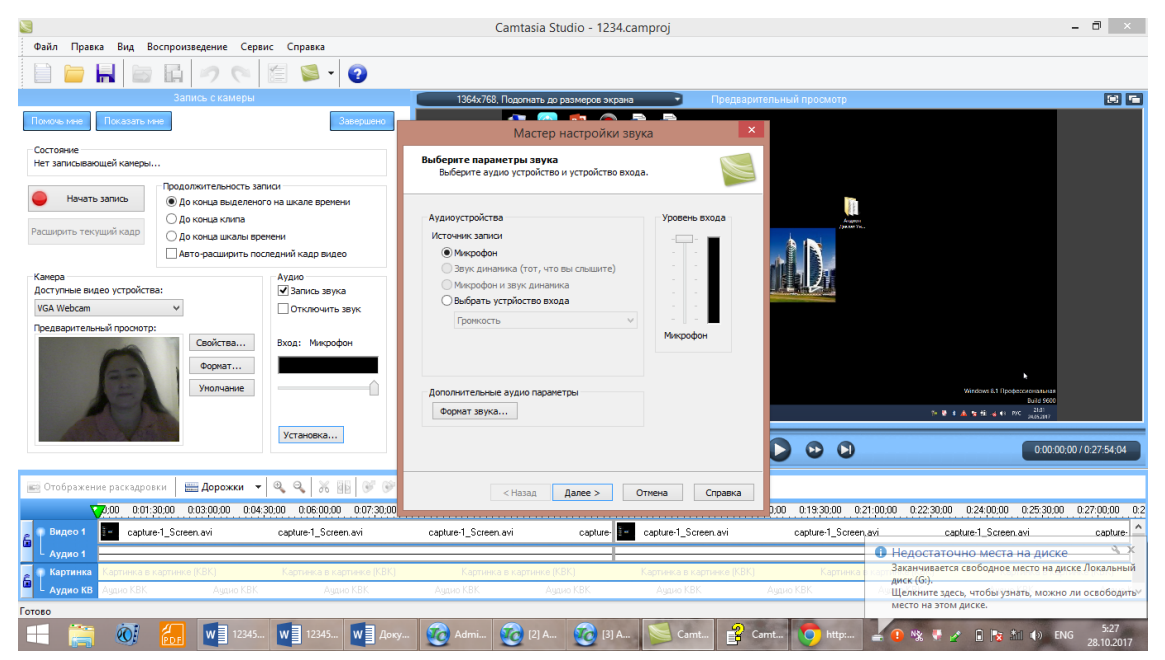

Rasm 4.

"Параметры проекта" – proekt parametrlari. Proektning parametrlarini o'rnatish uchun qo'llaniladigan bo'lim.

"Создать видео как"-videoni yaratish imkoniyatlarini beradi.

"Создать выделенное как"-ajratilgan joyni …sifatida yaratish imkonini beradi.

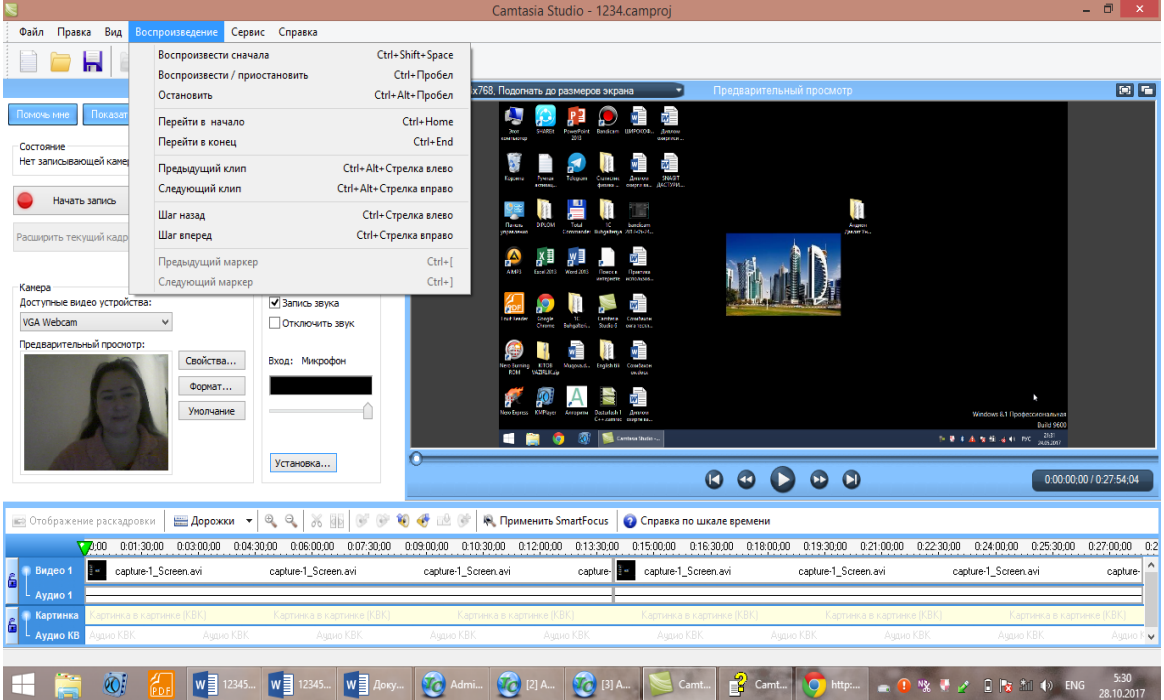

Rasm 5. "Пакетная обработка" – fayllarga paketli ishlov berish. Bu bir necha paketlar, loyihalar xotiraga yozilgan bo'lsa, qo'llaniladi.

"Упаковка и просмотр"-joylashtirish va ko'rish. Yani videoma'ruzani kerakli joyga joylashtirish va ko'rish imkonini beruvchi soha.

"Загрузить в"-video-maruzani, scrinshootni yoki scrincastni Youtubega, Power Pointga yoki boshqa masofaviy ta'lim tizimlariga o'rnatish.

"Свойство проекта "-proekt hossalarini ko'rish mumkin.

"Выход"-chiqish, yani dasturdan chiqish.

Pravka menyusi:

"Отменить" - berilgan amalni inkor etish.

"Вернуть" - oldingi holatga o'tish.

"Добавить на шкалу времени" - vaqt shkalasiga qo'shish.

"Вырезать выделенное" – ajratilgan lavhani kesib tashlash.

"Обрезать кроме выделенного" - ajratilgan sohadan tashqari joyini kesish. Bu kerakli joyni qoldirib, kerakmas joyni kesib tashlash uchun qo'llaniladi.

"Расширить кадр" – kadrni kengaytirish

"Клип"-Klip bilan ishlash.

"Шкала времени" – vaqt shkalasidan foydalanish.

"Звук"-ovozni kuchaytirish, "shumni"-shovqinni tozalash, kamaytirish.

"Маркеры" – Markerlar bilan ishlash.

"Длительность изображения" – tasvirning uzunligi

"Заголовки клипов" – Kliplarning nomlanishi

"Запись речи" –Nutqni yozish

"Настройка звука" – Ovozni sozlash

"Панорамный масштаб" – Panoramali mashtab

"Сноска"-ihtiboslar o'rnatish

"Эффекты переходов"- o'tishlarning effektlarini qo'yish.

"Подписи" –imzolar bilan ishlash.

"Флэш-викторина и опрос" – flesh-viktorina va so'rovdan foydalanish.

"Картинка в картинке"(КВК) – rasm ichida rasm.

Vid menyusi:

"Раскадровка"- faylarni kadrlashtirish.

"Шкала времени "–bu erda ham vaqt shkalasidan foydalanish mumkin.

"Список задач" – masalalar ro'yxati chiqadi.

"Панель инструментов" - uskunalar panelidan foydalanish imkoniyati mavjud.

"Строка состояния" - holat satri, barcha dasturlarda mavjud bo'lgan bu holat satri Comtasiya Studio dasturida ham bo'ladi.

"Переключить положение просмотра КВК" - Rasmda rasm ko'rish holatini o'zgartirish, boshqasiga o'zgartirish.

"Во весь экран" – butun ekranga ko'rsatish.
"Подогнать до размеров экрана" – ekran razmerlariga olib kelish.

"Масштаб 100% "- 100% mashtab.

"Увеличить" - kattalashtirish

"Уменьшить" - kichiklashtirish

"Увеличить до размера экрана"- ekran o'lchovlarigacha kattalashtirish

"Увеличить выделенное"- ajratilgan sohani kattalashtirish

"Увеличить на максимум" – maksimumga kattalashtirish.

"Корзина клипов" –kliplar savatchasini qo'llash.

"Щелчок"– chertkidan foydalanish

"Воспроизведение" - qayta ko'rsatish menyusi:

"Воспроизведение сначала "–ovozli saqlanganni boshidan ko'rsatish.

"Воспроизведение/ приостановить" – saqlanganni ovozli ko'rsatish, namoyish qilish.

"Остановить "– to'xtatish.

"Перейти в начало "– boshiga o'tish.

"Перейти в конец" – oxiriga o'tish.

"Предыдущий клип" – oldingi klipga o'tish.

"Следующий клип" – keyingi klipga o'tish.

"Шаг назад "– orqaga bir qadam yurish.

"Шаг вперёд" oldinga bir qadam yurish.

"Предыдущий маркер" – oldingi markerdan foydalanish.

"Следующий маркер" – keyingi markerdan foydalanish.

Servis menyusi:

Сomtasiya Recorder – ovozli videolarni, videoma'ruza, videodarslarni yaratish uchun qo'llaniladi.

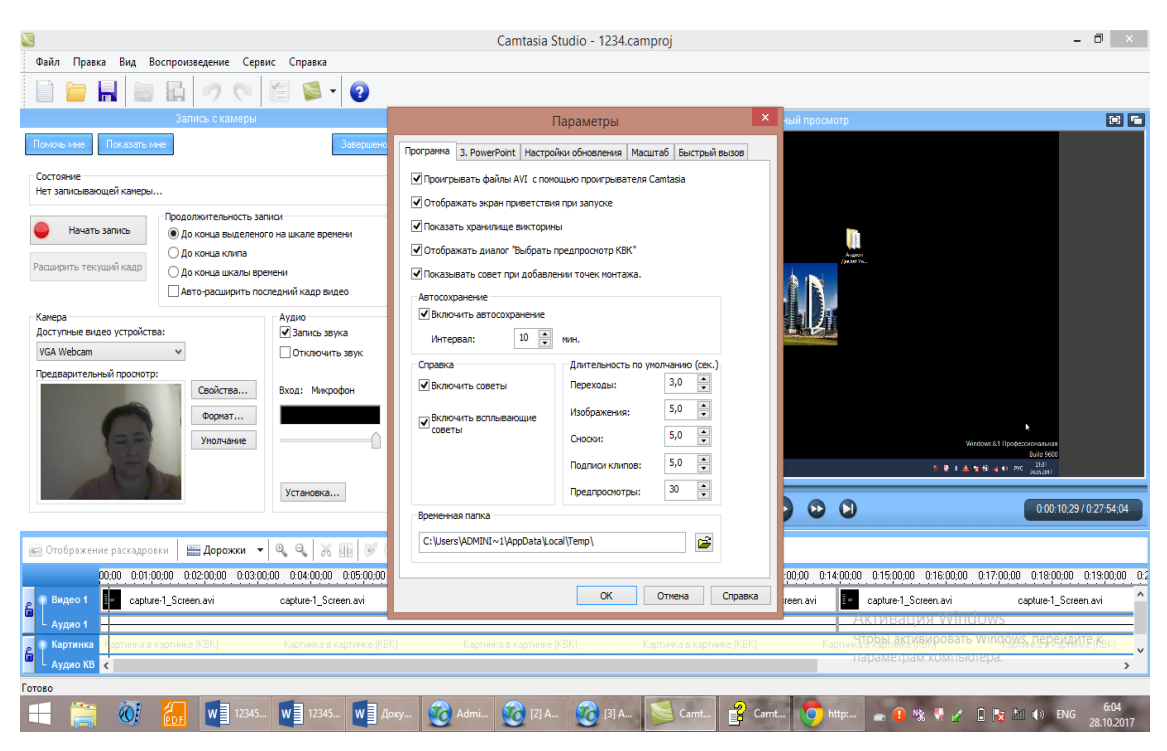

Rasm 6. Comtasiya Menu Marker – loyiha yaratish uchun dastur hisoblanadi.

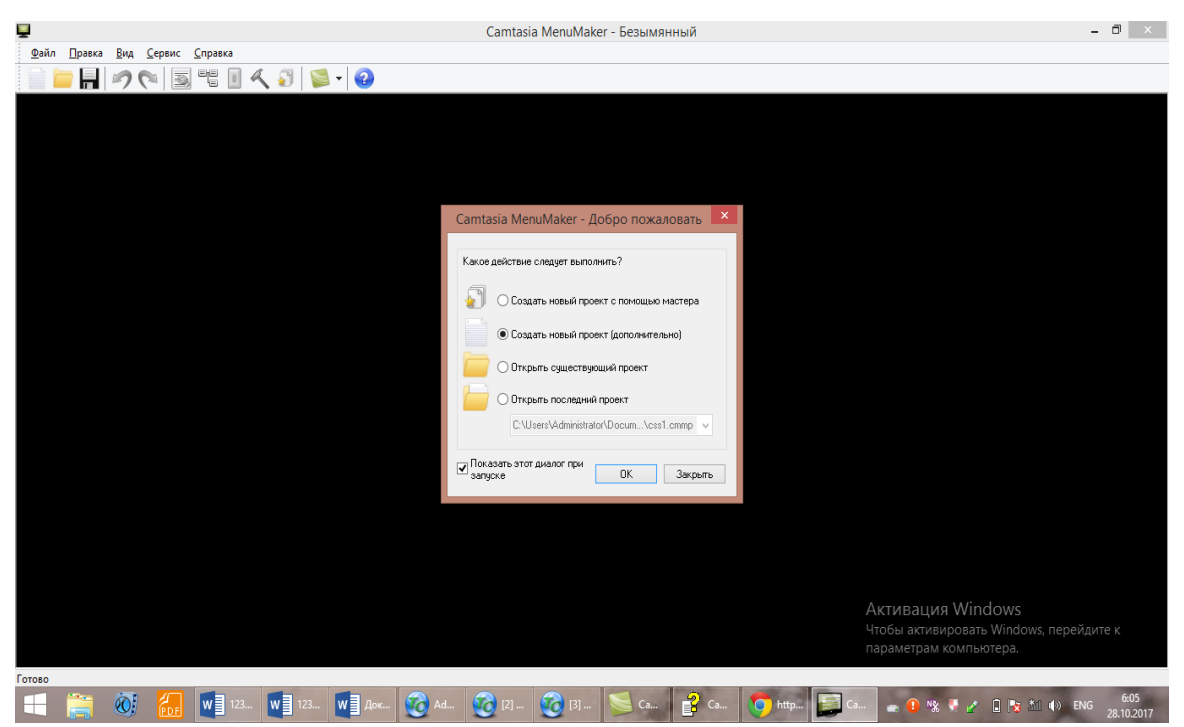

Rasm 7. Comtasiya Theater – 4 ta menyudan iborat dastur. Uning haqida keyinroq to'xtalamiz.

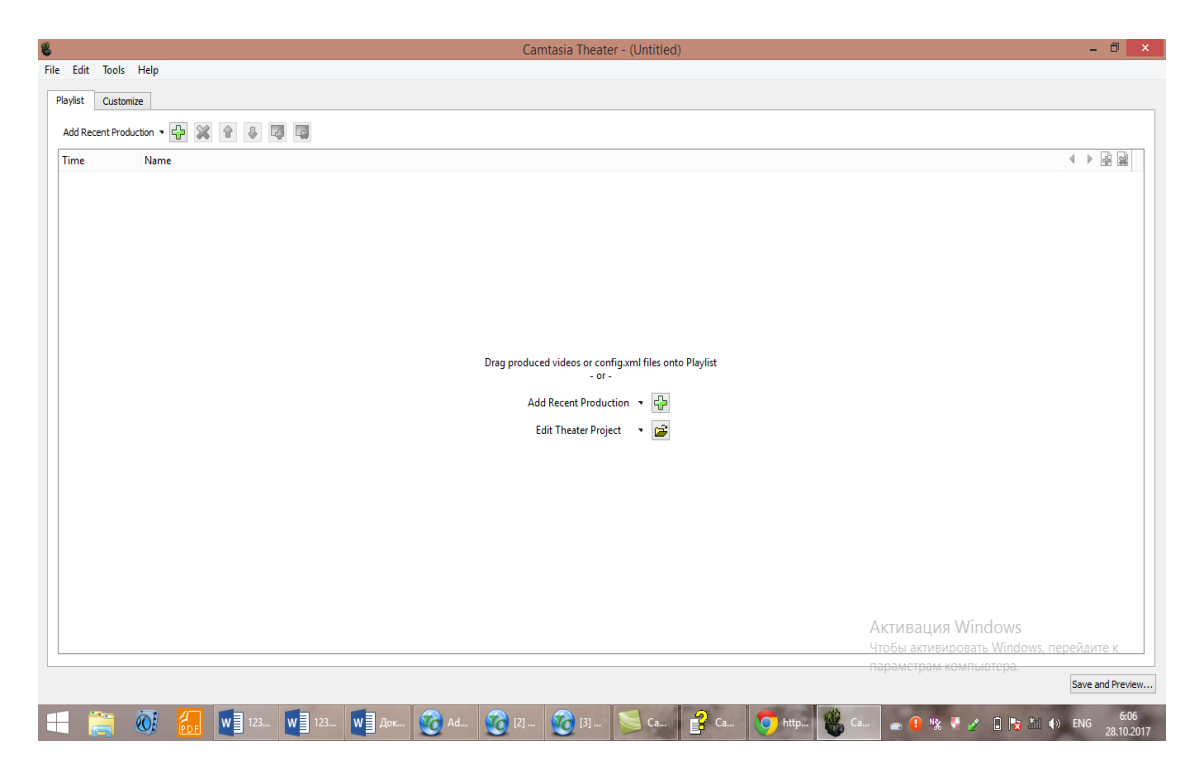

Проигрыватель Comtasiya – Comtasiya dasturinig proigrivateli.

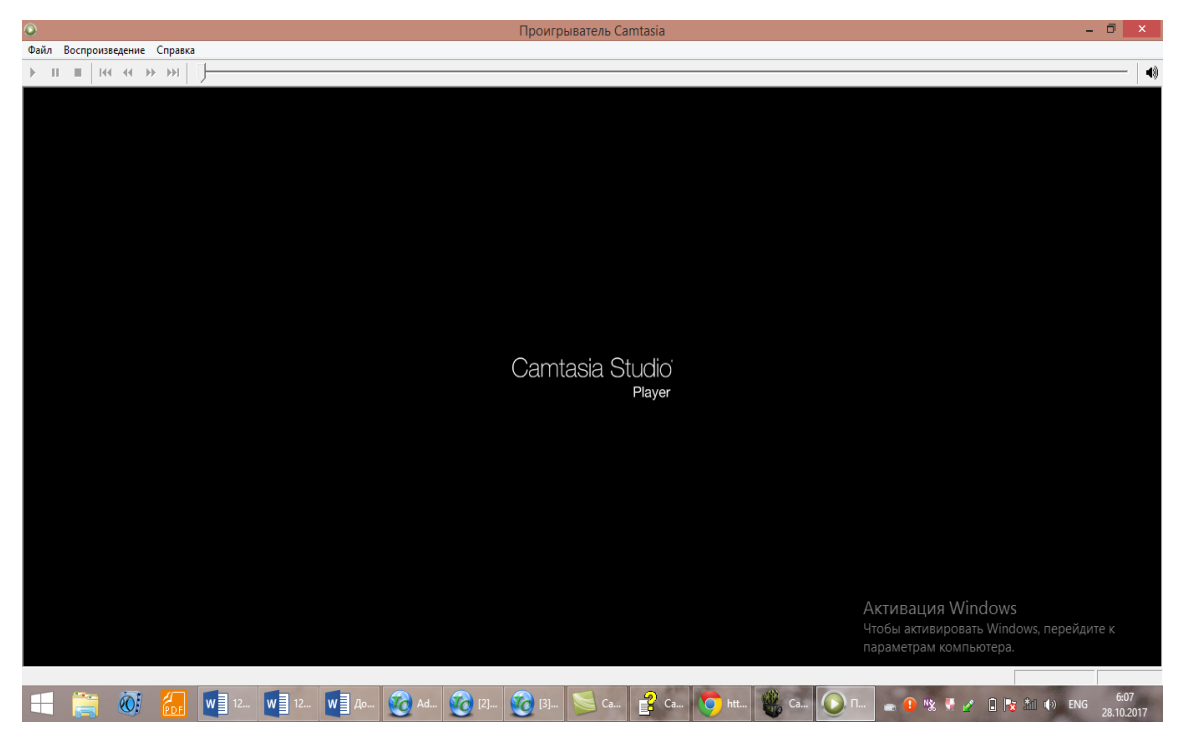

Rasmlar 8,9. Screencast.com – TechSmith sayti bilan tug'ridan to'g'ri internet orqali ulanasiz.

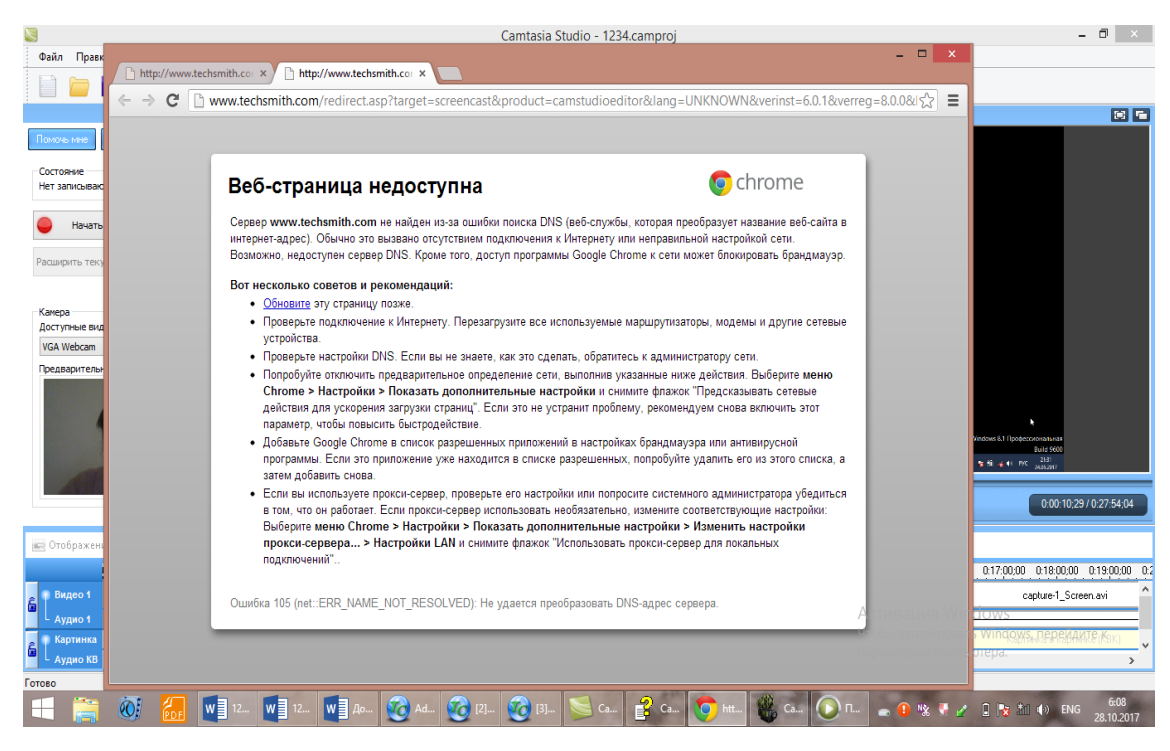

9-Rasm.

Параметры – parametrlar o'rnatish uchun zarur bo'lim.

Spravka menyusi:

Spravka - ma'lumotnoma, dasturni ishlatish bo'yicha TechSmith firmasida to'liq kitob berilgan, uni o'zbek tiliga o'girib kitob, qo'llanma yozish mumkin.

"Показать экран приветствия"-salomlashish ekranini ko'rsatish.

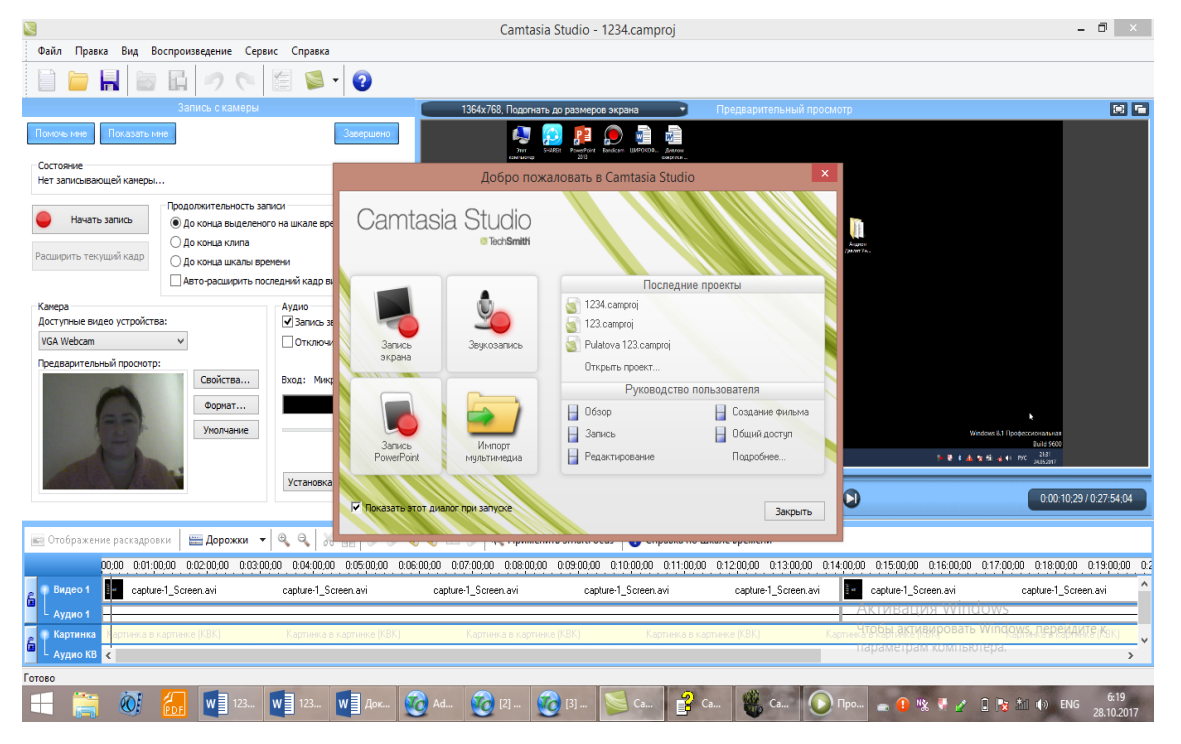

10 Rasm.

"Техническая поддержка "– texnik qo'llash imkoniyati.

"Проверка обновлений" – yangilovlarni tekshirish.

"Часто задаваемые вопросы" – ko'p beriladigan savollar

"Сообщить другу о программе "– dastur haqida do'stga murojat qilish

"Обучающее видео" - o'rgatuvchi videoni ko'rib, ishlashni o'rganish.

"TechSmith в интернете" – bu dasturni yaratgan firma bilan bog'lanish.

"Восстановить всплывающие подсказки" – chiquvchi yordamchi aytib turishlarni tiklash.

"О программе"- dastur haqida ma'lumot.

"Регистрация Сomtasiya studio "– Comtasiya studioni registrasiya qilish.

"Создать видео" bo'limida qo'yidagi bo'limlarni faollashtirish mumkin:

"Создать меню диска"- disk menyusini, "Создать веб-меню"-Vebmenyularini yaratish, "Пакетная обработка"-paketli ishlov berish kabi bo'limlari faollashadi.

"Создать меню диска"-disk menyusini yaratish bo'limiga kirsak, "Какое действие следует выпoлнить?" - qanday amalni bajarish kerak? degan savol paydo bo'ladi. Keyin qo'yidagi imkoniyatlarni bizga dastur bo'limi-"vkladkasi" beradi:

"Создать новый проект с помощью мастера" - usta yordamida yangi loyiha yaratish, "Создать новый проект дополнительно"-qushimcha yangi loyiha yaratish,"Открыть существующий проект"-mavjud loyihani ochish kabi bo'limlari mavjud.

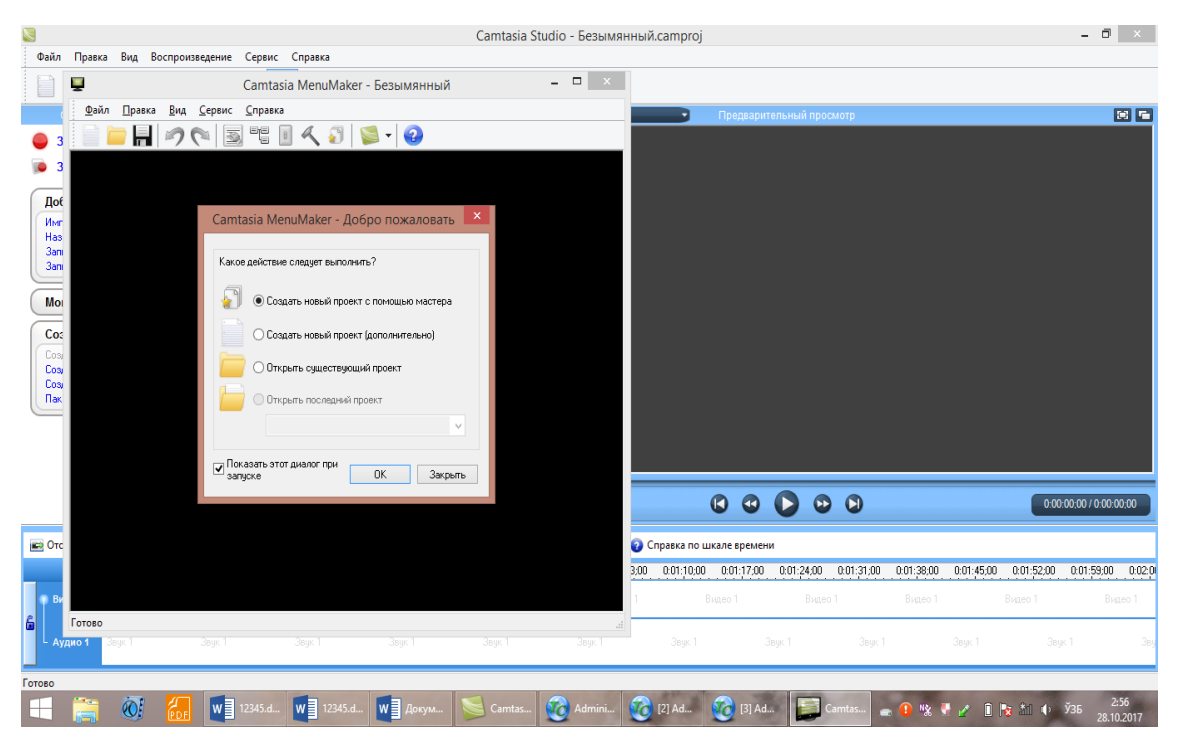

# 11 Rasm.

Endi yuqoridagi usta yordamida loyiha yaratish bo'limiga kirsak, loyiha yaratish uchun 12ta shablon chiqqanligi haqidagi axborot ekranga chiqadi:

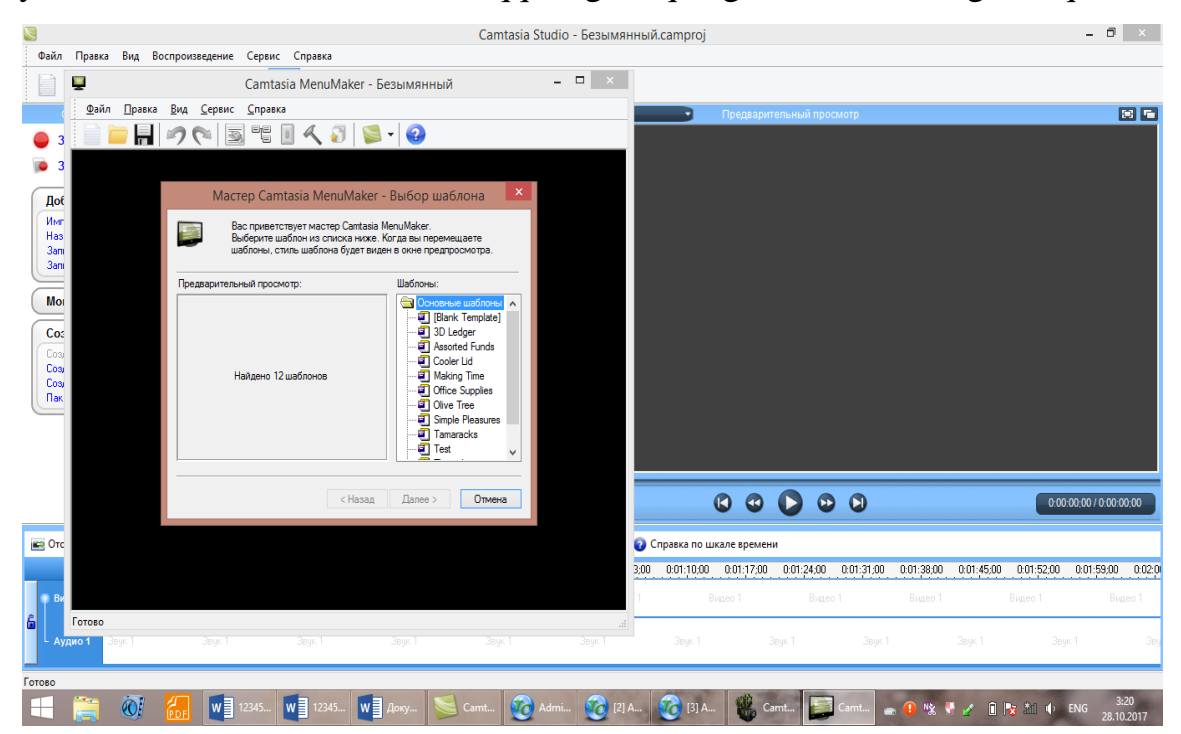

12 Rasm. Ularni tanlasak, har biriga mos rasmi ekranda paydo bo'ladi:

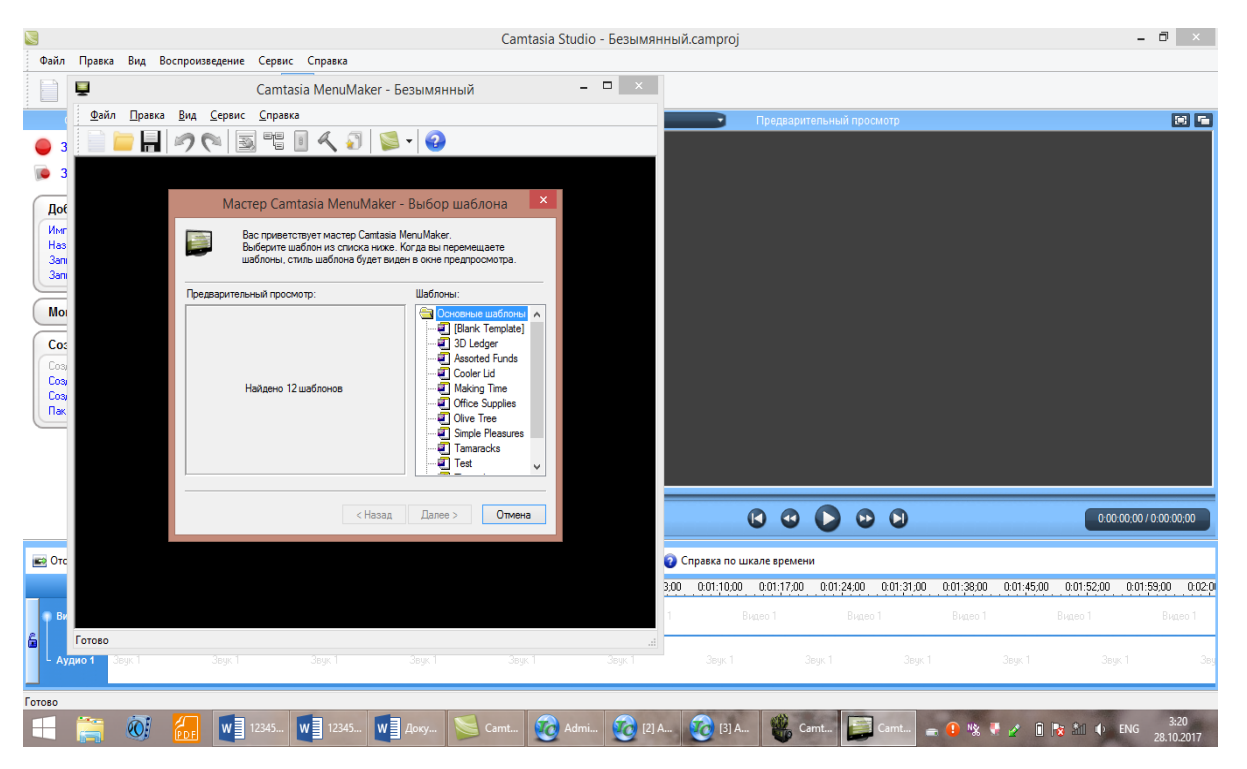

13 Rasm."Assorted Funds" bo'limini tanlasak, unga mos rasmli shablon ekranda paydo bo'ladi:

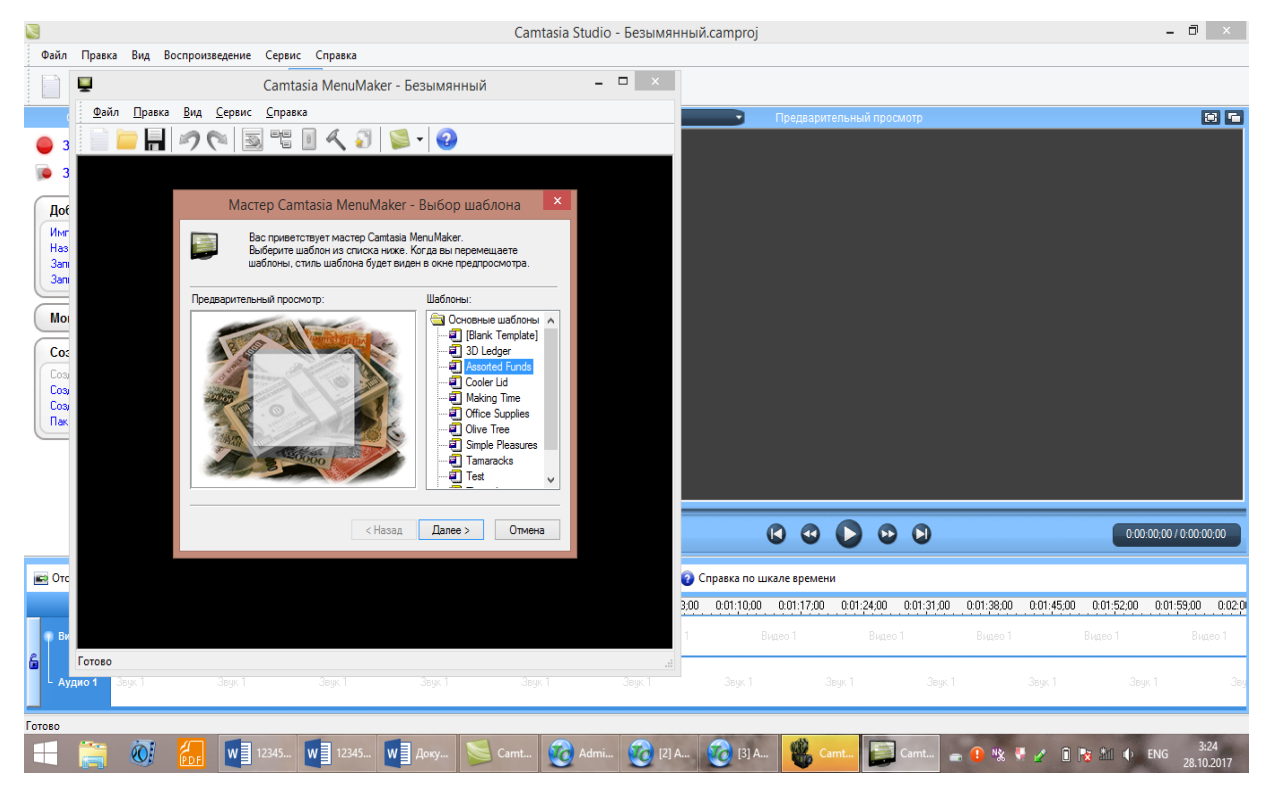

14 Rasm.Keyingi ekranda paydo bo'ladigan jarayon:

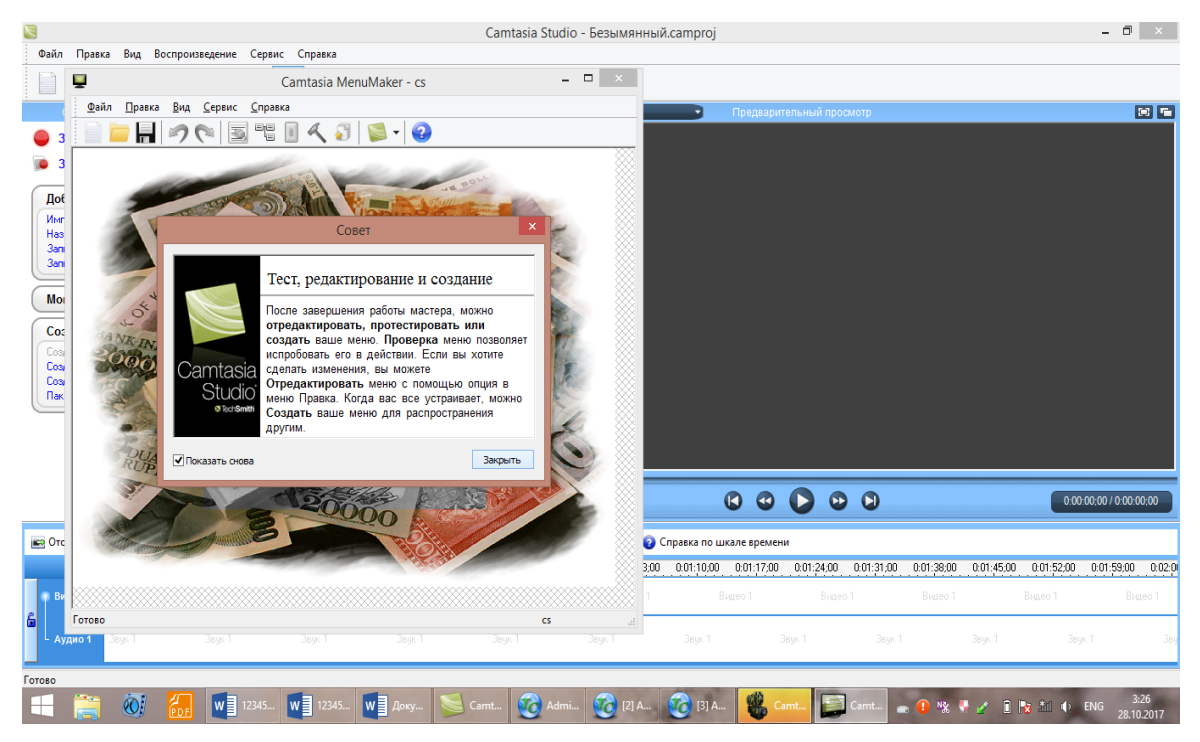

15-16 Rasm. "Закрыть" tugmasini bossak, ekranda yangi shablon va yuqoridagi menyu paydo bo'ladi. Loyihada ishlash mumkin, qiyin emas.

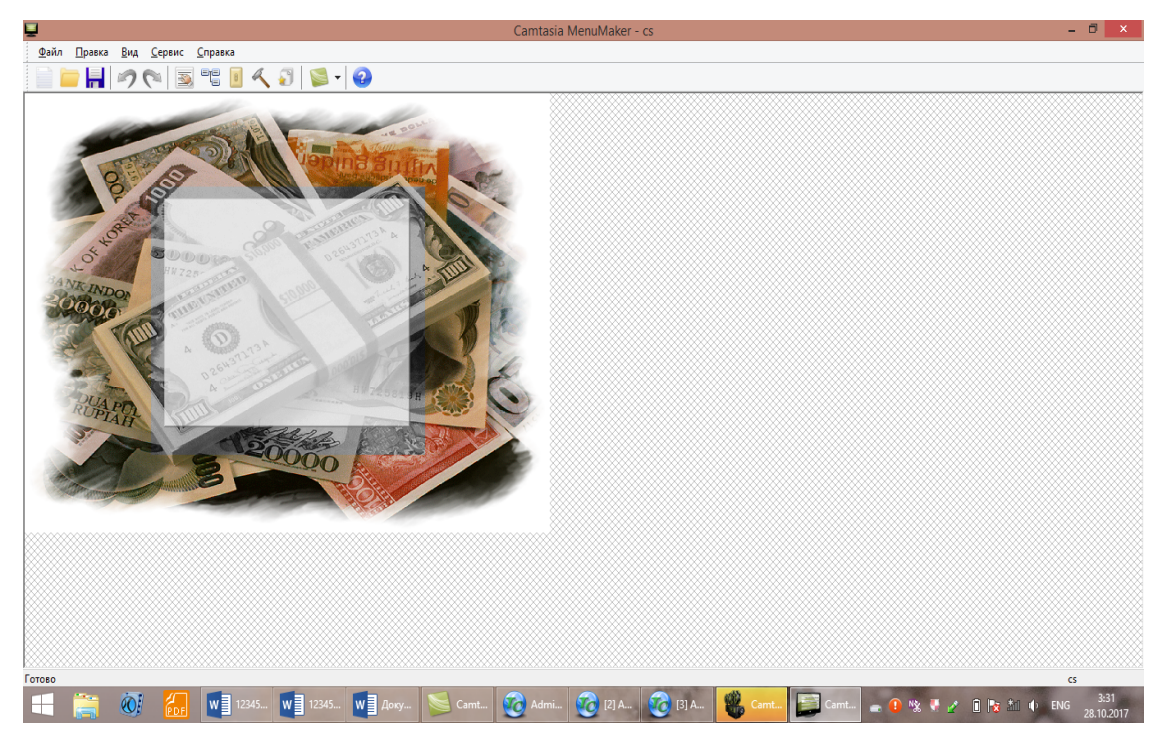

Bu erda 12ta shablonlar bor. Boshqa shablonni ham tanlash mumkin:

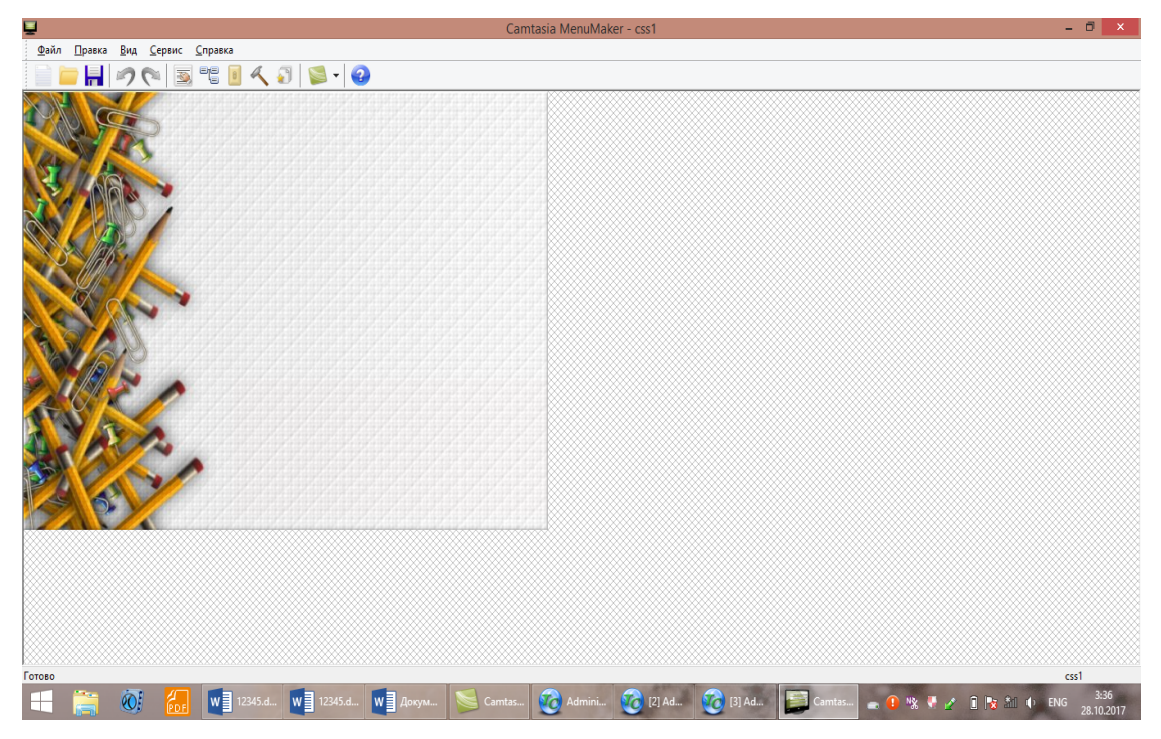

17-Rasm.

"Создать новый проект" bo'limida ham loyiha yaratish mumkin, unda ham oldingi shablonlarni tanlash imkoniyati bor:

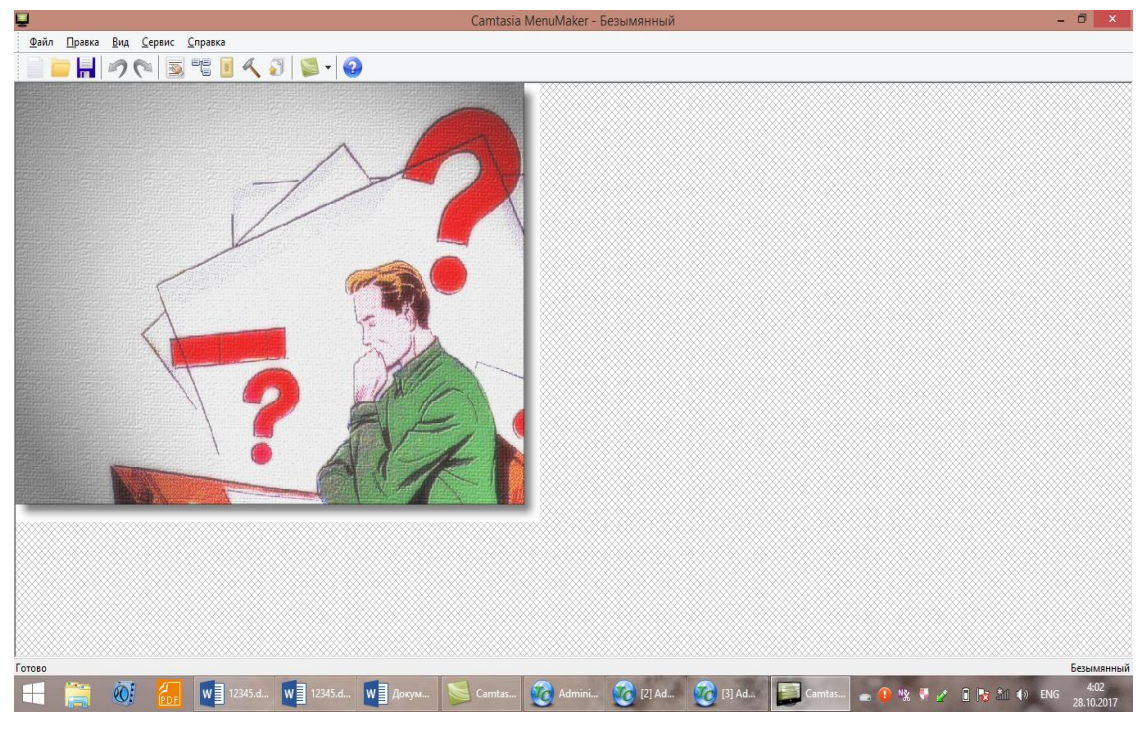

18-Rasm.

"Создать веб-меню"ga kirsak, yangi menyular paydo bo'ladi: Oynada "Comtasiya Theater" vkladkasi paydo bo'ladi.

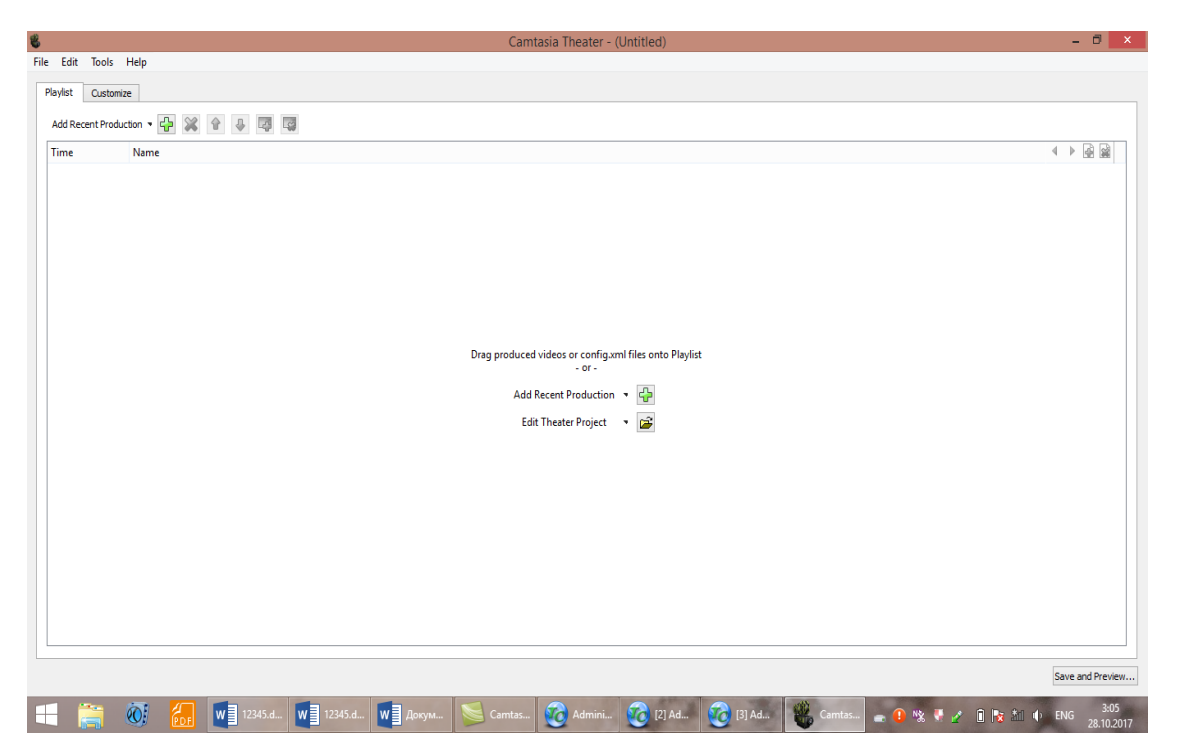

19 Rasm.

Bu vkladkaning bosh menyusi: File Edit Tools Help. "Comtasiya Theater" vkladkasining menyusidagi keyingi "Customize" bo'limining kurinishi qo'yidagicha:

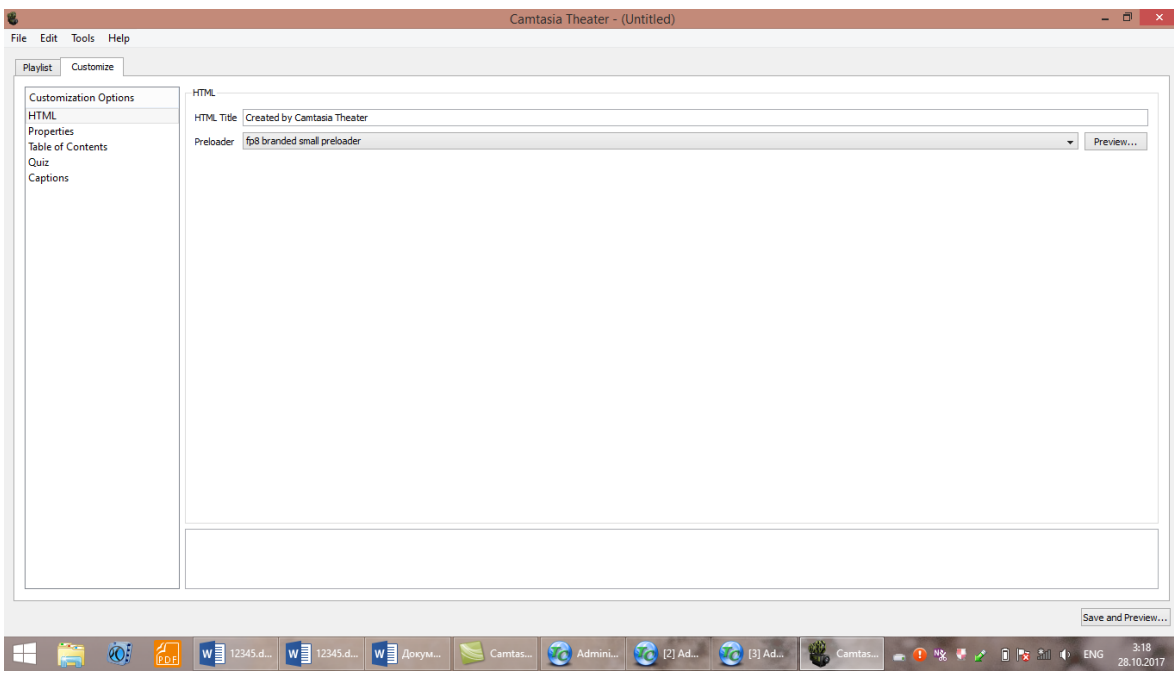

20 Rasm.

Ekrandan yozish uchun biz "Запись с экрана" bo'limini bosamiz, ekranda REC tugmali vkladka paydo bo'ladi, oldindan tayyorlanib olingan ma'ruzamizni,

mavzuni o'rgatuvchi kompyuterli ishlanmamizni oldimizga qo'yib, Rec tugmasini bosib, kompyuter ekranida jarayonlarni bosib, so'zlab boramiz va bajargan ishlarimizni ovozimiz bilan "soprovojdeniya" qilamiz, yani izohlab turamiz. Videomaterialimiz tugagandan so'ng, Stop tugmasini bosamiz, videoma'ruzani yozgan vaqtimizda biz Puswe tugmasidan foydalanib, kerakli materiallarni taklab olishimiz, almashtirishimiz mumkin bo'ladi.

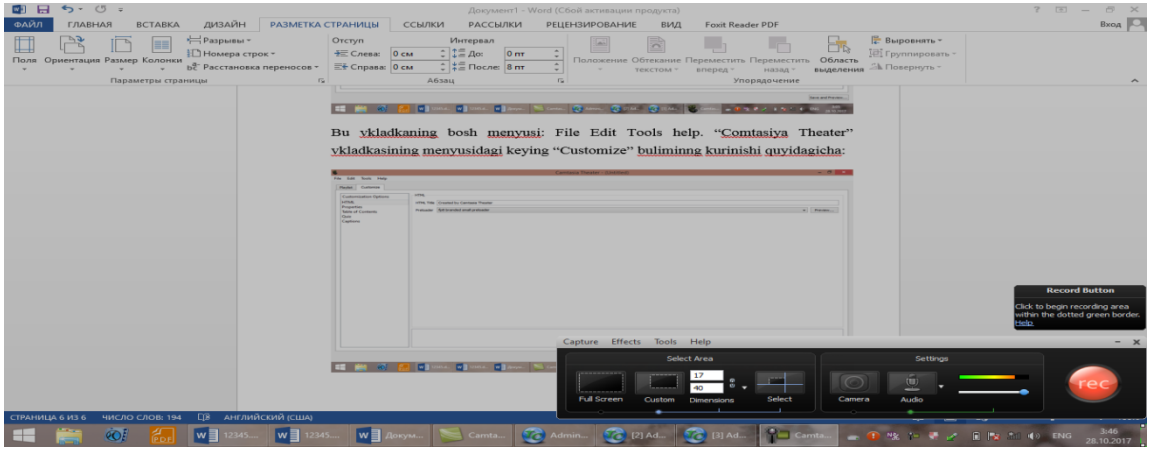

21 Rasm.

"Запись Power Point" bo'limini bossak, Power Point dasturi paydo bo'ladi, Power Point dasturidagi taqdimotni chaqirib yozishimiz mumkin.

Xohlasak, tayyor taqdimotdan yozishni yoki uni yaratib parallel yozishni amalga oshirishimiz mumkin. Paketlarga ishlov berish uchun «Пакетная обработка файлов» menyu bo'limini tanlaymiz. Buning uchun bizda bir necha fayllar bo'lishi kerak.

Nazariy savollar:

- 1. Sound Forge dasturining bosh menyusi qanday?
- 2. Sound Forge dasturida audio yaratish qanday amalga oshiriladi?
- 3. Comtasiya studio dasturininng menyusi qanday?
- 4. Snagit, Bandicam dasturining bo'limlari, menyusi qanday? Snagit, Bandicam, Comtasiya studio dasturlarida qanday qilib videoma'ruza yaratish mumkin?

#### **Asosiy adabiyotlar**

1. Evans V., Dooley J., Wright S. Information Technology. Express Publishing

2. Gromov YU.YU. Informatsionnыe texnologii. Tambov 2015

3. Zaxarova I.G. Informatsionnыe texnologii v obrazovanii. Moskva ACADEM'A 2003

4. David Watson and Helen Williams Computer Science//IGCSE is the registered trademark of Cambridge International Examinations. Buyuk Britaniya/ Hodder Education. An Hachette UK Company London NW1 3BH 2014, 278p.

5. Stelle Cottrell, Neil Morris Study Skills Connected. Buyuk Britaniya /Palgrave Macmillan 2013, 183p.

6. Hartoyo.(2012). ICT in Language Learning.Semarang: PelitaInsani Printing and Publishing

7. R.R.Bokiyev, A.O. Matchanov, Informatika, "O'qituvchi", Toshkent, 2010, 374 bet.

8. Usmonov A.I., Baxramov F.D. Kompyuter texnologiyalari asoslari. T., 2010

#### **Qo'shimcha adabiyotlar**

9. Mirziyoev SH.M. Erkin va farovon demokratik O'zbekiston davlatini birgalikda barpo etamiz. Toshkent, "O'zbekiston" NMIU, 2017. – 29 b.

10. Mirziyoev SH.M. Qonun ustuvorligi va inson manfaatlarini ta'minlash yurt taraqqiyoti va xalq farovonligining garovi. "O'zbekiston" NMIU, 2017. – 47 b.

11. Mirziyoev SH.M. Buyuk kelajagimizni mard va olijanob xalqimiz bilan birga quramiz. "O'zbekiston" NMIU, 2017. – 485 b.

12. O'zbekiston Respublikasi Prezidentining 2017 yil 7 fevraldagi "O'zbekiston Respublikasini yanada rivojlantirish bo'yicha harakatlar strategiyasi to'g'risida"gi PF-4947-sonli Farmoni. O'zbekiston Respublikasi qonun hujjatlari to'plami, 2017 y., 6-son, 70-modda 13. Mirziyov SH.M. Tanqidiy tahlil, qat'iy tartib-intizom va shaxsiy javobgarlik – har bir rahbar faoliyatining kundalik qoidasi bo'lishi kerak. O'zbekiston Respublikasi Vazirlar Mahkamasining 2016 yil yakunlari va 2017 yil istiqbollariga bag'ishlangan majlisidagi O'zbekiston Respublikasi Prezidentining nutqi. // Xalq so'zi gazetasi. 2017 yil 16 yanvar, №11.

14. O'zbekiston Respublikasi Konstitutsiyasi – T.: O'zbekiston, 2014. – 46 b.

15. Esteras, S.R., & Fabre, E.M.(2007) Professional English in Use for Computers and the Internet. Cambridge: Cambridge University Press.

16. Kerres Michael. Mediendidaktik. 4., überarbeitete und aktualisierte Auflage. Oldenbourg Verlag. München. 2013.

17. Gerardo Arrarte Carriquiry. Las tecnologias de la informacion en la enseñanza de español. Arcolibros. España 2011

18. Petko Dominik. Einführung in die Mediendidaktik. Beltz Verlag. Weinheim und Basel. 2014.

19. Mrs. C.Y. Munasinghe, B.Sc. (OUSL); M.Sc. (Colombo) ICT SKILLS, 2013, Open University of Sri Lanka, p.-393

20. Yu.Yu.Gromov, I.V.Didrix, O.G.Ivanova, M.A.Ivanovskiy, v. G.Odnolko Informasionnыye texnologii, Izdatelstvo FGBOU VPO «TGTU», Tambov, 2015, 260 str.

21. Chris Abbott ICT: Changing Education, London and New York, Routledge Falmer, 2001, 45p.

22. Olifer V.G. Kompyuternыe seti. Prinsipы, texnologii, protokolы. Uchebnik dlya vuzov. Piter, 2015 g. ISBN 978-5-496-01967-5. 992str.

23. Simonovich S.V. Informatika. Bazovыy kurs. Uchebnik dlya VUZov. Piter, 2013 g. BISBN 978-5-496-00217-2, 978-5-459-00439-7. 637str.

24. Gubanov D.A., Novikov D.A., CHxartishvili A.G. Sotsialnыe seti. Modeli informatsionnogo vliyaniya, upravleniya i protivoborstva. 2010 god. 228 str.

25. Maksimov, N. V. Sovremennыe informatsionnыe texnologii: ucheb. Posobie/N.V. Maksimov, T.L.Partыko, I.I.Popov. — M: FORUM, 2008. - 512s:il.

26. Govard, D.Sozday svoyu fotoistoriyu. Delimsya vospominaniyami s

pomoщyu FhotoshopElments i sifrovoy kamerы=Buduщee vospominaniy. Kak podelitsya momentami svoey jizni s pomoщyu FhotoshopElments i sifrovoy kamerы / Deyn Govard. - M.: NT Press, 2008. - 208 s.

27. Sifrovoe buduщee. Katalog navыkov media- i informatsionnoy gramotnosti /avt.: A. YU. Dombrovskaya i dr.; per. s angl. O.V.Tereshkina; YUNESKO. – oskva: Mejregionalnыy sentr bibliotechnogo sotrudnichestva, 2013. – Origin. tekst podgot. Fondom «Sovremennaya Polsha».

#### **Internet manbalar:**

- 1. Wikkipediya
	- 2. [www.ziyonet.uz](http://www.ziyonet.uz/)
	- 3. www.google.ru
- 4. "Macromediya Flash" mavzuiga oid materiallar.

**9-mavzu. Ta'lim jarayonida web texnologiyalaridan foydalanish.**

**Kalit so'zlar: Web texnologiyalar 1.0., Web texnologiyalar 2.0., Web texnologiyalar 3.90.? web texnologiyalar 4.0.** Reja:

- 1. Web texnologiyalarining rivojlanishi. Web 1.0, Web 2.0, Web 3.0, Web 4.0 texnologiyalar.
- 2. Ta'lim jarayonida Web ttexnologiyalaridan foydalanish. «Bulutli texnologiya»lar tushunchasi va uularni ta'lim jarayonida qo'llash.Ta'lim jarayonida Google xizmatlaridan foydalanish.

Asosiy matn:

Web 1.0. texnologiyalari - bu butun jahon turini uning o'n yil mobayinidagi faoliyatini aks ettiruvchi holatini bayon etuvchi termin,uning husussiyatlari. veb-sahifalarning static mazmuni, content veb-sahifani yaratuvchilai tominidan yaratilgan va to'ldirilib borilgan; 2) freymli vyorstka;

3) sahifalarni razmetkalshuvining past sifati, o'pincha matn UseNEt konferensiyalaridan, boshqa manbalardan shundayligicha olinib, <pre> teglariga

burkab, saytlarga quyilgan; 4) Faqat bitta brouzer qo'llab quvatlovchi teglarni keng qo'llanilishi 5) ko'pincha fizik yoki ichiga o'rnatilgan stillyarning qo'llanilishi, kamdan kam ichiga o'rnatilgan va jadvallar bilan bog'langan stillyardan. 6) Sayt dizayni aniq akslanishi mumkin bo'lgan tavsiya etilgan brauzer versiyasi va monitor ruhsati haqida ma'lumotni ko'rsatish. 7) Mehmon kitoblar, forumlar, chatlar — bu teskari aloqa uskunalari va ularga interaktivlikni berish. 8)Axborotni yig'ish uc'un grafik va matnli informerlarni qo'llash (ob-havo, dollar kursi va hokazo.) \* AJAX, Ajax (ˈeɪdʒæks, inglizchadan. Asynchronous Javascript and XML — «asinhron JavaScript va XML») — veb ilovalarning interfaol foydalanuvchi interfeyslariga tuzilishiga shunday yondashuvki, natijada brauzer berilganlari bilan veb server bilan almashinuvini ta'minlas amalga oshiriladi. Web sindikatsiya-Turli sahifalarda yoki web-sahifalarda RSS va Atom texnologiyalarini qo'llab, audio va video-axborotlarni bir vaqtda tarqatish. Coursera.org sayt-sifatli va bepul ta'lim olish portali.Khanacademy.org sayt - sifatli va be'pul ta'lim olish portali.www.udemy.org sayt-sifatli va be'pul ta'lim olish portali.Scorm - masofaviy o'qitishning standarti. Tin Can API distansion o'qitish standarti (yoki Experience API). AISS-masofaviy o'qitishning standarti. Web 2.0.ning zamonaviy rivojlanish bosqichi-social media. Web 2.0.texnologiyalarida foydalanuvchi bilimlarini tekshirishning student-student" tekshirishning tashkil etilganligi. Tin Can APIni qo'llashga qulayliklari: 1) Ta'lim jarayoni haqida ma'lumot yig'ishga yordam beradi(on-line va off-line usulida);

2) SCORM standarti cheklovlarini oldini oladi Tin Can API-distansion ta'lim sohasida dasturlar spesifikatsiyasi, u o'z navbatida barcha turdagi o'quv mashg'ulotlarini yozish va kuzatish orqali o'quv tizimlariga o'zaro muloqot etishga yordam beradi.

Web 1.0-\*uning tashkil etilishining birinchi o'n yilligida Butun Dunyo turining holatini bayon etuvchi umumiy termin, www ning birinchi versiyasi. Mesh-up-berilganlarni bir nechta manbalardan integratsiyalashgan uskunaga birlashtiradigan web ilova. Veb-meshup- (so'zma so'z tarjimasi "aralashtirish" – axborot manbasi sifatida to'liq yoki bir qismi sifatida boshqa servislarni qo'llaydigan va foydalanuvchiga ish uchun yangi funksionallik beruvchi servis. AJAX-AJAX (abreviaturasi quyidagi so'zdan olingan «Asynchronous Javascript And Xml») – sahifani qayta yuklamay serverga murojaat qilish texnologiyasi. AJAX so'z terminini Djis Djeyms Garret taklif qilgan, u birinchi bo'lib 'AJAX' terminini asinhron JavaScript + XMLuchun kiritgan. TeglarHTMl tilida web sahifa yaratishga oid belgi ko'rinishidagi buyruq, kod yozishda

foydalaniladi.

Web servislar-(veb hizmatlar) — HTTP protokoli buyicha kirishga ruhsat etilgan tarmoqli ilovalar, ta'sir qilish protocoli sifatida XML formatiga asoslangan berilganlar formatlari (RPC, SOA va shunga o'hshashlar) qo'llaniladi. Web texnologiyalarininig dasturlariha PHP, Piton, Html, Front Page, Web Page Maker , Front Page, Dreamwear. Word Press, Moodle, eFront, Sava, Open LMS va boshqalar kiradi kiradi. LMS-learning managment system so'zidan olingan bo'lib, ta'limni boshqaeeuvchi tizimlar deb tushuniladi. Ta'limni boshqaarish uchun o'quv kontenti, unda fanlar nomi, har bibirga oid ma'ruzalar matnlari, testlar, glossaariy, adabiyotlar beriladi. Birinchi ma'ruzani o'zlahtirgandan so'ng talaba ikkinchi ma'ruzaga o'tadi. Buning uchun u testni ijobiy bahoga echsa bo'ldi. Aks holda o'sha ma'ruzani boshqatdan o'zlashtirishga to'g'ri keladi. CourseLab dasturini yuklab, internet orqali kod olib, uni ishga tushirish mumkin. Bundan so'ng esa, elektron kurs yaratiladi. Kursga oid testni ham dasturda yaratib, on-layn rejimida ishlashini amalga oshirish mumkin.

Keyingi elektron darslik yaratuvchi dastur SunRavBookOffice dasturi, uning

orqali on-layn rejimda ishlovchi elektron darslikni yaratish mumkin. Uning haqida materiallar keltiramiz.

# SUNRAV BOOKOFFICE DASTURI YORDAMIDA ELEKTRON KITOB YARATISH

Bu dasturda elektron kitob va qo'llanma yaratiladi. Bu dasturning texnik xujjatida dasturni ishlatishning batafsil bayonini o'rganish mumkin.

Dasturni o'rnatish

Avval dasturni internetdan yuklab olish kerak. Uning uchun mahsus internetdagi bu dastur haqidagi ilova va matnlarni topib, uning ustidan ya'ni gipermurojat ustidan sichqoncha bilan chertish kifoya. Kompyuterga yuklangandan so'ng, uni o'rnatish zarur. Uning uchun yuklangan fayl ustidan ikki marta chertish kifoya, (bookoffice\_rus.exe) va ko'rsatmaga rioya qilinadi.

Birinchi bo'lim kitob fayllarini [SunRav BookEditor](https://sunrav.ru/bookeditor.html) dasturida ochishga yordam beradi. Ikkinchi va uchinchi bo'limlar paket dasturlariga yorliqlarni ishchi stolda yaratadi, unda CHM kitoblarni yaratish uchun dastur yuklanadi .

Yuklanishning natijasida ishchi stolda ikkita yorliq amalga oshiriladi:

[SunRav BookEditor](https://sunrav.ru/bookeditor.html) – elektron kitoblarni yaratish uchun dastur.

[SunRav BookReader](https://sunrav.ru/bookreader.html) – kitoblarni o'qish uchun dastur.

Dasturning bosh oynasi

SunRav BookEditor dasturining piktogrammasini ikki marta cherting. Undan so'ng dasturning oynasi paydo bo'ladi:

**MAZMUN** 

Bu blokda kitobning mazmunini shakllantirish amalga oshiriladi. Kitobning tarkibi shakllantiriladi.

#### MENYU

Kitoblar bilan ishlashda amallarga o'tishda qo'llaniladi: ochish, soxraneniesaqlash, import-boshqa dasturiy vositalardan materiallarni, animatsiyalar va rasmlarni olish, eksport-yaratilgan materiallarni boshqa masofaviy va dasturiy vositalarga qo'yish, pechat(chop etish)...

#### SARLAVHA

Matn muharriri ko'rinishiga ega. Xar bir sahifa boshida sarlavhaning mazmuni paydo bo'ladi.

## TAHRIRLAGICH

Dasturning eng bosh elementi hisoblanadi. Unda kitob saxifalarining mazmunini yaratish va taxrilash amalga oshiriladi.

#### FILTR

Butun mazmunni emas, qandaydir qismini ko'rsatishga mo'ljallangan.

## PASTKI KOLONTITUL

Sarlavhaga o'xshash, lekin mazmuni xar bir sahifaning pastida ko'rinadi.

Kitobning yaratilishga o'tamiz.

Birinchida sarlavha va pastki kolontitulni aniqlaymiz. Uning uchun matnli taxrilagichlarni Sarlavha va Pastki kolontitulni qo'llaymiz.

Elektron kitobning asosiy elementlaridan biri-mazmun. U kitobning mantiqiy tarkibini aniqlaydi.

Dasturni ishga tushirishdan keyin bizda bitta bo'lim bor. Uning nomi "*Новый раздел"-yangi bo'lim*. Bo'lim nomini o'zgartirish uchun, uning ustidan sichqoncha ko'rsatkichi bilan chertish va F2, tugmasini bosish kerak, yangi nomni kiritib, ENTER tugmasi bosiladi. Bo'lim nomidan chapda bayroqcha, bu bo'limni kitobda ko'rsatish kerak yoki yo'qligini aniqlaydi. Eng yuqori sathdan yangi bo'limni qo'shish uchun, Shift+Ctrl+Ins tugmalarini bosiladi. Navbatdagi bo'limga qism bo'limni qo'shish uchun, bo'limni (razdelni) tanlab, Ins tugmasi bosiladi. Bo'limni ko'chirish, boshqa joyga o'tkazish uchun kerakli joyga oddiy kuchirishdan foydalaniladi.

Endi bobning mazmunini shakllantirishga o'tamiz. Buning uchun Taxrilagichga chertamiz, matnni kiritishni boshlaymiz. Taxrilagich bilan ishlash, MicrosoftWord® dasturi redaktorida ishlashdan kam farq qiladi. Barcha klavishalarning birikmasi ishlaydi ("issiq klavishalar"), ularga Ctrl+X, Ctrl+C,

Ctrl+V, Ctrl+B, Ctrl+I va boshqa birikmalarni misol qilish mumkin. Matnni formatlashtirish redaktorning yuqori qismida joylashgan instrumental panel yordamida amalga oshiriladi. Muallifda ishlangan materiallarni bor deb hisoblash mumkin: Microsoft Word® dasturining matnlari, rasmlari. SunRav BookEditor ularni qo'llashga yordam qiladi. Kursorni yaratilayotgan kitobning siz qo'ymoqchi bo'lgan joyiga qo'ying. *Вставка*, bo'limini tanlang va keyin – xujjatning qanday ko'rinishini (turini) qo'shish mumkinligiga qarab, bo'limini tanlang.

• Risunok – PNG, GIF, JPG, BMP, ICO, EMF, WMF formatli rasmlarni quyish uchun qo'llaniladi.

 Fayl –RTF, HTML, xujjatlarni matn xujjatlarga import qilish uchun. Agar kompyuterda Microsoft Office®paketi o'rnatilgan bo'lsa, unda bu paketning Microsoft Word®, Microsoft Excel® va boshqa dasturlar fayl formatlari ruxsat etiladi, ya'ni ishlatilishi mumkin bo'ladi.

Flash – flesh animatsiyani qo'shish uchun.

 Audio/Video – audio va video-fayllarni qo'llash uchun. Bu fayllarni Microsoft Windows® ichiga qo'yilgan media o'ynagich (Windows Media Player®) va sistemaga quyilgan kodeklar amalga oshiradi.

GIF animatsiya – GIF formatida animatsiyani qo'yish uchun.

OLE ob'ekt – ixtiyoriy OLE ob'ektini qo'shish uchun.

Bo'lim matniga tashqi xujjatlardan tashqari, qo'shimcha elementlarni qo'shish mumkin:

## **Gipermurojaatlar**

Bu elektron kitobning eng bosh elementlaridan biri. Murojaatlar bitta bo'limdan ikkinchi bo'limga o'tishga yordam beradi. Axborotni suzib chiquvchi oynalarda ko'rsatishga yordam beradi, testlashtirish jarayonini ishga tushirishga imkon beradi (tTester dasturi yordamida), sahifa internetini ochishga, boshqa dasturlarni ishga tushirish imkonini beradi va boshqalar.

Jadvallar

Jadvalni to'g'ridan tog'ri ishlatishdan tashqari bobni formatlash uchun

qo'llash mumkin. Buning uchun ramkasiz jadvallar qo'llaniladi.

Simvol

Ixtiyoriy simvolni shriftlarning turli to'plamidan quyish imkoniga ega. Foydalanuvchida kerakli shrift bo'lmasligidan qo'rqmaslik kerak – elektron kitob bilan birgalikda kerakli shriftlarni tarqatish mumkin.

Gorizontal chiziq Sahifa kengligida oddiy gorizontal chiziq. Sahifani uzish CHop etishda qo'llaniladi.. Element

Windows boshqaruvining bir necha standart elementini quyishga yordam beradi, bular matn muxarriri, taxrilash satri, tugma, tanlash tugmasi, radio tugma, ro'yxat, tushuvchi ro'yxat, radio tugmalar guruxi. Ichiga kiritilgan skriptli tilni qo'llab, (to'rtdan bittasini: Pascal, JScript, C++, VBasic) foydalanuvchi amallariga reaksiyasini dasturlashtirish mumkin bo'ladi, buning bilan sahifalarni jonlashtiriladi. Bunday "jonli" sahifalarni qo'llash sohasi juda ham ko'p. Misol uchun, matn, kalkulyatorni programmalashtirish mumkin va boshqa ishlarni bajariladi.

Nashr

Dastur kitoblarni turli formatlarda yaratishga yordam beradi.

# **RTF**

Matnli formatlarning eng ko'p tarqalgani. Matnni, tasvirni, murojaatni formatlashtirilishiga yordam beradi. Bu formatda xujjatlarni o'qish/taxrirlash uchun Microsoft Windows® taqdim etayotgan WordPad® yoki Microsoft Word® dasturida amalga oshirish mumkin. Bu formatning kamchiligi bo'lib, kitob bo'yicha navigatsiyani yo'qligi hisoblanadi.

# CHM

Mazmun bo'yicha bu qisilgan HTML sahifalarning to'plami. Ma'lumotnoma

tizimi sifatida dasturiy ta'minot tarkibida ishlatiladi. Misol sifatida SunRavBookEditor va SunRav BookReader dasturlaridan ma'lumot olish hisoblanadi. Bu formatning aosiy imkoniyatlari:elektron kitobning katta bo'lmagan o'lchovi; indeksli va to'liq matnli qidiruvni qo'llash.

#### EXE kitob

Bu eng ko'p tarqalgan va qulay format. Bu formatning imkoniyatlari: ko'rish uchun o'qish uchun dastur kerak emas – u kitobning o'ziga ichiga joylashib bo'lgan; elementlarni dasturlashtirishni kiritgan; indeksli va to'liq matnli qidiruvni qo'llash hollarida barcha formatlashtirishni to'liq saqlaydi. Kamchiliklari: yagona kamchiligi – faylning o'qish uchun ichiga kiritilgan dastur hisobiga juda ham katta bo'lishi.

## HTML

Saytga yaratilgan materialni qo'yishni amalga oshiradi. HTML sahifalarning, tasvirlarning va bir necha xizmatchi fayllarning mazmun daraxtini yaratish mumkin bo'lgan to'plami sifatida qaraladi. HTML kitoblarning ikki xil turini yaratish mumkin: freymlar bilan va freymlarsiz. Birinchi holda mazmun chap yoki o'ng freyimda joylashgan. HTML kitobini freyimlarsiz yaratish holida mazmun asisy sahifa matniga joylashadi.

#### DOCX Microsoft Word®

Microsoft Word® - eng mashhur matn muxarririning asosiy formati.

#### Sozlanuvchi format

SHablonlar formatiga ko'ra, ruxsat etilishida (dostupda) ixtiyoriy formatda xujjatlarni yaratishi mumkin.

#### TXT Matn

(plain text) formatlashtirishdan tashqari oddiy matn.

#### PDF

PDF formati xamkorlik ish bajarishdagi xujjatlashtirishda, xujjatlarni

almashuvida standart hisoblanadi. Bunday xujjatlarni o'qish va ularni bu formatda saqlash keng tarqalgan va bepul uni yuklab ishlatish mumkin.

PDF xujjatlarni yaratish imkoniyati SunRav BookOffice taxririyatidagin mavjud. Elektron kitobni nashr qilish uchun, *Экспорт*, menyusidan fayl tipini tanlab, saqlash papkasini tanlanadi, fayl nomi kiritiladi va OK tugmasi bosiladi.

Proekt(loyiha) faylini saqlash esdan chiqmaslik kerak – Ctrl+S. Dasturning bosh menyusining ko'rinishi qo'yidagicha:

# DASTURNING BOSH MENYUSINING KO'RINISHI:

[Содержание](https://sunrav.ru/docs/bookoffice/bookeditor/10.html) [Введение](https://sunrav.ru/docs/bookoffice/bookeditor/10.html) Работа с [книгой](https://sunrav.ru/docs/bookoffice/bookeditor/1010.html) Работа с [разделами](https://sunrav.ru/docs/bookoffice/bookeditor/1010.html)

[\(главами\)](https://sunrav.ru/docs/bookoffice/bookeditor/1020.html) Работа с [текстом](https://sunrav.ru/docs/bookoffice/bookeditor/1020.html) [Печать](https://sunrav.ru/docs/bookoffice/bookeditor/480.html) Настройка [программы](https://sunrav.ru/docs/bookoffice/bookeditor/480.html) [Клавиши](https://sunrav.ru/docs/bookoffice/bookeditor/900.html)

[управления](https://sunrav.ru/docs/bookoffice/bookeditor/900.html) [Техническая](https://sunrav.ru/docs/bookoffice/bookeditor/800.html) поддержка [Регистрация](https://sunrav.ru/docs/bookoffice/bookeditor/800.html) Наши [разработки](https://sunrav.ru/docs/bookoffice/bookeditor/630.html)

Qo'llanilishi va ahamiyati

SunRav BookEditor dasturi turli elektron kitoblar va darsliklarni yaratish uchun mo'ljallangan. Ixtiyoriy kitob cheklanmagan boblar bo'limlar va qism bo'limlaridan iborat.

Dasturning imkoniyatlari

 Vizual effektli matn (turli xil shriftlar, qalin, egma, pasti chizilgan, o'chirilgan simvollar, simvol ustida chiziqli, past satri va yuqori satrli va boshqalar).

• Matn stillyari bilan ishlash.

 Paragraflar o'z ichiga nomerlangan/markirovkalangan alfavit ro'yxatlarini, bordyurlarni, fonni berilgan rangini, tekislashni, abzatslardan joy qoldirishni, satr aro intervallarni va boshqalarni olishi mumkin.

- Tasvirlarni va ixtiyoriy OLE-ob'ektlarni qo'llash
- Jadvallarni qo'llash. Jadvallar bir biriga o'rnatilgan bo'lishi mumkin.
- Audio- va video- fayllarni qo'llash.
- GIF animatsiyalarni qo'llash.

 [Windowsn](https://sunrav.ru/docs/bookoffice/bookeditor/330.html)ing turlicha standart elementlarini qo'llash: knopkalar, ro'yxatlar, chiquvchi ro'yxatlar, radioguruxlar va boshqalar.

HTML va RTF formatiga bo'limlarni eksport va import qilish.

 Tanlangan direktoriyadan HTML, RTF, TXT formatli xujjatlarni import qilish.

 Agar sizda MS Office, o'rnatilgan bo'lsa, unda siz kitoblaringizni (dan) (ga) MS Office: DOC, XLS va boshqalarga fayllarni qushimcha import va eksport qilishingiz mumkin bo'ladi

 CHM formatli fayllar bilan ishlash: bu formatdan kitoblarni import qilish va bu formatga kompilyasiya qilish. Dastur yordamida ma'lumot fayllarini dasturlaringiz uchun yaratish mumkin.

 Murojaatlar kitob bo'yicha navigatsiyani amalga oshirish uchun, turli xujjatlar va dasturlarni ishga tushirishga yordam beradi.

 [SunRav TestOfficePro](https://sunrav.ru/docs/bookoffice/bookeditor/640.html) bilan integratsiya? Siz kitobingizda testlarga murojaаtlar qilishingiz va foydalanuvchi kitobdan foydalanishda, materiallarni o'qishda testlarni ishlashi, testdan o'tishi mumkin.

• Kitobni ochilishi (srb kengaytmali faylni) BookEditor dasturi oynasiga provodnikdan topish orqali amalga oshiriladi.

[SunRav BookReader](http://sunrav.ru/bookreader.html) dasturida kitobni tez ko'rilishi.

Vazifasi va ahamiyati

SunRav BookEditor dasturi turli xil elektron kitoblarni va darsliklarni, o'quv qo'llanmalarni taxrirlash uchun mo'ljallangan. Ixtiyoriy kitob boblar, juda ko'p bo'limlar va paragraflardan iborat bo'lishi mumkin.

Dasturning imkoniyatlari

 Vizual effektlar bilan matn (turli xil shriftlar, qalin, egma, pasti chizilgan, chizib tashlangan, simvollar, simvol ustida chiziqli, past- satrli va usti – satrli va boshqalar).

• Matn stillyari bilan ishlash.

 Paragraflar mazmunan: nomerlangan/ markirlangan/ alfavit ro'yxatlarni, bordyurlarni, fonning berilgan rangini, tekislash, matnga otstuplar, satr orasida interval va boshqalarni qo'yishga imkoni bor.

OLE ob'ektlarini va tasvirlarni qo'llanilishi

[Windowsn](https://sunrav.ru/docs/bookoffice/bookeditor/330.html)ing turli standart elementlarini qo'llash: knopkalar, ro'yxatlar, qalqib chiquvchi oynalar va boshqalarni. Jadvallarni qo'llanilishi. Jadvallar ustmaust quyilishi mumkin.

- Audio va video-fayllarni qo'llanilishi.
- GIF animatsiyaning ro'yxatlari, radio guruxlari va boshqalar..
- HTML va RTF formatiga bo'limlarning eksporti va importi
- Tanlangan direktoriyadan HTML, RTF, TXT formatlarning importi.

 Agarda sizda MS Office o'rnatilgan bo'lsa, siz unda qo'shimcha import va eksport qilishingiz mumkin bo'ladi, ya'ni ularni (dan) (ga) MS Office: DOC, XLS va boshqalardan boshqalarga.

 CHM formatli fayllar bilan ishlash: bu formatdan kitoblarni import qilish va bu formatga kompilyasiya qilish. Dastur yordamida ma'lumot fayllarini dasturlaringiz uchun osongina yaratish mumkin.

 Murojaatlar kitob bo'yicha navigatsiyani osonlashtirishi mumkin va turlicha xujjat va dasturlarni yuklashi mumkin.

 [SunRav TestOfficePro](https://sunrav.ru/docs/bookoffice/bookeditor/640.html) paketi bilan integratsiya? Kitobingizda testlarga murojaat o'rnatishingiz mumkin, keyin uning yordamida .

 (srb kengaytmali) kitobni ochish provodnikdan BookEditor dasturning bosh oynasiga tashib olish orqali o'tkazish.

- [SunRavBookReader](http://sunrav.ru/bookreader.html) dasturida yaratilgan kitobni tez ko'rish.
- Yangi kitobni yaratish
- Kitob xossalari
- [Eksport](https://sunrav.ru/docs/bookoffice/bookeditor/430.html)
- [Import](https://sunrav.ru/docs/bookoffice/bookeditor/380.html)
- [EXE k](https://sunrav.ru/docs/bookoffice/bookeditor/850.html)itob kompaniyasi
- Kitobni upakovkasi
- [BookReaderd](https://sunrav.ru/docs/bookoffice/bookeditor/420.html)a kitobni ko'rilishi
- Shriftlar
- [Servis](https://sunrav.ru/docs/bookoffice/bookeditor/1150.html) boʻyicha imkoniyatlar

Yangi bo'limni yaratish

Yangi bo'limni (razdelni) yaratish uchun, vkladkadan *Главная/Раздел* bo'limini chertish kerak yoki Alt+Ins tugmalarni bosamiz. Keyin yangi bo'lim nomini kiriting.va Enter tugmasini bosing.

Bo'limni taxrilash:

Bo'lim nomini o'zgartirish uchun:

3. Bo'limni tanlanadi.

4. *Главная/Раздел* vkladkasiga cherting yoki F2 tugmani bosiladi. Keyin bo'limning yangi nomini kiriting va Enter tugmasini bosiladi.

Bo'limning Idsini o'zgartirish uchun :

3. Bo'limni tanlanadi.

4. Ctrl+F2 tugmalarni bosiladi. Keyin bo'limning yangi Idsini bosing va Enter tugmasini bosiladi.

BookReader dasturi uchun ixtiyoriy bo'limni yashirish/ko'rsatish (скрыть/показать) mumkin bo'ladi. Bo'lim ko'rinishini o'zgartirish uchun:

3. Bo'limni tanlanadi.

4. Bayroqchani bo'lim nomidan chapda bayroqchani o'rnatiladi yoki olib tashlanadi

Bo'limni o'chirish

Bo'limni uchirish uchun:

4. Bo'limni tanlanadi.

5. *Главная/Раздел vkladkasiga sichqoncha bilan chertib, kiriladi.*

6. Bo'limni uchirilishini tasdiqlanadi.

Bo'limning eksporti

Bo'limni turli xil formatlarga eksport qilish mumkin: matnli (Yunikodli ham bunga kiradi), RTF, HTML, Word. Bo'limni eksport qilish uchun:

5. Bo'limni tanlanadi.

6. Раздел bo'limida *Экспорт* bo'limini bosiladi yoki Shift+Ctrl+E tugmasini bosiladi.

7. Eksport uchun fayl tipini tanlanadi.

8. Fayl nomini kiritiladi va OK tugmasini bosiladi.

Bo'limni chop etilishi

Berilgan navbatdagi bo'limni chop etish uchun,

menyudan *Раздел/Раздел/Печать...bo'limini tanlanadi.*

Nima chop etilishini ko'rish uchun, menyuning qo'yidagi bo'limini tanlanadi : *Раздел/Раздел/Предварительный просмотр*

Bo'limlarni saralash

Bo'limlarni saralash uchun:

4. Agar saralash barcha qism bo'limlar, paragraflar bilan kerak bo'lsa, unda menyudan *Раздел/Сортировать/Рекурсивно* buyrug'ini tanlanadi.

5. Keyin menyudan *Раздел/Сортировать/По возрастанию* yoki *Раздел/Сортировать/По убыванию* buyruqlarini tanlang. Berilganlarni o'sish yoki kamayish tartibida saralashga qarab, tanlanadi.

*Juda muxim! Sortirovkadan voz kechish mumkin emas! SHuning uchun saralashdan oldin faylning rezervli kopiyasini saqlanishini tavsiya qilinadi.*

Bo'lim foni

Fon rangini Yoki bo'lim rasmini o'rnatish uchun:

5. *Главная/Формат/Фон..* vkladkadan bo'limni tanlang yoki Shift+Ctrl+B tugmalarni bosiladi.

6. Xosil bo'lgan dialogda fon rangini tanlanadi.

7. Fon rasmni va uni sahifada joylashuvini tanlanadi.

8. Buni tasdiqlash uchun OK tugmasini bosiladi.

Shunga o'xshash fonni kopiya qilishni ko'riladi.

Kalit so'zlar

Har bir bob uchun o'zining kalitli so'zlar to'plamini berish mumkin. Kalit so'zlar asosida kitobda qidiruvni tez amalga oshirish mumkin, buni SunRav BookReader dasturida amalga oshirish mumkin.

Kalitli so'zlar yoki so'z birikmalarni kiritish uchun, ularni kiritishning pastki satrida *Ключевые слова* sohasiga kiritiladi. Aloxida so'zlar va so'z birikmalari vergullar bilan ajratilishi kerak.

- Glavnaya
- [Vstavka](https://sunrav.ru/docs/bookoffice/bookeditor/290.html)
- Murojaatlar
- [Podskazki\(](https://sunrav.ru/docs/bookoffice/bookeditor/1260.html)Aytib beruvchi, ko'rsatib turuvchi yordamlar)
- Elementlar hossalarini taxrirlash
- To'g'ri yozishni tekshirish
- Avtoalmashuv

Kitobni chop etilishi

Butun kitobni chop etish uchun, Ctrl+Pni bosing yoki qo'yidagi amallarni bajariladi *Печать/Печать*.

Nima chop etilishi kerakligini bilmoqchi bo'linsa, qo'yidagi menyu punktini

tanlanadi. *Печать/Предварительный просмотр*.

Bo'limni chop etish

Navbatdagi bo'limni chop etish uchun, Ctrl+Alt+P klavishalar bosiladi yoki Pechat knopkasini *Раздел* bo'limida tanlanadi.

Oldindan ko'rish uchun *Раздел* bo'limida *Предварительный просмотр* buyrug'ini tanlanadi.

Mazmunni chop etish

Kitobning mazmunini chop etish uchun, menyuning qo'yidagi bo'limini

tanlanadi, *Печать/Печать содержания* va qo'yidagi tugmalarni bosiladi  $Alt+P$ .

Hosil bo'lgan dialogli oynada chop etish parametrlarini taxrirlash mumkin:

 *Qog'oz chetidan otstuplar (Qoldirib ketish joyga o'lcham).*  Millimetrning yuzdan bir ulushidan o'lchanadi.

- *Sarlavha.* CHop etiladigan xujjatning nomi.
- *SHrift*, mazmun chop etiladigan shrift.

 Параметры *нoмерации страниц* – sahifalarni nomerlash raqamlash parametrlari (sahifalarni nomerlash yoki boshqalar, matnning joylashuvi va matnning o'zi).

CHop etishni boshlash uchun Печать tugmasini bosiladi.

Dasturning ba'zi sozlovlarini o'zgartirish uchun, sozlovlar oynasini ochish zarur. Dasturning ba'zi sozlovlarini o'zgartirish uchun, sozlovlar oynasini ochish zarur. Buning uchun qo'yidagi tugmalarni bosiladi: Ctrl+Shift+F2. Hosil bo'lgan vkladkalar oynasida qo'yidagi bo'limlar paydo bo'ladi:

[Основные](https://sunrav.ru/docs/bookoffice/bookeditor/520.html) Asosiy

[Внешний вид](https://sunrav.ru/docs/bookoffice/bookeditor/530.html) –Tashqi ko'rinishi

[HTML and CHM](https://sunrav.ru/docs/bookoffice/bookeditor/540.html)

[Редактор](https://sunrav.ru/docs/bookoffice/bookeditor/1420.html) - Taxrirlagich

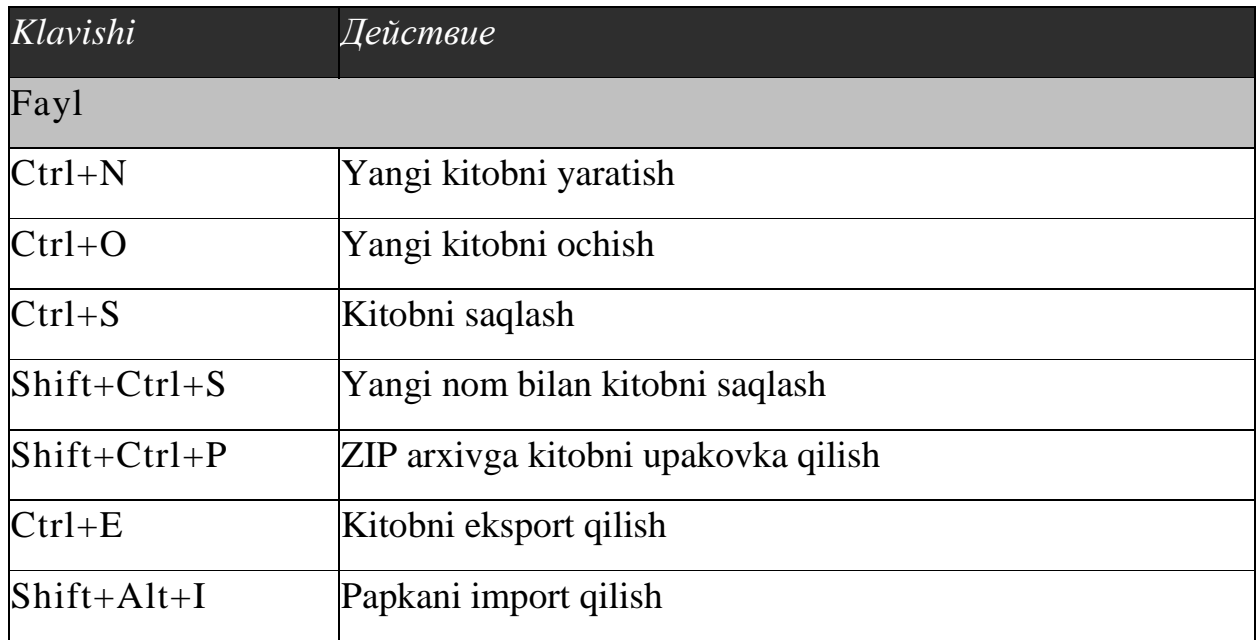

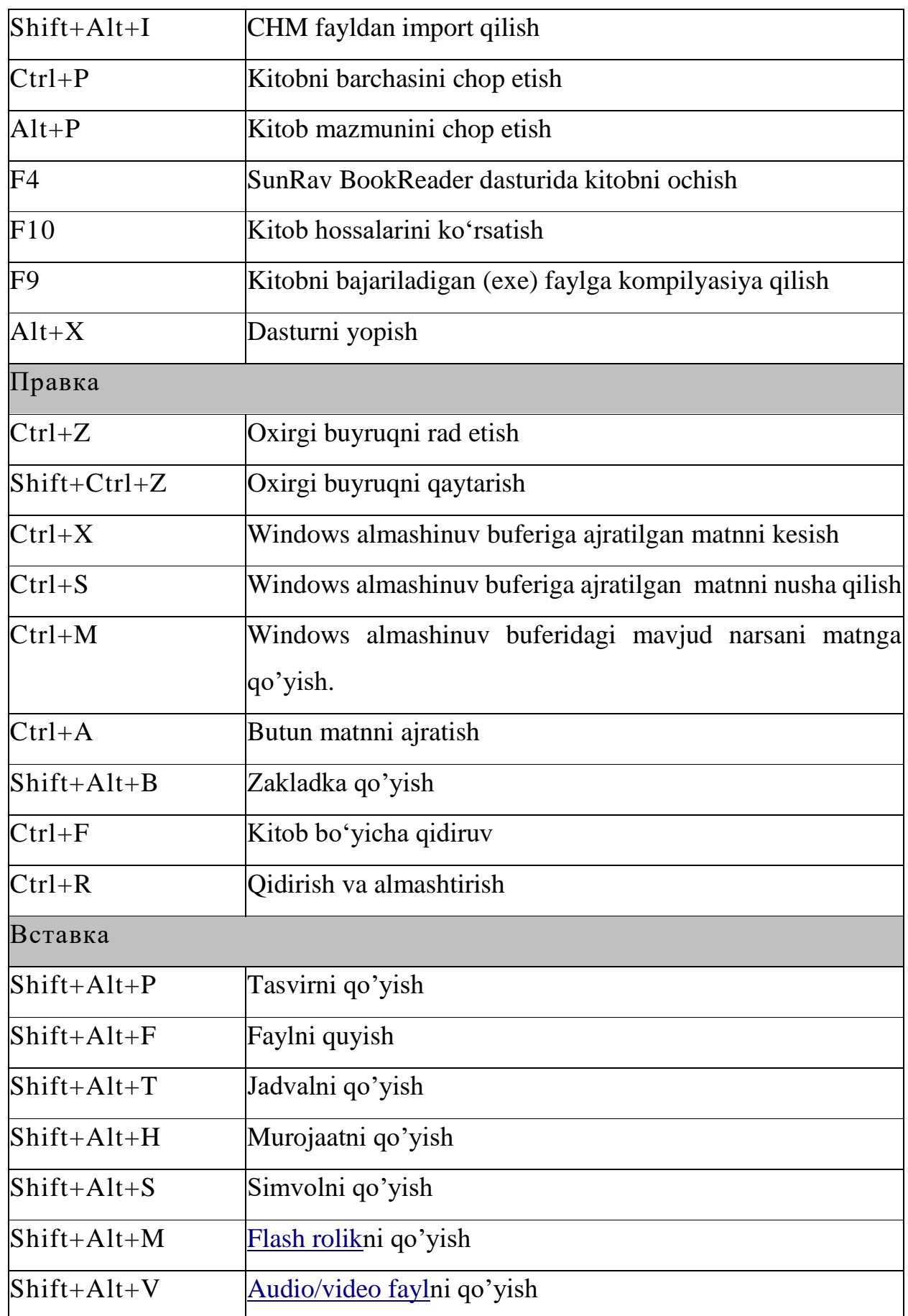

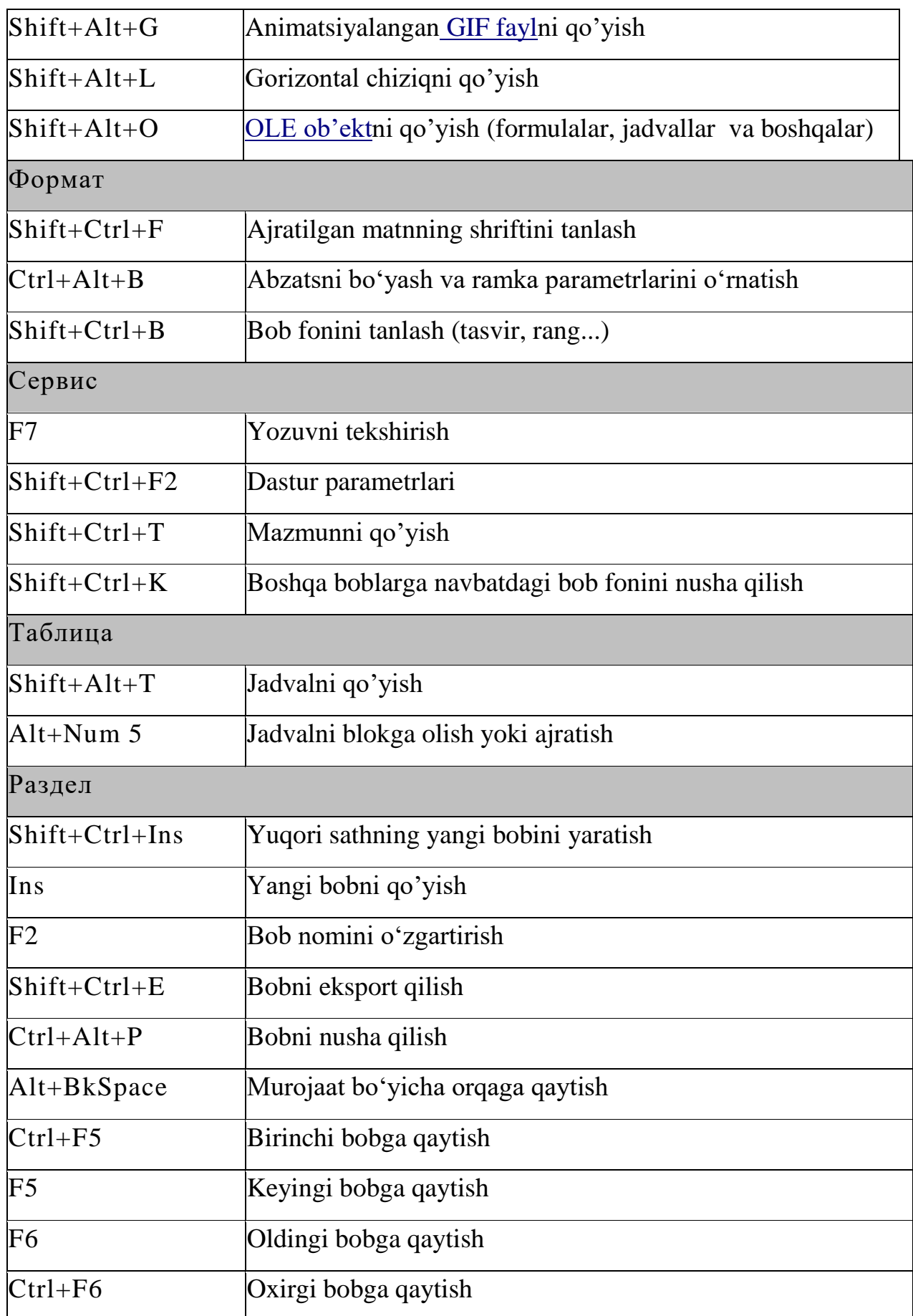

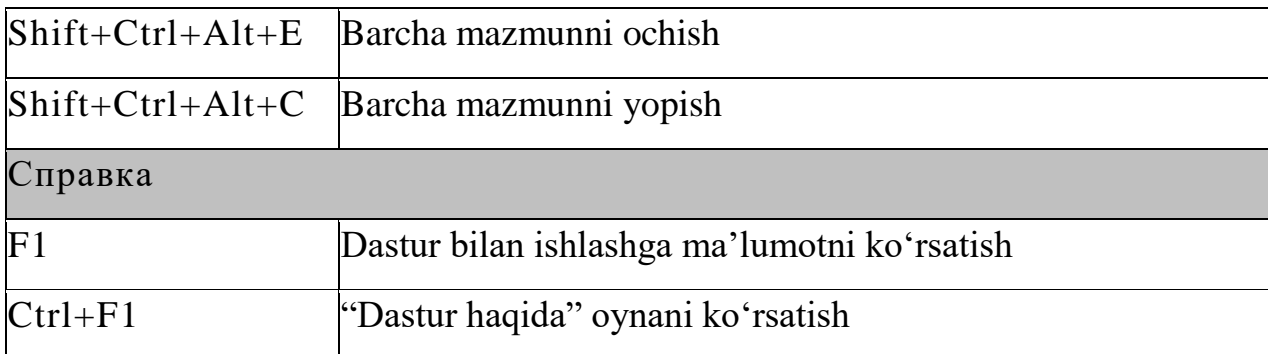

Texnik qo'llab quvvatlash amalaga oshiriladi:

- Saytdagi mahsus shakldan: <http://www.sunrav.ru/support.html>
- Novosibirskdagi telefon orqali: (383) 355-48-23

Tex. Qo'llab quvatlashga telefon qilsangiz, albatta ko'rsating:

Dastur versiyasini.

 Windows veriyasini (bunda servis-papakalrni inobatga oling, agar ular o'rnatilgan bo'lsa albatta).

 Muammoning to'liq bayonini. Agarda muammo aniq bir kitobda amalga oshirilsa, uni xat bilan jo'natish lozim (ZIP yoki RAR arxivida).

*Tex. Qo'llab quvatlash hizmatiga murojaat qilishdan oldin, sizda bu SunRav BookOffice dasturining ohirgi versiyasi o'rnatilganligiga ishonch hosil qiling. O'rnatilgan versiyani bilish uchun Справка vkladkasidan aniqlash mumkin. Navbatdagi versiyaning nomerini saytda Загрузить bo'limida bilish mumkin: http://www.sunrav.ru/download.html*

Registrasiyalanmagan versiyasida 10 tadan ko'p bo'lmagan bo'limlari bilan ishlash imkoni bor. Dasturning registratsiya qilinmagan versiyasi dasturni birinchi ishlatgandan so'ng 45 kun ishlashi mumkin. Ligotali lisenziya esa barcha o'quv tashkilotlarga beriladi. Bolalar internatlariga, mehribonlik uylariga litsenziya bepul beriladi. Dasturni to'liq registratsiya qilish bo'yicha to'liq ma'lumot qo'yidagi saytda berilgan: <http://www.sunrav.ru/order.html>

Registratsia qilgan foydalanuvchilar qo'yidagi imkoniyatlarga ega bo'ladilar:

5. Elektron pochtadan registratsiya kalitini va uni o'rnatish bo'yicha yo'riqnomani.

6. Hujjatlarning to'liq komplektini va litsenziya sertifikatiga ega bo'ladi. Texnik qo'llab quvvatlashga ega bo'ladi.

7. Yangi mahsulotlar bo'yicha operativ axborotga ega bo'ladi.

- [SunRav BookOffice](https://sunrav.ru/docs/bookoffice/)
- SunRav BookEditor

[Содержание](https://sunrav.ru/docs/bookoffice/bookeditor/10.html) [Введение](https://sunrav.ru/docs/bookoffice/bookeditor/10.html) Работа с [книгой](https://sunrav.ru/docs/bookoffice/bookeditor/1010.html) Работа с [разделами](https://sunrav.ru/docs/bookoffice/bookeditor/1010.html) (главами[\)](https://sunrav.ru/docs/bookoffice/bookeditor/1040.html)

Работа с [текстом](https://sunrav.ru/docs/bookoffice/bookeditor/1040.html) [Печать](https://sunrav.ru/docs/bookoffice/bookeditor/480.html) Настройка [программы](https://sunrav.ru/docs/bookoffice/bookeditor/480.html) Клавиши [управления](https://sunrav.ru/docs/bookoffice/bookeditor/900.html)

[Техническая](https://sunrav.ru/docs/bookoffice/bookeditor/800.html) поддержка [Регистрация](https://sunrav.ru/docs/bookoffice/bookeditor/800.html) | Наши [разработки](https://sunrav.ru/docs/bookoffice/bookeditor/630.html) | tTester

Rasmda SunRavBookOffice dasturinng rus versiyasining menyysi

# ko'rsatilgan.

# **SunRav TestOfficePro**

Testlarni yaratish uchun dasturlar paketi, ularni amalga oshirish va natijalarni ishlab chiqish uchun test dasturlar paketi. SunRav TestOfficePro yordamida ta'lim muassasalarida (oliy o'quv yurtlarida, kollejlarda, maktablarda) turli fanlar bo'yicha bilimni aniqlash uchun va ta'lim berish maqsadlarida qo'llaniladi. Tashkilotlar va korxonalar hizmatchilarning attestatsiyasini amalga oshirishlari mumkin. U o'z ichiga qo'yidagi dasturlarni oladi:

tMaker – testlarni yaratish uchun dastur;

[tTester](https://sunrav.ru/docs/bookoffice/bookeditor/640.html) – testlashtirishni amalga oshirish uchun dastur;

 [tAdmin](http://www.sunrav.ru/tadmin.html) – foydalanuvchilarni uzoqdan turib administrasiyalash uchun va testlashtirish natijalarini bilish uchun:.

Maktab programmasi fanlari uchun, oliy ta'lim fanlari buyicha psixologik, professional kasbiy testlashtirish teslarini paket yordamida yaratish mumkin.

Tetslarda turli shriftlarni, sxemalarni, formulalarni, audio va video fayllarni, HTML hujjatlarni, OLE hujjatlarni amalga oshirish mumkin. Savol va javoblarni to'liq baholash mumkin: ularga ruhasat etiladi-shriftlar, tekislash, abzaslar, ro'yhatlar, yuqori va pastki indekslar va boshqalar.Barcha axborot kriptografiya usullari bilan shifrlanadi.Dastur interfeysi –ko'p tilli.

Dastur sayti: <http://www.sunrav.ru/testofficepro.html>

SunRav WEB Class

SunRav WEB Class paketi Internet/Intranet tarmog'i vositasida testlashtirishni tashkil etishga mo'ljallangan. Barcha ma'lumot (testlar, testlar bo'limlari, natijalar va boshqalar) Berilganlar Omborida saqlanadi (BO). SunRav WEB Class orqali qo'yidagilarni amalga oshirish mumkin:

- Bo'limlarga testlarni tashkil etish.
- Foydalanuvchilarni registratsiya qilish.

 Registratsiyadan o'tgan foydalanuvchilarga va registrasiya qilmaganlarga ham testlashtirishni o'tkazish.

- Tetslashtirish natijalarini ko'rib turish.
- Berilgan test bo'yicha reyting natijalarini ko'rib chiqish.
- Berilganlar omborida testlashtirishning natijalarini saqlash.

Dastur sayti: <http://www.sunrav.ru/webclass.html>

SunRav Software

SunRav Software – ta'lim va biznes uchun dasturlarning yaratuvchisi.

Bu yaratuvchining dasturlari asosida oliy ta'lim muassasalarida, korxonalarda va tashkilotlarda 2000chi yildan buyon testlashtirish amalga oshiriladi. Ko'p foydalanuvchilarning takliflariga ko'ra, dasturlar paketlari planli rivojlanmoqda. Internetda siz klient va foydalanuvchilarning ba'zilarini bu yaratuvchi haqida fikrlarini o'qishingiz mumkin. Bugungi kunda SunRav Software dasturlari kompyuter testlashtirishning va elektron kitoblarni, qo'llanmalarni yaratishning kuchli uskunasi hisoblanadi. Bitta kompyuter yoki mobil qurilmalardan Internet,local tarmoq foydalanuvchilari uchun dastur testlashtirish va o'qitish masalalarini tashkil etish uchun qo'llaniladi. Barcha pastda keltirilgan dasturlarni oldindan tanishish uchun bepul yuklab olish mumkin.

## **SunRav TestOfficePro**

Bu testlarni yaratish testni o'tkazish va natijalariga ishlov berish dasturi.Bu dastur local tarmoqda va tarmoqqa ulanmagan kompyuterda qo'llanishi mumkin, bunda dasturni o'rnatmasdan ham ishlash mumkin, dasturni kompakt-diskdan, flashto'ldiruvchidan amalga oshirish mumkin. Savollarning borishi tasvir, animatsiya, audio - roliklar bilan amalga oshirilishi mumkin.

 Test topshiruvchining bilimiga qarab, adaptive test bu dastur orqali amalga oshiriladi.

- Personificirlashgan hisobotlarni yaratish.
- Testlashtirishni aktivligini ta'minlash.

## **[SunRav WEB Class](https://www.sunrav.ru/webclass.html)**

Testlarni yaratish, Online testlashtirishni amalga oshirish va o'quv materiallarga ruhsat berish uchun dasturlar to'plami.

 Butun dunyo veb-foydalanuvchilarning foydalanishi uchun on-line testlarni yaratish.

- Elektron o'rgatuvchi kurslarni ishlab chiqish.
- Internet orqali talaba va o'quvchilarni testdan o'tkazish.

 Masofaviy hizmatchilarni, maxsus hususiyatli qismlarning hizmatchilarini o'qitish va attestasiyadan o'tkazish.

## **[SunRav BookOffice](https://www.sunrav.ru/bookoffice.html)**

Elektron kitoblar va darsliklarni yaratishning dasturlar paketi foydalanuvchilarning harakatiga javob beruvchi "tirik" kitoblarni yaratishga imkon beradi.

- Kitobni parol bilan himoya qilish.
- Kitobning mazmuni daraxtsimon ko'rinishi.
- Youtubeni ham ichiga kiritgan holda grafika, audio va videolarni qo'llash.
- EXE kitoblarni yaratish , PDF, HTML, CHM...da exsport qilish.
- Elektron kitobga testlarni qo'yish imkoniyati.

# **[SunRav PostOffice](https://www.sunrav.ru/postoffice.html)**

Bilmoqchimisiz:

- Pochtada qachon va kimga jo'natma qilgansiz?
- Aynan nima jo'natilganini?
- Sizning pochta jo'natmangiz qanday darajada turishini?
- Manzilgacha u etib bordimi?

Konvertlarni chop etasiz va unga juda ko'p vaqt ketadimi?

Unda juda osongina PostOffice dasturidan foydalanish mumkin.

# **[SunRav TestOfficePro](https://sunrav.ru/testofficepro.html)**

1. Serverda papkalarni yaratish mumkin: *//Severname/Tests* – tetslar uchun papka *//Severname/Groups* – testlashtirish natjalarini saqlash papkasi, unda, Servername server nomi

2. Papkada *//Severname/Groups* foydalanuvchi guruhlari uchun papakalarni yaratish mumkin. Misol uchun:

*//Severname/Groups/Group 1 //Severname/Groups/Group 2 //Severname/Groups/Group 3* va boshqalar.

3. Papkada *//Severname/Tests* testlar bo'limlari uchun papakalarni yarating. Misol uchun:

*//Severname/Tests/English //Severname/Tests/Mathematics //Severname/Tests/Physics //Severname/Tests/Psychology* va boshqalar.и т.д.

4. tTester dasturini foydalanuvchi kompyuterlariga o'rnatiladi.

5. tTester dasturrni ishga tusshiring..

6. Dasturni sozlash dialogini uchun F2 tugmasini bosiladi, buning uchun dastur sozlovini ochish uchun parol kerak bo'ladi. Parol avtomatik tarzda 123.

7. Группы пользователей bo'limini tanlanadi.

8. Maydonda pastda papkaga yo'lni kiritiladi.Bizning holda bu *//Severname/Groups/*.

9. Bayroqni belgilanadi "Использовать начальную папку для групп":

10. Разделы тестов vkladkani tanlanadi

11. Maydonda pastda testlar papkasiga yo'lni kiritiladi. Bizning holda *//Severname/Tests/*.

12. Использовать начальную папку для разделов bayroqni belgilanadi:

13. OK tugmasini o'zgarishlarni tasdiqlashga bosiladi.

Foydalanuvchi kompyuteri sozlangan.

Testlarni yaratish

Testni yaratish uchun qo'yidagini amalga oshiriladi:

1. SunRav TestOfficePro paketini o'qituvchi yoki administrator kompyuteriga o'rnatiladi.

2. tMaker – Пуск/SunRav TestOfficePro 6/tMaker dasturini ishga solinadi.

3. Bir necha savollarni beringlar yoki testni import qilinadi

4. Test parametrlarini sozlash uchun F10 tugmasini bosiladi.

5. Kerakli parametrlarni kiriting yoki o'zgartiring. Test nomini kiritishni unutmang.O'zgarishlarni tasdiqlash uchun OK tugmasini bosiladi.

6. Menyuda qo'yidagilarni tanlang *Файл|Сохранить как...* va bo'limning ikkinchi Начало bosqichida yaratilgan papkalardan biriga testni saqlanishi lozim. Bizning holda bu qo'yidagi papka bo'ladi *//Severname/Tests/English*.

Test tayyor.
Foydalanuvchilarni yaratish. Dasturni ishga tushiring

Foydalanuvchilarni yaratish uchun? Keyingi vazifalarni bajariladi:

tAdmin – Пуск/SunRav TestOfficePro 6/tAdmin dasturini ishga tushiriladi.

1. Dasturni ishga tushirish uchun parol kerak bo'ladi. Avtomatik tarzdagi parol bo'sh, faqat sekingina Enter klavishani bosing. Keyinroq parolni almashtirish mumkin bo'ladi.

2. Agar bu dasturning birinchi ishga tushirilishi bo'lsa, unda startdan so'ng darrov, bitta ham guruh yaratilmagan degan ma'lumot paydo bo'ladi. Unda Далее tugmasini bosing va 5 qadamga o'tiladi.

3. Menyuning bo'limini tanlanadi: *Группа|Добавить группу*.

4. Papkani tanlashning standart dialogi hosil bo'ladi. Начало Bo'limining 3 qadamida yaratilgan Papkalardan birini tanlang va Оni bosiladi.Bizning holimizda bu *//Severname/Groups/Group pakpa bo'lishi mumkin.*

*Guruhlar ro'yhatidan endigina yaratilgan gruppani(guruhni) tanlanadi.*

5. Menyusidan punktni tanlanadi - Пользователь|Новый пользователь... yoki Ctrl+N tugmalarni bosiladi.

6. Yangi foydalanuvchini yaratish dialogi paydo bo'ladi. Kerakli maydonlarning barchasini to'ldirilishi kerak (parol bo'sh bo'lishi mumkin).

7. Yangi foydalanuvchini qo'shish uchun Добавить, knopkasi bosiladi.

8. Kerak bo'lsa qadamlarni boshqa foydalanuvchilarni yaratish kerak bo'lsa, qaytariladi. Izoh: registrasiyadan o'tmagan versiya 3 tadan ko'p bo'lmagan va 10ta foydalanuvchilar bilan ishlashga imkon beradi holos.

9. Barcha foydalanuvchilar yaratilgandan so'ng, qo'yidagi Закрыть knopkani bosiladi.

10. Yangi foydalanuvchilar foydalanuvchilar ro'yhatida paydo bo'ladi.

Hozirgi kunda ta'lim jarayoniga oliy o'quv yutrtlariga Google ilovalari internet texnologiyasi asosidagi yangicha elektron ta'lini joriylashtirishni taklif etmoqda. Microsoft kompaniyasining Word, Excel, Power Point, kabi mashxur dasturiy vositalariga bugungi kunda Google kompaniyasinng Google Apps(Disk), Google

Hujjatlar, Google electron table, Google Taqdimot kabi ilovalari raqabatdoshlik qilib, ularning ommabopligi o'sib bormoqda. Shular qatorida biz bulutli texnologiyalarining o'rnini ham ta'kidlab o'tishimiz zarur. Google Apps Education Edition va Microsoft Live@edu kabi mashxur bulutli latformalarinin ta'kidlashimiz zarur, undan tashqari bulutli ombor vazifasini ta'minlovchi Microsoft Scive Drive va Apple Cloud ta'kidlashimiz va ularni ta'lim jarayoniga qo'llashning dolzarb tomonlarini ko'rib chiqamiz. Ta'lim jarayonida bulutli texnologiyalarini qo'llashdan maqsad yanada egiluvchan infrostrukturadan foydalanuvchilarni qo'llashlarini ta'minlash, yanada qo'llashga qulay bo'lgan servislardan, electron resurslardan foydalanishni amalga oshirishni maqsad qilib oladi desak, mubolag'a bo'lmaydi. Bu jarayonni tashkilotlar uchun, oquv maskanlari hamda alohida foydalanuvchilar uchun qo'llash unumli amalga oshiriladi. Ta'limga "bulutli" texnologiyalarinin qo'llash, o'quv maskanlarini umuman ta'lim tizmini local axborot infrastrukturan yaratishdan holis qiladi, hisoblash resurslarinin yanada ratsional fydalanishga yo'naltirilgan, foydalanuvchilar uchun so'rov asosida kerak bo'lgan "bulutda" joylashgan hisoblash resurslarini qo'llash imkoiyatlari va perspektivalarini ochib beradi.

Zamonaviy apparat va dasturiy ta'minot tasnifi zamonaviy dunyoda kundan kunga mukammallashib boradi, har bir ta'lim tashkiloti o'zining texnik va dasturiy bazasini yangiliklar bilan, qolaversa, yangilab borishga, tez o'zgaruvchi kompyuterlarnin turlari bilan,talabalarni ular bilan ta'minlab turishga tog'ri keladi. *Zamonaviy axborot texnologiyalarining ta'limga joriy etilishi planlashtirilgan natijalarga erishish , butun AT infrostrukturasinin hafsiz, ishonchli va samarali ishlashi sharoitida amlag oshiriladi.*

*Ishlanayotgan axborotni doimiy kattalashishiuni samaradorligini oshirishga kundan kunga o'sayotgan talablarni taqdim etish mumkin.AT indrastrukturani rivojlanishi va harajaatlarni amayishiga talablr quyilib, ta'lim tashkilotlarining ATresurslarga ehtiyoji bilan bog'liq bo'lib boradi.* Servis ATlarni rivojlanishning bir turi bo'lgan bulutli hisoblashlar(Cloud Comting) asosidagi axborot texnologiyalarinin rivojlantirsh yuqoridagi masalani hal qilishning eng perspektiv innovatsion IT servislarinin rivojlantirishning yo'nalishlaridan hisoblanadi.

*Bulutli hisoblar (англ.* **Cloud computing) berilganlarni ishlab chiqishni taqsimlash texnologiyasi bo'lib, ularga ompyuter resurslari va quvvatlar Internet-servis kabi taqdim etilar ekan.»** [1].

*Eng birinchi bo'lib, biz bugungi kunda bulutli hisoblashlar deb aytilayotgan axborot texnologiyalarining bir turi bo'lgan bu texnologiyalarning bir turini Djozef Karl Robnettom Liklayder tomonidan 1970 yilda e'lon qilingan edi.* O'sha yili u ARPAN (Advanced Research Projects Agency Network) uchun mas'ul bo'ladi. Uning g'oyasi bo'yicha har biro dam tarmoqqa ulangan bo'lib, undan u nafaqat ma'lumot, balki undan dasturlarni ham olish imkoniyatigaega bo'ladi. Boshqa olim, Djon Makarti, hisoblash quvatlari foydalanuvchilar uchun hizmat(SERVIS) deyiladi. Shuning bilan bulutli texnologiyalarning rivojlanishi 90 yillargacha to'htatilgan edi. Keyingi qadam bo'lib2020 yilda Amazon kompaniyasining bulutli web servisini ishlab chiqish bo'lgan edi. Bu servis axborotni saqlashga va hisoblarni amalga oshirishga imkoniyat yaratadi.2008 yilda bu sohadagi rejalarinin Microsoft kompaniyasi hame'lon qildi. Bunda Microsoft servisnigina emas, balki to'liqqon Windows Azure bulutli operatsion tizimni anonsirovat qildi. *"Bulutli hisoblashlar" ideologiyasi shundaki, uning asosida berilganlarni personal kompyuterlardan Butun Dunyo Tarmog'I Serverlariga o'tkaziladi.* Концепция Cloud Computing kontseptsiyasi insonlarning berilganlarni generatsiyasi va ishlab chiqilishining ularning ehtiyojlari doirasini qondira olishi mumkinligiga qat'iy ishonch asosida amalgaa oshiriladi. Bulutli texnologiyalar tushunchasi Internet-tarmoqqa asoslangan bo'lib, shemalarda esa Internet bulut sifatida belgilangan, shu yerdan uning nomi ham kelib chiqadi.Bulutli texnologiyalar o'quv maskanlariga elektron ta'lim uchun Internet texnologiyalariga asoslangan dinamik va dolzarb ilovalarni va yangi imkoniyatlarni taqdim etadi. Bulutli texnologiyalar iste'molchilarga yuqori darajadagi imkoniyatlarni o'quv

tashkilot siyosati, uning elektron kursining davlat o'quv standartlariga mosligini taqdim etadi,

#### **1.2. BULUTLI HISOBLASHNING TOIFALARI.**

*Quyidagi bulutlarning turlarinin ajratish mumkin.* Hususiy bulut — bir necha iste'molchilarni bitta tashkilot orqali qo'llaniladigan infrotarkib(infrostruktura), *(misol uchun, bitta tashkilot bo'limlari). Hususiy bulut tashkilotning o'zida hususiy mulki sifatida, boshqaruvda va qo'llanilishida, o'zi tomoni va uchinchi tomon orqali (yoki ularning kombinatsiyalari orqali), u ichida va egasining yurisdiksiyasi tashqarisida ham mavjud bo'lishi mumkin.*

#### *Gibrid bulut*

Gibrid bulut - bu noyob ob'ekt bo'lib qoladigan, lekin ma'lumotlar va ilovalarni uzatish uchun standartlashtirilgan yoki xususiy texnologiyalar bilan o'zaro bog'liq bo'lgan (masalan, yuklarni muvozanatlash uchun umumiy bulutli manbalardan qisqa muddatli foydalanish) ikki yoki undan ortiq turli xil bulutli infratuzilmalarning (xususiy, jamoat) kombinatsiyasi. bulutlar o'rtasida).

Umumiy bulut - bu umumiy vazifalari bo'lgan tashkilotlardan ma'lum iste'molchilar jamoasi tomonidan foydalanish uchun mo'ljallangan infratuzilmaning bir turi.

Umumiy bulut bir yoki bir nechta jamoat tashkilotlari yoki uchinchi tomon tomonidan (yoki ularning har qanday kombinatsiyasi) birgalikda egalik qilishi, boshqarilishi va boshqarilishi mumkin va u jismonan egasining yurisdiksiyasida va tashqarisida mavjud bo'lishi mumkin.

Amalda, ushbu barcha hisoblash turlari o'rtasidagi chegaralar noaniq.

Foydalanuvchiga doimiy ravishda veb-serverlarda saqlanadigan, faqat Internetsessiyalar paytida mijoz sifatida ushbu ma'lumotni (va uni qayta ishlash natijalarini) shaxsiy kompyuterlarda, noutbuklarda, netbuklarda, smartfonlarda joylashtirish bilan doimiy ravishda saqlanadigan ma'lumotlari, va boshqalar. Bugungi kunga kelib ushbu sohada bir nechta asosiy texnologiyalar (modellar) mavjud: Xizmat sifatida infratuzilma (IaaS); Xizmat sifatida platforma (PaaS); xizmat sifatida ma'lumotlar (Ma'lumotlar xizmat sifatida, DaaS); xizmat sifatida dasturiy ta'minot (Softwareas a Service, SaaS); Xizmat sifatida ish joyi (WaaS); barchasi xizmat (AaaS) sifatida.

IaaS, PaaS, DaaS, SaaS va WaaS modellarida mijozlar dasturiy mahsulotga egalik qilish uchun emas, balki uni ijaraga olish uchun to'laydilar (AaaS modeli). Xaridor abonent to'lovi ko'rinishida faqat nisbatan kichik doimiy xarajatlarni o'z zimmasiga oladi, bunda dasturiy mahsulotga ehtiyoj tugagandan so'ng uni to'xtatish yoki to'xtatish va kerak bo'lganda uni yangilash imkoniyati mavjud (1-rasm).

Rasm. 1. Bulutli hisoblash arxitekturasi

Xizmat sifatida infratuzilma (IaaS). Ijara uchun infratuzilma. Foydalanuvchiga noyob IP-manzil yoki manzillar to'plami va saqlash tizimining bir qismi bo'lgan virtual serverning "toza" nusxasi taqdim etiladi. Parametrlarni boshqarish, ushbu nusxani boshlash va to'xtatish uchun provayder foydalanuvchiga dasturlash interfeysi (API) ni taqdim etadi.

interfeys (API).

Xizmat sifatida infratuzilma (IaaS).

1-Rasm.. Bulutli hisoblash arxitekturasi

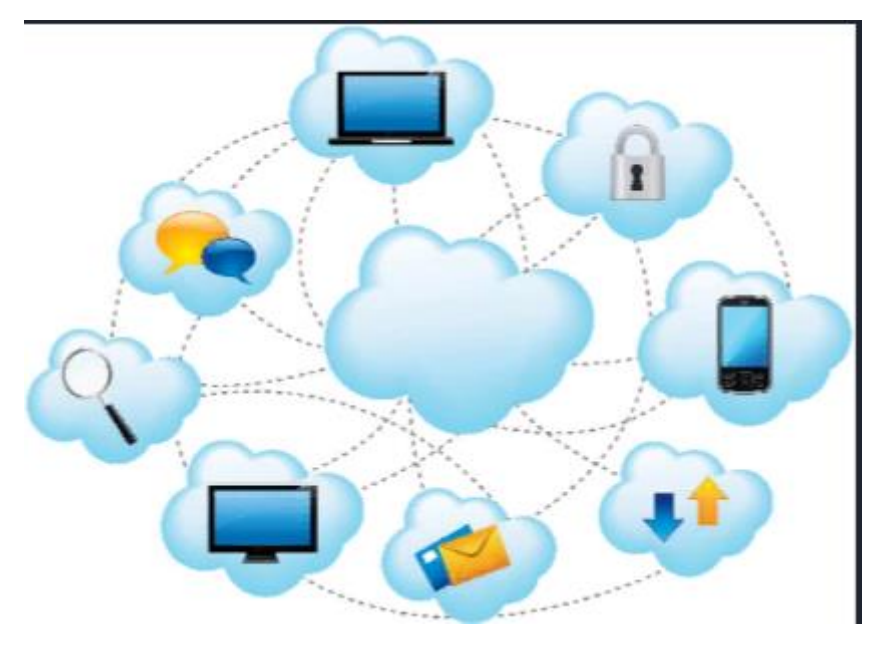

Xizmat sifatida infratuzilma (IaaS).

Xizmat sifatida infratuzilma (IaaS). Ijara uchun infratuzilma. Foydalanuvchiga noyob IP-manzil yoki manzillar to'plami va saqlash tizimining bir qismi bo'lgan virtual serverning "toza" nusxasi taqdim etiladi. Parametrlarni boshqarish, ushbu nusxani boshlash va to'xtatish uchun provayder foydalanuvchiga dasturlash interfeysi (API) ni taqdim etadi.

Xizmat sifatida platforma (PaaS). PaaS-ni operatsion tizimlar va ixtisoslashtirilgan dasturlar o'rnatilgan bir yoki bir nechta virtual serverlardan tashkil topgan kalit kalit virtual platforma deb hisoblash mumkin. Ko'pgina bulut provayderlari foydalanuvchiga foydalanishga tayyor bo'lgan turli xil bulut muhitlarini tanlashni taklif qiladi.

### **Xizmat sifatida dasturiy ta'minot (SaaS)**.

**Xizmat sifatida dasturiy ta'minot (SaaS)**. SaaS konsepsiyasi dasturiy ta'minotdan xizmat sifatida foydalanish va Internet orqali masofadan turib bajarish imkoniyatini beradi. Ushbu yondashuv sizga dasturiy mahsulotni sotib olmaslikka, balki zarurat tug'ilganda uni vaqtincha ishlatishga imkon beradi.

Bulutli texnologiyalar jadal rivojlanmoqda va tobora ko'proq faoliyat sohalarini qamrab olmoqda. Har qanday texnologiyada bo'lgani kabi, bulutli hisoblashning ham afzalliklari, ham kamchiliklari bor.

# **Bulutli texnologiyalarning afzalliklari va kamchiliklari**

## **Bulutli hisoblashning afzalliklari:**

1. Foydalanuvchi xizmat uchun faqat kerak bo'lganda to'laydi, eng muhimi, u faqat foydalangan narsasi uchun haq to'laydi;

2. Bulutli texnologiyalar sizga dasturiy ta'minot va uskunalarni sotib olish, texnik xizmat ko'rsatish, yangilash uchun pul tejashga imkon beradi;

3. Miqyosliligi, xatolarga bardoshliligi va xavfsizligi - dastur ehtiyojlariga qarab zarur resurslarni avtomatik ravishda taqsimlash va chiqarish. Ta'minot, dasturiy ta'minotni yangilash xizmat ko'rsatuvchi tomonidan amalga oshiriladi;

4. Bulutdagi ma'lumotlarga masofadan kirish - siz sayyoramizning istalgan joyidan Internetga ulanish imkoniyati mavjud joyda ishlashingiz mumkin.

#### **Bulutli hisoblashning kamchiliklari:**

- 1. Foydalanuvchi egasi emas va ichki bulut infratuzilmasiga kirish huquqiga ega emas.
- 2. Qozog'iston foydalanuvchilari uchun dolzarb bo'lgan kamchilik: yuqori sifatli xizmatlarni olish uchun foydalanuvchi ishonchli va tez Internetga kirish imkoniyatiga ega bo'lishi kerak;
- 3. Hamma ma'lumotlarni Internet-provayderga nafaqat saqlash uchun, balki qayta ishlash uchun ham ishonib topshirish mumkin emas;
- 4. Har bir ilova sizga, masalan, ma'lumotni qayta ishlashning oraliq bosqichlarida, shuningdek ishning yakuniy natijalarida tejashga imkon bermaydi, ammo onlayn natijalar har doim ham qulay emas;
- 5. Qozog'iston foydalanuvchilari uchun dolzarb bo'lgan kamchilik: yuqori sifatli xizmatlarni olish uchun foydalanuvchi ishonchli va tez Internetga kirish imkoniyatiga ega bo'lishi kerak;
- 6. Hamma ma'lumotlarni Internet-provayderga nafaqat saqlash uchun, balki qayta ishlash uchun ham ishonib topshirib bo'lmaydi;
- 7. Qozog'iston foydalanuvchilari uchun dolzarb bo'lgan kamchilik: yuqori sifatli xizmatlarni olish uchun foydalanuvchi ishonchli va tez Internetga kirish imkoniyatiga ega bo'lishi kerak;
- 8. Hamma ma'lumotlarni Internet-provayderga nafaqat saqlash uchun, balki qayta ishlash uchun ham ishonib topshirib bo'lmaydi;
- 9. Qozog'iston foydalanuvchilari uchun dolzarb bo'lgan kamchilik: yuqori sifatli xizmatlarni olish uchun foydalanuvchi ishonchli va tez Internetga kirish imkoniyatiga ega bo'lishi kerak;

10.Hamma ma'lumotlarni Internet-provayderga nafaqat saqlash uchun, balki qayta ishlash uchun ham ishonib topshirish mumkin emas;

11. Har bir ilova sizga, masalan, ma'lumotni qayta ishlashning oraliq bosqichlarida, shuningdek ishning yakuniy natijasini tejashga imkon bermaydi, ammo onlayn natijalar har doim ham qulay emas;

12. Qozog'iston foydalanuvchilari uchun ahamiyatsiz bo'lgan kamchilik: yuqori sifatli xizmatlarni olish uchun foydalanuvchi ishonchli va tez Internetga ulanishi kerak;

13. Hamma ma'lumotlarni Internet-provayderga nafaqat saqlash uchun, balki qayta ishlash uchun ham ishonib topshirish mumkin emas;

14. Har qanday dastur sizga, masalan, ma'lumotni qayta ishlashning oraliq bosqichlarida, shuningdek ishning yakuniy natijasini tejashga imkon bermaydi, ammo onlayn natijalar har doim ham qulay emas;

15. Onlayn xizmat ko'rsatuvchi provayder bir kun ma'lumotlarning zaxira nusxasini yaratmaslik xavfi mavjud va ular serverning ishdan chiqishi natijasida yo'qoladi;

16. Uning ma'lumotlarini onlayn xizmatga ishonish, ular ustidan nazorat yo'qoladi va foydalanuvchi o'z erkinligini cheklaydi (foydalanuvchi o'z ma'lumotlarining bir qismini o'zgartira olmaydi, u unga bog'liq bo'lmagan sharoitlarda saqlanadi).

Bulutli texnologiyalar sizning barcha ma'lumotlaringizni saqlash, asosiy hisoblash ishlarini bajarish imkoniyatini beradi, har doim barcha ma'lumotlar, dasturlar va sozlamalar yoningizda bo'ladi, Internetga ulanish etarli.

Bulutli texnologiyalar juda katta afzalliklarga ega: kuchli kompyuterlar talab qilinmaydi, bu esa kompyuter narxini pasaytiradi, serverlar hisobiga kompyuteringiz quvvatini oshiradi, sotib olingan dasturiy ta'minot (bulutlardagi dasturlar) uchun xarajatlarni kamaytiradi, doimiy yangilanishlar talab qilinmaydi, chunki hamma narsa bulutda, qaroqchilik yo'qligi, saqlanadigan ma'lumotlarning cheksiz miqdori, turli xil qurilmalardan va turli joylardan foydalanish, ma'lumotlarning yo'qolishiga chidamliligi, ko'p turdagi o'quv ishlarini bajarish, onlayn monitoring va baholash [3]:

texnik mutaxassislar to'loviga pul tejash; disk maydonini tejash; ta'lim muhitining ochiqligi. Bulutli kompyuterlardan fan va ta'lim sohasida foydalanish bir qator imkoniyatlarni beradi [3]:

1. muayyan fan yo'nalishlari bo'yicha veb-yo'naltirilgan laboratoriyalar (markazlar) yaratish qobiliyati;

2. tadqiqotchilar uchun amaliy modellarga kirishni tashkil etish, ishlab chiqish va tarqatish uchun tubdan yangi imkoniyatlar;

3. bilimlarni uzatishning tubdan yangi imkoniyatlari: ma'ruzalar, seminarlar (amaliy mashg'ulotlar), laboratoriya ishlari va boshqalar.

# **1.3. BULUTLI TEXNOLOGYALARINING TA'LIMDA Q''LLANILISHIGA MISOLLAR.**

Bulutli texnologiyalarni ta'lim jarayonida qo'llashga misol sifatida elektron kundalik va jurnallarni, talabalar va o'qituvchilar uchun o'quv xonalarini, interaktiv qabul xonasini va boshqalarni nomlash mumkin. Bu talabalar ma'lumot almashishi mumkin bo'lgan tematik forumlar. Bu, shuningdek, o'qituvchi yo'qligida yoki uning rahbarligi ostida ham o'quvchilar muayyan ta'lim muammolarini hal qilishlari mumkin bo'lgan ma'lumot qidirishdir. Buning uchun siz quyidagilarni ishlatishingiz mumkin:

- kompyuter dasturlari;
- elektron darsliklar;
- simulyatorlar;
- diagnostika, sinov va o'qitish tizimlari;
- amaliy va instrumental dasturiy ta'minot;
- laboratoriya majmualari;
- multimedia texnologiyasiga asoslangan tizimlar;
- telekommunikatsiya tizimlari (masalan, elektron pochta, telekonferentsiyalar;
- elektron kutubxonalar va boshqalar.

Ofis dasturlari bilan ishlashga imkon beradigan ko'plab ommaviy bulutli xizmatlar mavjud, ammo ularning aksariyati o'z xodimlari bilan hamkorlik qilish uchun ulardan foydalanishni tanlagan tashkilotlar uchun to'lanadi. Microsoft-dan bulutli ofis xizmati Office 365 deb nomlanadi va ushbu korporatsiya Windows Azure-ni ham taklif qiladi. Ularning asosiy raqobatchisi Google Docs.

**Microsoft Office 365 Education bulutning to'liq quvvatini taqdim etadi**, bu sizga vaqt, pul, talabalar va xodimlarning samaradorligini tejashga yordam beradi.

Exchange Online, Share Point Online va Office Web Apps-ning bulutli versiyalari hamda videokonferentsiya imkoniyatlariga ega LyncOnline-ni o'z ichiga olgan asosiy funksiyalar bepul taqdim etiladi. Office 365-dan foydalanish va boshqarish oson, bu etakchi global xizmat ko'rsatuvchi provayderning xavfsizligi va ishonchliligi bilan.

**Windows Azure-ning ta'lim sohasida taklifi bilan o'qituvchilar nazariy va amaliy jihatdan eng yangi** va tez rivojlanayotgan texnologiyalardan birini o'zlarining tajribalariga kiritish imkoniyatiga egalar. Windows Azure dasturning har bir nusxasi uchun virtual mashinani boshqarishga asoslangan. Ishlab chiquvchi kerakli ma'lumotlarni saqlash hajmini va kerakli hisoblash quvvatini (virtual mashinalar sonini) aniqlaydi, shundan so'ng platforma tegishli resurslarni taqdim etadi.

**Google bulut xizmati Google Drive deb nomlanadi**. U hujjat yaratish (Google Docs) va bulutli saqlash imkoniyatlarini (Gmail elektron pochta, Google Translate avtomatik tarjimoni, GoogleMaps xaritalash xizmati, Google Talk messenjeri) o'z ichiga oladi. Google Drive sizga Internetdagi va qattiq diskdagi fayllarni har qanday joydan, hatto yo'lda saqlash va kirish huquqini beradi. Internetdagi, kompyuterdagi yoki mobil telefondagi faylga kiritilgan o'zgarishlar Google Drive o'rnatilgan barcha qurilmalarda aks etadi (2-rasm).

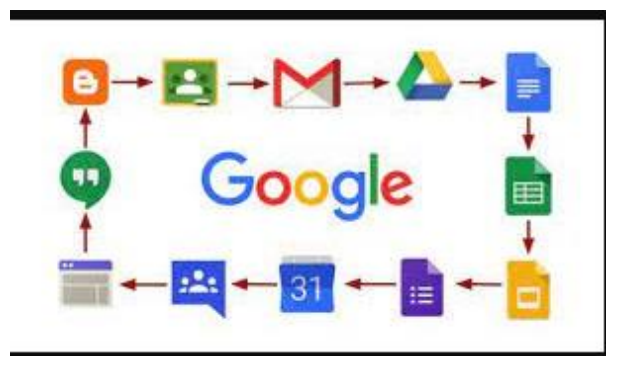

2 Rasm. Google ilovalari.

Yuqoridagilardan kelib chiqadigan bo'lsak, bulutli hisoblash ta'lim, ilmiy tadqiqotlar va amaliy rivojlantirishda, shuningdek mutaxassislar, aspirantlar va talabalar uchun masofaviy o'qitish uchun keng istiqbollarga ega.

Bulutli texnologiyalar nafaqat kelajak, balki ko'p jihatdan ular allaqachon mavjud bo'lgan hozir zamon texnologiyalari.

Shunday qilib, yangi ta'lim standartlariga o'tish davrida bulutli texnologiyalar o'qituvchi va talabaning yangi axborot madaniyatini shakllantirishga yordam beradi va loyiha usullari va axborot-kommunikatsiya texnologiyalarini birlashtirish uchun noyob imkoniyat yaratadi.

Bulutli texnologiyalarni o'quv jarayonida qo'llash ta'lim maydonini ochiq qilish imkonini beradi.

Texnologiyalar va ularni ta'limda qo'llanilishini ko'rib chiqaylik:

Hozirgi kunda ta'lim jarayoniga oliy o'quv yutrtlariga Google ilovalari internet texnologiyasi asosidagi yangicha elektron ta'lini joriylashtirishni taklif etmoqda. Microsoft kompaniyasining Word, Excel, Power Point, kabi mashxur dasturiy vositalariga bugungi kunda Google kompaniyasinng Google Apps(Disk), Google Hujjatlar, Google electron table, Google Taqdimot kabi ilovalari raqabatdoshlik qilib, ularning ommabopligi o'sib bormoqda. Shular qatorida biz bulutli texnologiyalarining o'rnini ham ta'kidlab o'tishimiz zarur. Google Apps Education Edition va Microsoft Live@edu kabi mashxur bulutli latformalarinin ta'kidlashimiz zarur, undan tashqari bulutli ombor vazifasini ta'minlovchi Microsoft Scive Drive va Apple Cloud ta'kidlashimiz va ularni ta'lim jarayoniga qo'llashning dolzarb tomonlarini ko'rib chiqamiz. Ta'lim jarayonida bulutli texnologiyalarini qo'llashdan maqsad yanada egiluvchan infrostrukturadan foydalanuvchilarni qo'llashlarini ta'minlash, yanada qo'llashga qulay bo'lgan servislardan, electron resurslardan foydalanishni amalga oshirishni maqsad qilib oladi desak, mubolag'a bo'lmaydi. Bu jarayonni tashkilotlar uchun, oquv maskanlari hamda alohida foydalanuvchilar uchun qo'llash unumli amalga oshiriladi. Ta'limga "bulutli" texnologiyalarinin qo'llash, o'quv maskanlarini umuman ta'lim tizmini local axborot infrastrukturan yaratishdan holis qiladi, hisoblash resurslarinin yanada ratsional fydalanishga yo'naltirilgan, foydalanuvchilar uchun so'rov asosida kerak bo'lgan "bulutda" joylashgan hisoblash resurslarini qo'llash imkoiyatlari va perspektivalarini ochib beradi.

Zamonaviy apparat va dasturiy ta'minot tasnifi zamonaviy dunyoda kundan kunga mukammallashib boradi, har bir ta'lim tashkiloti o'zining texnik va dasturiy bazasini yangiliklar bilan, qolaversa, yangilab borishga, tez o'zgaruvchi kompyuterlarnin turlari bilan,talabalarni ular bilan ta'minlab turishga tog'ri keladi. *Zamonaviy axborot texnologiyalarining ta'limga joriy etilishi planlashtirilgan natijalarga erishish , butun AT infrostrukturasinin hafsiz, ishonchli va samarali ishlashi sharoitida amlag oshiriladi.*

*Ishlanayotgan axborotni doimiy kattalashishiuni samaradorligini oshirishga kundan kunga o'sayotgan talablarni taqdim etish mumkin.AT indrastrukturani rivojlanishi va harajaatlarni amayishiga talablr quyilib, ta'lim tashkilotlarining ATresurslarga ehtiyoji bilan bog'liq bo'lib boradi.* Servis ATlarni rivojlanishning bir turi bo'lgan bulutli hisoblashlar(Cloud Comting) asosidagi axborot texnologiyalarinin rivojlantirsh yuqoridagi masalani hal qilishning eng perspektiv innovatsion IT servislarinin rivojlantirishning yo'nalishlaridan hisoblanadi.

*Bulutli hisoblar (англ.* **Cloud computing) berilganlarni ishlab chiqishni taqsimlash texnologiyasi bo'lib, ularga ompyuter resurslari va quvvatlar Internet-servis kabi taqdim etilar ekan.»** [1].

*Eng birinchi bo'lib, biz bugungi kunda bulutli hisoblashlar deb aytilayotgan axborot texnologiyalarining bir turi bo'lgan bu texnologiyalarning bir turini Djozef Karl Robnettom Liklayder tomonidan 1970 yilda e'lon qilingan edi.* O'sha yili u ARPAN (Advanced Research Projects Agency Network) uchun mas'ul bo'ladi. Uning g'oyasi bo'yicha har biro dam tarmoqqa ulangan bo'lib, undan u nafaqat ma'lumot, balki undan dasturlarni ham olish imkoniyatigaega bo'ladi. Boshqa olim, Djon Makarti, hisoblash quvatlari foydalanuvchilar uchun hizmat(SERVIS) deyiladi. Shuning bilan bulutli texnologiyalarning rivojlanishi 90 yillargacha to'htatilgan edi. Keyingi qadam bo'lib2020 yilda Amazon

kompaniyasining bulutli web servisini ishlab chiqish bo'lgan edi. Bu servis axborotni saqlashga va hisoblarni amalga oshirishga imkoniyat yaratadi.2008 yilda bu sohadagi rejalarinin Microsoft kompaniyasi hame'lon qildi. Bunda Microsoft servisnigina emas, balki to'liqqon Windows Azure bulutli operatsion tizimni anonsirovat qildi. *"Bulutli hisoblashlar" ideologiyasi shundaki, uning asosida berilganlarni personal kompyuterlardan Butun Dunyo Tarmog'I Serverlariga o'tkaziladi.* Концепция Cloud Computing kontseptsiyasi insonlarning berilganlarni generatsiyasi va ishlab chiqilishining ularning ehtiyojlari doirasini qondira olishi mumkinligiga qat'iy ishonch asosida amalgaa oshiriladi. Bulutli texnologiyalar tushunchasi Internet-tarmoqqa asoslangan bo'lib, shemalarda esa Internet bulut sifatida belgilangan, shu yerdan uning nomi ham kelib chiqadi.Bulutli texnologiyalar o'quv maskanlariga elektron ta'lim uchun Internet texnologiyalariga asoslangan dinamik va dolzarb ilovalarni va yangi imkoniyatlarni taqdim etadi. Bulutli texnologiyalar iste'molchilarga yuqori darajadagi imkoniyatlarni o'quv tashkilot siyosati, uning elektron kursining davlat o'quv standartlariga mosligini taqdim etadi,

#### **1.2. BULUTLI HISOBLASHNING TOIFALARI.**

*Quyidagi bulutlarning turlarinin ajratish mumkin.* Hususiy bulut — bir necha iste'molchilarni bitta tashkilot orqali qo'llaniladigan infrotarkib(infrostruktura), *(misol uchun, bitta tashkilot bo'limlari). Hususiy bulut tashkilotning o'zida hususiy mulki sifatida, boshqaruvda va qo'llanilishida, o'zi tomoni va uchinchi tomon orqali (yoki ularning kombinatsiyalari orqali), u ichida va egasining yurisdiksiyasi tashqarisida ham mavjud bo'lishi mumkin.*

#### *Gibrid bulut*

Gibrid bulut - bu noyob ob'ekt bo'lib qoladigan, lekin ma'lumotlar va ilovalarni uzatish uchun standartlashtirilgan yoki xususiy texnologiyalar bilan o'zaro bog'liq bo'lgan (masalan, yuklarni muvozanatlash uchun umumiy bulutli manbalardan qisqa muddatli foydalanish) ikki yoki undan ortiq turli xil bulutli infratuzilmalarning (xususiy, jamoat) kombinatsiyasi. bulutlar o'rtasida).

Umumiy bulut - bu umumiy vazifalari bo'lgan tashkilotlardan ma'lum iste'molchilar jamoasi tomonidan foydalanish uchun mo'ljallangan infratuzilmaning bir turi.

Umumiy bulut bir yoki bir nechta jamoat tashkilotlari yoki uchinchi tomon tomonidan (yoki ularning har qanday kombinatsiyasi) birgalikda egalik qilishi, boshqarilishi va boshqarilishi mumkin va u jismonan egasining yurisdiksiyasida va tashqarisida mavjud bo'lishi mumkin.

Amalda, ushbu barcha hisoblash turlari o'rtasidagi chegaralar noaniq.

Foydalanuvchiga doimiy ravishda veb-serverlarda saqlanadigan, faqat Internetsessiyalar paytida mijoz sifatida ushbu ma'lumotni (va uni qayta ishlash natijalarini) shaxsiy kompyuterlarda, noutbuklarda, netbuklarda, smartfonlarda joylashtirish bilan doimiy ravishda saqlanadigan ma'lumotlari, va boshqalar. Bugungi kunga kelib ushbu sohada bir nechta asosiy texnologiyalar (modellar) mavjud: Xizmat sifatida infratuzilma (IaaS); Xizmat sifatida platforma (PaaS); xizmat sifatida ma'lumotlar (Ma'lumotlar xizmat sifatida, DaaS); xizmat sifatida dasturiy ta'minot (Softwareas a Service, SaaS); Xizmat sifatida ish joyi (WaaS); barchasi xizmat (AaaS) sifatida.

IaaS, PaaS, DaaS, SaaS va WaaS modellarida mijozlar dasturiy mahsulotga egalik qilish uchun emas, balki uni ijaraga olish uchun to'laydilar (AaaS modeli). Xaridor abonent to'lovi ko'rinishida faqat nisbatan kichik doimiy xarajatlarni o'z zimmasiga oladi, bunda dasturiy mahsulotga ehtiyoj tugagandan so'ng uni to'xtatish yoki to'xtatish va kerak bo'lganda uni yangilash imkoniyati mavjud (1-rasm).

Rasm. 1. Bulutli hisoblash arxitekturasi

Xizmat sifatida infratuzilma (IaaS). Ijara uchun infratuzilma. Foydalanuvchiga noyob IP-manzil yoki manzillar to'plami va saqlash tizimining bir qismi bo'lgan virtual serverning "toza" nusxasi taqdim etiladi. Parametrlarni boshqarish, ushbu nusxani boshlash va to'xtatish uchun provayder foydalanuvchiga dasturlash interfeysi (API) ni taqdim etadi.

interfeys (API).

Xizmat sifatida infratuzilma (IaaS).

1-Rasm.. Bulutli hisoblash arxitekturasi

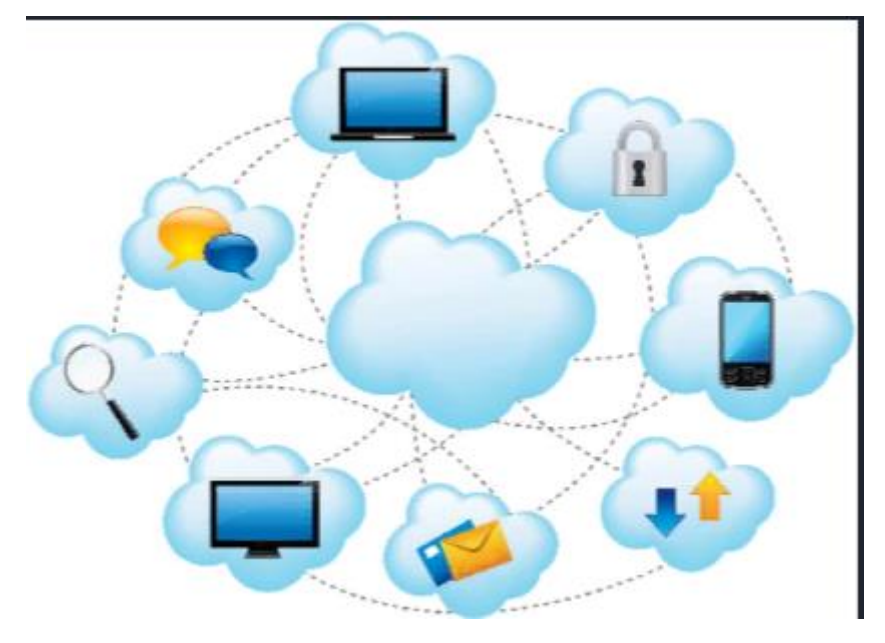

Xizmat sifatida infratuzilma (IaaS).

Xizmat sifatida infratuzilma (IaaS). Ijara uchun infratuzilma. Foydalanuvchiga noyob IP-manzil yoki manzillar to'plami va saqlash tizimining bir qismi bo'lgan virtual serverning "toza" nusxasi taqdim etiladi. Parametrlarni boshqarish, ushbu nusxani boshlash va to'xtatish uchun provayder foydalanuvchiga dasturlash interfeysi (API) ni taqdim etadi.

Xizmat sifatida platforma (PaaS). PaaS-ni operatsion tizimlar va ixtisoslashtirilgan dasturlar o'rnatilgan bir yoki bir nechta virtual serverlardan tashkil topgan kalit kalit virtual platforma deb hisoblash mumkin. Ko'pgina bulut provayderlari foydalanuvchiga foydalanishga tayyor bo'lgan turli xil bulut muhitlarini tanlashni taklif qiladi.

### **Xizmat sifatida dasturiy ta'minot (SaaS)**.

**Xizmat sifatida dasturiy ta'minot (SaaS)**. SaaS konsepsiyasi dasturiy ta'minotdan xizmat sifatida foydalanish va Internet orqali masofadan turib bajarish imkoniyatini beradi. Ushbu yondashuv sizga dasturiy mahsulotni sotib olmaslikka, balki zarurat tug'ilganda uni vaqtincha ishlatishga imkon beradi.

Bulutli texnologiyalar jadal rivojlanmoqda va tobora ko'proq faoliyat sohalarini qamrab olmoqda. Har qanday texnologiyada bo'lgani kabi, bulutli hisoblashning ham afzalliklari, ham kamchiliklari bor.

# **Bulutli texnologiyalarning afzalliklari va kamchiliklari Bulutli hisoblashning afzalliklari:**

1. Foydalanuvchi xizmat uchun faqat kerak bo'lganda to'laydi, eng muhimi, u faqat foydalangan narsasi uchun haq to'laydi;

2. Bulutli texnologiyalar sizga dasturiy ta'minot va uskunalarni sotib olish, texnik xizmat ko'rsatish, yangilash uchun pul tejashga imkon beradi;

3. Miqyosliligi, xatolarga bardoshliligi va xavfsizligi - dastur ehtiyojlariga qarab zarur resurslarni avtomatik ravishda taqsimlash va chiqarish. Ta'minot, dasturiy ta'minotni yangilash xizmat ko'rsatuvchi tomonidan amalga oshiriladi;

4. Bulutdagi ma'lumotlarga masofadan kirish - siz sayyoramizning istalgan joyidan Internetga ulanish imkoniyati mavjud joyda ishlashingiz mumkin.

# **Bulutli hisoblashning kamchiliklari:**

- 1. Foydalanuvchi egasi emas va ichki bulut infratuzilmasiga kirish huquqiga ega emas.
- 2. Qozog'iston foydalanuvchilari uchun dolzarb bo'lgan kamchilik: yuqori sifatli xizmatlarni olish uchun foydalanuvchi ishonchli va tez Internetga kirish imkoniyatiga ega bo'lishi kerak;
- 3. Hamma ma'lumotlarni Internet-provayderga nafaqat saqlash uchun, balki qayta ishlash uchun ham ishonib topshirish mumkin emas;
- 4. Har bir ilova sizga, masalan, ma'lumotni qayta ishlashning oraliq bosqichlarida, shuningdek ishning yakuniy natijalarida tejashga imkon bermaydi, ammo onlayn natijalar har doim ham qulay emas;
- 5. Qozog'iston foydalanuvchilari uchun dolzarb bo'lgan kamchilik: yuqori sifatli xizmatlarni olish uchun foydalanuvchi ishonchli va tez Internetga kirish imkoniyatiga ega bo'lishi kerak;
- 6. Hamma ma'lumotlarni Internet-provayderga nafaqat saqlash uchun, balki qayta ishlash uchun ham ishonib topshirib bo'lmaydi;
- 7. Qozog'iston foydalanuvchilari uchun dolzarb bo'lgan kamchilik: yuqori sifatli xizmatlarni olish uchun foydalanuvchi ishonchli va tez Internetga kirish imkoniyatiga ega bo'lishi kerak;
- 8. Hamma ma'lumotlarni Internet-provayderga nafaqat saqlash uchun, balki qayta ishlash uchun ham ishonib topshirib bo'lmaydi;
- 9. Qozog'iston foydalanuvchilari uchun dolzarb bo'lgan kamchilik: yuqori sifatli xizmatlarni olish uchun foydalanuvchi ishonchli va tez Internetga kirish imkoniyatiga ega bo'lishi kerak;

10.Hamma ma'lumotlarni Internet-provayderga nafaqat saqlash uchun, balki qayta ishlash uchun ham ishonib topshirish mumkin emas;

11. Har bir ilova sizga, masalan, ma'lumotni qayta ishlashning oraliq bosqichlarida, shuningdek ishning yakuniy natijasini tejashga imkon bermaydi, ammo onlayn natijalar har doim ham qulay emas;

12. Qozog'iston foydalanuvchilari uchun ahamiyatsiz bo'lgan kamchilik: yuqori sifatli xizmatlarni olish uchun foydalanuvchi ishonchli va tez Internetga ulanishi kerak;

13. Hamma ma'lumotlarni Internet-provayderga nafaqat saqlash uchun, balki qayta ishlash uchun ham ishonib topshirish mumkin emas;

14. Har qanday dastur sizga, masalan, ma'lumotni qayta ishlashning oraliq bosqichlarida, shuningdek ishning yakuniy natijasini tejashga imkon bermaydi, ammo onlayn natijalar har doim ham qulay emas;

15. Onlayn xizmat ko'rsatuvchi provayder bir kun ma'lumotlarning zaxira nusxasini yaratmaslik xavfi mavjud va ular serverning ishdan chiqishi natijasida yo'qoladi;

16. Uning ma'lumotlarini onlayn xizmatga ishonish, ular ustidan nazorat yo'qoladi va foydalanuvchi o'z erkinligini cheklaydi (foydalanuvchi o'z ma'lumotlarining bir qismini o'zgartira olmaydi, u unga bog'liq bo'lmagan sharoitlarda saqlanadi).

Bulutli texnologiyalar sizning barcha ma'lumotlaringizni saqlash, asosiy hisoblash

ishlarini bajarish imkoniyatini beradi, har doim barcha ma'lumotlar, dasturlar va sozlamalar yoningizda bo'ladi, Internetga ulanish etarli.

Bulutli texnologiyalar juda katta afzalliklarga ega: kuchli kompyuterlar talab qilinmaydi, bu esa kompyuter narxini pasaytiradi, serverlar hisobiga kompyuteringiz quvvatini oshiradi, sotib olingan dasturiy ta'minot (bulutlardagi dasturlar) uchun xarajatlarni kamaytiradi, doimiy yangilanishlar talab qilinmaydi, chunki hamma narsa bulutda, qaroqchilik yo'qligi, saqlanadigan ma'lumotlarning cheksiz miqdori, turli xil qurilmalardan va turli joylardan foydalanish, ma'lumotlarning yo'qolishiga chidamliligi, ko'p turdagi o'quv ishlarini bajarish, onlayn monitoring va baholash [3]:

texnik mutaxassislar to'loviga pul tejash; disk maydonini tejash; ta'lim muhitining ochiqligi. Bulutli kompyuterlardan fan va ta'lim sohasida foydalanish bir qator imkoniyatlarni beradi [3]:

1. muayyan fan yo'nalishlari bo'yicha veb-yo'naltirilgan laboratoriyalar (markazlar) yaratish qobiliyati;

2. tadqiqotchilar uchun amaliy modellarga kirishni tashkil etish, ishlab chiqish va tarqatish uchun tubdan yangi imkoniyatlar;

3. bilimlarni uzatishning tubdan yangi imkoniyatlari: ma'ruzalar, seminarlar (amaliy mashg'ulotlar), laboratoriya ishlari va boshqalar.

# **1.3. BULUTLI TEXNOLOGYALARINING TA'LIMDA Q'LLANILISHIGA MISOLLAR.**

Bulutli texnologiyalarni ta'lim jarayonida qo'llashga misol sifatida elektron kundalik va jurnallarni, talabalar va o'qituvchilar uchun o'quv xonalarini, interaktiv qabul xonasini va boshqalarni nomlash mumkin. Bu talabalar ma'lumot almashishi mumkin bo'lgan tematik forumlar. Bu, shuningdek, o'qituvchi yo'qligida yoki uning rahbarligi ostida ham o'quvchilar muayyan ta'lim muammolarini hal qilishlari mumkin bo'lgan ma'lumot qidirishdir. Buning uchun siz quyidagilarni ishlatishingiz mumkin:

• kompyuter dasturlari;

- elektron darsliklar;
- simulyatorlar;
- diagnostika, sinov va o'qitish tizimlari;
- amaliy va instrumental dasturiy ta'minot;
- laboratoriya majmualari;
- multimedia texnologiyasiga asoslangan tizimlar;
- telekommunikatsiya tizimlari (masalan, elektron pochta, telekonferentsiyalar;
- elektron kutubxonalar va boshqalar.

Ofis dasturlari bilan ishlashga imkon beradigan ko'plab ommaviy bulutli xizmatlar mavjud, ammo ularning aksariyati o'z xodimlari bilan hamkorlik qilish uchun ulardan foydalanishni tanlagan tashkilotlar uchun to'lanadi. Microsoft-dan bulutli ofis xizmati Office 365 deb nomlanadi va ushbu korporatsiya Windows Azure-ni ham taklif qiladi. Ularning asosiy raqobatchisi Google Docs.

**Microsoft Office 365 Education bulutning to'liq quvvatini taqdim etadi**, bu sizga vaqt, pul, talabalar va xodimlarning samaradorligini tejashga yordam beradi. Exchange Online, Share Point Online va Office Web Apps-ning bulutli versiyalari hamda videokonferentsiya imkoniyatlariga ega LyncOnline-ni o'z ichiga olgan asosiy funksiyalar bepul taqdim etiladi. Office 365-dan foydalanish va boshqarish oson, bu etakchi global xizmat ko'rsatuvchi provayderning xavfsizligi va ishonchliligi bilan.

**Windows Azure-ning ta'lim sohasida taklifi bilan o'qituvchilar nazariy va amaliy jihatdan eng yangi** va tez rivojlanayotgan texnologiyalardan birini o'zlarining tajribalariga kiritish imkoniyatiga egalar. Windows Azure dasturning har bir nusxasi uchun virtual mashinani boshqarishga asoslangan. Ishlab chiquvchi kerakli ma'lumotlarni saqlash hajmini va kerakli hisoblash quvvatini (virtual mashinalar sonini) aniqlaydi, shundan so'ng platforma tegishli resurslarni taqdim etadi.

**Google bulut xizmati Google Drive deb nomlanadi**. U hujjat yaratish (Google Docs) va bulutli saqlash imkoniyatlarini (Gmail elektron pochta, Google Translate

avtomatik tarjimoni, GoogleMaps xaritalash xizmati, Google Talk messenjeri) o'z ichiga oladi. Google Drive sizga Internetdagi va qattiq diskdagi fayllarni har qanday joydan, hatto yo'lda saqlash va kirish huquqini beradi. Internetdagi, kompyuterdagi yoki mobil telefondagi faylga kiritilgan o'zgarishlar Google Drive o'rnatilgan barcha qurilmalarda aks etadi (2-rasm).

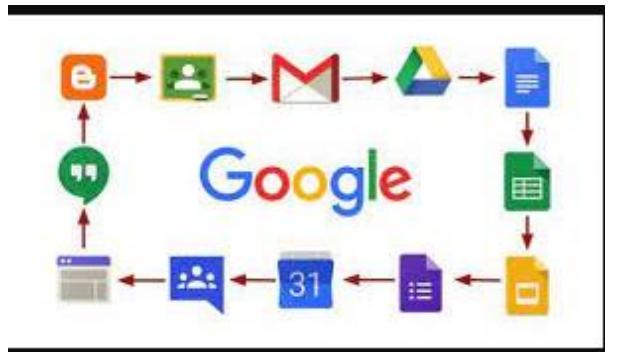

2 Rasm. Google ilovalari.

Yuqoridagilardan kelib chiqadigan bo'lsak, bulutli hisoblash ta'lim, ilmiy tadqiqotlar va amaliy rivojlantirishda, shuningdek mutaxassislar, aspirantlar va talabalar uchun masofaviy o'qitish uchun keng istiqbollarga ega.

Bulutli texnologiyalar nafaqat kelajak, balki ko'p jihatdan ular allaqachon mavjud bo'lgan hozir zamon texnologiyalari.

Shunday qilib, yangi ta'lim standartlariga o'tish davrida bulutli texnologiyalar o'qituvchi va talabaning yangi axborot madaniyatini shakllantirishga yordam beradi va loyiha usullari va axborot-kommunikatsiya texnologiyalarini birlashtirish uchun noyob imkoniyat yaratadi.

Bulutli texnologiyalarni o'quv jarayonida qo'llash ta'lim maydonini ochiq qilish imkonini beradi.

## **Nazariy savollar:**

- 1. Web hujjat, wed sayt, web rexnologiyalar nima?
- 2. Web Page Maker vazifasi?
- 3.Front Page dasturi haqida nima bilasiz?
- 4.SunRavBookOffice dasturi haqida bayon qiling?
- 5.iSpring Suite paketi dasturlari?
- 6.CoursLab dasturi?
- 7. Bulutli texnologiyalar?
- 8. Bulutlar turlari?
- 9. Gibrid bulut?
- 10. Bulutli hisoblashalr?
- 11. Bulutli texnologiyalarning yutuqlari?
- 12. Bulutli texnologiyalarning kamchiliklari?
- 13.Web texnologiya nima?
- 14.Web 1.0.. texnologiyalari?
- 15.Web 2.0. texnologiya nima?
- 16.Web 3.0. texnologiya nima?
- 17.Web hujjatlar yaratuvchi dasturiy vositalar?

# **10-mavzu. Google ta'lim web hizmatlari.**

**Kalit so'zlar: Google Apps** Google Disk, Google Hujjatlar (maatn, elektron jadval, taqdimotlar, grafik muharrirlar.

# **Reja:**

- 1. Web muhitda Google apps (Google Disk, Google Hujjatlar (maatn, elektron jadval, taqdimotlar, grafik muharrirlar.
- 2. Google taqvim (kalendar), Google Hangouts (messenjer) Google+, Google Blogger (saytlar yaratish) va Google

Scholar orrqali o'quv jarayonini tashkillashtirish va boshqarish).

# **GOOGLE TEXNOLOGIYALARI, GOOGLE KOMPANIYASI TOMONIDAN YARATILGAN HIZMATLAR VA GOOGLENING OLAMSHUMUL ILOVALARIDAN TA'LIMDA FOYDALANISH**

### **ISTIQBOLLARI.**

# **2.1. GOOGLE ILOVALARI. ULARNI O'RNATISH VA ULARDA ISHLASH METODIKASI.**

Google ilovalarida ishlamoqchi bo'lsangiz, darrov akkauntingiz borligi haqida sizga so'rov keladi, yani siz Googleda Gmail ochishingiz kerak bo'ldi, yani Google mailda uning elektron pochtasida o'zingizga akkaunt ochishingiz shart.Buning uchun Google.com saytiga kirib uning Google sohasi ichiga Gmail deb yozish kerak.

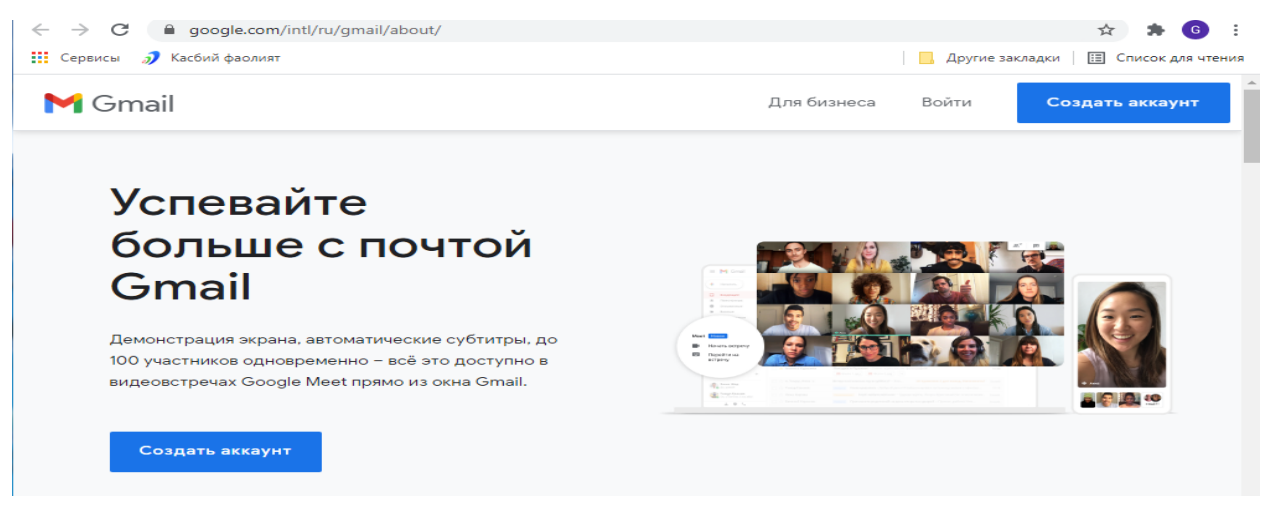

3-Rasm. Gmail elektron pochtaani yaratish."Создатьаккаунт"sohasiga kiramiz.

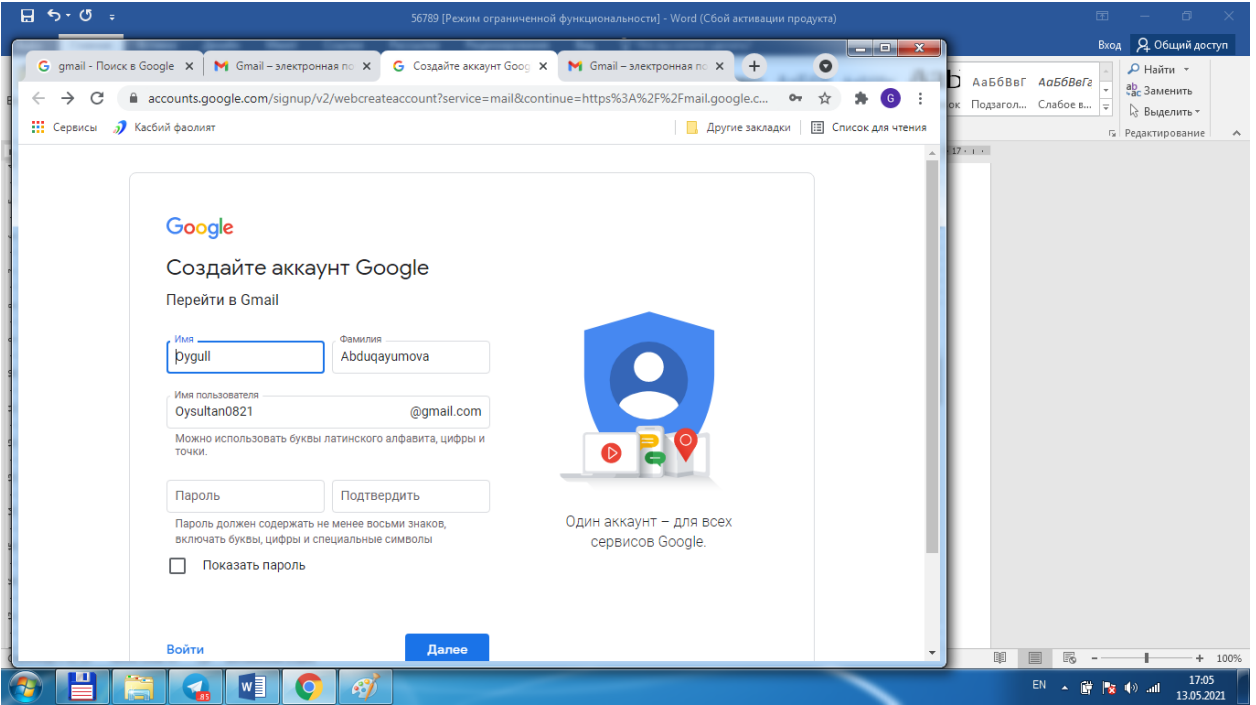

4-Rasm. Akkauntni yaratish jarayoni. Foydalanuvchi Ismi va Familiyasini kiritadi, pochta nomini maslan Oysultan 0921

Keyin esa parol kiritamiz, parolni yaqin odamimizning tug'ilgan kunini qo'yishimiz mumkin. Parolini kiritamiz va yonida uni yana tasdiqlaymiz, yani takror kiritamiz. "Далее" bo'limini kiritamiz, undan keyin telefon raqamni kiritish sohasi chiqadi u yerga telefonimiz raqamini kiratamiz.

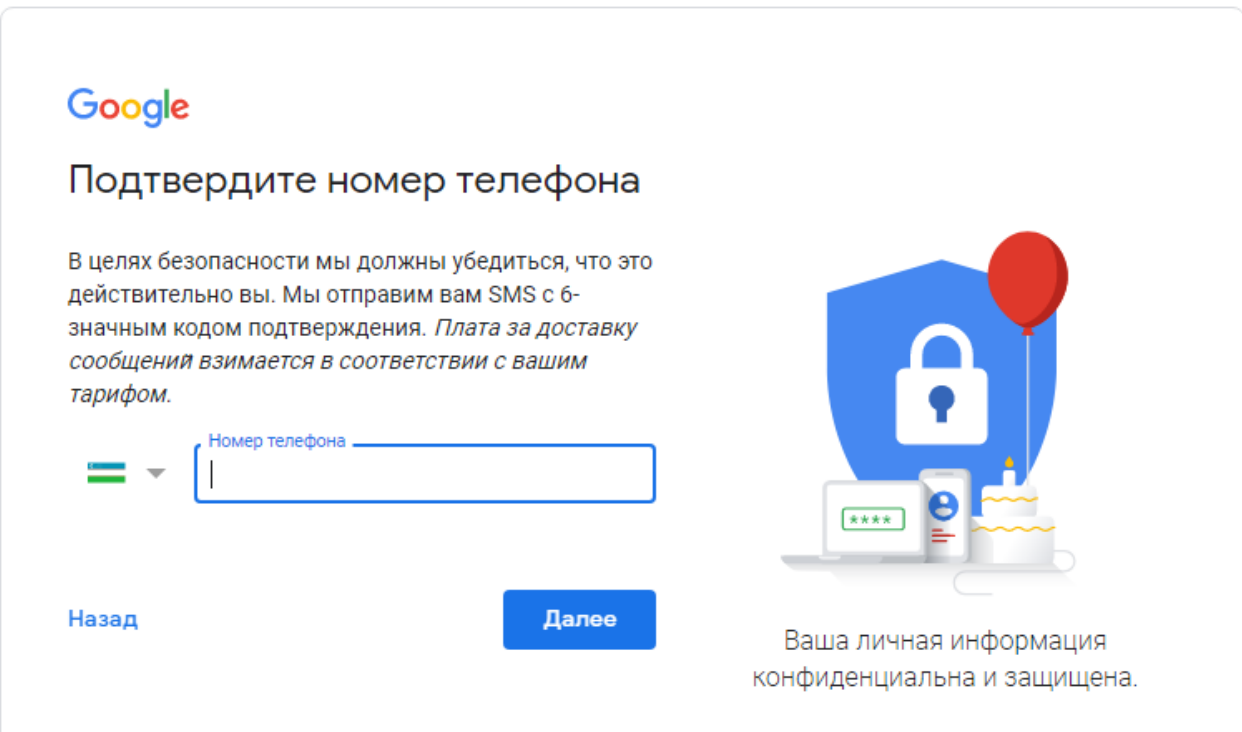

**5 Rasm. Akkauntni yaratish jarayonining davomi.**"Далее" bo'limini bosamiz. Keyin telefonimizga Googleda kod keladi va ekranga G- yozuvidan so'ng kodni kiritamiz. "Потвердить" bo'limini bosiladi.

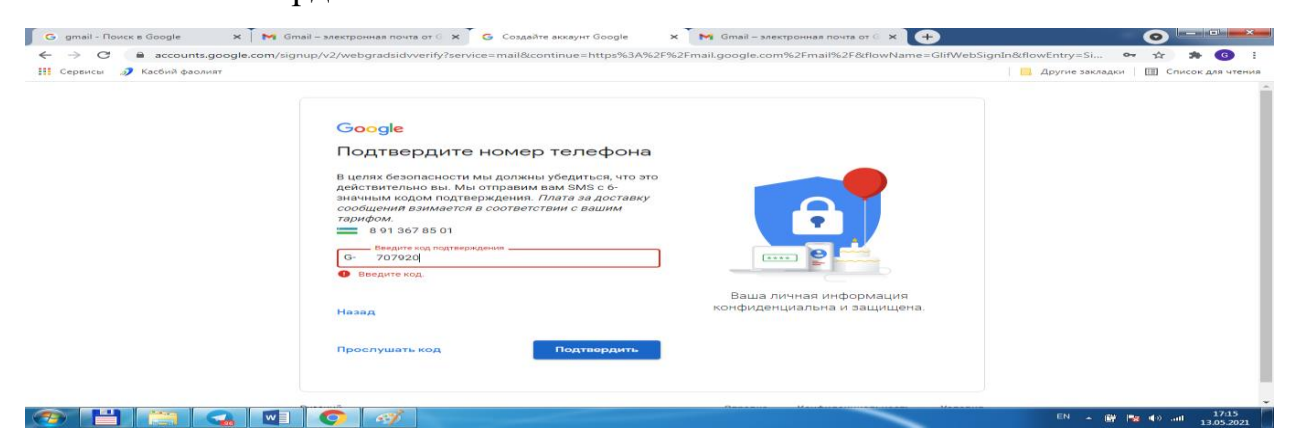

**6 Rasm. Telefonni akkaunt yaratganda tasdiqlash.**Natijada ekranda anketaning qolgan qismi chiqadi, yani tug'ilgan kuni, oyi, yili kiritiladi, jinsi kiritilib, "Далее" bo'limini bosamiz.

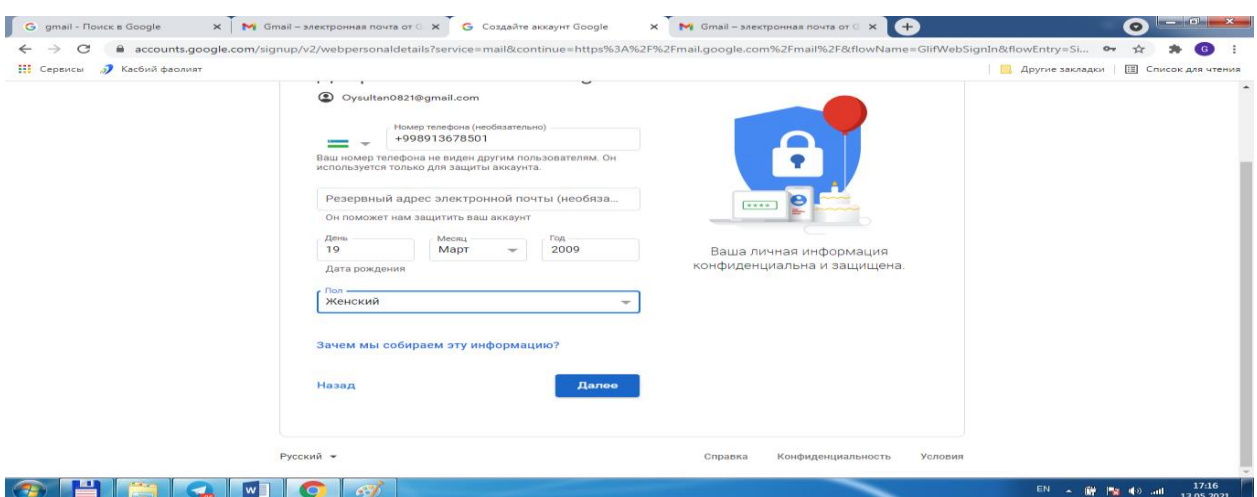

**7 Rasm. Ota onaning roziligi. Akkauntlarini kiritish.**Farzandimizga akkaunt ochsak, unda ota onaning roziligi chiqadi va unda ota-onaning roziligi va ularning birortasining akkaunti so'raladi.

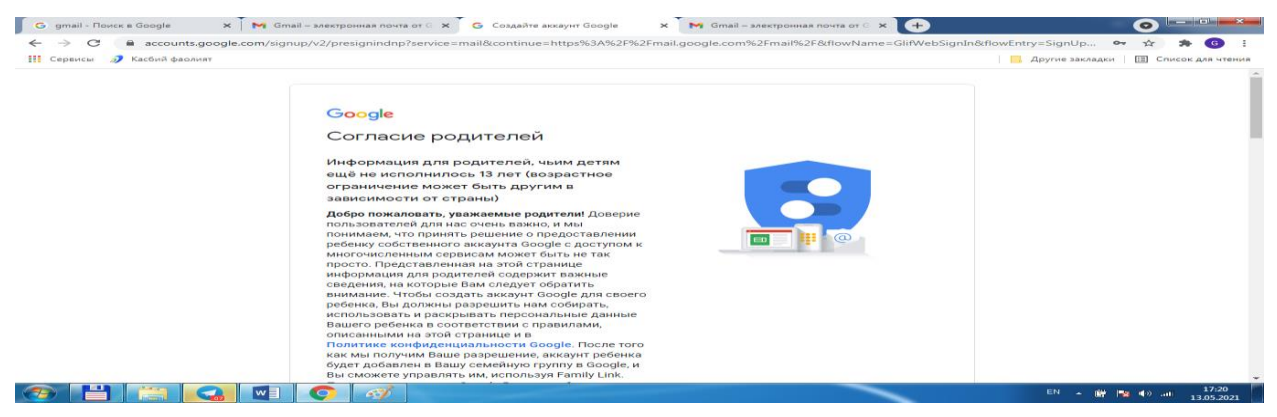

**8 Rasm. Ota-onalarning roziligi**.Undan keyin Google bilan shartnoma sifatidagi sohani o'qiladi va uning tog'risiga qushcha belgisi kiritiladi.

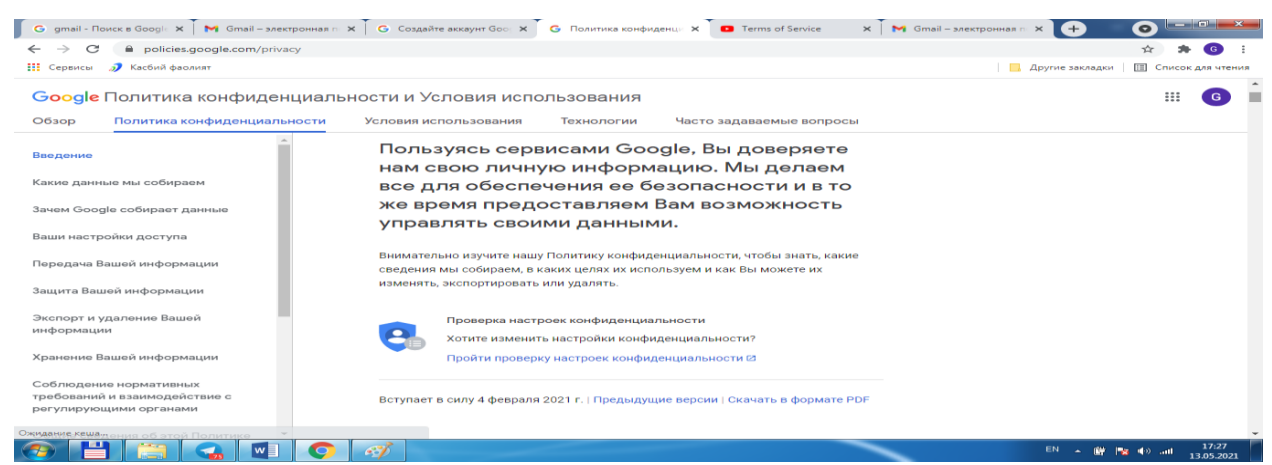

**9 Rasm. Konfidentsiallik shartlari va qo'llashning shartlari.**Google servisidan

foydalanib, biz unga o'z axborotimizni ishonamiz, bu bizning hafsiz ishlashimiz uchun amalga oshiriladi hamda biz o'zimizning berilganlarimizni boshqara olamiz.

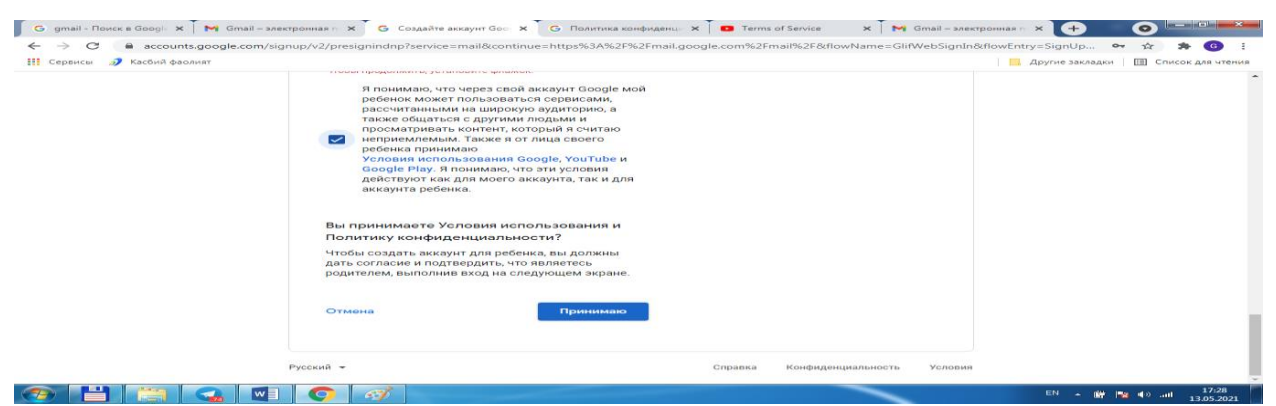

**10 Rasm. Shartlarni qabul qilish.**Shunday qilib "Принимаю" bo'lim bosiladi.

Endi akkauntni ochgandan so'ng Google Diskni ochishga kirishamiz.

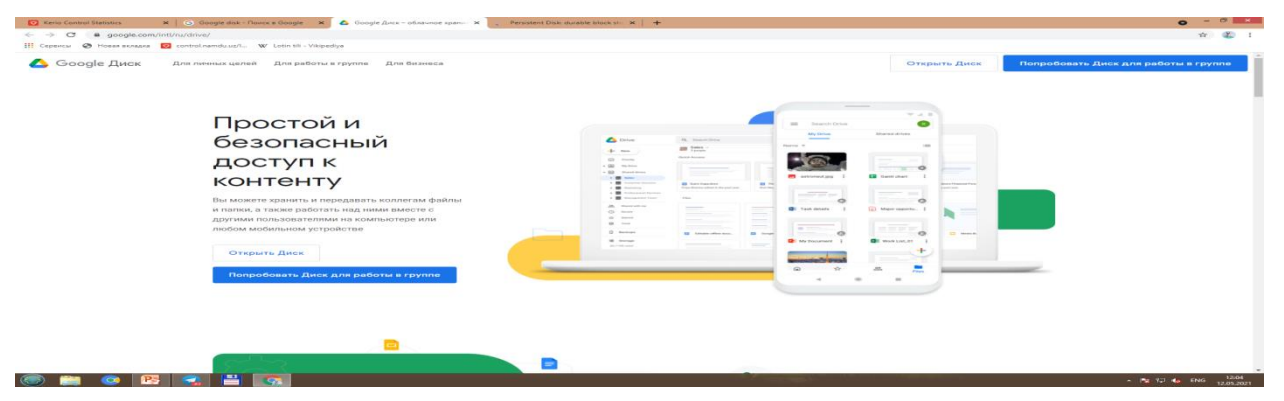

**11-Rasm. Kontentga oddiy va hafsiz o'tish.** Gogle.comdan Google Disk yozuvini yozib, «СоздатьДиск» bo'limini bosamiz. Akkauntimizni kiritamiz.

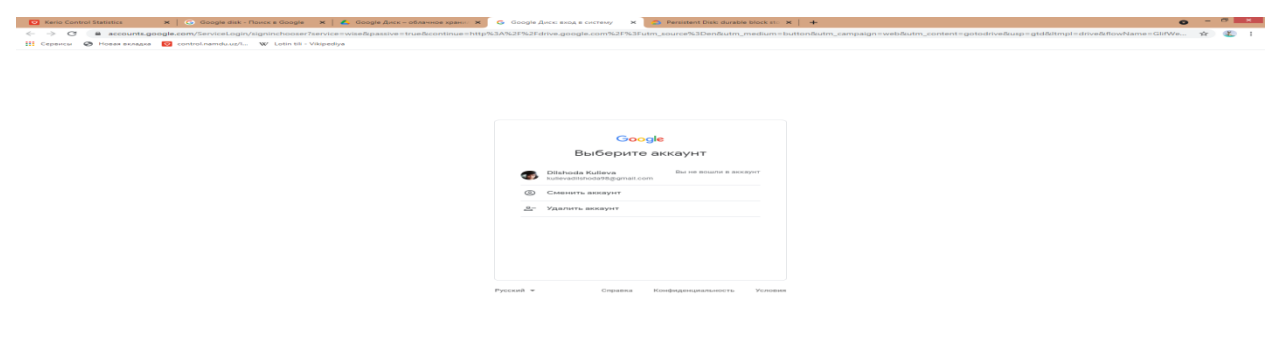

**12-Rasm. Akkauntni uchirish, o'zgartirish.**Bu sohada akkuntni uchirish, himoya qilish, o'zgartirih mumkin.

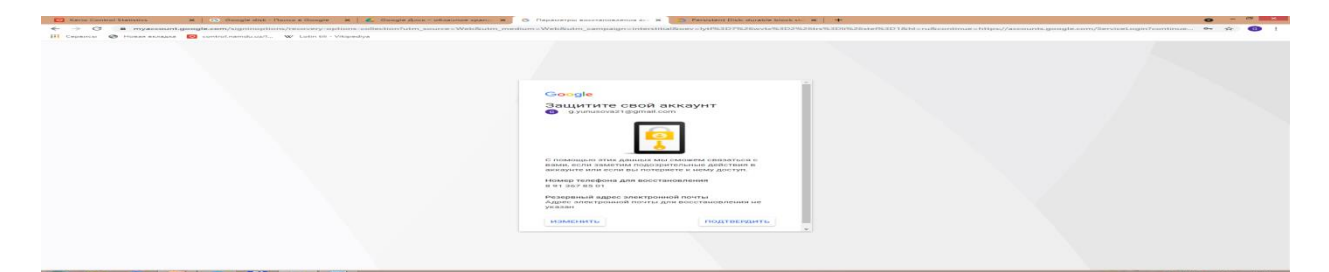

Foydalanuvchi akkauntini himoya qilib olishi mumkin. GoogleDiskda "Мой Диск, "Доступно как ""Недавние","Помеченные" bo'limlarimavjud.

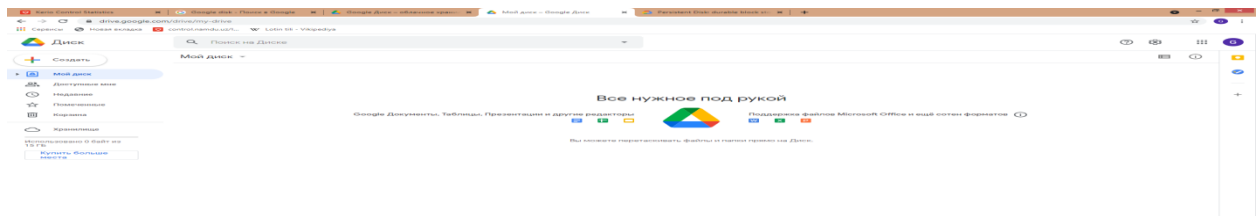

«Недавние» bo'limida yaqindayozilgan hujjatlarni kiritamiz.

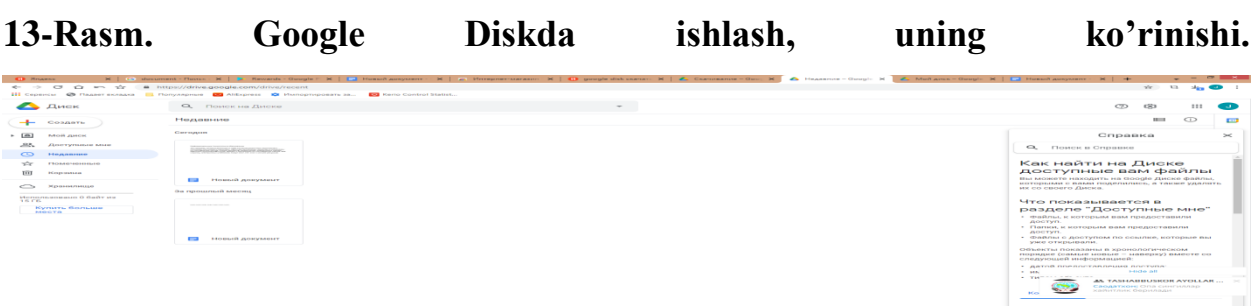

"Доступныемне " sohasidan Diskda mavjud hujjatlar va taqdimotlarni, electron jadvallarni, rasmlarni ko'rish mumkin bo'ladi.Undan tashqari pdf kengaytmali va boshq ahujjatlarni ham bu yerda saqlash mumkin bo'ladi.

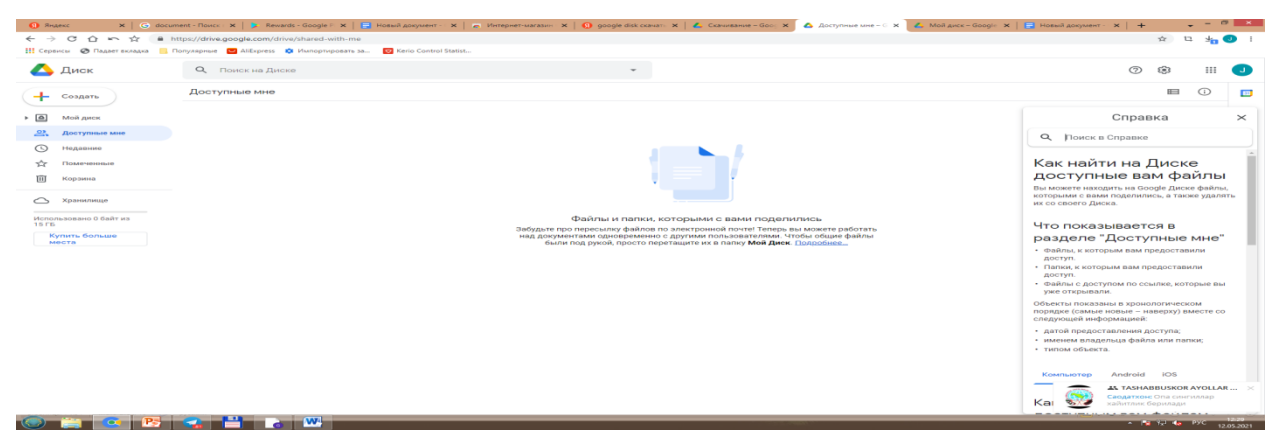

**14 Rasm. Google Diskda ishlash.** Google Diskni yaratib bo'lib, uning ichida ""Создать», «Недавние», «Доступнокак», «Помеченные», «Корзина"

bo'limlarini hosil bo'ganinin ko'ramiz. Endi Google documentni Google da yozib nomini uni o'rnatuvchi ma'lumotlarga kiramiz. Intenet materiallar orasidan quyidagi sohalarga kiramiz : Присоединяйсяв Google Play Google Документы, Gooogle Документыбесплатносоздавайтеиредактируйте nomli sohalarga kirib, bu hujjatlarni o'rnatamiz.Google Hujjatlarni online usulda amalga oshiriladi uni You tubeda, MTTda nashr qilish , electron pochtaga jo'natish mumkin.

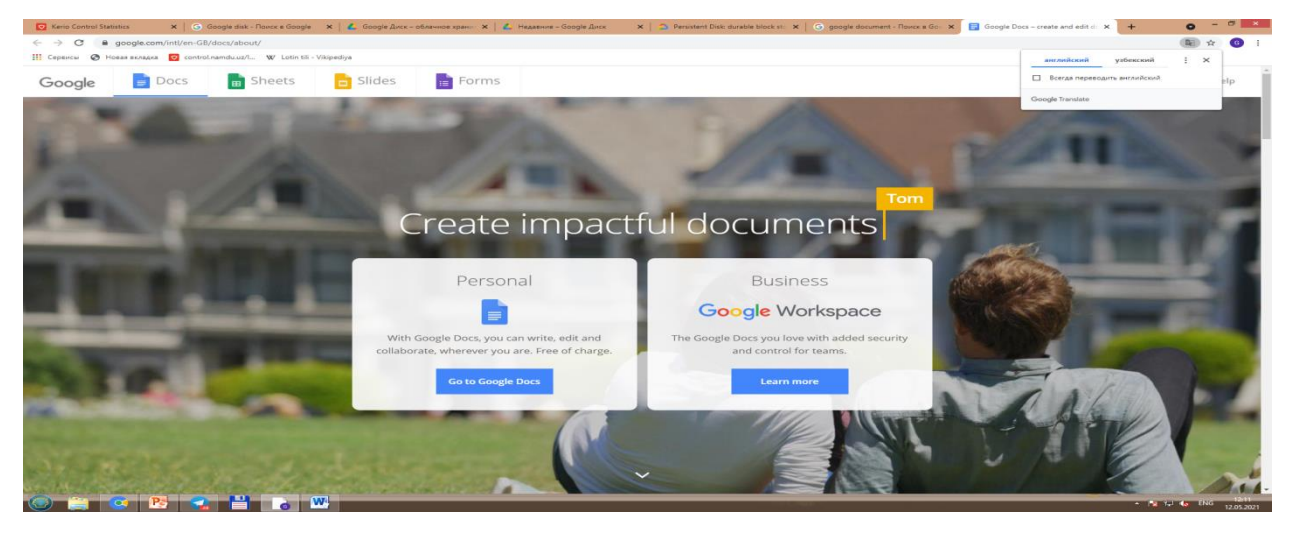

**Rasm 15. Google Hujjatni yaratish.**Keyin esa "Создать Google Document" sohasiga kirib keying vazifalarni qadamma qadam bajaramiz.

Yani hujjat yaratish uchun yuqoridagi rasmdagi + belgisi bor shakllni bosib, online hujjatni yozishga o'tib, hujjatni kiritishga o'tamiz.

Hujjatni yaratib keyin diskimizga o'tib, "Недавние" sohasinin bossak, ekranda oldingi hujjatlar chiqadi, yani bizning Google Hujjatda ochgan hujjatimiz ham ko'rinadi. Online taqdimot va hujjatlarni elektron pochtaga do'stingizga, Masofaviy Ta'lm Tizimlariga,qolaversa You Tubega qoyish mumkin, You Tube ham Google kompaniyasining eng mashxur ilovalaridan hisoblanadi.

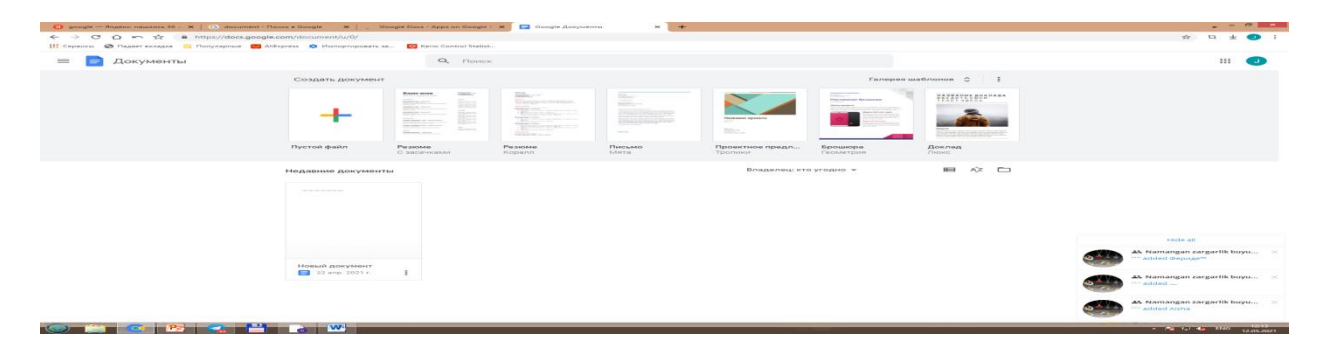

207

**Rasm 16. Google Hujjat ilovasiga kirib + qo'yilgan Bo'sh blankni tnlab keyin matnni kiritishni boshlash. Reklamali broshyura (risola)ni yaratish mumkin.**  Google Hujjatda Risola sifatida(Брошюра) сифатидахужжатяратишмумкин:

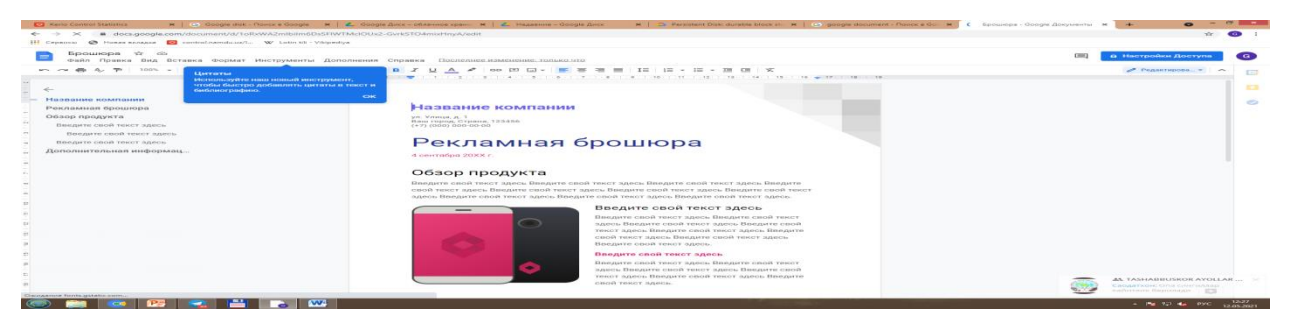

**Rasm 17. Google ilovalarini play market orqali o'rnatish**.Gogle ilovalaridan biri bo'lmish Google Play Marketni ham hamma dasturni o'rnatish uchun qo'llayapti va bu ilova ommabop ilovalaridan bo'lib qolgan.

**Rasm 18. Googe ilovalar materiallarni sinhronlashtirishda q'ollaniladi.**Ular materillarni sinhronlashtirish uchun va turli uskunalarda ishlash uchun mo'ljallangan.

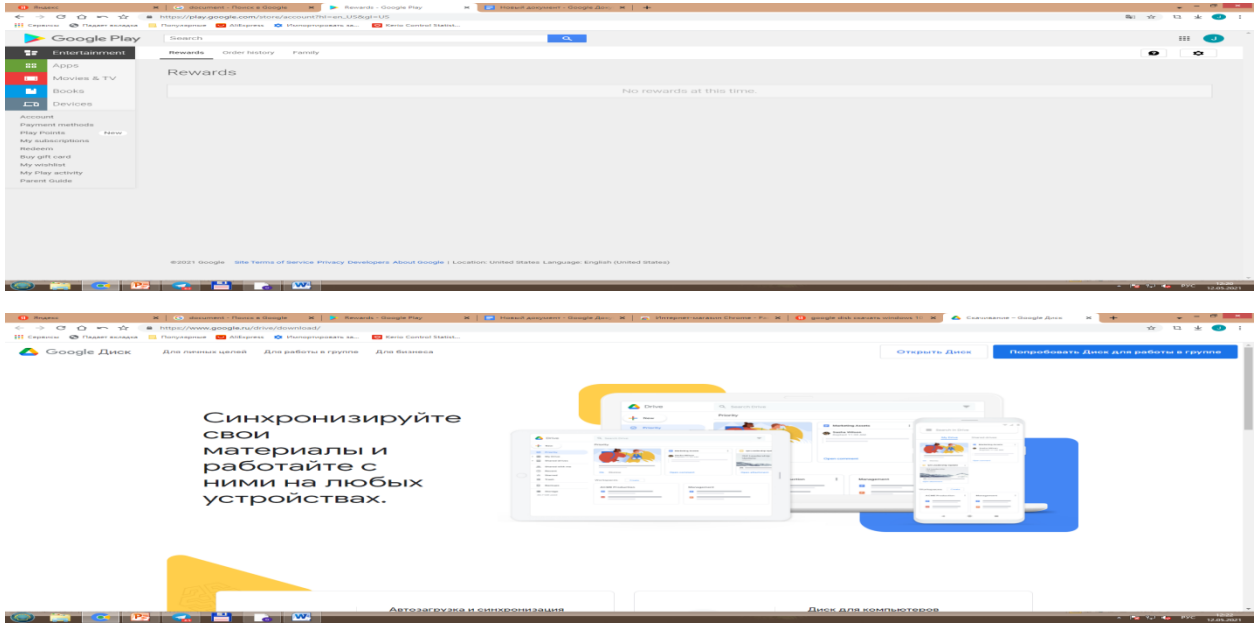

**Rasm 19-a. Google ilovalari shaxsiy va guruhlarda ishlash uchun.** Google Diskni shaxsiy maqsadlar uchun, guruhda ishlatish uchun qo'llaniladi.

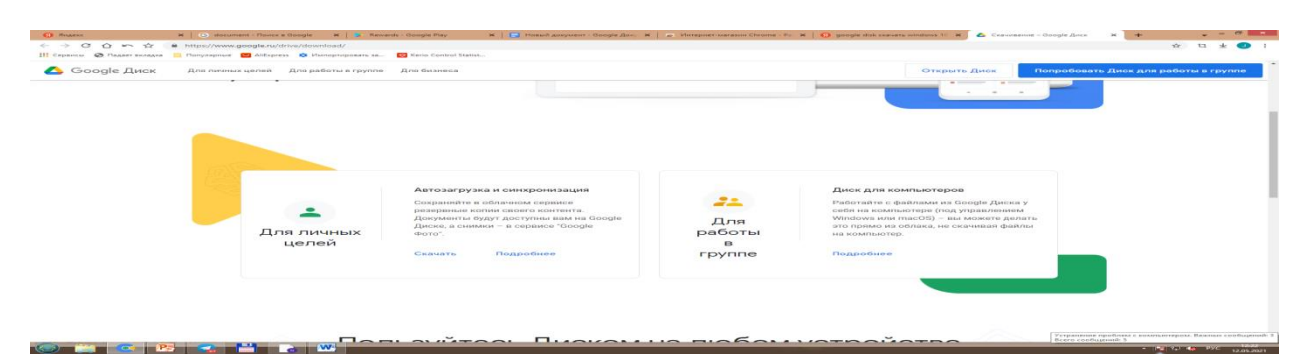

**Rasm 19-b. Google Diskni turli qurilmalarda ishlatish mumkin: Iphone, mobil telefonlar, kompyuterlar va boshqalarda.**

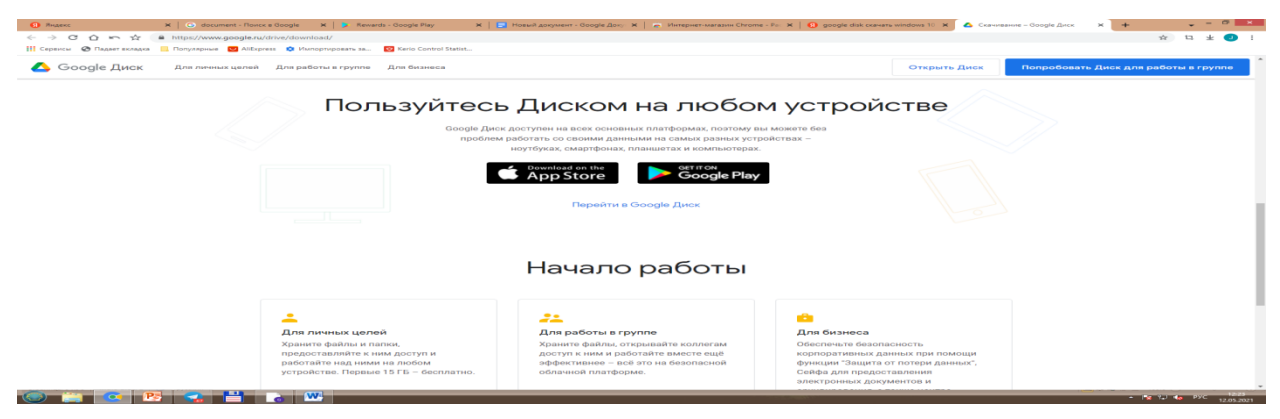

**Rasm 20. Uskunalani turli uskunalarda o'rnatish. Ilovalarni o'rnatish.**

"Началоработы"nibosib, ixtiyoriyqurilmalardaDiskniqo'llashingizmumkin.

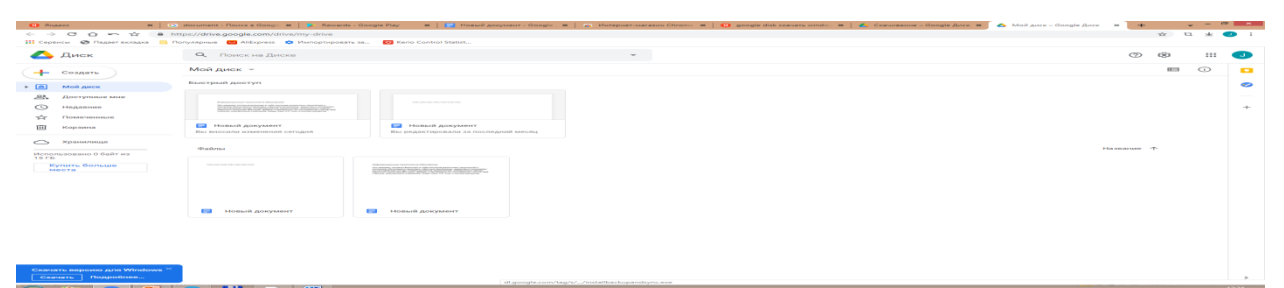

Boshqa shablonlar va ko'rinishlarni ham tanlash mumkin bo'ladi.

## **Google Taqdimotlar ilovasi. Rasm 21. Google taqdimotlar ilovasi.**

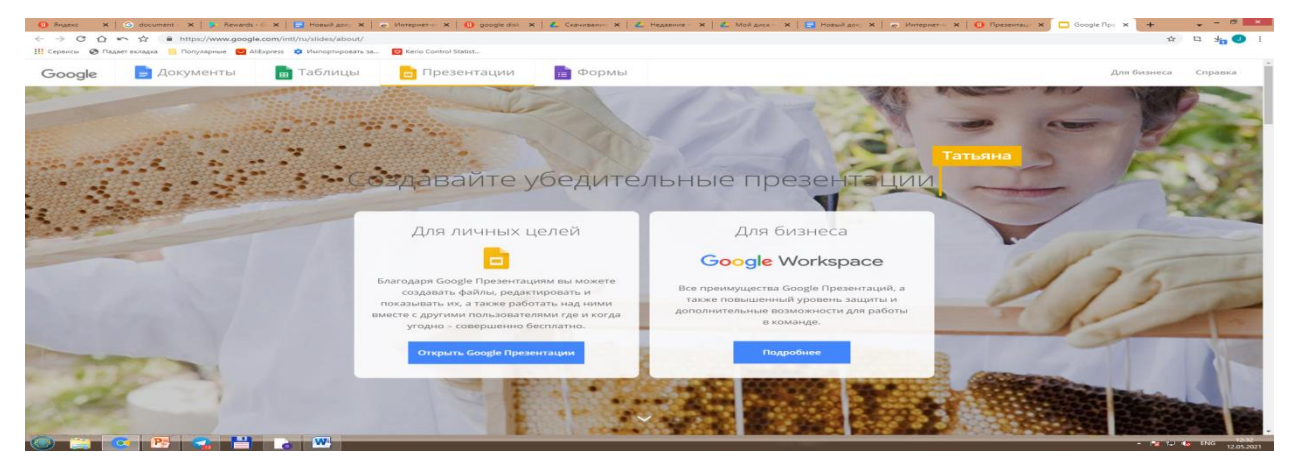

**Google Prezentasion** yoki **Google Taqdimotlar** ilovasini nomini google.comni terib uning sohasida yozamiz va bu ilovani o'rnatish sohasinin tanlaymiz va ekranda quyidagi ko'rinish chiqadi:

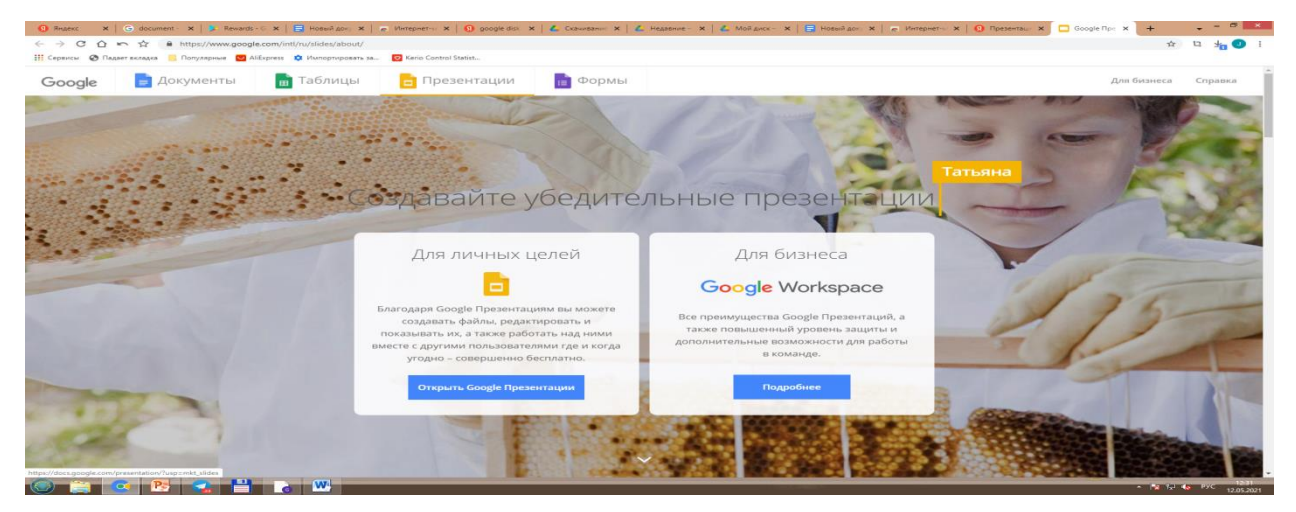

**Rasm 22. Google taqdimotla ilovasida taqdimoy yaratish.** Keyin Google Taqdimotlar sohasini bosib, taqdimot yaratishni boshlaymiz. Biz yaratgan taqdimot online taqdimot bo'ladi. Uni yaratish uchun menyusidan foydalanib, "Дублироватьслайд" orqali slaydlar sonini ko'paytrib olamiz. SLaydimizga rasmlarni qoyamiz, matnlarni yozamiz. "Недавние"bo'limiga kirib ko'rsak, Google Diskda taqdimotimiz ko'rinadi. Google Taqdimotlarda ham + quyilgan shakl bo'lib, uni belgilab, hujjatni yaratish kerak bo'ladi. Taqdimotni tuli shablonlarinin tanlab, amalga oshirish mumkin. Taqdimotni Bo'sh fayl orqali kirb amalga oshiriladi, slayd nomi, uning matni va unga doi rasmlarni qo'yib, bir nechta slaudlrni yaratish mumkin bo'ladi.

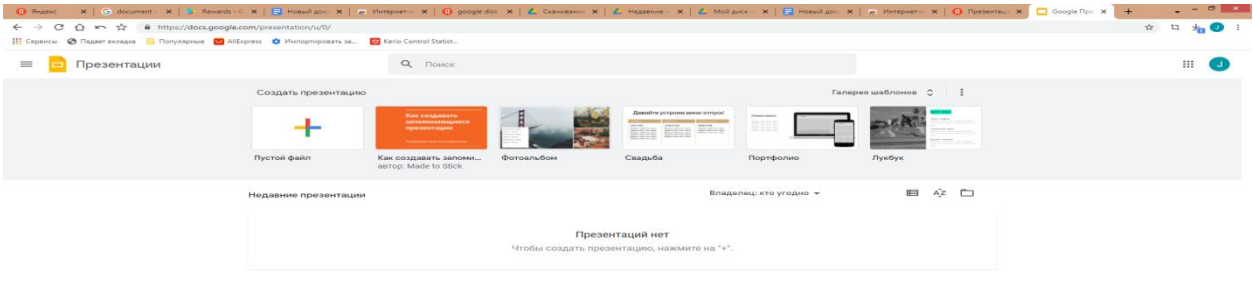

**Rasm 23. Taqdimotni yaratish uchun bo'sh shablonni tanlaymiz, yani + belgili** 

### **ohani tanlanadi.**

Power Point dasturidagi abi Google taqdimotlar ilovasida ham Slayd nomi, unga oid matn, rasmni slaydlarga qoyib chiqiladi. Shablonlari tanlanadi. **Rasm 24 a. Onlayn** 

#### **taqdimot yaratish.**

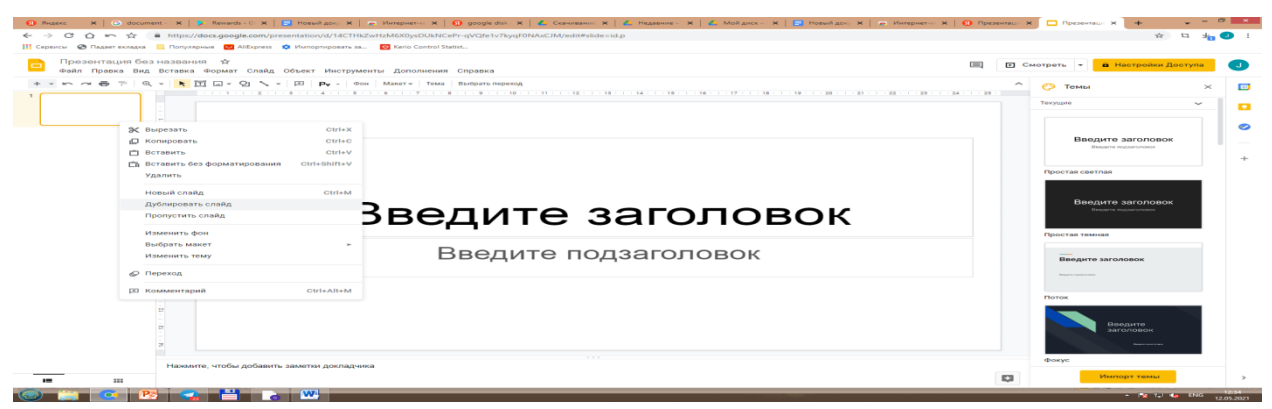

**Rasm 24 b. Onlayn Taqdimotni yaratish jarayoni.**4 ta slayddan iborat "Ta'limda axborot texnologiyalari" nomli taqdimotni yaratamiz.You Tube ham Google ilovalaridan biri hisoblanadi. Bu yerda videolar bilan tanishishingiz mumkin.

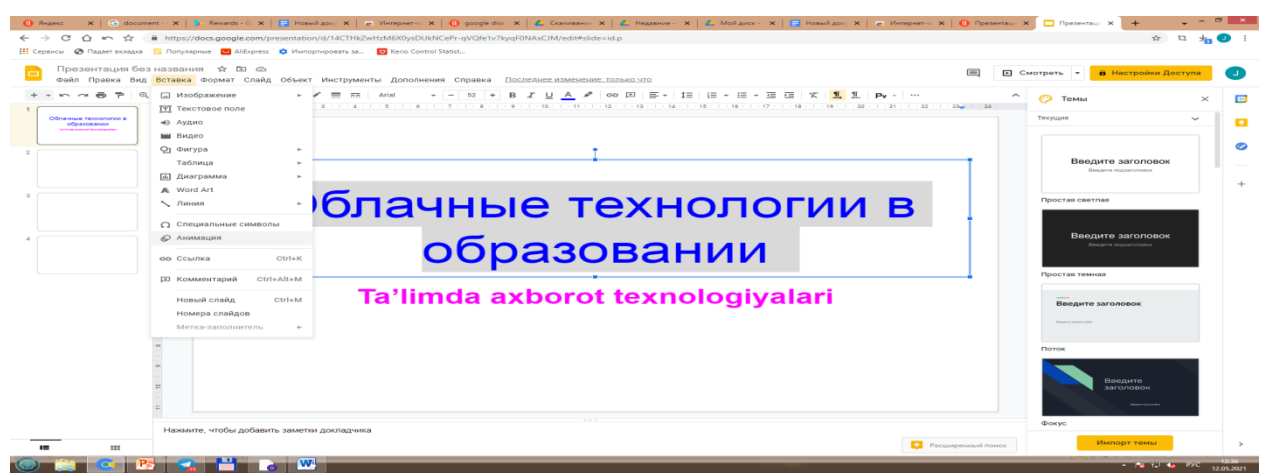

**Rasm 24 c. Taqdimotni yaratish jarayoni.**Yuqorida birinchi slayd. Undan keyin ikkinchisi.

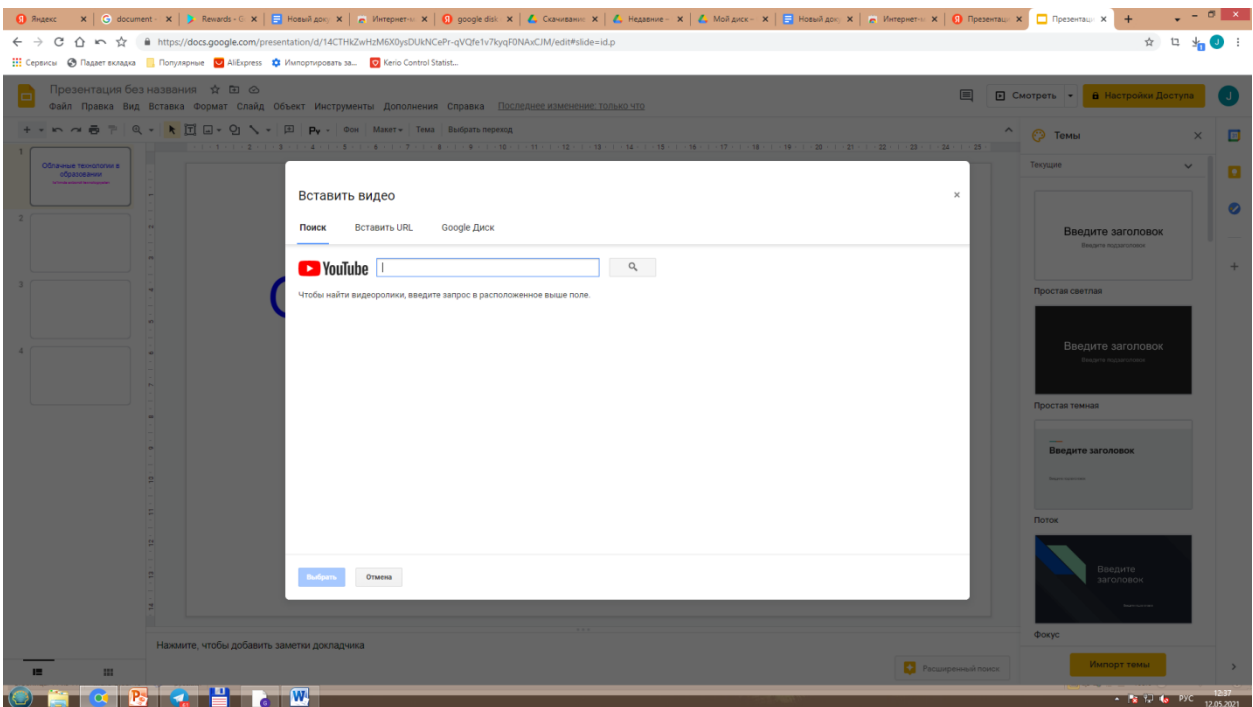

Bu yerda foydalanuvchi turli shablonlarni tanlab, ulardan unumli foydalanishi mumkin, rangli shablonli taqdimotlarni yaratish mumkin bo'ladi.

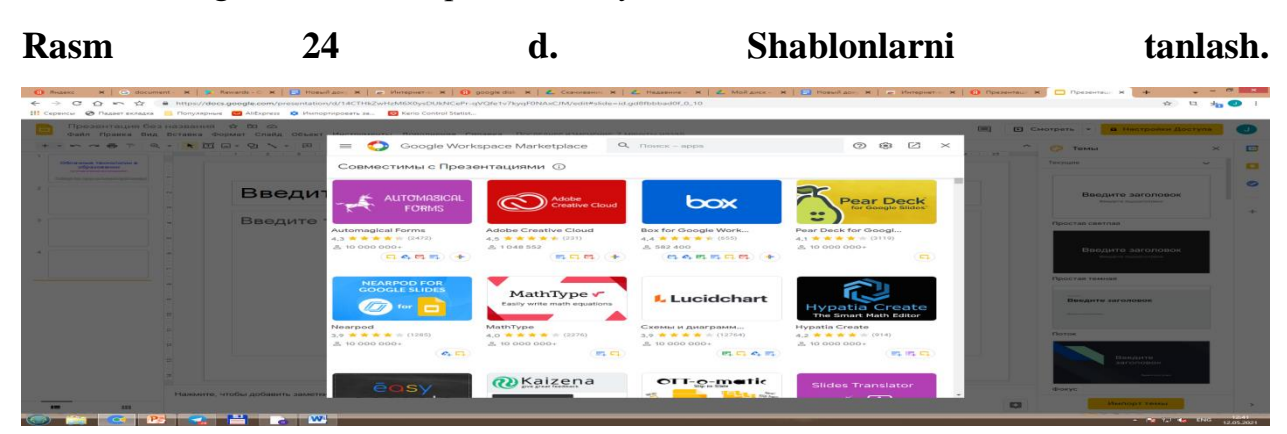

Bundan tashqari taqdimotga video, audio qo'yishingiz mumin.

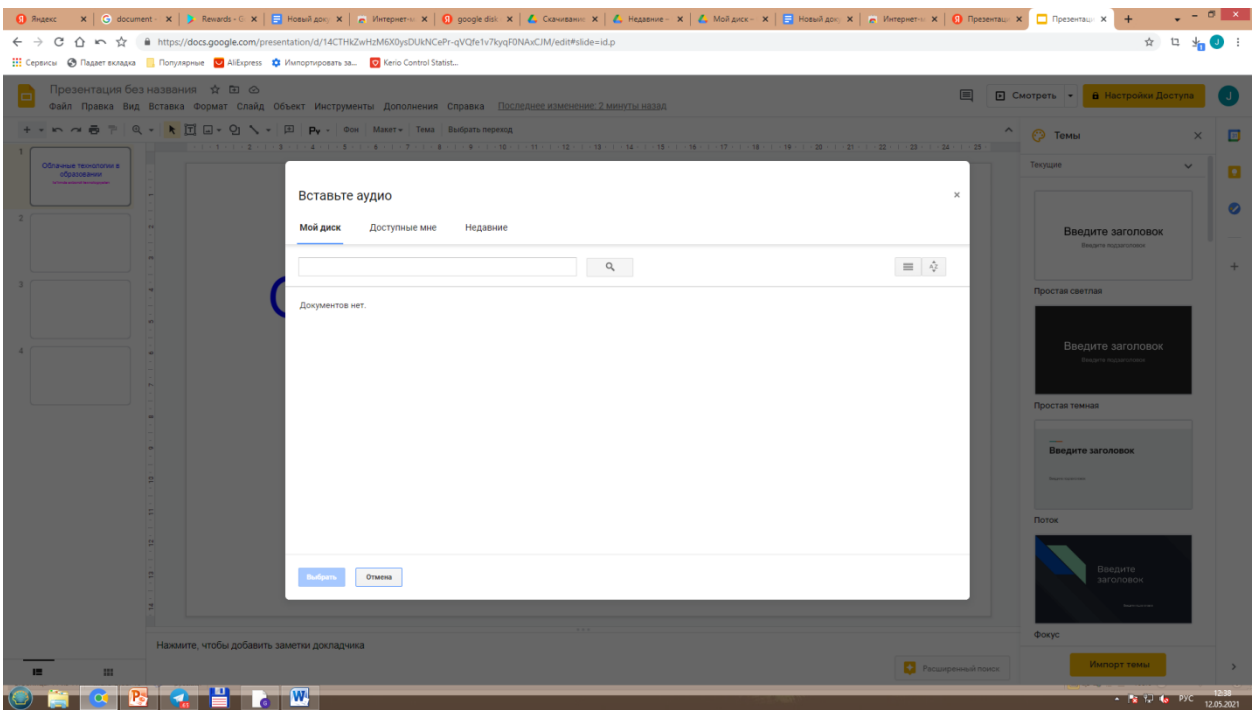

### **Rasm 25. Taqdimotga audio qo'yish.**

Rasmda ko'rsatilgan sohadan kirib kompyuter yoki diskdagi asmni tanlaymiz va qo'yamiz.Huddi shunga o'hshab videolarni ham qo'yiladi. You tubedan ham videolarni tanlash mumkin.**Rasm 26 a,b,c,d, Rasmlar. Taqdimotning ko'rinishi.**

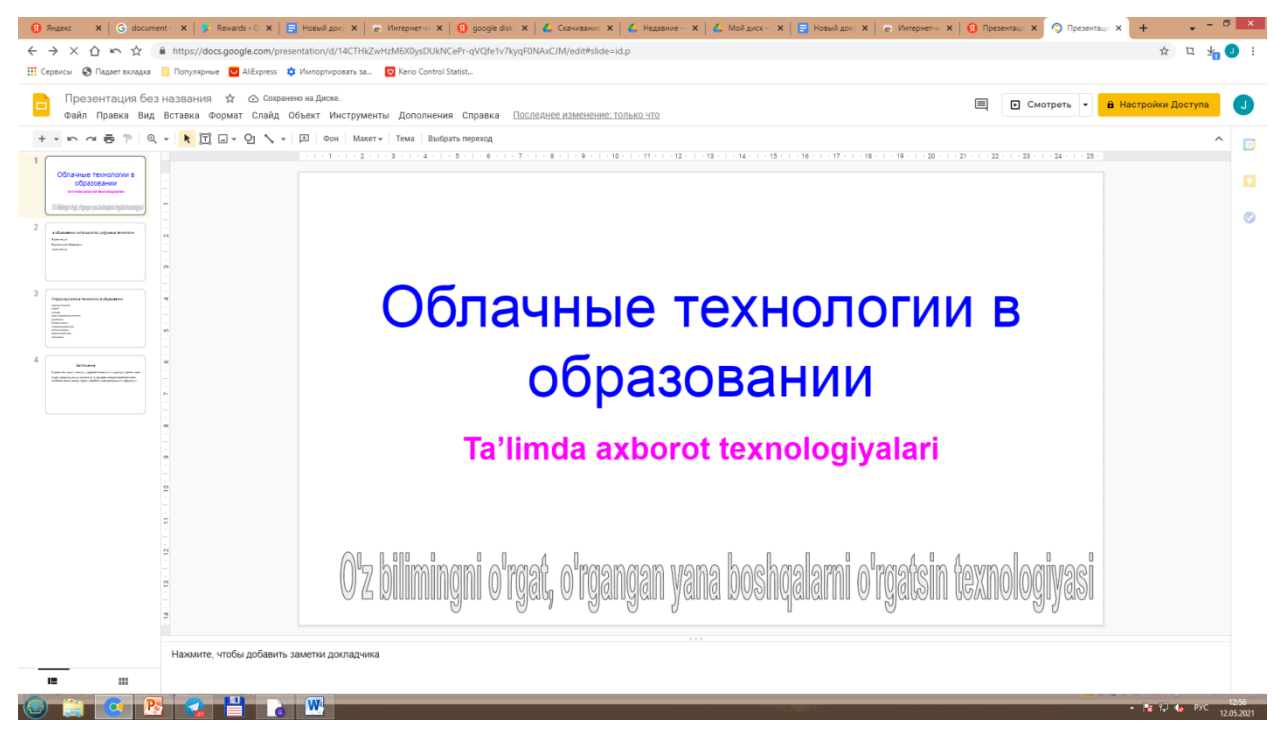

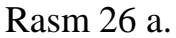

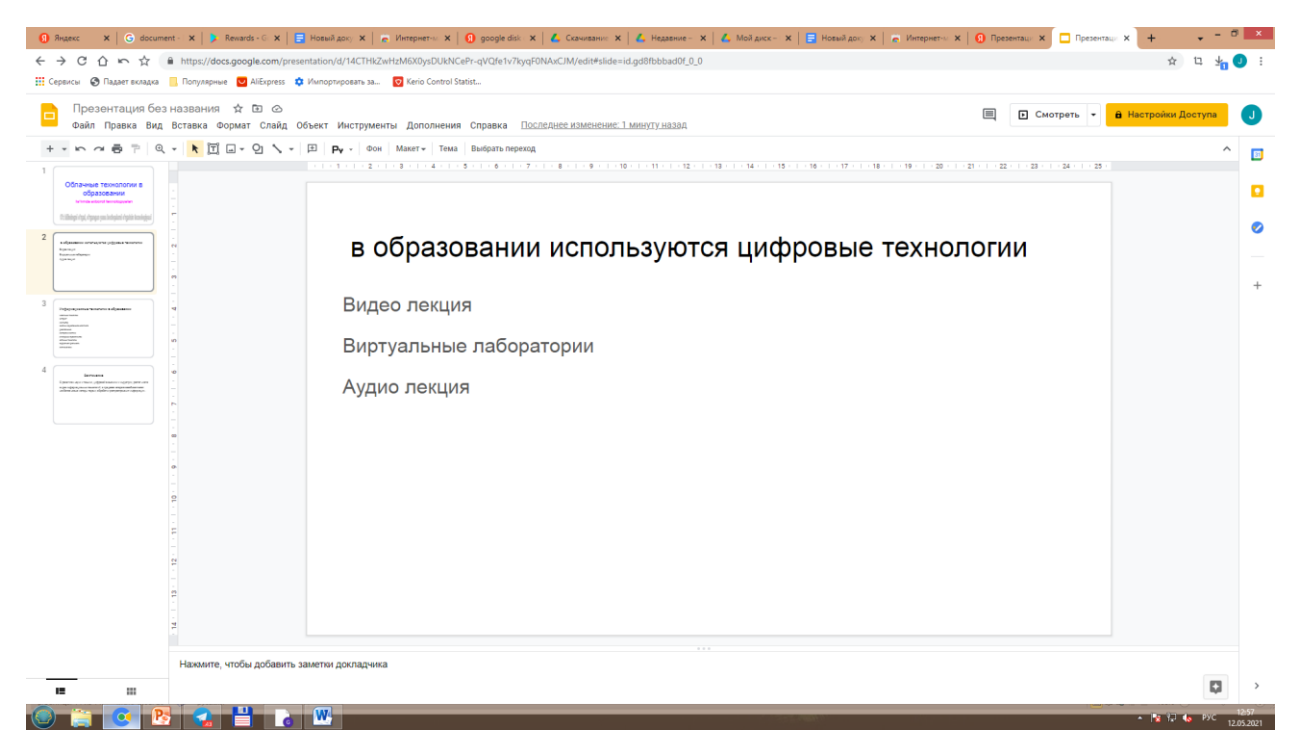

#### Rasm 26 b.

| <b>9</b> Яндекс                           | X   ⊙ document -   X   2. Revards - C X   El Hosuil доку X   el Интернет∼ X   ① google disk   Z   Convirsance X   Z   Hosuil Aprov X   Z   Mosuil Aprov X   El Интернет∼ X   © Презентаци X   □ Презентаци X   + |                                                | $ \theta$ $x$ |
|-------------------------------------------|----------------------------------------------------------------------------------------------------|------------------------------------------------|---------------|
| c<br>⇧<br>T.T                             | A https://docs.google.com/presentation/d/14CTHkZwHzM6X0ysDUkNCePr-qVQfe1v7kyqF0NAxCJM/edit#slide=id.gd8fbbbad0f_0_5                                                                                              | $\pi$                                          |               |
|                                           | <b>22 Вервисы</b> • <b>3</b> Падает вкладка • Популярные • • АliExpress • <b>Ф.</b> Импортировать за • • Кегіо Control Statist                                                                                   |                                                |               |
|                                           | Презентация без названия ☆ В ©<br>$\equiv$<br>Файл Правка Вид Вставка Формат Слайд Объект Инструменты Дополнения Справка Последнее изменение: 2 минуты назад                                                     | <b>E</b> Смотреть - <b>a</b> Настройки Доступа |               |
|                                           |                                                                                                    | $\hat{\phantom{1}}$                            | $\boxed{3}$   |
| Облачные технологии в                     | 1 - 第 - 1 - 第 - 1 - 第 - 1 - 8 - 1 - 7 - 1 - 第 - 1 - 9 - 1 - 10 - 1 - 11 - 1 - 12 -<br>$1 - 13 + 1 - 14 + 1 - 15$<br>$-18 -$<br>$1 + 19 +$<br>20<br>22<br>16<br>$-17$<br>22<br>24<br>25                           |                                                |               |
| образовании                               |                                                                                                    |                                                | o             |
| Shingi doc, donga sau kebulani doptin ko- |                                                                                                    |                                                | Ø             |
|                                           | Информационные технологии в образовании                                                                                                    |                                                |               |
|                                           |                                                                                                    |                                                |               |
|                                           | мобильные технологии                                                                                                    |                                                | $^{+}$        |
|                                           | интернет                                                                                                    |                                                |               |
|                                           |                                                                                                    |                                                |               |
|                                           | компьютер                                                                                                    |                                                |               |
|                                           | системы искусственного интеллекта                                                                                                    |                                                |               |
|                                           | робототехника                                                                                                    |                                                |               |
|                                           | экспертные системы                                                                                                    |                                                |               |
|                                           | электронное правительство                                                                                                    |                                                |               |
|                                           | облачные технологии                                                                                                    |                                                |               |
|                                           | виртуальная реальность                                                                                                    |                                                |               |
|                                           | 3 D технологии                                                                                                    |                                                |               |
|                                           |                                                                                                    |                                                |               |
|                                           |                                                                                                    |                                                |               |
|                                           |                                                                                                    |                                                |               |
|                                           | Нажмите, чтобы добавить заметки докладчика                                                                                                    |                                                |               |
| ш<br>疆                                    |                                                                                                    | O                                              |               |
|                                           | W.                                                                                                    | <b>A REAL PACK</b>                             | 12.05.2021    |
|                                           |                                                                                                    |                                                |               |

**Rasm 26 с.**

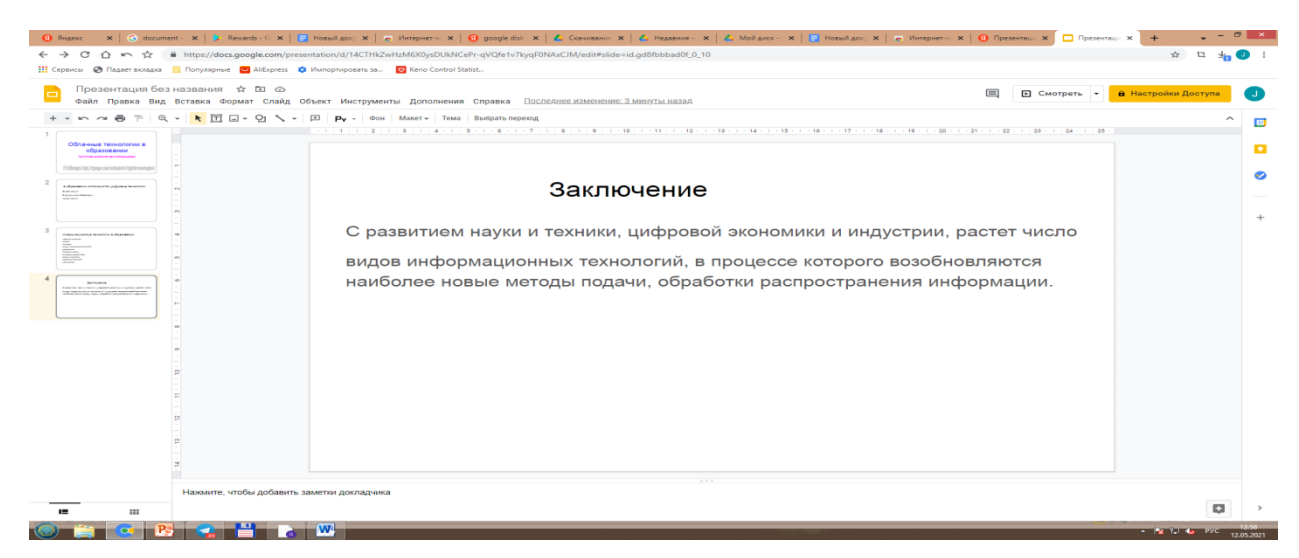

**Rasm 26 e. Boshqa shablonlarni qo'llash.** Shunday qilib 4 ta slaydli taqdimotlarni tayyorladik. Boshqa shablonlardan ham foydalanish mumkin:

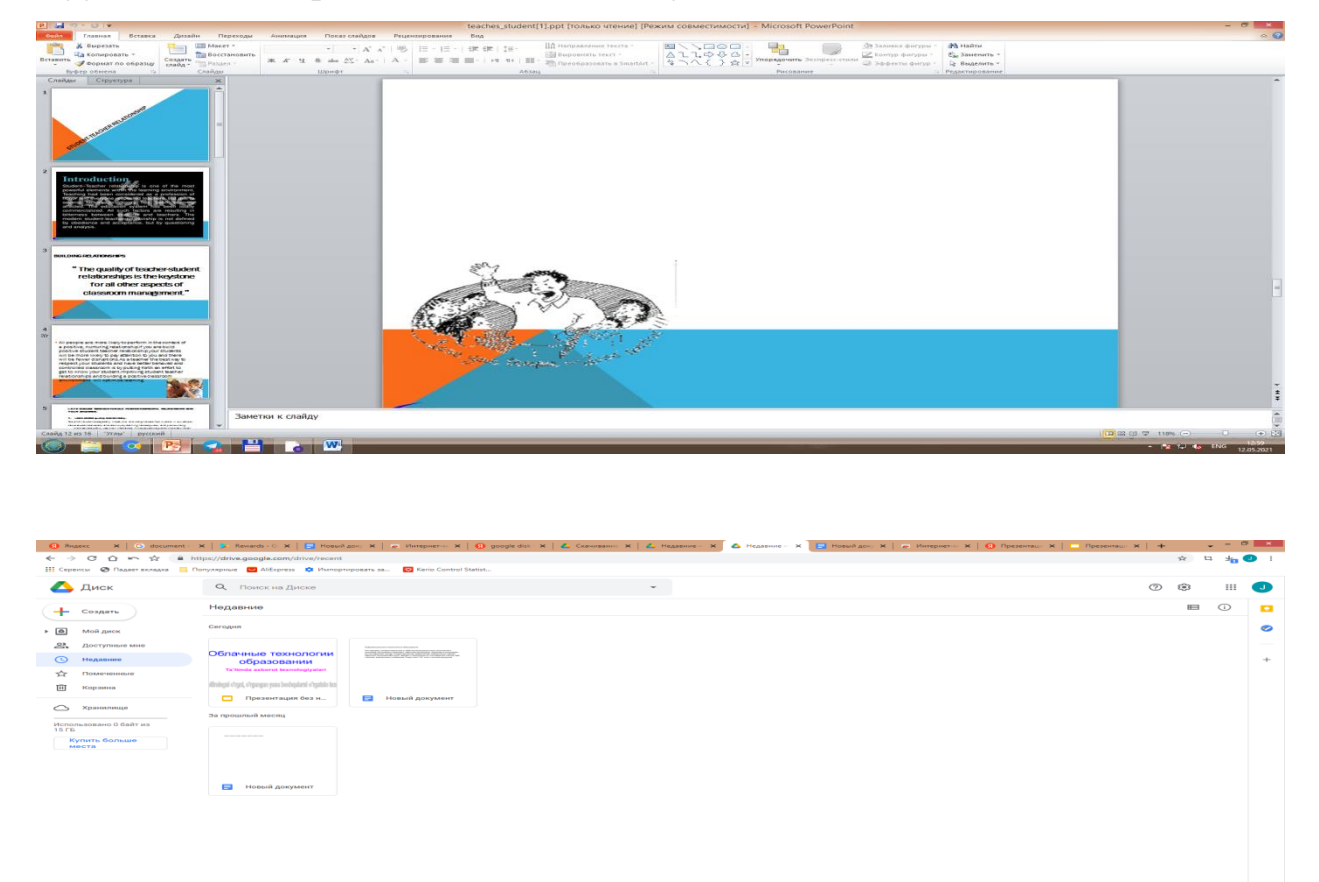

**Rasm 27. Google Diskda yaratilgan hujjatlarni ko'rish. Google electron table**

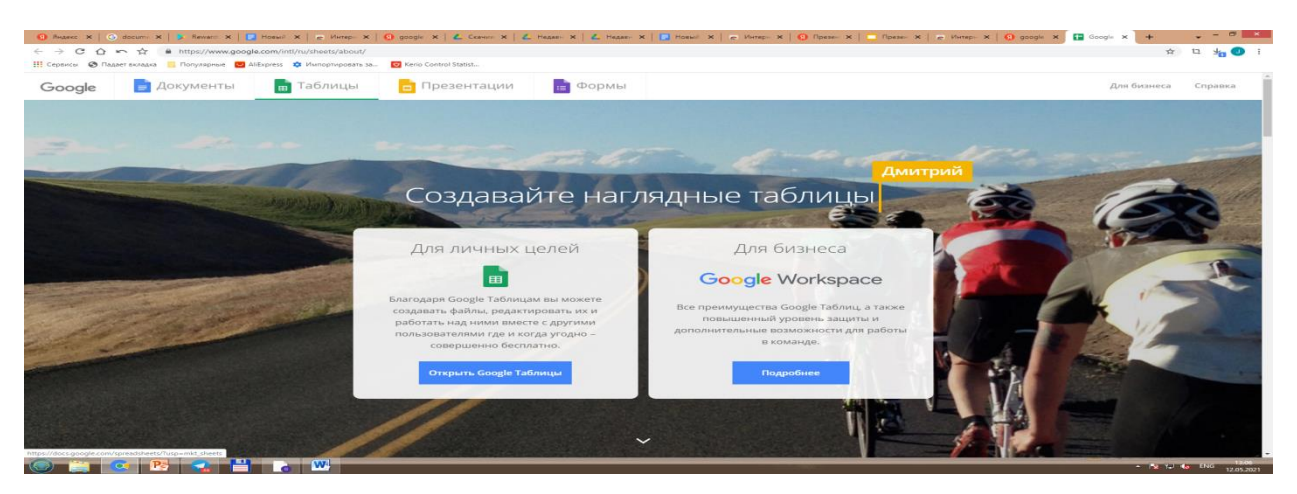

Google electron jadvallarni ham google.com saytidan Google nomli sohaga Google electron table yozuvini yozib kiamiz, ingliz va rus rsiyalarini ishga tushirishimiz mumkin. Google Elektron jadvalni yaratish sohasiga bosib, Excelga o'hshash online elektro jadvalning intefeysiga ega bo'lamiz va elktron jadval yaratishimiz mumkin bo'ladi.

Buning uchun ham + belgisi bor bo'sh shablondan foydalanamiz, yani uni bosamiz, natijada elektron jadvalning ko'rinishi amalga oshadi va biz uni yaratishimiz mumkin bo'ladi.

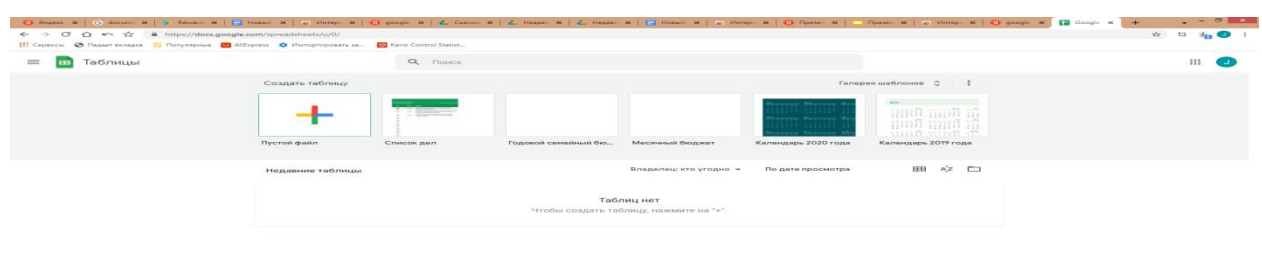

**Rasm 28. Google elekron jadvalni yaratish.**Mana elektron jadvalning ko'rinishi. Misol uchun, talabaning harajatlarinin hisoblash jadvalini yaratadigan bo'lsak, uning yo'l kira, Tushlik, Ko'zda tutilmagan harajatlar va mumiy summani hisoblashimiz kerak bo'ladi. Natijada esa biz bizga kerak bo'lgan summani hosil qilamiz.
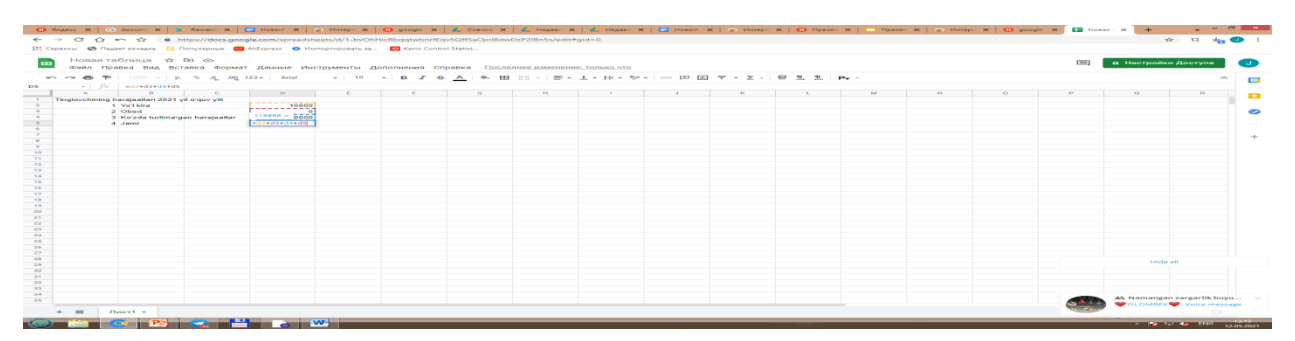

**Rasm 29, Rasm 30. Google electron jadvalda yaratilgan talabaning harajatlari haqidagi jadval.**Yaratib bo'lib barcha fayllarimizni Google Diskda ko'rish mumkin bo'ladi:

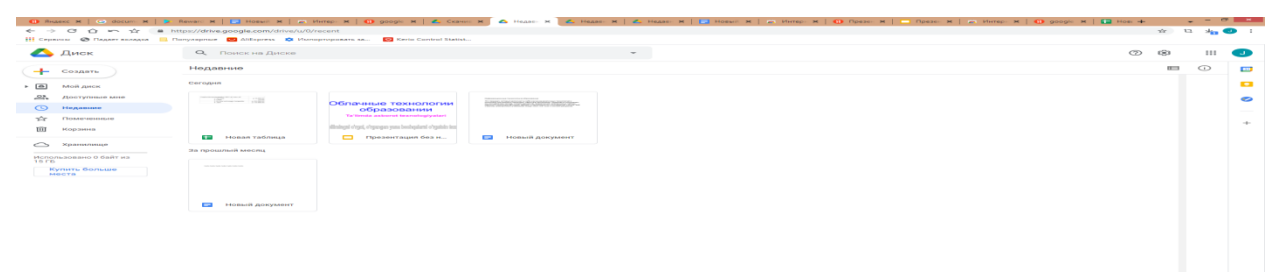

- **Nazariy savollar:**
- **Google Disk?**
- **Google Document?**
- **Google Taqdimot?**
- **Google Calendar?**
- $\bullet$  Google +?
- **Google Hangouts?**
- **Google Duo?**
- **Google Maps?**
- **Google Google elektron table?**
- **Google Books?**
- **Google Translate?**
- **Gooogle Search?**
- **Google Scholar?**
- **Google Akademia?**
- **GOOGLE DUO, GOOGLE MAPS, GOOGLE SCHOLAR VA BOSHQA ILOVALRNI QO'LLASH METODIKASI.**
- **Kalit so'zlar: GOOGLE DUO, GOOGLE MAPS, GOOGLE SCHOLAR**

Google DuoGoogle Duo yuqori sifali aloqani ta'minlovchi qulay videoch**at.**

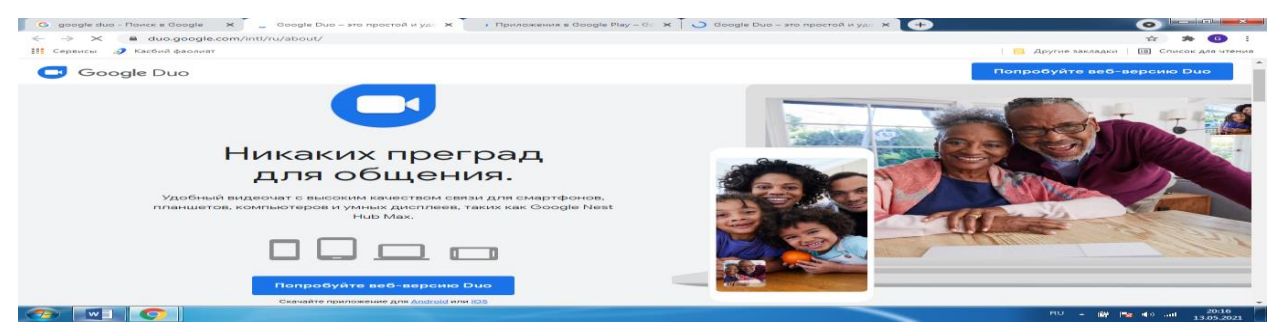

**Rasm 31. Google Duo.** Duo ilovasonon online vrsiyasidan foydalanmoq ham mumkin. Sizning va sizning yaqnlaringiz ortasida hech qanday to'siqlat bolmasliginin ta'minlovchi ilova.

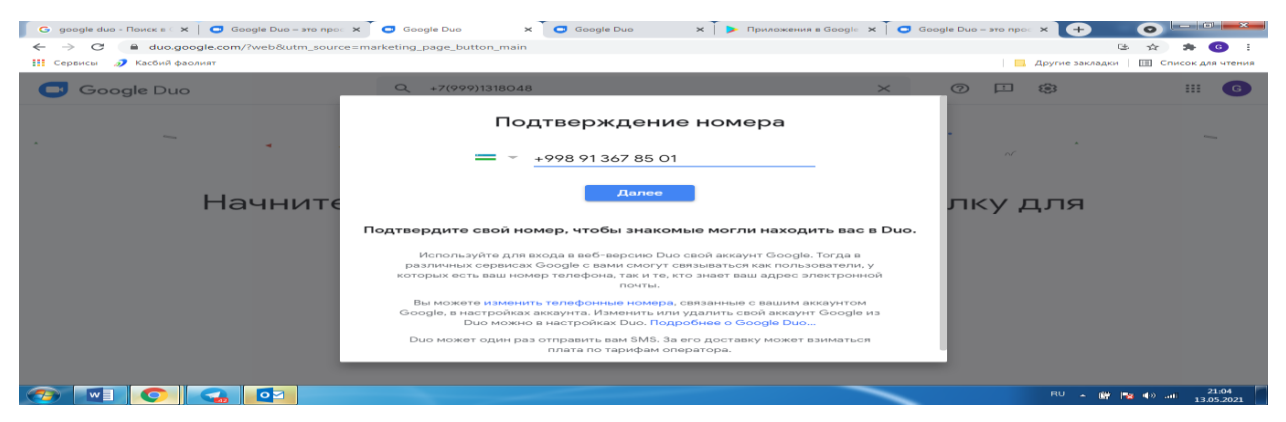

**Rasm 32, Rasm 33. Google Duoda ishlash.**

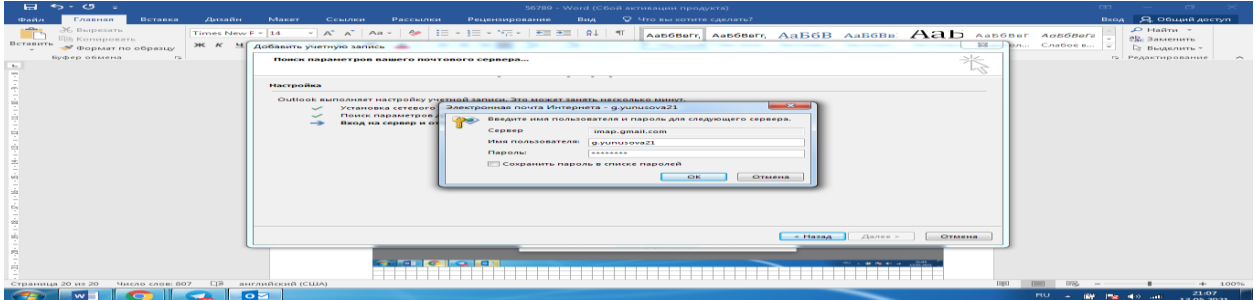

Google Duo bir biridan uzoqda bo'lgan insonlarni ham yaqinlashtiradi.

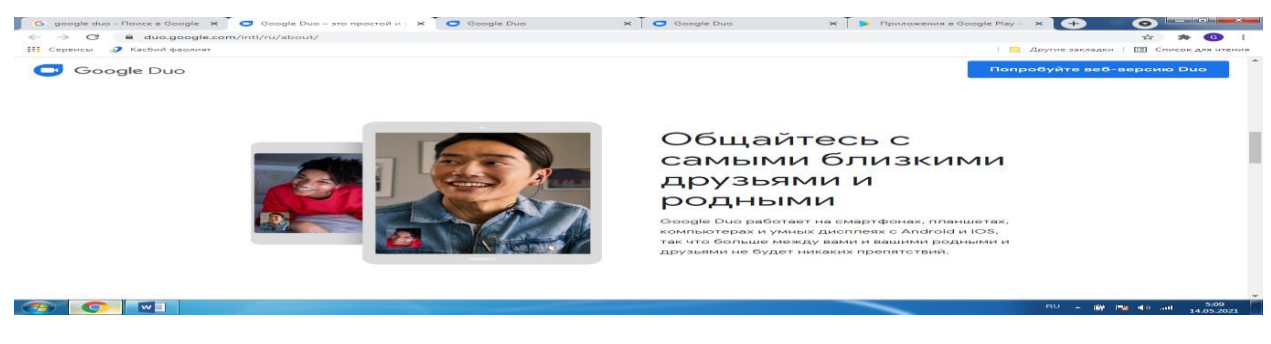

**Rasm 34. Uzoqdagi odamla bilan aloqada bo'lish.**. Google Duoda uzoEng yaqin dostlaringiz ilan aloqani ta'minlovchi onlayn ilova. "Tuk-Tuk" funkysyasi tufayli siz telefon qilayotganni sizga telefon qilganga qadar ko'rishingiz mumkin bo'ladi. Agar bror narsani ko'rsatmoqchi bolsangiz, video ma'lumotni oldinroq j'onating.**Rasm 35. Google Duoda ishlash.**

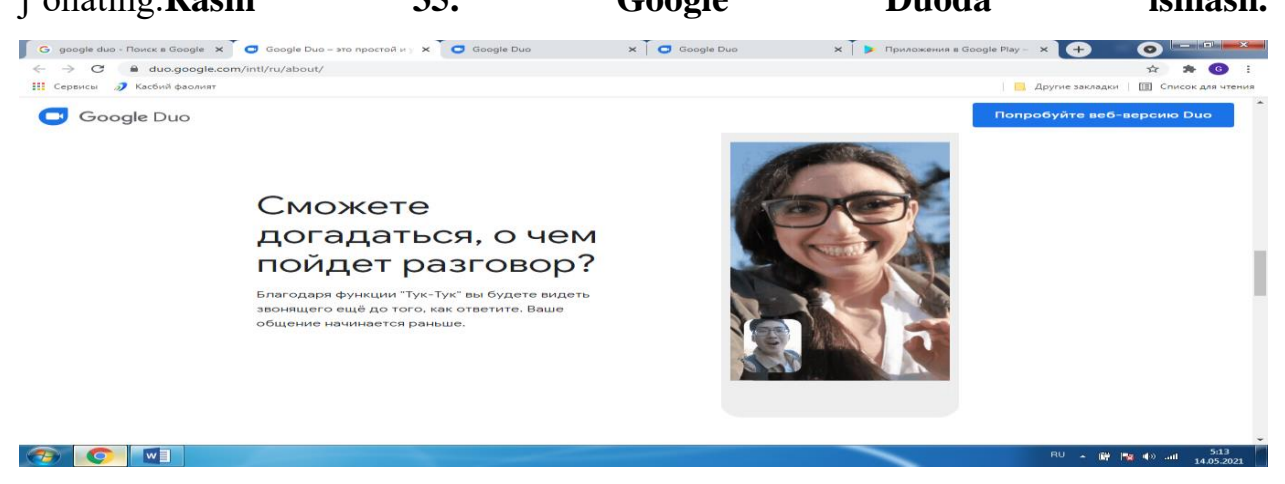

Sizning suhbatdoshingiz siz bilanso'zlasha olmasa sh uuslubda foydalanish qulayroq.

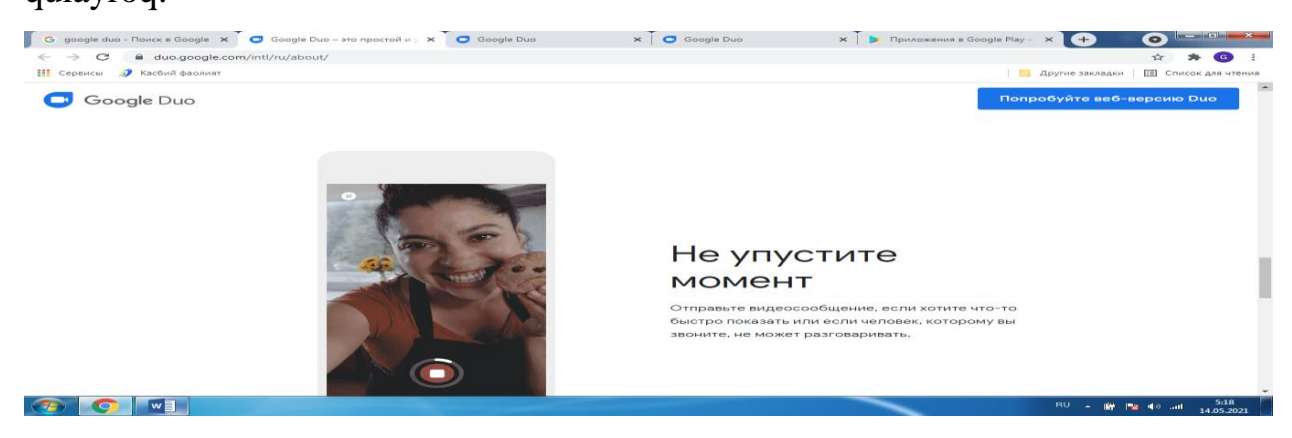

**Rasm 36. Google Duo imkoniyatlari.**Shifrlash imkoniyati birr ava guruxdagi fydalanuvchila blan aloqad bo'lganda ham yordam beradi.

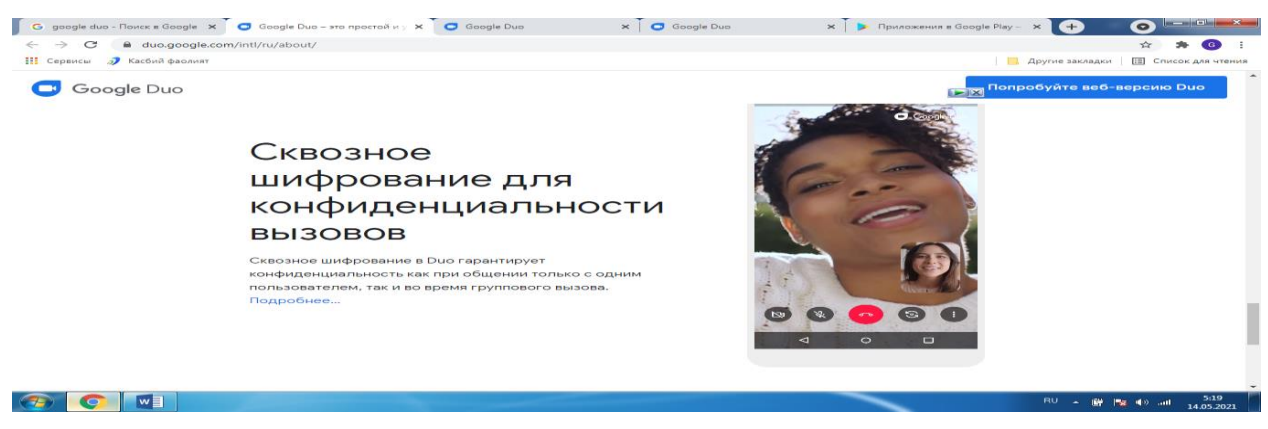

Bu dasturni Google Play yordamida o'rnatsh mumkin.

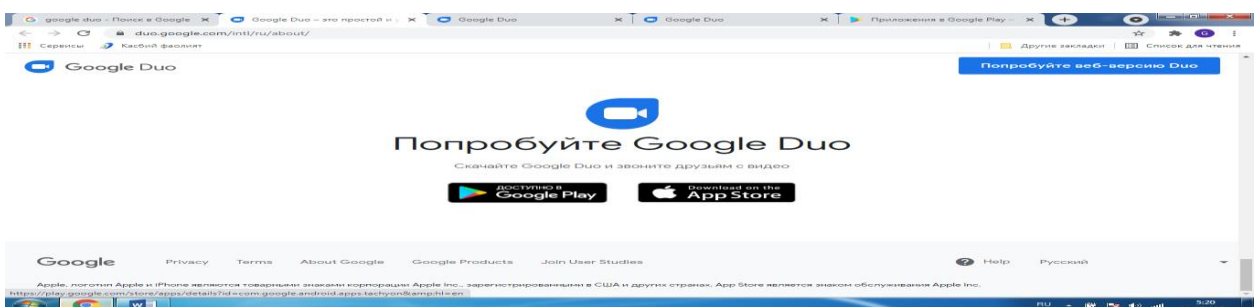

**Rasm 37. Google Duoni o'rnatish.** Shunday qilib Google Duo — Google kompaniyasi tomonidan ishlab chiqilgan video chat. Bu servis Android va iOS platformalarda kirishga qulaydir, brauzerdan foydalanishingiz ham mumkin. Duo Google I/Oб taqdimotida Google Allo blan birgalikda matnli ma'lumotlar bilan bir zumda almashish imkoniytini beruvchi ilova bilan bilan18 mayda 2016 yilda taqdimorda e'lon etildi.

Faqat Android, va iOS kabi telefonlarda ishlaydi; hozirda bu ilova Rossiyda iitilmgn, yani kirish ochiq emas, u telefon nomeriga bog'lanadi va qo'shimcha sozlanmalarga ega emas, registratsiya va do'stlar r'oyhatiniDuoda guruxli qungg'iroqlar, stkerlar hm yo'q. Endi kompyuter uchun Google Duoni qanday ishlatisj kerakligini aniqlaymiz, sizga video qo'ng'iroqlarga javob berish to'g'ri keladi. Google Chromening ohirgi tur brauzerinin qo'llash uchun Gogle Duo saytiga o'ting. Adresl satrohirida + belgisini bosib,qalqib chiquvchi oynada "Установить" bo'limini bosing..2

# **Google Duo sozlashni qanday amalga oshirish**

1. Qadam 1. **Duo**.ilovani o'rnating ...

- 2. Qadam 2. Telefon raqamini tasdiqlang ...
- 3. Qadam 3.. Google akkauntingizni ulang. ...
- 4. SizDuodanomeringiznitasdiqlasangiz. Quyidagiholatamalgaoshadi:SizningnomeringizborodamlarsizniDuodanfordalanga ningiznibilib, builovaorqalisizgatelefonqilishlarimumkinbo'ladi....

# 5. **Duo kontaktlariga qanday telefon qilish kerak**. **Muhim!**

1. Qurilmaningboshekranininoching.

# **Duo ilovasining nishonini bosib uslab turish kerak**.

- 2. Ma'lumotlarni bosing.
- 3. OKniuchirishnibosing.

### **Guruhli chatni qanday yaratish kerak**

- 1. Google **Duo** ilovasinin oching.
- 2. Chappastkiburchakda **Создать групповой чат**bo'liminibosing. Kontaktlarni tanlang.
- 3. 'Готово" ni bosing.
- 4. "Начать" bo'limini bosing .

# **Siz tomondan o'rnailgan ilovalarni qanday qilib uchirish mumkin**

- 1. "Google Play Маркет" ilovasinin oching.
- 2. Mening ilovalarim va o'yinlar nomli nishonga bosing.
- 3. **Ilova**okio'yinnitanlang.
- 4. «**Удалить**»ni bosing

Duoni o'chirib qo'yish mumkinmi? Ilovaniuchiribqo'yishginayodamqilishimumkin— Google **Duo** ichigajoylashtirilganlovahisoblanadi, shuninguchunhamuchirilmaydi.... Duo ilovasinin toping, uni oching.

# «**Отключить**». B'limini bosing. Amalni tasdiqlang.

### **Qung'iroqsizma'lumotniqandayjo'natishkerak**

- 1. **Duo** ilovasini Android qurilmasida Oching.
- 2. Ekran bo'yich pastga yuring. ...
- 3. Yozishga tyyor bo'lsangiz, "Запись" nishiniga bosing.
- 4. Yozuvni tugatmoqchi bo'lsangiz, "Остановить" nishoniga bosing...
- 5. Далее bo'limini bosing.
- 6. 12 ta kontaktdan ko'p bo'lmaganlar sonini tanlang.
- 7. "**Отправить**" .nishoni bosing.

#### 8.

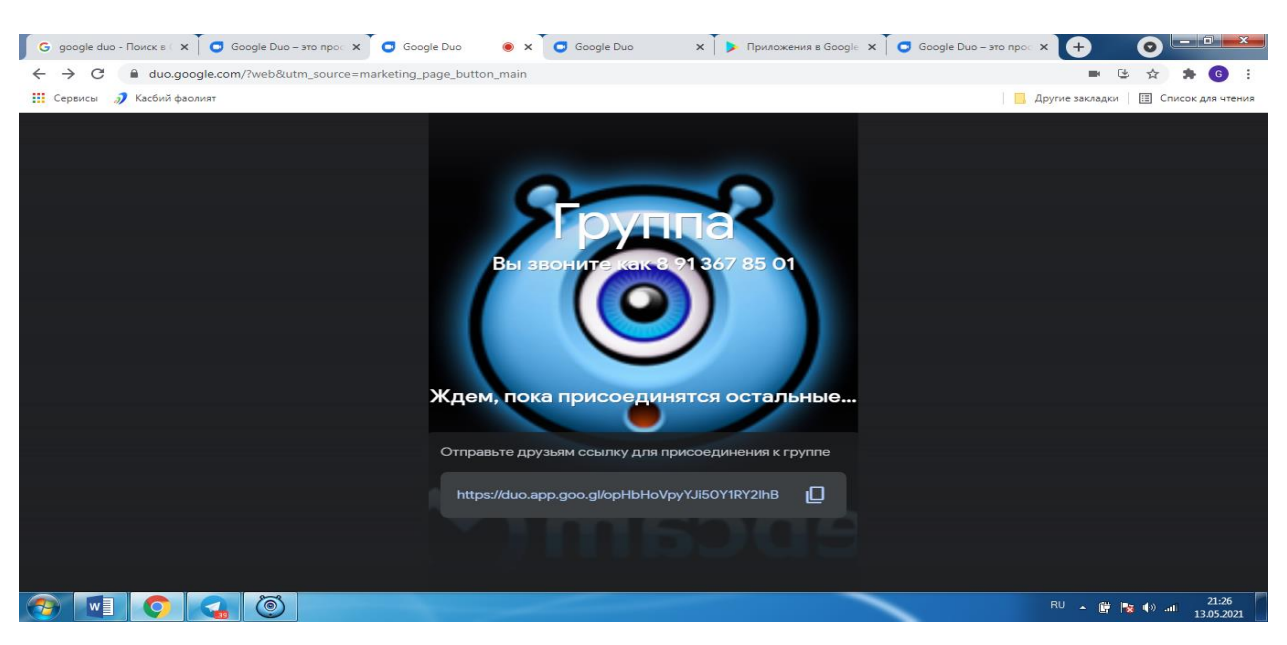

### **Rasm 38. Google Duoda aloqa.**

### Google Maps.

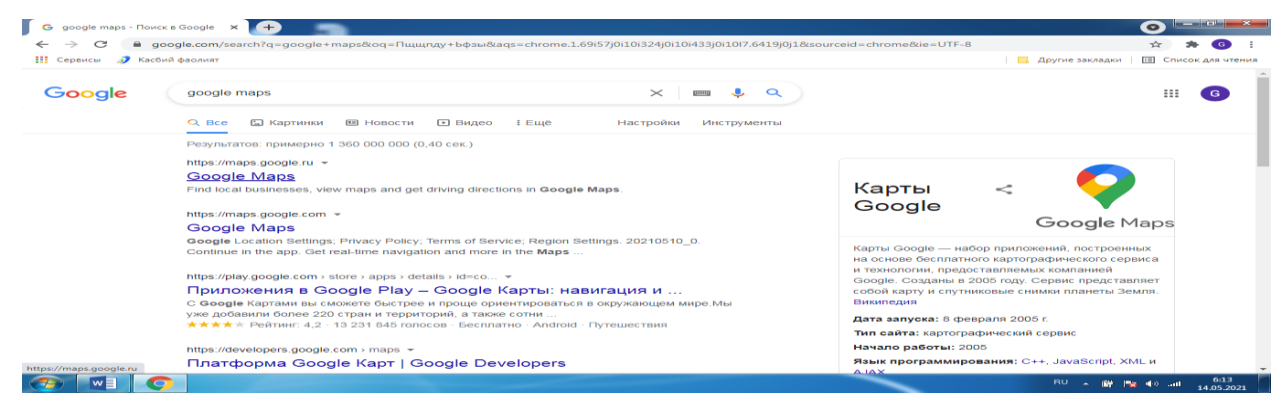

Google Mapsga yuqoridagi Google Mapsni tanlab kirsak, quyidagi holatni ko'ramiz:

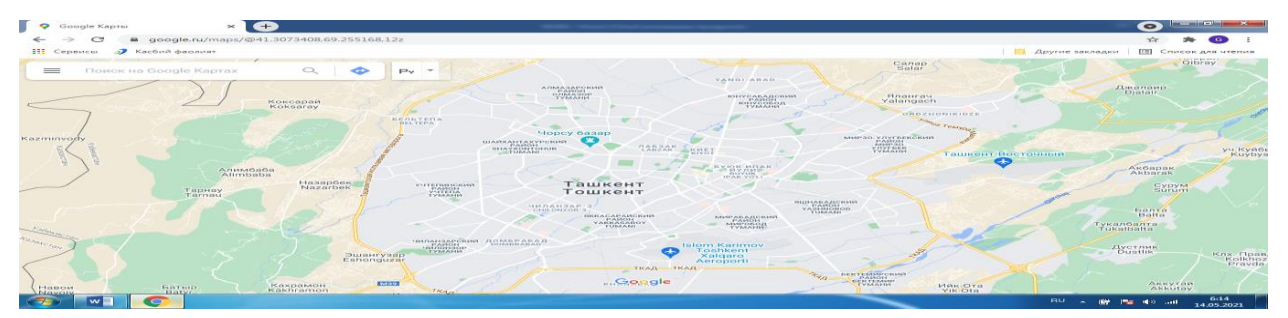

**Rasm 39,40. Google Maps**. Natijada ekranda biz turgan joyni ko'rishimiz mumkin, elefondan "местоположение" degan sohani bosib, amalga oshiramiz.

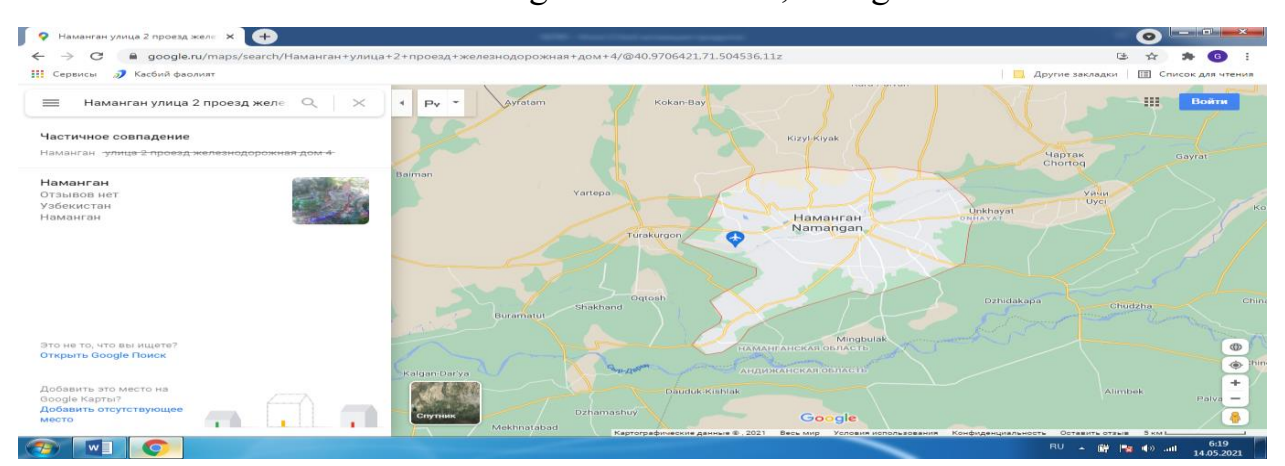

Adresimizni Poiskdan yani qidiruvdan kiritsak, quyidagi narsa kartada chiqadi:

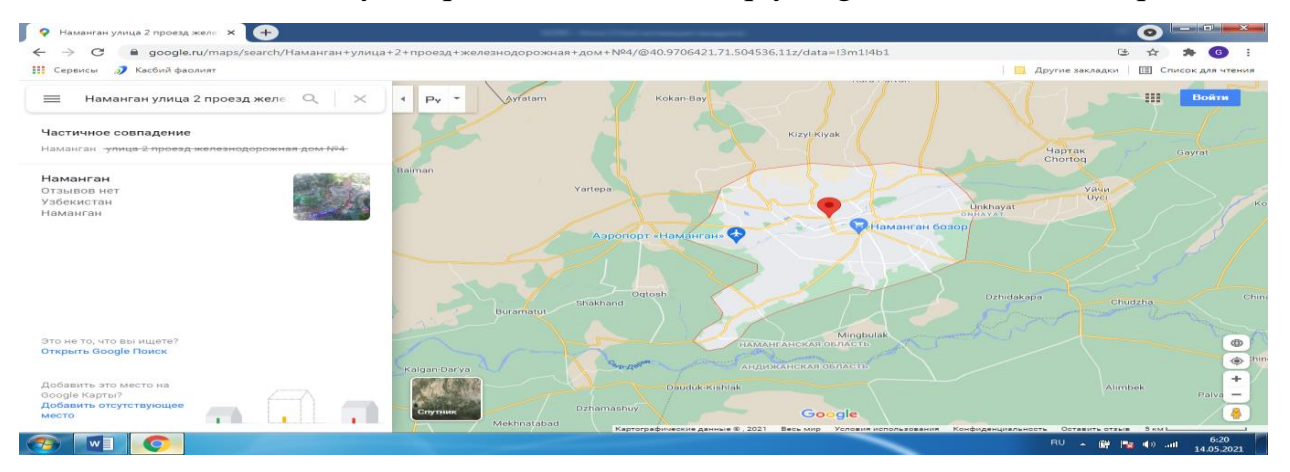

**Rasm 41. Google Blogger.**Google Blogger. Bu saytyaratuvchi ilova hisoblanib, google.comdan kiritsak, quyidagi holat ekranda namoyish etiladi:

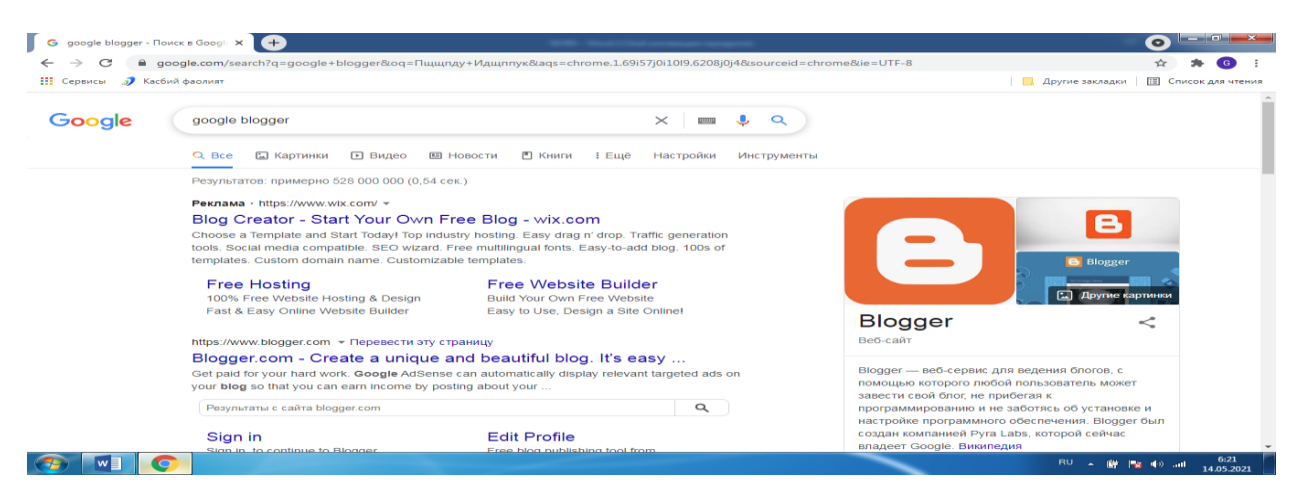

**Rasm 42. Google Taqdimotlar.** Uni ishga tushirsak va telefonga yoki kompyuterga ornatsak, sayt yaratish imkonin qo'lga kiritamiz.

Bu ilova sayt, blog yaratish uchun mo'ljakkangan, qanday va kimga sayt yaatmoqchiligngizni tanlab olasiz. Balki o'zingiz uchun, biror kompaniya uchundir v.h.z.

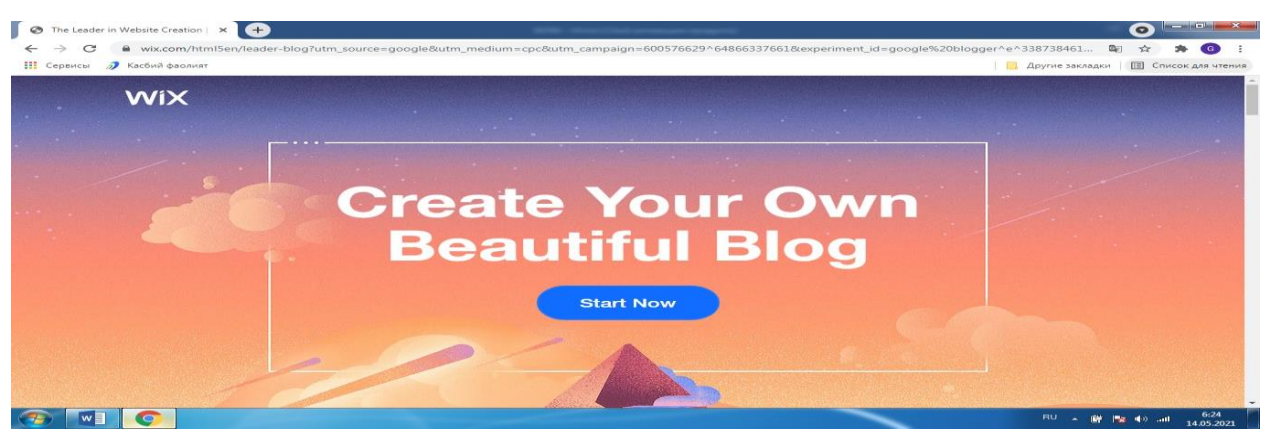

**Rasm 43. Google Blogerda saytla yaratish.** Bu ilova yordamida biz kerakli saytni yaratamiz.Start Now tugmasinin bosib saytni yaratishga o'tamiz. Yangi akkauntni yaatamiz va unda kerakli ma'lumotlarni kiritmoq zarur. Albatta akkauntingizni va parolni yani Gmail pochtangiz berilganlainin kiritmoq shart bo'ladi.

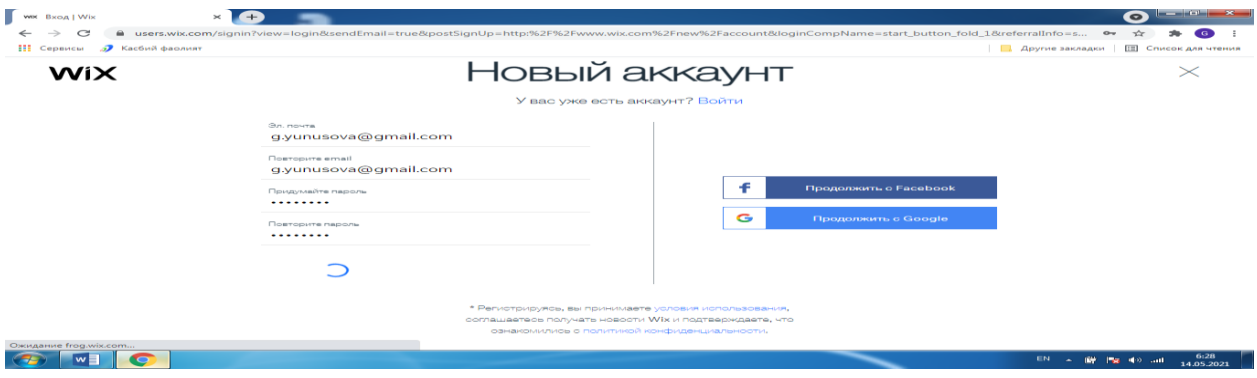

**Rasm 44. Yangi akkaunt yaratish.**Yaratish jarayonida bir necha savollaga javob berish so'raladi. **Rasm 45. Savollarga javob berish.**

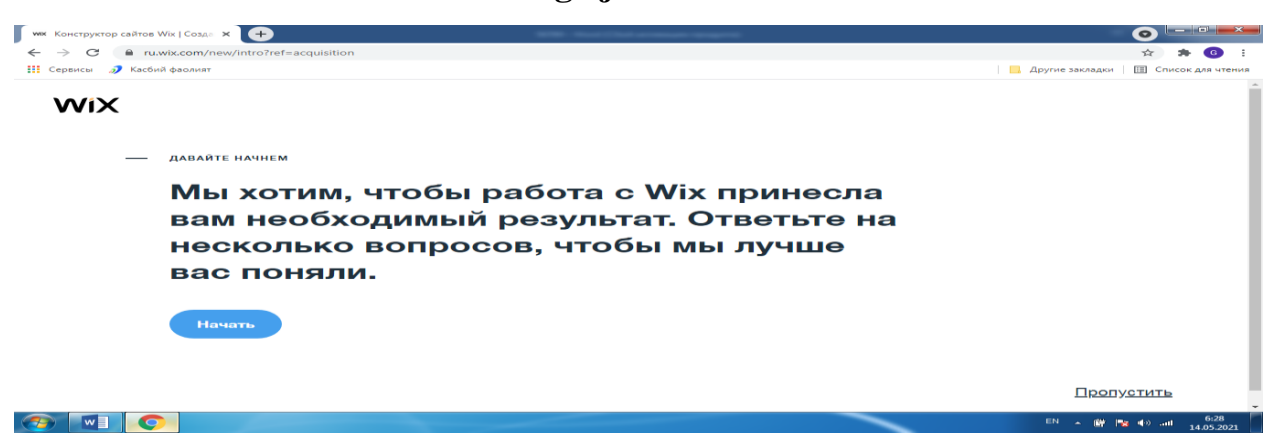

Saytni kim uchun yaratmoqchiligingizni yuqorida aytganimiz kabi tanlashingiz shart.

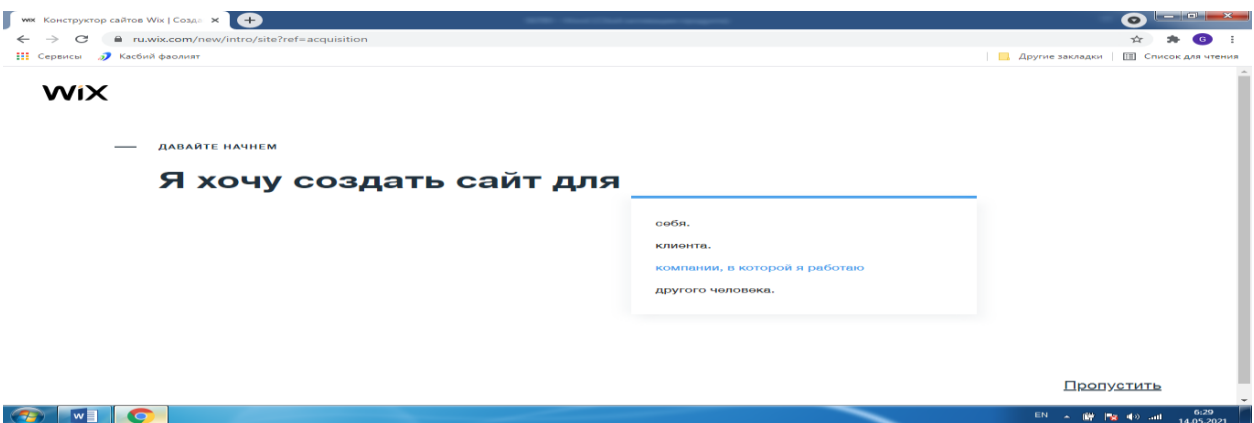

**Rasm46, Rasm 47. Google Bloggerda ishlash.**Sayt mavzusinin kiritiladi, mavjud

ssilkalarni, murojaatlarni o'rnatib olish mumkin bo'ladi, bunga imkoniyat beriladi.

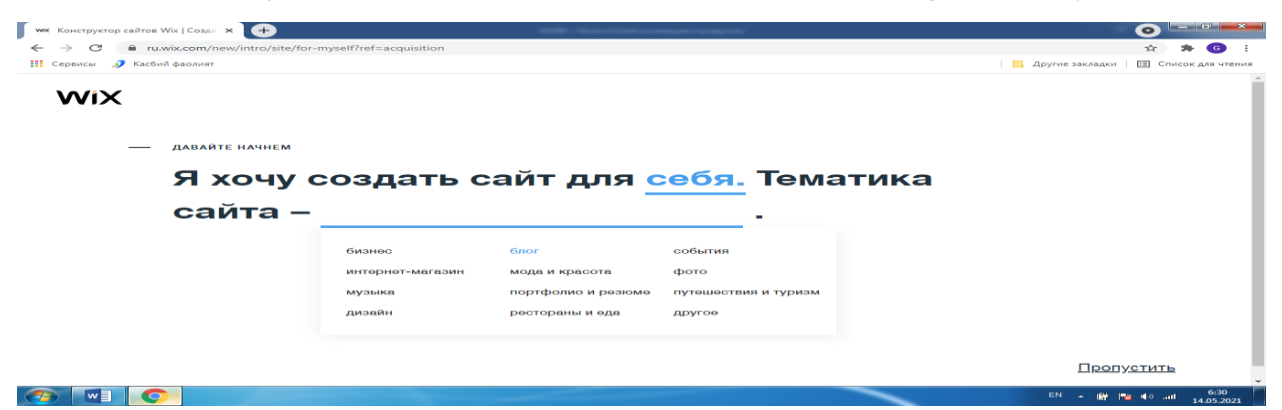

**Rasm 48. Saytni yaratish.**Undan so'ng esa "Создатьсайт" bo'limini bosiladi.

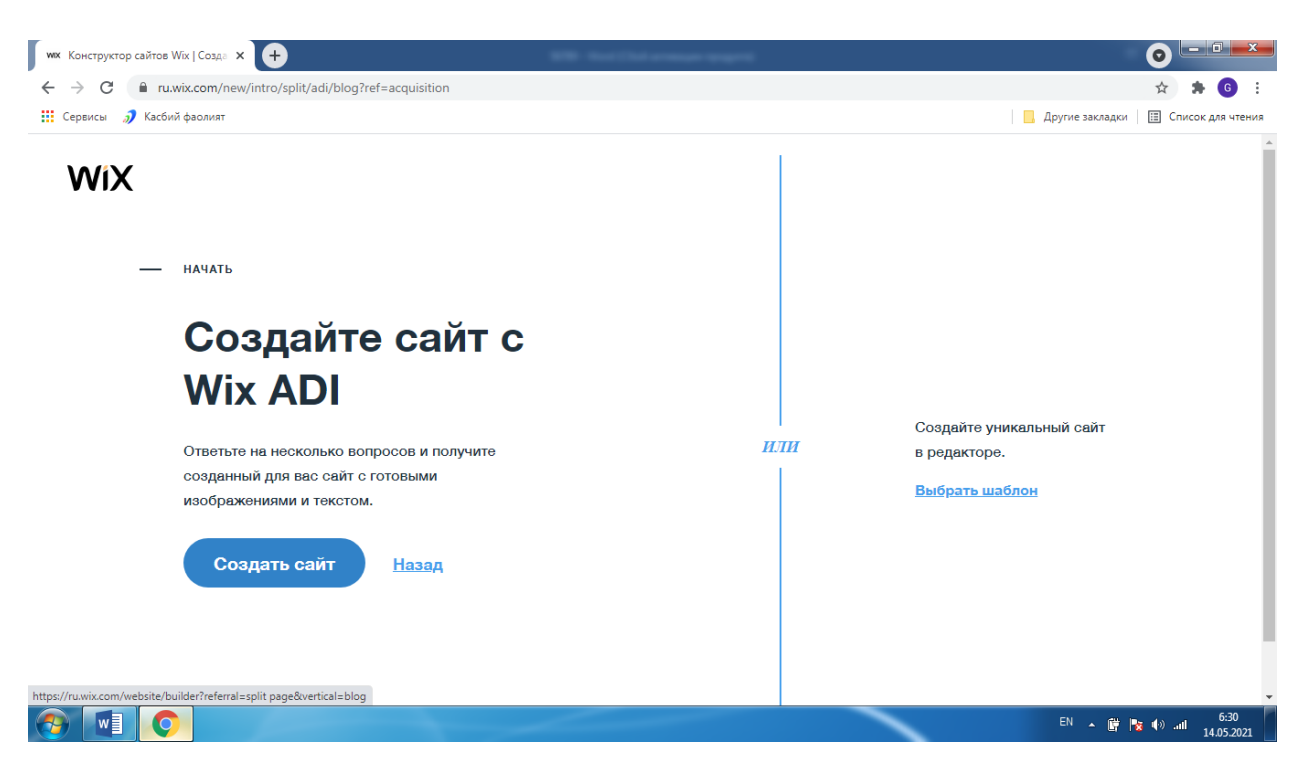

Nima uchun sayt yaratilishini ham belgilab olmoq zarur.

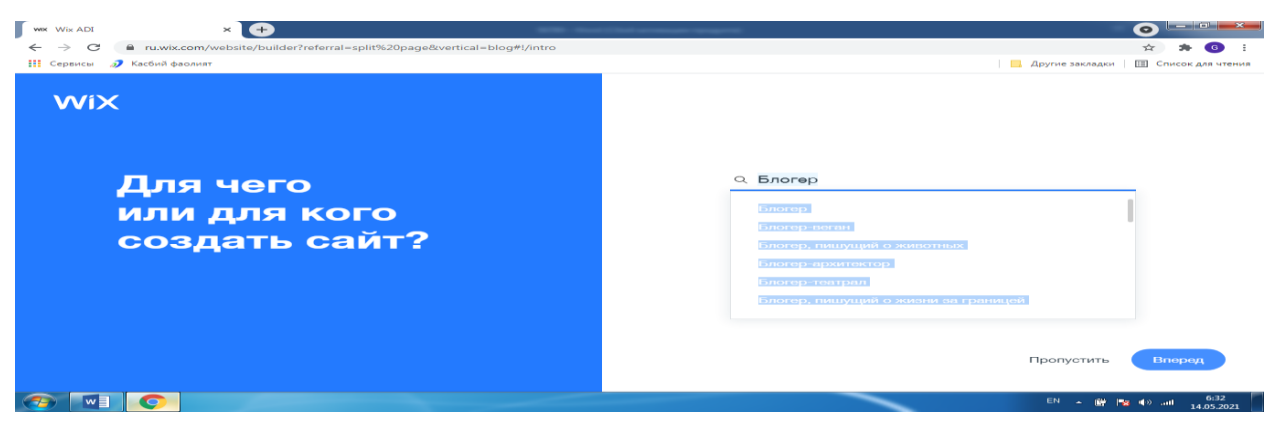

**Rasm 49. Sayt yaratish.**Blogla tekst va foto rasnlarni qo'yshingiz muin bo'ladi.

Bunday imkoniyatga ham bu ilova ega. Blogga rasmlarni qo'yish mumkin.

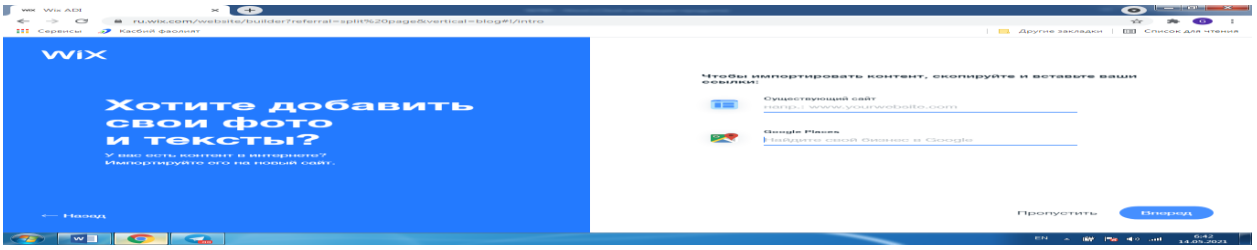

**Rasm 50. Blog yaratish va nom qo'yish.**Blogga nom qo'yish kerak.

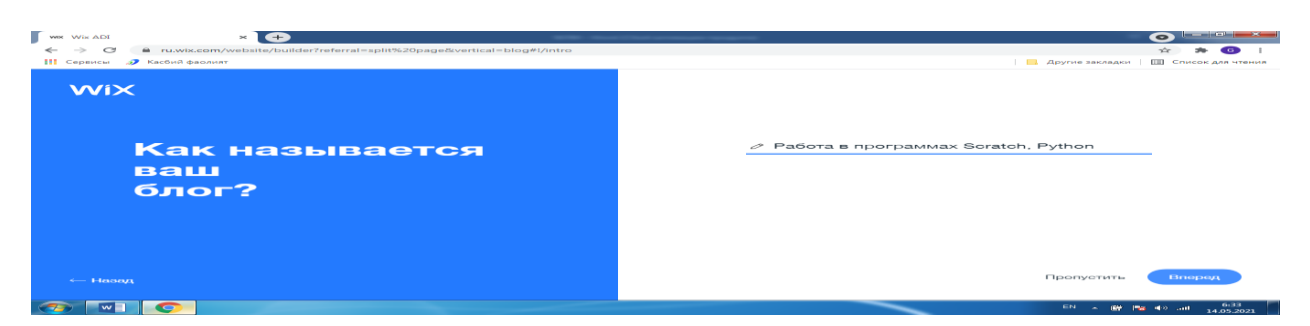

**Rasm 51. Blogga nom qo'yish.**Blogga nom qo'yiladi. Keyin ekranda shunday

jaarayon hosil bo'ladi

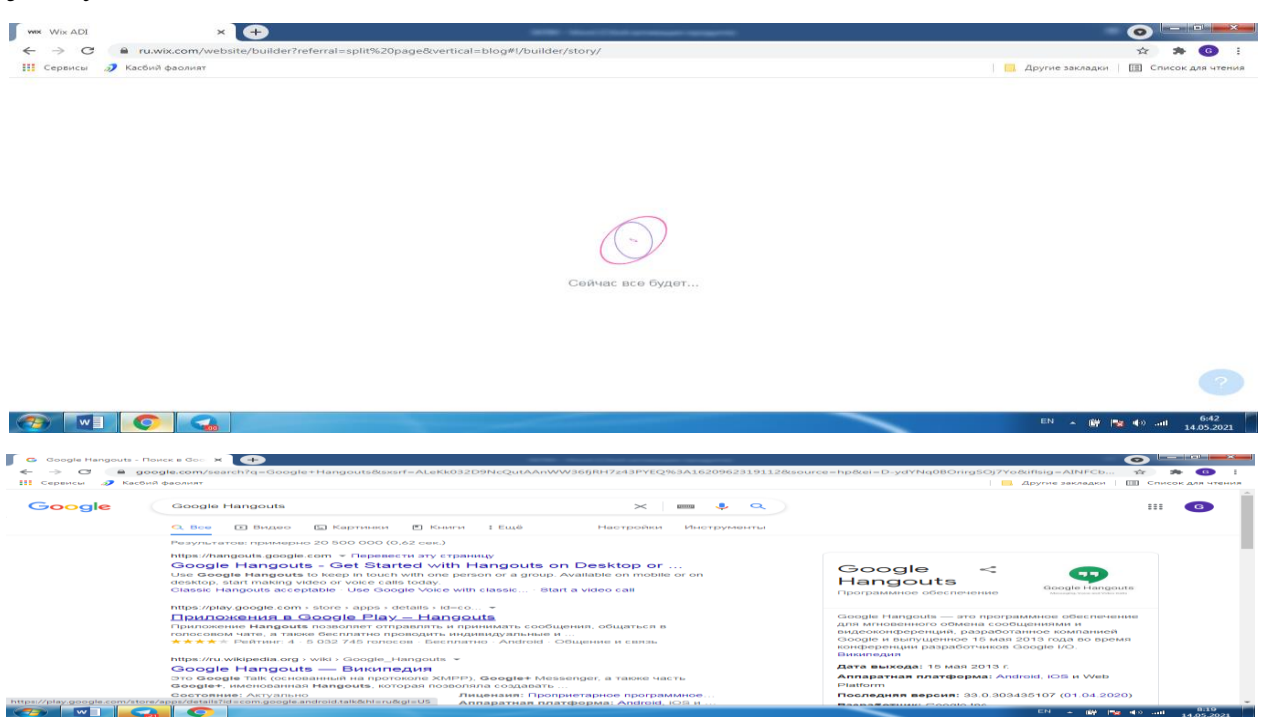

**Rasm 51. Google Hangoutsda ishlash.**Google.com orqali Google hangoutsga

# kiramiz.Google Hangouts.

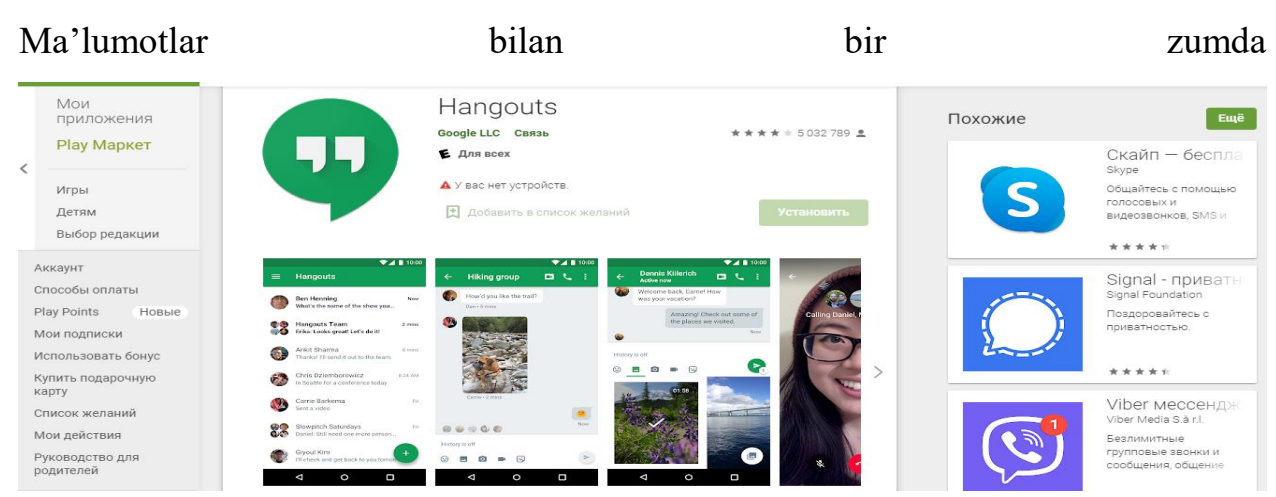

almashish tizimi, video qo'ng'iroqlarni ham bajarish uchun qulay online ilova. *Google Hangouts* — 15 may 2013 yilda Google kompaniyasi chiqargan Google Hangouts bir zumda ma'lumotlar va videokonferentsiyalar bilan almashinuvi uchun amalga oshirilgan dasturiy ta'minot hisoblanadi.. U darrov bir zumda ma'lumotlarni almashinuviga hizmat qiladigan uchta tizimni o'z ichiga olgan:: *[Google](https://ru.wikipedia.org/wiki/Google_Talk)  [Talk](https://ru.wikipedia.org/wiki/Google_Talk)*, *[Google](https://ru.wikipedia.org/wiki/Google%2B)*+ . Google+video chatlarning chat va servislari. Video uchrasguvlar va You Tube orqali onlayn translyatsiya.

Hangouts 2 ta yoki undan ko'proq 100 ta a'zolariga aloqada bo'lish imkonin beadi.. Hizmat Google web brauzer orqali qo'lashga mo'lgallangan, Android va iOS uchun ham ilovala mavjud. Servis a'zolarga o'zining joylashuvin berishi mumkin. Hangoutsda endi Google Voice servisi ruhsat etilgan.

Google Calendar

**Google Calendar** — Google kompaniyasi bilan ishlab chiqilgan uchrashuv va vazifalarni rejalashtirish mumkin. 13 aprel 2016 yilda bu ilovaning betta versiyasi ishlatila boshladi.2009 yildan Android va iOs uchun uning versiyalari 2009 yildan buyon qo'llanila boshlangan.U electron pochta bo'yicha boshqa a'zolarni taklif qila boshlanadi, uchrashuv vaqtini, qaytariluvchi tadbirlarni amalga oshirish, esga oshirib urishlarni qaytarishni amalga oshirsh imkoniyatiga ega.

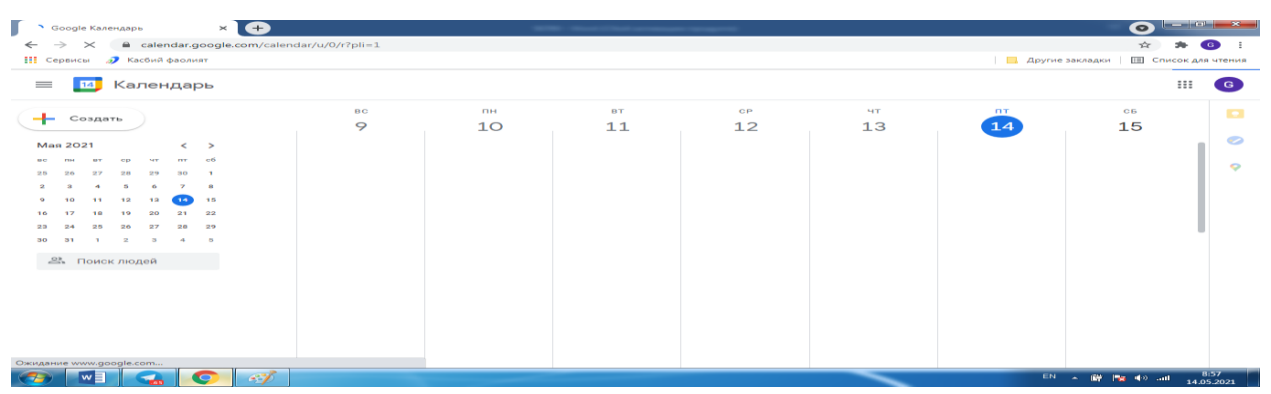

**Rasm 51. Google Calendarni yaratish.**Keyingi jarayonda quyidagi rasmdagi hol amalga oshadi.

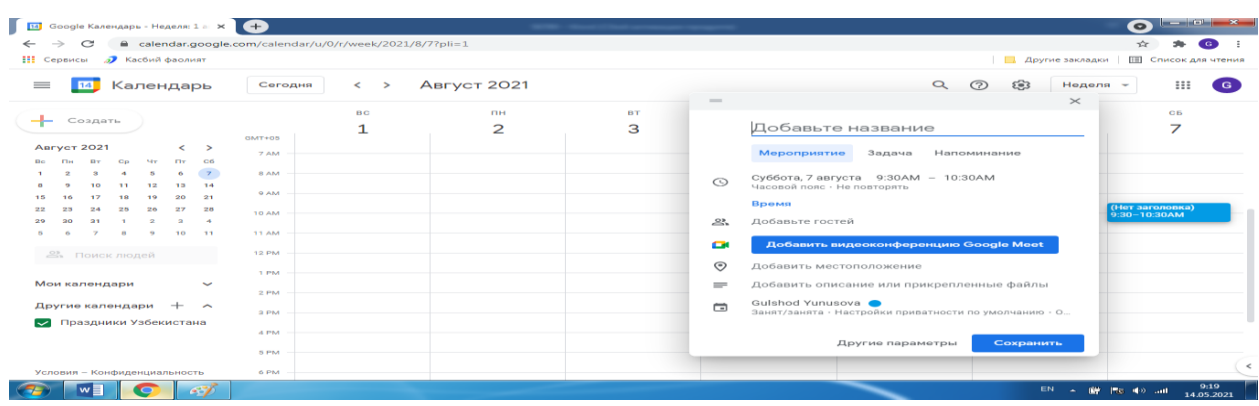

**Rasm 52,53,54. Google Calendardan ishlash.**Google Calendarda kerakli sanalarni belgilab olish, Hangouts(Messenjer) onlayn ilova orqali oldindan bu sanani eslatishga ma'lumotlarni kiritib qo'yish mumkin.

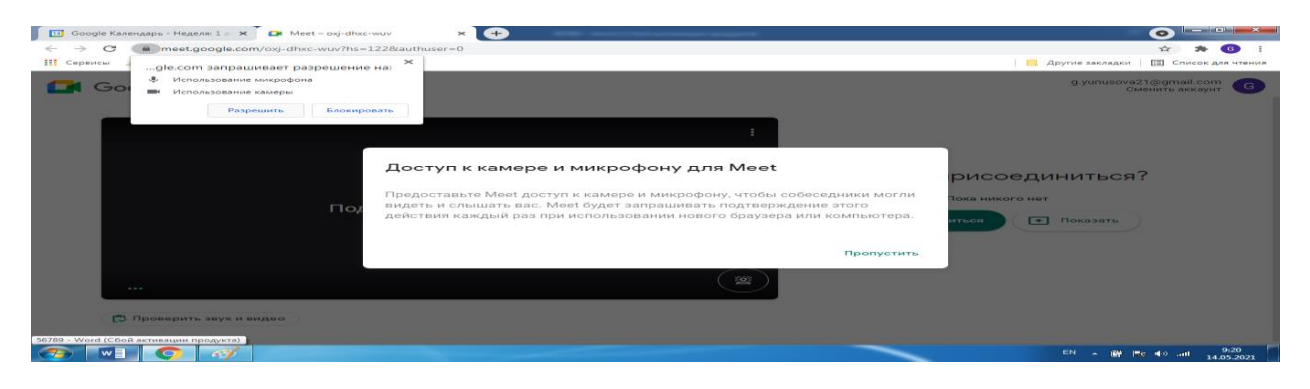

**Rasm 53.**Konferentsiya uchun aloqa uchun mikrofonni qo'yish mumkin. Undan tashqari dinamiklarni yo'qish mumkin.

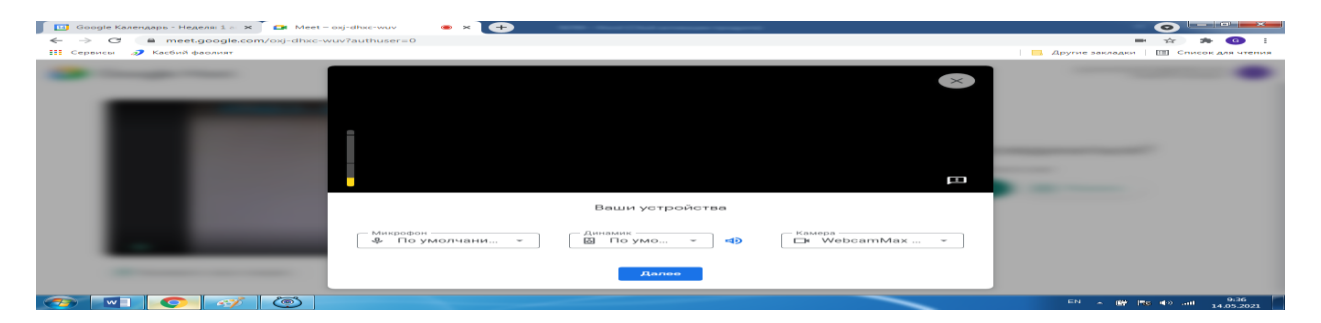

**Rasm 54.**Kerakli ma'lumotlarni Calendar ilovada o'rnatib Saqlash tugmasini bosish zarur.

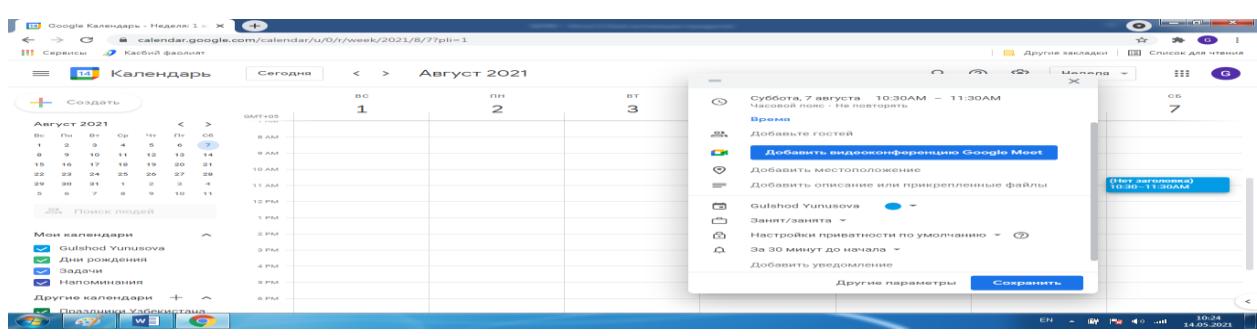

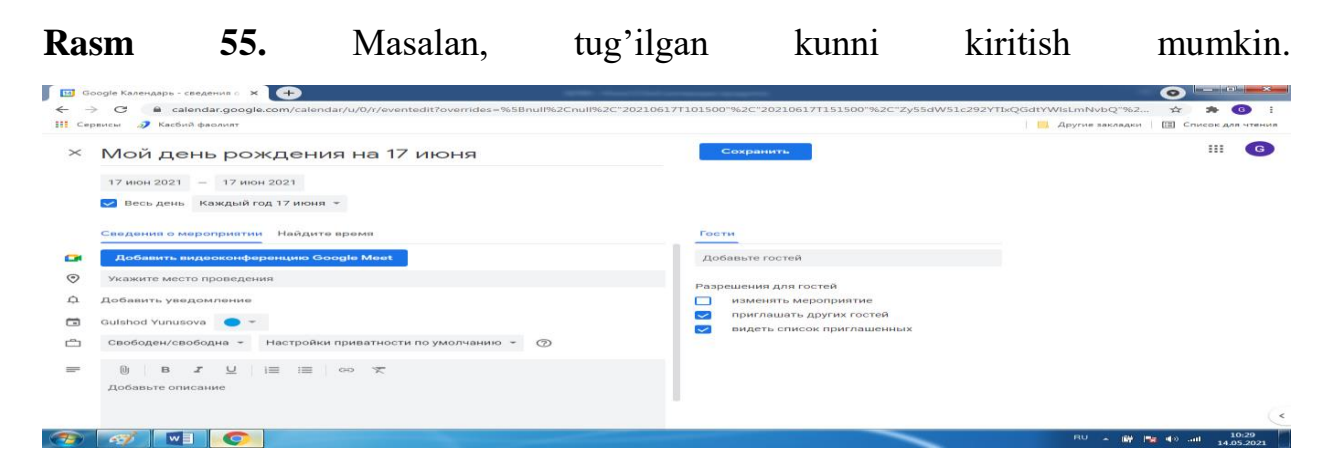

### **Rasm 56. Google +.**

Google +

1

**Google+** — bu sotsial tarmoq bo'lib, u Google kompaniyasiga qarashlidir, u internetda ijtimoiy munosabatlarni amalga oshirish imkiniga ega edi.Servisning ishlashi foydalanuvchilar va ularning o'zaro muloqoti hisoblangan edi. Servis 2 aprel 2019 yilda oddiy Google akkauntlari uchun ishlamay qoldi, lekin u G Suite akkauntlari uchun davom etadi deb e'lon qilindi<sup>5</sup>.

# **AMALDAGI BULUTLI HIZMATLARNING NAMUNALARI**

Box.com, Disk.yandex.ru, Dropbox.com. Ushbu xizmatlar fayllarni saqlash va sinxronlashtirish xizmatini namoyish etadi. Fayl bulutli ombori - bu bulutli xizmat ko'rsatuvchi provayderda joylashgan, ma'lum uskunalar bilan bog'liq bo'lmagan va Internet orqali kirish imkoniga ega bo'lgan ma'lumotlarni saqlash joyi. Word, Excel, PowerPoint hujjatlari, musiqa va videofayllarni saqlash, ularni hamkasblar va

<sup>5</sup>*Google* [I/O 2013 Первый день. Краткие итоги.](https://habr.com/Ru/Post/179931/) [Алесандр](https://habr.com/Ru/Users/amaectpo/)  [Провоторов](https://habr.com/Ru/Users/amaectpo/) на [Хабре.](https://ru.wikipedia.org/wiki/%D0%A5%D0%B0%D0%B1%D1%80) Дата обращения: 17 мая 2013.

talabalar bilan bo'lishish imkonini beradi. Ular shuningdek, platformalararo fayllarni sinxronlashtirishni amalga oshirish imkoniyatini beradi.

**Diigo.com, bitta eslatma (Microsoft-dan). Ushbu xizmatlar xatcho'plarni saqlash bo'yicha xizmatlardir.**Ushbu manbalar sizga xatcho'plarni saqlash, ularni guruhlash, ularga kirish huquqini ochish va ushbu manbalarga eslatmalarni, turli xil xatcho'plarni saqlash, ularga sharhlar yozish va xatcho'plarni guruhlarga ajratish imkonini beradi. Xususiyat shundaki, birgalikda tahrirlash bilan xatcho'plarga jamoaviy kirishni, har qanday qurilma va brauzerdan ishni tashkil qilish imkoniyatini taqdim etish mumkin.

Ta'lim uchun Google Apps. Google har qanday brauzer oynasida (Mozilla Firefox, Google Chrome, Opera, Internet Explorer, Safari va boshqalar) Internetga ulanadigan ko'plab dasturlar va xizmatlarni ishlab chiqadi va taqdim etadi. Google Apps veb-xizmatlari bilan ishlash qobiliyatiga ega bo'lgan domen nomidan foydalanish uchun Google tomonidan taqdim etiladigan xizmatlar - Google Apps alohida o'rin tutadi. Domen nomlarini ro'yxatdan o'tkazish Google tomonidan vakolatli registrator orqali amalga oshiriladi. Google Apps bepul asosiy va professional paketlar bilan ta'minlangan. Ta'lim maqsadida Google Apps Education Edition ishlab chiqilgan - bu professional to'plamning barcha xususiyatlarini o'z ichiga olgan ta'lim muassasalari uchun bepul to'plam.

Google Apps Education Edition - bulutga asoslangan veb-dastur bo'lib, talabalar va o'qituvchilarga samarali muloqot qilish va hamkorlik qilishlari uchun kerakli vositalarni taqdim etadi.

**Ta'lim uchun Google xizmatlari, ishlab chiquvchilarning fikriga ko'ra, o'qituvchilar va talabalar bilan o'zaro aloqada bo'lish, o'qitish va o'rganish uchun yanada muvaffaqiyatli va samarali ishlashga imkon beradigan bepul (va reklamasiz) vositalar to'plamini o'z ichiga oladi. Google-ning universitetlar uchun onlayn xizmatlari bir qator afzalliklarga ega, bu esa Internet tarmog'i mavjud bo'lgan har qanday ta'lim muhitida foydalanish imkoniyatini beradi.**

**Google Apps Education Edition foydalanuvchisi nuqtai nazaridan ta'lim olishda foydalanishning asosiy afzalliklari:**

- **apparat uchun minimal talablar (zarur shart - bu Internetga kirish imkoniyati);**

**- bulutli texnologiyalar maxsus dasturiy ta'minotni sotib olish va saqlash xarajatlarini talab qilmaydi (dasturlarga veb-brauzer oynasi orqali kirish mumkin);**

**- Google Apps talabalar va ta'lim muassasalari foydalanadigan barcha operatsion tizimlar va mijoz dasturlarini qo'llab-quvvatlaydi;**

**- Internetda ishlashni qo'llab-quvvatlaydigan har qanday mobil qurilmadan foydalangan holda hujjatlar bilan ishlash mumkin;**

**- Barcha Google Apps Education Edition vositalari bepul.**

**Zamonaviy kompyuter texnologiyalari talabalar va o'qituvchilarga aloqa va ish uchun bir nechta qurilmalardan: noutbuklar, kompyuterlar, smartfonlar, planshet, kompyuterlar va h.k.lardan foydalanishga imkon beradi. Google Apps vositalari turli xil qurilmalar tomonidan qo'llab-quvvatlanadi, shuning uchun ular ta'lim muhitida ishlash uchun umuman mavjud va universal IT texnologiyasidir. Google tomonidan ta'lim muassasalari uchun taqdim etiladigan asosiy onlayn bulutli hisoblash xizmatlarini ko'rib chiqamiz.**

**Gmail.**Gmail - bu tezkor xabar almashish, ovozli va video suhbat, uyali aloqa va spam va viruslardan himoyalangan to'liq xususiyatli elektron pochta mijozi. Ushbu pochta xizmatining asosiy xususiyati, Gmail ishlab chiquvchilarining fikriga ko'ra, kuchli elektron pochta orqali qidirish algoritmidir. Gmail-dagi xabarlarning puxta o'ylangan ierarxiyasi sizga xabarlarni kontekstda ko'rish imkonini beradi va agar yuborilgan yoki qabul qilingan xabarlarga javoblar bo'lsa, GMail tizimi ularni asl xabar bilan birga xronologik tartibda avtomatik ravishda namoyish etadi. Ushbu xabar mavzusi barcha xabarlarni kuzatib borish va munozarani bir joyda davom ettirishga imkon beradi.

**Google Calendar.** Google Calendar asosan veb-ga asoslangan boshqarish va rejalashtirish vositasidir. Talabalar yoki kafedralar taqvimini yaratish, bitiruv loyihasini rejalashtirish va darslar va konsultatsiyalar jadvallarini yaratish va ko'rish uchun taqvimlarni bo'lishish - bu Google Calendar nima qilishi mumkinligiga ba'zi misollar.

**Google Drive**. Fayllarni yoki butun papkalarni shaxslar, butun jamoangiz yoki hatto pudratchilar, sheriklar va bo'limlar bilan baham ko'ring. Fayllarga sharhlar yozish va ularga javob berish mumkin.

**Google Sites.** Bu video, rasm, hujjatlarni nashr etish qobiliyatiga ega veb-sayt quruvchisi. Xizmatning maqsadi, ishlab chiquvchilarning fikriga ko'ra, "foydalanuvchilar ma'lumot almashadigan yagona Internet maydonini tashkil etish". Google Sites xizmati saytingizga turli xil ma'lumotlarni - kalendar, videofilmlar, rasmlar, hujjatlar va boshqalarni qo'shish imkonini beradi; saytga kirish parametrlarini aniqlash mumkin bo'ladi.

**Google Safe**ixtiyoriy bo'lib, arxivlash, elektron hujjat uzatish va ma'lumotlarni boshqarish imkoniyatini beradi.

Foydalanuvchilar ma'lumot almashadigan Internet maydoni

Huddi shu tarzda, Google Apps Marketplace kabi xizmatlarni taklif qiladi, bu sizga Google Apps for Education bilan mos keladigan veb-ilovalarni topish, sotib olish va joylashtirish imkonini beradi; Google Moderator, bu sizga sinfda yoki maktabda muhokama qilmoqchi bo'lgan savollaringiz uchun toifalarni yaratish va ularni g'oyalar yoki takliflar bilan yordam berishni istaganlar uchun ochish va ta'lim muassasalari uchun YouTube.

Nazariy savollar:

- 1. Google Disk?
- 2. Google Document?
- 3. Google elektron jadval?
- 4. Google taqdimot?
- 5. Google Hangouts?
- 6. Google Tranlate?
- 7. Google Duo?
- 8. Google Maps?
- 9. Goolge+?
- 10.Google calendar?
- 11.Goolge Scholar?

**11-mavzu. Elektron ta'lim va uni tashkil qilish asoslari/**

**Kalit so'zlar: Elektron ta'lim, elektron ta'limni boshqarish tizimi, LMS, CMS, Moodle, Canvas, GoogleClassroom.**

# **Reja:**

1.Elektron ta'lim va uning bosqichlari.Elektron ta'limning tashkil etishning dasturiy vositalari.

2.Elektron ta'limni boshqarish tizimi (LMS)lari va ularning imkoniyatlari.

3.Elektron ta'limni boshqarish tizimlari: Moodle, Canvas, Blackboard ва Google Classroom веб-хизмати.

4.Ommaviy ochiq onlayn kurslar

Asosiy matn:

Hozirgi davrda ta'limning elektron shakli jadal rivojlanib borayotganligining guvohi bo'lmoqdamiz. Bu holat elektron ta'lim tizimi va ko'plab boshqa ishlab chiqarish vositalarining paydo bo'lishiga sabab bo'ldi. Elektron ta'lim tizimi foydalanuvchiga o'quv materiallari va ulardan olingan bilimlarni test topshiriqlaridan foydalanib, tekshirish imkoniyatini taqdim etadi. Zamonaviy talablarga muvofiq, o'quv jarayoni murakkablashib borayotgan bir vaqtda, ta'limda o'quv vositalaridan foydalanish o'zlashtirishni osonlashtirib, qiziqarlilik jihatini oshirmoqda.

Elektron ta'lim texnologiyasining rivoji elektron o'qitish tizimida ta'lim strategiyasining tuzilishi va har bir o'quvchi uchun o'quv materiallarini yakka tartibda taqdim etish kabi imkoniyatlarni bermoqda. Shunga muvofiq ishlab

chiqarishga sarf-xarajatlar, doimiy talablarning o'sishi va elektron ta'lim tizimini amalga oshirishda zaruriy baholash va boshqarish sifatlari shakllandi. Hozirgi avtomatlashtirilgan ta'lim tizimi sifatini baholash uslublari o'qish jarayoni natijalari nuqtai nazaridan, o'qitish tizimlarini baholashga, shuningdek, ushbu uslublar umumiy bo'lib, paydo bo'lgan va elektron ta'lim tizimi hayot siklining turli bosqichlari sifatini boshqarishga yetarli darajada imkon bermaydi.

Shu sababli ham elektron ta'lim tizimi sifatini baholash mezonlari va usullari o'qitish jarayoni sifatini boshqarishni amalga oshirishga imkon beruvchi, joriy etish va foydalanish bosqichlarini ishlab chiqish zarur. O'qitishning barcha xususiyatlari mujassamlangan ishlanmaning uslubi va o'rganilayotgan fan bo'yicha o'quvchilarning o'zlashtirgan bilimlarini baholashda darajalarga ajratish tizimining ishlashi hamda o'lchov xususiyatlarini aniqlashtirish zarurati yuzaga keladi. Mazkur qoidalar birinchi navbatda, tizim bilan uning ishlash natijalari bo'yicha o'qitish modelining o'zidagi o'zgarishlarni kuzatishni talab etadi.

O'qitish modeli quyidagi: ta'lim maqsadi haqida; o'quv kursi doirasida o'rganuvchining bilimi haqida (o'quv kursining joriy holati); nazorat savollari va vazifalar tanlovi hamda o'quv materiallarini uzatish asoslari haqida; o'quvchilar bilan ishlash natijalari bo'yicha o'qitish modelining o'zgarishi qoidalari haqida axborotlarni jamlashi kerak. Har bir o'rganuvchiga tizimning boshlang'ich sozlanishni ajratish va o'rganuvchi bilan kelajakda ishlash uchun baza paydo qilishda ko'plab o'quv materiallari va tizim bilan ishlashda o'ziga maqsad berilgan bo'lishi zarur. Keng tarqalgan o'qitish modellari quyidagi: overleyli; har xillilik; o'zgarishlilik jihatlaridan iborat.

Bunday modellarni qurishda ikki asosiy yo'nalishni ajratib ko'rsatish mumkin. Ekspert o'qitish tizimlaridagi o'qitish modellari mazmunida o'rganuvchilar bilan tizim muloqoti jarayonini boshqarish xususiyatlari ahamiyatiga asoslangan barcha qoidalar va ko'rsatkichlar majmuasi tushuniladi. Boshqa turdagi o'qitish tizimlaridagi o'qitish modellarida o'qitilayotgan fan bo'yicha o'quvchilarning o'zlashtirish darajasini ajratish va o'quvchilarning tizim bilan ishlash ko'rsatkichlari

majmuasi tushuniladi. Shunga qaramay, o'qitish modelini ko'rsatkichlar majmui sifatida tushunish — bu juda ham tor tushuncha bo'lgan bo'lardi. Ushbu xususiyatlar majmui uslublarsiz o'z ma'nosini yo'qotadi. Shunday qilib, o'qitish modelini mazkur majmuaning barcha uslublari va o'qitish xususiyatlari yig'indisining yaratilishi sifatida ta'riflash mumkin.

Ekspert o'qitish tizimlarida bu qoidalar ushbu soha mutaxassislari bilan o'quvchilar muloqotining yuqori sifatda imitatsiya qilishga imkon beruvchi aniq dasturiy ta'minotiga bog'liq. Biroq adaptiv o'qitish tizimlari aniq dasturiy ta'minotga mo'ljallangan bo'lmasligi mumkin, chunki o'qitish modelida ko'rsatilgan qoidalar boshqacha bo'lishi kerak. Birinchi navbatda, bu qoidalarga muvofiq tizim bilan ishlash natijalari bo'yicha o'qitish modeli o'z o'zgarishlarini namoyon etishi kerak. Bu o'qituvchilarga mazkur modellarni shakllantirishni boshqarishga, shuningdek, dasturlashni algoritmik sozlanishlarsiz amalga oshirishga imkon beradi.

*O'quv materiallarini o'zlashtirish modeli.* O'quv materiallarini o'zlashtirish modeli mavzuning qanday izchillikda o'rgatish va ular orasida mantiqiy bog'liqlikni aks ettiradi. O'quv kursini loyihalashning boshlang'ich bosqichlarida o'quv materialini o'rganishni rejalashtirish uchun alohida o'quv elementlari ishlab chiqiladi. Model tarkibi — o'quv elementlarining mantiqiy bog'liqligi va matritsa tartibli munosabatlarga, o'quv elementlarini o'rganish izchilligiga o'quv elementlari mantiqiy aloqasi chizmasiga asoslangan. Mazkur model quyidagi to'rt bosqichdan iborat:

- o'quv elementlarining matritsa tartibli munosabatini shakllantirish;
- o'quv elementlari ro'yxati ko'rinishida o'quv materiallarini o'rganish ketma-ketligini tizim va matritsa tartibli munosabatda ishlab chiqish;
- o'quv elementlarining mantiqiy matritsali bog'liqligini shakllantirish;
- o'quv elementlarining mantiqiy bog'liqligi chizmasini tuzish.

*Pedagogik testlash modeli.* Pedagogik testlash modeli o'rganuvchilarning bilim, ko'nikma va malakalarini baholashda qo'llaniladi. Bu sohada ko'p tarqalgan modellar quyidagilardan iborat:

- klassik;
- murakkab vazifali klassik model;
- murakkabligi ortib boruvchi model;
- o'zlashtirish darajalari bo'yicha vazifalarni ajratish modeli;
- vazifalarga javob berish vaqtini hisoblash modeli;
- testga chegaralangan vaqt bo'yicha model;
- moslashuvchan model;
- ssenariy bo'yicha model.

Model kombinitsiyalangan bo'lishi mumkin. Masalan: vazifalar murakkabligi va vazifaga javob berish vaqti bilan birga, klassik model; test vaqti chegaralangan model bilan vazifalar murakkabligi ortib boruvchi model; vazifaga javob berish vaqti hisobli va adaptiv model; noaniq matematika va vazifaga javob berish vaqti hisobli model; vazifalar murakkabligi hisobli va o'zlashtirish darajalari bo'yicha vazifalar taqsimlangan model va boshqalar.

*Aniq bo'lmagan matematik pedagogik testlash modeli.* Ushbu model boshqa ixtiyoriy pedagogik testlashning o'sishida bo'ladi, chunki ularda aniq xarakterli test vazifalari va javoblari bilan birga, aniq bo'lmagan o'xshashliklardan foydalaniladi. Bunda quyidagilar xizmat qilishi mumkin:

- murakkab vazifalar («oson», «o'rtacha», «yuqori o'rta», «qiyin»);
- javoblar to'g'riligi («to'g'ri», «qisman to'g'ri», «ko'proq noto'g'ri», «noto'g'ri»);
- javoblar vaqti («kichik», «o'rtacha», «katta», «juda katta»);
- yakuniy baholashning to'g'ri javoblari foizlarda («kichik», «o'rtacha», «katta», «juda katta») va boshqalar. Aniq bo'lmagan xususiyatlar kirishi

o'qituvchilarga testlarni ishlab chiqishda yordam berishi mumkin. Masalan, o'qituvchi vazifaning murakkab yoki osonligini yetarlicha tezlikda ajratishi mumkin, biroq 100 balli shkala yoki aniq baholash bo'yicha ikki murakkab vazifaning qiyinligi jihatidan farqini aytish yetarlicha oson bo'lmaydi. O'rganuvchiga testlash natijasida yig'ilgan aniq ballardan ko'ra aniq bo'lmagan baholash nuqtai nazaridan uning bilimini «yaxshi», «a'lo», «qoniqarli» ko'rinishi ko'proq tushunarli bo'ladi.

*Ssenariy bo'yicha pedagogik testlash modeli.* Quyidagi jihatlar o'qituvchilar tomonidan testlar ssenariysini shakllantirishda qo'llaniladi: testda har bir mavzu bo'yicha qancha vazifalar soni mavjud bo'lishi; testda murakkabligi darajasi bo'yicha bir qancha vazifalar soni mavjud bo'lishi; testda har bir shakl bo'yicha bir qancha vazifalar soni mavjud bo'lishi; testlar uchun ajratiladigan vaqt; boshqa ko'rsatkichlar mavjud bo'lishi.

Ssenariyni o'quv kursining ixtiyoriy hajmi: bo'limlar, fanlar, mutaxassisliklar bo'yicha yaratish mumkin. Bevosita testlashtirishda har bir testning murakkablik darajasi, mavzusi, shakllari bo'yicha vazifalar tanlash va shuningdek, umumiy vazifalar bazasida tasodifiy tarzda kelib chiqadi. Shuning uchun har bir o'rganuvchi o'zining vazifasini oladi.

Olingan testlar barcha o'rganuvchilar uchun paralell ko'rinishda, shuningdek, vazifalar bir xil miqdorda va darajada murakkablik yig'indisiga ega bo'ladi, biroq modeldan farqi murakkab jihatining o'sib borishi bilan barcha o'rganuvchilar uchun mutloq bir xil shartli testlashni ta'minlash, demak, har bir mavzu bo'yicha qancha va qanday vazifalar bo'lishi kerakligini bu yerda test ishlab chiquvchilar o'zlari hal qilishlari, shuningdek, paralellikni ta'minlashlari zarur.

Ushbu modelni adaptiv model bilan taqqoslash kam samara beradi, shuningdek, har bir o'rganuvchining individuallik asoslariga sozlana olmaydi, yagona ustunligi psixologik xarakterining ustunligi: adaptiv model bo'yicha testlashda o'rganuvchi turli miqdordagi savollarga javob beradi va xuddi har xil shartlarda joylashadi.

Ssenariy bo'yicha testlash paytida barcha o'quvchilar har bir mavzu va murakkablik darajasi bo'yicha bir xil miqdorda savollar oladi. Testlash natijalari ishonchliligi bilan ishonchlilik solishtirilishida testlashda murakkablik jihatining oshib borishi olinadi.

*Murakkablikning oshib borishi bilan pedagogik testlash modeli.* Bilim sohasi qismi yoki bir qancha qismlari, ajratilgan qismlari bo'yicha n ta vazifaga ega. Har bir vazifa murakkablik ajratgan darajasiga ega. Ti; i=1, 2, 3 … n.

*Murakkablikning m darajasi mavjud.* Testdagi vazifalarda qiyinlikning barcha darajalari bo'lishi shart. Bunda ko'plab vazifalardan tasodifiy ko'rinishda k ta vazifani tanlaydi (k<n) o'rganuvchi taklifidan keyin tanlangan vazifalar qiyinlik darajasi bo'yicha saralanadi. Vazifalar miqdori har bir daraja bo'yicha bir xil yoxud murakkablik darajasi bo'yicha mo'tadil qonunga bo'ysunadigan bo'lishi kerak. Testlash natijalari murakkablik darajalari singari ajratiladi. Ushbu model murakkablik bo'yicha paralellikni, ya'ni testlash natijalarining ishonchliligini klassik modellardan ham yuqoriligini ta'minlaydi.

*Test vaqtini chegaralanishi bilan pedagogik testlash modeli.* Bu test vaqtini chegaralanishi bilan pedagogik testlash modelida ko'plab vazifalardan tasodifiy ko'rinishda n ta vazifalarni tanlab oladi va test o'tkazish uchun maksimum (tanlangan barcha vazifalarga javob berishni) vaqtni ko'rsatadi. Testlash natijalari nafaqat o'rganuvchilarni o'sha vazifani bajarishini baholashi, balki berilgan vaqt o'rganuvchilarning javob berishga ulgurishi ham kerak. Testning o'zi klassik modellar, vazifaning murakkabligi yoki murakkablik jihatining oshib borishi bo'yicha qurilgan bo'lishi mumkin.

Bir qancha ishlarda vazifalar testlash vaqti shunday o'rnatiladiki, murakkabligi oshishi bo'yicha xatto eng kuchli o'rganuvchi ham testdagi vazifalarning hech biriga javob berolmaydigan qilib saralanadi. Bu usul o'rganuvchi ko'z oldida, barcha vazifalarni darhol testlash blankalarida ko'rgan vaqtida, taklifi qabul qilinadi. Buning tub mohiyati shundaki, o'rganuvchi barcha vazifalarga javob berib bo'lgandan keyin vaqt qolsa, o'zining javoblaridan shubhalanib to'g'ri javobni noto'g'risiga almashtirib qo'yishi mumkin. Shuning uchun test vaqtini chegaralash yoki testdagi barcha vazifalarga javob berib bo'lgandan keyin darhol blankalarning olib qo'yilishi tavsiya etiladi.

*O'zlashtirish darajasi bo'yicha vazifalar bo'linishi bilan pedagogik testlash modeli.* Test vazifalarini o'quv materiallarini o'zlashtirishning 5 darajasining har biriga tuziladi. Boshida testlash 0 darajadan keyin 1, 2 va boshqalari bo'yicha vazifalardan foydalanib o'tkaziladi. Bir darajadan keyingi darajaga o'tishdan oldin ushbu darajadagi o'quv materiallarini egallagan darajasi hisoblanadi va keyingi darajaga o'tish imkoniyati ko'rsatiladi. O'quv materialini egallagan bosqichini o'lchash uchun har bir darajaning koeffitsiyentidan foydalaniladi.

*Vazifaga javob berish vaqti bilan pedagogik testlash modeli.* Testlash natijalari har bir vazifaga javob berish vaqtini hisoblab ajratiladi. Bu vazifalarga mustaqil javob bermaganlik imkoniyatini hisobga olish uchun amalga oshirilgan: o'rganuvchi javoblarni qo'llanma yoki boshqa manbalardan topadi va barcha vazifaga to'g'ri javob beradi, lekin eng past ball to'playdi. Boshqa tomondan, agar u boshqa chetki manbalardan foydalanmasa ham, biroq uzoq o'ylab javob berishi uning nazariy bilimlarni yaxshi o'zlashtirmaganligidan dalolat beradi, natijada hamma javob to'g'ri bo'lsa ham, past baholanadi. Vaqt hisobi modeli vazifalar murakkabligi modeli bilan birgalikdagi asoslanib, testlash natijalarining ishonchliligini oshiradi.

*Psixologik testlash modeli.* Bu o'rganuvchiga testli vazifalar ketma-ketligini ko'rsatish va testlash natijalari bo'yicha uning bilim darajasini ajratish uslubidir. Psixologik testlash modeli va pedagogik testlash modeli bir-biridan farq qiladi. «O'quv multimedia ilovalari» maxsus o'quv kursi dasturi o'zida oliy va o'rtamaxsus kasb-hunar ta'lim muassasalaridagi ta'lim jarayonidagi zamonaviy axborot va kommunikatsiya texnologiyalarining qo'llanilish sohalaridagi mutaxassislarning malakasini va qo'shimcha kasbiy bilimini oshirish majmuali dastur tarkibiy qismi sifatini jamlagan.

Xulosa qilib aytganda, elektron ta'lim tizimi sifatini baholash mezonlari va usullari o'qitish jarayoni sifatini boshqarishni amalga oshirishga imkon beruvchi tizimni ishlab chiqish, joriy etish va foydalanish muhim ahamiyatga molikdir.

Elektron ta'limni amalga oshirishning dasturiy vositalariga Articulate StoryLine, CoursLab, iSpring Suite paketi dasturlari, test yaratuvchi dasturlarL EasyQuizy, HotPotatoes, MyTest dasturlari kiradi. Elektron ta'limni boshqarish tizimlariga Moodle, WordPress kiradi, ular LMS va CMS turlari hisoblanadi.LMS-Learning Management system, CMS-Content Management system. Yani o'rgatuvchi boshqaruvchi tizim yoki content yordamida boshqaruvchi tizim deganidir. LMS ga Moodle o'quv platformasi, CMSga esa WordPress tizimi misol bo'la oladi. Moodle nima? "MOODLE" LMS yordamida masofaviy va aralash ta'limni tashkil etish texnologiyalari. Mashhur Moodle dasturiy ta'minot platformasi o'qituvchi va talabalar, shuningdek talabalarning bir-biri bilan faol o'zaro ta'sirini qo'llabquvvatlashga - muammolarni birgalikda hal qilish, muhokama qilish, bilim almashish va jamoaviy ishning boshqa turlariga e'tibor qaratib, turli xil o'quv kurslarini yaratish va onlayn tarzda o'tkazishga imkon beradi. Moodle o'quv platformasidan dunyoning 200 dan ortiq mamlakatlaridan, shu jumladan Rossiyadan 50 mingdan ortiq tashkilotlar foydalanadi, bu erda bugungi kunda Moodle eng mashhur ochiq manbali ta'lim echimlaridan biri hisoblanadi (SPO). Rossiya Federatsiyasida 600 dan ortiq inshootlar ro'yxatga olingan, ulardan ba'zilaridagi foydalanuvchilar soni 500 ming kishiga etadi. Moodle platformasi modulli tuzilishga ega, bu tizimning funksionalligini moslashuvchan ravishda o'zgartirish va to'ldirishga imkon beradi. 2011 yil mart oyida Rossiyaning SPIRIT kompaniyasi Internet-telefoniya uchun dasturiy ta'minot platformasi ishlab chiqaruvchisi va yetkazib beruvchisi, Linux asosida bepul dasturiy ta'minot va tarqatishlarni ishlab chiqish sohasida Rossiyaning ALT Linux kompaniyasi bilan birgalikda VideoMost videokonferentsaloqa tizimini va ommabop mahsulotlarni birlashtirish uchun yangi modulni chiqarganligini e'lon qildi. o'quv platformasi Moodle. VideoBridge Moodle-ga qo'shimcha modul sifatida o'rnatilishi mumkin. Moodle LMS-ga

kiritilgan VideoMost foydalanuvchilarga o'qituvchilar va talabalar tomonidan alohida tashqi aloqa vositalaridan, masalan, Skype yoki Apple iChat-dan foydalanishdan farqli o'laroq, bir qator afzalliklarni taqdim etadi: birma-bir video qo'ng'iroqlarni emas, balki ko'p foydalanuvchi konferentsiyalarini qo'llabquvvatlash; qulaylik va turli xil dasturlarda alohida ro'yxatdan o'tishga hojat yo'q, chunki tizimga kirganingizda barcha funktsiyalar, shu jumladan videokonferentsiyalar bir vaqtning o'zida bitta muhitdan foydalanish imkoniyatiga ega bo'ladi; soddaligi - qo'ng'iroq o'quv kursining tanish interfeysida bitta tugma yordamida amalga oshiriladi; nazorat - yig'ish va statistik hisobotlarni taqdim etish umumiy tizimga kerakli formatda amalga oshiriladi. O'qituvchi yoki talabalar tomonidan yaratilgan hujjatlar va materiallarni birgalikda ko'rishning funktsional imkoniyatlari, shuningdek o'rnatilgan matnli chat imkoniyati videokonferentsiyalar bilan birlashtirilgan. VideoMost echimini Moodle platformasiga qo'shish uchun qulaylik yaratish uchun yaxshi ishlab chiqilgan hujjatlar bilan ta'minlangan bir qator maxsus dasturiy interfeyslar va plaginlar yaratildi. Rossiyaning SPIRIT kompaniyasi, Internet-video telefoniya uchun innovatsion tashuvchi sinf dasturiy ta'minot platformasini ishlab chiqaruvchisi va etkazib beruvchisi, ALT Linux bilan birgalikda Rossiyada bepul dasturiy ta'minot va Linux asosida tarqatish ishlab chiqarishda yetakchi bo'lib, VideoMost yangi videokonferentsaloqa integratsiyasi moduli va mashhur Moodle o'quv platformasi chiqarilishini e'lon qiladi. ... Masofaviy o'qitish - bu ta'lim jarayoni ishtirokchilarining aloqa va o'zaro ta'sirining samaradorligi umuman jarayonning muvaffaqiyatiga bevosita ta'sir ko'rsatadigan sohadir, shuning uchun masofaviy ta'lim tizimlarining (LLS) moslashuvchanligi va interaktivligi ularning foydalanuvchilari uchun tobora muhim ahamiyat kasb etmoqda. LMS-da videokonferentsiyalar (VCS) variantining joriy etilishi onlayn ta'lim tizimlarini rivojlantirishning mantiqiy bosqichidir. VideoMost mahalliy videokonferentsaloqa tizimini va ochiq manbali dasturiy ta'minotga asoslangan mashhur Moodle o'quv platformasini birlashtirish uchun yangi modulning yaratilishi Rossiya dasturiy ta'minotining raqobatbardosh imkoniyatlarini kengaytirib, Milliy

dasturiy ta'minot platformasi (AES) kontseptsiyasiga mos keladi. Videokonferentsaloqa moduli Moodle o'quv kursini yaratish uchun ishlatilishi mumkin. Bunday holda, videokonferentsiya rejalashtirilgan dars davomida (seminar, ma'ruza va boshqalar) yoki o'qituvchi tomonidan belgilangan boshqa vaqtda tashkil etiladi. Konferentsiyaga kirish huquqiga ega bo'lgan ishtirokchilar tarkibi kurs ishtirokchilari tarkibiga to'g'ri keladi. Videokonferentsiya variantlari o'qituvchi tomonidan tahrir qilinishi mumkin, u konferentsiya ishtirokchilarini boshqarish vositalariga, shu jumladan ovoz berish huquqlarini berish va rad etish, videoni namoyish qilish va h.k. VideoMost dasturiy ta'minoti boshqa dasturiy echimlar bilan birlashtirilishi mumkin, bu ularning funksiyalarini bitta tizim ichida o'rnatilgan videokonferentsaloqa birligi bilan to'ldiradi. Istalgan miqdordagi ishtirokchilar bilan video-sessiyani bir zumda o'tkazish qobiliyati tizim foydalanuvchilari o'rtasidagi o'zaro ta'sir samaradorligini sifat jihatidan yangi darajaga ko'tarish imkonini beradi. Moodle 2.2 2011 yil noyabr oyida GNU GPL litsenziyasi asosida tarqatilgan Moodle 2.2 ochiq manbali masofadan o'qitish tizimining (LMS) yangi versiyasi chiqdi. Moodle yordamida siz onlayn o'rganish uchun veb-saytlar yaratishingiz mumkin. Tizimning etakchisi va mafkurachisi avstraliyalik Martin Dugiamas. Loyiha ochiq, Moodle-ni ruslashtirish Rossiya va Belorussiya ko'ngillilar guruhi tomonidan amalga oshiriladi. Moodle PHP-da SQL DBMS (MySQL, PostgreSQL, Microsoft SQL Server va boshqalar - ADOdb XML ishlatiladi) yordamida yoziladi. Moodle ShHT ob'ektlari bilan ishlay oladi va SCORM standartiga mos keladi. Moodle 2.2 quyidagi yangi xususiyatlarni taqdim etadi: Baholash sarlavhalari - bu ko'p mezonlarni baholash sarlavhalari kontseptsiyasini amalga oshiradigan, Moodle grading quyi tizimini kengaytiradigan plagin. O'qituvchi ishni bir qancha belgilangan mezonlarga muvofiq birdan baholaydi, shundan so'ng boshqa o'quvchilar darajasiga qarab baholar avtomatik ravishda normallashtiriladi. Ishlab chiquvchilar tomonidan o'ylab topilganidek, bu ba'zi o'qituvchilarning baholarni yuqori yoki past baholash tendentsiyasini hamda vazifalarning notekis murakkabligini qoplashi kerak. IMS standartini qo'llabquvvatlash kengaytirildi, bu endi uchinchi tomon saytlarida joylashgan yoki boshqa dasturlash tillarida yozilgan topshiriqlarni kurslarga ulash imkonini beradi. IMS LTI standarti tufayli tashqi topshiriqlar imtihonni topshirgan (yoki topshirgan) talaba haqida ma'lumot olishlari va olgan baholarini qaytarishlari mumkin. MyMobile mavzusi smartfonlar uchun optimallashtirilgan. Hozirgi kunda mahalliy va xorijiy ta'lim muassasalarida elektron ta'limni joriy qilishning ko'plab tizimlari mavjud. Ham o'qituvchilar, ham ishlab chiquvchilar, ham faol foydalanuvchilar oldida ko'pincha savol tug'iladi: ular o'quv jarayonini yanada samarali tashkil etish uchun qaysi dasturiy ta'minot platformasiga ustunlik berishlari kerak? Elektron ta'limni muvaffaqiyatli amalga oshirish uchun ta'lim muassasasining o'ziga xos talablari, maqsadlari va vazifalariga javob beradigan platformani tanlash kerak. Ta'limni boshqarish tizimini tanlashning asosiy parametrlariga quyidagilar kiradi: funktsional xususiyatlar, xavfsizlik, ishonchlilik, narx va boshqa ko'p narsalar. DOT Markazi hozirgi kunda ommabop masofadan o'qitish tizimlarini (DLS) tahlil qildi. Tahlilning maqsadi universitetda elektron ta'limni tashkil qilish uchun eng mos bo'lgan tizimni aniqlash zarurati edi. Ob'ektiv baholash uchun biz o'z tajribamizni, shuningdek tizimni ishlab chiquvchilari va faol foydalanuvchilar ma'lumotlarini hisobga oldik. Biz kurslarni yaratdik, ma'muriyat imkoniyatlarini o'rganib chiqdik, ko'rib chiqilayotgan tizimlarda kurs elementlari bilan ishladik va ularni zamonaviy elektron ta'lim tamoyillariga muvofiqligini tekshirdik. Masofaviy ta'lim tizimini tanlashning eng muhim mezonlari: Har qanday apparat va dasturiy ta'minot platformasida o'rnatish; Tizim xavfsizligi; Oddiy, intuitiv veb-interfeys; Tashkilot uchun ishlatiladigan funktsiyalar tizimida mavjudligi masofaviy ta'lim texnologiyalaridan foydalangan holda elektron ta'lim - kurslarni ishlab chiqish va tahrirlash, turli xil dars elementlari to'plami mutaxassisliklar; Rus tilini qo'llabquvvatlash; Kursning modulliligi; Funktsional imkoniyatlarni kengaytirish uchun tashqi modullarni birlashtirish; Ishlatiladigan xalqaro standartlarni (IMS, SCORM) qo'llab-quvvatlash elektron ta'lim; Aloqa shakllarining mavjudligi; Balli-reyting tizimini tashkil qilish imkoniyati; Aralashtirilgan ta'limda tizimdan foydalanish.

Masofaviy ta'lim tizimini tahlil qilish: Moodle LMS Moodle - bu Avstraliyada ishlab chiqilgan modulli yo'naltirilgan dinamik ta'lim muhiti. Avstraliyada Moodle Foundation tomonidan boshqariladigan xalqaro rivojlanish guruhi 10 yildan ortiq vaqt davomida ushbu tizim ustida ishlamoqda. Moodle doimo rivojlanib bormoqda, chunki butun dunyo bo'ylab ishlab chiquvchilar va foydalanuvchilar jamoalarining birlashgan tajribasi uni doimiy ravishda yangi vositalar bilan to'ldirishni ta'minlaydi. Tizim ko'plab o'quv elementlari va manbalarni yaratishga imkon beradi, shuning uchun Moodle-dagi kurslar shunchaki ma'ruzalar va topshiriqlar to'plami emas. Tajribali o'qituvchi tomonidan yaratilgan Moodle tizimidagi kurs tashqi qiyofasi va maqsadi bilan farq qiladigan bir-birini to'ldiruvchi elementlarning tuzilishiga o'xshaydi. Ma'ruzalar, topshiriqlar va testlar kabi standart o'quv elementlaridan tashqari, Moodle tizimida o'quv jarayonini diversifikatsiya qilishga yordam beradigan lug'at, vikilar, bloglar, forumlar, seminarlar qo'llaniladi. Yaxshi rivojlangan Moodle aloqa tizimini ta'kidlash kerak. Forumda siz guruhlarda munozaralar o'tkazishingiz, xabarlarni baholashingiz, ularga har qanday formatdagi fayllarni biriktirishingiz mumkin. Shaxsiy xabarlarda va sharhlarda - muayyan muammoni o'qituvchi bilan shaxsan muhokama qiling. Suhbatda munozara real vaqtda amalga oshiriladi. Agar mana shu miqdordagi mablag 'etarli bo'lmasa ham, Moodle ochiq manbada tarqatiladi va bu har bir ta'lim loyihasining xususiyatlari uchun uni "keskinlashtirish" imkonini beradi: boshqa axborot tizimlari bilan integratsiya qilish; yordamchi funktsiyalar yoki hisobotlar bilan yangi xizmatlar bilan to'ldirish; tayyor holda o'rnatish yoki butunlay yangi qo'shimcha modullarni ishlab chiqish (faoliyat). Moodle o'quvchilarning rivojlanishini nazorat qilishning qulay vositasini taqdim etadi. Moodle har bir talabaning portfelini yaratadi va saqlaydi: barcha taqdimotlar, o'qituvchilarning baholari va sharhlari, forumdagi xabarlar. Talabalarning faolligi, ularning tarmoqdagi o'quv ishlari vaqtini "davomat" ni boshqarishga imkon beradi. Natijada o'qituvchi o'z vaqtini samaraliroq o'tkazadi. U talabalar to'g'risidagi statistik ma'lumotlarni to'plashi mumkin: ko'rilgan ma'ruza materiallari, qurib bitkazilgan uy binolari, testlarda ishlash va boshqalar. Shunday

qilib, talabalar mavzuni qanday tushunganliklarini tushunish oson va shularni inobatga olgan holda keyingi o'rganish uchun material taklif qiladi. Moodle LMSning asosiy afzalliklaridan biri bu uning dunyoda keng ommalashganligidir. Tizim 100 dan ortiq mamlakatlarda 60 mingdan ortiq installyatsiyaga ega va bir necha o'nlab tillarga tarjima qilingan. Moodle foydalanuvchilar hamjamiyatida siz tizimdan foydalanish tajribangiz bilan o'rtoqlashishingiz va boshqa foydalanuvchilarning bu haqda foydali ma'lumotlarini bilib olishingiz mumkin. Moodle.net ma'lumotlariga ko'ra Rossiya Federatsiyasida 1000 dan ortiq o'rnatish ro'yxatdan o'tgan. Moodle platformasining o'ziga xos xususiyati shundaki, uning asosida elektron ta'limning yangi yo'nalishlaridan biri bo'lgan massiv onlayn kurslarni (MOOC) o'tkazishni tashkil etish mumkin. DOT Markazi SDU o'qituvchilari uchun malaka oshirish kurslarini o'tkazadi, u erda o'qituvchilar Moodle-da mustaqil ravishda kurslarni rivojlantirish uchun zarur bilimlarni oladilar. Samara davlat universiteti filologiya fakulteti o'qituvchilari tomonidan o'quv jarayonini tashkil qilish uchun Moodle platformasidan foydalanish Rossiyaning aksariyat universitetlari LMS Moodle-dan elektron ta'lim muhiti sifatida foydalanadilar. Asadullina L.I. "Universitet o'qituvchisining aralash o'qitishda vakolatlari" asarida yozadi: « Milliy Tadqiqot Tomsk Politexnika Universitetida aralash ta'lim yondashuvi faol tatbiq etilmoqda, ya'ni mashhur LMS Moodle ta'limini boshqarish tizimidan foydalangan holda, o'qituvchilar o'zlarining intizomlari bo'yicha mualliflik elektron kurslarini ishlab chiqadilar va talabalar ularni mustaqil o'rganish va sinovdan o'tkazish imkoniyatiga ega bo'lib, ularning bilim darajasi. o'rganilgan material."1 Ta'lim uchun Google Google-ning o'quv xizmatlari zamonaviy ta'lim tizimining tamoyillariga javob beradi. Ammo chuqurroq ko'rib chiqilsa, elektron ta'limda foydalanish nuqtai nazaridan ushbu xizmatlarning bir qator kamchiliklari bor: barcha fayllar "begona" serverda saqlanadi; ta'lim jarayonida ishlatilishi mumkin bo'lgan nisbatan kam sonli elementlar. Google xizmatlariga asoslangan masofaviy ta'limni tashkil qilish va boshqarish oddiy bo'ladi, ammo bunday tizimning sifati Moodle va Efront-dan juda

farq qiladi. Google Services veb-saytga birlashtirilgan MS Office to'plamidir. Boshqaruv sifatida taqvim yoki jadvallardan foydalanish taklif etiladi (MS Excelga o'xshash). Moodle va uning elementlari (test, ma'ruza, topshiriq va boshqalar) bilan taqqoslaganda, Google xizmatlari cheklangan ko'rinishga ega, chunki ular taqdimotlar, matnli hujjatlar va kalendarlar asosida mashg'ulotlar olib boradi. Google xizmatlari tashkilotlar uchun yaxshi imkoniyatdir, masalan, o'z serverida bo'lmagan yoki ma'ruzalar va oddiy topshiriqlar ta'lim yuki sifatida etarli bo'lgan maktablar. Albatta, ular elektron o'qitish rivojlangan universitetga mos kelmaydi. Shuni ham ta'kidlash joizki, bir qator hududlarda Google xizmatlaridan davlat xizmatchilari foydalanishi taqiqlangan va xizmatlar Rossiya Internetining "qora ro'yxati" ga kiritilganligi to'g'risida bir necha bor xabarlar bo'lgan. eFront eFront bu Gretsiyada ishlab chiqarilgan LMS. Google xizmatlaridan farqli o'laroq, eFront serverga o'rnatishni talab qiladi. EFront ishlab chiquvchilari o'z tizimlarining quyidagi asosiy afzalliklariga ishora qilmoqdalar: tizimning intuitiv ravshanligi va ulardan foydalanish qulayligi; sCORM tomonidan tasdiqlangan qo'llab-quvvatlash. Qarasangiz, bu ortiqcha narsalar biroz uzoqroq ko'rinadi. Masalan, tizimning qulayligi, albatta, tizimning o'ziga bog'liq, lekin asosan foydalanuvchiga bog'liq. Boshqa tizim foydalanuvchilari uchun eFront-dan foydalanish g'ayrioddiy va noqulay bo'ladi, chunki eFront ma'muriyat va kursni ishlab chiqishda juda farq qiladi. Ma'lum bo'lishicha, eFront bunday tizimlarda ishlay boshlagan yangi boshlanuvchilar uchun qulay va tushunarli. Keyin savol tug'iladi - tizimdagi qulay ish haqida gapirganda yangi foydalanuvchilar nimalarga asoslanadi? Tizim intuitivligidan qat'i nazar, har qanday foydalanuvchini samarali ishlashga o'rgatish kerak. Ko'rib chiqilayotgan tizimning kamchiliklariga quyidagilar kiradi. O'quv materiallarini yaratish uchun kichik vositalar to'plami Qo'shimcha modullar etarli emas Foydalanuvchilarning kichik hamjamiyati Tizimning qo'shimcha funktsiyalari va imkoniyatlari uning pulli versiyasida taqdim etilgan. Shuni ham ta'kidlash joizki, ushbu platformada rus tilida so'zlashadigan yaxshi tizimlarning bir nechta jonli namunalarini topish imkonsiz bo'lib qoldi. EFront tizimi asosan korxona va

tashkilotlar uchun ishlatiladi. Tizimning rasmiy veb-saytida eFront-dan foydalanadigan tashkilotlar ro'yxatini topishingiz mumkin: Fujitsu Australia Limited Kalsec Inc. Janubiy Karolina universiteti Karachaganak Petroleum Operating B.V. Engel Austria GmbH Mobile Money Limited Ushbu tashkilotlar orasida faqat Janubiy Karolina universiteti ta'lim uchun eFront-ni tanladi. Elektron ta'limni tashkil etish uchun tanlangan platformalarning tahlili shuni ko'rsatdiki, LMS Moodle o'zining imkoniyatlari bo'yicha eng funktsionaldir. Ishlab chiquvchilarning qo'llab-quvvatlashi tufayli u doimo rivojlanib boradi va universal hisoblanadi, chunki u kichik o'quv markazlarida ham, katta universitetlarda ham muayyan muammolarni hal qilishda ishlatilishi mumkin. aleksey Dyachenkoning maqolasi Mijoz eLearning yoki masofaviy o'qitish dasturlarini joylashtirishni so'raganda, har kim o'z ma'nosini quyidagi so'zlar bilan ifodalaydi: Sinf-dars tizimiga o'rganib qolgan repetitorlar va o'qituvchilar ko'pincha veb-seminarlarni anglatadi - ular odatlanib qolganlarini faqat Internet orqali qilishni xohlashadi. Oflayn rejimda tark etishni rejalashtirmagan darslik noshirlari va o'qituvchilari odatda o'quvchilarning o'zlarini o'rganish yoki yuzma-yuz darslarida namoyish qilish uchun elektron darsliklarni orzu qiladilar. Kichik universitetlar rahbarlari ba'zan "sehrli qora quti" ni tasavvur qilishadi, u erda siz birinchi kurs talabalarini yuklashingiz va diplom berishda ularni eslab qolishingiz mumkin. "Qutiga" allaqachon barcha o'quv materiallari va ularni qo'llash algoritmlari kiritilganligi ma'qul. Yirik universitetlar ko'pincha plagiatni avtomatik tekshirish bilan yozma ishlarni sinash, yig'ish va ko'rib chiqish uchun markazlashtirilgan tizimga muhtoj. Ba'zida eLearning universitetning barcha muammolarini hal qiladigan "kumush o'q" sifatida taqdim etiladi. "Elektron ta'lim" ni amalga oshirishga arziydi va hamma narsa zudlik bilan shunday bo'ladi: o'quv dasturlari paydo bo'ladi va uchinchi avlod ta'lim standartlariga muvofiq o'zo'zini sertifikatlaydi, Boloniya tizimi va modulli o'qitish joriy etiladi, hech qaerdan ularga biriktirilgan o'quv dasturlari gullab-yashnaydigan shoxchalar daraxti o'sadi. materiallar va ijodiy topshiriqlar, o'qituvchilar pora olishni to'xtatadilar, ular yoshroq va zamonaviylashadi, talabalar "topshirishni" to'xtatadilar va "o'qishni"

boshlaydilar. Chiroyli qutiga to'g'ri "eLearning" ni tanlash, sotib olish va "O'rnatish" tugmachasini bosish kifoya, yoki talabadan uni Internetdan bepul yuklab olishini va laboratoriyada Windows 98 o'rnatilgan eski mashinaga o'rnatilishini so'rash yaxshidir. Afsuski, bu eLearning uchun pul ajratilgan va uni qandaydir tarzda sarflashi kerak bo'lgan mijozlarning juda keng tarqalgan toifasi. Ajablanarlisi shundaki, IT-shnick uchun bu eng muammoli toifalardan biridir, chunki ular ko'pincha maqsadga muvofiq emas, balki ba'zi texnologiyalar va atamalarning mustahkamligi va obro'si haqidagi g'oyalaridan kelib chiqadi. Til maktabi egalari to'lov tizimlari bilan birlashtirilgan hisob-kitob, buxgalteriya va videokonferentsaloqa tizimini xohlashadi. Taksi kompaniyalariga o'xshash narsa, faqat taksi haydovchilari o'rniga videokonferentsiyada o'qituvchilar. Kadrlar uchun xizmatlar kasbiy rivojlanish tarixini saqlash va ish joyida masofadan o'qitish va sertifikatlashni tashkil etish vositasiga muhtoj. Yangi tendentsiya tijorat kompaniyalari yoki mintaqaviy davlat idoralari, odatda ta'lim bo'limlari huzuridagi markazlar tomonidan targ'ib qilingan bir nechta favoritlar ko'rinishidagi barcha maktablarda ixtiyoriy ravishda qo'llaniladigan elektron jurnallar va kundaliklardir. Ularni bitta umumiy xususiyat birlashtiradi: ular soliq hisobotlarining onlayn xizmatlari kabi tashkil etilgan - ular qog'oz jurnallarga parallel ravishda o'qishga ulanmasdan, qo'lda to'ldiriladi. Ya'ni, ba'zan qog'ozli onlayn jurnal, ba'zan erp / crm (resurslarni taqsimlash, "mijoz" bilan aloqa), ammo ta'lim funktsiyasi umuman yo'q, yoki foydalanishga yaroqsiz. Bundan tashqari, ekzotik variantlar juda ko'p, jumladan virtual olamlarda o'qitish, virtual modellar va laboratoriyalar bilan ishlash. Darhaqiqat, yuqorida aytib o'tilganlarning barchasidan kengroq bo'lgan e-Learning tushunchasi, avvalambor, o'quv jarayonining yangi modeli bo'lib, nafaqat tanish tajribalarni skanerlangan qo'llanmalar, shoshilinch ravishda qadoqlangan testlar va Internet-do'kon funktsiyasini qo'shish bilan bir qatorda, onlayn rejimga o'tkazilishi. IT-nuqtai nazardan, eLearning asosan asosiy va qo'shimcha xizmatlarni ko'rsatadigan infratuzilma: foydalanuvchining autentifikatsiyasi va avtorizatsiyasi; foydalanuvchilar reestrini yuritish; vakolatlarni taqsimlash; kirishni boshqarish;

moslashuvchan rol konfiguratsiyasi; vakolatlarni tayinlash va bekor qilish, materiallar va tizim funktsiyalariga kirish; tashqi ma'lumotlar bazalari va ta'limni boshqarish tizimlari bilan integratsiya qilish; muayyan tarkib turlarini qo'llabquvvatlaydigan materiallarni joylashtirish uchun platforma: matnlar, veb-sahifalar, audio, video va o'zboshimchalik bilan fayllar; avtomatik tekshirish bilan sinovlar; aPI orqali platforma bilan o'zaro aloqada bo'lgan interaktiv o'quv materiallari; avtomatik yoritilgan lug'atlar; tashqi ta'lim resurslarini o'zaro ta'sir standartlaridan biriga muvofiq ulanishi; foydalanuvchilar o'rtasidagi aloqa jo'natmalar; to'g'ridanto'g'ri matnli xabarlar; forumlar; plagiatni yig'ish, hisobga olish, plagiatni tekshirish, talabalar ishini ko'rib chiqish va baholash; anketalar va anketalar; veb-seminarlar va videokonferentsiyalar; virtual olamlarda o'zaro ta'sir; o'quv natijalarini tahlil qilish va saqlash; tizimdagi foydalanuvchi harakatlarini qayd etish; ballarni tejash va jami natijalarni hisoblash; talabalar portfelini yuritish; tashqi tizimlar bilan portfeldan ma'lumotlar almashinuvi; vakolatlarni hisobga olish; ta'lim natijalarini tashqi ta'limni boshqarish tizimlariga o'tkazish; hisobotlarni yaratish, o'z hisobotlarini ulash uchun API taqdim etish; mobil aloqa mijozlari bilan o'zaro aloqalar. Ushbu ro'yxatni to'ldirish mumkin, ammo men o'quv jarayonini boshqarishni qavs ichidan olishimizga rozi bo'lishni taklif qilaman, chunki bu erda turli tashkilotlarning ehtiyojlari yanada farq qiladi. Shunday qilib, eLearning arxitekturasi paydo bo'ladi: boshqaruv bazalari bilan birlashtirilgan asosiy platforma, shuningdek vebseminarlar, interaktiv laboratoriyalar va boshqalar kabi maxsus xizmatlar va o'quv materiallari. Shunga asoslanib, bazaviy platformani rivojlantirishning ochiqligi, miqyosi, barqarorligi, kengayishi, hujjatlari va barqarorligi talablari mavjud. Moodle - ob'ektiv yo'naltirilgan masofaviy o'qitish muhiti - bu talablarga to'liq javob beradi. Moodle-ni yopiq va ochiq o'xshashlar bilan taqqoslash ushbu maqolaning mavzusi emas. Faqatgina ichki yoki maxsus ishlab chiqish uchun ushbu manbalarni haqiqatan ham aniq vazifalar uchun saqlang, masalan, yaxshi o'quv resurslarini yaratish, simulyatsiya qilish va ta'limni boshqarish tizimini ishlab chiqish yoki sozlash. O'zingizning velosipedingizni ixtiro qilish bilan siz 2002 yildan beri doimiy

ishlab chiquvchilar guruhini topa olmaysiz: Moodle bepul dasturiy ta'minot guruhining asosiy qismi Avstraliyadagi Moodle Foundation fondi xodimlari bo'lib, u mintaqaviy sheriklar va grantlar tomonidan moliyalashtiriladi. Moodle aniq birlashma platformasi sifatida juda yaxshi: agar siz eksperimental versiyalarni o'rnatmasangiz (u holda siz 60 mingdan ortiq o'rnatmalar muammolarning ko'pini ularni sezmasdan oldin ochib beradi), miqyosi (1 milliondan ortiq foydalanuvchiga ega bo'lgan qurilmalar mavjud) va modullik va ochiq integratsiya protokollarini qo'llab-quvvatlasangiz boshidanoq ishlab chiquvchining ustuvor vazifasi bo'lib kelgan. Bundan tashqari, u qo'llaniladigan texnologiyalar yordamida amalga oshiriladigan barcha o'quv faoliyatlarini yuqori darajada qo'llab-quvvatlaydi. Afsuski, veb-seminarlar LAMP xostingida ishlamaydigan oqim serverini talab qiladi, ammo ushbu toifadagi ochiq manbali yoki tijorat mahsulotlarining aksariyati allaqachon Moodle-da tayyor integratsiya modullariga ega. O'rnatish jarayoni iloji boricha avtomatlashtirilgan: bosqichma-bosqich sehrgar serverning diagnostikasidan ma'lumotlar bazasi tuzilishini yaratishga qadar ko'p ishlarni bajaradi. Asosiysi, xatoga yo'l qo'ymaslik - bu ishni Internetning qanday ishlashini, Apache qanday ishlashini, Linuxda kirish huquqlarini qanday boshqarishni, Cron nima ekanligini, veb-ilovadan qanday qilib pochta oqimi tushishini va uni olish ehtimolini qanday kamaytirishni tushunadigan tajribali veb-usta uchun qilish yaxshiroqdir. spamga. Siz Moodle-ni o'rnatmasdan o'rnatishingiz mumkin, axir Denver bor, lekin men bunday amalga oshirishning keyingi taqdiri va ishning barqarorligi uchun kafolat bermayman. Agar bunday mutaxassis bo'lmasa, o'zingizning yollashingiz va o'qitishingizdan ko'ra, uchinchi tomonni jalb qilish arzonroq va ishonchli: bitta tizimdan Moodle-ni ta'mirlash bo'yicha to'liq kunlik ish uchun siz etarli bo'lmaysiz va har xil turdagi ishlarning og'irligi sifat va motivatsiyani pasaytiradi. Ushbu oddiy manipulyatsiyalardan so'ng biz toza tizimni qo'lga kiritamiz, so'ngra biznes-jarayonlarni tashkil etish birinchi o'ringa chiqadi, unga loyihaning muvaffaqiyati bog'liqdir: Foydalanuvchilarni ro'yxatdan o'tkazish, yangilash va o'chirish: kim va qachon amalga oshiradi, ma'lumotlarning

ishonchliligi va dolzarbligini qanday ta'minlash, bitiruvchilarni va akademiklarni o'chirish yoki o'chirmaslik, ma'lumotlar bir nechta tizimlarga kiritilgan bo'lsa, foydalanuvchi reestrini axlatga solishdan qanday saqlanish kerak - ulardan qaysi biri asosiy bo'ladi va nima bo'ladi integratsiya mexanizmi. Vakolatni tayinlash va bekor qilish, shu jumladan obuna va kurslardan obunani bekor qilish: muammolar ro'yxatdan o'tishda bo'lgani kabi. Xavfsizlik siyosatini yaxshilab o'ylab topish va unga qat'iy rioya qilish muhimdir; agar u yo'q bo'lsa, barcha foydalanuvchilar tomonidan vakolatlarning nazoratsiz to'planishi va kengayishi tendentsiyalari mavjud, oxir-oqibat barcha foydalanuvchilar ma'murlar bo'lib qoladi va siz tizimingizni tanimaysiz. Agar yuqori rahbariyat vakolat talab qilsa, bu bilan kurashish ayniqsa qiyin. Administrator rolini "server qavatini yuvish vositasi" deb o'zgartirishga harakat qiling va administrator rolini tarkibni ko'rish va tahrirlash huquqlari, ehtimol foydalanuvchilar ro'yxati bilan nomlang, ammo tizim va rollarni sozlash huquqisiz. O'quv materiallari bilan to'ldirish sizning eLearning yoki shunchaki rivojlangan aloqa platformangizga ega bo'lishingizni aniqlaydigan juda muhim masala. Ushbu jarayon haqida bilishingiz kerak bo'lgan uchta narsa bor: bu juda qiyin, juda qimmat va juda uzoq. Buni tushunish, iste'foga chiqarish va harakat qilish kerak. Bepul tarkibni to'ldirish mavjud emas. Ko'z yoshlarsiz ko'rishingiz mumkin bo'lgan yaxshi o'quv materiallari ishtiyoq, kutubxona kuni va hokazolarda yozilmagan. O'qituvchilar maksimal darajada boshqalarning kitoblaridan skaner qilingan plagiat qo'llanmalarni va Vikipediyaga havolalarni joylashtiradilar. Siz tarkibni "sifatli pul" ga sotib olishingiz kerak, bu uning yuqori sifatli bo'lishi va mos bo'lishiga emas, balki tez. Yoki uning rivojlanish jarayonini tashkil eting, bu kitob nashrida bo'lgani kabi, mualliflardan tashqari, korrektorlar, uslubiy va ilmiy muharrirlar, rassomlarni jalb qilishni ham o'z ichiga oladi. Multimedia kontentini ishlab chiqish filmni suratga olish yoki video o'yinni rivojlantirish kabi tajribani talab qiladi. Qo'rquv bilan? Shuning uchun hamma veb-seminarlarni juda yaxshi ko'radilar - men professor Dovellning "gaplashadigan boshini" monitorga qo'ydim va endi "eLearning" tayyor. Ishtirokchilar o'rtasidagi aloqa qoidalari: tizim orqali
qanday ish topshirilishi kerak, o'qituvchi ularni qachon tekshirishi kerak, sharh yozishi kerak va u nimani o'z ichiga olishi kerak. O'qituvchilar tizimdagi o'quvchilarga qaysi shaklda, qancha vaqt ichida va qancha javob berishlari kerakligi to'g'risida maslahat berishadi. Bu o'quv materiallarini ishlab chiqish yoki sotib olish uchun mablag 'bo'lmasa, deyarli darhol o'quv jarayonida tizimdan foydalanishni boshlashga imkon beradigan najotdir. Uzoq muddatli qurilish xavfli, chunki menejmentning ishtiyoqi tezda yo'q bo'lib ketadi, shuning uchun tizimni iloji boricha tezroq ba'zi jihatlardan foydalanish uchun majburiy bo'lishiga intilish kerak. Ishni baholash siyosati: tarozilar, mezonlar, jami natijalarni hisoblash qoidalari, tashqi tizimlarga baholarni yuklash, ularning holati va ishlatilishi (o'zini o'zi boshqarish uchun, o'qituvchining ma'lumotlari uchun, yakuniy baho). Tizim bilan ishlash uchun o'quv dasturlarini ishlab chiquvchilar va o'qituvchilar. Talabalar uchun kirish brifingini o'tkazish kerak, agar kontingent hech bo'lmaganda "VKontakte" dan qanday foydalanishni bilmasa, lekin da'volardan qochish uchun hech bo'lmaganda skridanast yoki shunchaki skrinshotli ko'rsatmalar yaxshiroq bajarilgan bo'lsa. Foydalanuvchilarning texnik yordami. Ularning ko'pligi bilan birinchi qatorga bo'lish yaxshiroqdir - odatdagi savollarga javoblarni har qanday laboratoriya yordamchisiga ishonib topshirish mumkin, va ikkinchi qatorda, ko'pincha Moodle ishining nozikliklari va yuzaga kelishi mumkin bo'lgan xatolar bilan bog'liq savollarni o'zingiz yoki tashqi Moodle mutaxassisi yo'naltirishi mumkin. Men tizimni parvarishlash haqida to'xtamayman, mezon va protseduralar hamma joyda bir xil - monitoring, zaxira nusxalari, o'z vaqtida versiyani yangilash. Agar siz o'zingizning takomillashtirishni rejalashtirmoqchi bo'lsangiz, boshidanoq qat'iy shartni belgilashingiz kerak - yadroda hech qanday tahrir yo'q, yamalar va xakerlar yo'q, faqat ishlab chiquvchilar tomonidan taqdim etilgan API orqali ishlaydigan modullar. Shunday qilib, siz o'zingizni juda ko'p muammolardan xalos qilasiz, eng yomoni, yangilanishning osonligi va asosiy versiyaga mosligi yo'qolishi va natijada bir nechta kichik plaginlarni emas, balki o'z-o'zidan qo'llab-quvvatlash uchun barcha Moodle kodlarini majburiy qabul qilishdir. Boshqa kuni men o'zimni virtual ta'lim

muhitini o'rnatdim Moodle, aynan shu erda. Yaxshiyamki, o'rnatish muvaffaqiyatli bo'ldi, hamma narsa kerakli darajada ishlaydi va tez orada platformada avval ingliz tilida, so'ngra axborot texnologiyalarini ta'limga tatbiq etishning turli jihatlari bo'yicha turli xil pullik va bepul xizmatlar paydo bo'ladi. Shuningdek, Moodle-ning turli xil xususiyatlari va donoligi haqida juda ko'p narsalarni yozaman. Ushbu maqolada men ikkita masalani ko'rib chiqmoqchiman. Oldin platformani o'rnatish, Buni qanday qilib yaxshiroq qilishni tushunishga urinib, turli forumlar va bloglarga chiqdim. Quyida o'qilgan har bir narsadan qisqacha xulosalar keltirilgan. 1. Birinchidan, Denwer yordamida Moodle-ni uy kompyuterimga o'rnatishni xohladim. (Bu saytni ishlab chiqish uchun ishlatiladigan mahalliy kompyuterda server ishini taqlid qiluvchi dastur). Biroz tajriba qiling. Ammo keyin men bunga loyiq emas deb qaror qildim. Agar biror narsa to'g'ri ishlamasa, uning Denver bo'lishi ehtimoli katta. Ikkinchidan, Moodle-ni haqiqiy serverga ko'chirish muammoli bo'lishi mumkin. Uchinchidan, platformaning so'nggi versiyasi (ushbu maqola yozilayotganda menda 2.8.1) juda yuqori server talablariga ega, chunki u Denverda o'rnatilmasligi mumkin deb o'ylardim. 2. Ingliz tilidagi manbalar bo'yicha munozaralarda men Moodle-ni GoDaddy, BlueHost, HostGator kabi odatiy xostinglarga o'rnatishga arzimasligini bir necha bor o'qidim, chunki WordPress, Joomla yoki Drupal uchun xosting oyiga taxminan 5 dollarga yetsa, u holda Moodle allaqachon qimmatroq echimlarga muhtoj, masalan, maxsus hosting, oyiga \$ 60 dan. Mening tajribam buni tasdiqlamaydi. Menda Reg.ru-da xosting bor, bag'ishlangan emas, eng oddiy baham ko'rilgan. Hammasi ishlaydi, oyiga atigi \$ 5 turadi (PHP versiyalari hozirda mavjud - 5.1-5.5, beta-versiyasi 5,6). Ha, bilamanki, agar serverda og'ir yuk bo'lsa (masalan, bir vaqtning o'zida 50 talaba viktorina o'tkazsa), unda siz qimmatroq rejaga o'tishingiz kerak bo'ladi. Ammo, yana hamma narsa ishlayotganda va qachondir mening yuzlab talabalarim bo'lsa, menimcha, maxsus serverda buzilib ketish mumkin bo'ladi. Boshqa xosting xizmatlari haqida aniq bir narsa deya olmayman, ularni sinab ko'rmadim. Ammo, agar xosting asosiy vebskriptlarni (Joomla, Drupal, WordPress va boshqalarni) qo'llab-quvvatlasa va

kerakli PHP versiyasi bo'lsa, unda hamma narsa ishlashi kerak deb o'ylayman. Garchi, albatta, bu masalani texnik qo'llab-quvvatlashda aniqlashtirish kerak. 3. Moodle-ni o'zim o'rnatsam bo'ladimi? Ha, minimal texnik bilimga ega bo'lishingiz mumkin. Aytaylik, agar siz WordPress yoki Joomla-da veb-sayt yarata olsangiz, unda Moodle-ni o'rnatish siz uchun qiyin bo'lmaydi. Moodle-ni yangilash ko'pincha o'rnatishdan ko'ra ko'proq muammoli. Rasmiy veb-saytda quyidagi ko'rsatmalar mavjud: ISSdLB83um0 Ushbu video cPanel-ga o'rnatishni ko'rsatadi. Menda ISPManager bor, bu menga osonroq edi, chunki menga FTP mijozi kerak emas edi. Agar o'rnatish jarayoni siz uchun juda murakkab bo'lib tuyulgan bo'lsa va siz texnik nozikliklarni o'rganishni xohlamasangiz, lekin Moodle-ni o'rnatishingiz kerak bo'lsa, shunchaki freelancerlarga murojaat qiling, masalan, http://freelance.ru/. Agar siz faqat platformani sinab ko'rishni xohlasangiz nima bo'ladi? Yoki sizda texnik ko'mak xarajatlarini o'z ichiga olmaydigan kichik loyihangiz bormi? Yoki siz shunchaki tajriba o'tkazmoqchimisiz va tadqiqot uchun material sifatida platforma kerakmi? Bularning barchasini amalga oshirishning arzon va tezkor usullari bormi? 1. Moodle-ni sinab ko'rishni istagan to'liq boshlanuvchilar, o'qituvchilar va o'quv dasturlarini ishlab chiquvchilar uchun. Buni bepul qilish mumkin, ma'muriyatning ba'zi funktsiyalarida cheklovlar mavjud. Yangilash. Shuningdek, platformaning turli xil xususiyatlari bilan tanishishni istaganlar uchun https://moodle.org/demo/ saytida mavjud bo'lgan demo saytlarini eslatib o'tish joiz. Yangilash 2. Ushbu maqola yozilganidan bir muncha vaqt o'tgach, Moodle saytlari uchun bepul xosting paydo bo'ldi -. Barcha asosiy funktsiyalar bu erda mavjud, shu bilan birga platformani o'zingiz o'rnatishingiz va yangilashingiz shart emas. Ko'proq o'qing Mijoz eLearning yoki masofaviy o'qitish dasturlarini joylashtirishni so'raganda, har kim o'z ma'nosini quyidagi so'zlar bilan ifodalaydi: Sinf-dars tizimiga o'rganib qolgan repetitorlar va o'qituvchilar ko'pincha veb-seminarlarni anglatadi - ular odatlanib qolganlarini faqat Internet orqali qilishni xohlashadi. Oflayn rejimda tark etishni rejalashtirmagan darslik noshirlari va o'qituvchilari odatda o'quvchilarning o'zlarini o'rganish yoki yuzma-yuz darslarida namoyish qilish uchun elektron darsliklarni orzu qiladilar.

Kichik universitetlar rahbarlari ba'zan "sehrli qora quti" ni tasavvur qilishadi, u erda siz birinchi kurs talabalarini yuklashingiz va diplom berishda ularni eslab qolishingiz mumkin. "Qutiga" allaqachon barcha o'quv materiallari va ularni qo'llash algoritmlari kiritilganligi ma'qul. Yirik universitetlar ko'pincha plagiatni avtomatik tekshirish bilan yozma ishlarni sinash, yig'ish va ko'rib chiqish uchun markazlashtirilgan tizimga muhtoj. Ba'zida eLearning universitetning barcha muammolarini hal qiladigan "kumush o'q" sifatida taqdim etiladi. "Elektron ta'lim" ni amalga oshirishga arziydi va hamma narsa zudlik bilan shunday bo'ladi: o'quv dasturlari paydo bo'ladi va uchinchi avlod ta'lim standartlariga muvofiq o'z-o'zini sertifikatlaydi, Boloniya tizimi va modulli o'qitish joriy etiladi, hech qaerdan ularga biriktirilgan o'quv dasturlari gullab-yashnaydigan shoxchalar daraxti o'sadi. materiallar va ijodiy topshiriqlar, o'qituvchilar pora olishni to'xtatadilar, ular yoshroq va zamonaviylashadi, talabalar "topshirishni" to'xtatadilar va "o'qishni" boshlaydilar. Chiroyli qutiga to'g'ri "eLearning" ni tanlash, sotib olish va "O'rnatish" tugmachasini bosish kifoya, yoki talabadan uni Internetdan bepul yuklab olishini va laboratoriyada Windows 98 o'rnatilgan eski mashinaga o'rnatilishini so'rash yaxshidir. Afsuski, bu eLearning uchun pul ajratilgan va uni qandaydir tarzda sarflashi kerak bo'lgan mijozlarning juda keng tarqalgan toifasi. Ajablanarlisi shundaki, IT-shnick uchun bu eng muammoli toifalardan biridir, chunki ular ko'pincha maqsadga muvofiq emas, balki ba'zi texnologiyalar va atamalarning mustahkamligi va obro'si haqidagi g'oyalaridan kelib chiqadi. Til maktabi egalari to'lov tizimlari bilan birlashtirilgan hisob-kitob, buxgalteriya va videokonferentsaloqa tizimini xohlashadi. Taksi kompaniyalariga o'xshash narsa, faqat taksi haydovchilari o'rniga videokonferentsiyada o'qituvchilar. Kadrlar uchun xizmatlar kasbiy rivojlanish tarixini saqlash va ish joyida masofadan o'qitish va sertifikatlashni tashkil etish vositasiga muhtoj. Yangi tendentsiya tijorat kompaniyalari yoki mintaqaviy davlat idoralari, odatda ta'lim bo'limlari huzuridagi markazlar tomonidan targ'ib qilingan bir nechta favoritlar ko'rinishidagi barcha maktablarda ixtiyoriy ravishda qo'llaniladigan elektron jurnallar va kundaliklardir.

Ularni bitta umumiy xususiyat birlashtiradi: ular soliq hisobotlarining onlayn xizmatlari kabi tashkil etilgan - ular qog'oz jurnallarga parallel ravishda o'qishga ulanmasdan, qo'lda to'ldiriladi. Ya'ni, ba'zan qog'ozli onlayn jurnal, ba'zan erp / crm (resurslarni taqsimlash, "mijoz" bilan aloqa), ammo ta'lim funktsiyasi umuman yo'q, yoki foydalanishga yaroqsiz. Bundan tashqari, ekzotik variantlar juda ko'p, jumladan virtual olamlarda o'qitish, virtual modellar va laboratoriyalar bilan ishlash. Darhaqiqat, yuqorida aytib o'tilganlarning barchasidan kengroq bo'lgan eLearning tushunchasi, avvalambor, o'quv jarayonining yangi modeli bo'lib, nafaqat tanish tajribalarni skanerlashtirilgan qo'llanmalar, shoshilinch ravishda qadoqlangan testlar va Internet-do'kon funktsiyasini qo'shish bilan bir qatorda, onlayn rejimga ko'chirishdir. IT-nuqtai nazardan, eLearning asosan asosiy va qo'shimcha xizmatlarni ko'rsatadigan infratuzilma: foydalanuvchining autentifikatsiyasi va avtorizatsiyasi; foydalanuvchilar reestrini yuritish; vakolatlarni taqsimlash; kirishni boshqarish; moslashuvchan rol konfiguratsiyasi; vakolatlarni tayinlash va bekor qilish, materiallar va tizim funktsiyalariga kirish; tashqi ma'lumotlar bazalari va ta'limni boshqarish tizimlari bilan integratsiya qilish; muayyan tarkib turlarini qo'llab-quvvatlaydigan materiallarni joylashtirish uchun platforma: matnlar, vebsahifalar, audio, video va o'zboshimchalik bilan fayllar; avtomatik tekshirish bilan sinovlar; aPI orqali platforma bilan o'zaro aloqada bo'lgan interaktiv o'quv materiallari; avtomatik yoritilgan lug'atlar; tashqi ta'lim resurslarini o'zaro ta'sir standartlaridan biriga muvofiq ulanishi; foydalanuvchilar o'rtasidagi aloqa jo'natmalar; to'g'ridan-to'g'ri matnli xabarlar; forumlar; plagiatni yig'ish, hisobga olish, plagiatni tekshirish, talabalar ishini ko'rib chiqish va baholash; anketalar va anketalar; veb-seminarlar va videokonferentsiyalar; virtual olamlarda o'zaro ta'sir; o'quv natijalarini tahlil qilish va saqlash; tizimdagi foydalanuvchi harakatlarini qayd etish; ballarni tejash va jami natijalarni hisoblash; talabalar portfelini yuritish; tashqi tizimlar bilan portfeldan ma'lumotlar almashinuvi; vakolatlarni hisobga olish; ta'lim natijalarini tashqi ta'limni boshqarish tizimlariga o'tkazish; hisobotlarni yaratish, o'z hisobotlarini ulash uchun API taqdim etish; mobil aloqa mijozlari bilan o'zaro aloqalar. Ushbu ro'yxatni to'ldirish mumkin, ammo men o'quv jarayonini boshqarishni qavs ichidan olishimizga rozi bo'lishni taklif qilaman, chunki bu erda turli tashkilotlarning ehtiyojlari yanada farq qiladi. Shunday qilib, eLearning arxitekturasi paydo bo'ladi: boshqaruv bazalari bilan birlashtirilgan asosiy platforma, shuningdek veb-seminarlar, interaktiv laboratoriyalar va boshqalar kabi maxsus xizmatlar va o'quv materiallari. Shunga asoslanib, bazaviy platformani rivojlantirishning ochiqligi, miqyosi, barqarorligi, kengayishi, hujjatlari va barqarorligi talablari mavjud. Moodle - ob'ektiv yo'naltirilgan masofaviy o'qitish muhiti - bu talablarga to'liq javob beradi. Moodle-ni yopiq va ochiq o'xshashlar bilan taqqoslash ushbu maqolaning mavzusi emas. Faqatgina ichki yoki maxsus ishlab chiqish uchun ushbu manbalarni haqiqatan ham aniq vazifalar uchun saqlang, masalan, yaxshi o'quv resurslarini yaratish, simulyatsiya qilish va ta'limni boshqarish tizimini ishlab chiqish yoki sozlash. O'zingizning velosipedingizni ixtiro qilish bilan siz 2002 yildan beri doimiy ishlab chiquvchilar guruhini topa olmaysiz: Moodle bepul dasturiy ta'minot guruhining asosiy qismi Avstraliyadagi Moodle Foundation fondi xodimlari bo'lib, u mintaqaviy sheriklar va grantlar tomonidan moliyalashtiriladi. Moodle aniq birlashma platformasi sifatida juda yaxshi: agar siz eksperimental versiyalarni o'rnatmasangiz (u holda siz 60 mingdan ortiq o'rnatmalar muammolarning ko'pini ularni sezmasdan oldin ochib beradi), miqyosi (1 milliondan ortiq foydalanuvchiga ega bo'lgan qurilmalar mavjud) va modullik va ochiq integratsiya protokollarini qo'llab-quvvatlasangiz boshidanoq ishlab chiquvchining ustuvor vazifasi bo'lib kelgan. Bundan tashqari, u qo'llaniladigan texnologiyalar yordamida amalga oshiriladigan barcha o'quv faoliyatlarini yuqori darajada qo'llab-quvvatlaydi. Afsuski, veb-seminarlar LAMP xostingida ishlamaydigan oqim serverini talab qiladi, ammo ushbu toifadagi ochiq manbali yoki tijorat mahsulotlarining aksariyati allaqachon Moodle-da tayyor integratsiya modullariga ega. O'rnatish jarayoni iloji boricha avtomatlashtirilgan: bosqichmabosqich sehrgar serverning diagnostikasidan ma'lumotlar bazasi tuzilishini yaratishga qadar ko'p ishlarni bajaradi. Asosiysi, xatoga yo'l qo'ymaslik - bu ishni Internetning qanday ishlashini, Apache qanday ishlashini, Linuxda kirish huquqlarini qanday boshqarishni, Cron nima ekanligini, veb-ilovadan qanday qilib pochta oqimi tushishini va uni olish ehtimolini qanday kamaytirishni tushunadigan tajribali veb-usta uchun qilish yaxshiroqdir. spamga. Siz Moodle-ni o'rnatmasdan o'rnatishingiz mumkin, axir Denver bor, lekin men bunday amalga oshirishning keyingi taqdiri va ishning barqarorligi uchun kafolat bermayman. Agar bunday mutaxassis bo'lmasa, o'zingizning yollashingiz va o'qitishingizdan ko'ra, uchinchi tomonni jalb qilish arzonroq va ishonchli: bitta tizimdan Moodle-ni ta'mirlash bo'yicha to'liq kunlik ish uchun siz etarli bo'lmaysiz va har xil turdagi ishlarning og'irligi sifat va motivatsiyani pasaytiradi. Ushbu oddiy manipulyatsiyalardan so'ng biz toza tizimni qo'lga kiritamiz, so'ngra biznes-jarayonlarni tashkil etish birinchi o'ringa chiqadi, unga loyihaning muvaffaqiyati bog'liqdir: Foydalanuvchilarni ro'yxatdan o'tkazish, yangilash va o'chirish: kim va qachon amalga oshiradi, ma'lumotlarning ishonchliligi va dolzarbligini qanday ta'minlash, bitiruvchilarni va akademiklarni o'chirish yoki o'chirmaslik, ma'lumotlar bir nechta tizimlarga kiritilgan bo'lsa, foydalanuvchi reestrini axlatga solishdan qanday saqlanish kerak ulardan qaysi biri asosiy bo'ladi va nima bo'ladi integratsiya mexanizmi. Vakolatni tayinlash va bekor qilish, shu jumladan obuna va kurslardan obunani bekor qilish: muammolar ro'yxatdan o'tishda bo'lgani kabi. Xavfsizlik siyosatini yaxshilab o'ylab topish va unga qat'iy rioya qilish muhimdir; agar u yo'q bo'lsa, barcha foydalanuvchilar tomonidan vakolatlarning nazoratsiz to'planishi va kengayishi tendentsiyalari mavjud, oxir-oqibat barcha foydalanuvchilar ma'murlar bo'lib qoladi va siz tizimingizni tanimaysiz. Agar yuqori rahbariyat vakolat talab qilsa, bu bilan kurashish ayniqsa qiyin. Administrator rolini "server qavatini yuvish vositasi" deb o'zgartirishga harakat qiling va administrator rolini tarkibni ko'rish va tahrirlash huquqlari, ehtimol foydalanuvchilar ro'yxati bilan nomlang, ammo tizim va rollarni sozlash huquqisiz. O'quv materiallari bilan to'ldirish sizning eLearning yoki shunchaki rivojlangan aloqa platformangizga ega bo'lishingizni aniqlaydigan juda muhim masala. Ushbu jarayon haqida bilishingiz kerak bo'lgan uchta narsa bor: bu juda qiyin, juda qimmat va juda uzoq. Buni tushunish, iste'foga chiqarish va harakat qilish kerak. Bepul tarkibni to'ldirish mavjud emas. Ko'z yoshlarsiz ko'rishingiz mumkin bo'lgan yaxshi o'quv materiallari ishtiyoq, kutubxona kuni va hokazolarda yozilmagan. O'qituvchilar maksimal darajada boshqalarning kitoblaridan skaner qilingan plagiat qo'llanmalarni va Vikipediyaga havolalarni joylashtiradilar. Siz tarkibni "sifatli pul" ga sotib olishingiz kerak, bu uning yuqori sifatli bo'lishi va mos bo'lishiga emas, balki tez. Yoki uning rivojlanish jarayonini tashkil eting, bu kitob nashrida bo'lgani kabi, mualliflardan tashqari, korrektorlar, uslubiy va ilmiy muharrirlar, rassomlarni jalb qilishni ham o'z ichiga oladi. Multimedia kontentini ishlab chiqish filmni suratga olish yoki video o'yinni rivojlantirish kabi tajribani talab qiladi. Qo'rquv bilan? Shuning uchun hamma veb-seminarlarni juda yaxshi ko'radilar - men professor Dovellning "gaplashadigan boshini" monitorga qo'ydim va endi "eLearning" tayyor. Ishtirokchilar o'rtasidagi aloqa qoidalari: tizim orqali qanday ish topshirilishi kerak, o'qituvchi ularni qachon tekshirishi kerak, sharh yozishi kerak va u nimani o'z ichiga olishi kerak. O'qituvchilar tizimdagi o'quvchilarga qaysi shaklda, qancha vaqt ichida va qancha javob berishlari kerakligi to'g'risida maslahat berishadi. Bu o'quv materiallarini ishlab chiqish yoki sotib olish uchun mablag 'bo'lmasa, deyarli darhol o'quv jarayonida tizimdan foydalanishni boshlashga imkon beradigan najotdir. Uzoq muddatli qurilish xavfli, chunki menejmentning ishtiyoqi tezda yo'q bo'lib ketadi, shuning uchun tizimni iloji boricha tezroq ba'zi jihatlardan foydalanish uchun majburiy bo'lishiga intilish kerak. Ishni baholash siyosati: tarozilar, mezonlar, jami natijalarni hisoblash qoidalari, tashqi tizimlarga baholarni yuklash, ularning holati va ishlatilishi (o'zini o'zi boshqarish uchun, o'qituvchining ma'lumotlari uchun, yakuniy baho). Tizim bilan ishlash uchun o'quv dasturlarini ishlab chiquvchilar va o'qituvchilar. Talabalar uchun kirish brifingini o'tkazish kerak, agar kontingent hech bo'lmaganda "VKontakte" dan qanday foydalanishni bilmasa, lekin da'volardan qochish uchun hech bo'lmaganda skridanast yoki shunchaki skrinshotli ko'rsatmalar yaxshiroq bajarilgan bo'lsa. Foydalanuvchilarning texnik yordami. Ularning ko'pligi bilan birinchi qatorga

bo'lish yaxshiroqdir - odatdagi savollarga javoblarni har qanday laboratoriya yordamchisiga ishonib topshirish mumkin, va ikkinchi qatorda, ko'pincha Moodle ishining nozikliklari va yuzaga kelishi mumkin bo'lgan xatolar bilan bog'liq savollarni o'zingiz yoki tashqi Moodle mutaxassisi yo'naltirishi mumkin. Men tizimni parvarishlash haqida to'xtamayman, mezon va protseduralar hamma joyda bir xil - monitoring, zaxira nusxalari, o'z vaqtida versiyani yangilash. Agar siz o'zingizning takomillashtirishni rejalashtirmoqchi bo'lsangiz, boshidanoq qat'iy shartni belgilashingiz kerak - yadroda hech qanday tahrir yo'q, yamalar va xakerlar yo'q, faqat ishlab chiquvchilar tomonidan taqdim etilgan API orqali ishlaydigan modullar. Shunday qilib, siz o'zingizni juda ko'p muammolardan xalos qilasiz, eng yomoni, yangilanishning osonligi va asosiy versiyaga mosligi yo'qolishi va natijada bir nechta kichik plaginlarni emas, balki qo'llab-quvvatlash uchun barcha Moodle kodlarini majburan qabul qilish. P.S. Keyingi maqolada Moodle-da plagin turlari va ochiq interfeyslarga umumiy nuqtai nazar yozishni rejalashtirmoqdaman. O'rnatish jarayonining batafsil tavsifi, mening fikrimcha, Habr auditoriyasi uchun mavzu emas, lekin agar xohlasangiz - yozing.

Moodle-bu kurslarni boshqarish tizimi (e-learning), shuningdek, ta'limni boshqarish tizimi yoki virtual ta'lim muhiti sifatida ham tanilgan. Modulli ob'ektga yo'naltirilgan dinamik ta'lim muhiti Bu bepul (GNU GPL ostida litsenziyalangan) veb -ilovasi bo'lib, u onlayn o'qish uchun saytlar yaratish imkoniyatini beradi. Birinchi versiya 2002 yil 20 avgustda yozilgan.

LMS Moodle AQSh bozorining taxminan 18% ni egallaydi [4].

Nazariy savollar:

1.Elektron ta'lim nima?

2.Elektron ta'limni tashkil qilish uchun dasturiy vositalar?

3.Elektron ta'limni boshqarish tizimlari? LMS?

CMS?

4.Elektron ta'limning ahamiyati?

261

### Adabiyot

1. Andreev A.A., SolTTkin V.I. Masofaviy ta'lim:

korxona, texnologiya, tashkilot. Moskva: Mesi, 1999. 196 b. 2.

2. Andreeva O. Aralash o'rganish universitetlarning raqobatdosh ustunliklaridan biri sifatida. manbal. Kirish rejimi: http://meevaport-nnnnnn.ru/ miqdori / 19161 vil.

3. Artkbaeva E.V. O'rta maktabda elektron ta'lim nazariyasi va texnologiyasi: muallif. Dok ... doktor ped. ilm-fan Olmaota, 2010 yil 47 s. to'rt.

4. Dubova N. Elektron ta'lim - "E" prefiksi bilan mashg'ulotlar. 2004. № 11. [elektron. manba]. Kirish rejimi: http://www.cpk.mei.ru.ru/- maqola / Maqolalar / boshqa08 /.

5. Elektron ta'limning nazariy asoslari sifatida e-difakitikasi [elektron. manba]. Kirish rejimi: http: // uslubiy lablari. LiveJournal.com/363.Html.

6. Ilina T.A. Pedagogika: Ma'ruza kursi: pedagogik muassasalar talabalari uchun qo'llanma. MOSKENT: ma'rifat, 1984. 496 p. 7.

7. Kapustin Y.I. Pedagogik va tashkiliy sharoitlarni to'la vaqtli o'rganish va masofadan ortiq ta'lim texnologiyalarini qo'llashning samarali uyg'unligi uchun pedagogik va tashkiliy sharoitlar: muallif. dis. . Doktor Ped. ilm-fan Moskva: 2007 yil. 40 S. sakkiz.

8. Kodjinkova G.M., Kodjapirov A.Yu. Pedagogik lug'at. Moskva: Akademiya, 2000. 176 p. [Elektron. manba]. Kirish rejimi: http: // slovo.yaxy.ru/87.html

9. Lviv M.B. Masofaviy o'qishda [elektron. manba]. Kirish rejimi: http://onmcso.narod.ru/inf/in.htm.

10. dedi Bakker A. "Elektron ta'lim - elektron ta'lim" tushunchasi tarkibida [elektron. manba]. Kirish rejimi: http://www.emissia.org/ oflayn / 2007 / 1178.htm.

11. Solovov A.V.. Elektron o'quv masalalarini didaktik tahlil qilish // Ilg'or O'quv texnologiyalari bo'yicha IEEE xalqaro konferentsiyasi: Sat. Xalqaro konferentsiya mehnati. Qozon: KSTU, 2002. 212-216-bet.

12. Solovov A.V. Elektron ta'lim: muammolar, didaktika, texnologiya. Samara: Yangi texnika, 2006. 464 p. 13.

13. Starichenko B. E., Semenova I.N., Slupuxin A.V. Elektron ta'lim tushunchalari oliy ta'limda // Ta'lim va fan sohasidagi munosabatlar. 2014. № 9. 51-63

14. V.A Parvoz. Til universitetidagi xorijiy (inglizcha) tilga aralashishni o'rganish shaklidan foydalanish uchun nazariy va pragmatik asos: ON ... Cace. Ped. ilm-fan Moskva: Moskva davlat universiteti, 2012 yil. 175 p. o'n besh.

15 Xutorskaya A.V. Zamonaviy didaktika: universitetlar uchun darslik. S.- Peterburg: Butrus, 2001. 544 b. o'n olti.

16. Bersin J. Bersin Imzilgan o'quv kitobi: eng yaxshi amaliyot, tasdiqlangan usullar, tasdiqlangan uslublar va darslar / Jon Uiley va o'g'illari, 2004. 352 p.

17. Klark D. Axited Titik Groc Plc, 52 ta eski stein, Bhorcon Bn11NH, 2003. 44 p.

18. Edelson P.J., Pitman V.V. Elektron ta'lim Qo'shma Shtatlarda: Universitetda davom etayotgan ta'lim uchun yangi yo'nalish va limpiljlar // global elektron jurnalni ochish, moslashuvchan va doktorlik ta'limi uchun. # 1. 2001. 71-83. Mavjud: http: // www. igou.ac.in/e-Jurnal/ontents/edelson.htm.

19. Garrison D.R. Masofaviy ta'limda uch avlod // Masofaviy ta'lim Vol. 6. № 1980. 235-241-son.

20. Kegan D. Masofaviy o'qitish talabalari uchun yangi texnologiyalarning ta'siri // elektron o'quv va ta'lim. Mavjud: HTTP: // EID. Kampusurce.de/chice/ 4/1422 /.

21. Xan Badrul. Elektron o'quv doirasi, 2003 yil. Http: // www.bookstoread.com/fram elektronorti /.

22. Morrison D. Elektron ta'lim strategiyalari. Qanday qilib birinchi marta amalga oshirish va etkazib berishni amalga oshirish mumkin. Chixtester: Jon Uiley va Sons Inc., 2003 yil. 409 p.

23. Pikskyano A., Djanan C. Amped Instaring: Tadqiqot istiqbollari. Kerham, ma: 2007 yil Onlayn ta'lim uchun Sloan markazi, 2007 yil. 312 p.

24. Rozemgm.J. Elektron ta'lim: raqamli yoshdagi bilimlarni etkazish strategiyalari. Mavjud: http://marcrancebgg.com/.

25. Starichenko B.E. Kompyuter ta'limining kontseptual asoslari. Yelels va AQSh: Ilmiy nashriyot kitobi uyi, 2013 yil. 184 p.

26. Vathwood B. Kontentdan birlashma: Onlayn o'qitish va o'qishga o'tish: CTE Oq qog'oz / B. Watwood, J. Nugent, Uilyam, "Bud" DeIHL. Virjiniya Hamdo'stlik universiteti: Ta'lim berish darajasi, 2009. 22 p.

**12-mavzu. Elektron ta'limni boshqaruv tizimi Moodleda kurs yaratish. Reja:** 

**1.Moodle dasturini sozlash va o'quv kurslarinin yaratish.** 

**2. Moodle elementlari va resurslari.** 

**Asosiy matn:**

#### **MASOFAVIY TA'LIM TIZIMIGA KIRISH**

Muhammad al-Xorazmiy nomidagi Toshkent axborot texnologiyalari universiteti Qarshi filiali virtual ta'lim tizimi**https://moodle.tuitkf.uz**manzilida faoliyat olib boradi.

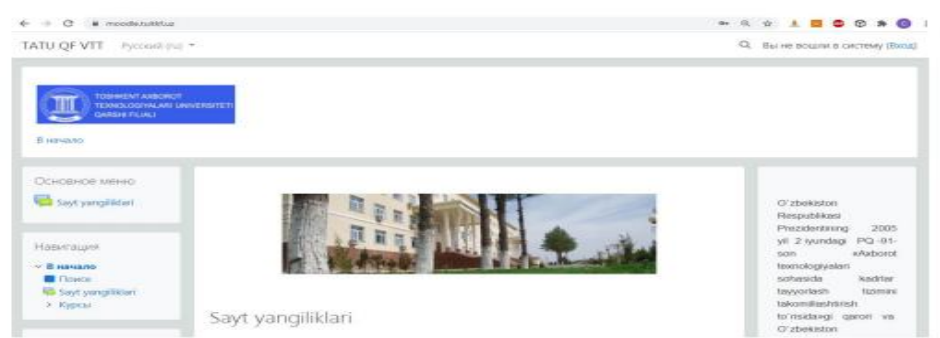

Platformaga har bir foydalanuvchi shaxsini tasdiqlovchi parametrlari(login va parol) orqali kirib

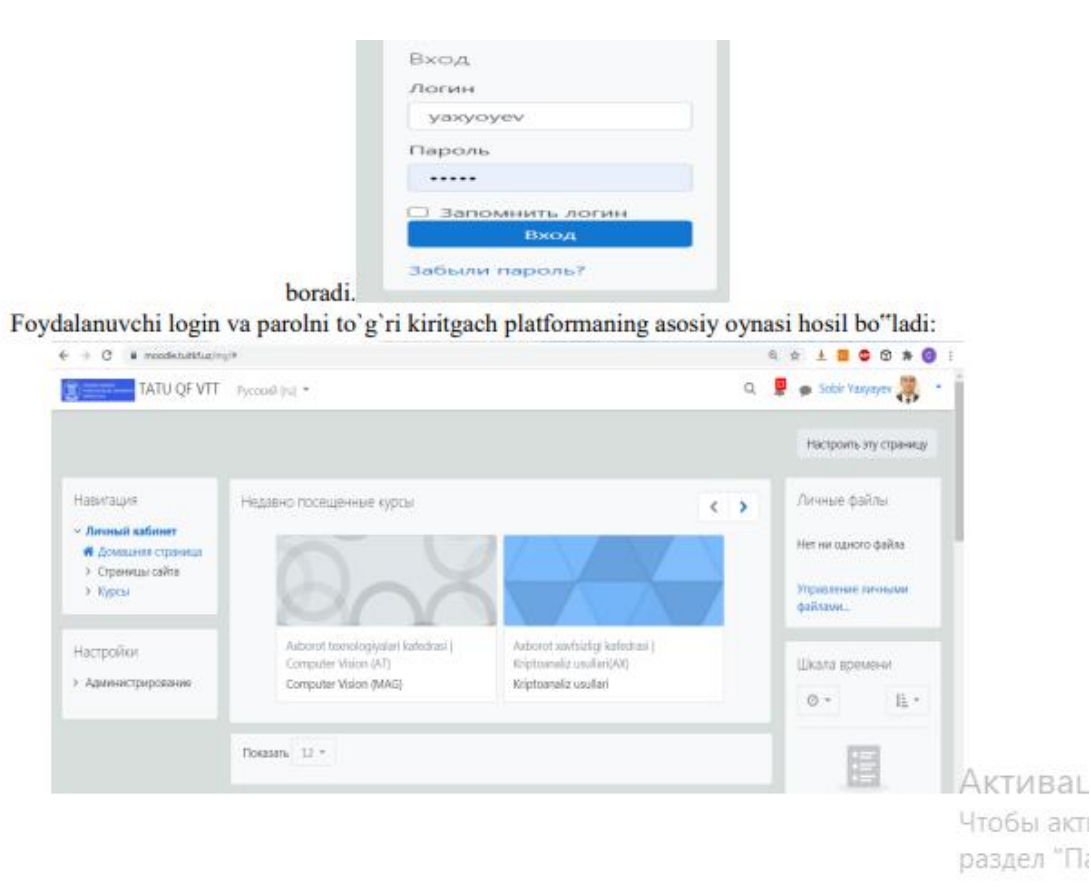

Чтобы акт раздел "Па

 $\overline{z}$ 

KURS ELEMENTLARINI SHAKLLANTIRISH Лекция(Ma'ruza)–o`quv elementi masofaviy ta`lim tizmining asosiy mazmunini yoritib beruvchi elementlardan biri hisoblanadi. «Ma`ruza» kursining elementi o`qituvchiga kontent yoki amaliy topshiriqlarni (testlarni) qiziqarli va moslashuvchan shaklda joylashtirish imkonini beradi. O`qituvchi bir qator o`rgatuvchi sahifalaridan tashkil topgan Ma`ruzaning chiziqli sxemasidan yoki talaba uchun turli yo`llar yoki

variantlarni o`z ichiga olgan murakkab sxema yaratishi mumkin. Har qanday holatda, faol o`zaro ta`sirni oshirish va tushunishni nazorat qilish uchun o`qituvchilar «Bir nechta tanlov», «Muvofiqlik» va «Qisqa javob» kabi turli savollardan foydalanishlari mumkin. Talaba tomonidan tanlangan javob va o`qituvchi tomonidan ishlab chiqilgan strategiyaga qarab, talabalar boshqa sahifaga o`tishlari, oldingi sahifaga qaytishlari yoki butunlay boshqa yo`lga yo`naltirilishlari mumkin. Kursni yaratuvchi (o`qituvchi) kursga kerakli elementlarni qo`shish uchun oynaning yuqori o`ng tomonidagi tugmasini bosishi lozim.Natijada oyna taxrirlash rejimiga o`tadi. Hosil bo`lgan oynadan tugmasini bosish orqali, kursga kerakli elementlarni qo`shish mumkin bo`ladi.

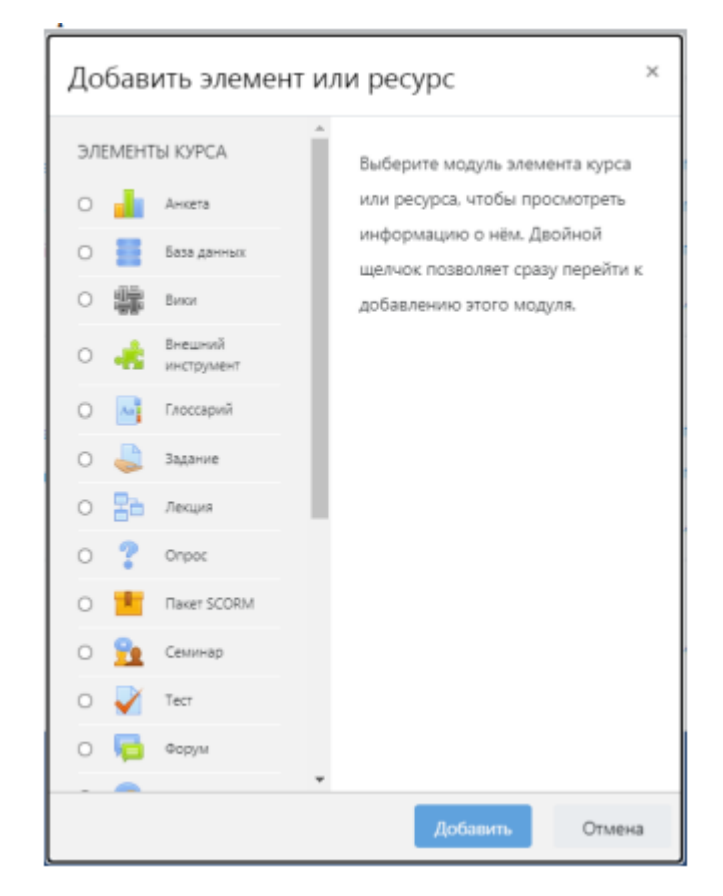

#### Kerakli bandlar tegishli tartibda toʻldirilib, zarur sozlamalar (nastroyki) bajarilgach, yakunda COXPAHNTS и вернуться к курсу tugmasini bosish lozim.

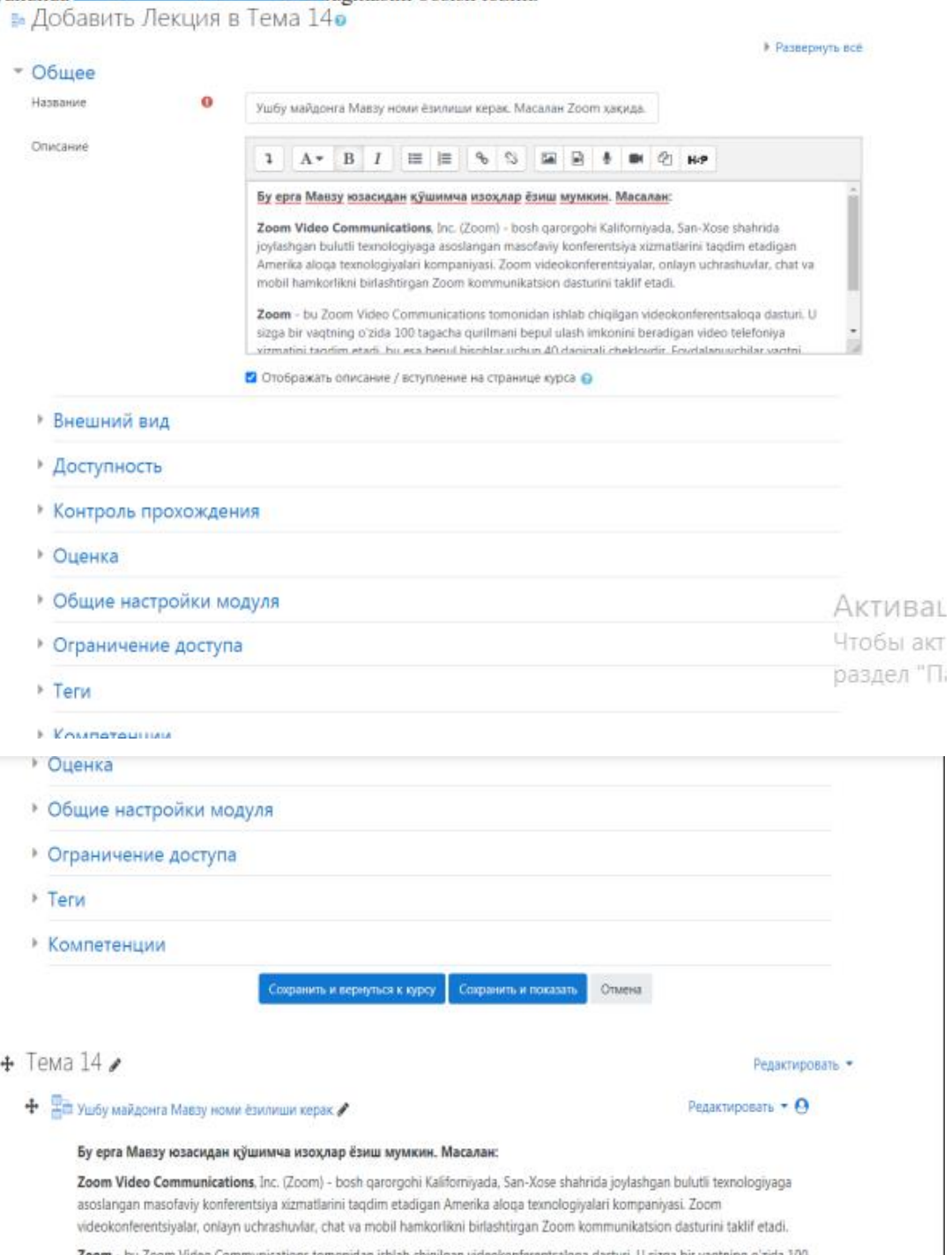

Zoom - bu Zoom Video Communications tomonidan ishlab chiqilgan videokonferentsaloqa dasturi. U sizga bir vaqtning o'zida 100 tagacha qurilmani bepul ulash imkonini beradigan video telefoniya xizmatini taqdim etadi, bu esa bepul hisoblar uchun 40 daqiqali cheklovdir. Foydalanuvchilar vaqtni cheklamasdan, maksimal ulanishlar sonini bir vaqtning o'zida 500 kishigacha bo'lgan pullik tanif rejalaridan birini ishlatib, xizmat ko'rsatish darajasini yaxshilash imkoniyatiga egalar.

2-rasm. Ma'ruza elemntini qo'shishjarayoni

Topshiriq(Задание) «Topshiriq» o`quv elementi o`qituvchilarga kommunikativ vazifalarni qo`shish, talabalar ishini to`plash, ularni baholash va taqriz taqdim etish imkonini beradi. Talabalar Word hujjatlari, elektron jadvallar, tasvirlar, audio yoki video fayllar kabi har qandayraqamli kontentni (fayllarni) yuborishlari mumkin. Muqobil yoki qo`shimcha ravishda o`qituvchi talabadan o`z javoblarini to`g`ridanto`g`ri matn muharriridan kiritishni talab qilishi mumkin. «Topshiriq» o`quv elementi saytdan tashqari avtonom tartibda bajariladigan javoblar uchun ham raqamli ko`rinishda taqdim etishni talab etmasdan ishlatilishi mumkin (masalan, san`at asarlarini yaratishda). Topshiriqni baholashda o`qituvchi sharhlar ko`rinishida taqrizlar qoldirishi, talabaning to`g`rilangan javobini saqlagan faylni yoki audio taqrizni yuklashi mumkin. Javoblar ballar,foydalanuvchi baholash shkalasi yoki rubrikalar kabi «ilg`or» usullar bilan baholanishi mumkin. Yakuniy baho baholash tizimiga kiritiladi.

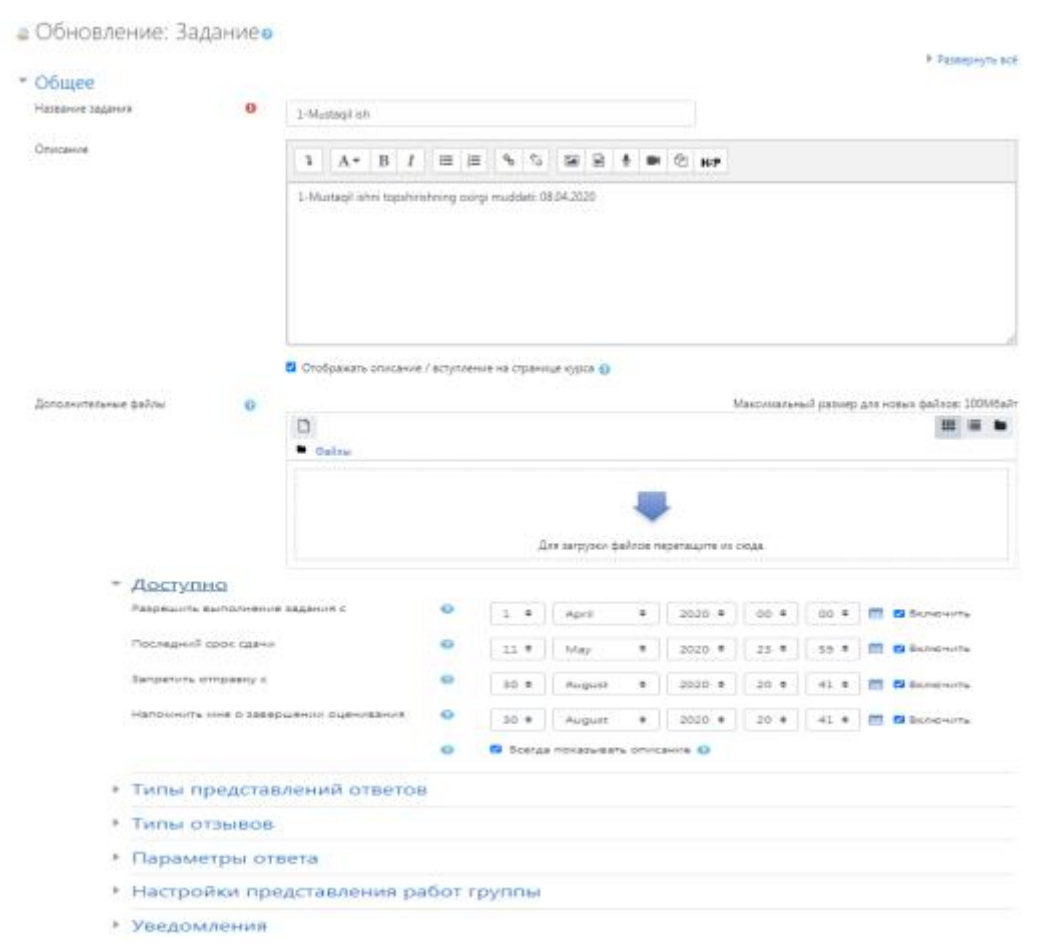

Задание elemntini qo`shishjarayoni Kerakli bandlar tegishli tartibda to'ldirilib, zarur sozlamalar (nastroyki) bajarilgach, yakunda tugmasini bosish lozim.

Test «Test» kursining elementi o`qituvchiga turli xil tipdagi savollardan tashkil topgan testlarni yaratishga imkon beradi: bir nechta tanlov, to`g`ri/`noto`g`ri, muvofiqlik, qisqa javob, raqam. Savollar bankidan tanlangan aralash savollar yoki tasodifiy savollardan bir nechta urinishlar yordamida test yaratish mumkin. Vaqt cheklanishi berilishi mumkin. Har bir urinish avtomatik ravishda baholanadi, Esse savollaridan tashqari va baho baholash jurnaliga yoziladi. To`g`ri javobga ishoralar, sharx, to`g`ri javoblarni talabalarga qachon ko`rsatilishini tanlash mumkin. Testlardan:  $\neg$  Kurs imtihonlarida;  $\neg$  Bajarilgan vazifalar uchun yoki mavzu oxiridagi mini-testlar sifatida;  $\neg$  Yakuniy imtihonda, oraliq imtihonlar savollaridan foydalangan holda;  $\neg$  Ish haqida tezkor taqrizni ta`minlash uchun;  $\neg$  O`z-o`zini baholash uchun foydalanish mumkin.

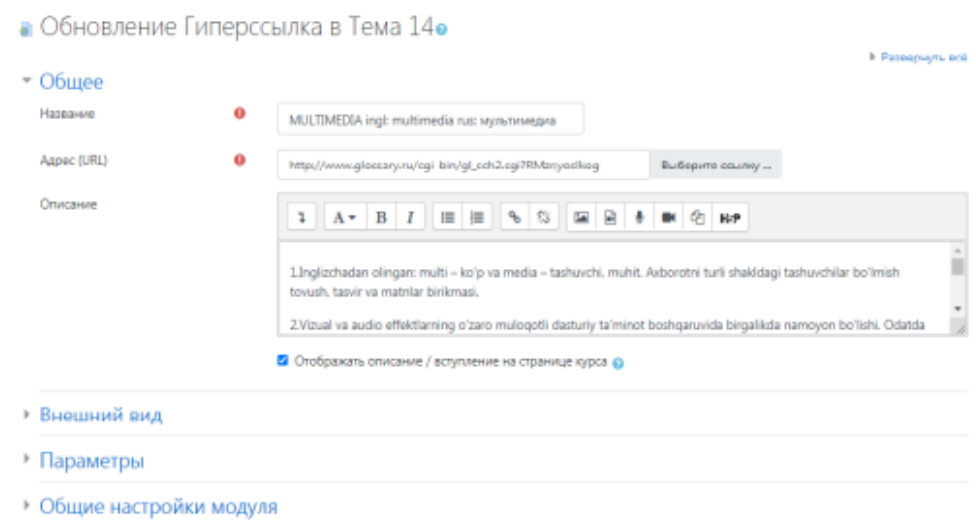

5-rasm. Glossariy elemntini qo'shishjarayoni

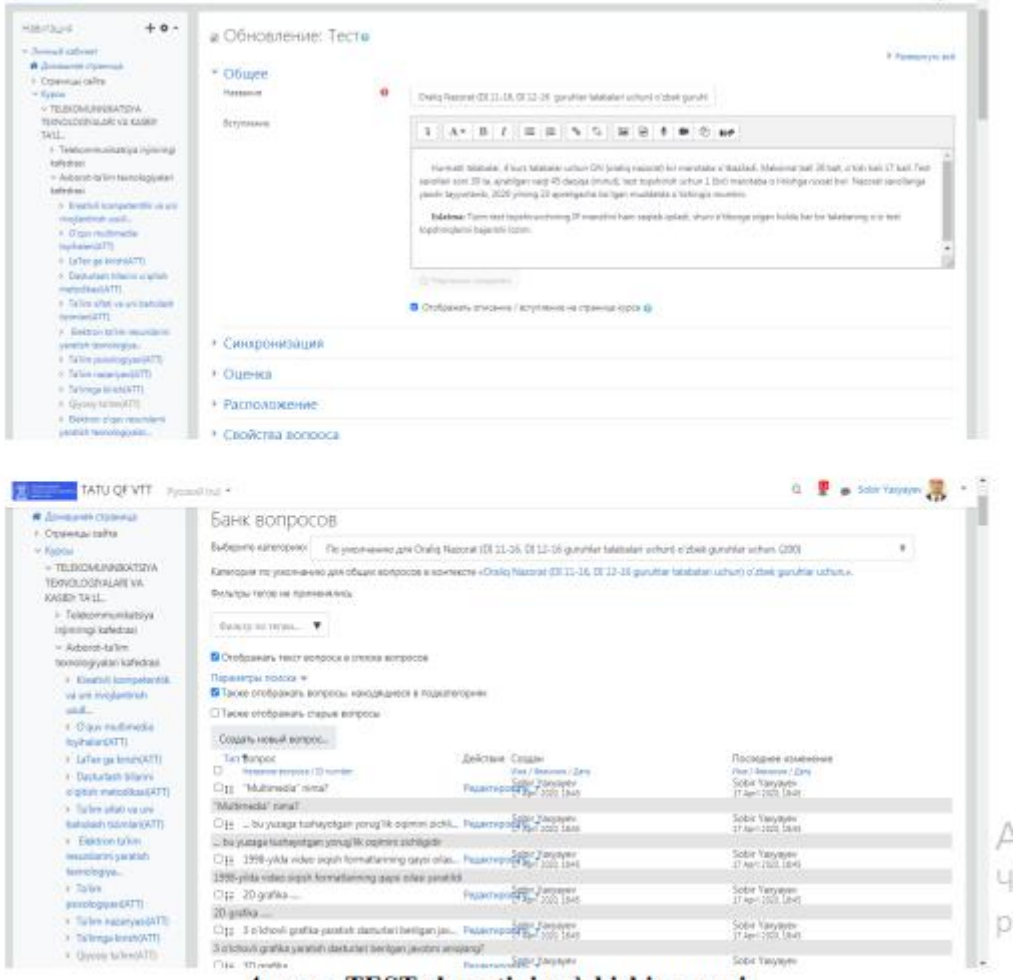

4-rasm. TEST elemntini qo'shishjarayoni

Glossariy «Glossariy» moduli ishtirokchilarga lug`atga o`xshash ta`riflar ro`yxatini yaratish va qo`llab-quvvatlash yoki resurslar, axborotlarni to`plash va tizimlashtirishga imkon beradi. O`qituvchi fayllarni lug`at yozuvlariga qo`shishga ruxsat berishi mumkin. Biriktirilgan tasvirlar yozuvda ko`rsatiladi. Yozuvlarni alifbo, toifalar, sana yoki muallif bo`yicha qidirish va ko`rish mumkin. Yozuvlar ulardan barcha foydalanish uchun ruxsat berilishidan oldin umumiy holda tasdiqlanishi mumkin yoki ular o`qituvchi tomonidan ma`qullanishi kerak. Agar glossariyda avtomatik bog`lovchi filtr qo`shilgan bo`lsa, unda yozuv mashg`ulotda avtomatik ravishda atama uchraydigan so`z yoki ibora bilan bog`liq bo`ladi. O`qituvchi yozuvlarga izoh berishga ruxsat berishi mumkin. Yozuvlar o`qituvchilar yoki talabalar tomonidan baholanishi ham mumkin (teng kuchli baholash). Ballar jurnalga yozib qo`yiladigan yakuniy baholashni shakllantirish uchun birlashtirilishi mumkin. Glossariylar:  $\neg$  asosiy atamalarning qo`shma banki;  $\neg$  yangi talabalar o`z nomlarini va shaxsiy ma`lumotlarini kiritishi uchun tanishuv maydoni;  $\neg$  ilg`or amaliy tajriba almashish uchun «Foydali maslahatlar» resursi;  $\neg$  foydali video, tasvir va audio fayllarni saqlash uchun umumiy maydon;  $\neg$  eslab qolishni talab etadigan dalillarni tekshirish uchun resurs kabi turli xil tatbiqlarga ega.

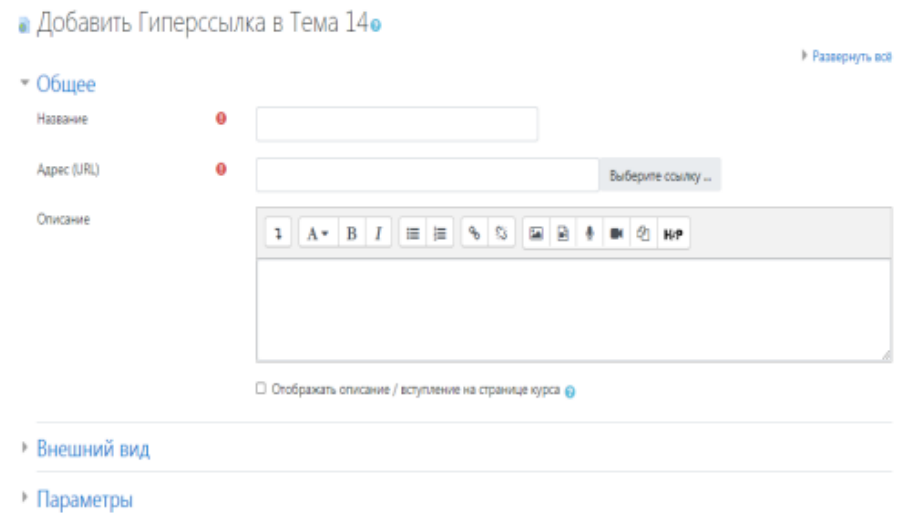

Anketa Anketa moduli masofaviy kurslarda ta`lim berishni baholash va rag`batlantirish uchun uch turdagi so`rovnomalarni taqdim etadi. O`qituvchi ulardan talabalarni yaxshiroq bilish va o`qitish samaradorligi haqida fikr yuritishga yordam beradigan ma`lumotlarni to`plash uchun foydalanishi mumkin. Shuni ta`kidlash joizki, ushbu modul savollari oldindan ishlab chiqilgan bo`lib, ularni o`zgartirib bo`lmaydi. Talabalar uchun maxsus anketa taqdim etishda Teskari aloqa xizmatidan foydalanish mumkin. Ta`kidlash lozimki, bu so`rovnomalarda oldindan berilgan va tahrir qilinmaydigan savollar qo`yiladi. O`z so`rovnomalarini tuzishni istagan o`qituvchilar «Teskari aloqa» kursi elementidan foydalanishlari mumkin.

Ma`lumotlar bazasi(База данных) "Ma`lumotlar bazasi" moduli ishtirokchilarga yozuvlarni yaratish, xizmat ko`rsatish va yozuvlarni jamlanmadan izlash imkonini beradi. Yozuvlar tuzilmasio`qituvchi tomonidan maydonlar soni orqali aniqlanadi.

Maydonlar turlari o`z ichiga bayroqlar, o`tkazgichlar, pastga ochiladigan ro`yxatlar, menyular, matnli sohalar, giperhavolalar, tasvirlar va yuklab olinadigan fayllarni oladi. Ma`lumotlar bazasida yozuvlarni ko`rib chiqish va tahrirlashda ma`lumotlarning vizual ko`rinishi ma`lumotlar bazasi shablonlari bilan aniqlanadi. «Ma`lumotlar bazasi» elementlaridan mashg`ulotlarda tayyor ishlanmalar ko`rinishida foydalanish mumkin, o`qituvchi esa yozuvlarni ma`lumotlar bazasiga import va eksport qilishi mumkin. Agar ma`lumotlar bazasida avtomatik bog`lovchi filtr ishga tushirilgan bo`lsa, u holda ma`lumotlar bazasining istalgan yozuvi avtomatik ravishda mashg`ulotda uchraydigan bir xil so`z yoki ibora bilan bog`langan bo`ladi. O`qituvchi yozuvlarni sharhlashga ruxsat berishi mumkin. Yozuvlar o`qituvchilar yoki talabalar tomonidan baholanishi ham mumkin (teng kuchli baholash). Baholash jurnaliga yozib qo`yiladigan yakuniy baholashni shakllantirish uchun ballar birlashtirilishi mumkin.  $\neg$  Ma`lumotlar bazasi:  $\neg$  vebhavolalar, kitoblar, kitoblarga taqrizlar, jurnallarga havolalar, bibliografik ro`yxatlar va boshqalar;  $\neg$  talabalar tomonidan yaratilgan fotosuratlar, plakatlarni aks ettirish, veb-saytlar yoki ko`rib chiqish va o`zaro sharhlash uchun she`rlar kabi ko`plab tatbiqlarga egadir.

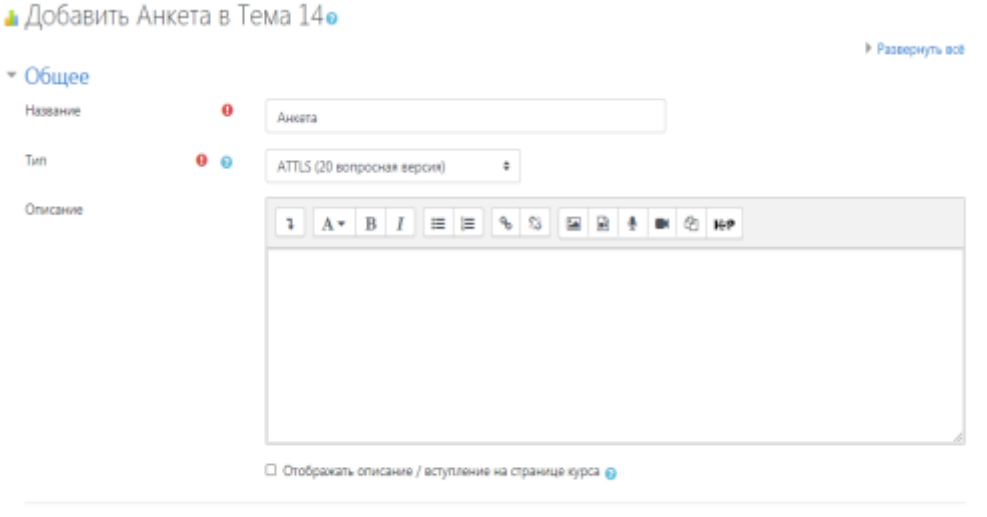

▶ Общие настройки модуля

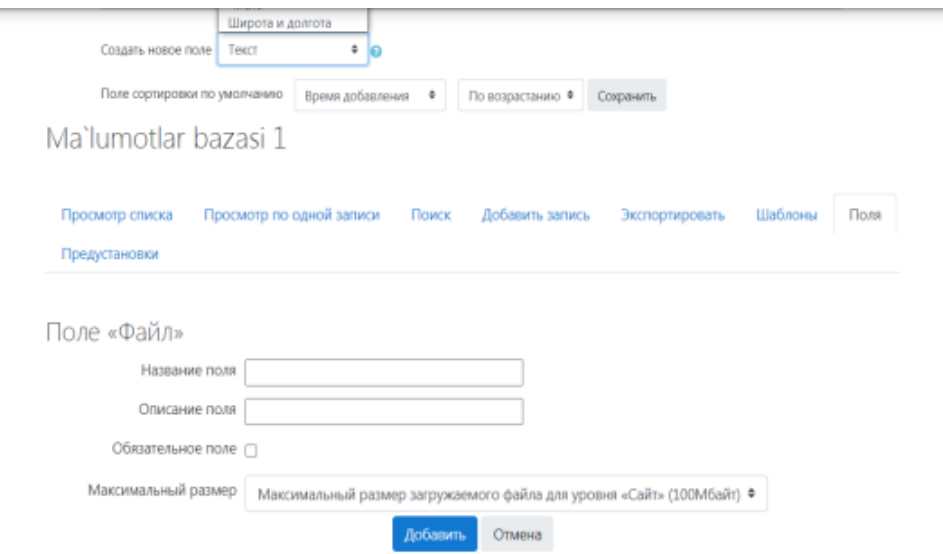

7-rasm. Ma'lumotlar bazasi elemntini qo'shishjarayoni

So`rovnoma(Опрос) So`rovnoma moduli o`qituvchilarga so`rov yaratish, shu jumladan ko`p tanlovli so`rov yaratish imkonini beradi. «So`rovnoma» moduli o`qituvchiga bitta-yu bitta savol berish va mumkin bo`lgan javoblarning keng tanlovini taklif etish imkonini beradi. So`rov natijalari talabalarning javoblaridan so`ng, ma`lum bir sanadan keyin chop etilishi yoki umuman ko`rsatilmasligi mumkin. Natijalar talabalarning nomlari bilan yoki anonim tarzda e`lon qilinishi mumkin. So`rovnomadan:  $\neg$  mavzuni tanlash uchun tezkor ovoz berish sifatida;  $\neg$ tuhunishni tezda tekshirish uchun;  $\neg$  talabalarga qaror qabul qilishda yordam berish. Misol uchun, talabalarga kurs yo`nalishi haqida ovoz berish imkonini berish uchun foydalanish mumkin.

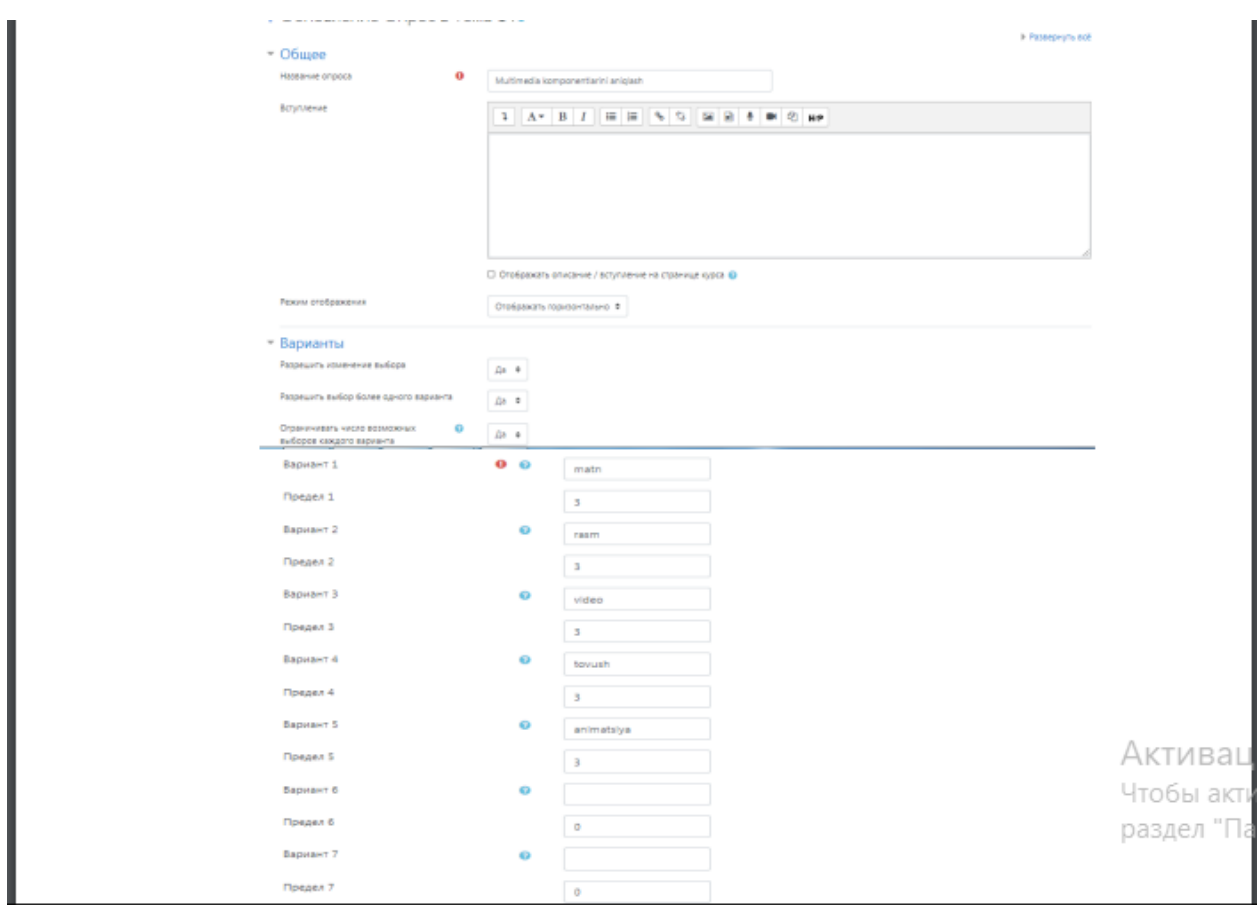

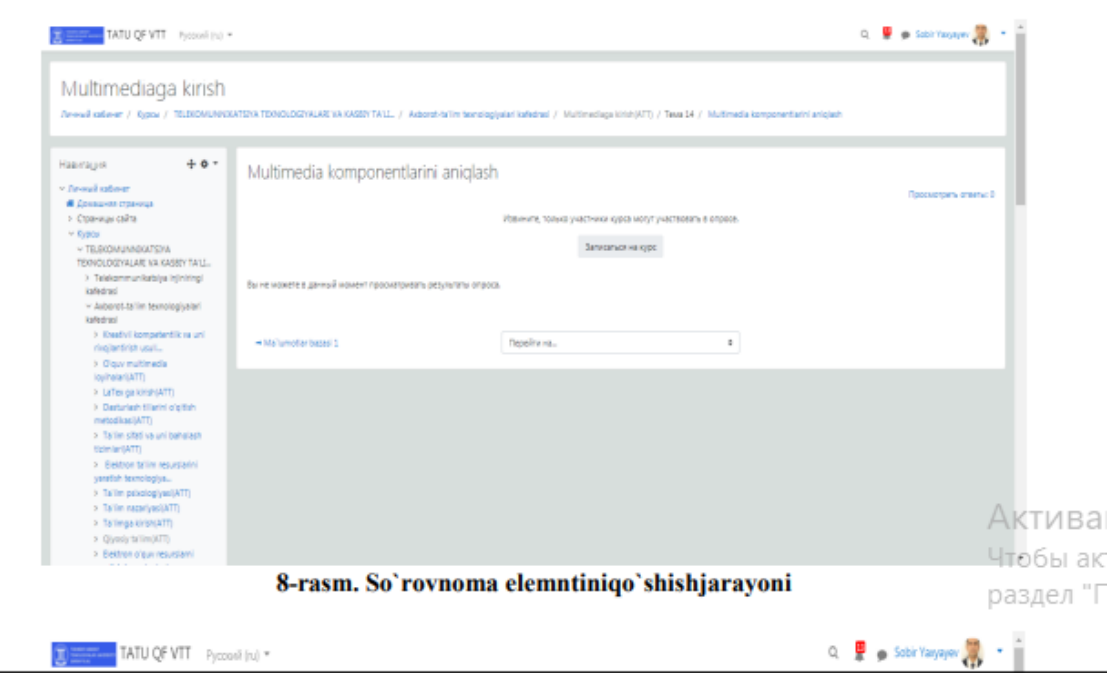

SCORMpaketi(Paket SCORM) SCORM paketi ta`lim muassasalari uchun kelishilgan standartga mos ravishda paketlangan fayllar to`plamidir. SCORM

moduli kursga arxiv sifatida yuklanadigan SCORM yoki AICC paketlarini qo`shish imkonini beradi. Kontent (tarkib) odatda bir nechta sahifalarda, sahifalar orasidagi navigatsiya bilan ko`rsatiladi. Kontentni ko`rsatish uchun turli xil variantlar mavjud: qalqib chiquvchi oynada, mundarija bilan, navigatsiya tugmalari bilan va boshqalar. SCORM paketlarida odatda savollar bo`ladi, javoblar uchun baholar baholash jurnalida qayd etiladi. SCORM paketidan:  $\lnot$  Multimedia kontentini va animatsiyasini taqdim etish uchun;  $\lnot$  Baholash vositasi sifatida foydalanish mumkin.

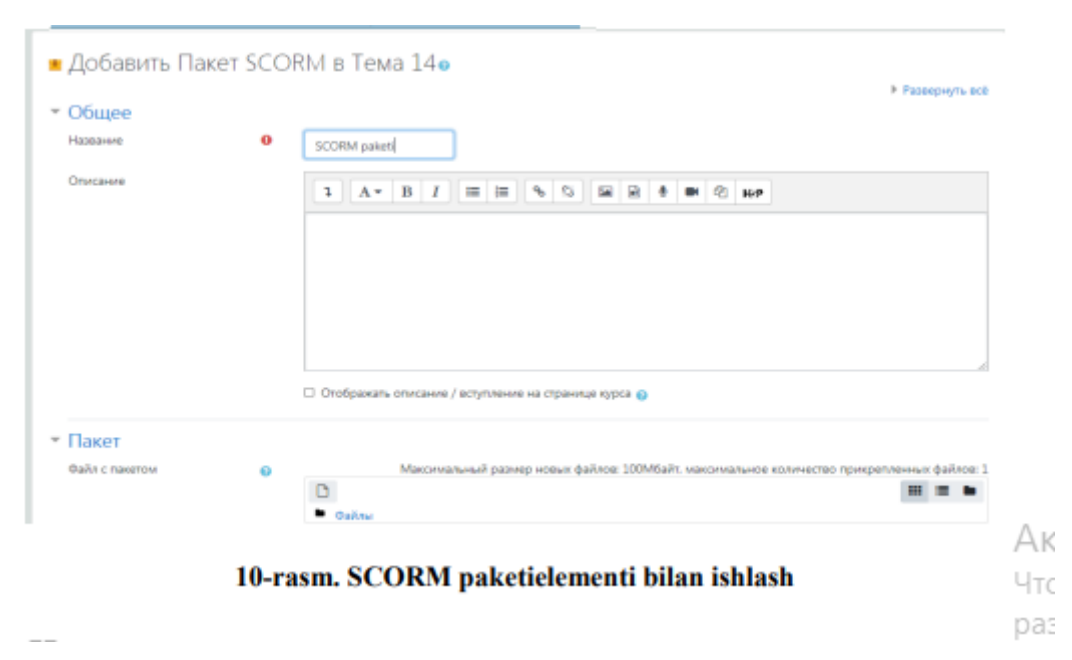

Wiki Wiki moduli Wiki ishtirokchilarga bog`langan veb-sahifalar to`plamini qo`shish va tahrirlash imkonini beradi. Wiki qo`shma bo`lishi mumkin, har bir kishi uni tahrirlashimumkin yoki individual bo`lishi ham mumkin. Wikida har bir sahifaning oldingi versiyalari tarixi saqlab qolinadi va har bir ishtirokchi tomonidan kiritilgan o`zgartirishlar ro`yxatlanadi. Wikidan, masalan, quyidagi maqsadlarda:  $\neg$ ma`ruzalar yoki darsliklarga guruh eslatmalarni yaratish;  $\lnot$  kafedra, fakultet a`zolarining umumiy ishini rejalashtirish yoki kun tartibini muhokama qilish uchun;  $\rightarrow$  talabalar tomonidan ularning ustozi bergan mavzu bo`yicha kitob yaratishda;  $\rightarrow$ birgalikda tarixlarni yozish yoki har bir ishtirokchi satr yoki juftlik yozadigan she`rlar yaratish uchun;  $\rightarrow$  tadqiqot yoki tuzatish yozuvlari uchun shaxsiy jurnal sifatida (shaxsiy Wiki ishlatiladi) foydalanish mumkin.

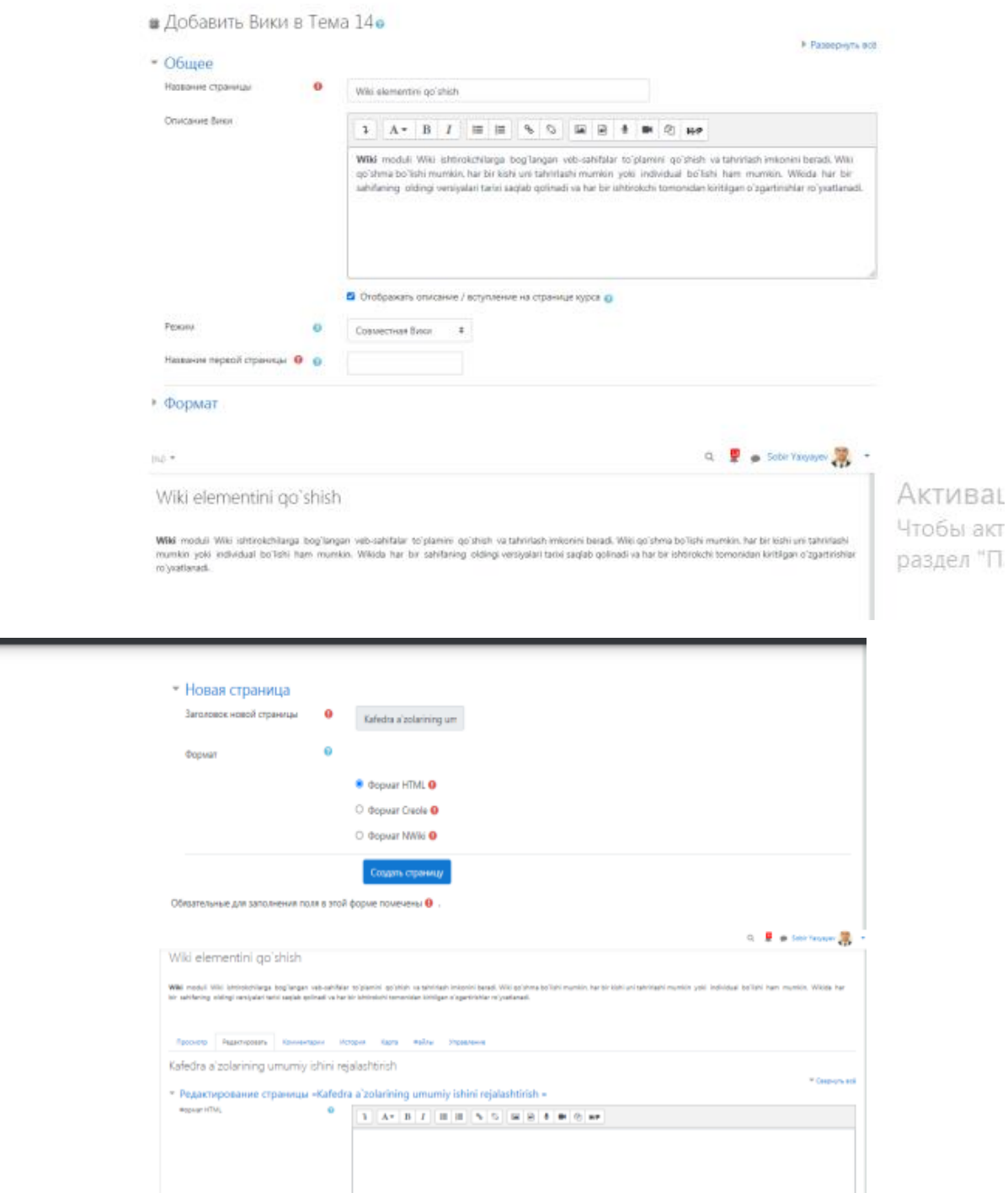

Chat «Chat» moduli ishtirokchilarga real vaqtda sinxron yozma muloqot qilish imkonini beradi. Chat bir martalik tadbir bo`lishi mumkin yoki har kuni yoki har haftada bir vaqtning o`zida takrorlanishi mumkin. Chat sessiyalari saqlanib qolinadi va ulardan foydalanishga barchaga yoki faqat ba`zi foydalanuvchilarga ruxsat berilishi mumkin. Chatlar ayniqsa guruh yuzma-yuz uchrasha olmasa, masalan, quyidagi holatlarda foydalidir:  $\neg$  talabalarning bir xil kursda, lekin turli joylarda bo`lgan boshqa talabalar bilan tajriba almashish uchun muntazam uchrashuvlari;  $\neg$  talaba

o`z o`qituvchisi bilan suhbatda vaqtincha shaxsan qatnasha olmasa;  $\neg$  talabalar bir-birlari bilan va o`qituvchi bilan o`z yutuqlarini muhokama qilish uchun birga yig`ilganda;  $\neg$  kichik yoshdagi bolalar ijtimoiy tarmoqlar dunyosi bilan tanishish uchun kechqurun uyda chatdan foydalanishganda;  $\lnot$  taklif etilgan ma`ruzachi bilan savol-javob sessiyalarida;  $\lnot$  talabalarga o`qituvchi yoki boshqa talabalar namunali savollar beradigan testlarga tayyorgarlik ko`rishda yordam berish uchun.

Forum «Forum» moduli ishtirokchilarga asinxron rejimda, ya`ni uzoq vaqt davomida muloqot qilish imkonini beradi. Tanlash imkoniyatini beruvchi quyidagi bir nechta forum turlari mavjud: har bir kishi istalgan vaqtda yangi muhokamani boshlashi mumkin bo`lgan standart forum; har bir talaba bitta muhokamani boshlashi mumkin bo`lgan forum yoki «savol-javob» forumi, bu yerda talabalar boshqa talabalarning javoblarini ko`rishdan oldin xabarga javob berishlari kerak. O`qituvchi forumda xabarlarga fayllarni qo`shishga ruxsat berishi mumkin. Qo`shilgan tasvirlar forum xabarlarida aks etiriladi. Ishtirokchilar forumning yangi ma`lumotlari haqida xabar olish uchun forumgaobuna bo`lishlari mumkin. O`qituvchi quyidagi obuna rejimlarini o`rnatishi mumkin: ixtiyoriy, majburiy, avtomatik yoki butunlay obunalarni ta`qiqlash. Agar zaruriyat bo`lsa,talabalarga ma`lum bir vaqt mobaynida forumda ma`lum miqdordan ko`p xabarlarni joylashtirish ta`qiqlanadi. Forum xabarlari o`qituvchilar yoki talabalar tomonidan baholanishi mumkin (teng xuquqli baholash). Ballar jurnaliga yozib olinadigan yakuniy baholashni shakllantirish uchun ballar birlashtirilishi mumkin. Forumlar:  $\rightarrow$  talabalar bir-birlari bilan tanishishlari uchun, ular muloqot qilishlari uchun muhit;  $\rightarrow$  kurs e`lonlari (majburiy obuna bo`linadigan yangiliklar forumi);  $\neg$  kurs mazmunini yoki o`qish materiallarini muhokama qilish;  $\rightarrow$  shaxsiy uchrashuvda ilgari boshlangan muhokamani davom ettirish;  $\rightarrow$  o`qituvchilar o`zaro muloqotlar uchun muhit(yashirin forum yordamida);  $\rightarrow$  o`qituvchilar va talabalar maslahat berishi mumkin bo`lgan markaz; talabani individual qo`llab-quvvatlash (alohida guruhlar va guruhdagi bitta talaba bilan forum orqali);  $\rightarrow$  qo`shimcha tadbirlar uchun, masalan talabalar uchun «Bosh qotirmalar» yoki o`ylab ko`rish va yechimlarni taklif qilish uchun «Aqliy hujum» kabi turli xil tatbiqlarga egadir.

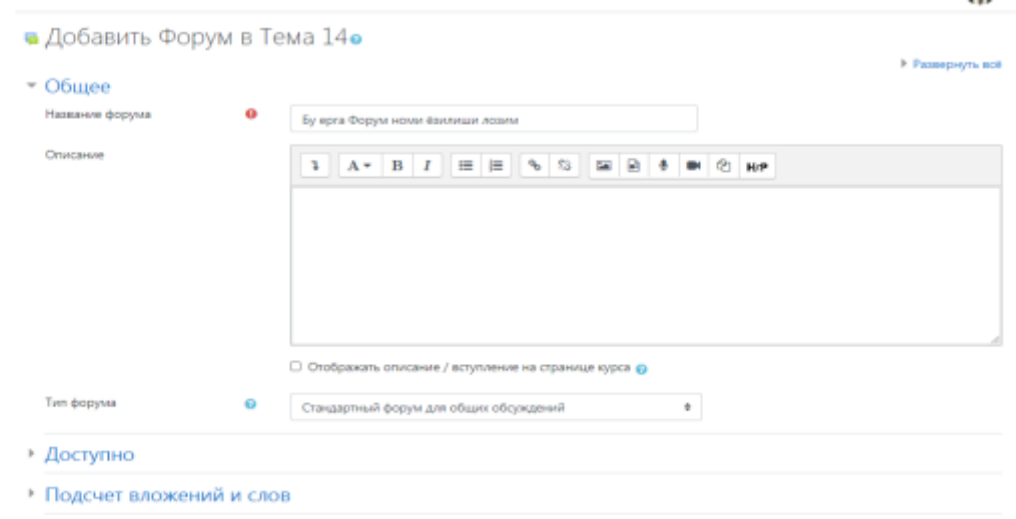

Hosil bo`lgan oynadan ushbu tugma bosiladi.Va natijada quyida keltirilgan oyna ochiladi. Bu oynaga tegishli ma`lumotlar kiritilgach, tugmasi bosiladi

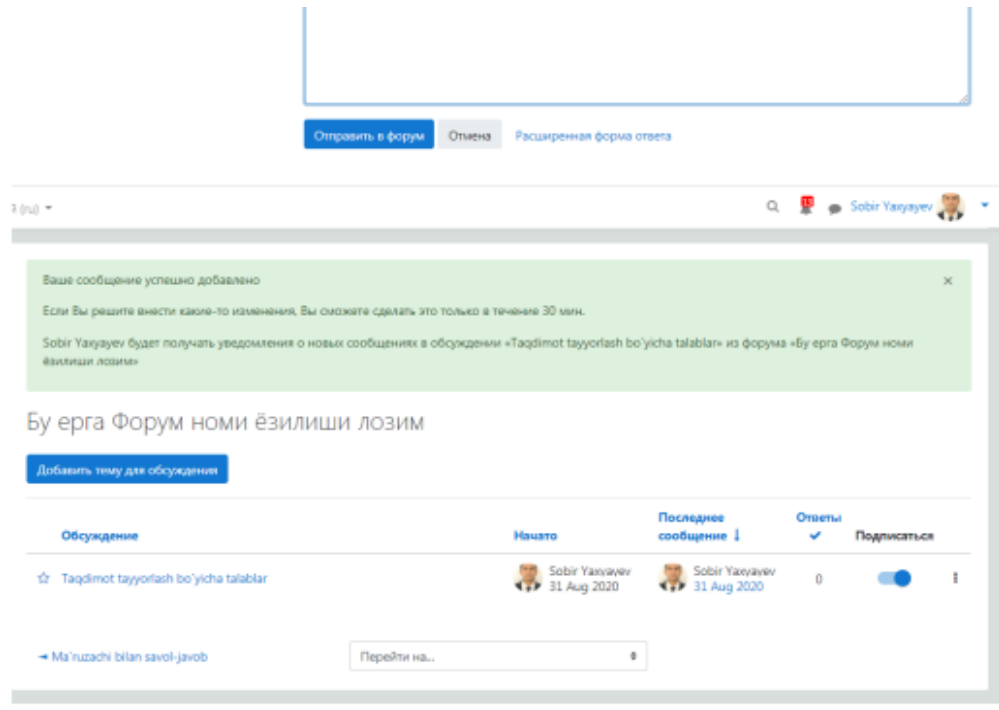

13-rasm. Forum elemntini qo'shish jarayoni

Актива Чтобы а

# **Nazariy savollar:**

- **1.Moodleni sozlash va uning tarkibi?**
- **2. Moodleda kurs yaratish va uning elementlarini yaratish?**
- **3.Moodle resurslarni o'rnatish?**

**13-mavzu. Elektron ta'limni boshqaruv tizimi Moodleda foydalanuvchilari bilan ishlash.** 

**Reja:**

## **1.Moodle dasturida foydalanuvchilarni ro'yhatdan o'tkazish va sozlash.**

## **2. Potok va guruhlarni yaratish va ular bilan ishlash.**

3. Moodleda Forum va Blok orqali muloqot almashinuvi.

Asosiy matn:

Moodle — kurslarni boshqarish tizimidir(elektron ta'limni tashkil etuvchi) o'quv platformasi, yana bu tizim ta'limni boshqaruvchi tizim va virtual o'qituvchi muhit sifatida mashurdir.Bu tizizm nomi ingliz so'zlarining qisqartmasidan amalga oshirilgan *Modular Object-Oriented Dynamic Learning Environment* (modulli obektga – yanaltirilgan dinamik o'rgatuvchi muhit). (*[GNU GPL](https://ru.wikipedia.org/wiki/GNU_General_Public_License)*) lisenziyasiga asosan web-ilova ko'rinishida bo'lib, web—o'qitish uchun saytlarni yaratish imkoniyatini beradi.

Tizimdan foydalanish

 *Masofaviy ta'liь tizimlarini tahlil qilamiz:*

## Moodle

LMS Moodle — modulli ob'ektga-yonaltiruvchi dinamik o'rgatuvchi muhit-Avstraliyada yaratilgan.. Bu tizim ustida 10 yildan buyon Avstraliyada ishlovchilar guruhi ehnat qilib kelmoqda.Над системой уже более 10 лет работает международная команда разработчиков, под руководством фонда Moodle в Moodle tizii doimi rivojlanadi, ishlab chiquvchilar va foydalanuvchilar o'rtasidagi o'zaro tajribasi yangi instrumentlar bilan to'ldirilishini ta'minlab beradi. Kurs juda ko'p ta'li elementlarini tashkil etilishini ta'minlaydi, shuning uchun moduldagi kurslar-bu faqat ma'ruza va topshiriqlarning to'plami emas,balki tizimli va modulli o'qitish uslubiyotiga asoslangan puhta o'ylangan tizimdir. Moodle — bu glossariylarni o'z ichiga oluvchi, bir birini to'ldiruvchi elementlardan iborat o'quv platformasigina emas, balki biror fan buyicha standart ma'ruzalar, topshiriqlar, testlar va

glossariy elemenlarini oluvchi to'liq bir tizimidir.Ta'lim platformasining elementlari o'zining tarkibi va vazifasi buyicha to'liq farq qilishadi. Moodleda – glossariy,viki,forumlar, praktikumlar qo'llaniladi, bu esa ta'lim jarayonini rang – barang qilishga qodirdir.

 Moodlening yahshi kommunikatsiyalar tizimiLIGIni ta'qidlamoq kerak. Forumda esa guruhlar buyicha javoblarni tahlil qilish, ixtiyoriy formatdagi fayllarni qo'shish mumkin.Shahsiy izoh va ma'lumotlarda o'qituvchi bilan shahsan muammoni hal qilmoq mumkin.Chatda muhokama real vaqtda amalga oshiriladi. Resurslar soni etarli bo'lmasada, Moodle ochiq kodlarda tarqaladi, bu esa uni har bir ta'lim loyihasi sifatida ko'satishga yordam beradi:

Boshqa axborot tizimlari bilan integrallashgani;

 Yordamchi funksiya va hisobotlarning yangi servislari bilan to'ldirish;; Tayyor va aynan yangi modullarni ishlab chiqish.

Moodle o'quv platformasidan foydalanish:

 Moodle tizimi talabalarning o'zlashtirishini nazorat qilish uchun ham qo'llaniladi. Moodle har bir talabaning o'quv portfolio-sini saqlab bera oladi. Talabaning har bir javobi, o'qituvchisiga yuborgan ma'lumotlari va forumdagi ishtiroki axborotlarini saqlay oladi. Bu tizim talabalarning faolligini, tarmoqda o'qishini ta'minlab beradi.natijada o'qituvchi vaqtini samarali sarf etadi.O'qituvchi statistikani o'quvchilarga qarab yig'ib ololaydi,ma'ruzalarning o'qilishidan, ishlangan topshiriqlar va testlar buyicha talabalarning o'zlashtirishini nazorat qila oladi.Mavzuni talaba qanday tahlil qilgani buyicha keyingi mavzuni berish mumkinligini o'qituvchi bajarilgan topshiriqlar buyicha bilib oladi.

 Moodle TMO'ning eng asosiy yutuqlaridan biri-uning dunyo buyicha taniqliligidadir. Bu tizim 60ga yaqin instalyasiyalariga ega, 100dan ortiq mamlakatlarda foydalaniladi va bu malkatlarning tiliga tarima qilingan. Moodle tizimida hozirda yangi bo'lib kirib kelgan Ommaviy Tashkil etilgan On-line kurslari Tizimini tashkil qilish sohasini rivojlantirish mumkin. O'zbekistonda ham bu tizim prof., f.m.f.d. A.Nishonovning rahbarligida o'zbek tiliga tarjima qillingan. Samarqand, Toshkent medisina institutlarida bu tizim yordamida o'quv uslubiy majmualar fanlar buyicha kiritilib, ularni masofaviy o'qitish bir necha yillardan buyon ijobiy amalga oshirilmoqda. Bu sohada Toshkent Axborotlar texnologiyalari universiteti ham ancha yillik tajribaga ega. Bu universitetda an'anaviy ta'lim bilan birgalikda distension(masofaviy) ta'lim ham tug'ri yo'lga quyilgan. Barcha fanlardan o'quv uslubiy majmualar Moodlega joylashtirilgan, har biriga doir ma'ruza matni, glossariy, topshiriqlar, testlar quyilgan.

 Talabalar bu tizimga kirib, ro'yhatdan o'tishadi va ma'ruzalarni o'qib, bosqichma-bosqich o'zlashtirishadi. Topshiriqlarni bajarashadi, testlarni ishlashadi va ballar olishadi. Talabalarning bajargan ishlari buyicha ballarni jadvaldan nazorat qilish mumkin.Bu tizimdan Namanagan Davlat Universiteti yakuniy nazorat ishlarini olishda foydalanib kelmoqda, bu esa yakuniy nazoratning haqqoniyligi darajasini ko'tarishga o'z hissasini qo'shdi.

 Rossiyaning ko'pchilik o'quv yurtlarida ham bu tizimdan foydalanib kelinmoqda, maslan, L.I. Asadullina ishlarida ham "ana'naviy o'qitishni masofaviy o'qitish bilan kombinatsiya " qilingan shaklda qo'llaniladi. L.I.Asadulina o'zining "Aralash ta'limda o'qituvchining kompetentligi" mavzusidagi ishida bu haqida qo'yidagicha yozadi: *«Ilmiy Teksiruv Tomsk Politexnika Universitetida LMS Moodle tizimida o'qituvchilar o'z fanlariga oid mualliflik elektron kurslarini ishlab chiqihadi va talabalar ularni o'rganib, o'qigan materiallari yuzasidan o'zlarining bilim saviyalarini aniqlashlari mumkin.*

 Moodle hamkorlida ishlashga mo'ljallanagan. Buning uchun sistemada turli uskunalar mujassam: Wikki, glosariy, bloklar,forumlar, praktikumlar. Bunda o'qitishni asinhron amalga oshirish mumkin, bunda har bir student materialni o'zining tempida va real vaqtning rejimida, on-layn ma'ruza va seminarlarni tashkil qilib o'rganadi.

 Tizizm ixtiyoriy formatdagi fayllarning almashuvini qo'lab quvatlaydi – o'qituvchi va studentlar aro hamda studentlarning o'zlatining o'rtasida ham.

O'qituvchi-o'quvchilar bilan bog'liklikda.

 PHP dasturi orqali ilovalar yaratib, ular yordamida Forum, Chat, Blog bilan ishlash imkoniyati mavjud. Moodle o'quv platformasida bu narsalar o'zida joylashgan. Blog orqali talabalar o'zaro muloqotlarni amalga oshirishlari mumkin. Blog - bu biror masala yoki echilmagan misol, yoki javobi topilmagan savol yuzasidan guruhda fikr yuritish. Ko'pkina talabalar echilmagan muammoni echimlarini berishlari yoki savolga javob topishlari, o'z fikrlarini aytib yozishlari mumkin, foydalanuvchi barchaning fikr yuritishini kuzatib, o'zining fikriniberishi mumkin. Forum-bu biror mavzu bo'yicha maqolalarni ko'rib chiqish, foydalanuvchilarning maqolalarinin korish va ular haqida fikrlarni yozish hamda internet-suhbat. Muhokama o'tkazish mumkin. Yani Forumda aniq bir mavzu bo'yicha talabalarning maqolalarini ko'rish mumkin.Moodlening yuqori imkoniyatlaridan biri kommunikatsiya uchun keng imkoniyatlar.

 Forumda guruhlar aro mavzuning tahlililni o'tkazish, malumotlarni baholash, turli formatdagi fayllarni ularga taqish(o'rnatish) mukin. Ixtiyoriy shahsiy ma'lumot va izohlarda-o'qituvchi bilan shahsan muammoni hal qilish mumkin.Chatda tahlil real vaqt rejimida amalga oshiriladi.

 Giper murojatlar yuborish kursning barcha qatnashuvchilarinin operativ ogohlantiradi yoki bo'layotgan voqeyalar haqida ayrim guruhlarni ogoh etadi, har bir studentga yangi topshiriq, haqida yozish kerak emas, guruh bu haqida ma'lumotlarni avtomatik tarzda qabul qiladi. Nicholas Freear.<sup>6</sup>

 Moodle har bir o'quvchining portfoliosini saqlaydi: u yaratgan barcha ishlarni, o'qituvchi tomonidan berilgan baholar va izohlarni, forumdagi ma'lumotlarni.. Davomadni nazorat qilishda-talabalarning faolligigni va

1

<sup>&</sup>lt;sup>6</sup> Moodle 2 for Teaching 4-9 Year Olds Beginner's Guide. — Packt Publishing,  $2011. - 322$  c. — ISBN [978-1849513289.](https://ru.wikipedia.org/wiki/%D0%A1%D0%BB%D1%83%D0%B6%D0%B5%D0%B1%D0%BD%D0%B0%D1%8F:%D0%98%D1%81%D1%82%D0%BE%D1%87%D0%BD%D0%B8%D0%BA%D0%B8_%D0%BA%D0%BD%D0%B8%D0%B3/9781849513289)

tarmoqda ishlash soatlarini kuzatish imkoniyatini beradi.

 Natijada, o'qituvchi o'zining vaqtini samarali ishlatadi.Talabalar buyicha o'qituvchi statistika yig'ishi mumkin:vaqtini samarali taqsim qiladi. O'qituvchi talabalar qaysi mashqlarni yuklab olganliklarini, qaysilarini bajarganliklarini, uy vazifalarini qaysilarini bajarganliklarini, test buyicha qanday baholar olganliklarini aniqlashlari mumkin. Shunday qilib, talabalar qanday qilib temani o'rganib olganliklariga qarab o'qituvchi ularga keyin o'rganishi uchun materiallarni taqdim etishlari mumkin.

Blog orqali biror mavzu, matn tarjimasi haqida boshqa foydalanuvchilar bilan axborot almashish mumkin, chat ham ma'lumotni almshishning asosiy manbasi Forumda esa bitta mavzu asosida maqolalarni berish, ular haqida fikr yuritish mumkin.

Pedagogik texnologiyalaridan foydalanish:

 [www.portfolio.ru,](http://www.portfolio.ru/) [www.moodle.c](http://www.moodle.org/)om saytlari orqali o'quv Rossiyadagi platformani, Amaerikada ta'lim jarayonida Moodle o'quv platformasidan foydalanuvchi saytlar.

Nazariy savollar:

1.Moodleda kburs yaratish?

2. Moodlening tarkibi?

3.Moodleni sozlash?

4.Moodleda mkursga ma'ruza elementini o'rnatish, testni o'rnatish? **14-mavzu. SMART o'qitish ta'lim vositalari**  Reja:

1.Ta'lim jarayonida Smart tushunchasining qo'llanilishi va Smart ta'lim kontseptsiyasi.

2. SMART ta'limni tashkil etishda qo'llaniladigan texnik va dasturiy vositalar.

3. Interaktiv ta'lim vositalari va ulardan ta'lim jarayonida samarali foydalanish.

Asosiy matn:

: Elektron o'quv muhiti elektron tarzidagi (kompyuter vositasida) biror

kompyuter texnologiyasi vositasidagi o'qitishni tushunamiz. Elektron ta'lim bizga ta'limni elektron o'quv resursini axborot texnologiyalari va multimediya orqali berishi mumkin. Elektron ta'lida o'qitish elektron tarzda amalaga oshiriladi. hozirgi kunda elektron hukumat, elektron ta'lim, elektron boshqaruv, elektron sinov va boshqa tushunchalar jamiyatimizda keng qo'llanilmoqda.

 MOODLE-BU MASOFAVIY TA'LIMNI BOSHQARUVCHI TIZIM, O'QUV PLATFORMA

CORSELAB-BU DASTUR, ON-LINE TARZDA O'QUV KURSLARINI YARATISHGA MO'LJALLANGAN, E-LEARNING MUHITINI SHAKLANTIRISHGA MO'LJALLANGAN DASTUR.

O'QUV VOSITALARINING TARKIBIDA, ULARNI O'RNATILISHIDA HAM TAFOVUT KATTA. MOODLE TARKIBIDA Apache web server+php+mysql sborka ko'rinishida o'rnatiladi. Linux + Apache + MySQL  $+$  PHP = LAMP, Windows + Apache + MySQL + PHP = XAMP

 MATERIALLLARNI BIRIDAN OLIB IKKINCHISIGA QUYISH MUMKIN, CHUNKI ASOSIDA WYSYWING REDAKTORI ISHLAYDI. BOG'LIQLIGI BIRINING MATERIALLARINIIKKINCHISIGA QUYISH UMKIN, NUSHA QILISH, QUYISH, BLOK AJRATISH KABI TUGMALAR HAR IKKI DASTURIY TIZIMLARDA QO'LLAB QUVATLANADI.

 Wikkipediya - BU INTERNET TIZIZMIDA ISHLOVCHI ENSIKLOPEDIYA HISOBLANADI.

UNI BIZ ENG BIRINCHI SMART-DARSLIK YOKI SMART-KITOB DEB ATASHIMIZ MUMKIN. BU KITOB INTERNET TIZIMIGAJOYLASHTIRILGAN.

GOOGLE QIDIRUV TIZIZMINI HAM BIZ SMAR QIDIRUV TIZIZMI DESAK, MUBOLAG'A BO'LMAYDI.

284

- SMART-DARSLIK-BU INTERNETGA JOYLASHTIRILGAN ENCIKLOPEDIYA. BU ORQALI INSONIYAT YILLAR DAVOMIDA YIG'GAN BILIMLARNI TOPISH VA KO'RISH MUMKIN.BARCHA SOHA VA YONALISHLARGA OID MATERIALLAR JAMLANGAN. DARSLIK-BU NAMUNAVIY REJA ASOSIDA AJRATILGAN MAVZULARNI NNG MAZMUNINI TO'LIQ QAMRAB OLUVCHI DARSLIK.
- O"QUV QO'LLANMADA HAM MAZMUN NAMUNAVIY DASTURDAGI MAVZULARNI QAT'IY YORITISHI KERAK. O'QUV SLUBIY QO'LLANMA NAMUNAVIY DASTURDA KORSATILGAN MAVZULARNING BIROR BOBIGA QARSHLI YOKI AYRIMLARINI QAMRAB OLIB, ULARNING METODIKASINI,O'QITISH USLUBIYOTINI YORITIB BERISHI ZARUR.

•

•

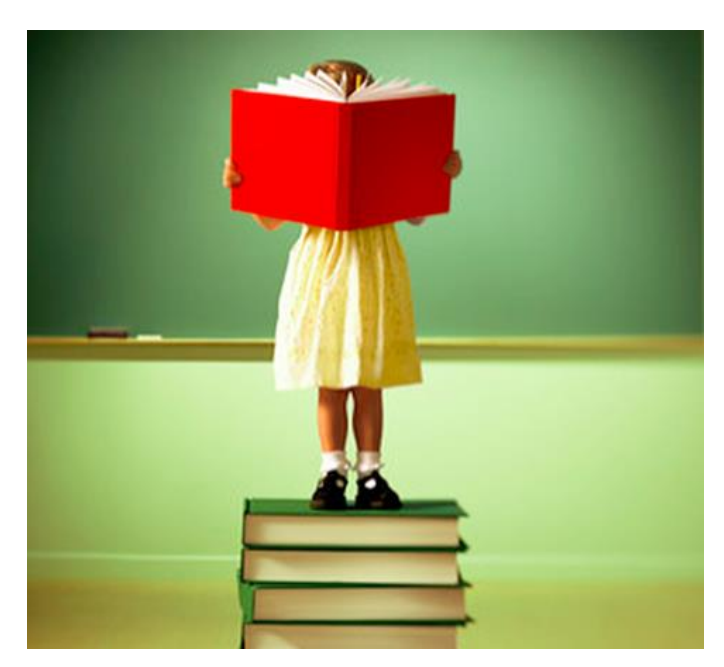

 ELEKTRON DARSLIKKA UNESKO TA'RIFIGA ASOSAN (INTERNET MANBALARIGA MUROJAAT QILSAK):

 ELEKTRON DARSLIK-BU E-LEARNING MUHITIDAGI TA'LIMNI AMALGA OSHIRUVCHI AXBOROT TEXNOLOGIYALARI VA

MULTIMEDIA ASOSIDA O'QITISHNI TA'MINLOVCHI DARSLIK. DARSLIK-BU TA'LIM RESURSI HISOBLANADI. ELEKTRON DARSLIK-KOMPYUTER ORQALI O'QITISHGA MO'LJALLANGAN TA'LIM RESURSIDIR.

 ELEKTRON DARSLIK O'ZINING METODIK-TASHKILIY, BILIMLARNI O'RGATUVCHI, BILIMLARNI NAZORAT QILUVCHI VA HULOSA QILUVCHI HAMDA NATIJANI BERUVCHI QISMLARIGA EGA. HAR BIR ELEKTRON DARSLIKDA MUQOVA, UNI KIM YARATGANLIGI HAQIDA, MUALLIFLAR HAQIDA MA'LUMOT, NAZARIY QISMI, BILIMLARNI NZORAT QILUVCHI TEST QISMI VA HULOSOLOVCHI, YANI O'ZLASHTIRISHNI BELGILOVCHI QISMLARI MAVJUD. ELEKTRON DARSLIKKA QUYILADIGAN ASOSY DIDAKTIK TALABLARDAN BIRI, UNDAGI ANIMATSIYA VA RANGLARNING KO'ZGA TA'SIR QILISHI KAM BO'LGAN RANGLARNI TANLANISHI, ANIMATSIYA VA RASMLARDAGI RANGLARDAGI TAFOVUTLARGA E'TIBOR ETILISHINI TALAB ETADI.

 SMART DOSKALAR KUNDAN KUNGA HAYOTIMIZGA KIRIB KELMOQDA, ULARNING TURLI VERSIYALARI ISHLAB CHIQILMOQDA.

 SMART DOSKA KATTA EKRANDA KATTA AUDITORIYADAGI ECHITUVCHILARNI QAMRAB OLADI.

SMART PLANSHETLAR ULARNING TARKIBIGA SMART-DARSLIK O'RNATILGAN BO'LADI.

 SMART NOTEBOOKLAR HAM HOZIRGIKUNDA O'ZINING ZAMONAVIY TUZILISHI, JIHOZLANISHI BILAN BIZLARNI HAYRATGA SOLADI. O'ZBEKISTONDA HAM BUNDAY TEXNOLOGIYALARNIRIVOJLANTIRISHGA KATTA AHAMIYAT BERILMOQDA, ARTEL KOPANIYASINI RIVOJLANTIRISH, ZAMONAVIY PLANSHETLARNI ISHLAB CHIQISHNI YO'LGA QUISH VA RIVOJLANTIRISH MASALALARI HAL ETILMOQDA.

SMART UYLAR, SMART SHAHAR, SMART QISHLOQ VA BU HAQIDAGI O'ZBEKISTONDAGI BIRNCHI QADAMLAR.

 SMART DOSKA, SMART PLANSHET, SMART TA'LI TEXNOLOGIYALARI HAQIDA VIDEO-KO'RSATISH.

- ELEKTRON O'QITISHNI AMALGA OSHIRISH UCHUN DASTURLARNI VA ELEKTRON DARSLIKLARNI ASTURCHILAR TOMONIDAN PROFESSIONALTARZDA AMALGA OSHIRILADI(Adabiyotlarga murojaat qilish, snoska).
- LEKIN HOZIRGI AXBOROT TEXNOLOGIYALARI ASRIDA WEB 2.0. TEXNOLOGIYALARI ZAMINIDA SHUNDAY DASTURIY VOSITALARNI ELEKTRONTA'LINING RESURSLARINI YARATISHGA QO'LLASH MUMKIN-KI, BUNING UCHUN DASTURCHI VA YUQORI TILLI DASTURLASH TILLARIDA BILIMGA EGA BO'LISH SHART EMAS. MASALAN BUNDAY DASTURLARGA ARTICULAESTORYLINE, COURSELAB,SUNRAVBOOKOFFICE, SUNRAVTESTPRO VA BOSHQALAR KIRADI. UNDAN TASHQARI 11TA DASTURIY INSRUMENTAL DASTURLAR? 9 TA DASTURIY VOSITALAR ORQALI ON-LINE VA OFF-LINE TARZDA ISHLASHGA TA'LI M RESURSLARINI YARATISH MUMKIN

Smart- elektron doska mahsus tugmalarga ega, ular orqali turli figuralarni, chiziqlarni chizish mumkin.

Smart - planshetlar o'z ichiga elektron darslikni qamrab olgan, zamonaviy masofaviy va e-learning uchun ishlashga qulay vosita.

Smart - uy-quyosh batareyasiasosida uyni isitish va energiya bilan ta'minlash, insonni sezuvchi texnologiya asosida amalga oshirilgan.

Smart-shahar-quyosh energiyai asosida ishlovchi shahar, quyosh energiyasi

asosida ishlovchi batareylar orqali ishlovchi svetofor. Bu sohaga oid videolar ko'rsatish.

• Endi ma'ruzamizning bo'lim va boblari buyicha asosy hulosalar qilamiz:

1. Smart-darslik-bu ensiklopediya, bu aqili darslik, uning birinchi ko'rinishi Wikkipediya.

2 .Elektron darslik- fanga oid barcha mavzular mazminini o'z ichiga qamrab olgan ta'lim resursi bo'lib, kompyuter vositasida o'qitshni yani e-learning elektron ta'limni amalga oshiradi.

3. Elektron ta'lim muhitini yaratishda kerakli dasturiy vositalarni tanlab, ularda ishlashni o'rganib, ularda ta'limresusrsini yaratish, bunda ranglarga e'tabor berish va undan elektron ta'li vositasisifatida foydalanish mumkin.

4. Elektron doska, smart planshetlar va nootebooklar elektron ta'lini rivojlantirish uchun zamonaviy vositalar hisoblanadi.

Nazariy savollar:

- 1. Smart o'qitish?
- 2. Smart ta;lim?
- 3. Smart abreviaturasi?
- 4. SMART o'qitish ta'lim vositalari?
- 5. Elektron darslik?
- 6. Darslik?
- 7. O'quv qo'llanma?
- 8. Elektron darslikga quyiladigan talablar? **15-мавзу. SMART interaktiv ta'lim vositalari.**  Reja:
- 1.Vebinar tushunchasi va platformalari.
- 2. Tashkil etish va ulanish.
- 3. ZOOM platformasi va unda ishlash va ta'lim jarayonida qo'llash..

Asosiy matn:
## **Webinar nima?**

y Elise Moreau

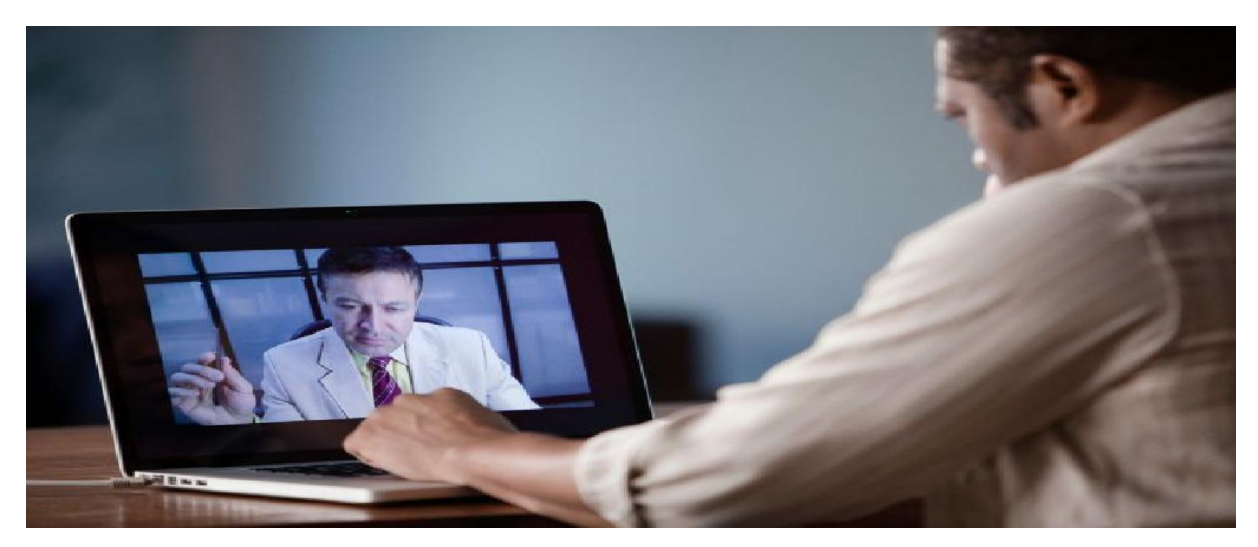

Ulanishimiz va o'rganish usulini qanday qilib o'zgartirasiz?

Internet texnologiyasi yordamida, istalgan vaqtda, butun dunyodagi odamlar bilan real vaqt rejimida ulanish imkoniyati mavjud.

Skype yoki [Google Plus](https://uz.eyewated.com/google-plus-google-profilini-yaratish/) kabi video chatli platformalar tasodifiy individual va guruhga asoslangan suhbatlar uchun yaxshi, biroq professional auditoriyalarga taqdimotlarni taqdim etishga mo'ljallangan professional tadbirlar uchun vebseminarlar tanlash muhiti hisoblanadi. Har kim veb-seminarlar uyushtirishi mumkin, yoki ishtirok etish va tomosha qilish uchun sozlash mumkin.

Keling, vebinarning aslida nima ekanligini va odamlar bugungi kunda qanday foydalanayotganini ko'rib chiqaylik.

## Xo'sh, nima Vebinar nima?

Webinar - bu veb-saxifani veb-saxifani tomoshabinlarga ulash uchun internetdan foydalanadigan veb-ga asoslangan video konferentsiya - butun dunyodan webinar tomoshabinlar va tinglovchilariga. Xostlar o'zlarini ko'rsatishlari mumkin, slayd namoyishlari yoki namoyishlar uchun ularning kompyuter ekranlariga o'tishlari va hatto boshqa joylardan kelgan mehmonlarni veb-seminarning birgalikda ishtirok etishi uchun taklif qilishlari mumkin.

Shuningdek, tomoshabinlar savollar berish va xost bilan suhbat qilish uchun foydalanishi mumkin bo'lgan interfaol xususiyatlar mavjud. Ko'rib turganimizdek, veb-seminarlar o'tkazadigan ko'plab odamlar tomoshabinlarning savollariga javob berish uchun savol-javob sessiyasini o'z ichiga oladi.

# **Tavsiya etiladi: [Onlayn tomoshabinlarga jonli videolarni ommalashtirish](https://uz.eyewated.com/10-jonli-videoli-jonli-efirga-uzatishning-eng-ommabop-vositalari/)  [uchun 10 ta mashhur asboblar](https://uz.eyewated.com/10-jonli-videoli-jonli-efirga-uzatishning-eng-ommabop-vositalari/)**

#### Nima uchun xost yoki veb-saytga moslashtirilsin?

Mutaxassislar o'z bizneslari bilan bog'liq ta'limiy prezentatsiyalar berish va auditoriyalar bilan yanada yaqinroq aloqa qilish uchun veb-seminarlaridan foydalanadilar. Biror kishi bir narsalarni o'rgatadigan ma'ruzalar yoki seminarlarga mezbonlik qiladigan veb-sayt bo'lishi mumkin, u mahsulotni sotish uchun reklama taqdimot bo'lishi mumkin yoki u ikkalasi ham bo'lishi mumkin.

Webinarlar, shuningdek, boshqa mutaxassislar bilan jonli intervyular o'tkazish uchun foydali vositalar bo'lib, ular ko'pincha webinarlarda ishtirok etish uchun ko'proq odamlarni jalb qiladigan omillardir. Muayyan mavzu haqida biror narsa o'rganishni istasangiz, veb-seminarlar mutaxassislarni o'rganish orqali o'z bilimlaringizni kengaytirishning eng yaxshi usullaridan biridir.

#### Webinarga sozlash

Xost ishlatadigan xizmatga bog'liq holda veb-saxifaga kirish uchun avval siz ilovani yuklab olishingiz kerak bo'lishi mumkin. Ba'zi xostlar, shuningdek, taklifnoma epochtasidagi havolani bosish orqali sizning joyingizni zaxiralashni talab qiladi, ayniqsa, veb-seminerda cheklangan miqdordagi auditoriya joylari mavjud bo'lsa.

Ko'plab mehmonlar veb-seminarning jonli efirda bo'lishidan bir soat yoki bir necha daqiqa oldin kamida bitta eslatma xabarini yuboradi. Ba'zi mezbonlar, xuddi shu vaqtning o'zida butun dunyo bo'ylab turli vaqt mintaqalarida bo'ladigan bo'lsa, katta auditoriyaga murojaat qilish uchun xuddi shu taqdimotning ikkita veb-saytiga mezbonlik qilishi mumkin.

Vaqtni belgilash vaqti kelganida, tomoshabinlar veb-seminerga kirish uchun telefon orqali qo'ng'iroq qilish kabi «qo'ng'iroq qilish» kerak. Tomoshabin a'zolariga tez-tez tashrif buyurish uchun webinar-host tomonidan maxsus havola yoki hatto parol taqdim etiladi. Ba'zi veb-seminarlar uchun telefon orqali tinglash uchun hatto qo'ng'iroq qilish imkoniyati ham bor.

Ba'zi mezbonlar, shuningdek, tomoshabinlar jonli efirda ishtirok eta olmagan bo'lsalar, o'z webinarlarini takrorlashlariga ruxsat berishadi.

## **Tavsiya etiladi: [Periskop va boshqalar. Meerkat: farq nima?](https://uz.eyewated.com/mobil-telefonlarga-bepul-live-stream-video-ilovalari/)**

#### Webinar xususiyatlari

Bu erda veb-seminarlar bilan bog'liq bo'lgan ba'zi narsalar mavjud:

**Slaydlarni ko'rsatish:** Siz MS PowerPoint yoki Apple Keynote-dan foydalangan holda slayd-shou taqdimotini ko'rsatasiz, xuddi odatiy sinfda, yig'ilish xonasida yoki ma'ruzalar zalida.

**Stream video:** kompyuteringizda saqlangan yoki [YouTube'da](https://uz.eyewated.com/iphone-va-android-uchun-youtube-ilovasi/) bo'lgani kabi onlaynda [videoni ko'rsating](https://uz.eyewated.com/iphone-va-android-uchun-youtube-ilovasi/) .

**Tomoshabinlar bilan suhbatlashing:** Webinars VoIPdan real vaqtda ovozli aloqa qilish imkoniyatini yaratadi.

**Har bir narsani** yozing **:** Webinarlar odatda hostning [barcha taqdimotlarini,](https://uz.eyewated.com/har-qanday-qurilmada-ekraningizni-qanday-yozish-kerak/)  [shu](https://uz.eyewated.com/har-qanday-qurilmada-ekraningizni-qanday-yozish-kerak/) jumladan barcha ingl. Va audio [yozuvlarini yozib olish](https://uz.eyewated.com/har-qanday-qurilmada-ekraningizni-qanday-yozish-kerak/) imkoniyatini beradi.

**Tartibga solish:** Xost ko'pincha qo'shimcha tushuntirishlar yaratish, narsalarni belgilash yoki ekrandagi belgilarni yaratish uchun sichqonchani ishlatishi mumkin.

**Suhbat:** Xost tinglovchilar bilan suhbatni suhbat qilish uchun suhbat qutisini ochishi mumkin, bu ayniqsa tomoshabinlar savollariga javob berishni istaganlar uchun foydalidir.

**So'rovlar va so'rovlarni o'tkazish:** Ba'zi veb-provayderlar viktorina yoki so'rov o'tkazish maqsadida tomoshabin a'zolariga berilgan so'rovlarni yaratish qobiliyatini taklif qiladilar.

#### O'z veb-saytingizni hosting

O'z webinaringizni joylashtirmoqchi bo'lsangiz, veb-servis xizmati ko'rsatuvchi provayderni tanlashingiz kerak. Ular odatda uzoq muddatda foydalanishga haqli emas, lekin ko'pchiligi 30 kun yoki shunga o'xshash bepul sinov muddati taklif qiladi.

#### Webinar xizmat ko'rsatuvchi provayderlar

Quyida ko'plab boshqalar qatorida odamlar foydalanadigan uchta mashhur vebkattaroq xizmat provayderlari mavjud:

**GoToWebinar:** Ko'plab mutaxassislar **bulardan** foydalanadilar. Bugungi kunda eng mashhur veb-platforma sifatida GoToWebinar bilan 30 kunlik bepul sinovdan yoki oyiga \$ 89dan 100 nafar qatnashchiga ega bo'lishingiz mumkin.

**AnyMeeting:** AnyMeeting boshqa taniqli webinar platformasi tanlovidir va bepul sinov muddati tugagandan so'ng 100 nafarga yaqin ishtirokchi uchun atigi 78 dollar bo'lgan GoToWebinar'dan biroz arzonroqdir. U ajoyib displeylarni almashish variantlari, ijtimoiy media integratsiyasi va turli boshqaruv vositalaridan iborat.

**Kattalashtirish:** Kattalashtirish 50 kishiga qadar va yig'ilishlarda 40 daqiqalik kepka uchun bepul. Ushbu xizmat sizning xohlagan ishtirokchilar soniga qarab, har oyda kamida \$ 55 dan boshlanadi.

# **Qanday qilib mukammal veb-seminar taqdimotini yaratish - 5 ta maslahat va tavsiyalar**

## [Vinsent Pham](https://ahaslides.com/uz/blog/author/hoangvpham/) • 09 Nov 2020 • 5 min o'qiyman

Hozirgi kunda tobora ko'proq kompaniyalar global ishchi kuchi va mijozlar bazasini yaratib, xalqaro miqyosda kengayib bormoqda. Shunday qilib, masofadan turib ishlash odatiy holga aylanib bormoqda. Bir necha yillar davomida telekonferentsiyalar eng yaxshi variant edi. Biroq, Internet va veb-konferentsiya texnologiyalarining rivojlanishi bilan jonli video oqim paydo bo'ldi. Ammo vebinar nima degani va qanday qilib mukammal vebinar taqdimotini yaratasiz?

Quyidagi blog postida siz quyidagilar haqida bilib olasiz.

- [Vebinar ta'rifi](https://ahaslides.com/uz/blog/how-to-create-a-perfect-webinar-presentation-5-tips-and-tricks/#webinar-presentation)
- [Mukammal veb-seminar taqdimotini yaratish bo'yicha eng samarali](https://ahaslides.com/uz/blog/how-to-create-a-perfect-webinar-presentation-5-tips-and-tricks/#tips-and-tricks)  [maslahatlar](https://ahaslides.com/uz/blog/how-to-create-a-perfect-webinar-presentation-5-tips-and-tricks/#tips-and-tricks)
	- 1. [To'g'ri tarkibni tanlang](https://ahaslides.com/uz/blog/how-to-create-a-perfect-webinar-presentation-5-tips-and-tricks/#specific-content)
	- 2. [Qattiq ssenariy yozing](https://ahaslides.com/uz/blog/how-to-create-a-perfect-webinar-presentation-5-tips-and-tricks/#strong-script)
	- 3. [Kamera va vizual estetikani tayyorlang](https://ahaslides.com/uz/blog/how-to-create-a-perfect-webinar-presentation-5-tips-and-tricks/#camera)
	- 4. [Interfaol taqdimot dasturidan foydalaning](https://ahaslides.com/uz/blog/how-to-create-a-perfect-webinar-presentation-5-tips-and-tricks/#interactive-presentation-software)
	- 5. [Qayta ko'rib chiqing va mashq qiling](https://ahaslides.com/uz/blog/how-to-create-a-perfect-webinar-presentation-5-tips-and-tricks/#revise-rehearse)

# **Vebinar nima?**

Vebinar, yoki *veb-asosli seminar*, bu videokonferents-aloqa dasturi orqali Internet orqali taqdim etilgan ma'ruza, ma'ruza, seminar yoki seminar. Vebinarning asosiy

xususiyati uning interaktiv bo'lishidir. Veb-seminar taqdimotida qatnashuvchilar real vaqtda ma'lumotlarni etkazish, qabul qilish va muhokama qilish qobiliyatiga ega.

Siz topadigan eng mashhur veb-dasturiy ta'minot orasida [zoom,](https://zoom.us/) [Microsoft](https://products.office.com/en-us/microsoft-teams/group-chat-software)  [guruhlariv](https://products.office.com/en-us/microsoft-teams/group-chat-software)a [Skype.](https://www.skype.com/en/) Ushbu veb-seminar dasturidan foydalanib, taqdimotchilar vebseminar ishtirokchilari bilan gaplashayotganda video, hujjatlar va dasturlarni almashishlari mumkin. Bugungi kunda ko'plab veb-seminarlar xizmatlari jonli efirga uzatish imkoniyatlarini yoki veb-seminaringizni yozib olish va uni YouTubeda nashr etish imkoniyatini taqdim etadi.

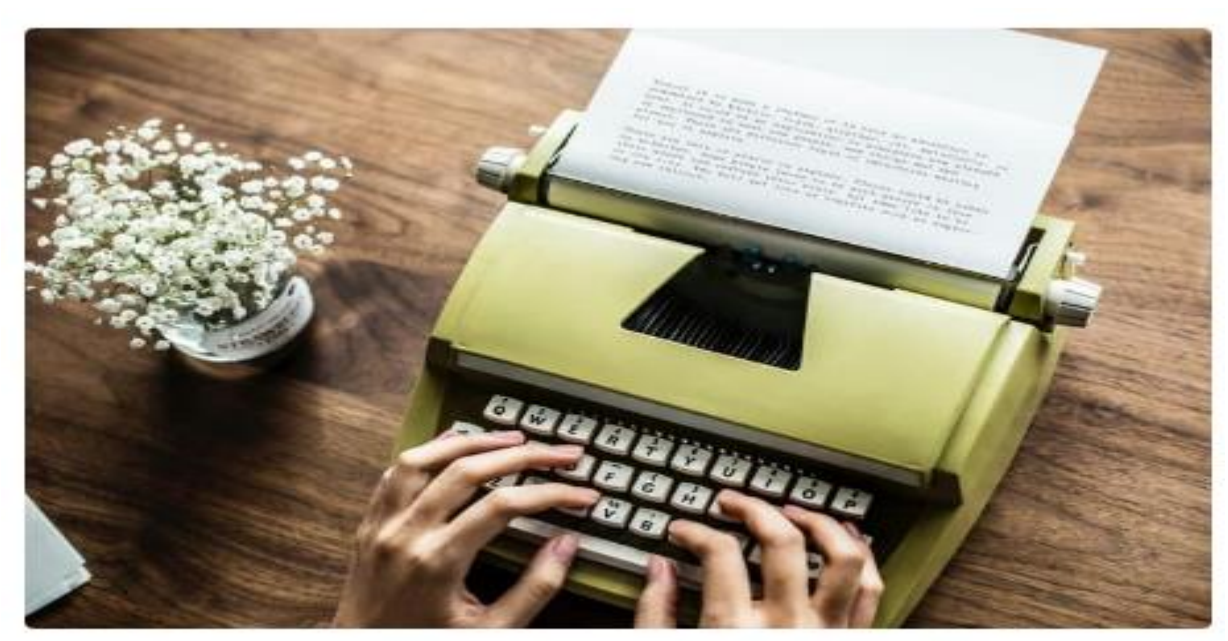

Kuchli skriptni tayyorlash - bu ajoyib veb-seminar taqdimotiga qadam bosishdir

AhaSlides tomonidan ishlab chiqilgan veb-seminar taqdimoti va panel muhokamasi

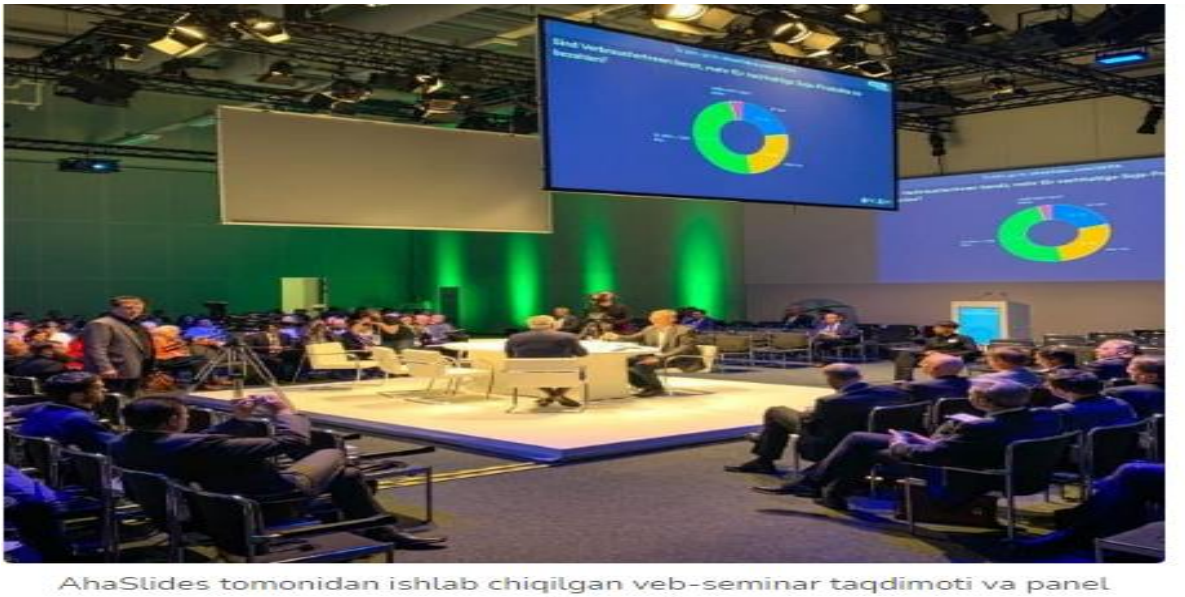

muhokamas

**Qanday qilib mukammal veb-taqdimotni yaratish kerak?**

Veb-seminarni taqdim etish bir qator qiyinchiliklarni keltirib chiqarishi mumkin. Barcha g'oyalar veb-seminarga loyiq emas. Ko'pgina mutaxassislar o'zlarini qiziqtirmaydigan veb-seminarni to'xtatish va tomosha qilish uchun juda band. Bundan tashqari, ko'pincha tomoshabinlarning ingl. Bu ba'zan bezovta qiluvchi yoki noqulay his etishi mumkin. Shu bilan birga, veb-seminar taqdimoti orqali ijro etuvchi auditoriyani jalb qilish uchun eng samarali maslahatlar.

# **1. To'g'ri tarkibni tanlang**

Ba'zi g'oyalar boshqalarga qaraganda vebinar formatiga yaxshiroq mos keladi. Ba'zan sizda hayoliy fikr bor, lekin u juda keng yoki juda umumiydir. Shoshilmang va buning o'rniga **aniqroq g'oyani yoqtiring** veb-taqdimotingizda batafsilroq tushuntirishingiz mumkin. Ba'zi misollar:

- Batafsil misollar bilan chuqur darslar
- Soha mutaxassisi bilan intervyu
- Tish mavzulari yangi qirradan qayta ko'rib chiqildi
- Ta'sirli voqealar paneli muhokamasi

Biroq, mavzuni tanlash har doim ham sodda emasligini yodda tuting. Tinglovchilar mavzuni qanday qabul qilishini aniq aytish mumkin emas. Oxir oqibat, siz eng mazmunli deb o'ylagan mavzuni tanlashingiz va iloji boricha eng yaxshi tarkibni yaratishingiz kerak.

#### **2. Kuchli skript yozing**

**Kuchli skript har bir yaxshi veb-seminar taqdimotining asosidir**; bittasiz, siz muvaffaqiyatsiz bo'lishga mahkum bo'lasiz. Hatto eng malakali prodyuserlar va xostlar ham ssenariylarga ishonadilar. Bir soatgacha suhbatlashish qiyin, garchi bu ular ehtirosli va bilimdon narsalar haqida bo'lsa ham.

Skript sizni nafaqat mavzuni yoritibgina qolmay, balki vaqtni boshqarishda ham yordam beradi. Yaxshi skript har bir bo'limda belgilangan vaqtga ega bo'lishi kerak. Ushbu texnik yordamida siz o'zingizning vebinaringizdan qancha vaqt sarflaganingizni har doim boshqarishingiz mumkin.

Kuchli skriptni tayyorlash - bu ajoyib veb-seminar taqdimotiga qadam bosishdir Shuningdek, ba'zi mutaxassislar takrorlanmasligi va slaydlardan shunchaki o'qish xavfini minimallashtirish uchun bir vaqtning o'zida slayd taxtasi va skriptida ishlashni foydali deb bilishadi.

#### **3. Kamera va vizual estetikani tayyorlang**

Kamerangizdan foydalaning. Hali ham videolavhalarsiz veb-seminarlar o'tkazadigan va o'z slaydlaridan o'tayotganda ovozli ovozdan foydalanadigan qancha mutaxassislar umuman qabul qilinishi mumkin emas. Albatta, ba'zi mutaxassislar o'zlarini kameraga qarashni yoqtirmaydilar. Biroq, bu sizning auditoriyangizni videotasvirga qo'shmaslik uchun uzrli sabab emas. **Tomoshabin**  **bilan gaplashayotgan haqiqiy odamni tomosha qilish, ovoz chiqarib aytilganidan ko'ra ko'proq qiziqish uyg'otadi**.

Ikkinchidan, qilish kerak **vizual estetika haqida unutmang**. Agar siz Internet orqali taqdim qilsangiz, ingl. Siz kamerani yuzingizni old tomondan ko'rinadigan qilib joylashtirmoqchisiz va iyagingizni yoki shiftingizni ko'rsatmaysiz. Bundan tashqari, siz deraza oldida sizning orqangizdagi yorug'lik bilan taqdimotdan qochishingiz kerak. Agar buni qilsangiz, sizni deyarli qorong'i qilib qo'yishi mumkin. Xuddi shunday, fonning professional bo'lishiga ishonch hosil qiling, masalan, kitob javoni yoki diplomlar yoki did bilan san'at asari. Sizning foningiz ishtirokchilarga qanday ko'rinishini ko'rish uchun uni mashg'ulotlar bilan sinab ko'rishingiz kerak.

#### **4. Interfaol taqdimot dasturidan foydalaning**

Yuqorida ta'kidlab o'tilganidek, veb-seminar formatining boshqa vositalarga nisbatan o'ziga xos xususiyati uning interaktivligi. Taqdimotchilar dasturiy ta'minotni almashish xususiyati orqali real vaqtda tinglovchilar bilan ma'lumot almashishlari va olishlari mumkin.

**O'zaro ta'sirning boshqa qatlamini qo'shish uchun**, siz ham e'tiborga olishingiz kerak **interfaol taqdimot dasturidan foydalanish**. Kabi dasturiy ta'minot [AhaSlides](https://ahaslides.com/uz/?source=blog&medium=landing_site&campaign=landing_site&content=webinar_presentation) nafaqat sizga moslashtirilgan slayd maydonchalarini tayyorlashga imkon beradi, balki interaktiv so'rovnomalar va jadvallarni, shuningdek qiziqarli viktorinalarni va qiziqarli savol-javoblarni o'z ichiga oladi. Ushbu interaktiv taqdimot dasturi yordamida siz o'zingizning veb-seminaringizda muhokama qilinadigan har qanday masalalar to'g'risida tinglovchilaringizdan so'rashingiz va darhol so'rovlar, so'z bulutlari yoki jadvallar shaklida javob olishingiz mumkin. Xuddi shunday, siz viktorinada yoki savol-javob sessiyasida tinglovchilar bilan bog'lanishingiz mumkin.

297

Bundan tashqari, ushbu interfaol taqdimot dasturi ommabop vebinar dasturlari tomonidan ham to'liq qo'llab-quvvatlanadi, bu esa foydalanishni har qachongidan ham osonlashtiradi.

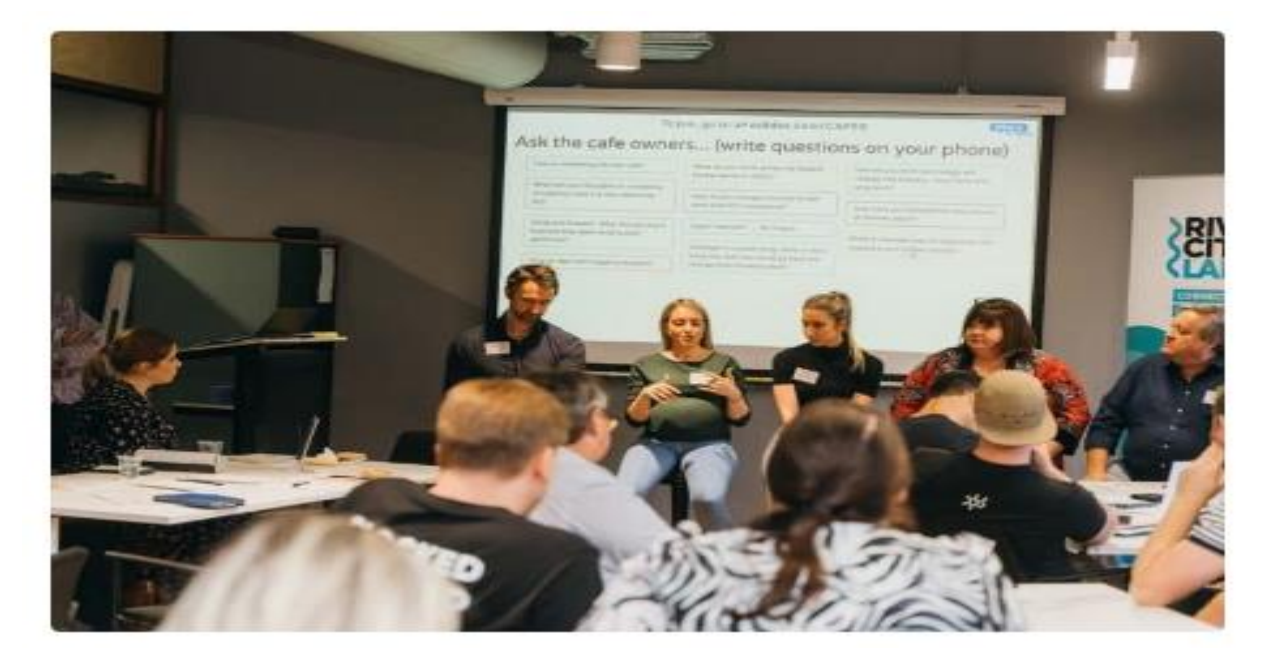

AhaSlides orqali o'tkazilgan savol-javob sessiyasi - interaktiv taqdimot dasturi

# **5. Qayta ko'rib chiqing va mashq qiling**

**Hech qachon hamma narsa birinchi bosqichda muammosiz o'tadi deb o'ylamang**. Siz har doim tadbirdan bir necha kun oldin kamida bitta mashg'ulotni bajarishingiz va shunga mos ravishda qayta ko'rib chiqishingiz kerak. Har kim o'z qismini bilishini va barcha vositalaringiz to'g'ri ishlashiga ishonch hosil qiling.

Shuningdek, siz tinglovchilar ishtirokini qanday hal qilishingizni hisobga olishingiz kerak. Savol bo'lsa, ularni kuzatib boradigan protokollar bo'lishi kerak. Ular qo'llarini ko'tarishlari kerakmi? Savollarni sharhlar oynasiga kiriting? Yoki dasturiy ta'minotdan alohida savol-javob xususiyatidan foydalaning. Siz boshida aniq bo'lishingiz va umidsizlik va chalkashliklardan qochish uchun odamlarga vaqti-vaqti bilan eslatib turishingiz kerak.

Savol-javob sessiyangizni qanday o'tkazishni bilmasangiz, mana sizga murojaat qilishingiz mumkin bo'lgan manba:

- [Muvaffaqiyatli savol-javob sessiyasini qanday o'tkazish kerak](https://ahaslides.com/uz/blog/tips-hosting-successful-qa-online/?source=blog&medium=landing_site&campaign=landing_site&content=webinar_presentation)
- [Savol-javob sessiyangizni ulkan muvaffaqiyatga erishish uchun 5 ta maslahat](https://ahaslides.com/uz/blog/5-tips-to-make-your-qa-session-a-massive-success/?source=blog&medium=landing_site&campaign=landing_site&content=webinar_presentation)

#### **AhaSlides-ni ko'rib chiqing**

[AhaSlides](https://ahaslides.com/uz/?source=blog&medium=landing_site&campaign=landing_site&content=webinar_presentation) professional va interaktiv prezentatsiyalar yaratish uchun platformani taqdim etadi. Agar siz veb-seminar yaratmoqchi bo'lsangiz, AhaSlides jonli so'rovnomalar, jadvallar, viktorinalar va taqdimotingizga savol-javob xususiyatlarini jalb qilish orqali yana bir o'zaro ta'sir qatlamini qo'shadi. Bundan tashqari, Skype, Zoom va Microsoft Teams kabi mashhur veb-seminarlar xizmati uchun to'liq qo'llab-quvvatlanadi.

#### oom dasturi asosida vebinarlar o'tkaziladi

#### [Yangiliklar](https://dtm.uz/post/category/news)

#### 20-04-2020 **|** 4184

Mamlakatimizda, koronavirus infeksiyasining keng tarqalishini oldini olish maqsadida joriy qilingan karantin cheklovlari davom etmoqda va u 10-mayga qadar uzaytirildi. Ma'lumki, shu munosabati bilan barcha ommaviy yig'inlar onlayn shaklda tashkil etilmoqda. Shularni hisobga olib va fuqarolarni so'nggi yangiliklar, ma'lumotlar bilan ta'minlab borish uchun Davlat test markazi tomonidan zoom dasturi yordamida vebinarlar o'tkazish yo'lga qo'yildi. Bu haqida ijtimoiy tarmoqlar orqali jamoatchilikka xabar qilindi. Vebinarning ilk sonlari Chet tilini bilish va egallash darajasini baholash boshqarmasi bilan hamkorlikda o'tkaziladi. Uning mavzularini keltirib o'tamiz:

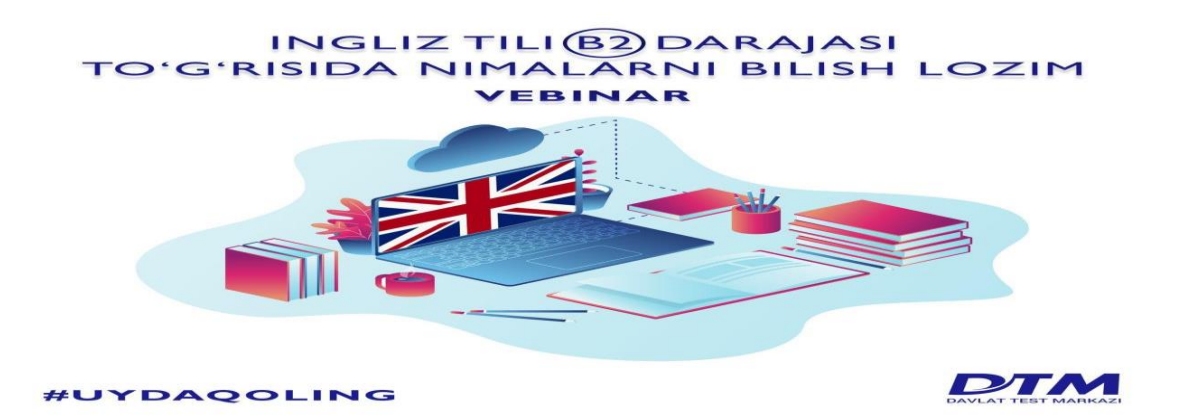

*Unda umumyevropa CEFR tizimida ingliz tilining to'rtinchi darajasiga qanday bilimlar mos kelishi, uni qanday egallash mumkinligi va boshqa masalalar muhokama qilinadi*.

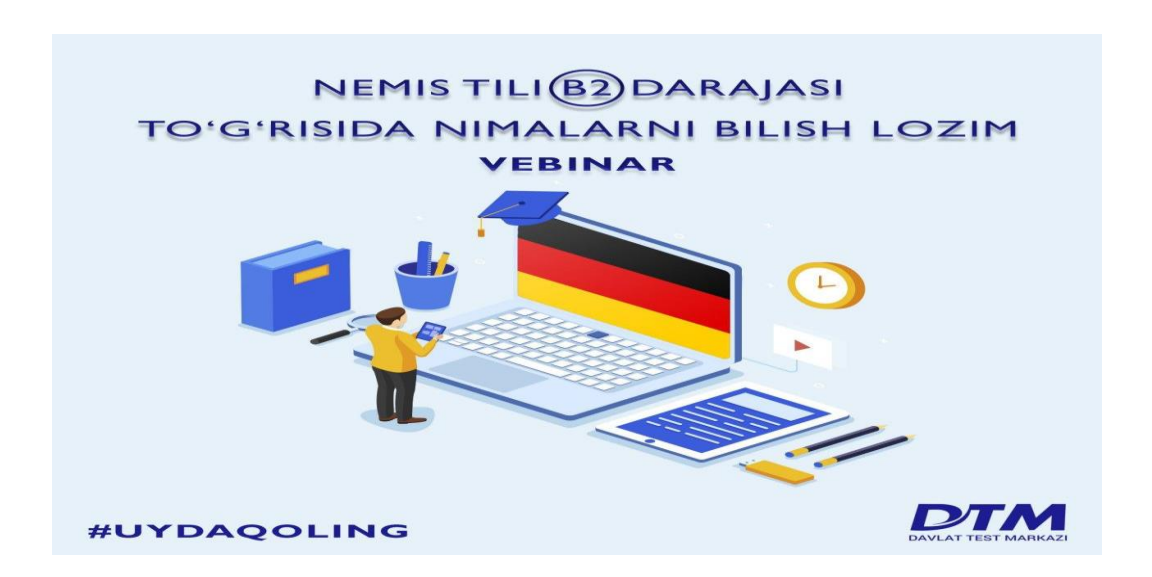

*Kommunikativ ko'nikmalar va grammatika - nemis tilidan B2 darajasi uchun imtihonga tayyorgarlik ko'rishda, alohida e'tibor berish kerak bo'lgan asosiy masalalar muhokama qilinadi.*

*Shuningdek, qanday turdagi matnlarni tinglab tushunish/yoza olish, og'zaki nutqni rivojlantirish va grammatikani puxta egallash uchun qanday mavzular, kommunikativ ko'nikmalar ko'proq kerak bo'ladi, kabi savollarga javob beriladi.*

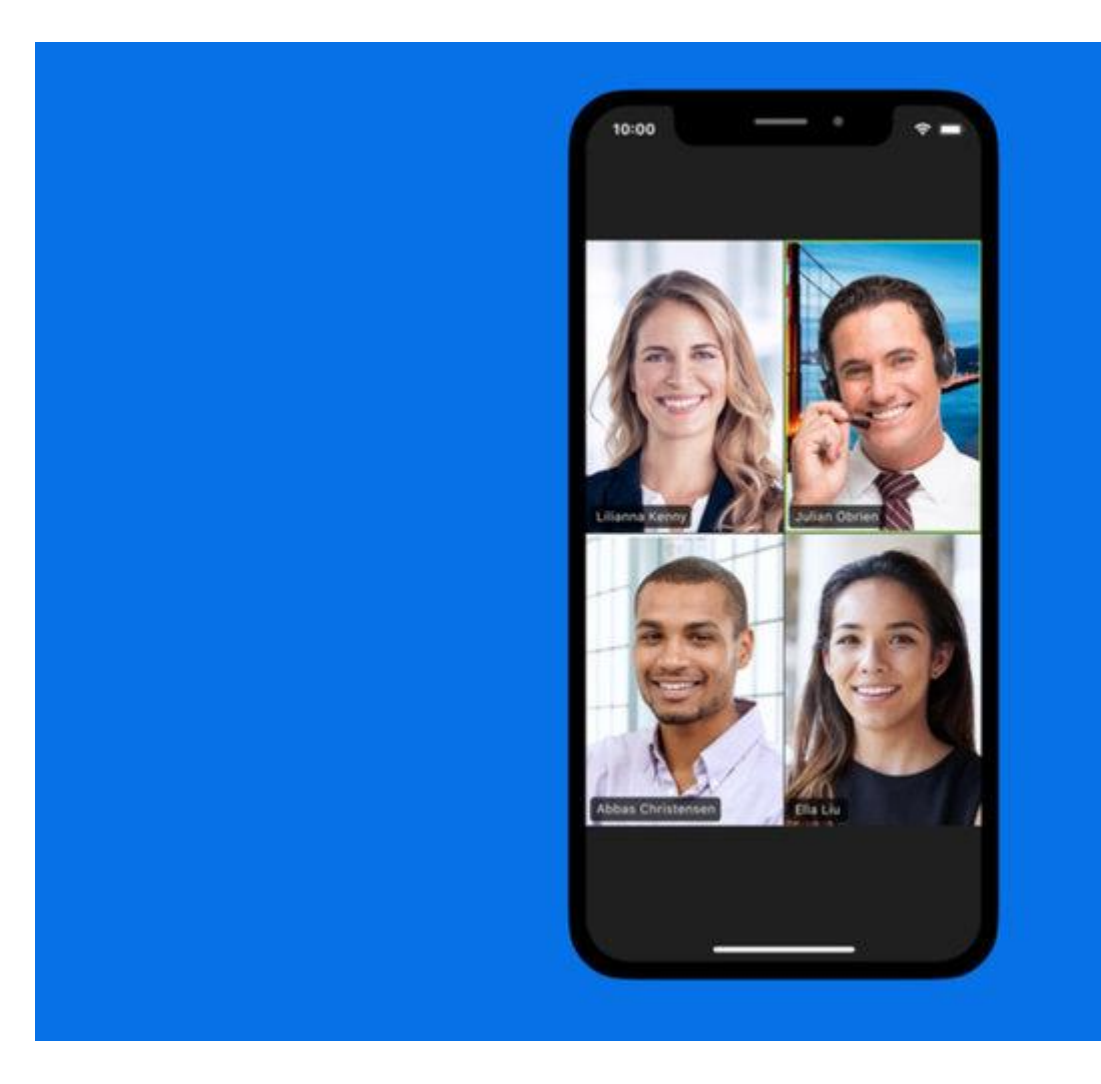

Agar siz uyda ishlasangiz, ehtimol bozorda etakchi videokonferentsaloqa dasturlaridan biri bo'lgan Zoom haqida eshitgansiz.

Shaxsiy uchrashuvlar imkoni bo'lmaganda, siz hamkasblaringiz yoki ish beruvchilar bilan deyarli o'zaro aloqada bo'lishingizga imkon beradi. Bunda masofadan turib ishlash odamga o'xshab ko'rinadi, chunki bu sizning aloqangizni his qilishingizga yordam beradi. Masalan, COVID-19 koronavirusi butun dunyoda vayronagarchiliklar keltirib chiqarganligi sababli, Zoom aloqada bo'lishni va kundalik ish oqimlarini minimal uzilishlarsiz davom ettirishni istagan kichik, o'rta va katta guruhlar uchun muhim vosita bo'ldi.

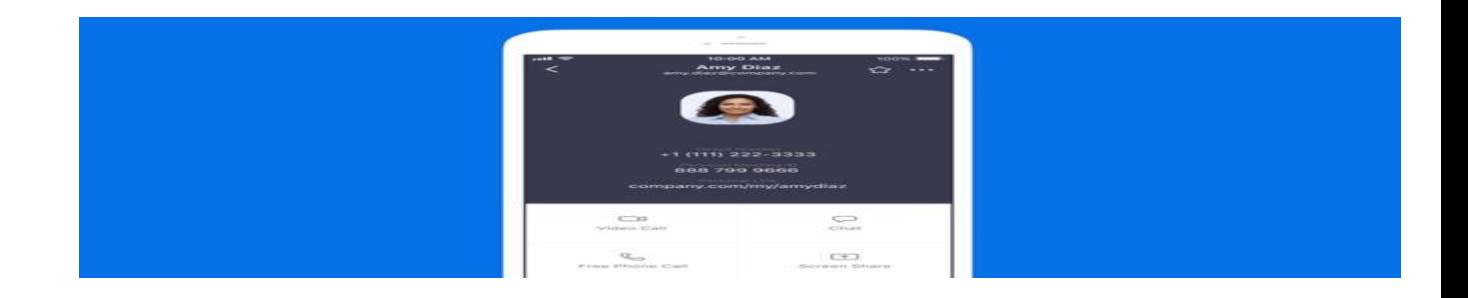

#### Zoom nima?

Zoom - bu bulutli videokonferentsaloqa xizmati bo'lib, siz boshqalar bilan deyarli jonli suhbatlar o'tkazishda video yoki audio orqali yoki ikkalasi bilan deyarli uchrashishingiz mumkin va bu ushbu sessiyalarni keyinroq ko'rish uchun yozib olishga imkon beradi. Xabarlarga ko'ra, Fortune 500 kompaniyalarining yarmidan ko'pi 2019 yilda Zoomdan foydalangan.

Odamlar kattalashtirish haqida gapirganda, odatda quyidagi iboralarni eshitasiz: Uchrashuvni kattalashtirish va xonani kattalashtirish. Kattalashtirish yig'ilishi deganda Zoom yordamida o'tkaziladigan videokonferentsaloqa yig'ilishi tushuniladi. Siz ushbu uchrashuvlarga veb-kamera yoki telefon orqali qo'shilishingiz mumkin. Ayni paytda, kattalashtirish xonasi - bu kompaniyalarning konferentsiya xonalaridan Zoom Uchrashuvlarini rejalashtirish va boshlashga imkon beradigan jismoniy jihozlarni sozlash.

Kattalashtirish xonalari Zoom obunasining yuqori qismida qo'shimcha obunani talab qiladi va katta kompaniyalar uchun ideal echim hisoblanadi.

## Xususiyatlari

Zoomning asosiy xususiyatlari:

1. **Yakka uchrashuvlar:** Hatto bepul reja bo'yicha ham cheksiz yakkama-yakka uchrashuvlarga mezbonlik qiling.

- 2. **Guruh videokonferentsiyalari:** 500 tagacha ishtirokchini qabul qiling (agar siz "katta yig'ilish" qo'shimchasini sotib olsangiz). Bepul reja, ammo 40 daqiqagacha va 100 tagacha ishtirokchiga qadar video konferentsiyalarni o'tkazishga imkon beradi.
- 3. **Ekranni ulashish:** Birma-bir yoki katta guruhlar bilan tanishing va ko'rgan narsalaringizni ko'rishlari uchun ular bilan ekraningizni ulashing.

Zoom qanday ishlaydi?

### Rejasini tanlang

Masshtablash yakka-yakka chat sessiyalariga imkon beradi, ular guruh ichidagi qo'ng'iroqlar, o'quv mashg'ulotlari va ichki va tashqi auditoriya uchun vebseminarlar va global videokonferentsiyalarni 1,000 tagacha ishtirokchilar va 49 ta ekrandagi videolarga aylantiradi. Bepul daraja cheksiz yakkama-yakka uchrashuvlarga imkon beradi, lekin guruh sessiyalarini 40 minut va 100 ishtirokchiga cheklaydi. To'langan rejalar har bir mezbon uchun oyiga \$ 15dan boshlanadi.

Zoom to'rtta narxlarni taklif qiladi (Zoom Room obunasini qo'shmasdan):

- 1. **Bepul kattalashtirish:** Ushbu bosqich bepul. Siz cheksiz miqdordagi uchrashuvlarni o'tkazishingiz mumkin. Bir nechta ishtirokchilar bilan guruh uchrashuvlari 40 daqiqa davom etadi va uchrashuvlar yozib olinmaydi.
- 2. **Zoom Pro:** Ushbu daraja oyiga \$ 14.99 va har bir uchrashuv mezboniga to'g'ri keladi. Bu xostlarga takrorlanadigan Zoom Uchrashuvlari uchun shaxsiy yig'ilish identifikatorlarini yaratishga imkon beradi va bulutda yoki qurilmangizda yig'ilishni yozib olishga imkon beradi, ammo 24 soat davomida guruh yig'ilish muddatini belgilaydi.
- 3. **Biznesni kattalashtirish:** Ushbu daraja oyiga \$ 19.99 va har bir uchrashuv mezboniga (minimal 10) turadi. Bu sizga Zoom yig'ilishlarini noaniq URL

manzillari va kompaniyaning brendi bilan markalashga imkon beradi va bulutda yozib olingan Zoom yig'ilishlarining stenogrammalarini hamda mijozlarni maxsus qo'llab-quvvatlashini taklif etadi.

- 4. **Kattalashtirish korxonasi:** Ushbu daraja oyiga 19.99 dollar va har bir yig'ilish xosti uchun (minimal 100) turadi va 1,000 dan ortiq ishchilari bo'lgan korxonalar uchun mo'ljallangan. Bu yozuvlar uchun cheksiz bulutli saqlashni, mijozning muvaffaqiyati menejerini va veb-seminarlar va Zoom xonalarida chegirmalarni taqdim etadi.
- 5. **Ixtiyoriy - Masshtab xonalari:** Agar siz Zoom Rooms-ni sozlamoqchi bo'lsangiz, siz 30 kunlik bepul sinovga yozilishingiz mumkin, shundan so'ng Zoom Rooms uchun oyiga qo'shimcha \$ 49 va xona obunasi talab qilinadi, Zoom-dan foydalangan veb-seminarlar esa oyiga \$ 40 va xost-da ishlaydi.

Kattalashtirishni yuklab oling

• [Zoom dasturini ish stoli yoki mobil uchun yuklab oling](https://zoom.us/download)

Ish stoli ilovasi mavjud Windows va MacOS, mobil dastur esa Android va iOS uchun mavjud.

Barcha ilovalar sizni yig'ilishga kirishga ruxsat bermaydi, shuningdek Zoom hisobi, Google, Facebook yoki SSO yordamida kirishga imkon beradi. U erdan siz uchrashuvni boshlashingiz, yig'ilishga qo'shilishingiz, uchrashuv identifikatorini kiritgan holda Zoom xonasida ekraningizni baham ko'rishingiz, Zoom Uchrashuvlarini boshlashingiz, mikrofoningiz ovozini o'chirish / ovozini o'chirish, videoni boshlash / to'xtatish, boshqalarni yig'ilishga taklif qilishingiz, telefoningizni o'zgartirishingiz mumkin. ekran nomi, yig'ilish ichidagi suhbatni qiling va bulutli yozuvni boshlang.

Agar siz ish stoli foydalanuvchisi bo'lsangiz, siz mahalliy yozishni boshlashingiz, so'rovlar o'tkazishingiz, Facebook-da jonli efirni uzatishingiz va boshqa narsalarni

amalga oshirishingiz mumkin. Boshqacha aytganda, ish stoli ilovasi yanada to'liq xususiyatga ega, garchi siz bepul foydalanuvchi bo'lsangiz ham, mobil ilovadan juda ko'p masofani bosib o'tishingiz mumkin.

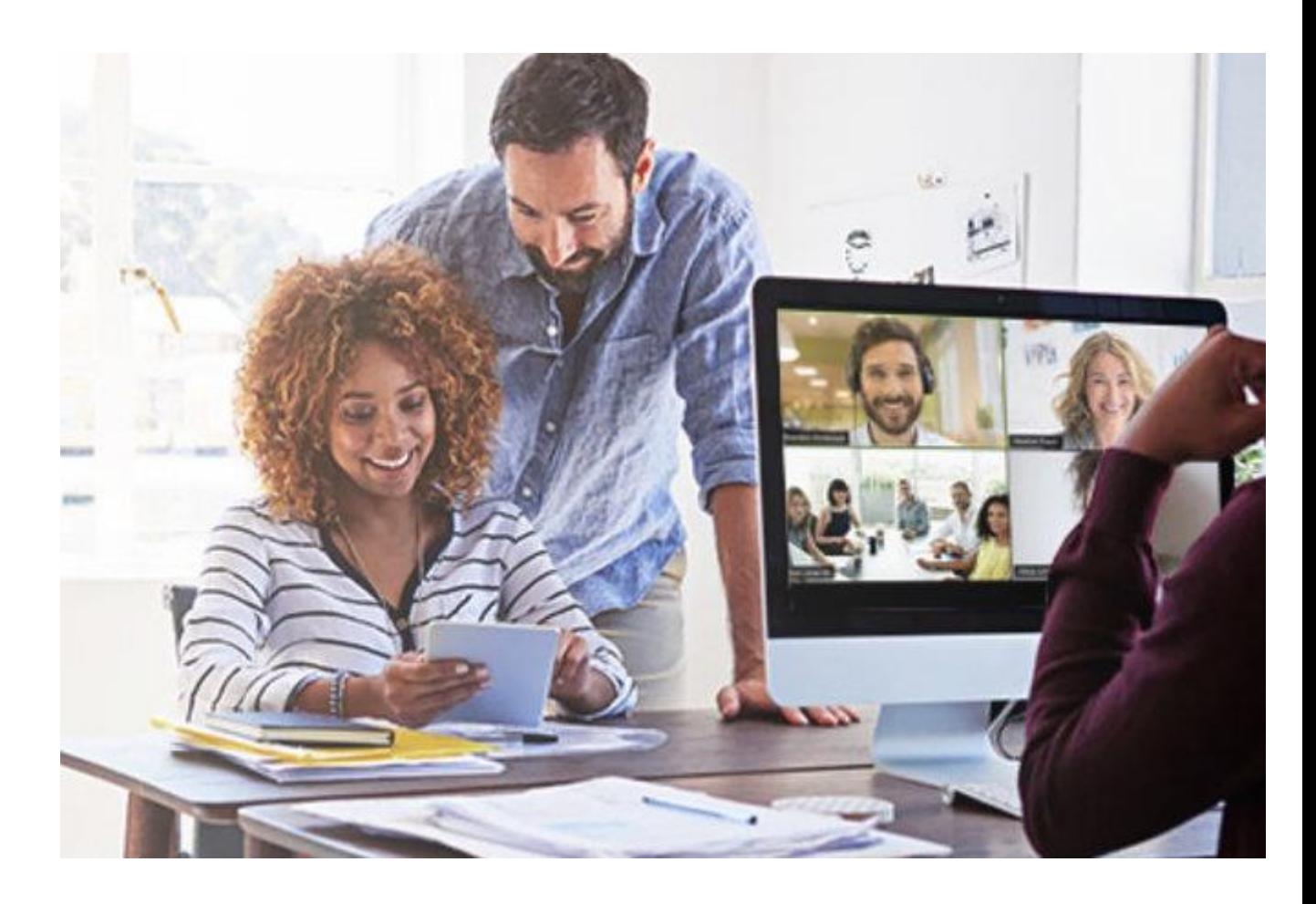

# *Bepul foydalanuvchilar*

Kattalashtirish dasturini kompyuteringiz yoki telefoningizdan yuklab olishingiz va har qanday uchrashuvga o'zingiz bilan birga kelgan uchrashuv guvohnomasi bilan qatnashishingiz mumkin. Qo'shilishdan oldin audio yoki videoni o'chirib qo'yishingiz mumkin. Siz hatto Google hisob qaydnomangizni bog'lash orqali bepul Zoom hisob qaydnomangizni yaratishingiz mumkin va u erdan siz yangi uchrashuvni tashkil qilishingiz, uchrashuvni rejalashtirishingiz, uchrashuvga qo'shilishingiz, ekranni ulashishingiz, kontaktlar qo'shishingiz va h.k.

Shuni yodda tutingki, siz bir vaqtning o'zida bitta kompyuter, bitta planshet va bitta telefonda Zoom-ga kirishingiz mumkin. Agar siz xuddi shu turdagi boshqa qurilmaga kirganingizda qo'shimcha qurilmaga kirsangiz, Zoom siz birinchi qurilmadan avtomatik ravishda chiqasiz deb aytdi.

### *To'langan foydalanuvchilar*

Tizim ma'muringizda Pro, Business yoki Enterprise hisob qaydnomasi mavjud bo'lsa, siz ish elektron pochtangizdan foydalanib kompyuteringizga Zoom-ni yuklab olishingiz va yuklab olishingiz mumkin. Kattalashtirish yig'ilishlarini rejalashtirishingiz va uzoq ishtirokchilarni qo'shilishga taklif qilishingiz uchun keyin siz Zoom-ni taqvimingizga sinxronlashtirishni xohlaysiz.

Agar siz Kattalashtirish xonasini o'rnatayotgan bo'lsangiz, Zoom uchrashuvlarini sinxronlashtirish va ishga tushirish uchun kompyuter va kattalashtirish uchrashuvlarini boshlash uchun ishtirokchilar uchun planshet kerak bo'ladi. Shuningdek, sizga mikrofon, kamera va karnay, kamida yig'ilish qatnashchilarini namoyish qilish uchun bitta HDTV monitor va displeyda kompyuter ekranlarini ulashish uchun HDMI kabeli, shuningdek ulanishingiz uchun internet kabeli kerak bo'ladi.

Shuningdek, xonadagi kompyuterda "Konferentsiya xonasi uchun kattalashtirish xonalari" va majlislar zalidagi planshet uchun "Zoom Room Controller" ni yuklab olishingiz kerak. Keyin o'sha xonalarni kompaniyangizning umumiy taqvimiga sinxronlashtirishingiz mumkin, shunda xodimlar qanday yig'ilish xonalari mavjudligini ko'rishlari mumkin.

## Masshtablarni kattalashtirish

Takroriy uchrashuvlarni yarating

Kattalashtirish sizga takroriy uchrashuvlarni yaratishga imkon beradi. Siz xohlagan qo'ng'iroq sozlamalarini bir marta sozlashingiz va har safar uchrashishni rejalashtirganingizda o'sha erda bo'lishingiz mumkin va har safar bir xil URL-dan foydalanib qo'ng'iroqlarga qo'shilishingiz mumkin. Kattalashtirish mobil ilovasida shunchaki kiring, jadvalni bosing, Takrorlash variantiga teging va takrorlanishni tanlang. Umumiy yig'ilishlarni rejalashtirish va barcha yig'ilish sozlamalari haqida ko'proq ma'lumot olish uchun Zoomning FAQ-ni yoqing [uchrashuvlarni](https://support.zoom.us/hc/en-us/articles/201362413-How-Do-I-Schedule-Meetings-)  [rejalashtirish.](https://support.zoom.us/hc/en-us/articles/201362413-How-Do-I-Schedule-Meetings-)

Qo'ng'iroqlarni video sifatida yozib oling

Kattalashtirish sizga qo'ng'iroqlarni video sifatida yozib olishga imkon beradi. Mahalliy yoki foydalanishni tanlashingiz kerak [bulutli variant.](https://support.zoom.us/hc/en-us/articles/203741855-Cloud-recording)

Mahalliy degani, siz videofaylni o'zingizning kompyuteringizda yoki boshqa saqlash joyida saqlaysiz. Faqat pullik obunachilar uchun mo'ljallangan Cloud yordamida Zoom videoni bulutli xotirasida saqlaydi. Ammo, video yozish uchun sizga macOS-da Zoom kerak, Windowsyoki Linux. Uchrashuvni yozib olganingizda va "Bulutga yozib olish" ni tanlaganingizda, video, audio va chat matni Zoom bulutida qayd etiladi.

Agar siz yozib olish imkoniyatini ko'rmasangiz, sozlamalarni veb-ilovada tekshiring (Mening yig'ilishim sozlamalari ostida) yoki hisob qaydnomangiz administratori uni yoqing. Yozuv fayllari kompyuterga yuklab olinishi yoki brauzer orqali uzatilishi mumkin. Yozib olingan uchrashuvlarni boshqarish yoki yozuvni boshqalar bilan bo'lishish uchun o'z hisobingizga kiring va ga o'ting [Mening yozuvlarim](https://zoom.us/recording) sahifa.

Ish stoli va mobil uchun virtual fon

O'zingizning orqa foningizni sozlashni xohlagan narsangizning rasmini yuklashingiz mumkin. Bu iPhone uchun ham, ish stoli uchun ham mavjud

Masalan, Mac yoki kompyuterda faqat kattalashtirish dasturini oching, burchakdagi "O'rnatish" belgisini bosing va yon menyuda "Virtual fon" -ni tanlang. Kattalashtirish bir nechta fonlarni taqdim etadi. Siz foydalanmoqchi bo'lgan narsani bosing. Agar siz o'zingizning foningizni xohlasangiz, namunaviy fonlarning yuqorisidagi va chap qismidagi ortiqcha belgisini bosing, kompyuteringizdan rasmni tanlang va qo'shing.

Uchrashuv paytida siz virtual fonni ham qo'shishingiz mumkin. Zoom mijoz-da, chap tomondagi video belgisi yonidagi strelkani bosing, "Virtual fonni tanlang ..." -ni tanlang va xuddi shu Virtual fon sahifasini ko'rasiz.

Tashqi ko'rinishimga qo'lingizni tekkizing

[Nozik chiziqlarni ingichka tekislash uchun filtrdan foydalaning.](https://support.zoom.us/hc/en-us/articles/115002595343-Touch-Up-My-Appearance) Bu juda tabiiy ko'rinadi degani. Sozlamalar-ga o'ting va Video yorlig'i ostida Touch up yonidagi katakchani belgilang.

Transkriptlarni yozib olish

Siz .. qila olasiz; siz ... mumkin [avtomatik transkripsiya](https://support.zoom.us/hc/en-us/articles/115004794983-Automatically-Transcribe-Cloud-Recordings-) bulutga yozib olgan uchrashuv ovozi. Uchrashuv mezboni sifatida siz o'sha paytda videoga kirish uchun yozuvingizni tahrirlashingiz, kalit so'zlar uchun transkript matnini skanerlashingiz va yozuvni bo'lishishingiz mumkin.

Ovozli yozuvni o'zingizning shaxsiy foydalanishingiz uchun yoqish uchun, Zoom veb-portaliga kiring va Uchrashuvim sozlamalariga o'ting, "Yozuv" yorlig'idagi "Bulutli yozuv" variantiga o'ting va sozlama yoqilganligini tekshiring. Agar kerak bo'lsa, Yoqish-ni tanlang. Agar parametr ochko'z bo'lsa, u Guruh yoki Hisob

qaydnomasi darajasida bloklangan va siz Zoom ma'muriga murojaat qilishingiz kerak bo'ladi.

49 kishilik galereya ko'rinishi

Galereya ko'rinishi bilan siz o'zgacha ko'rinasiz [Uchrashuv qatnashchilari](https://support.zoom.us/hc/en-us/articles/360000005883-Displaying-participants-in-gallery-view)  [birdaniga,](https://support.zoom.us/hc/en-us/articles/360000005883-Displaying-participants-in-gallery-view) qurilmangizga qarab odatiy 25 emas, balki.

Android va iOS-da Zoom mobil ilovasi bilan siz uchrashuvni boshlashingiz yoki unga qo'shilishingiz mumkin. Odatiy bo'lib, Zoom mobil ilovasi faol karnay ko'rinishini namoyish etadi. Agar uchrashuvga bir yoki bir nechta ishtirokchi qo'shilsa, pastki o'ng burchakda siz video tasvirni ko'rasiz. Bir vaqtning o'zida to'rttagacha ishtirokchining videolarini ko'rishingiz mumkin.

Agar siz 49 kishini ko'rishni istasangiz, sizga macOS yoki uchun Zoom desktop mijozi kerak bo'ladi Windows. Kompyuteringizda ish stoli ilovasini o'rnatgandan so'ng, Sozlamalar-ga o'ting va video sozlamalari sahifasini ko'rsatish uchun Videoni bosing. Keyin, "Galereya ko'rinishida bitta ekranga 49 ishtirokchini ko'rsatish" parametrini yoqing.

Ekranni ulashish va pauza almashinuvidan foydalanish

Bilasizmi, siz nafaqat ekraningizni (smartfon va ish stoli) baham ko'rishingiz, hatto ekran almashinuvini to'xtatib turishingiz ham mumkinmi? Uchrashuv ishtirokchilarining sizning taqdimot slaydlari atrofida tartibsizliklaringizni ko'rishini istamasangiz, "To'xtatishni to'xtatish" tugmasini bosing. [ko'proq bilib](https://support.zoom.us/hc/en-us/articles/201362153-Sharing-your-screen)  [oling.](https://support.zoom.us/hc/en-us/articles/201362153-Sharing-your-screen)

Uyali telefonda ulashing va izohlang

Uchrashuv paytida siz fayllarni to'g'ridan-to'g'ri telefoningizdan baham ko'rishingiz va barmog'ingiz bilan sharhlar yozishingiz orqali telefoningizdagi oq taxtadan

foydalanishingiz mumkin. [Birovning umumiy ekranini ko'rish paytida izoh](https://support.zoom.us/hc/en-us/articles/115005706806-Using-annotation-tools-on-a-shared-screen-or-whiteboard) berish, Masshtablash oynasining yuqori qismidan Ko'rish imkoniyatlari-ni tanlang, so'ng Izohni tanlang. Annotatsiya qilish uchun sizning barcha variantlaringiz - matn, chizma, strelka va boshqalar kabi asboblar paneli paydo bo'ladi.

[Bosh sahifaTexnologiya](https://nodirbek.uz/) Zoom – dasturidan foydalanish

# **Zoom – dasturidan foydalanish**

*June 23, 2020*

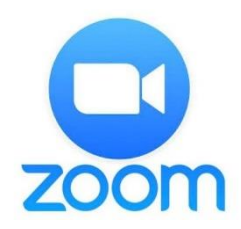

Assalomu alaykum. Uyda o'tirib, zerikmadingizmi? Uzoqdagi do'stingiz bilan muloqot qilmoqchisiz, ammo nima qilishni bilmayapsizmi? Albatta Zoom(talaffuz qilganda 'zum') dasturini eshitgansiz.

Keling dasturdan foydalanishni ketma-ket amallarni ko'rib chiqamiz:

**1- Qadam:** Dasturni yuklab olish:

Dastur yuklab olishda siz qaysi qurilmadan foydalanishizngiz bog'liq: mobil telefon yoki kompyuter. Dasturni yuklab olish uchun quyidagi havolalardan foydalanamiz:

- Kompyuter uchun **[Yuklab olish](https://zoom.us/client/latest/ZoomInstaller.exe)**
- Android(Samsung, Xiamo, …) telefon yoki planshet uchun **[Yuklash](https://play.google.com/store/apps/details?id=us.zoom.videomeetings)  [olish](https://play.google.com/store/apps/details?id=us.zoom.videomeetings)**
- iPhone telefonlari yoki iPad uchun **[Yuklab olish](https://apps.apple.com/us/app/id546505307)**

Manba: [zoom.com](https://zoom.us/download) (Ushbu saytga tashrif buyursangiz qurilmangiz o'zlari moslab dasturni ko'rsatadi)

# **2 – Qadam:** Dasturni o'rnatish

# **Mobil qurilmalar uchun:**

Telefon qurilmalarida dastur avtomatik ravishda yuklab olishni bosgandan so'ng o'zi o'rnatiladi.

# **Komputer uchun:**

Yuklab olingan faylni ochamiz.

# **3 – Qadam:** Ro'yhatdan o'tish

Yuqorida oynadan "**Sign In**" tugmasini bosamiz:

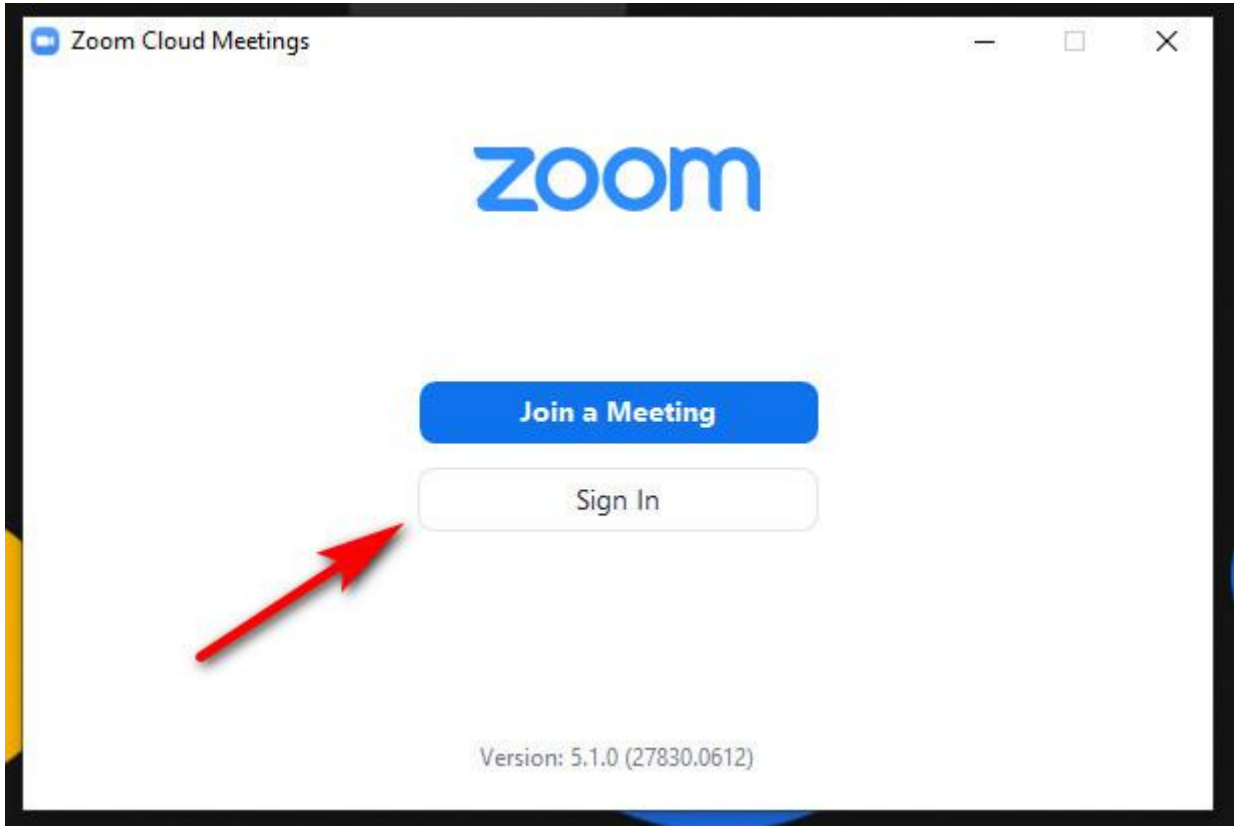

Agar kompyuteringizda Facebook yoki Google profillarindan biri bo'lsa, **Sign in with Google / Facebook** ni bosamiz. Shu orqali kirish oson hech qanday login yoki parollarni yaratishga hojat yo'q va keyingi bosqichga o'tsangiz ham bo'ladi.

Agar ushbu profillaringiz bo'lmasa, **"Sign Up Free"** tugmasini bosamiz. Yoki quyidagi [Havolaga](https://zoom.us/signup) ham kirsa bo'ladi

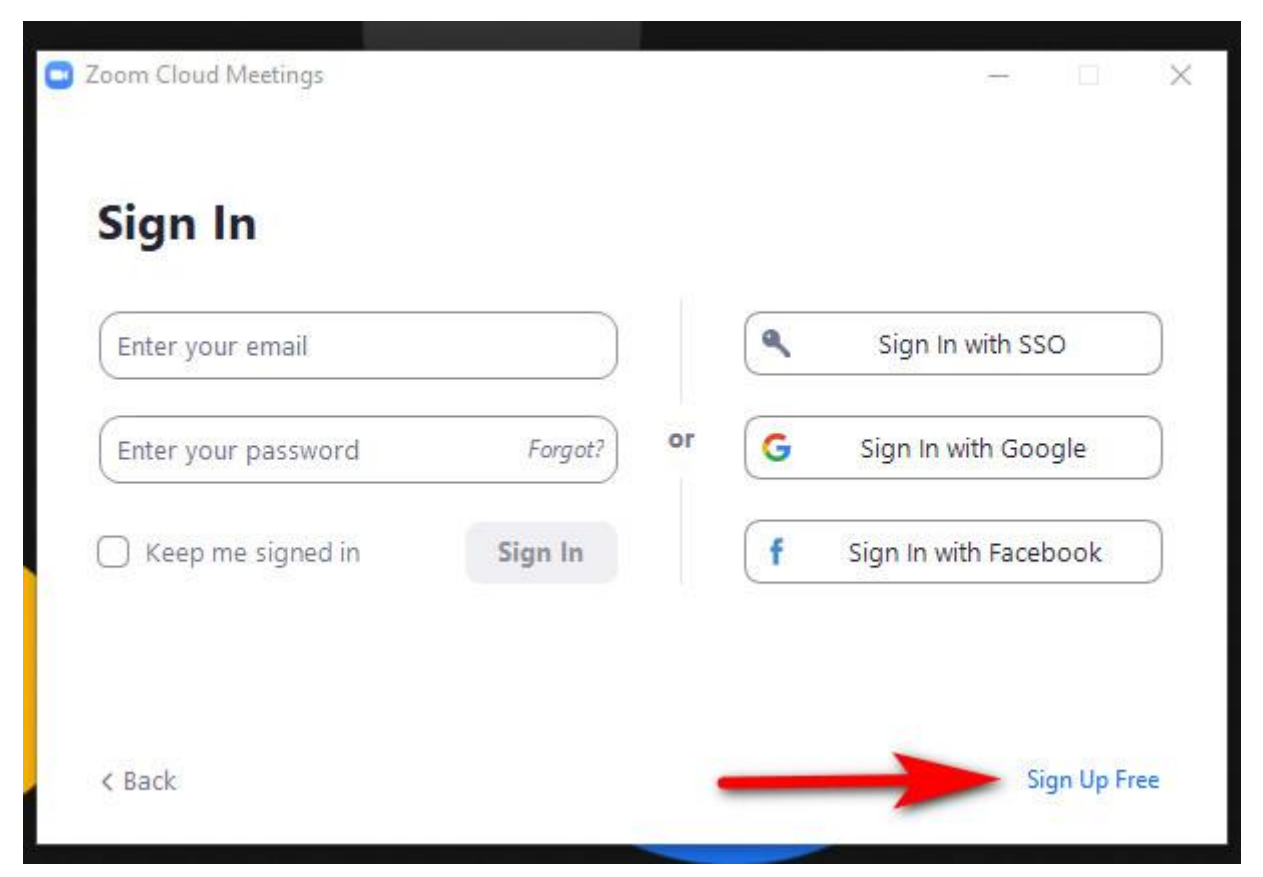

Ushbu oynadan so'ng Tug'ilgan kuningiz va E-mail ma'lumotlaringizni kiritasiz. Va E-mail aktivlash uchun havola jo'natiladi, o'sha havolaga kiramiz.

# **4 – Qadam**

Ro'yhatdan o'tgamizdan so'ng, dastur avtomatik ravishda asosiy oyna ochiladi.

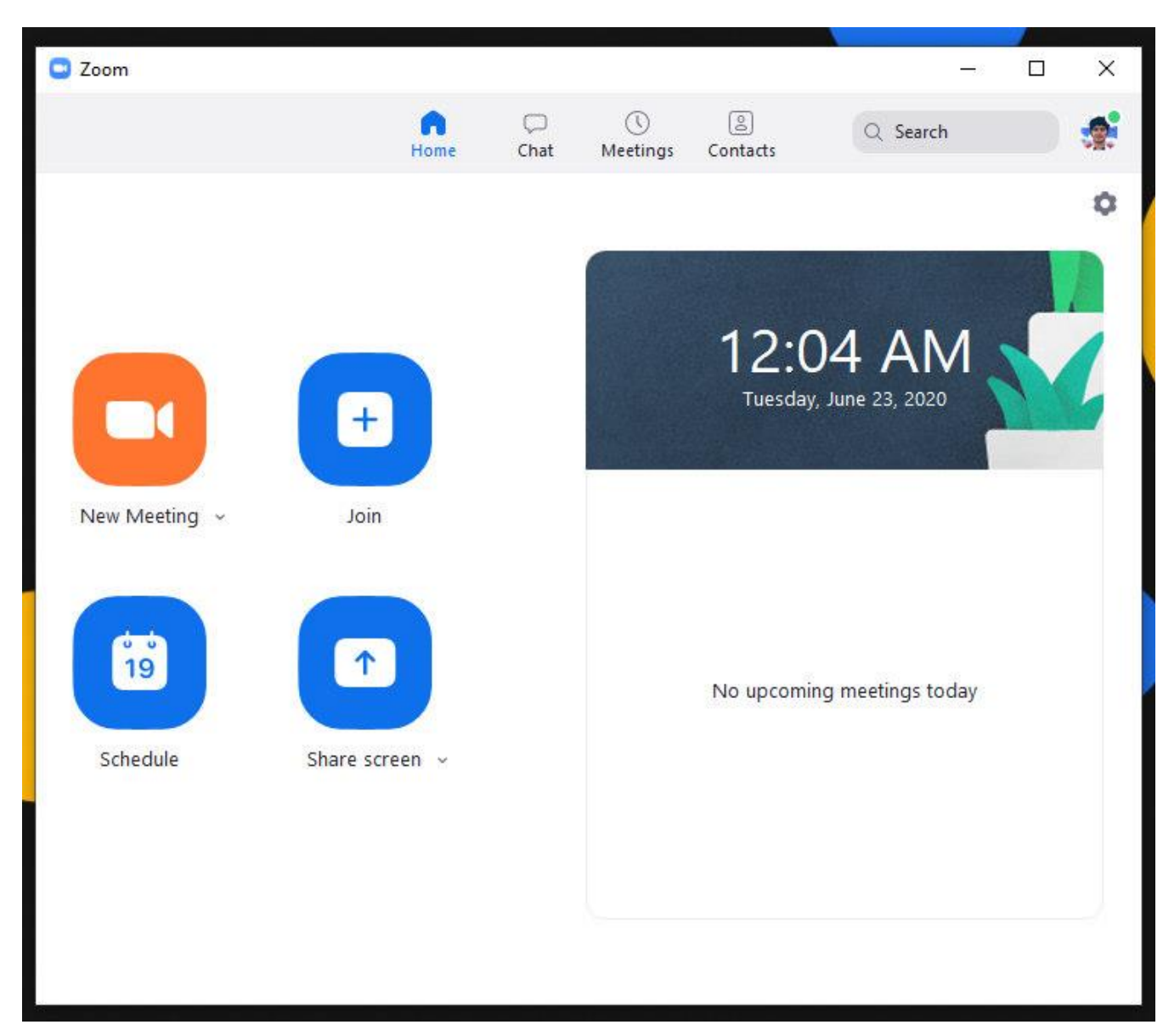

- **New Meeting** Bu o'zingiz yangi video konferensiyani boshlaysiz.
- **Join** Bu do'stingiz boshlagan konferensiyaga qo'shilasiz.

Kalit so'zlar[:onlayn talim,](https://nodirbek.uz/tag/onlayn-talim/) [zoom,](https://nodirbek.uz/tag/zoom/) [zoom dasturi,](https://nodirbek.uz/tag/zoom-dasturi/) [zoom](https://nodirbek.uz/tag/zoom-ustanovka/)  [ustanovka,](https://nodirbek.uz/tag/zoom-ustanovka/) [zoomdan foydalanish,](https://nodirbek.uz/tag/zoomdan-foydalanish/) [zum dasturi](https://nodirbek.uz/tag/zum-dasturi/)

*Nazariy savollar:*

*1.Vebinar nima?*

- *2. Vebinar uchun taqdimot yaratish bosqichlari?*
- *3. Vebinarni tashkil etish vositalari va texnikasi?*
- *4. Vebinarda muloqot qilish va axborot almashinuvi?*

*5. Zoom platformasi va u qanday ishlaydi?*

# **Асосий адабиётлар**

1. Evans V., Dooley J., Wright S. Information Technology Издательство: Express Publishing

2. Громов Ю.Ю. Информационные технологии. Тамбов 2015 7

3. Захарова И.Г. Информационные технологии в образовании. Москва ACADEM'A 2003

4. David Watson and Helen Williams Computer Science//IGCSE is the registered trademark of Cambridge International Examinations. Буюк Британия/Hodder Education. An Hachette UK Company London NW1 3BH 2014, 278p.

# **Қўшимча адабиётлар**

5. Симонович С.В. Информатика. Базовый курс. Учебник для ВУЗов. Питер, 2013

г. ISBN 978-5-496-00217-2, 978-5-459-00439-7. 637стр.

6. Максимов, Н. В. Современные информационные технологии: учеб.

Пособие/Н.В. Максимов, Т.Л.Партыко, И.И.Попов. — М: ФОРУМ, 2008. - 512с

7. Цифровое будущее. Каталог навыков медиа- и информационной грамотности

/авт.: А. Ю. Домбровская и др.; пер. с англ. О.В.Терешкина;

ЮНЕСКО. – Москва: Межрегиональный центр библиотечного

сотрудничества, 2013. – Оригин. текст подгот. Фондом «Современная Польша».

8. Шмыр Анна Сергеевна. «Использование программ «Hot Potatoes v 6.0» для создания интерактивных заданий, тестов и кроссвордов». Калининград-2008

9. Информационные и коммуникационные технологии в образовании: монография / Под.редакцией: Бадарча Дендева – М. : ИИТО ЮНЕСКО, 2013.  $-320$  стр.

10. Анисимов А.М. Работа в системе дистанционного обучения Moodle.

Учебное

пособие. Харьков. 2009 г. 209 стр.

11. Хамидов В., Эркин ва очиқ кодли LMS тизимлари, INFOCOM.UZ, 2013,

12. Докторова Е.А. Мультимедиа технологии: Конспект лекций. Часть 2: /:

– Ульяновск : УлГТУ, 2010. – 74 с.

13. Сабирова Д.А. Мультимедиа тизимлари ва технологиялари. Ўқув қулланма -Т: ТГЭУ, 2013г

# **Ахборот манбалари**

14. www.gov.uz – Ўзбекистон Республикаси хукумат портали.

15. www.lex.uz – Ўзбекистон Республикаси Қонун ҳужжатлари

маълумотлари

миллий базаси.

- 16. [http://Ziyonet.uz](http://ziyonet.uz/)
- 17. [http://www.tuit.uz](http://www.tuit.uz/)
- 18. [http://www.etuit.uz](http://www.etuit.uz/)
- 19. [http://www.moodle.org](http://www.moodle.org/)
- 20. [http://Fledu.uz](http://fledu.uz/)
- 21. [http://akt.uz](http://akt.uz/)
- 22. [http://elearning.zn.uz](http://elearning.zn.uz/)
- 23. http://wiki.rdf.ru/ -Детские презентации
- 8
- 24. [http://www.intuit.ru](http://www.intuit.ru/)
- 25. https://www.ispring.ru/

 $\ddot{\phantom{0}}$